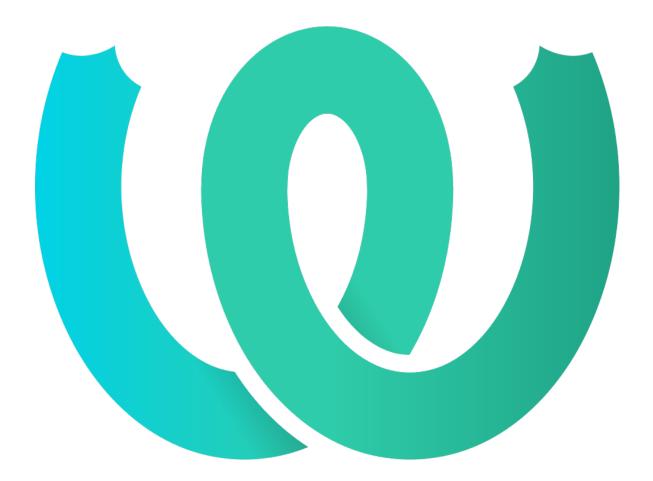

# The Weblate Manual

Release 4.9

Michal Čihař

Nov 10, 2021

# **USER DOCS**

| 1 | User | docs 1                                 |
|---|------|----------------------------------------|
|   | 1.1  | Weblate basics                         |
|   | 1.2  | Registration and user profile 1        |
|   | 1.3  | Translating using Weblate 10           |
|   | 1.4  | Downloading and uploading translations |
|   | 1.5  | Glossary                               |
|   | 1.6  | Checks and fixups                      |
|   | 1.7  | Searching                              |
|   | 1.8  | Translation workflows                  |
|   | 1.9  | Frequently Asked Questions             |
|   | 1.10 | Supported file formats                 |
|   | 1.11 | Version control integration            |
|   | 1.12 | Weblate's REST API                     |
|   | 1.13 | Weblate Client                         |
|   | 1.14 | Weblate's Python API                   |
|   |      |                                        |
| 2 |      | inistrator docs 143                    |
|   | 2.1  | Configuration instructions             |
|   | 2.2  | Weblate deployments                    |
|   | 2.3  | Upgrading Weblate                      |
|   | 2.4  | Backing up and moving Weblate          |
|   | 2.5  | Authentication                         |
|   | 2.6  | Access control                         |
|   | 2.7  | Translation projects                   |
|   | 2.8  | Language definitions                   |
|   | 2.9  | Continuous localization                |
|   | 2.10 | Licensing translations                 |
|   | 2.11 | Translation process                    |
|   | 2.12 | Checks and fixups                      |
|   | 2.13 | Machine translation                    |
|   | 2.14 | Add-ons                                |
|   | 2.15 | Translation Memory                     |
|   | 2.16 | Configuration                          |
|   | 2.17 | Sample configuration                   |
|   | 2.18 | Management commands                    |
|   | 2.19 | Announcements                          |
|   | 2.20 | Component Lists                        |
|   | 2.21 | Optional Weblate modules               |
|   | 2.22 | Customizing Weblate                    |
|   | 2.23 | Management interface                   |
|   | 2.24 | Getting support for Weblate            |
|   | 2.25 | Legal documents                        |

i

|     | 3.1        | Contributing to Weblate                      | . 385 |
|-----|------------|----------------------------------------------|-------|
|     | 3.2        | Starting contributing code to Weblate        |       |
|     | 3.3        | Weblate source code                          |       |
|     | 3.4        | Debugging Weblate                            |       |
|     | 3.5        | Weblate internals                            |       |
|     | 3.6        | Developing addons                            |       |
|     | 3.7        | Weblate frontend                             |       |
|     | 3.8        | Reporting issues in Weblate                  |       |
|     | 3.9        | Weblate testsuite and continuous integration |       |
|     | 3.10       | Data schemas                                 |       |
|     | 3.11       | Releasing Weblate                            |       |
|     | 3.12       | Security and privacy                         |       |
|     | 3.12       | About Weblate                                |       |
|     | 3.14       | License                                      |       |
|     | 5.14       |                                              | . 400 |
| 4   | Chan       | ge History                                   | 407   |
|     | 4.1        | Weblate 4.9                                  |       |
|     | 4.2        | Weblate 4.8.1                                |       |
|     | 4.3        | Weblate 4.8                                  |       |
|     | 4.4        | Weblate 4.7.2                                |       |
|     | 4.4<br>4.5 | Weblate 4.7.1                                |       |
|     |            | Weblate 4.7.1                                |       |
|     | 4.6        |                                              |       |
|     | 4.7        | Weblate 4.6.2                                |       |
|     | 4.8        | Weblate 4.6.1                                |       |
|     | 4.9        | Weblate 4.6                                  |       |
|     | 4.10       | Weblate 4.5.3                                |       |
|     | 4.11       | Weblate 4.5.2                                |       |
|     | 4.12       | Weblate 4.5.1                                |       |
|     | 4.13       | Weblate 4.5                                  |       |
|     | 4.14       | Weblate 4.4.2                                |       |
|     | 4.15       | Weblate 4.4.1                                |       |
|     | 4.16       | Weblate 4.4                                  |       |
|     | 4.17       | Weblate 4.3.2                                |       |
|     | 4.18       | Weblate 4.3.1                                |       |
|     | 4.19       | Weblate 4.3                                  | . 415 |
|     | 4.20       | Weblate 4.2.2                                | . 416 |
|     | 4.21       | Weblate 4.2.1                                | . 416 |
|     | 4.22       | Weblate 4.2                                  | . 416 |
|     | 4.23       | Weblate 4.1.1                                | . 417 |
|     | 4.24       | Weblate 4.1                                  | . 417 |
|     | 4.25       | Weblate 4.0.4                                | . 418 |
|     | 4.26       | Weblate 4.0.3                                | . 419 |
|     | 4.27       | Weblate 4.0.2                                | . 419 |
|     | 4.28       | Weblate 4.0.1                                | . 419 |
|     | 4.29       | Weblate 4.0                                  | . 420 |
|     | 4.30       | Weblate 3.x series                           |       |
|     | 4.31       | Weblate 2.x series                           | . 432 |
|     | 4.32       | Weblate 1.x series                           |       |
|     |            | Weblate 0.x series                           |       |
|     |            |                                              | ,     |
| Рy  | thon N     | Aodule Index                                 | 451   |
| Ĩ   |            |                                              |       |
| H'] | ETP R      | outing Table                                 | 452   |
| In  | dex        |                                              | 455   |
|     |            |                                              |       |

# CHAPTER ONE

# **USER DOCS**

# 1.1 Weblate basics

# 1.1.1 Project and component structure

In Weblate translations are organized into projects and components. Each project can contain number of components and those contain translations into individual languages. The component corresponds to one translatable file (for example *GNU gettext* or *Android string resources*). The projects are there to help you organize component into logical sets (for example to group all translations used within one application).

Internally, each project has translations to common strings propagated across other components within it by default. This lightens the burden of repetitive and multi version translation. The translation propagation can be disabled per *Component configuration* using *Allow translation propagation* in case the translations should diverge.

See also:

../devel/integration

# 1.2 Registration and user profile

# 1.2.1 Registration

Everybody can browse projects, view translations or suggest translations by default. Only registered users are allowed to actually save changes, and are credited for every translation made.

You can register by following a few simple steps:

- 1. Fill out the registration form with your credentials.
- 2. Activate registration by following the link in the e-mail you receive.
- 3. Optionally adjust your profile to choose which languages you know.

# 1.2.2 Dashboard

When you sign in, you will see an overview of projects and components, as well as their respective translation progression.

New in version 2.5.

Components of projects you are watching are shown by default, and cross-referenced with your preferred languages.

Hint: You can switch to different views using the navigation tabs.

| ) Weblate                                                                                                    | Dashboard                                                                                                    | Projects 🗕                                                                  | Languages 👻                                              | Checks 🗕        |                 |                 | 4               | + •      | <b>*</b> • | • |
|----------------------------------------------------------------------------------------------------|----------------------------------------------------------------------------------------------------|-----------------------------------------------------------------------------|----------------------------------------------------------|-----------------|-----------------|-----------------|-----------------|----------|------------|---|
| Your profile                                                                                                    |                                                                                                    |                                                                             |                                                          |                 |                 |                 |                 |          |            |   |
| anguages                                                                                                    | Preferences                                                                                                    | Notificatio                                                                 | ns Account                                               | Profile         | Licenses        | Audit log       | API acce        | ess      |            |   |
|                                                                                                    |                                                                                                    |                                                                             |                                                          |                 |                 |                 |                 |          |            |   |
| Preferences                                                                                                    |                                                                                                    |                                                                             |                                                          |                 |                 |                 |                 |          |            |   |
| ] Hide comp                                                                                                    | leted translation                                                                                                    | s on the dashb                                                              | oard                                                     |                 |                 |                 |                 |          |            |   |
| Translation e                                                                                                    | ditor mode                                                                                                    |                                                                             |                                                          |                 |                 |                 |                 |          |            |   |
| Fulleditor                                                                                                    |                                                                                                    |                                                                             |                                                          |                 |                 |                 |                 |          |            |   |
| Zen editor mo                                                                                                    | ode                                                                                                    |                                                                             |                                                          |                 |                 |                 |                 |          |            |   |
| Top to bott                                                                                                    | tom                                                                                                    |                                                                             |                                                          |                 |                 |                 |                 |          |            |   |
| lumberofue                                                                                                    |                                                                                                    |                                                                             |                                                          |                 |                 |                 |                 |          |            |   |
| vumberorne                                                                                                    | earby strings                                                                                                    |                                                                             |                                                          |                 |                 |                 |                 |          |            |   |
| 15                                                                                                    | earby strings                                                                                                    |                                                                             |                                                          |                 |                 |                 |                 |          |            |   |
| 15<br>Number of nea<br>✓ Show seco                                                                                                    | arby strings to sh<br>ndary translation                                                                                                    | ns in the Zen m                                                             |                                                          | ditor.          |                 |                 |                 |          |            |   |
| 15<br>Number of nea<br>Show seco                                                                                                    | arby strings to sh                                                                                                    | ns in the Zen m                                                             | iode                                                     | ditor.          |                 |                 |                 |          |            |   |
| 15<br>Number of ner<br>Show seco<br>Hide source<br>Editor link                                                                                                    | arby strings to sh<br>ndary translation<br>e if a secondary t                                                                                                    | ns in the Zen m                                                             | iode                                                     |                 | } for branch, { | {filename}} and | d {{line}} as f | filename | and line   |   |
| 15<br>Number of new<br>Show seco<br>Hide source<br>Editor link                                                                                                    | arby strings to sh<br>ndary translation<br>e if a secondary t<br>m URL to be used a                                                                                        | ns in the Zen m                                                             | iode<br>sts                                              |                 | } for branch, { | {filename}} and | d {{line}} as f | filename | and line   |   |
| 15<br>Number of ner<br>Show seco<br>Hide source<br>Editor link<br>Enter a custor<br>placeholders.<br>Special chara                                                       | arby strings to sh<br>indary translation<br>e if a secondary t<br>m URL to be used a<br>incters                                                                            | ns in the Zen m<br>ranslation exis<br>as link to the so<br>al visual keyboa | ode<br>sts<br>ource code. You car<br>ard characters to I | n use {{branch} |                 |                 |                 |          |            |   |
| 15<br>Number of ner<br>Show seco<br>Hide source<br>Editor link<br>Enter a custor<br>placeholders.<br>Special chara                                                       | arby strings to sh<br>indary translation<br>e if a secondary t<br>m URL to be used a<br>incters<br>y additional specia<br>t are hard to type                               | ns in the Zen m<br>ranslation exis<br>as link to the so<br>al visual keyboa | ode<br>sts<br>ource code. You car<br>ard characters to I | n use {{branch} |                 |                 |                 |          |            |   |
| 15<br>Number of new<br>Show seco<br>Hide source<br>Editor link<br>Enter a custor<br>placeholders.<br>Special chara<br>(ou can specify<br>requently, bu                   | arby strings to sh<br>indary translation<br>e if a secondary to<br>m URL to be used a<br>incters<br>y additional specia<br>t are hard to type<br>board view                | ns in the Zen m<br>ranslation exis<br>as link to the so<br>al visual keyboa | ode<br>sts<br>ource code. You car<br>ard characters to I | n use {{branch} |                 |                 |                 |          |            |   |
| 15<br>Number of new<br>Show seco<br>Hide source<br>Editor link<br>Enter a custor<br>placeholders.<br>Special chara<br>(ou can specify<br>frequently, bu<br>Default dashl | arby strings to sh<br>indary translation<br>e if a secondary to<br>m URL to be used a<br>incters<br>y additional specia<br>t are hard to type<br>board view                | ns in the Zen m<br>ranslation exis<br>as link to the so<br>al visual keyboa | ode<br>sts<br>ource code. You car<br>ard characters to I | n use {{branch} |                 |                 |                 |          |            |   |
| 15<br>Number of new<br>Show seco<br>Hide source<br>Editor link<br>Enter a custor<br>placeholders.<br>Special chara<br>(ou can specify<br>frequently, bu<br>Default dashl | arby strings to sh<br>indary translation<br>e if a secondary to<br>m URL to be used a<br>incters<br>y additional specia<br>t are hard to type<br>board view<br>ranslations | ns in the Zen m<br>ranslation exis<br>as link to the so<br>al visual keyboa | ode<br>sts<br>ource code. You car<br>ard characters to I | n use {{branch} |                 |                 |                 |          |            |   |

The menu has these options:

- *Projects > Browse all projects* in the main menu showing translation status for each project on the Weblate instance.
- Selecting a language in the main menu *Languages* will show translation status of all projects, filtered by one of your primary languages.
- *Watched translations* in the Dashboard will show translation status of only those projects you are watching, filtered by your primary languages.

In addition, the drop-down can also show any number of *component lists*, sets of project components preconfigured by the Weblate administrator, see *Component Lists*.

You can configure your personal default dashboard view in the Preferences section of your user profile settings.

**Note:** When Weblate is configured for a single project using *SINGLE\_PROJECT* in the settings.py file (see *Configuration*), the dashboard will not be shown, as the user will be redirected to a single project or component

instead.

# 1.2.3 User profile

The user profile is accessible by clicking your user icon in the top-right of the top menu, then the Settings menu.

The user profile contains your preferences. Name and e-mail address is used in VCS commits, so keep this info accurate.

Note: All language selections only offer currently translated languages.

Hint: Request or add other languages you want to translate by clicking the button to make them available too.

#### Languages

### 1.2.4 Interface language

Choose the language you want to display the UI in.

#### **Translated languages**

Choose which languages you prefer to translate, and they will be offered on the main page of watched projects, so that you have easier access to these all translations in each of those languages.

| <b>@</b> v | <b>Veblate</b> Dashboard          | Projects 🗸             | Languages 🗸   | Checks    | •                       | ٩                  | + •    |             |
|------------|-----------------------------------|------------------------|---------------|-----------|-------------------------|--------------------|--------|-------------|
| 🕐 Da       | ashboard                          |                        |               |           |                         |                    |        |             |
| Wat        | ched translations 13              | Suggested t            | ranslations 5 | Insigh    | nts <del>-</del> Search | 1                  |        | 幸           |
|            |                                   |                        | Т             | ranslated | Untranslated            | Untranslated words | Checks | Suggestions |
|            | Component<br>WeblateOrg/Android — | Czech 🔟 🕞 MIT          | 1             | 76%       | 3                       | 3                  |        |             |
| 1          | WeblateOrg/Django —               | Hungarian 坐 😔          | GPL-3.0       | 69%       | 8                       | 109                | 1      |             |
|            | WeblateOrg/Django — (             | Czech 💥 😝 GPL-         | 3.0           | 96%       | 1                       | 12                 | 4      |             |
|            | WeblateOrg/Django —               | Hebrew 🕊 🖨 GF          | PL-3.0        | 92%       | 2                       | 15                 |        |             |
|            | WeblateOrg/Djangojs –             | - Hungarian 🔟 d        | Ə GPL-3.0     | 96%       | 2                       | 6                  |        |             |
|            | WeblateOrg/Djangojs –             | – Hebrew 🕊 👄 🛛         | GPL-3.0       | ×         |                         |                    |        |             |
|            | WeblateOrg/Djangojs –             | – Czech 💾 😄 GP         | 'L-3.0        | ~         |                         |                    |        |             |
|            | WeblateOrg/Language<br>GPL-3.0    | names — Czech          | •             | *         |                         |                    |        |             |
|            | WeblateOrg/Language<br>GPL-3.0    | names — Hung           | arian 🔟 🚺     | 81%       | 4                       | 5                  |        |             |
| /          | WeblateOrg/Language<br>GPL-3.0    | names — Hebre          | ew 🔟 🚹        | ~         |                         |                    |        |             |
| /          | WeblateOrg/WeblateOr              | r <b>g</b> — Hungarian | GPL-3.0       | ~         |                         |                    |        |             |
| /          | WeblateOrg/WeblateOr              | rg — Czech 坐 G         | PL-3.0        | ~         |                         |                    |        |             |
| /          | WeblateOrg/WeblateOr              | rg — Hebrew 坐          | GPL-3.0       | ~         |                         |                    |        |             |

Powered by Weblate 4.9 About Weblate Legal Contact Documentation Donate to Weblate

#### **Secondary languages**

You can define which secondary languages are shown to you as a guide while translating. An example can be seen in the following image, where the Hebrew language is shown as secondarily:

| Weblate Dashboard Project                      | ts → Languages → C    | hecks <del>-</del>     |                  | <b>~</b> +                                 | • 🍈 •             | •••                   |
|------------------------------------------------|-----------------------|------------------------|------------------|--------------------------------------------|-------------------|-----------------------|
| 🛞 WeblateOrg / Django / Czech / 1              | ranslate              |                        |                  |                                            | transl            | ated <mark>96%</mark> |
| I         1/26         >         >I         AI | l strings 🗸           |                        |                  |                                            | 🔻 Zen             | 計                     |
| Position and priority - E↓                     |                       |                        |                  |                                            |                   |                       |
| Translation                                    |                       |                        | Ð                | Glossary                                   |                   | لم                    |
| Hebrew                                         |                       |                        |                  | English                                    | Czech             |                       |
|                                                |                       | קבצים                  | ē                | No related stri<br>glossary.               | ings found in the | e                     |
| English<br>Files                               |                       |                        | Ū                | 🕂 Add ter                                  | m to glossar      | у                     |
| Czech                                          |                       | ≝ <sub>3</sub> ← NBS " | · , ·            |                                            |                   |                       |
| Soubory                                        |                       |                        |                  | String info                                | ormation          | Ū                     |
| Needs editing ()                               |                       |                        | ∕∕/<br>7/100 · 5 | Screenshot<br>No screensh                  |                   |                       |
|                                                |                       |                        |                  | associated.                                | -                 |                       |
| Save Save and stay                             | 😲 Suggest             | ▶ Skip                 |                  | + Add sc                                   | reenshot          |                       |
| Nearby strings 16 Comments                     |                       |                        |                  | Explanation<br>No explanati                |                   |                       |
|                                                | Automatic suggestions | Other languages 3      |                  | provided.                                  |                   |                       |
| History                                        |                       |                        |                  | Labels<br>No labels cu                     | rrently set.      | /                     |
| Language                                       | Translated string     |                        |                  | <b>5</b> 1                                 | -                 | •                     |
| Hebrew                                         | קבצים                 |                        |                  | Flags<br>No flags curr                     | ently set.        |                       |
| Hungarian                                      | Fájlok                |                        |                  | Source strir                               | glocation         |                       |
| English                                        | Files                 |                        |                  |                                            | plates/transla    | tion.h                |
|                                                |                       |                        |                  | weblate/tra                                | ns/forms.py:14    | 104                   |
|                                                |                       |                        |                  | String age<br>12 seconds                   | ago               |                       |
|                                                |                       |                        |                  | Source strir<br>12 seconds                 |                   |                       |
|                                                |                       |                        |                  | Translation<br>weblate/loca<br>S/django.po | ale/cs/LC_MES     | SAGE                  |

Powered by Weblate 4.9 About Weblate Legal Contact Documentation Donate to Weblate

# **1.2.5 Preferences**

#### Default dashboard view

On the *Preferences* tab, you can pick which of the available dashboard views to present by default. If you pick the *Component list*, you have to select which component list will be displayed from the *Default component list* drop-down.

#### See also:

**Component Lists** 

#### **Editor link**

A source code link is shown in the web-browser configured in the Component configuration by default.

**Hint:** By setting the *Editor link*, you use your local editor to open the VCS source code file of translated strings. You can use *Template markup*.

Usually something like editor://open/?file={{filename}}&line={{line}} is a good option.

#### See also:

You can find more info on registering custom URL protocols for the editor in the Nette documentation.

# **1.2.6 Notifications**

Subscribe to various notifications from the *Notifications* tab. Notifications for selected events on watched or administered projects will be sent to you per e-mail.

Some of the notifications are sent only for events in your languages (for example about new strings to translate), while some trigger at component level (for example merge errors). These two groups of notifications are visually separated in the settings.

You can toggle notifications for watched projects and administered projects and it can be further tweaked (or muted) per project and component. Visit the component overview page and select appropriate choice from the *Watching* menu.

In case *Automatically watch projects on contribution* is enabled you will automatically start watching projects upon translating a string. The default value depends on *DEFAULT\_AUTO\_WATCH*.

Note: You will not receive notifications for your own actions.

| anguage Preference Outfication Acount Profile Lenses Auditog Aplacess   Auditod projects   a Automatically watch projects on contribution   Brancery out annable a string in a project, you will start watching it.   a Automatically watch projects on contribution   a Automatically autoh projects on contribution   a Automatically autoh projects on contribution   a Automatically autoh projects on contribution   a Automatically autoh projects on contribution   Available:   WeblatcOrg   WeblatcOrg   WeblatcOrg   WeblatcOrg   WeblatcOrg   WeblatcOrg   WeblatcOrg   WeblatcOrg   WeblatcOrg   WeblatcOrg   WeblatcOrg   Outor projects   WeblatcOrg   Outor projects   WeblatcOrg   Outor projects   WeblatcOrg   Outor projects   WeblatcOrg   Outor projects   WeblatcOrg   Outor projects   WeblatcOrg   Outor projects   WeblatcOrg   Outor projects   WeblatcOrg   Outor projects   WeblatcOrg   Outor projects   WeblatcOrg   Outor projects   WeblatcOrg   Outor projects   WeblatcOrg   Outor projects   WeblatcOrg   Outor projects   Managed projects   Outor projects   Managed projects   Outor projects </th <th><b>) Weblate</b> Dashboard Pi</th> <th>rojects 🗸 Languages 🗸 Checks 🗸 🖌 🖌 📢</th> <th>• •</th>                                                                                                    | <b>) Weblate</b> Dashboard Pi         | rojects 🗸 Languages 🗸 Checks 🗸 🖌 🖌 📢                                 | • • |
|----------------------------------------------------------------------------------------------------|---------------------------------------|----------------------------------------------------------------------|-----|
| Added projects  Particle projects on contribution  Theme ery out translate a string in a project, you will start watching it.  Available: Search  Available: WeblateOrg  WeblateOrg  We   | Your profile                          |                                                                      |     |
| A variantiate a string in a project, you will start watching it. Autimating in a project, you will start watching it. Autimating in a project, you will start watching it. Autimating in a project, you will start watching it. Autimating in a project, you will start watching it. Autimating in a project, you will start watching it. Autimating in a project, you will start watching it. Autimating in a project, you will start watching it. Autimating in a project, you will start watching it. Autimating in a project, you will start watching it. Autimating in a project, you will start watching it. Autimating in a project, you will start watching it. Autimating in a project is and they are shown on the dashboard by default. Ad all projects you want to translate to see them as watched projects on the dashboard by default. Ad all projects you want to translate to see them as watched projects on the dashboard by default. Ad all projects you want to translate to see them as watched projects on the dashboard by default. Ad all projects you want to translate to see them as watched projects.  Seconseconseconseconseconseconseconsecons                                                                                                    | Languages Preferences                 | Notifications Account Profile Licenses Audit log API access          |     |
| Averalable:     seach     Available:   WeblateOrg   WeblateOrg      WeblateOrg   accuan receive notifications for watched projects and they are shown on the dashboard by default. data projects you want to translate to see them as watched projects on the dashboard.   Sorc     Sorc   Disting and a string and a stri                                                                                                    | Watched projects                      |                                                                      | C   |
| Aviable of the set of the set of |                                       |                                                                      |     |
| Search  Available: WeblateOrg WeblateOrg WeblateOrg WeblateOrg WeblateOrg Use an receive notifications for watched projects and they are shown on the dashboard by default. dd all projects you want to translate to see them as watched projects on the dashboard.  Sore  Other projects Watched projects Managed projects  Other projects  Watched projects Managed projects.  Repository operation Do not notify Do not notify Do not notify Do not notify Do not notify Do not notify Do not notify Do not notify Do not notify Do not notify Do not notify Do not notify Do not notify Do not notify Do not notify Do not notify Do not notify Do not notify Do not notify Do not notify Matant notification Mew franslation Do not notify Do not notify Matant notification Mew franslation component Do not notify Mew franslation component Do not notify Mew franslation Do not notify Mew franslation Do not notify Prove france Do not notify Prove france Do not notify Prove fra    |                                       | a project, you will start watching it.                               |     |
| WeblateOrg       WeblateOrg         out can receive notifications for watched projects and they are shown on the dashboard by default.         ad all projects you want to translate to see them as watched projects on the dashboard.         Sore         Date projects       Watched projects         Method projects       Managed projects         omponent wide notification       Imaged projects         on point notify       Do not notify         Repository operation       Do not notify         Component locking       Do not notify         Component locking       Do not notify         Repository operation       Do not notify         Component locking       Do not notify         Repository operation       Do not notify         Repository operation       Do not notify         Repository operation       Do not notify         Repository operation       Do not notify         Repository operation       Do not notify         Retioned in comment       Instant notification         Instant notification       Instant notification         New announcement       Instant notification         New announcement       Instant notification         New alert       Do not notify         New alert       Do not notify                                                                                                    |                                       |                                                                      |     |
| ou can receive notifications for watched projects and they are shown on the dashboard by default.<br>d all projects you want to translate to see them as watched projects on the dashboard.<br>Sove<br>Totification settings<br>Other projects Watched projects Managed projects<br>omponent wide notifications<br>ou will receive a notification for every such event in your watched projects.<br>Repository failure Do not notify<br>Repository operation Do not notify<br>Component locking Do not notify<br>Parse error Do not notify<br>Reares in comment Instant notification<br>translation<br>Mentioned in comment Instant notification<br>translation<br>New language Do not notify<br>New announcement Instant notification<br>translation component Do not notify<br>New announcement Instant notification<br>we with only receive these notifications for your translated languages in your watched projects.                                                                                                    | Available:                            | Chosen:                                                              |     |
| dd all projects you want to translate to see them as watched projects on the dashboard.  Save  Notification settings  Other project Watched project Managed projects  omponent wide notification  ou will receive a notification for every such event in your watched projects.  Repository failur Do not notify  Component locking Do not notify  Compent on own translation Mentioned in component Instant notification New language Do not notify New translation component Instant notification New anouncement Instant notify  New translation component Do not notify New anouncement Do not notify New anouncement Do not notify New anouncement Do not notify New anouncement New anouncement Do not notify New anouncement New alery Do not notify                                                                                                    | WeblateOrg                            | WeblateOrg                                                           |     |
| dd all projects you want to translate to see them as watched projects on the dashboard.  Save  Notification settings  Other project Watched project Managed projects  omponent wide notification  ou will receive a notification for every such event in your watched projects.  Repository failur Do not notify  Component locking Do not notify  Compent on own translation Mentioned in component Instant notification New language Do not notify New translation component Instant notification New anouncement Instant notify  New translation component Do not notify New anouncement Do not notify New anouncement Do not notify New anouncement Do not notify New anouncement New anouncement Do not notify New anouncement New alery Do not notify                                                                                                    |                                       |                                                                      |     |
| dd all projects you want to translate to see them as watched projects on the dashboard.  Save  Notification settings  Other project Watched project Managed projects  omponent wide notification  ou will receive a notification for every such event in your watched projects.  Repository failur Do not notify  Component locking Do not notify  Compent on own translation Mentioned in component Instant notification New language Do not notify New translation component Instant notification New anouncement Instant notify  New translation component Do not notify New anouncement Do not notify New anouncement Do not notify New anouncement Do not notify New anouncement New anouncement Do not notify New anouncement New alery Do not notify                                                                                                    |                                       |                                                                      |     |
| Save         bitification settings         Other projects       Watched projects         component wide notifications         pay will receive a notification for every such event in your watched projects.         Repository failure       Do not notify         Repository operation       Do not notify         Component locking       Do not notify         Parse error       Do not notify         Comment on own translation       Instant notification         New language       Do not notify         New translation component       Do not notify         New announcement       Instant notification         New announcement       Instant notification         New announcement       Do not notify         New announcement       Instant notification         New alert       Do not notify         New announcement       Instant notification         New alert       Do not notify         New alert       Do not notify         New alert       Do not notify         not notify       Instant notification         New alert       Do not notify         New alert       Do not notify         New alert       Do not notify                                                                                                    | /ou can receive notifications for wa  | *<br>atched projects and they are shown on the dashboard by default. |     |
| Addification settings         Other projects       Watched projects         component wide notifications         out will receive a notification for every such event in your watched projects.         Repository operation       Do not notify         Repository operation       Do not notify         Component locking       Do not notify         Changed license       Do not notify         Parse error       Do not notify         Comment on own<br>translation       Instant notification         New translation component       Do not notify         New announcement       Instant notification         New alert       Do not notify         New alert       Do not notify         New alert       Do not notify         New alert       Do not notify         New alert       Do not notify         New alert       Do not notify         New alert       Do not notify         Net listication       Instant notification         New alert       Do not notify         New alert       Do not notify         New alert       Do not notify         New alert       Do not notify         New alert       Do not notify         New alert       Do not notify                                                                                                    | Add all projects you want to transl   | ate to see them as watched projects on the dashboard.                |     |
| Addification settings         Other projects       Watched projects         component wide notifications         out will receive a notification for every such event in your watched projects.         Repository operation       Do not notify         Repository operation       Do not notify         Component locking       Do not notify         Changed license       Do not notify         Parse error       Do not notify         Comment on own<br>translation       Instant notification         New translation component       Do not notify         New announcement       Instant notification         New alert       Do not notify         New alert       Do not notify         New alert       Do not notify         New alert       Do not notify         New alert       Do not notify         New alert       Do not notify         New alert       Do not notify         Net listication       Instant notification         New alert       Do not notify         New alert       Do not notify         New alert       Do not notify         New alert       Do not notify         New alert       Do not notify         New alert       Do not notify                                                                                                    | Save                                  |                                                                      |     |
| Other projects       Watched projects         omponent wide notifications         ou will receive a notification for every such event in your watched projects.         Repository failure       Do not notify         Component locking       Do not notify         Component locking       Do not notify         Changed license       Do not notify         Parse error       Do not notify         Comment on own<br>translation       Instant notification         New language       Do not notify         Do not notify       Do not notify         New translation component       Do not notify         New announcement       Instant notification         New alert       Do not notify         New alert       Do not notify         stant notification       Instant notification         New alert       Do not notify         New alert       Do not notify         not notify       Instant notification         New alert       Do not notify         not notify       Instant notification         New alert       Do not notify         not notify       Instant notification         new alert       Do not notify         not notify       Instant notification         New alert <td>Sare</td> <td></td> <td></td>                                                                                                    | Sare                                  |                                                                      |     |
| omponent wide notifications         ou will receive a notification for every such event in your watched projects.         Repository failure       Do not notify         Repository operation       Do not notify         Component locking       Do not notify         Component locking       Do not notify         Do not notify       Do not notify         Comment on own translation       Instant notification         New language       Do not notify         Do not notify       Do not notify         New announcement       Instant notification         New announcement       Instant notification         New announcement       Do not notify         New announcement       Do not notify         New announcement       Instant notification         number of point notify       Do not notify         New announcement       Instant notification         New announcement       Instant notification         New announcement       Do not notify         New announcement       Do not notify         Do not notify       Do not notify         not notify       Do not notify         New announcement       Instant notification         New announcement       Do not notify         Do not notify <t< td=""><td>Notification settings</td><td></td><td>(</td></t<>                                                                                                    | Notification settings                 |                                                                      | (   |
| New translation component       Do not notify         Do not notify       Do not notify         Component locking       Do not notify         Changed license       Do not notify         Do not notify       Do not notify         Changed license       Do not notify         Do not notify       Do not notify         Comment on own translation       Instant notification         Mentioned in comment       Instant notification         New language       Do not notify         New translation component       Do not notify         New announcement       Instant notification         New alert       Do not notify         Do not notify       Do not notify                                                                                                    | Other projects Watched pr             | ojects Managed projects                                              |     |
| Repository failure       Do not notify         Repository operation       Do not notify         Component locking       Do not notify         Do not notify       Do not notify         Changed license       Do not notify         Parse error       Do not notify         Comment on own translation       Instant notification         Mentioned in comment       Instant notification         New language       Do not notify         Do not notify       Do not notify         New translation component       Do not notify         New announcement       Instant notification         New alert       Do not notify         Do not notify       Do not notify         New alert       Do not notify         Do not notify       Do not notify                                                                                                    | Component wide notifications          |                                                                      |     |
| Repository operation       Do not notify         Component locking       Do not notify         Changed license       Do not notify         Parse error       Do not notify         Comment on own<br>translation       Instant notification         Mentioned in comment       Instant notification         New language       Do not notify         Do not notify       Do not notify         New announcement       Instant notification         New alert       Do not notify         Do not notify       Do not notify         New alert       Do not notify         stant notification       Do not notify         not notify       Do not notify         New alert       Do not notify         stant notification       Do not notify         not notify       Do not notify                                                                                                    | /ou will receive a notification for e | very such event in your watched projects.                            |     |
| Component locking       Do not notify         Changed license       Do not notify         Parse error       Do not notify         Comment on own translation       Instant notification         Mentioned in comment       Instant notification         New language       Do not notify         Do not notify       Do not notify         New translation component       Do not notify         New announcement       Instant notification         New alert       Do not notify         stant notification       Do not notify         New alert       Do not notify         stant notifications       Do not notify                                                                                                    | Repository failure                    | Do not notify                                                        | `   |
| Changed license       Do not notify         Parse error       Do not notify         Comment on own translation       Instant notification         Mentioned in comment       Instant notification         New language       Do not notify         Do not notify       Do not notify         New translation component       Do not notify         New announcement       Instant notification         New alert       Do not notify         po not notify       Do not notify         ou will only receive these notifications for your translated languages in your watched projects.       Do                                                                                                    | Repository operation                  | Do not notify                                                        | `   |
| Parse error       Do not notify         Comment on own translation       Instant notification         Mentioned in comment       Instant notification         New language       Do not notify         Do not notify       Do not notify         New translation component       Do not notify         New announcement       Instant notification         New alert       Do not notify         stant notification       Do not notify         not notify       Do not notify         New alert       Do not notify         stant notification       Do not notify                                                                                                    | Component locking                     | Do not notify                                                        | `   |
| Comment on own translation       Instant notification         Mentioned in comment       Instant notification         New language       Do not notify         New translation component       Do not notify         New announcement       Instant notification         New alert       Do not notify         not notify       Do not notify         New alert       Do not notify         ou will only receive these notifications for your translated languages in your watched projects.                                                                                                    | Changed license                       | Do not notify                                                        | `   |
| translation         Mentioned in comment         Instant notification         New language         Do not notify         New translation component         Do not notify         New announcement         Instant notification         New alert         Do not notify         ranslation notifications         ou will only receive these notifications for your translated languages in your watched projects.                                                                                                    | Parse error                           | Do not notify                                                        | `   |
| New language       Do not notify         New translation component       Do not notify         New announcement       Instant notification         New alert       Do not notify         ranslation notifications       Out not notify                                                                                                    |                                       | Instant notification                                                 | `   |
| New translation component       Do not notify         New announcement       Instant notification         New alert       Do not notify         ranslation notifications       Out notifications         ou will only receive these notifications for your translated languages in your watched projects.                                                                                                    | Mentioned in comment                  | Instant notification                                                 | ``` |
| New announcement       Instant notification         New alert       Do not notify         ranslation notifications                                                                                                    | Newlanguage                           | Do not notify                                                        |     |
| New alert         Do not notify           ranslation notifications                                                                                                    | New translation component             | Do not notify                                                        |     |
| ranslation notifications ou will only receive these notifications for your translated languages in your watched projects.                                                                                                    | New announcement                      | Instant notification                                                 |     |
| ranslation notifications                                                                                                    | New alert                             | Do not notify                                                        |     |
|                                                                                                    | Translation notifications             |                                                                      |     |
| Newstring Do not not ify                                                                                                    | /ou will only receive these notifical | tions for your translated languages in your watched projects.        |     |
|                                                                                                    | New string                            | Do not notify                                                        | `   |
| New contributor Do not notify                                                                                                    | New contributor                       | Do not notify                                                        | `   |
| New suggestion Do not notify                                                                                                    | <b>New suggestion</b>                 | Do not notify                                                        | `   |
| New comment Do not notify                                                                                                    | New comment                           | Do not notify                                                        | `   |
| Changed string Do not notify                                                                                                    | Changed string                        | Do not notify                                                        | `   |
| Translated string Do not notify                                                                                                    | Translated string                     | Do not notify                                                        | ``  |
| Approved string Do not notify                                                                                                    | Approved string                       | Do not notify                                                        | `   |
| Pending suggestions Do not notify                                                                                                    | Pending suggestions                   | Do not notify                                                        | ``  |
| Strings needing action Do not notify                                                                                                    | Strings needing action                | Do not notify                                                        | ``` |

# 1.2.7 Account

The *Account* tab lets you set up basic account details, connect various services you can use to sign in into Weblate, completely remove your account, or download your user data (see *Weblate user data export*).

**Note:** The list of services depends on your Weblate configuration, but can be made to include popular sites such as GitLab, GitHub, Google, Facebook, or Bitbucket or other OAuth 2.0 providers.

| Weblate Dashboard P                 | Projects 🕶 Languages 🗸       | Checks 🗸        |          |           |                | + - | ••• |
|-------------------------------------|------------------------------|-----------------|----------|-----------|----------------|-----|-----|
| Your profile                        |                              |                 |          |           |                |     |     |
| Languages Preferences               | Notifications Accoun         | Profile         | Licenses | Audit log | API access     |     |     |
| Account                             |                              |                 |          |           |                |     | 0   |
| Username                            |                              |                 |          |           |                |     |     |
| testuser                            |                              |                 |          |           |                |     |     |
| Username may only contain letter    | rs, numbers or the following | characters: @.+ |          |           |                |     |     |
| Full name                           |                              |                 |          |           |                |     |     |
| Weblate Test                        |                              |                 |          |           |                |     |     |
| E-mail                              |                              |                 |          |           |                |     |     |
| weblate@example.org                 |                              |                 |          |           |                |     | ~   |
| You can add another e-mail addres   | s below.                     |                 |          |           |                |     |     |
| Your name and e-mail will appear a  | as commit authorship.        |                 |          |           |                |     |     |
|                                     |                              |                 |          |           |                |     |     |
| Save                                |                              |                 |          |           |                |     |     |
| Current user identities             |                              |                 |          |           |                |     | Ū   |
| Identity                            | User ID                      |                 |          | Actio     | on             |     |     |
| Password                            | testuser                     |                 |          | C         | hange password |     |     |
| E-mail                              | weblate@exam                 | le.org          |          | D         | visconnect     |     |     |
| Google                              | weblate@exam                 | le.org          |          | D         | visconnect     |     |     |
| GitHub                              | 123456                       |                 |          | D         | visconnect     |     |     |
| Bitbucket                           | weblate                      |                 |          | D         | visconnect     |     |     |
| Add new association                 |                              |                 |          |           |                |     |     |
|                                     |                              |                 |          |           |                |     |     |
| $\sim$                              |                              |                 |          |           |                |     |     |
| E-mail                              |                              |                 |          |           |                |     |     |
|                                     |                              |                 |          |           |                |     |     |
| Removal                             |                              |                 |          |           |                |     |     |
| Account removal deletes all your p  | private data.                |                 |          |           |                |     |     |
| Remove my account                   |                              |                 |          |           |                |     |     |
| User data                           |                              |                 |          |           |                |     |     |
| You can download all your private o | data.                        |                 |          |           |                |     |     |
| Download user data                  |                              |                 |          |           |                |     |     |

# 1.2.8 Profile

All of the fields on this page are optional and can be deleted at any time, and by filling them out, you're giving us consent to share this data wherever your user profile appears.

Avatar can be shown for each user (depending on *ENABLE\_AVATARS*). These images are obtained using https://gravatar.com/.

# 1.2.9 Licenses

# 1.2.10 API access

You can get or reset your API access token here.

# 1.2.11 Audit log

Audit log keeps track of the actions performed with your account. It logs IP address and browser for every important action with your account. The critical actions also trigger a notification to a primary e-mail address.

#### See also:

Running behind reverse proxy

# 1.3 Translating using Weblate

Thank you for interest in translating using Weblate. Projects can either be set up for direct translation, or by way of accepting suggestions made by users without accounts.

Overall, there are two modes of translation:

- · The project accepts direct translations
- The project only accepts suggestions, which are automatically validated once a defined number of votes is reached

Please see Translation workflows for more info on translation workflow.

Options for translation project visibility:

- Publicly visible and anybody can contribute
- Visible only to a certain group of translators

#### See also:

Access control, Translation workflows

# 1.3.1 Translation projects

Translation projects hold related components; resources for the same software, book, or project.

| <b>@</b> w | /eblate     | Dashboard    | Projects 🗸 | Language  | es 🗕 (  | Checks <del>-</del> |         |             |                    | ٩          | + - | • •••                       |
|------------|-------------|--------------|------------|-----------|---------|---------------------|---------|-------------|--------------------|------------|-----|-----------------------------|
| 💮 We       | eblateOrg   |              |            |           |         |                     |         |             |                    |            |     | translated <mark>85%</mark> |
| Com        | ponents     | Languages    | Info       | Search    | Insight | s 🔹 Files 🛨         | Tools 🗸 | Manage 🗸    | Share <del>-</del> |            | 0   | Not watching <del>-</del>   |
|            | Component   | t            |            | Translate | d       | Untranslated        | Untrans | lated words | Checks             | Suggestion | าร  | Comments                    |
| لم         | Android 🔟 d | ЭMIT         |            |           | 79%     | 30                  |         | 30          | 3                  | 3          |     |                             |
| لم         | Languagen   | names 坐 📒 GP | PL-3.0     |           | 95%     | 4                   |         | 5           |                    |            |     |                             |
| لم         | Glossary W  | eblateOrg 坐  | GPL-3.0    |           | ~       |                     |         |             |                    |            |     |                             |
| Add        | d new trans | lation compo | onent      |           |         |                     |         |             |                    |            |     |                             |

# **1.3.2 Translation links**

Having navigated to a component, a set of links lead to its actual translation. The translation is further divided into individual checks, like *Not translated strings* or *Strings needing action*. If the whole project is translated, without error, *All strings* is still available. Alternatively you can use the search field to find a specific string or term.

|             |             | nfo Searc       | h Ins        | ights <del>+</del> | Files 🛨  | Tools <del>+</del> | Manage 👻  | Share <del>-</del> |        |             | ⊙ Wa | atching |
|-------------|-------------|-----------------|--------------|--------------------|----------|--------------------|-----------|--------------------|--------|-------------|------|---------|
| Trans       | slation sta | atus            |              |                    |          |                    |           |                    |        |             |      |         |
| <b>26</b> S | Strings 🗧   |                 |              |                    |          |                    | 96%       |                    |        | Browne      | Trat | nslate  |
| <b>83</b> V | Words       |                 |              |                    |          |                    | 93%       |                    |        | Browse      | Tran | istate  |
| String      | gs status   |                 |              |                    |          |                    |           |                    |        |             |      | (       |
| 6           | -           | ngs — 183 word  | s            |                    |          |                    |           |                    |        | Browse      | Edit | Zen     |
| 5           |             | ted strings — 1 |              |                    |          |                    |           |                    |        | Browse      | Edit | Zen     |
| 1           |             | needing actior  |              | ds                 |          |                    |           |                    |        | Browse      | Edit | Zen     |
| L 🛑         | Nottra      | nslated strings | s — 12 wor   | ds                 |          |                    |           |                    |        | Browse      | Edit | Zen     |
| 1 🛑         | Strings     | needing actior  | n without s  | suggestions -      | — 12 wor | ds                 |           |                    |        | Browse      | Edit | Zen     |
| 3 📕         | Strings     | with any failin | g checks –   | - 11 words         |          |                    |           |                    |        | Browse      | Edit | Zen     |
| 3 📕         | Transla     | ted strings wit | h any faili  | ng checks —        | 11 words |                    |           |                    |        | Browse      | Edit | Zen     |
| 1           | Failed cl   | heck: Unchange  | ed translat  | tion — 4 word      | ds       |                    |           |                    |        | Browse      | Edit | Zen     |
| 1 🛑         | Failed cl   | heck: Mismatch  | ned full sto | op — 4 words       |          |                    |           |                    |        | Browse      | Edit | Zen     |
| L 🛑         | Failed cl   | heck: Python fo | ormat — 3    | words              |          |                    |           |                    |        | Browse      | Edit | Zen     |
| Othe        | r compon    | ents            |              |                    |          |                    |           |                    |        |             |      |         |
|             | Compone     |                 |              | Translated         | l Un     | translated         | Untransla | ated words         | Checks | Suggestions | Com  | ments   |
|             | Android     | ¥⊖ MT           |              | 7                  | 6%       |                    | 3         | 3                  |        |             |      |         |

# 1.3.3 Suggestions

Note: Actual permissions might vary depending on your Weblate configuration.

Anonymous users can only (by default) forward suggestions. Doing so is still available to signed-in users, in cases where uncertainty about the translation arises, prompting other translators to review it.

The suggestions are scanned on a daily basis to remove duplicates and suggestions matching the current translation.

# 1.3.4 Comments

Three types of comments can be posted: for translations, source strings, or to report source string bugs when this functionality is turned on using *Enable source reviews*. Choose the one suitable to topic you want to discuss. Source string comments are in any event good for providing feedback on the original string, for example that it should be rephrased or to ask questions about it.

You can use Markdown syntax in all comments and mention other users using @mention.

#### See also:

report-source, Source strings reviews, Enable source reviews

# 1.3.5 Variants

Variants are used to group different length variants of the string. The frontend of your project can then use different strings depending on the screen or window size.

#### See also:

variants, Variants

# 1.3.6 Labels

Labels are used to categorize strings within a project to further customize the localization workflow (for example to define categories of strings).

#### See also:

labels

# 1.3.7 Translating

On the translation page, the source string and an editing area for its translation are shown. Should the translation be plural, multiple source strings and editing areas are shown, each described and labeled in the amount of plural forms the translated language has.

All special whitespace characters are underlined in red and indicated with grey symbols. More than one subsequent space is also underlined in red to alert the translator to a potential formatting issue.

Various bits of extra info can be shown on this page, most of which coming from the project source code (like context, comments or where the message is being used). Translation fields for any secondary languages translators select in the preferences will be shown (see *Secondary languages*) above the source string.

Below the translation, translators will find suggestion made by others, to be accepted ( $\checkmark$ ), accepted with changes ( $\circledast$ ), or deleted (?).

#### **Plurals**

Words changing form to account of their numeric designation are called plurals. Each language has its own definition of plurals. English, for example, supports one. In the singular definition of for example "car", implicitly one car is referenced, in the plural definition, "cars" two or more cars are referenced (or the concept of cars as a noun). Languages like for example Czech or Arabic have more plurals and also their rules for plurals are different.

Weblate has full support for each of these forms, in each respective language (by translating every plural separately). The number of fields and how it is in turn used in the translated application or project depends on the configured plural formula. Weblate shows the basic info, and the Language Plural Rules by the Unicode Consortium is a more detailed description.

#### See also:

Plural formula

| 😢 Weblate Dashboard Projects - Languages - Checks -                                                                                                    | <b>∢</b> +                                                   |
|----------------------------------------------------------------------------------------------------|--------------------------------------------------------------|
| 🛞 WeblateOrg / Django / Czech / Translate                                                                                                    | translated <mark>96%</mark>                                  |
| I     1/1     Image: Second second se | 🖡 Zen 📑                                                      |
| Position an                                                                                                    |                                                              |
| Translation @                                                                                                    | Glossary                                                     |
| English                                                                                                    | English Czech                                                |
| Singular<br>%(count)s word                                                                                                    | No related strings found in the glossary.                    |
| Plural<br>%(count)s words                                                                                                    | + Add term to glossary                                       |
| Czech, One ()<br><u>**</u> + NBS , " , '                                                                                                    | String information ①                                         |
| %(count)s slovo                                                                                                    |                                                              |
| 3<br>15/140 - 14                                                                                                    | Screenshot context<br>No screenshot currently<br>associated. |
| Czech, Few () (* , * , * , * , * , * , * , * , * , *                                                                                                    | + Add screenshot                                             |
| %(count)s slova                                                                                                    |                                                              |
| 15/140 · 15           Czech, Other ①           ±x         +*           NBS                                                                                                    | Explanation<br>No explanation currently<br>provided.         |
| %(count)s slov                                                                                                    | Labels 🔊                                                     |
| Plural formula:         (n==1)?0:         (n>=2 && n<=4)?1:20                                                                                                    | No labels currently set.                                     |
| Needs editing ()                                                                                                    | Flags                                                        |
| Save Save and stay                                                                                                    | python-format                                                |
|                                                                                                    | Source string location<br>weblate/templates/translation.ht   |
| Nearby strings 20 Comments Automatic suggestions Other languages 3                                                                                                    | ml:149                                                       |
|                                                                                                    | String age                                                   |
| History                                                                                                    | 7 seconds ago                                                |
| New comment                                                                                                    | Source string age<br>7 seconds ago                           |
| Comment on this string for fellow translators and developers to read.                                                                                                    | Translation file                                             |
| Scope                                                                                                    | weblate/locale/cs/LC_MESSAGE<br>S/django.po, string 5        |
| Translation comment, discussions with other translators                                                                                                    |                                                              |
| Is your comment specific to this translation or generic for all of them?                                                                                                    |                                                              |
| New comment                                                                                                    |                                                              |
|                                                                                                    |                                                              |
|                                                                                                    |                                                              |
| You can use Markdown and mention users by @username.                                                                                                    |                                                              |
|                                                                                                    |                                                              |
| Save                                                                                                    |                                                              |
|                                                                                                    |                                                              |

Powered by Weblate 4.9 About Weblate Legal Contact Documentation Donate to Weblate

#### **Keyboard shortcuts**

Changed in version 2.18: The keyboard shortcuts have been revamped in 2.18 to less likely collide with browser or system defaults.

The following keyboard shortcuts can be utilized during translation:

| Keyboard shortcut   | Description                                                    |
|---------------------|----------------------------------------------------------------|
| Alt+Home            | Navigate to first translation in current search.               |
| Alt+End             | Navigate to last translation in current search.                |
| Alt+PageUp or       | Navigate to previous translation in current search.            |
| Ctrl ↑ or           |                                                                |
| Alt ↑ or            |                                                                |
| Cmd ↑               |                                                                |
| Alt+PageDown or     | Navigate to next translation in current search.                |
| Ctrl+↓ or           |                                                                |
| Alt+↓ or            |                                                                |
| Cmd+↓               |                                                                |
| Alt+Enter or        | Save current translation.                                      |
| Ctrl+Enter or       |                                                                |
| Cmd+Enter           |                                                                |
| Ctrl+Shift+Enter or | Unmark translation as needing edit and submit it.              |
| Cmd+Shift+Enter     |                                                                |
| Ctrl+E or           | Focus translation editor.                                      |
| Cmd+E               |                                                                |
| Ctrl+U or           | Focus comment editor.                                          |
| Cmd+U               |                                                                |
| Ctrl+Mor            | Shows Automatic suggestions tab, see Automatic suggestions.    |
| Cmd+M               |                                                                |
| Ctrl+1 to Ctrl+9 or | Copies placeable of given number from source string.           |
| Cmd+1 to Cmd+9      |                                                                |
| Ctrl+M+1 to 9 or    | Copy the machine translation of given number to current trans- |
| Cmd+M+1 to 9        | lation.                                                        |
| Ctrl+I+1 to 9 or    | Ignore one item in the list of failing checks.                 |
| Cmd+I+1 to 9        |                                                                |
| Ctrl+J or           | Shows the <i>Nearby strings</i> tab.                           |
| Cmd+J               |                                                                |
| Ctrl+S or           | Focus search field.                                            |
| Cmd+S               |                                                                |
| Ctrl+O or           | Copy source string.                                            |
| Cmd+O               |                                                                |
| Ctrl+Y or           | Toggle the Needs editing flag.                                 |
| Cmd+Y               |                                                                |

#### Visual keyboard

A small visual keyboard row is shown just above the translation field. This can be useful to keep local punctuation in mind (as the row is local to each language), or have characters otherwise hard to type handy.

The shown symbols factor into three categories:

- User configured characters defined in the User profile
- Per-language characters provided by Weblate (e.g. quotes or RTL specific characters)
- Characters configured using SPECIAL\_CHARS

| <b>W Weblate</b> Dashboard Projects <del>-</del> Languages <del>-</del> Checks <del>-</del>                                                                                                    | <b>∢</b> + - ⊕                                                                                       |
|----------------------------------------------------------------------------------------------------|----------------------------------------------------------------------------------------------------|
| 🛞 WeblateOrg / Django / Hebrew / Translate                                                                                                    | translated <mark>92%</mark>                                                                          |
| I         I         I         All strings -                                                                                                    | 🖡 Zen 📑                                                                                              |
| Position and priority - 1                                                                                                    |                                                                                                    |
| Translation ©                                                                                                    | Glossary 🗔                                                                                           |
| English<br>Files                                                                                                    | English Hebrew                                                                                       |
| Files         Image: Constraint of the state of the state of the | glossary.                                                                                            |
| קבצים                                                                                                    | + Add term to glossary                                                                               |
| Needs editing ()  S/100 · 5 RTL LTR                                                                                                    | String information ①                                                                                 |
| Save Save and stay 📮 Suggest 🕨 Skip                                                                                                    | Screenshot context<br>No screenshot currently<br>associated.                                         |
| Nearby strings 16 Comments Automatic suggestions Other languages 3                                                                                                    | Add screenshot                                                                                       |
| History                                                                                                    | Explanation<br>No explanation currently<br>provided.                                                 |
| Language Translated string                                                                                                    | Labels                                                                                               |
| Czech Soubory                                                                                                    | No labels currently set.                                                                             |
| Hungarian     Fájlok       English     Files                                                                                                    | Flags No flags currently set.                                                                        |
|                                                                                                    | Source string location<br>weblate/templates/translation.h<br>tml:45 -<br>weblate/trans/forms.py:1404 |
|                                                                                                    | String age<br>14 seconds ago                                                                         |
|                                                                                                    | Source string age<br>14 seconds ago                                                                  |
|                                                                                                    | <b>Translation file</b><br>weblate/locale/he/LC_MESSAGE<br>S/django.po, string 1                     |

#### **Translation context**

This contextual description provides related info about the current string.

String attributes Things like message ID, context (msgctxt) or location in source code.

- Screenshots Screenshots can be uploaded to Weblate to better inform translators of where and how the string is used, see *Visual context for strings*.
- **Nearby strings** Displays neighbouring messages from the translation file. These are usually also used in a similar context and prove useful in keeping the translation consistent.
- **Other occurrences** In case a message appears in multiple places (e.g. multiple components), this tab shows all of them if they are found to be inconsistent (see *Inconsistent*). You can choose which one to use.

Translation memory Look at similar strings translated in past, see Translation Memory.

Glossary Displays terms from the project glossary used in the current message.

Recent changes List of people whom have changed this message recently using Weblate.

**Project** Project info like instructions for translators, or a directory or link to the string in the version control system repository the project uses.

If you want direct links, the translation format has to support it.

#### **Translation history**

Every change is by default (unless turned off in component settings) saved in the database, and can be reverted. Optionally one can still also revert anything in the underlying version control system.

#### **Translated string length**

Weblate can limit the length of a translation in several ways to ensure the translated string is not too long:

- The default limitation for translation is ten times longer than the source string. This can be turned off by LIMIT\_TRANSLATION\_LENGTH\_BY\_SOURCE\_LENGTH. In case you are hitting this, it might be also caused by a monolingual translation erroneously set up as bilingual one, making Weblate mistaking the translation key for the actual source string. See *Bilingual and monolingual formats* for more info.
- Maximal length in characters defined by translation file or flag, see Maximum length of translation.
- Maximal rendered size in pixels defined by flags, see Maximum size of translation.

#### 1.3.8 Automatic suggestions

Based on configuration and your translated language, Weblate provides suggestions from several machine translation tools and *Translation Memory*. All machine translations are available in a single tab of each translation page.

#### See also:

You can find the list of supported tools in Machine translation.

### **1.3.9 Automatic translation**

You can use automatic translation to bootstrap translation based on external sources. This tool is called *Automatic translation* accessible in the *Tools* menu, once you have selected a component and a language:

| 😢 Weblate Dashboard Projects - Languages -                                                                                                    | Checks <del>-</del>             | × +                                                                                                    |
|----------------------------------------------------------------------------------------------------|---------------------------------|----------------------------------------------------------------------------------------------------|
| 😚 WeblateOrg / Django / Czech                                                                                                    |                                 | translated 96                                                                                                    |
| Overview Info Search Insights - Files -                                                                                                    | Tools - Manage -                | Share - 💿 Watching -                                                                                                    |
| Automatic translation                                                                                                    | Search and replace<br>Bulk edit | ٥                                                                                                    |
| Automatic translation takes existing translations in this proje<br>to a different branch, to fix inconsistent translations or to tra<br>Automatic translation via machine translation uses active mac<br>this project. | Data exports                    | urrent component. It can be used to push translations<br>ng translation memory.<br>get the best possible translations and applies them in |
| Automatic translation mode                                                                                                    |                                 |                                                                                                    |
| Add as suggestion                                                                                                    |                                 | ~                                                                                                    |
| Search filter                                                                                                    |                                 |                                                                                                    |
| Strings needing action                                                                                                    |                                 | ~                                                                                                    |
| Automatic translation source O Other translation components  Machine translation Machine translation engines Search                                                                                                    |                                 |                                                                                                    |
| Available:                                                                                                    | Chosen:                         | A                                                                                                    |
| Weblate<br>Weblate Translation Memory                                                                                                    | Weblate                         |                                                                                                    |
|                                                                                                    | ¥                               | Ŧ                                                                                                    |
| Score threshold                                                                                                    |                                 |                                                                                                    |
| 80                                                                                                    |                                 |                                                                                                    |
| Apply                                                                                                    |                                 |                                                                                                    |

Powered by Weblate 4.9 About Weblate Legal Contact Documentation Donate to Weblate

Two modes of operation are possible:

- Using other Weblate components as a source for translations.
- Using selected machine translation services with translations above a certain quality threshold.

You can also choose which strings are to be auto-translated.

**Warning:** Be mindful that this will overwrite existing translations if employed with wide filters such as *All strings*.

Useful in several situations like consolidating translation between different components (for example the application and its website) or when bootstrapping a translation for a new component using existing translations (translation memory).

#### See also:

Keeping translations same across components

# 1.3.10 Rate limiting

To avoid abuse of the interface, rate limiting is applied to several operations like searching, sending contact forms or translating. If affected by it, you are blocked for a certain period until you can perform the operation again.

Default limits and fine-tuning is described in the administrative manual, see Rate limiting.

# 1.3.11 Search and replace

Change terminology effectively or perform bulk fixing of the strings using Search and replace in the Tools menu.

**Hint:** Don't worry about messing up the strings. This is a two-step process showing a preview of edited strings before the actual change is confirmed.

#### 1.3.12 Bulk edit

Bulk editing allows performing one operation on number of strings. You define strings by searching for them and set up something to be done for matching ones. The following operations are supported:

- Changing string state (for example to approve all unreviewed strings).
- Adjust translation flags (see *Customizing behavior using flags*)
- Adjust string labels (see labels)

Hint: This tool is called Bulk edit accessible in the Tools menu of each project, component or translation.

#### See also:

Bulk edit addon

# 1.3.13 Matrix View

To compare different languages efficiently you can use the matrix view. It is available on every component page under the *Tools* menu. First select all languages you want to compare and confirm your selection, after that you can click on any translation to open and edit it quickly.

The matrix view is also a very good starting point to find missing translations in different languages and quickly add them from one view.

### 1.3.14 Zen Mode

The Zen editor can be enabled by clicking the Zen button on the top right while translating a component. It simplifies the layout and removes additional UI elements such as *Nearby strings* or the *Glossary*.

You can select the Zen editor as your default editor using the *Preferences* tab on your *User profile*. Here you can also choose between having translations listed *Top to bottom* or *Side by side* depending on your personal preference.

# **1.4 Downloading and uploading translations**

You can export files from a translation, make changes, and import them again. This allows working offline, and then merging changes back into the existing translation. This works even if it has been changed in the meantime.

Note: Available options might be limited by access control settings.

# 1.4.1 Downloading translations

From the project or component dashboard, translatable files can be downloaded in the Files menu.

The first option is to download the file in the original format as it is stored in the repository. In this case, any pending changes in the translation are getting committed and the up-to-date file is yield without any conversions.

You can also download the translation converted into one of the widely used localization formats. The converted files will be enriched with data provided in Weblate; such as additional context, comments or flags. Several file formats are available via the *Files*  $\downarrow$  *Customize download* menu:

- gettext PO
- XLIFF with gettext extensions
- XLIFF 1.1
- TermBase eXchange
- Translation Memory eXchange
- gettext MO (only available when translation is using gettext PO)
- CSV
- Excel Open XML
- JSON (only available for monolingual translations)
- Android String Resource (only available for monolingual translations)
- iOS strings (only available for monolingual translations)

**Hint:** The content available in the converted files differs based on file format features, you can find overview in *Translation types capabilities*.

| Weblate Dashboard Projects - La                                                                                    | nguages 😽 Checks 🗸                         |                     |               |        |      | × + -                             | +         | •••                     |
|----------------------------------------------------------------------------------------------------|--------------------------------------------|---------------------|---------------|--------|------|-----------------------------------|-----------|-------------------------|
| 🛞 WeblateOrg / Django / Czech                                                                                      |                                            |                     |               |        |      |                                   | trans     | slated <mark>96%</mark> |
| Overview Info Search Insights <del>-</del>                                                                         | Files - Tools -                            | Manage <del>-</del> | Share         | •      |      |                                   | ⊙ Watc    | hing <del>•</del>       |
| Quick downloads                                                                                                    | Download translation<br>Customize download |                     |               |        |      |                                   |           | 0                       |
| 26 File in original format as translated in the repo                                                               | Upload translation                         |                     |               |        |      | g                                 | ettext PO | file                    |
| 26 All strings, converted files enriched with commoffline translation                                              | nents; suitable for CS                     | V gettext<br>MO     | gettext<br>PO | твх    | тмх  | XLIFF 1.1 with gettext extensions |           | XLSX                    |
| 1 Strings needing action, converted files enricher<br>suitable for offline translation                             | d with comments; CS                        | V gettext<br>MO     | gettext<br>PO | твх    | тмх  | XLIFF 1.1 with gettext extensions |           | XLSX                    |
| Customize download                                                                                                 |                                            |                     |               |        |      |                                   |           | 0                       |
| All strings -                                                                                                    |                                            |                     |               |        |      |                                   |           |                         |
| File format                                                                                                    |                                            |                     |               |        |      |                                   |           |                         |
| <ul> <li>gettext PO O XLIFF 1.1 with gettext extension</li> <li>O Android String Resource O iOS strings</li> </ul> | ns O XLIFF 1.1 O TBX                       | ○ТМХ ○              | gettext M     | 0 0 05 | sv 🔿 | XLSX 🔾 JSON                       |           |                         |
| Download                                                                                                    |                                            |                     |               |        |      |                                   |           |                         |

#### See also:

GET /api/translations/(string:project)/(string:component)/ (string:language)/file/

# 1.4.2 Uploading translations

When you have made your changes, use Upload translation in the Files menu.

| <b>Weblate</b> Dashb                                                                                                    | ooard Projects <del>-</del> | Languages <del>-</del> | Checks 🗸                      |                     |                    | ٩                 |           | - 🏶       | •••                   |
|----------------------------------------------------------------------------------------------------|-----------------------------|------------------------|-------------------------------|---------------------|--------------------|-------------------|-----------|-----------|-----------------------|
| 🛞 WeblateOrg / Djang                                                                                                    | go / Czech                  |                        |                               |                     |                    |                   |           | transl    | ated <mark>96%</mark> |
| Overview Info                                                                                                    | Search Insight              |                        | Tools <del>-</del>            | Manage <del>-</del> | Share <del>+</del> |                   | •         | ⊙ Watch   | ing <del>•</del>      |
| Upload                                                                                                    |                             |                        | ad translation<br>ze download |                     |                    |                   |           |           | (i)                   |
| The uploaded file will be                                                                                                    | e merged with the cu        | rrent Upload t         | ranslation                    | to overwrit         | e already translat | ed strings, don't | forget to | turn it o | n.                    |
| File ()<br>Choose File No file cl<br>File upload mode ()                                                                              | hosen                       |                        |                               |                     |                    |                   |           |           |                       |
| <ul> <li>Add as translation</li> <li>Add as suggestion</li> <li>Add as translation n</li> <li>Replace existing translation</li> </ul> | nslation file               |                        |                               |                     |                    |                   |           |           |                       |
| Processing of strings n                                                                                                    | needing edit 🛈              |                        |                               |                     |                    |                   |           |           | ~                     |
| Conflict handling 🛈                                                                                                    |                             |                        |                               |                     |                    |                   |           |           |                       |
| Update translated str                                                                                                    | rings                       |                        |                               |                     |                    |                   |           |           | ~                     |
| Whether to overwrite ex                                                                                                    | xisting translations        | f the string is alre   | adytranslated                 |                     |                    |                   |           |           |                       |
| Author name 🛈                                                                                                    |                             |                        |                               |                     |                    |                   |           |           |                       |
| Weblate Test                                                                                                    |                             |                        |                               |                     |                    |                   |           |           |                       |
| Author e-mail 🗊                                                                                                    |                             |                        |                               |                     |                    |                   |           |           |                       |
| weblate@example.org                                                                                                    | g                           |                        |                               |                     |                    |                   |           |           |                       |
| Upload                                                                                                    |                             |                        |                               |                     |                    |                   |           |           |                       |

#### Supported file formats

Any file in a supported file format can be uploaded, but it is still recommended to use the same file format as the one used for translation, otherwise some features might not be translated properly.

#### See also:

#### Supported file formats

The uploaded file is merged to update the translation, overwriting existing entries by default (this can be turned off or on in the upload dialog).

#### Import methods

These are the choices presented when uploading translation files:

Add as translation (translate) Imported translations are added as translations. This is the most common usecase, and the default behavior.

Only translations are used from the uploaded file and no additional content.

Add as suggestion (suggest) Imported translations are added as suggestions, do this when you want to have your uploaded strings reviewed.

Only translations are used from the uploaded file and no additional content.

Add as translation needing edit (fuzzy) Imported translations are added as translations needing edit. This can be useful when you want translations to be used, but also reviewed.

Only translations are used from the uploaded file and no additional content.

- **Replace existing translation file (replace)** Existing file is replaced with new content. This can lead to loss of existing translations, use with caution.
- **Update source strings (source)** Updates source strings in bilingual translation file. This is similar to what *Update PO files to match POT (msgmerge)* does.

This option is supported only for some file formats.

Add new strings (add) Adds new strings to the translation. It skips the one which already exist.

In case you want to both add new strings and update existing translations, upload the file second time with *Add as translation*.

This option is available only with Manage strings turned on.

Only source, translation and key (context) are used from the uploaded file.

#### See also:

POST /api/translations/(string:project)/(string:component)/ (string:language)/file/

#### **Conflicts handling**

Defines how to deal with uploaded strings which are already translated.

#### Strings needing edit

There is also an option for how to handle strings needing edit in the imported file. Such strings can be handle in one of the three following ways: "Do not import", "Import as string needing edit", or "Import as translated".

#### **Overriding authorship**

With admin permissions, you can also specify authorship of uploaded file. This can be useful in case you've received the file in another way and want to merge it into existing translations while properly crediting the actual author.

# 1.5 Glossary

Each project can include one or more glossaries as a shorthand for storing terminology. Glossary easify maintaining consistency of the translation.

A glossary for each language can be managed on its own, but they are stored together as a single component which helps project admins and multilingual translators to maintain some cross-language consistency as well. Terms from the glossary containing words from the currently translated string are displayed in the sidebar of the translation editor.

# 1.5.1 Managing glossaries

Changed in version 4.5: Glossaries are now regular translation components and you can use all Weblate features on them — commenting, storing in a remote repository, or adding explanations.

Use any component as a glossary by turning on Use as a glossary. You can create multiple glossaries for one project.

An empty glossary for a given project is automatically created with the project. Glossaries are shared among all components of the same project, and optionally with other projects using *Share in projects* from the respective glossary component.

The glossary component looks like any other component in Weblate with added colored label:

| <b>@</b> ^  | <b>/eblate</b> Dashbo | ard Projects <del>-</del> | Languages <del>-</del> | Checks <del>-</del> |                   |          |                 |             | + • 🚸   | <del>~</del> •••           |
|-------------|-----------------------|---------------------------|------------------------|---------------------|-------------------|----------|-----------------|-------------|---------|----------------------------|
| 🛞 We        | eblateOrg / Glossa    | y WeblateOrg /            | Czech                  |                     |                   |          |                 |             | tra     | anslated <mark>100%</mark> |
| Over        | view Info S           | Gearch Insight            | ts 🔹 🛛 Files 🛨         | Tools 🚽 Sł          | nare <del>-</del> |          |                 |             | ⊖ Notwa | atching <del>-</del>       |
| Tran        | slation status        |                           |                        |                     |                   |          |                 |             |         |                            |
| <b>2</b> St | rings                 |                           |                        | 100%                |                   | Add new  | glossary term   | Browse      | Trar    | nslate                     |
| 3 W         | ords                  |                           |                        | 100%                |                   | Add flew | r glossary term | Biowse      |         | Istace                     |
| Strin       | gs status             |                           |                        |                     |                   |          |                 |             |         | 0                          |
| 2           | All strings — 3 wor   | ds                        |                        |                     |                   |          |                 | Browse      | Edit    | Zen                        |
| 2           | Translated strings    | — 3 words                 |                        |                     |                   |          |                 | Browse      | Edit    | Zen                        |
| Othe        | er components         |                           |                        |                     |                   |          |                 |             |         |                            |
|             | Component             | Transla                   | ted Ur                 | ntranslated         | Untranslated w    | ords     | Checks          | Suggestions | Com     | ments                      |
| 1           | Django ⊝              |                           | 96%                    | 1                   |                   | 12       | 3               |             |         |                            |
| /           | Language names        |                           | ¥                      |                     |                   |          |                 |             |         |                            |
| В           | rowse all compon      | ents                      |                        |                     |                   |          |                 |             |         |                            |
|             |                       |                           |                        |                     |                   |          |                 |             |         |                            |

Powered by Weblate 4.9 About Weblate Legal Contact Documentation Donate to Weblate

#### You can browse all glossary terms:

| ₩eblate Dashboard Projects - Languages - Checks -   |                    | + - 🚸 - •••                  |
|-----------------------------------------------------|--------------------|------------------------------|
| 🛞 WeblateOrg / Glossary WeblateOrg / Czech / Browse |                    | translated <mark>100%</mark> |
| <                                                   | Source string - El | + Add new glossary term      |
| English v                                           | Czech              |                              |
| machine translation                                 | strojový překlad   |                              |
| project                                             | projekt            |                              |

Powered by Weblate 4.9 About Weblate Legal Contact Documentation Donate to Weblate

or edit them as any translations.

# 1.5.2 Glossary terms

Glossary terms are translated the same way regular strings are. You can toggle additional features using the *Tools* menu for each term.

| 🕐 Weblate Dashboard Projects - Languages - Checks -                                                                                                    | + - 💮 - 🚥                                         |
|----------------------------------------------------------------------------------------------------|---------------------------------------------------|
| WeblateOrg / Glossary WeblateOrg / Czech / Translate                                                                                                    | translated <mark>100%</mark>                      |
| IK     X     2/2     >     >I     All strings ~     EI                                                                                                    | ₹Zen 📑                                            |
| Glossary term 😁                                                                                                    | Glossary 🗔                                        |
| English<br>project                                                                                                    | English Czech<br>project projekt weblateorg 🖍     |
| Czech<br><u> <u> <u> </u> <u> </u> <u> </u> <u> </u> <u> </u> <u> </u> <u> </u> <u> </u> <u> </u></u></u>                                                                                                    | + Add term to glossary                            |
| projekt       Needs editing ①     7/100-7       Explanation                                                                                                    | String information<br>String age<br>2 seconds ago |
| Additional explanation to clarify meaning or usage of the string.                                                                                                    | Source string age<br>2 seconds ago                |
| Save Save and stay 🔁 Suggest >> Skip Tools -                                                                                                    | Translation file<br>cs.tbx, string 2 pending      |
| Nearby strings         Comments         Automatic suggestions         Other languag         Mark as read-only           Mark as forbidden translation         Mark as forbidden translation         Mark as forbidden translation |                                                   |
| English Czech Add variant of this string                                                                                                    |                                                   |
| machine translation strojový překlad                                                                                                    |                                                   |
| project projekt                                                                                                    |                                                   |

Powered by Weblate 4.9 About Weblate Legal Contact Documentation Donate to Weblate

#### Untranslatable terms

#### New in version 4.5.

Flagging certain glossary term translations read-only by bulk-editing, typing in the flag, or by using *Tools*  $\downarrow$  *Mark as read-only* means they can not be translated. Use this for brand names or other terms that should not be changed in other languages. Such terms are visually highlighted in the glossary sidebar.

#### See also:

Customizing behavior using flags

#### **Forbidden translations**

New in version 4.5.

Flagging certain glossary term translations as forbidden, by bulk-editing, typing in the flag, or by using *Tools*  $\downarrow$  *Mark as forbidden translation* means they are **not** to be used. Use this to clarify translation when some words are ambiguous or could have unexpected meanings.

#### See also:

Customizing behavior using flags

### Terminology

New in version 4.5.

Flagging certain glossary terms as terminology by bulk-editing, typing in the flag, or by using *Tools*  $\downarrow$  *Mark as terminology* adds entries for them to all languages in the glossary. Use this for important terms that should be well thought out, and retain a consistent meaning across all languages.

#### See also:

Customizing behavior using flags

#### Variants

Variants are a generic way to group strings together. All term variants are listed in the glossary sidebar when translating.

Hint: You can use this to add abbreviations or shorter expressions for a term.

#### See also:

variants

# 1.6 Checks and fixups

The quality checks help catch common translator errors, ensuring the translation is in good shape. The checks can be ignored in case of false positives.

Once submitting a translation with a failing check, this is immediately shown to the user:

| The translation has been saved, ho                                                                                                    |                                                                      |                                               |                   |         |                       |                                                                                                    |                                                                                                    |                                                                             |          |
|----------------------------------------------------------------------------------------------------|----------------------------------------------------------------------|-----------------------------------------------|-------------------|---------|-----------------------|----------------------------------------------------------------------------------------------------|----------------------------------------------------------------------------------------------------|-----------------------------------------------------------------------------|----------|
| ne transtation has been saved, no                                                                                                    | wever there are som                                                  | ne newly failing ch                           | ecks: Python form | iat, Mi | ssing plura           | ls                                                                                                    |                                                                                                    |                                                                             |          |
| < 1/1 > >I                                                                                                    | Custom search 🗸                                                      | '%(count)s word                               | 1                 |         | Position <del>-</del> | EL                                                                                                    |                                                                                                    | 🔻 Zen                                                                       | 1        |
| Franslation                                                                                                    |                                                                      |                                               |                   |         | Θ                     | Thin                                                                                                    | gs to ch                                                                                                    | eck                                                                         |          |
| nglish<br><b>Singular</b><br>%(count)s word                                                                                                    |                                                                      |                                               |                   | 6       | Ē                     | Follo                                                                                                    | <b>ython fo</b><br>wing form<br>ing: %(cou                                                                                                    | at strings a                                                                | (i<br>re |
| Plural<br>%(count)s words                                                                                                    |                                                                      |                                               |                   | ē       | Ē                     |                                                                                                    | Dismiss                                                                                                    |                                                                             |          |
| zech, One 🛈                                                                                                    |                                                                      |                                               | ≝ ← NBS "         | ",      |                       |                                                                                                    | For all lang                                                                                                    | guages                                                                      |          |
|                                                                                                    |                                                                      |                                               | (                 |         | <i>∡</i><br>40 · 14   | Som                                                                                                    |                                                                                                    | urals 2<br>rms are not                                                      | G        |
| z <b>ech, Few</b> ()<br>několik slov                                                                                                    |                                                                      |                                               | ≝                 | а<br>э  |                       | trans                                                                                                    | slated                                                                                                    |                                                                             |          |
| nekotik stov                                                                                                    |                                                                      |                                               |                   | 12/1    | 40 - 15               |                                                                                                    | Dismiss<br>For all lang                                                                                                    |                                                                             |          |
| zech, Other 🖟                                                                                                    |                                                                      |                                               | ≝                 | u , (   | 40 · 15               |                                                                                                    | r or all tang                                                                                                    | guages                                                                      |          |
| %(count)s slov                                                                                                    |                                                                      |                                               |                   |         |                       | Class                                                                                                    |                                                                                                    |                                                                             | -        |
| lural.formula: (n==1)?0: (n>=2&                                                                                                    | & n<=4)?1:2                                                          |                                               |                   | 14/1    | 40 · 15               | Glos                                                                                                    | sary                                                                                                    |                                                                             |          |
|                                                                                                    |                                                                      |                                               |                   |         |                       | glossar                                                                                                    | у.                                                                                                    |                                                                             |          |
| Save Save and stay                                                                                                    | 🔋 🚺 👎 Sugge                                                          | st 🔰 🚺 🕨 S                                    |                   |         |                       |                                                                                                    |                                                                                                    |                                                                             |          |
|                                                                                                    |                                                                      |                                               | кір               |         |                       | <b>t</b> A                                                                                                    | dd term t                                                                                                    | o glossary                                                                  | ′        |
| earby strings 20 Commen                                                                                                    | ts Automatic s                                                       |                                               | Other languages   | 3       |                       |                                                                                                    | dd term t<br>Ig inform                                                                                                    |                                                                             |          |
|                                                                                                    | ts Automatic s                                                       |                                               |                   | 3       |                       | Strin<br>Scree<br>No sci                                                                                                    | ng inform<br>Inshot con                                                                                                    | nation                                                                      |          |
| listory                                                                                                    | ts Automatic s                                                       |                                               |                   | 3       |                       | Strin<br>Scree<br>No sci<br>assoc                                                                                                    | ng inform<br>Inshot con                                                                                                    | nation<br>ntext<br>urrently                                                 |          |
| listory<br>lew comment<br>omment on this string for fellow                                                                                                    | -                                                                    | uggestions (                                  |                   | 3       |                       | Strin<br>Scree<br>No sci<br>assoc<br>•                                                                                                    | ng inform<br>mshot con<br>reenshot co<br>iated.<br>Add scree<br>nation<br>planation co                                                                                      | nation<br>ntext<br>urrently<br>nshot                                        | 0        |
| listory<br>lew comment<br>omment on this string for fellow<br><b>cope</b><br>Translation comment, discussion                                                  | translators and deve<br>ns with other transl                         | elopers to read.                              |                   | 3       | ·                     | Strin<br>Scree<br>No sci<br>assoc<br>et<br>X<br>Expla<br>No ex                                                                                    | ng inform<br>mshot con<br>reenshot cu<br>iated.<br>Add scree<br>nation<br>planation o<br>led.                                                                               | nation<br>ntext<br>urrently<br>nshot                                        |          |
| listory<br>lew comment<br>omment on this string for fellow<br>cope<br>Translation comment, discussion<br>your comment specific to this tra                    | translators and deve<br>ns with other transl                         | elopers to read.                              |                   | 3       | ~                     | Strin<br>Scree<br>No sci<br>assoc<br>The sci<br>score<br>Scree<br>No sci<br>provice<br>Label                                                      | ng inform<br>mshot con<br>reenshot cu<br>iated.<br>Add scree<br>nation<br>planation o<br>led.                                                                               | nation<br>ntext<br>urrently<br>nshot<br>currently                           |          |
| listory<br>lew comment<br>omment on this string for fellow<br>cope<br>Translation comment, discussion<br>your comment specific to this tra                    | translators and deve<br>ns with other transl                         | elopers to read.                              |                   | 3       | ~                     | Strin<br>Scree<br>No sci<br>assoc<br>Expla<br>No ex<br>provia<br>Label<br>No lal                                                                  | ng inform<br>mshot con<br>reenshot cu<br>iated.<br>Add scree<br>nation<br>planation<br>cled.                                                                                | nation<br>ntext<br>urrently<br>nshot<br>currently                           |          |
| listory<br>lew comment<br>omment on this string for fellow<br>cope<br>Translation comment, discussion<br>your comment specific to this tra<br>ew comment      | translators and deve<br>ns with other transl<br>anslation or generic | elopers to read.<br>ators<br>for all of them? |                   | 3       | •                     | Strin<br>Scree<br>No sci<br>assoc<br>The<br>No sci<br>No ex<br>provic<br>Label<br>No lai<br>Flags<br>pytho                                        | ng inform<br>mshot con<br>reenshot co<br>iated.<br>Add scree<br>nation<br>planation of<br>led.<br>is<br>bels curren<br>in-format<br>cestring lo<br>the (templai             | nation<br>ntext<br>urrently<br>nshot<br>currently<br>tly set.               |          |
| istory<br>ew comment<br>omment on this string for fellow<br>cope<br>Translation comment, discussion<br>your comment specific to this tra<br>ew comment        | translators and deve<br>ns with other transl<br>anslation or generic | elopers to read.<br>ators<br>for all of them? |                   | 3       | ✓                     | Strin<br>Scree<br>No sci<br>assoc<br>Scree<br>No ex<br>provia<br>Label<br>No lai<br>Flags<br>pytho<br>Source<br>webla<br>tml:14                   | ng inform<br>mshot con<br>reenshot co<br>iated.<br>Add scree<br>nation<br>planation of<br>led.<br>is<br>bels curren<br>in-format<br>ce string la<br>ite/templa              | nation<br>next<br>urrently<br>nshot<br>tly set.<br>tly set.                 |          |
| History<br>New comment<br>Comment on this string for fellow<br>Scope<br>Translation comment, discussion<br>s your comment specific to this tra<br>New comment | translators and deve<br>ns with other transl<br>anslation or generic | elopers to read.<br>ators<br>for all of them? |                   | 3       | •                     | Strin<br>Scree<br>No sci<br>assoc<br>Expla<br>No ex<br>provid<br>Label<br>No lai<br>Flags<br>pytho<br>Sourr<br>webla<br>tml14<br>Strin,<br>11 set | ing inform<br>inshot con<br>resenshot co<br>iated.<br>Add scree<br>planation of<br>led.<br>is<br>bels curren<br>is<br>in-format<br>cestring lo<br>ite/templa<br>19<br>g age | nation<br>itext<br>urrently<br>nshot<br>tly set.<br>bcation<br>tes/translat |          |

# 1.6.1 Automatic fixups

In addition to *Quality checks*, Weblate can fix some common errors in translated strings automatically. Use it with caution to not have it add errors.

See also:

AUTOFIX\_LIST

# 1.6.2 Quality checks

Weblate employs a wide range of quality checks on strings. The following section describes them all in further detail. There are also language specific checks. Please file a bug if anything is reported in error.

See also:

CHECK\_LIST, Customizing behavior using flags

# 1.6.3 Translation checks

Executed upon every translation change, helping translators maintain good quality translations.

#### **BBcode markup**

Summary BBcode in translation does not match source

Scope translated strings

Check class weblate.checks.markup.BBCodeCheck

Flag to ignore ignore-bbcode

BBCode represents simple markup, like for example highlighting important parts of a message in **bold** font, or italics. This check ensures they are also found in translation.

Note: The method for detecting BBcode is currently quite simple so this check might produce false positives.

#### **Consecutive duplicated words**

New in version 4.1.

Summary Text contains the same word twice in a row:

Scope translated strings

Check class weblate.checks.duplicate.DuplicateCheck

Flag to ignore ignore-duplicate

Checks that no consecutive duplicate words occur in a translation. This usually indicates a mistake in the translation.

**Hint:** This check includes language specific rules to avoid false positives. In case it triggers falsely in your case, let us know. See *Reporting issues in Weblate*.

#### Does not follow glossary

New in version 4.5.

Summary The translation does not follow terms defined in a glossary.

Scope translated strings

Check class weblate.checks.glossary.GlossaryCheck

Flag to enable check-glossary

Flag to ignore ignore-check-glossary

This check has to be turned on using check-glossary flag (see *Customizing behavior using flags*). Please consider following prior to enabling it:

- It does exact string matching, the glossary is expected to contain terms in all variants.
- Checking each string against glossary is expensive, it will slow down any operation in Weblate which involves running checks like importing strings or translating.

#### See also:

Glossary, Customizing behavior using flags, Translation flags

#### **Double space**

Summary Translation contains double space

Scope translated strings

Check class weblate.checks.chars.DoubleSpaceCheck

Flag to ignore ignore-double-space

Checks that double space is present in translation to avoid false positives on other space-related checks.

Check is false when double space is found in source meaning double space is intentional.

#### **Formatted strings**

Checks that formatting in strings are replicated between both source and translation. Omitting format strings in translation usually causes severe problems, so the formatting in strings should usually match the source.

Weblate supports checking format strings in several languages. The check is not enabled automatically, only if a string is flagged appropriately (e.g. *c-format* for C format). Gettext adds this automatically, but you will probably have to add it manually for other file formats or if your PO files are not generated by **xgettext**.

This can be done per unit (see *Additional info on source strings*) or in *Component configuration*. Having it defined per component is simpler, but can lead to false positives in case the string is not interpreted as a formatting string, but format string syntax happens to be used.

Hint: In case specific format check is not available in Weblate, you can use generic Placeholders.

Besides checking, this will also highlight the formatting strings to easily insert them into translated strings:

| WeblateOrg / Diange / Czech / Translate                                    | translated                                                                     |
|----------------------------------------------------------------------------|--------------------------------------------------------------------------------|
| WeblateOrg / Django / Czech / Translate                                    |                                                                                |
| <                                                                          | 🖡 Zen 📑                                                                        |
|                                                                            | Position and priority - El                                                     |
| Translation                                                                | 🖙 Glossary                                                                     |
| English                                                                    | English Czech                                                                  |
| Singular<br>%(count)s word                                                 | No related strings found in the glossary.                                      |
| Plural<br>%(count)s words                                                  | Add term to glossary                                                           |
|                                                                            | BS , " , ' String information                                                  |
| %(count)s slovo<br>Ezech, Few ①<br>ﷺ ← N<br>%(count)s slova                | IS/140 • 14         IBS       " , '         #BS       -         Add screenshot |
|                                                                            | 15/140 · 15         IBS          m       "         provided.                   |
| %(count)s slov<br>?lur.al.f.or.mula: (n==1) ? 0 : (n>=2 && n<=4) ? 1 : 2 ① | Labels<br>14/140 • 15 No labels currently set.                                 |
| Needs editing ①                                                            | Flags<br>python-format                                                         |
| Save Save and stay 📮 Suggest 🕨 Skip                                        | Source string location<br>weblate/templates/translation.<br>ml:149             |
| Nearby strings 20 Comments Automatic suggestions Other langu               | uages 3<br>String age<br>7 seconds ago                                         |
| o matching activity found.                                                 | Source string age<br>7 seconds ago                                             |
| owse all component changes                                                 | Translation file<br>weblate/locale/cs/LC_MESSAGE                               |

#### AngularJS interpolation string

Summary AngularJS interpolation strings do not match source

Scope translated strings

 $Check \ class \ weblate.checks.angularjs.AngularJSInterpolationCheck$ 

Flag to enable angularjs-format

Flag to ignore ignore-angularjs-format

Named format string example Your balance is {{amount}} {{ currency }}

See also:

Formatted strings, AngularJS text interpolation

#### C format

Summary C format string does not match source Scope translated strings Check class weblate.checks.format.CFormatCheck Flag to enable c-format Flag to ignore ignore-c-format Simple format string example There are %d apples Position format string example Your balance is %1\$d %2\$s See also:

Formatted strings, C format strings, C printf format

#### C# format

Summary C# format string does not match source
Scope translated strings
Check class weblate.checks.format.CSharpFormatCheck
Flag to enable c-sharp-format
Flag to ignore ignore-c-sharp-format
Position format string example There are {0} apples

See also:

Formatted strings, C# String Format

#### **ECMAScript template literals**

Summary ECMAScript template literals do not match source
Scope translated strings
Check class weblate.checks.format.ESTemplateLiteralsCheck
Flag to enable es-format
Flag to ignore ignore-es-format
Interpolation example There are \${number} apples

See also:

Formatted strings, Template literals

#### i18next interpolation

New in version 4.0.

Summary The i18next interpolation does not match source

Scope translated strings

 $Check \ class \ \texttt{weblate.checks.format.I18} NextInterpolationCheck$ 

Flag to enable i18next-interpolation

Flag to ignore ignore-i18next-interpolation

Interpolation example There are {{number}} apples

Nesting example There are \$t(number) apples

#### See also:

Formatted strings, i18next interpolation

#### **ICU MessageFormat**

New in version 4.9.

Summary Syntax errors and/or placeholder mismatches in ICU MessageFormat strings.

**Scope** translated strings

Check class weblate.checks.icu.ICUMessageFormatCheck

Flag to enable icu-message-format

Flag to ignore ignore-icu-message-format

Interpolation example There {number, plural, one {is one apple} other {are
 # apples}}.

This check has support for both pure ICU MessageFormat messages as well as ICU with simple XML tags. You can configure the behavior of this check by using icu-flags:\*, either by opting into XML support or by disabling certain sub-checks. For example, the following flag enables XML support while disabling validation of plural sub-messages:

| xml            | Enable support for simple XML tags. By default, XML tags are parsed loosely. Stray <       |
|----------------|--------------------------------------------------------------------------------------------|
|                | characters are ignored if they are not reasonably part of a tag.                           |
| strict-xml     | Enable support for strict XML tags. All < characters must be escaped if they are not part  |
|                | of a tag.                                                                                  |
| -highlight     | Disable highlighting placeholders in the editor.                                           |
| -              | Disable requiring sub-messages to have an other selector.                                  |
| require_other  |                                                                                            |
| -              | Skip checking that sub-message selectors match the source.                                 |
| submessage_sel | ectors                                                                                     |
| -types         | Skip checking that placeholder types match the source.                                     |
| -extra         | Skip checking that no placeholders are present that were not present in the source string. |
| -missing       | Skip checking that no placeholders are missing that were present in the source string.     |

Additionally, when strict-xml is not enabled but xml is enabled, you can use the icu-tagprefix:PREFIX flag to require that all XML tags start with a specific string. For example, the following flag will only allow XML tags to be matched if they start with <x::

This would match <x:link>click here</x:link> but not <strong>this</strong>.

#### See also:

ICU MessageFormat syntax, Formatted strings, ICU: Formatting Messages, Format.JS: Message Syntax

#### Java format

Summary Java format string does not match source Scope translated strings Check class weblate.checks.format.JavaFormatCheck Flag to enable java-format Flag to ignore ignore-java-format Simple format string example There are %d apples Position format string example Your balance is %1\$d %2\$s

#### See also:

Formatted strings, Java Format Strings

#### Java MessageFormat

Summary Java MessageFormat string does not match source

Scope translated strings

Check class weblate.checks.format.JavaMessageFormatCheck

Flag to enable uncodintionally java-messageformat

Flag to enable autodetection auto-java-messageformat enables check only if there is a format string in the source

Flag to ignore ignore-java-messageformat

Position format string example There are {0} apples

#### See also:

Formatted strings, Java MessageFormat

#### JavaScript format

Summary JavaScript format string does not match source Scope translated strings Check class weblate.checks.format.JavaScriptFormatCheck Flag to enable javascript-format Flag to ignore ignore-javascript-format

Simple format string example There are %d apples

#### See also:

Formatted strings, JavaScript formatting strings

# Lua format

Summary Lua format string does not match source
Scope translated strings
Check class weblate.checks.format.LuaFormatCheck
Flag to enable lua-format
Flag to ignore ignore-lua-format
Simple format string example There are %d apples

# See also:

Formatted strings, Lua formatting strings

# **Object Pascal format**

Summary Object Pascal format string does not match source Scope translated strings Check class weblate.checks.format.ObjectPascalFormatCheck Flag to enable object-pascal-format Flag to ignore ignore-object-pascal-format Simple format string example There are %d apples

# See also:

Formatted strings, Object Pascal formatting strings Free Pascal formatting strings Delphi formatting strings

# **Percent placeholders**

New in version 4.0.

Summary The percent placeholders do not match source
Scope translated strings
Check class weblate.checks.format.PercentPlaceholdersCheck
Flag to enable percent-placeholders
Flag to ignore ignore-percent-placeholders
Simple format string example There are %number% apples
See also:

### -

Formatted strings,

# **Perl format**

Summary Perl format string does not match source Scope translated strings Check class weblate.checks.format.PerlFormatCheck Flag to enable perl-format Flag to ignore ignore-perl-format Simple format string example There are %d apples Position format string example Your balance is %1\$d %2\$s See also:

Formatted strings, Perl sprintf, Perl Format Strings

# **PHP** format

Summary PHP format string does not match source
Scope translated strings
Check class weblate.checks.format.PHPFormatCheck
Flag to enable php-format
Flag to ignore ignore-php-format
Simple format string example There are %d apples
Position format string example Your balance is %1\$d %2\$s

### See also:

Formatted strings, PHP sprintf documentation, PHP Format Strings

# Python brace format

Summary Python brace format string does not match source Scope translated strings Check class weblate.checks.format.PythonBraceFormatCheck Flag to enable python-brace-format Flag to ignore ignore-python-brace-format Simple format string There are {} apples Named format string example Your balance is {amount} {currency} See also:

Formatted strings, Python brace format, Python Format Strings

# **Python format**

Summary Python format string does not match source
Scope translated strings
Check class weblate.checks.format.PythonFormatCheck
Flag to enable python-format
Flag to ignore ignore-python-format
Simple format string There are %d apples
Named format string example Your balance is %(amount)d %(currency)s
See also:

Formatted strings, Python string formatting, Python Format Strings

# **Qt format**

Summary Qt format string does not match source

Scope translated strings

 $Check \ class \ \texttt{weblate.checks.qt.QtFormatCheck}$ 

Flag to enable qt-format

Flag to ignore ignore-qt-format

Position format string example There are %1 apples

### See also:

Formatted strings, Qt QString::arg()

# **Qt plural format**

Summary Qt plural format string does not match source
Scope translated strings
Check class weblate.checks.qt.QtPluralCheck
Flag to enable qt-plural-format
Flag to ignore ignore-qt-plural-format
Plural format string example There are %Ln apple(s)

### See also:

Formatted strings, Qt i18n guide

### **Ruby format**

Summary Ruby format string does not match source Scope translated strings Check class weblate.checks.ruby.RubyFormatCheck Flag to enable ruby-format Flag to ignore ignore-ruby-format Simple format string example There are %d apples Position format string example Your balance is %1\$f %2\$s Named format string example Your balance is %+.2<amount>f %<currency>s Named template string Your balance is %{amount} %{currency}

### See also:

Formatted strings, Ruby Kernel#sprintf

# Scheme format

Summary Scheme format string does not match source
Scope translated strings
Check class weblate.checks.format.SchemeFormatCheck
Flag to enable scheme-format
Flag to ignore ignore-scheme-format

Simple format string example There are  $\ensuremath{\,^{\sim}}\xspace$  apples

#### See also:

Formatted strings, Srfi 28, Chicken Scheme format, Guile Scheme formatted output

#### Vue I18n formatting

Summary The Vue I18n formatting does not match source
Scope translated strings
Check class weblate.checks.format.VueFormattingCheck
Flag to enable vue-format
Flag to ignore ignore-vue-format
Named formatting There are {count} apples
Rails i18n formatting There are %{count} apples
Linked locale messages @:message.dio @:message.the\_world!
See also:

Formatted strings, Vue I18n Formatting, Vue I18n Linked locale messages

### Has been translated

Summary This string has been translated in the past

Scope all strings

 $Check \ class \ \texttt{weblate.checks.consistency.TranslatedCheck}$ 

Flag to ignore ignore-translated

Means a string has been translated already. This can happen when the translations have been reverted in VCS or lost otherwise.

### Inconsistent

**Summary** This string has more than one translation in this project or is not translated in some components.

Scope all strings

Check class weblate.checks.consistency.ConsistencyCheck

Flag to ignore ignore-inconsistent

Weblate checks translations of the same string across all translation within a project to help you keep consistent translations.

The check fails on differing translations of one string within a project. This can also lead to inconsistencies in displayed checks. You can find other translations of this string on the *Other occurrences* tab.

Hint: For performance reasons, the check might not find all inconsistencies, it limits number of matches.

**Note:** This check also fires in case the string is translated in one component and not in another. It can be used as a quick way to manually handle strings which are not translated in some components just by clicking on the *Use this translation* button displayed on each line in the *Other occurrences* tab.

You can use *Automatic translation* addon to automate translating of newly added strings which are already translated in another component.

### See also:

Keeping translations same across components

### Kashida letter used

New in version 3.5.

Summary The decorative kashida letters should not be used

Scope translated strings

Check class weblate.checks.chars.KashidaCheck

Flag to ignore ignore-kashida

The decorative Kashida letters should not be used in translation. These are also known as Tatweel.

### See also:

Kashida on Wikipedia

### Markdown links

New in version 3.5.

Summary Markdown links do not match source

Scope translated strings

Check class weblate.checks.markup.MarkdownLinkCheck

Flag to enable md-text

Flag to ignore ignore-md-link

Markdown links do not match source.

# See also:

Markdown links

### **Markdown references**

New in version 3.5.

Summary Markdown link references do not match source

Scope translated strings

 $Check \ class \ \texttt{weblate.checks.markup.MarkdownRefLinkCheck}$ 

Flag to enable  $\operatorname{md-text}$ 

Flag to ignore ignore-md-reflink

Markdown link references do not match source.

See also:

Markdown links

### Markdown syntax

New in version 3.5.

Summary Markdown syntax does not match source

**Scope** translated strings

Check class weblate.checks.markup.MarkdownSyntaxCheck

Flag to enable md-text

Flag to ignore ignore-md-syntax

Markdown syntax does not match source

See also:

Markdown span elements

### Maximum length of translation

Summary Translation should not exceed given length

Scope translated strings

Check class weblate.checks.chars.MaxLengthCheck

Flag to enable max-length

Flag to ignore ignore-max-length

Checks that translations are of acceptable length to fit available space. This only checks for the length of translation characters.

Unlike the other checks, the flag should be set as a key:value pair like max-length:100.

**Hint:** This check looks at number of chars, what might not be the best metric when using proportional fonts to render the text. The *Maximum size of translation* check does check actual rendering of the text.

The replacements: flag might be also useful to expand placeables before checking the string.

When xml-text flag is also used, the length calculation ignores XML tags.

### Maximum size of translation

Summary Translation rendered text should not exceed given size

Scope translated strings

Check class weblate.checks.render.MaxSizeCheck

Flag to enable max-size

Flag to ignore ignore-max-size

New in version 3.7.

Translation rendered text should not exceed given size. It renders the text with line wrapping and checks if it fits into given boundaries.

This check needs one or two parameters - maximal width and maximal number of lines. In case the number of lines is not provided, one line text is considered.

You can also configure used font by font-\* directives (see *Customizing behavior using flags*), for example following translation flags say that the text rendered with ubuntu font size 22 should fit into two lines and 500 pixels:

max-size:500:2, font-family:ubuntu, font-size:22

**Hint:** You might want to set font-\* directives in *Component configuration* to have the same font configured for all strings within a component. You can override those values per string in case you need to customize it per string.

The replacements: flag might be also useful to expand placeables before checking the string.

When xml-text flag is also used, the length calculation ignores XML tags.

### See also:

Managing fonts, Customizing behavior using flags, Maximum length of translation

### Mismatched \n

Summary Number of \n in translation does not match source

Scope translated strings

Check class weblate.checks.chars.EscapedNewlineCountingCheck

Flag to ignore ignore-escaped-newline

Usually escaped newlines are important for formatting program output. Check fails if the number of n literals in translation do not match the source.

### **Mismatched colon**

Summary Source and translation do not both end with a colon

Scope translated strings

Check class weblate.checks.chars.EndColonCheck

Flag to ignore ignore-end-colon

Checks that colons are replicated between both source and translation. The presence of colons is also checked for various languages where they do not belong (Chinese or Japanese).

### See also:

Colon on Wikipedia

#### **Mismatched ellipsis**

Summary Source and translation do not both end with an ellipsis

Scope translated strings

Check class weblate.checks.chars.EndEllipsisCheck

Flag to ignore ignore-end-ellipsis

Checks that trailing ellipses are replicated between both source and translation. This only checks for real ellipsis (...) not for three dots (...).

An ellipsis is usually rendered nicer than three dots in print, and sounds better with text-to-speech.

### See also:

Ellipsis on Wikipedia

### **Mismatched exclamation mark**

Summary Source and translation do not both end with an exclamation mark

Scope translated strings

Check class weblate.checks.chars.EndExclamationCheck

Flag to ignore ignore-end-exclamation

Checks that exclamations are replicated between both source and translation. The presence of exclamation marks is also checked for various languages where they do not belong (Chinese, Japanese, Korean, Armenian, Limbu, Myanmar or Nko).

### See also:

Exclamation mark on Wikipedia

### Mismatched full stop

Summary Source and translation do not both end with a full stop

Scope translated strings

Check class weblate.checks.chars.EndStopCheck

Flag to ignore ignore-end-stop

Checks that full stops are replicated between both source and translation. The presence of full stops is checked for various languages where they do not belong (Chinese, Japanese, Devanagari or Urdu).

#### See also:

Full stop on Wikipedia

### **Mismatched question mark**

Summary Source and translation do not both end with a question mark

Scope translated strings

Check class weblate.checks.chars.EndQuestionCheck

Flag to ignore ignore-end-question

Checks that question marks are replicated between both source and translation. The presence of question marks is also checked for various languages where they do not belong (Armenian, Arabic, Chinese, Korean, Japanese, Ethiopic, Vai or Coptic).

### See also:

Question mark on Wikipedia

### **Mismatched semicolon**

Summary Source and translation do not both end with a semicolon

Scope translated strings

Check class weblate.checks.chars.EndSemicolonCheck

Flag to ignore ignore-end-semicolon

Checks that semicolons at the end of sentences are replicated between both source and translation. This can be useful to keep formatting of entries such as desktop files.

#### See also:

Semicolon on Wikipedia

### **Mismatching line breaks**

Summary Number of new lines in translation does not match source

Scope translated strings

Check class weblate.checks.chars.NewLineCountCheck

Flag to ignore ignore-newline-count

Usually newlines are important for formatting program output. Check fails if the number of  $\n$  literals in translation do not match the source.

### **Missing plurals**

Summary Some plural forms are not translated

Scope translated strings

 $Check \ class \ \texttt{weblate.checks.consistency.PluralsCheck}$ 

Flag to ignore ignore-plurals

Checks that all plural forms of a source string have been translated. Specifics on how each plural form is used can be found in the string definition.

Failing to fill in plural forms will in some cases lead to displaying nothing when the plural form is in use.

## **Placeholders**

New in version 3.9.

Summary Translation is missing some placeholders

Scope translated strings

Check class weblate.checks.placeholders.PlaceholderCheck

Flag to enable placeholders

Flag to ignore ignore-placeholders

Changed in version 4.3: You can use regular expression as placeholder.

Translation is missing some placeholders. These are either extracted from the translation file or defined manually using placeholders flag, more can be separated with colon, strings with space can be quoted:

placeholders:\$URL\$:\$TARGET\$:"some long text"

In case you have some syntax for placeholders, you can use a regular expression:

```
placeholders:r"%[^% ]%"
```

### See also:

Customizing behavior using flags

### **Punctuation spacing**

New in version 3.9.

Summary Missing non breakable space before double punctuation sign

Scope translated strings

Check class weblate.checks.chars.PunctuationSpacingCheck

Flag to ignore ignore-punctuation-spacing

Checks that there is non breakable space before double punctuation sign (exclamation mark, question mark, semicolon and colon). This rule is used only in a few selected languages like French or Breton, where space before double punctuation sign is a typographic rule.

### See also:

French and English spacing on Wikipedia

### **Regular expression**

New in version 3.9.

Summary Translation does not match regular expression:

Scope translated strings

Check class weblate.checks.placeholders.RegexCheck

Flag to enable regex

Flag to ignore ignore-regex

Translation does not match regular expression. The expression is either extracted from the translation file or defined manually using regex flag:

regex:^foo|bar\$

### Same plurals

Summary Some plural forms are translated in the same way

Scope translated strings

Check class weblate.checks.consistency.SamePluralsCheck

Flag to ignore ignore-same-plurals

Check that fails if some plural forms are duplicated in the translation. In most languages they have to be different.

### **Starting newline**

Summary Source and translation do not both start with a newline

Scope translated strings

Check class weblate.checks.chars.BeginNewlineCheck

Flag to ignore ignore-begin-newline

Newlines usually appear in source strings for good reason, omissions or additions can lead to formatting problems when the translated text is put to use.

#### See also:

Trailing newline

# **Starting spaces**

Summary Source and translation do not both start with same number of spaces

Scope translated strings

Check class weblate.checks.chars.BeginSpaceCheck

Flag to ignore ignore-begin-space

A space in the beginning of a string is usually used for indentation in the interface and thus important to keep.

# **Trailing newline**

Summary Source and translation do not both end with a newline

Scope translated strings

Check class weblate.checks.chars.EndNewlineCheck

Flag to ignore ignore-end-newline

Newlines usually appear in source strings for good reason, omissions or additions can lead to formatting problems when the translated text is put to use.

### See also:

Starting newline

# **Trailing space**

Summary Source and translation do not both end with a space

Scope translated strings

Check class weblate.checks.chars.EndSpaceCheck

Flag to ignore ignore-end-space

Checks that trailing spaces are replicated between both source and translation.

Trailing space is usually utilized to space out neighbouring elements, so removing it might break layout.

## **Unchanged translation**

**Summary** Source and translation are identical

Scope translated strings

Check class weblate.checks.same.SameCheck

Flag to ignore ignore-same

Happens if the source and corresponding translation strings is identical, down to at least one of the plural forms. Some strings commonly found across all languages are ignored, and various markup is stripped. This reduces the number of false positives.

This check can help find strings mistakenly untranslated.

The default behavior of this check is to exclude words from the built-in blacklist from the checking. These are words which are frequently not being translated. This is useful to avoid false positives on short strings, which consist only of single word which is same in several languages. This blacklist can be disabled by adding strict-same flag to string or component.

### See also:

Component configuration, Customizing behavior using flags

### **Unsafe HTML**

New in version 3.9.

Summary The translation uses unsafe HTML markup

Scope translated strings

Check class weblate.checks.markup.SafeHTMLCheck

Flag to enable safe-html

Flag to ignore ignore-safe-html

The translation uses unsafe HTML markup. This check has to be enabled using safe-html flag (see *Customizing behavior using flags*). There is also accompanied autofixer which can automatically sanitize the markup.

Hint: When md-text flag is also used, the Markdown style links are also allowed.

### See also:

The HTML check is performed by the Bleach library developed by Mozilla.

### URL

New in version 3.5.

Summary The translation does not contain an URL

Scope translated strings

Check class weblate.checks.markup.URLCheck

Flag to enable url

Flag to ignore ignore-url

The translation does not contain an URL. This is triggered only in case the unit is marked as containing URL. In that case the translation has to be a valid URL.

### XML markup

Summary XML tags in translation do not match source

Scope translated strings

Check class weblate.checks.markup.XMLTagsCheck

Flag to ignore ignore-xml-tags

This usually means the resulting output will look different. In most cases this is not a desired result from changing the translation, but occasionally it is.

Checks that XML tags are replicated between both source and translation.

Note: This check is disabled by the safe-html flag as the HTML cleanup done by it can produce HTML markup which is not valid XML.

### XML syntax

New in version 2.8.

Summary The translation is not valid XML

Scope translated strings

Check class weblate.checks.markup.XMLValidityCheck

Flag to ignore ignore-xml-invalid

The XML markup is not valid.

Note: This check is disabled by the safe-html flag as the HTML cleanup done by it can produce HTML markup which is not valid XML.

### Zero-width space

Summary Translation contains extra zero-width space character

Scope translated strings

Check class weblate.checks.chars.ZeroWidthSpaceCheck

Flag to ignore ignore-zero-width-space

Zero-width space (<U+200B>) characters are used to break messages within words (word wrapping).

As they are usually inserted by mistake, this check is triggered once they are present in translation. Some programs might have problems when this character is used.

### See also:

Zero width space on Wikipedia

# 1.6.4 Source checks

Source checks can help developers improve the quality of source strings.

### Ellipsis

**Summary** The string uses three dots (...) instead of an ellipsis character (...)

Scope source strings

Check class weblate.checks.source.EllipsisCheck

Flag to ignore ignore-ellipsis

This fails when the string uses three dots (...) when it should use an ellipsis character (...).

Using the Unicode character is in most cases the better approach and looks better rendered, and may sound better with text-to-speech.

### See also:

Ellipsis on Wikipedia

### ICU MessageFormat syntax

New in version 4.9.

Summary Syntax errors in ICU MessageFormat strings.

Scope source strings

Check class weblate.checks.icu.ICUSourceCheck

Flag to ignore ignore-icu-message-format-syntax

See also:

ICU MessageFormat

### Long untranslated

New in version 4.1.

Summary The string has not been translated for a long time

Scope source strings

 $Check \ class \ \texttt{weblate.checks.source.LongUntranslatedCheck}$ 

Flag to ignore ignore-long-untranslated

When the string has not been translated for a long time, it is can indicate problem in a source string making it hard to translate.

### Multiple failing checks

Summary The translations in several languages have failing checks

Scope source strings

Check class weblate.checks.source.MultipleFailingCheck

Flag to ignore ignore-multiple-failures

Numerous translations of this string have failing quality checks. This is usually an indication that something could be done to improve the source string.

This check failing can quite often be caused by a missing full stop at the end of a sentence, or similar minor issues which translators tend to fix in translation, while it would be better to fix it in the source string.

### Multiple unnamed variables

New in version 4.1.

**Summary** There are multiple unnamed variables in the string, making it impossible for translators to reorder them

Scope source strings

 $Check \ class \ \texttt{weblate.checks.format.MultipleUnnamedFormatsCheck}$ 

Flag to ignore ignore-unnamed-format

There are multiple unnamed variables in the string, making it impossible for translators to reorder them.

Consider using named variables instead to allow translators to reorder them.

# Unpluralised

Summary The string is used as plural, but not using plural forms

Scope source strings

 $Check \ class \ \texttt{weblate.checks.source.OptionalPluralCheck}$ 

Flag to ignore ignore-optional-plural

The string is used as a plural, but does not use plural forms. In case your translation system supports this, you should use the plural aware variant of it.

For example with Gettext in Python it could be:

```
from gettext import ngettext
print ngettext("Selected %d file", "Selected %d files", files) % files
```

# 1.7 Searching

New in version 3.9.

Advanced queries using boolean operations, parentheses, or field specific lookup can be used to find the strings you want.

When no field is defined, the lookup happens on Source, Translate and Context fields.

| <b>) Weblate</b> D | ashboard             | Projects 🗸    | Langu    | iages 🗸 | Checks + +                                        | + • | •   | ••• |
|--------------------|----------------------|---------------|----------|---------|---------------------------------------------------|-----|-----|-----|
| Dashboard          |                      |               |          |         |                                                   |     |     |     |
| Watched translatio | ons 0                | Suggested tr  | anslatio | ons 0   | Insights - Search                                 |     |     |     |
| Search             |                      |               |          |         |                                                   |     |     | C   |
| All strings 🗸      |                      |               |          |         | Sort By - El                                      |     |     |     |
| Advanced query bu  | uilder               |               |          |         |                                                   |     |     |     |
| Source strings 🗸   | Search fo            | er            |          | 🗆 Exact | Add String has suggestion - Add                   |     |     |     |
| String changed af  | fter <del>•</del> mn | n/dd/yyyy     |          | Add     |                                                   |     |     |     |
| Query examples     |                      |               |          |         |                                                   |     |     |     |
| Review strings ch  | nanged by o          | ther users    |          |         | changed:>=2021-10-10 AND NOT changed_by:testuser  |     | Add |     |
| Translated string  | s                    |               |          |         | <pre>state:&gt;=translated</pre>                  |     | Add |     |
| Strings with com   | ments                |               |          |         | has:comment                                       |     | Add |     |
| Strings with any f | failing chec         | :ks           |          |         | has:check                                         |     | Add |     |
| Strings with sugg  | gestions fro         | om others     |          |         | has:suggestion AND NOT suggestion_author:testuser |     | Add |     |
| Approved strings   | withsugge            | estions       |          |         | state:approved AND has:suggestion                 |     | Add |     |
| All untranslated   | strings add          | ed the past m | onth     |         | added:>=2021-10-10 AND state:<=needs-editing      |     | Add |     |
| Translated string  | s in a certa         | in language   |          |         | is:translated AND language:cs                     |     | Add |     |
|                    |                      |               |          |         |                                                   |     |     |     |
| Courth             |                      |               |          |         |                                                   |     |     |     |
| Search             |                      |               |          |         |                                                   |     |     |     |

Powered by Weblate 4.9 About Weblate Legal Contact Documentation Donate to Weblate

# 1.7.1 Simple search

Any phrase typed into the search box is split into words. Strings containing any of them are shown. To look for an exact phrase, put "the searchphrase" into quotes (both single (') and double (") quotes will work): "this is a quoted string" or 'another quoted string'.

# 1.7.2 Fields

**source : TEXT** Source string case-insensitive search.

target: TEXT Target string case-insensitive search.

**context : TEXT** Context string case-insensitive search.

**key**: **TEXT** Key string case-insensitive search.

**note: TEXT** Comment string case-insensitive search.

**location: TEXT** Location string case-insensitive search.

priority:NUMBER String priority.

added: DATETIME Timestamp for when the string was added to Weblate.

pending: BOOLEAN String pending for flushing to VCS.

- has:TEXT Search for string having attributes plural, context, suggestion, comment, check, dismissed-check, translation, variant, screenshot, flags, explanation, glossary, note.
- is: TEXT Search for string states (pending, translated, untranslated).
- language: TEXT String target language.
- component : TEXT Component slug or name case-insensitive search, see Component slug and Component name.
- project : TEXT Project slug, see URL slug.
- **changed\_by:TEXT** String was changed by author with given username.

changed: DATETIME String content was changed on date, supports Field operators.

- change\_time:DATETIME String was changed on date, supports *Field operators*, unlike changed this includes event which don't change content and you can apply custom action filtering using change\_action.
- change\_action:TEXT Filters on change action, useful together with change\_time. Accepts English name
   of the change action, either quoted and with spaces or lowercase and spaces replaced by a hyphen. See Searching
   for changes for examples.

check: TEXT String has failing check.

dismissed\_check:TEXT String has dismissed check.

**comment : TEXT** Search in user comments.

**comment\_author: TEXT** Filter by comment author.

suggestion:TEXT Search in suggestions.

suggestion\_author:TEXT Filter by suggestion author.

**explanation:TEXT** Search in explanations.

## 1.7.3 Boolean operators

You can combine lookups using AND, OR, NOT and parentheses to form complex queries. For example: state:translated AND (source:hello OR source:bar)

# 1.7.4 Field operators

You can specify operators, ranges or partial lookups for date or numeric searches:

state:>=translated State is translated or better (approved).

changed: 2019 Changed in year 2019.

changed: [2019-03-01 to 2019-04-01] Changed between two given dates.

# 1.7.5 Exact operators

You can do an exact match query on different string fields using = operator. For example, to search for all source strings exactly matching hello world, use: source:="hello world". For searching single word expressions, you can skip quotes. For example, to search for all source strings matching hello, you can use: source:=hello.

# 1.7.6 Searching for changes

New in version 4.4.

Searching for history events can be done using change\_action and change\_time operators.

```
For example, searching for strings marked for edit in 2018 can be entered as change_time:2018 AND change_action:marked-for-edit or change_time:2018 AND change_action:"Marked for edit".
```

# 1.7.7 Regular expressions

Anywhere text is accepted you can also specify a regular expression as r"regexp".

For example, to search for all source strings which contain any digit between 2 and 5, use source:r"[2-5]".

# **1.7.8 Predefined queries**

You can select out of predefined queries on the search page, this allows you to quickly access the most frequent searches:

| Weblate Dashboard                | Projects 🗸 Languages 🗸 Checks 🗸                                                                                                    | ચ       | + -                                   | •         | •••                    |
|----------------------------------|----------------------------------------------------------------------------------------------------|---------|---------------------------------------|-----------|------------------------|
| 💮 WeblateOrg / Django / Cze      | ech / Translate                                                                                                    |         |                                       | trans     | lated <mark>96%</mark> |
| <b>I&lt; ≺</b> 1/1 <b>→ →</b>    | Custom search - '%(count)s word'                                                                                                    |         |                                       | 🔻 Zen     | 莊                      |
|                                  | Not translated strings • state: empty<br>Strings needing action • state: <translated< td=""><td></td><td></td><td></td><td></td></translated<> |         |                                       |           |                        |
| Translation                      | Translated strings • state: >=translated                                                                                                    |         |                                       |           | Ēą.                    |
| English                          | Strings marked for edit • state: needs-editing                                                                                                 |         |                                       |           |                        |
| Singular                         | Strings with suggestions • has: suggestion                                                                                                    |         |                                       |           |                        |
| %(count)s word                   | Strings with variants • has: variant                                                                                                    |         |                                       |           |                        |
| Plural                           | Strings with labels • has: label                                                                                                    |         |                                       |           |                        |
| %(count)s words                  | Strings with context • has:context                                                                                                    |         |                                       |           |                        |
| Czech, One 🕡                     | Strings needing action without suggestions • <pre>state:<translated #<="" pre=""></translated></pre>                                           | AND NOT | has:sug                               | gestion   | 0                      |
| %(count)s slovo                  | Strings with comments • has:comment                                                                                                    |         |                                       |           | •                      |
|                                  | Strings with any failing checks • has:check                                                                                                    |         |                                       |           |                        |
| Czech, Few 🛈                     | Approved strings • state:approved                                                                                                    |         |                                       |           |                        |
| -                                | Strings waiting for review • state:translated                                                                                                  |         |                                       |           |                        |
| %(count)s slova                  |                                                                                                    |         |                                       |           |                        |
| Czech, Other 🕦                   | 15/140 · 15       ■       ■       NBS          ■       (*)       (*)                                                                           | No      | planation<br>explanation<br>ovided.   | currently | ~                      |
| %(count)s slov                   |                                                                                                    | pro     | , , , , , , , , , , , , , , , , , , , |           |                        |
|                                  |                                                                                                    |         | bels<br>labels currer                 | threat    |                        |
| Plural formula: (n==1)?0: (n>=2  | 2 && n<=4) ? 1 : 2 ①                                                                                                    | NO      | labels currer                         | itiy set. |                        |
| Needs editing ()                 |                                                                                                    | Fla     | igs                                   |           |                        |
|                                  |                                                                                                    | ру      | thon-format                           |           |                        |
| Save Save and sta                | y 📮 Suggest → Skip                                                                                                    | So      | urce string l                         | ocation   |                        |
|                                  |                                                                                                    | we      | blate/templa                          |           | tion.ht                |
| Nearby strings 20 Comm           | ents Automatic suggestions Other languages 3                                                                                                   | ml      | 149                                   |           |                        |
| incursy strings 20               |                                                                                                    | St      | ring age                              |           |                        |
| History                          |                                                                                                    | 7 s     | econds ago                            |           |                        |
| New comment                      |                                                                                                    |         | <b>urce string</b> a                  | ige       |                        |
|                                  |                                                                                                    | -       | 1.1. 61                               |           |                        |
| Comment on this string for fello | ow translators and developers to read.                                                                                                    |         | anslation fil<br>blate/locale/        |           | SAGE                   |
| Scope                            |                                                                                                    | S/      | django.po, st                         | ring 5    |                        |
| Translation comment, discuss     | sions with other translators 🗸 🗸                                                                                                    |         |                                       |           |                        |
| Is your comment specific to this | translation or generic for all of them?                                                                                                    |         |                                       |           |                        |
| New comment                      |                                                                                                    |         |                                       |           |                        |
|                                  |                                                                                                    |         |                                       |           |                        |
|                                  |                                                                                                    |         |                                       |           |                        |
|                                  |                                                                                                    |         |                                       |           |                        |
| You can use Markdown and ment    | ion users by @username.                                                                                                    |         |                                       |           |                        |
|                                  |                                                                                                    |         |                                       |           |                        |
| Save                             |                                                                                                    |         |                                       |           |                        |
|                                  |                                                                                                    |         |                                       |           |                        |

Powered by Weblate 4.9 About Weblate Legal Contact Documentation Donate to Weblate

# **1.7.9 Ordering the results**

There are many options to order the strings according to your needs:

|                                                                                                    |                               |                                                                                                    | · 🐨 ·                                                                      | •••                   |
|----------------------------------------------------------------------------------------------------|-------------------------------|----------------------------------------------------------------------------------------------------|----------------------------------------------------------------------------|-----------------------|
| 🖻 WeblateOrg / Django / Czech / Translate                                                                                                    |                               |                                                                                                    | transla                                                                    | ted <mark>96</mark> % |
| I     1/1     >     >I     Not translated strings -     state:empty                                                                                                    |                               |                                                                                                    | 🔻 Zen                                                                      |                       |
| 1                                                                                                    | Position and p                | riority - El                                                                                                    |                                                                            |                       |
| Translation                                                                                                    | Position and p                | priority                                                                                                    |                                                                            | Γą                    |
| English                                                                                                    | Position                      |                                                                                                    | Czech                                                                      |                       |
| The string uses three dots () instead of an ellipsis character ()                                                                                                    | Priority                      |                                                                                                    | s found in the                                                             |                       |
| Czech <b>H</b> (* NBS ) (*                                                                                                    | Labels                        |                                                                                                    |                                                                            |                       |
|                                                                                                    | Source string                 |                                                                                                    | to glossary                                                                |                       |
|                                                                                                    | Translated st                 | ring                                                                                                    |                                                                            |                       |
| Needs editing ①                                                                                                    | Age of string<br>Number of wo | vrde                                                                                                    | mation                                                                     | Ō                     |
|                                                                                                    | Number of co                  |                                                                                                    |                                                                            | •                     |
| Save Save and stay                                                                                                    | Number of fai                 |                                                                                                    | ntext<br>currently                                                         |                       |
|                                                                                                    | Key                           | ting checks                                                                                                    | unency                                                                     |                       |
|                                                                                                    |                               | + Add Scr                                                                                                    | enshot                                                                     |                       |
| History                                                                                                    |                               | Explanation                                                                                                    |                                                                            |                       |
|                                                                                                    |                               | No explanatio<br>provided.                                                                                                    | n currently                                                                |                       |
| New comment                                                                                                    |                               | provided.                                                                                                    | -                                                                          |                       |
|                                                                                                    |                               | provided.                                                                                                    | -                                                                          |                       |
| New comment<br>Comment on this string for fellow translators and developers to read.<br>Scope                                                                                                    |                               | provided.<br>Labels<br>No labels curre<br>Flags                                                                                                    | ently set.                                                                 | ;<br>;<br>;           |
| Comment on this string for fellow translators and developers to read.                                                                                                    | ~                             | provided.<br>Labels<br>No labels curre                                                                                                    | ently set.                                                                 | ,<br>,<br>,           |
| Comment on this string for fellow translators and developers to read. Scope                                                                                                    | ~                             | provided.<br>Labels<br>No labels curre<br>Flags<br>No flags curre<br>Source string                                                                  | ently set.<br>ntly set.<br>g location                                      | 4                     |
| Comment on this string for fellow translators and developers to read. Scope Translation comment, discussions with other translators                                                                                      | ~                             | provided.<br>Labels<br>No labels curre<br>Flags<br>No flags curre<br>Source string                                                                  | ently set.<br>ntly set.                                                    | 4                     |
| Comment on this string for fellow translators and developers to read. Scope Translation comment, discussions with other translators Is your comment specific to this translation or generic for all of them?             |                               | provided.<br>Labels<br>No labels curre<br>Flags<br>No flags curre<br>Source string                                                                  | ently set.<br>ntly set.<br>g location<br>ks/source.py:5                    | 4                     |
| Comment on this string for fellow translators and developers to read. Scope Translation comment, discussions with other translators Is your comment specific to this translation or generic for all of them?             | <b>v</b>                      | provided.<br>Labels<br>No labels curre<br>Flags<br>No flags curres<br>Source string<br>weblate/check<br>String age<br>9 seconds age                 | ently set.<br>ntly set.<br>g location<br>ks/source.py:5                    | 4                     |
| Comment on this string for fellow translators and developers to read. Scope Translation comment, discussions with other translators Is your comment specific to this translation or generic for all of them? New comment |                               | provided.<br>Labels<br>No labels curre<br>Flags<br>No flags curre<br>Source string<br>weblate/check                                                 | ently set.<br>ntly set.<br>g location<br>ks/source.py:5<br>o               | 4                     |
| Comment on this string for fellow translators and developers to read. Scope Translation comment, discussions with other translators Is your comment specific to this translation or generic for all of them?             |                               | provided.<br>Labels<br>No labels curre<br>Flags<br>No flags curre<br>Source string<br>weblate/check<br>String age<br>9 seconds age<br>Source string | ently set.<br>ntly set.<br>g location<br>ks/source.py:5<br>o<br>g age<br>o | 4                     |

Powered by Weblate 4.9 About Weblate Legal Contact Documentation Donate to Weblate

# **1.8 Translation workflows**

Using Weblate is a process that brings your users closer to you, by bringing you closer to your translators. It is up to you to decide how many of its features you want to make use of.

The following is not a complete list of ways to configure Weblate. You can base other workflows on the most usual examples listed here.

# 1.8.1 Translation access

The *access control* is not discussed in detail as a whole in the workflows, as most of its options can be applied to any workflow. Please consult the respective documentation on how to manage access to translations.

In the following chapters, *any user* means a user who has access to the translation. It can be any authenticated user if the project is public, or a user that has a *Translate* permission for the project.

# **1.8.2 Translation states**

Each translated string can be in one of following states:

Untranslated Translation is empty, it might or not be stored in the file, depending on the file format.

**Needs editing** Translation needs editing, this is usually the result of a source string change, fuzzy matching or translator action. The translation is stored in the file, depending on the file format it might be marked as needing edit (for example as it gets a fuzzy flag in the Gettext file).

Waiting for review Translation is made, but not reviewed. It is stored in the file as a valid translation.

**Approved** Translation has been approved in the review. It can no longer be changed by translators, but only by reviewers. Translators can only add suggestions to it.

Suggestions Suggestions are stored in Weblate only and not in the translation file.

The states are represented in the translation files when possible.

**Hint:** In case file format you use does not support storing states, you might want to use *Flag unchanged translations* as *"Needs editing"* addon to flag unchanged strings as needing editing.

### See also:

Translation types capabilities, Translation workflows

# 1.8.3 Direct translation

This is most usual setup for smaller teams, anybody can directly translate. This is also the default setup in Weblate.

- Any user can edit translations.
- Suggestions are optional ways to suggest changes, when translators are not sure about the change.

| Setting                | Value | Note                                                                 |
|------------------------|-------|----------------------------------------------------------------------|
| Enable reviews         | off   | Configured at project level.                                         |
| Enable suggestions     | on    | It is useful for users to be able to suggest when they are not sure. |
| Suggestion voting      | off   |                                                                      |
| Autoaccept suggestions | 0     |                                                                      |
| Translators group      | Users | Or Translate with per-project access control.                        |
| Reviewers group        | N/A   | Not used.                                                            |

# 1.8.4 Peer review

With this workflow, anybody can add suggestions, and need approval from additional member(s) before it is accepted as a translation.

- Any user can add suggestions.
- Any user can vote for suggestions.
- Suggestions become translations when given a predetermined number of votes.

| Setting                | Value | Note                                                   |
|------------------------|-------|--------------------------------------------------------|
| Enable reviews         | off   | Configured at project level.                           |
| Enable suggestions     | on    |                                                        |
| Suggestion voting      | off   |                                                        |
| Autoaccept suggestions | 1     | You can set higher value to require more peer reviews. |
| Translators group      | Users | Or Translate with per-project access control.          |
| Reviewers group        | N/A   | Not used, all translators review.                      |

# 1.8.5 Dedicated reviewers

New in version 2.18: The proper review workflow is supported since Weblate 2.18.

With dedicated reviewers you have two groups of users, one able to submit translations, and one able to review them to ensure translations are consistent and that the quality is good.

- Any user can edit unapproved translations.
- *Reviewer* can approve / unapprove strings.
- *Reviewer* can edit all translations (including approved ones).
- Suggestions can also be used to suggest changes for approved strings.

| Setting                | Value     | Note                                                                 |
|------------------------|-----------|----------------------------------------------------------------------|
| Enable reviews         | on        | Configured at project level.                                         |
| Enable suggestions     | off       | It is useful for users to be able to suggest when they are not sure. |
| Suggestion voting      | off       |                                                                      |
| Autoaccept suggestions | 0         |                                                                      |
| Translators group      | Users     | Or Translate with per-project access control.                        |
| Reviewers group        | Reviewers | Or Review with per-project access control.                           |

# 1.8.6 Turning on reviews

Reviews can be turned on in the project configuration, from the *Workflow* subpage of project settings (to be found in the *Manage*  $\rightarrow$  *Settings* menu):

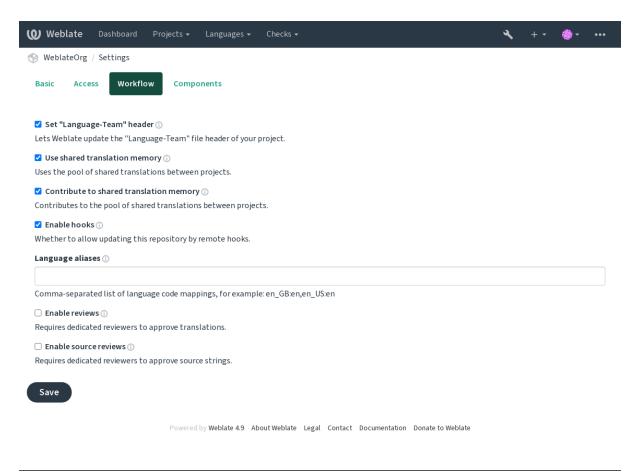

**Note:** Depending on Weblate configuration, the setting might not be available to you. For example on Hosted Weblate this is not available for projects hosted for free.

# 1.8.7 Quality gateway for the source strings

In many cases the original source language strings are coming from developers, because they write the code and provide initial strings. However developers are often not a native speakers in the source language and do not provide desired quality of the source strings. The intermediate translation can help you in addressing this - there is additional quality gateway for the strings between developers and translators and users.

By setting *Intermediate language file*, this file will be used as source for the strings, but it will be edited to source language to polish it. Once the string is ready in the source language, it will be also available for translators to translate into additional languages.

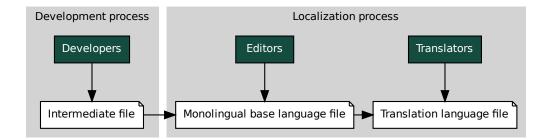

### See also:

Intermediate language file, Monolingual base language file, Bilingual and monolingual formats

# 1.8.8 Source strings reviews

With *Enable source reviews* enabled, the review process can be applied on the source strings. Once enabled, users can report issues in the source strings. The actual process depends on whether you use bilingual or monolingual formats.

For monolingual formats, the source string review behaves similarly as with *Dedicated reviewers* - once issue is reported on the source string, it is marked as *Needs editing*.

The bilingual formats do not allow direct editing of the source strings (these are typically extracted directly from the source code). In this case *Source needs review* label is attached to strings reported by translators. You should review such strings and either edit them in the source or remove the label.

### See also:

Bilingual and monolingual formats, Dedicated reviewers, labels, Comments

# **1.9 Frequently Asked Questions**

# 1.9.1 Configuration

### How to create an automated workflow?

Weblate can handle all the translation things semi-automatically for you. If you give it push access to your repository, the translations can happen without interaction, unless some merge conflict occurs.

- 1. Set up your Git repository to tell Weblate when there is any change, see *Notification hooks* for info on how to do it.
- 2. Set a push URL at your *Component configuration* in Weblate, this allows Weblate to push changes to your repository.
- 3. Turn on *Push on commit* on your *Component configuration* in Weblate, this will make Weblate push changes to your repository whenever they happen at Weblate.

### See also:

Continuous localization, Avoiding merge conflicts

### How to access repositories over SSH?

Please see Accessing repositories for info on setting up SSH keys.

### How to fix merge conflicts in translations?

Merge conflicts happen from time to time when the translation file is changed in both Weblate and the upstream repository concurrently. You can usually avoid this by merging Weblate translations prior to making changes in the translation files (e.g. before running msgmerge). Just tell Weblate to commit all pending translations (you can do it in *Repository maintenance* in the *Manage* menu) and merge the repository (if automatic push is not on).

If you've already encountered a merge conflict, the easiest way to solve all conflicts locally on your machine, is to add Weblate as a remote repository, merge it into upstream and fix any conflicts. Once you push changes back, Weblate will be able to use the merged version without any other special actions. **Note:** Depending on your setup, access to the Weblate repository might require authentication. When using the built-in *Git exporter* in Weblate, you authenticate with your username and the API key.

```
# Commit all pending changes in Weblate, you can do this in the UI as well:
wlc commit
# Lock the translation in Weblate, again this can be done in the UI as well:
wlc lock
# Add Weblate as remote:
git remote add weblate https://hosted.weblate.org/git/project/component/
# You might need to include credentials in some cases:
git remote add weblate https://username:APIKEY@hosted.weblate.org/git/project/
→component/
# Update weblate remote:
git remote update weblate
# Merge Weblate changes:
git merge weblate/main
# Resolve conflicts:
edit ...
git add ...
git commit
# Push changes to upstream repository, Weblate will fetch merge from there:
git push
# Open Weblate for translation:
wlc unlock
```

If you're using multiple branches in Weblate, you can do the same to all of them:

```
# Add and update Weblate remotes
git remote add weblate-one https://hosted.weblate.org/git/project/one/
git remote add weblate-second https://hosted.weblate.org/git/project/second/
git remote update weblate-one weblate-second
# Merge QA_4_7 branch:
git checkout QA_4_7
git merge weblate-one/QA_4_7
... # Resolve conflicts
git commit
# Merge main branch:
git checkout main
git merge weblates-second/main
... # Resolve conflicts
git commit
# Push changes to the upstream repository, Weblate will fetch the merge from there:
git push
```

In case of gettext PO files, there is a way to merge conflicts in a semi-automatic way:

Fetch and keep a local clone of the Weblate Git repository. Also get a second fresh local clone of the upstream Git repository (i. e. you need two copies of the upstream Git repository: An intact and a working copy):

# Add remote: git remote add weblate /path/to/weblate/snapshot/

(continues on next page)

(continued from previous page)

### See also:

How to export the Git repository that Weblate uses?, Continuous localization, Avoiding merge conflicts, Weblate Client

### How do I translate several branches at once?

Weblate supports pushing translation changes within one *Project configuration*. For every *Component configuration* which has it turned on (the default behavior), the change made is automatically propagated to others. This way translations are kept synchronized even if the branches themselves have already diverged quite a lot, and it is not possible to simply merge translation changes between them.

Once you merge changes from Weblate, you might have to merge these branches (depending on your development workflow) discarding differences:

git merge -s ours origin/maintenance

### See also:

Keeping translations same across components

### How to translate multi-platform projects?

Weblate supports a wide range of file formats (see *Supported file formats*) and the easiest approach is to use the native format for each platform.

Once you have added all platform translation files as components in one project (see *Adding translation projects and components*), you can utilize the translation propagation feature (turned on by default, and can be turned off in the *Component configuration*) to translate strings for all platforms at once.

See also:

Keeping translations same across components

### How to export the Git repository that Weblate uses?

There is nothing special about the repository, it lives under the *DATA\_DIR* directory and is named vcs/ <project>/<component>/. If you have SSH access to this machine, you can use the repository directly.

For anonymous access, you might want to run a Git server and let it serve the repository to the outside world.

Alternatively, you can use *Git exporter* inside Weblate to automate this.

### What are the options for pushing changes back upstream?

This heavily depends on your setup, Weblate is quite flexible in this area. Here are examples of some workflows used with Weblate:

- Weblate automatically pushes and merges changes (see How to create an automated workflow?).
- You manually tell Weblate to push (it needs push access to the upstream repository).
- Somebody manually merges changes from the Weblate git repository into the upstream repository.
- Somebody rewrites history produced by Weblate (e.g. by eliminating merge commits), merges changes, and tells Weblate to reset the content in the upstream repository.

Of course you are free to mix all of these as you wish.

### How can I limit Weblate access to only translations, without exposing source code to it?

You can use git submodule for separating translations from source code while still having them under version control.

- 1. Create a repository with your translation files.
- 2. Add this as a submodule to your code:

git submodule add git@example.com:project-translations.git path/to/translations

- 3. Link Weblate to this repository, it no longer needs access to the repository containing your source code.
- 4. You can update the main repository with translations from Weblate by:

git submodule update --remote path/to/translations

Please consult the git submodule documentation for more details.

### How can I check whether my Weblate is set up properly?

Weblate includes a set of configuration checks which you can see in the admin interface, just follow the *Performance report* link in the admin interface, or open the /manage/performance/ URL directly.

### Why are all commits committed by Weblate <noreply@weblate.org>?

This is the default committer name, configured when you create a translation component. You can change it in the administration at any time.

The author of every commit (if the underlying VCS supports it) is still recorded correctly as the user that made the translation.

# See also:

Component configuration

# 1.9.2 Usage

### How do I review the translations of others?

- There are several review based workflows available in Weblate, see Translation workflows.
- You can subscribe to any changes made in *Notifications* and then check others contributions as they come in by e-mail.
- There is a review tool available at the bottom of the translation view, where you can choose to browse translations made by others since a given date.

### See also:

### Translation workflows

# How do I provide feedback on a source string?

On context tabs below translation, you can use the *Comments* tab to provide feedback on a source string, or discuss it with other translators.

### See also:

report-source, Comments

# How can I use existing translations while translating?

- All translations within Weblate can be used thanks to shared translation memory.
- You can import existing translation memory files into Weblate.
- Use the import functionality to load compendium as translations, suggestions or translations needing review. This is the best approach for a one-time translation using a compendium or a similar translation database.
- You can set up *tmserver* with all databases you have and let Weblate use it. This is good when you want to use it several times during translation.
- Another option is to translate all related projects in a single Weblate instance, which will make it automatically pick up translations from other projects as well.

See also:

Machine translation, Automatic suggestions, Translation Memory

### Does Weblate update translation files besides translations?

Weblate tries to limit changes in translation files to a minimum. For some file formats it might unfortunately lead to reformatting the file. If you want to keep the file formatted your way, please use a pre-commit hook for that.

See also:

updating-target-files

### Where do language definitions come from and how can I add my own?

The basic set of language definitions is included within Weblate and Translate-toolkit. This covers more than 150 languages and includes info about plural forms or text direction.

You are free to define your own languages in the administrative interface, you just need to provide info about it.

#### See also:

Language definitions

### Can Weblate highlight changes in a fuzzy string?

Weblate supports this, however it needs the data to show the difference.

For Gettext PO files, you have to pass the parameter --previous to **msgmerge** when updating PO files, for example:

msgmerge --previous -U po/cs.po po/phpmyadmin.pot

For monolingual translations, Weblate can find the previous string by ID, so it shows the differences automatically.

### Why does Weblate still show old translation strings when I've updated the template?

Weblate does not try to manipulate the translation files in any way other than allowing translators to translate. So it also does not update the translatable files when the template or source code have been changed. You simply have to do this manually and push changes to the repository, Weblate will then pick up the changes automatically.

**Note:** It is usually a good idea to merge changes done in Weblate before updating translation files, as otherwise you will usually end up with some conflicts to merge.

For example with gettext PO files, you can update the translation files using the **msgmerge** tool:

msgmerge -U locale/cs/LC\_MESSAGES/django.mo locale/django.pot

In case you want to do the update automatically, you can install addon Update PO files to match POT (msgmerge).

#### See also:

updating-target-files

# 1.9.3 Troubleshooting

### Requests sometimes fail with "too many open files" error

This happens sometimes when your Git repository grows too much and you have many of them. Compressing the Git repositories will improve this situation.

The easiest way to do this is to run:

```
# Go to DATA_DIR directory
cd data/vcs
# Compress all Git repositories
for d in */* ; do
    pushd $d
    git gc
    popd
done
```

See also:

DATA\_DIR

### When accessing the site I get a "Bad Request (400)" error

This is most likely caused by an improperly configured *ALLOWED\_HOSTS*. It needs to contain all hostnames you want to access on your Weblate. For example:

ALLOWED\_HOSTS = ["weblate.example.com", "weblate", "localhost"]

### See also:

Allowed hosts setup

### What does mean "There are more files for the single language (en)"?

This typically happens when you have translation file for source language. Weblate keeps track of source strings and reserves source language for this. The additional file for same language is not processed.

- In case the translation to the source language is desired, please change the *Source language* in the component settings.
- In case the translation file for the source language is not needed, please remove it from the repository.
- In case the translation file for the source language is needed, but should be ignored by Weblate, please adjust the *Language filter* to exclude it.

**Hint:** You might get similar error message for other languages as well. In that case the most likely reason is that several files map to single language in Weblate.

This can be caused by using obsolete language codes together with new one (ja and jp for Japanese) or including both country specific and generic codes (fr and fr\_FR). See *Parsing language codes* for more details.

# **1.9.4 Features**

## Does Weblate support other VCSes than Git and Mercurial?

Weblate currently does not have native support for anything other than *Git* (with extended support for *GitHub*, *Gerrit* and *Subversion*) and *Mercurial*, but it is possible to write backends for other VCSes.

You can also use *Git remote helpers* in Git to access other VCSes.

Weblate also supports VCS-less operation, see Local files.

**Note:** For native support of other VCSes, Weblate requires using distributed VCS, and could probably be adjusted to work with anything other than Git and Mercurial, but somebody has to implement this support.

### See also:

Version control integration

### How does Weblate credit translators?

Every change made in Weblate is committed into VCS under the translators name. This way every single change has proper authorship, and you can track it down using the standard VCS tools you use for code.

Additionally, when the translation file format supports it, the file headers are updated to include the translator's name.

### See also:

list\_translators, ../devel/reporting

## Why does Weblate force showing all PO files in a single tree?

Weblate was designed in a way that every PO file is represented as a single component. This is beneficial for translators, so they know what they are actually translating.

Changed in version 4.2: Translators can translate all the components of a project into a specific language as a whole.

## Why does Weblate use language codes such sr\_Latn or zh\_Hant?

These are language codes defined by **RFC 5646** to better indicate that they are really different languages instead previously wrongly used modifiers (for @latin variants) or country codes (for Chinese).

Weblate still understands legacy language codes and will map them to current one - for example sr@latin will be handled as sr\_Latn or zh@CN as zh\_Hans.

Note: Weblate defaults to POSIX style language codes with underscore, see Language definitions for more details.

### See also:

Language definitions, Language code style, Adding new translations

# 1.10 Supported file formats

Weblate supports most translation format understood by translate-toolkit, however each format being slightly different, some issues with formats that are not well tested can arise.

### See also:

Translation Related File Formats

**Note:** When choosing a file format for your application, it's better to stick some well established format in the toolkit/platform you use. This way your translators can additionally use whatever tools they are used to, and will more likely contribute to your project.

# 1.10.1 Bilingual and monolingual formats

Both monolingual and bilingual formats are supported. Bilingual formats store two languages in single file—source and translation (typical examples are *GNU gettext*, *XLIFF* or *Apple iOS strings*). On the other side, monolingual formats identify the string by ID, and each language file contains only the mapping of those to any given language (typically *Android string resources*). Some file formats are used in both variants, see the detailed description below.

For correct use of monolingual files, Weblate requires access to a file containing complete list of strings to translate with their source—this file is called *Monolingual base language file* within Weblate, though the naming might vary in your paradigm.

Additionally this workflow can be extended by utilizing *Intermediate language file* to include strings provided by developers, but not to be used as is in the final strings.

# 1.10.2 Automatic detection

Weblate can automatically detect several widespread file formats, but this detection can harm your performance and will limit features specific to given file format (for example automatic addition of new translations).

# 1.10.3 Translation types capabilities

Capabilities of all supported formats:

| Format                 | Lingual-                  | Plu-                       | Com-             | Con-                                    | Loca-                      | Flags <sup>Page 67,</sup> | <sup>8</sup> Additional    |
|------------------------|---------------------------|----------------------------|------------------|-----------------------------------------|----------------------------|---------------------------|----------------------------|
|                        | ity <sup>Page 67, 1</sup> | rals <sup>Page 67, 2</sup> |                  | <sup>3</sup> text <sup>Page 67, 4</sup> | tion <sup>Page 67, 5</sup> | 2                         | states <sup>Page 67,</sup> |
| GNU                    | bilingual                 | yes                        | yes              | yes                                     | yes                        | yes <sup>9</sup>          | needs edit-                |
| gettext                |                           |                            |                  |                                         |                            |                           | ing                        |
| Mono-                  | mono                      | yes                        | yes              | yes                                     | yes                        | yes?                      | needs edit-                |
| lingual                |                           |                            |                  |                                         |                            |                           | ing                        |
| gettext                |                           |                            |                  |                                         |                            |                           |                            |
| XLIFF                  | both                      | yes                        | yes              | yes                                     | yes                        | yes <sup>10</sup>         | needs                      |
|                        |                           |                            |                  |                                         |                            |                           | editing,                   |
|                        |                           |                            |                  |                                         |                            |                           | approved                   |
| Java prop-             | both                      | no                         | yes              | no                                      | no                         | no                        |                            |
| erties                 |                           |                            |                  |                                         |                            |                           |                            |
| mi18n lang             | mono                      | no                         | yes              | no                                      | no                         | no                        |                            |
| files                  |                           |                            | -                |                                         |                            |                           |                            |
| GWT prop-              | mono                      | yes                        | yes              | no                                      | no                         | no                        |                            |
| erties                 |                           | 5                          |                  |                                         |                            |                           |                            |
| Joomla                 | mono                      | no                         | yes              | no                                      | yes                        | no                        |                            |
| transla-               |                           |                            |                  |                                         |                            |                           |                            |
| tions                  |                           |                            |                  |                                         |                            |                           |                            |
| Qt Linguist            | both                      | yes                        | yes              | no                                      | yes                        | yes?                      | needs edit-                |
| .ts                    |                           | 5                          | 5                |                                         | 5                          | 5                         | ing                        |
| Android                | mono                      | yes                        | yes <sup>7</sup> | no                                      | no                         | yes?                      | 8                          |
| string                 |                           | 500                        | J <b>U</b> 5     |                                         |                            | J <b>U</b> 5              |                            |
| resources              |                           |                            |                  |                                         |                            |                           |                            |
| Apple iOS              | bilingual                 | no                         | yes              | no                                      | no                         | no                        |                            |
| strings                | oninguui                  |                            | 900              |                                         | no                         |                           |                            |
| PHP strings            | mono                      | no <sup>11</sup>           | yes              | no                                      | no                         | no                        |                            |
| JSON files             | mono                      | no                         | no               | no                                      | no                         | no                        |                            |
| JSON Jues              | mono                      |                            | no               | no                                      | no                         | no                        |                            |
| i18next                | mono                      | yes                        | 110              | 110                                     | 110                        | 110                       |                            |
| files                  |                           |                            |                  |                                         |                            |                           |                            |
| go-i18n                | mono                      | NOC                        |                  |                                         | 20                         |                           |                            |
|                        | mono                      | yes                        | no               | no                                      | no                         | no                        |                            |
| JSON files<br>ARB File |                           |                            |                  |                                         |                            |                           |                            |
|                        | mono                      | yes                        | yes              | no                                      | no                         | no                        |                            |
| WebEx-                 | mono                      | yes                        | yes              | no                                      | no                         | no                        |                            |
| tension                |                           |                            |                  |                                         |                            |                           |                            |
| JSON                   |                           |                            |                  |                                         |                            | 9                         |                            |
| .XML                   | mono                      | no                         | yes              | no                                      | no                         | yes?                      |                            |
| resource               |                           |                            |                  |                                         |                            |                           |                            |
| files                  | <u> </u>                  |                            |                  |                                         |                            |                           |                            |
| CSV files              | both                      | no                         | yes              | yes                                     | yes                        | no                        | needs edit-                |
|                        |                           |                            |                  |                                         |                            |                           | ing                        |

continues on next page

| Format       | Lingual-<br>ity <sup>Page 67, 1</sup> | Plu-<br>rals <sup>Page 67, 2</sup> | Com- | Con-<br><sup>3</sup> text <sup>Page 67, 4</sup> | Loca-<br>tion <sup>Page 67, 5</sup> | Flags <sup>Page 67, 3</sup> | <sup>8</sup> Additional states <sup>Page 67,</sup> |
|--------------|---------------------------------------|------------------------------------|------|-------------------------------------------------|-------------------------------------|-----------------------------|----------------------------------------------------|
| YAML files   | mono                                  | no                                 | yes  | no                                              | no                                  | no                          | 312163                                             |
| Ruby         | mono                                  |                                    | -    | no                                              | no                                  | no                          |                                                    |
| YAML files   |                                       | yes                                | yes  | 110                                             | 110                                 | 110                         |                                                    |
| DTD files    | mono                                  | no                                 | no   | no                                              | no                                  | no                          |                                                    |
| Flat XML     | mono                                  |                                    | no   | no                                              | no                                  | yes?                        |                                                    |
| files        |                                       | no                                 | 110  | 110                                             | 110                                 | yes                         |                                                    |
| Windows      | mono                                  | no                                 | yes  | no                                              | no                                  | no                          |                                                    |
| RC files     | mono                                  | 110                                | yes  | 110                                             | 110                                 | 110                         |                                                    |
| Excel Open   | mono                                  | no                                 | yes  | yes                                             | yes                                 | no                          | needs edit-                                        |
| XML          | mono                                  |                                    | yes  | yes                                             | yes                                 | 110                         | ing                                                |
| App store    | mono                                  | no                                 | no   | no                                              | no                                  | no                          | 0                                                  |
| metadata     |                                       |                                    |      |                                                 |                                     |                             |                                                    |
| files        |                                       |                                    |      |                                                 |                                     |                             |                                                    |
| Subtitle     | mono                                  | no                                 | no   | no                                              | yes                                 | no                          |                                                    |
| files        |                                       |                                    |      |                                                 | -                                   |                             |                                                    |
| HTML files   | mono                                  | no                                 | no   | no                                              | no                                  | no                          |                                                    |
| Open-        | mono                                  | no                                 | no   | no                                              | no                                  | no                          |                                                    |
| Document     |                                       |                                    |      |                                                 |                                     |                             |                                                    |
| Format       |                                       |                                    |      |                                                 |                                     |                             |                                                    |
| IDML For-    | mono                                  | no                                 | no   | no                                              | no                                  | no                          |                                                    |
| mat          |                                       |                                    |      |                                                 |                                     |                             |                                                    |
| INI transla- | mono                                  | no                                 | no   | no                                              | no                                  | no                          |                                                    |
| tions        |                                       |                                    |      |                                                 |                                     |                             |                                                    |
| Inno Setup   | mono                                  | no                                 | no   | no                                              | no                                  | no                          |                                                    |
| INI transla- |                                       |                                    |      |                                                 |                                     |                             |                                                    |
| tions        |                                       |                                    |      |                                                 |                                     |                             |                                                    |
| TermBase     | bilingual                             | no                                 | yes  | no                                              | no                                  | yes?                        |                                                    |
| eXchange     |                                       |                                    |      |                                                 |                                     |                             |                                                    |
| format       |                                       |                                    |      |                                                 |                                     |                             |                                                    |
| Text files   | mono                                  | no                                 | no   | no                                              | no                                  | no                          |                                                    |
| Stringsdict  | mono                                  | yes                                | yes  | no                                              | no                                  | no                          |                                                    |
| format       |                                       | 12                                 |      |                                                 |                                     |                             |                                                    |
| Fluent for-  | mono                                  | no <sup>12</sup>                   | yes  | no                                              | no                                  | no                          |                                                    |
| mat          |                                       |                                    |      |                                                 |                                     |                             |                                                    |

| <del>-</del> |    |                               | ~      |           |       |
|--------------|----|-------------------------------|--------|-----------|-------|
| ISHIC        | п. | - continuad                   | trom   | nroviolic | nnan  |
|              |    | <ul> <li>continued</li> </ul> | ILOILI | DIEVIUUS  | Daue  |
|              |    |                               |        |           | 1 3 - |

<sup>1</sup> See Bilingual and monolingual formats

<sup>2</sup> Plurals are necessary to properly localize strings with variable count.

<sup>3</sup> Comments can be used to pass additional info about the string to translate.

<sup>5</sup> Location of a string in source code might help proficient translators figure out how the string is used.

<sup>8</sup> See Customizing behavior using flags

<sup>6</sup> Additional states supported by the file format in addition to "Not translated" and "Translated".

<sup>9</sup> The gettext type comments are used as flags.

<sup>10</sup> The flags are extracted from the non-standard attribute weblate-flags for all XML based formats. Additionally max-length:N is supported through the maxwidth attribute as defined in the XLIFF standard, see *Specifying translation flags*.

<sup>7</sup> XML comment placed before the <string> element, parsed as a developer comment.

<sup>11</sup> The plurals are supported only for Laravel which uses in string syntax to define them, see Localization in Laravel.

<sup>12</sup> Plurals are handled in the syntax of the strings and not exposed as plurals in Weblate.

 $<sup>^{4}</sup>$  Context is used to differentiate identical strings used in different scopes (for example *Sun* can be used as an abbreviated name of the day "Sunday" or as the name of our closest star).

### **Read-only strings**

New in version 3.10.

Read-only strings from translation files will be included, but can not be edited in Weblate. This feature is natively supported by few formats (*XLIFF* and *Android string resources*), but can be emulated in others by adding a read-only flag, see *Customizing behavior using flags*.

# 1.10.4 GNU gettext

Most widely used format for translating libre software.

Contextual info stored in the file is supported by adjusting its headers or linking to corresponding source files.

The bilingual gettext PO file typically looks like this:

```
#: weblate/media/js/bootstrap-datepicker.js:1421
msgid "Monday"
msgstr "Pondělí"
#: weblate/media/js/bootstrap-datepicker.js:1421
msgid "Tuesday"
msgstr "Úterý"
#: weblate/accounts/avatar.py:163
msgctxt "No known user"
msgid "None"
msgstr "Žádný"
```

| Typical Weblate Component configuration |                 |  |  |  |
|-----------------------------------------|-----------------|--|--|--|
| Filemask                                | po/*.po         |  |  |  |
| Monolingual base language file          | Empty           |  |  |  |
| Template for new translations           | po/messages.pot |  |  |  |
| File format                             | Gettext PO file |  |  |  |

### See also:

devel/gettext, devel/sphinx, Gettext on Wikipedia, PO Files, Update ALL\_LINGUAS variable in the "configure" file, Customize gettext output, Update LINGUAS file, Generate MO files, Update PO files to match POT (msgmerge)

### **Monolingual gettext**

Some projects decide to use gettext as monolingual formats—they code just the IDs in their source code and the string then needs to be translated to all languages, including English. This is supported, though you have to choose this file format explicitly when importing components into Weblate.

The monolingual gettext PO file typically looks like this:

```
#: weblate/media/js/bootstrap-datepicker.js:1421
msgid "day-monday"
msgstr "Pondělí"
#: weblate/media/js/bootstrap-datepicker.js:1421
msgid "day-tuesday"
msgstr "Úterý"
#: weblate/accounts/avatar.py:163
msgid "none-user"
msgstr "Žádný"
```

While the base language file will be:

```
#: weblate/media/js/bootstrap-datepicker.js:1421
msgid "day-monday"
msgstr "Monday"
#: weblate/media/js/bootstrap-datepicker.js:1421
msgid "day-tuesday"
msgstr "Tuesday"
#: weblate/accounts/avatar.py:163
msgid "none-user"
msgstr "None"
```

| Typical Weblate Component configuration |                               |  |  |  |
|-----------------------------------------|-------------------------------|--|--|--|
| Filemask                                | po/*.po                       |  |  |  |
| Monolingual base language file          | po/en.po                      |  |  |  |
| Template for new translations           | po/messages.pot               |  |  |  |
| File format                             | Gettext PO file (monolingual) |  |  |  |

# 1.10.5 XLIFF

XML-based format created to standardize translation files, but in the end it is one of many standards, in this area.

XML Localization Interchange File Format (XLIFF) is usually used as bilingual, but Weblate supports it as monolingual as well.

# See also:

XML Localization Interchange File Format (XLIFF) specification

### **Translation states**

Changed in version 3.3: Weblate ignored the state attribute prior to the 3.3 release.

The state attribute in the file is partially processed and mapped to the "Needs edit" state in Weblate (the following states are used to flag the string as needing edit if there is a target present: new, needs-translation, needs-adaptation, needs-l10n). Should the state attribute be missing, a string is considered translated as soon as a <target> element exists.

If the translation string has approved="yes", it will also be imported into Weblate as "Approved", anything else will be imported as "Waiting for review" (which matches the XLIFF specification).

While saving, Weblate doesn't add those attributes unless necessary:

- The state attribute is only added in case string is marked as needing edit.
- The approved attribute is only added in case string has been reviewed.
- In other cases the attributes are not added, but they are updated in case they are present.

That means that when using the XLIFF format, it is strongly recommended to turn on the Weblate review process, in order to see and change the approved state of strings.

Similarly upon importing such files (in the upload form), you should choose *Import as translated* under *Processing of strings needing edit*.

See also:

Dedicated reviewers

### Whitespace and newlines in XLIFF

Generally types or amounts of whitespace is not differentiated between in XML formats. If you want to keep it, you have to add the xml:space="preserve" flag to the string.

For example:

### Specifying translation flags

You can specify additional translation flags (see *Customizing behavior using flags*) by using the weblate-flags attribute. Weblate also understands maxwidth and font attributes from the XLIFF specification:

```
<trans-unit id="10" maxwidth="100" size-unit="pixel" font="ubuntu;22;bold">
    <source>Hello %s</source>
</trans-unit>
<trans-unit id="20" maxwidth="100" size-unit="char" weblate-flags="c-format">
    <source>Hello %s</source>
</trans-unit>
```

The font attribute is parsed for font family, size and weight, the above example shows all of that, though only font family is required. Any whitespace in the font family is converted to underscore, so Source Sans Pro becomes Source\_Sans\_Pro, please keep that in mind when naming the font group (see *Managing fonts*).

### String keys

Weblate identifies the units in the XLIFF file by resname attribute in case it is present and falls back to id (together with file tag if present).

The resname attribute is supposed to be human friendly identifier of the unit making it more suitable for Weblate to display instead of id. The resname has to be unique in the whole XLIFF file. This is required by Weblate and is not covered by the XLIFF standard - it does not put any uniqueness restrictions on this attribute.

| Typical Weblate Component configuration for bilingual XLIFF |                           |
|-------------------------------------------------------------|---------------------------|
| Filemask localizations/*.xliff                              |                           |
| Monolingual base language file                              | Empty                     |
| Template for new translations                               | localizations/en-US.xliff |
| File format                                                 | XLIFF Translation File    |

| Typical Weblate Component configuration for monolingual XLIFF |                           |
|---------------------------------------------------------------|---------------------------|
| File mask                                                     | localizations/*.xliff     |
| Monolingual base language file                                | localizations/en-US.xliff |
| Template for new translations                                 | localizations/en-US.xliff |
| File format                                                   | XLIFF Translation File    |

# See also:

XLIFF on Wikipedia, XLIFF, font attribute in XLIFF 1.2, maxwidth attribute in XLIFF 1.2

# 1.10.6 Java properties

Native Java format for translations.

Java properties are usually used as monolingual translations.

Weblate supports ISO-8859-1, UTF-8 and UTF-16 variants of this format. All of them support storing all Unicode characters, it is just differently encoded. In the ISO-8859-1, the Unicode escape sequences are used (for example zkou\u0161ka), all others encode characters directly either in UTF-8 or UTF-16.

**Note:** Loading escape sequences works in UTF-8 mode as well, so please be careful choosing the correct encoding set to match your application needs.

| Typical Weblate Component configuration |                                        |  |
|-----------------------------------------|----------------------------------------|--|
| Filemask                                | <pre>src/app/Bundle_*.properties</pre> |  |
| Monolingual base language file          | <pre>src/app/Bundle.properties</pre>   |  |
| Template for new translations           | te for new translations <i>Empty</i>   |  |
| File format                             | Java Properties (ISO-8859-1)           |  |

#### See also:

Java properties on Wikipedia, Mozilla and Java properties files, *mi18n lang files*, *GWT properties*, updating-target-files, *Formats the Java properties file*, *Cleanup translation files* 

# 1.10.7 mi18n lang files

New in version 4.7.

File format used for JavaScript localization by mi18n. Syntactically it matches Java properties.

| Typical Weblate Component configuration    |                 |
|--------------------------------------------|-----------------|
| Filemask *.lang                            |                 |
| Monolingual base language file             | en-US.lang      |
| Template for new translations <i>Empty</i> |                 |
| File format                                | mi18n lang file |

### See also:

mi18n Mozilla and Java properties files, Java properties, updating-target-files, Formats the Java properties file, Cleanup translation files

# 1.10.8 GWT properties

Native GWT format for translations.

GWT properties are usually used as monolingual translations.

| Typical Weblate Component configuration    |                                        |
|--------------------------------------------|----------------------------------------|
| Filemask                                   | <pre>src/app/Bundle_*.properties</pre> |
| Monolingual base language file             | <pre>src/app/Bundle.properties</pre>   |
| Template for new translations <i>Empty</i> |                                        |
| File format                                | GWT Properties                         |

#### See also:

GWT localization guide, GWT Internationalization Tutorial, Mozilla and Java properties files, updating-target-files, *Formats the Java properties file, Cleanup translation files* 

# 1.10.9 INI translations

New in version 4.1.

INI file format for translations.

INI translations are usually used as monolingual translations.

| Typical Weblate Component configuration    |                 |
|--------------------------------------------|-----------------|
| Filemask language/*.ini                    |                 |
| Monolingual base language file             | language/en.ini |
| Template for new translations <i>Empty</i> |                 |
| File format                                | INI File        |

**Note:** Weblate only extracts keys from sections within an INI file. In case your INI file lacks sections, you might want to use *Joomla translations* or *Java properties* instead.

#### See also:

INI Files, Java properties, Joomla translations, Inno Setup INI translations

# 1.10.10 Inno Setup INI translations

New in version 4.1.

Inno Setup INI file format for translations.

Inno Setup INI translations are usually used as monolingual translations.

Note: The only notable difference to *INI translations* is in supporting %n and %t placeholders for line break and tab.

| Typical Weblate Component configuration    |                     |
|--------------------------------------------|---------------------|
| Filemask language/*.islu                   |                     |
| Monolingual base language file             | language/en.islu    |
| Template for new translations <i>Empty</i> |                     |
| File format                                | Inno Setup INI File |

Note: Only Unicode files (.islu) are currently supported, ANSI variant (.isl) is currently not supported.

### See also:

INI Files, Joomla translations, INI translations

# 1.10.11 Joomla translations

New in version 2.12.

Native Joomla format for translations.

Joomla translations are usually used as monolingual translations.

| Typical Weblate Component configuration |                               |  |
|-----------------------------------------|-------------------------------|--|
| Filemask                                | language/*/com_foobar.ini     |  |
| Monolingual base language file          | language/en-GB/com_foobar.ini |  |
| Template for new translations           | Empty                         |  |
| File format                             | Joomla Language File          |  |

# See also:

Mozilla and Java properties files, INI translations, Inno Setup INI translations

# 1.10.12 Qt Linguist .ts

Translation format used in Qt based applications.

Qt Linguist files are used as both bilingual and monolingual translations.

| Typical Weblate Component configuration when using as bilingual |                                     |
|-----------------------------------------------------------------|-------------------------------------|
| Filemask                                                        | i18n/app.*.ts                       |
| Monolingual base language file                                  | Empty                               |
| Template for new translations                                   | i18n/app.de.ts                      |
| File format                                                     | <b>Qt Linguist Translation File</b> |

| Typical Weblate Component configuration when using as monolingual |                                     |
|-------------------------------------------------------------------|-------------------------------------|
| Filemask                                                          | i18n/app.*.ts                       |
| Monolingual base language file                                    | i18n/app.en.ts                      |
| Template for new translations                                     | i18n/app.en.ts                      |
| File format                                                       | <b>Qt Linguist Translation File</b> |

### See also:

Qt Linguist manual, Qt .ts, Bilingual and monolingual formats

# 1.10.13 Android string resources

Android specific file format for translating applications.

Android string resources are monolingual, the *Monolingual base language file* is stored in a different location from the others res/values/strings.xml.

| Typical Weblate Component configuration |                          |
|-----------------------------------------|--------------------------|
| Filemask                                | res/values-*/strings.xml |
| Monolingual base language file          | res/values/strings.xml   |
| Template for new translations           | Empty                    |
| File format                             | Android String Resource  |

#### See also:

Android string resources documentation, Android string resources

**Note:** Android *string-array* structures are not currently supported. To work around this, you can break your string arrays apart:

```
<string-array name="several_strings">
    <item>First string</item>
    <item>Second string</item>
</string-array>
```

become:

The *string-array* that points to the *string* elements should be stored in a different file, and not be made available for translation.

This script may help pre-process your existing strings.xml files and translations: https://gist.github.com/paour/11291062

# 1.10.14 Apple iOS strings

Apple specific file format for translating applications, used for both iOS and iPhone/iPad application translations.

Apple iOS strings are usually used as bilingual translations.

| Typical Weblate Com   | Typical Weblate Component configuration                   |  |
|-----------------------|-----------------------------------------------------------|--|
| Filemask              | Resources/*.lproj/Localizable.strings                     |  |
| Monolingual base lan- | Resources/en.lproj/Localizable.strings or Resources/Base. |  |
| guage file            | lproj/Localizable.strings                                 |  |
| Template for new      | Empty                                                     |  |
| translations          |                                                           |  |
| File format           | iOS Strings (UTF-8)                                       |  |

### See also:

Stringsdict format, Apple "strings files" documentation, Mac OSX strings

# 1.10.15 PHP strings

PHP translations are usually monolingual, so it is recommended to specify a base file with (what is most often the) English strings.

Example file:

```
<?php

$LANG['foo'] = 'bar';

$LANG['foo1'] = 'foo bar';

$LANG['foo2'] = 'foo bar baz';

$LANG['foo3'] = 'foo bar baz bag';
```

| Typical Weblate Component configuration |                   |
|-----------------------------------------|-------------------|
| Filemask                                | lang/*/texts.php  |
| Monolingual base language file          | lang/en/texts.php |
| Template for new translations           | lang/en/texts.php |
| File format                             | PHP strings       |

### Laravel PHP strings

Changed in version 4.1.

The Laravel PHP localization files are supported as well with plurals:

```
<?php
return [
    'welcome' => 'Welcome to our application',
    'apples' => 'There is one apple|There are many apples',
];
```

#### See also:

PHP, Localization in Laravel

# 1.10.16 JSON files

New in version 2.0.

Changed in version 2.16: Since Weblate 2.16 and with translate-toolkit at-least 2.2.4, nested structure JSON files are supported as well.

Changed in version 4.3: The structure of JSON file is properly preserved even for complex situations which were broken in prior releases.

JSON format is used mostly for translating applications implemented in JavaScript.

Weblate currently supports several variants of JSON translations:

- Simple key / value files, used for example by vue-i18n or react-intl.
- Files with nested keys.
- JSON i18next files
- go-i18n JSON files
- WebExtension JSON
- ARB File

JSON translations are usually monolingual, so it is recommended to specify a base file with (what is most often the) English strings.

Example file:

}

```
"Hello, world!\n": "Ahoj světe!\n",
"Orangutan has %d banana.\n": "",
"Try Weblate at https://demo.weblate.org/!\n": "",
"Thank you for using Weblate.": ""
```

Nested files are supported as well (see above for requirements), such a file can look like:

```
{
    "weblate": {
        "hello": "Ahoj světe!\n",
        "orangutan": "",
        "try": "",
        "thanks": ""
    }
}
```

**Hint:** The JSON file and JSON nested structure file can both handle same type of files. Both preserve existing JSON structure when translating.

The only difference between them is when adding new strings using Weblate. The nested structure format parses the newly added key and inserts the new string into the matching structure. For example app.name key is inserted as:

```
{
    "app": {
        "name": "Weblate"
    }
}
```

| Typical Weblate Component configuration |                            |  |
|-----------------------------------------|----------------------------|--|
| Filemask                                | langs/translation-*.json   |  |
| Monolingual base language file          | langs/translation-en.json  |  |
| Template for new translations           | Empty                      |  |
| File format                             | JSON nested structure file |  |

#### See also:

JSON, updating-target-files, Customize JSON output, Cleanup translation files,

# 1.10.17 JSON i18next files

Changed in version 2.17: Since Weblate 2.17 and with translate-toolkit at-least 2.2.5, i18next JSON files with plurals are supported as well.

i18next is an internationalization framework written in and for JavaScript. Weblate supports its localization files with features such as plurals.

i18next translations are monolingual, so it is recommended to specify a base file with (what is most often the) English strings.

**Note:** Weblate supports the i18next JSON v3 format. The v2 and v1 variants are mostly compatible, with exception of how plurals are handled.

Example file:

```
"hello": "Hello",
  "apple": "I have an apple",
  "apple_plural": "I have {{count}} apples",
  "apple_negative": "I have no apples"
}
```

| Typical Weblate Component configuration |                   |
|-----------------------------------------|-------------------|
| Filemask langs/*.json                   |                   |
| Monolingual base language file          | langs/en.json     |
| Template for new translations           | Empty             |
| File format                             | i18next JSON file |

### See also:

JSON, i18next JSON Format, updating-target-files, Customize JSON output, Cleanup translation files

# 1.10.18 go-i18n JSON files

New in version 4.1.

go-i18n translations are monolingual, so it is recommended to specify a base file with (what is most often the) English strings.

**Note:** Weblate supports the go-i18n JSON v1 format, for flat JSON formats please use *JSON files*. The v2 format with hash is currently not supported.

| Typical Weblate Component configuration |                   |
|-----------------------------------------|-------------------|
| Filemask langs/*.json                   |                   |
| Monolingual base language file          | langs/en.json     |
| Template for new translations           | Empty             |
| File format                             | go-i18n JSON file |

### See also:

JSON, go-i18n, updating-target-files, Customize JSON output, Cleanup translation files,

# 1.10.19 ARB File

New in version 4.1.

ARB translations are monolingual, so it is recommended to specify a base file with (what is most often the) English strings.

| Typical Weblate Component configuration |                      |
|-----------------------------------------|----------------------|
| Filemask                                | lib/l10n/intl_*.arb  |
| Monolingual base language file          | lib/l10n/intl_en.arb |
| Template for new translations           | Empty                |
| File format                             | ARB file             |

### See also:

JSON, Application Resource Bundle Specification, Internationalizing Flutter apps, updating-target-files, *Customize JSON output*, *Cleanup translation files* 

# 1.10.20 WebExtension JSON

New in version 2.16: This is supported since Weblate 2.16 and with translate-toolkit at-least 2.2.4.

File format used when translating extensions for Mozilla Firefox or Google Chromium.

**Note:** While this format is called JSON, its specification allows to include comments, which are not part of JSON specification. Weblate currently does not support file with comments.

Example file:

```
{
   "hello": {
    "message": "Ahoj světe!\n",
    "description": "Description",
    "placeholders": {
        "url": {
        "url": {
        "url": {
        "url": {
        "url": {
        "url": {
        "url": {
        "url": {
        "url": {
        "url": {
        "url": {
        "url": {
        "url": {
        "url": {
        "url": {
        "url": {
        "url": {
        "url": {
        "url": {
        "url": {
        "url": {
        "url": {
        "url": {
        "url": {
        "url": {
        "url": {
        "url": {
        "url": {
        "url": {
        "url": {
        "url": {
        "url": {
        "url": {
        "url": {
        "url": {
        "url": {
        "url": {
        "url": {
        "url": {
        "url": {
        "url": {
        "url": {
        "url": {
        "url": {
        "url": {
        "url": {
        "url": {
        "url": {
        "url": {
        "url": {
        "url": {
        "url": {
        "url": {
        "url": {
        "url": {
        "url": {
        "url": {
        "url": {
        "url": {
        "url": {
        "url": {
        "url": {
        "url": {
        "url": {
        "url": {
        "url": {
        "url": {
        "url": {
        "url": {
        "url": {
        "url": {
        "url": {
        "url": {
        "url": {
        "url": {
        "url": {
        "url": {
        "url": {
        "url": {
        "url": {
        "url": {
        "url": {
        "url": {
        "url": {
        "url": {
        "url": {
        "url": {
        "url": {
        "url": {
        "url": {
        "url": {
        "url": {
        "url": {
        "url": {
        "url": {
        "url": {
        "url": {
        "url": {
        "url": {
        "url": {
        "url": {
        "url": {
        "url": {
        "url": {
        "url": {
        "url": {
        "url": {
        "url": {
        "url": {
        "url": {
        "url": {
        "url": {
        "url": {
        "url": {
```

(continues on next page)

(continued from previous page)

```
"content": "$1",
        "example": "https://developer.mozilla.org"
      }
    }
  },
  "orangutan": {
   "message": "",
    "description": "Description"
 },
  "try": {
    "message": "",
    "description": "Description"
  },
  "thanks": {
   "message": "",
    "description": "Description"
  }
}
```

| Typical Weblate Component configuration |                           |  |
|-----------------------------------------|---------------------------|--|
| Filemask                                | _locales/*/messages.json  |  |
| Monolingual base language file          | _locales/en/messages.json |  |
| Template for new translations           | Empty                     |  |
| File format                             | WebExtension JSON file    |  |

# See also:

JSON, Google chrome.i18n, Mozilla Extensions Internationalization

# 1.10.21 .XML resource files

New in version 2.3.

A .XML resource (.resx) file employs a monolingual XML file format used in Microsoft .NET applications. It is interchangeable with .resw, when using identical syntax to .resx.

| Typical Weblate Component configuration |                           |  |
|-----------------------------------------|---------------------------|--|
| Filemask                                | Resources/Language.*.resx |  |
| Monolingual base language file          | Resources/Language.resx   |  |
| Template for new translations           | Empty                     |  |
| File format                             | .NET resource file        |  |

# See also:

.NET Resource files (.resx), updating-target-files, Cleanup translation files

# 1.10.22 CSV files

New in version 2.4.

CSV files can contain a simple list of source and translation. Weblate supports the following files:

- Files with header defining fields (location, source, target, ID, fuzzy, context, translator\_comments, developer\_comments). This is the recommended approach, as it is the least error prone. Choose *CSV file* as a file format.
- Files with two fields—source and translation (in this order). Choose Simple CSV file as a file format.
- Headerless files with fields in order defined by the translate-toolkit: location, source, target, ID, fuzzy, context, translator\_comments, developer\_comments. Choose CSV file as a file format.
- Remember to define *Monolingual base language file* when your files are monolingual (see *Bilingual and mono-lingual formats*).

**Warning:** The CSV format currently automatically detects the dialect of the CSV file. In some cases the automatic detection might fail and you will get mixed results. This is especially true for CSV files with newlines in the values. As a workaround it is recommended to omit quoting characters.

#### Example file:

Thank you for using Weblate., Děkujeme za použití Weblate.

| Typical Weblate Component configuration for bilingual CSV |               |
|-----------------------------------------------------------|---------------|
| Filemask                                                  | locale/*.csv  |
| Monolingual base language file                            | Empty         |
| Template for new translations                             | locale/en.csv |
| File format                                               | CSV file      |

| Typical Weblate Component configuration for monolingual CSV |                 |
|-------------------------------------------------------------|-----------------|
| Filemask locale/*.csv                                       |                 |
| Monolingual base language file                              | locale/en.csv   |
| Template for new translations                               | locale/en.csv   |
| File format                                                 | Simple CSV file |

### See also:

CSV

# 1.10.23 YAML files

New in version 2.9.

The plain YAML files with string keys and values. Weblate also extract strings from lists or dictionaries.

Example of a YAML file:

```
weblate:
hello: ""
orangutan": ""
try": ""
thanks": ""
```

| Typical Weblate Component configuration |                              |  |
|-----------------------------------------|------------------------------|--|
| Filemask                                | translations/messages.*.yml  |  |
| Monolingual base language file          | translations/messages.en.yml |  |
| Template for new translations           | Empty                        |  |
| File format                             | YAML file                    |  |

# See also:

YAML, Ruby YAML files

# 1.10.24 Ruby YAML files

New in version 2.9.

Ruby i18n YAML files with language as root node.

Example Ruby i18n YAML file:

```
cs:
weblate:
hello: ""
orangutan: ""
try: ""
thanks: ""
```

| Typical Weblate Component configuration |                              |  |
|-----------------------------------------|------------------------------|--|
| Filemask                                | translations/messages.*.yml  |  |
| Monolingual base language file          | translations/messages.en.yml |  |
| Template for new translations           | Empty                        |  |
| File format                             | Ruby YAML file               |  |

#### See also:

YAML, YAML files

# 1.10.25 DTD files

New in version 2.18.

Example DTD file:

```
<!ENTITY hello "">
<!ENTITY orangutan "">
<!ENTITY try "">
<!ENTITY thanks "">
```

| Typical Weblate Component configuration |               |  |
|-----------------------------------------|---------------|--|
| Filemask locale/*.dtd                   |               |  |
| Monolingual base language file          | locale/en.dtd |  |
| Template for new translations           | Empty         |  |
| File format                             | DTD file      |  |

### See also:

Mozilla DTD format

# 1.10.26 Flat XML files

New in version 3.9.

Example of a flat XML file:

```
<?xml version='1.0' encoding='UTF-8'?>
<root>
    <str key="hello_world">Hello World!</str>
    <str key="resource_key">Translated value.</str>
</root>
```

| Typical Weblate Component configuration |               |  |  |  |  |
|-----------------------------------------|---------------|--|--|--|--|
| Filemask                                | locale/*.xml  |  |  |  |  |
| Monolingual base language file          | locale/en.xml |  |  |  |  |
| Template for new translations           | Empty         |  |  |  |  |
| File format                             | Flat XML file |  |  |  |  |

See also:

Flat XML

# 1.10.27 Windows RC files

Changed in version 4.1: Support for Windows RC files has been rewritten.

Note: Support for this format is currently in beta, feedback from testing is welcome.

#### Example Windows RC file:

```
LANGUAGE LANG_CZECH, SUBLANG_DEFAULT

STRINGTABLE

BEGIN

IDS_MSG1 "Hello, world!\n"

IDS_MSG2 "Orangutan has %d banana.\n"

IDS_MSG3 "Try Weblate at http://demo.weblate.org/!\n"

IDS_MSG4 "Thank you for using Weblate."

END
```

| Typical Weblate Component configuration |               |  |  |  |  |
|-----------------------------------------|---------------|--|--|--|--|
| Filemask                                | lang/*.rc     |  |  |  |  |
| Monolingual base language file          | lang/en-US.rc |  |  |  |  |
| Template for new translations           | lang/en-US.rc |  |  |  |  |
| File format                             | RC file       |  |  |  |  |

### See also:

Windows RC files

# 1.10.28 App store metadata files

New in version 3.5.

Metadata used for publishing apps in various app stores can be translated. Currently the following tools are compatible:

- Triple-T gradle-play-publisher
- Fastlane
- F-Droid

The metadata consists of several textfiles, which Weblate will present as separate strings to translate.

| Typical Weblate Component configuration |                                 |  |  |  |
|-----------------------------------------|---------------------------------|--|--|--|
| Filemask                                | fastlane/android/metadata/*     |  |  |  |
| Monolingual base language file          | fastlane/android/metadata/en-US |  |  |  |
| Template for new translations           | fastlane/android/metadata/en-US |  |  |  |
| File format                             | App store metadata files        |  |  |  |

**Hint:** In case you don't want to translate certain strings (for example changelogs), mark them read-only (see *Customizing behavior using flags*). This can be automated by the *Bulk edit*.

# 1.10.29 Subtitle files

New in version 3.7.

Weblate can translate various subtitle files:

- SubRip subtitle file (\*.srt)
- MicroDVD subtitle file (\*.sub)
- Advanced Substation Alpha subtitles file (\*.ass)
- Substation Alpha subtitle file (\*.ssa)

| Typical Weblate Component configuration |                      |  |  |  |
|-----------------------------------------|----------------------|--|--|--|
| Filemask path/*.srt                     |                      |  |  |  |
| Monolingual base language file          | path/en.srt          |  |  |  |
| Template for new translations           | path/en.srt          |  |  |  |
| File format                             | SubRip subtitle file |  |  |  |

See also:

Subtitles

# 1.10.30 Excel Open XML

New in version 3.2.

Excel Open XML (.xlsx) files can be imported and exported.

When uploading XLSX files for translation, be aware that only the active worksheet is considered, and there must be at least a column called <code>source</code> (which contains the source string) and a column called <code>target</code> (which contains the translation). Additionally there should be the column called <code>context</code> (which contains the context path of the translation string). If you use the XLSX download for exporting the translations into an Excel workbook, you already get a file with the correct file format.

# 1.10.31 HTML files

New in version 4.1.

Note: Support for this format is currently in beta, feedback from testing is welcome.

The translatable content is extracted from the HTML files and offered for the translation.

# See also:

HTML

# 1.10.32 Text files

New in version 4.6.

Note: Support for this format is currently in beta, feedback from testing is welcome.

The translatable content is extracted from the plain text files and offered for the translation. Each paragraph is translated as a separate string.

There are three flavors of this format:

- Plain text file
- DokuWiki text file
- MediaWiki text file

### See also:

Simple Text Documents

# 1.10.33 OpenDocument Format

New in version 4.1.

Note: Support for this format is currently in beta, feedback from testing is welcome.

The translatable content is extracted from the OpenDocument files and offered for the translation.

See also:

**OpenDocument Format** 

# 1.10.34 IDML Format

New in version 4.1.

Note: Support for this format is currently in beta, feedback from testing is welcome.

The translatable content is extracted from the Adobe InDesign Markup Language files and offered for the translation.

# 1.10.35 TermBase eXchange format

New in version 4.5.

TBX is an XML format for the exchange of terminology data.

| Typical Weblate Component configuration |                        |  |  |  |  |
|-----------------------------------------|------------------------|--|--|--|--|
| Filemask tbx/*.tbx                      |                        |  |  |  |  |
| Monolingual base language file          | Empty                  |  |  |  |  |
| Template for new translations           | Empty                  |  |  |  |  |
| File format                             | TermBase eXchange file |  |  |  |  |

# See also:

TBX on Wikipedia, TBX, Glossary

# 1.10.36 Stringsdict format

New in version 4.8.

Note: Support for this format is currently in beta, feedback from testing is welcome.

XML based format used by Apple which is able to store plural forms of a string.

| Typical Weblate Component configuration |                                                          |  |  |  |  |  |
|-----------------------------------------|----------------------------------------------------------|--|--|--|--|--|
| Filemask                                | Resources/*.lproj/Localizable.stringsdict                |  |  |  |  |  |
| Monolingual base                        | Resources/en.lproj/Localizable.stringsdict or Resources/ |  |  |  |  |  |
| language file                           | Base.lproj/Localizable.stringsdict                       |  |  |  |  |  |
| Template for new                        | Empty                                                    |  |  |  |  |  |
| translations                            |                                                          |  |  |  |  |  |
| File format                             | Stringsdict file                                         |  |  |  |  |  |

# See also:

Apple iOS strings, Stringsdict File Format

# 1.10.37 Fluent format

New in version 4.8.

Note: Support for this format is currently in beta, feedback from testing is welcome.

Fluent is a monolingual text format that focuses on asymmetric localization: a simple string in one language can map to a complex multi-variant translation in another language.

| Typical Weblate Component configuration |                         |  |  |  |
|-----------------------------------------|-------------------------|--|--|--|
| Filemask                                | locales/*/messages.ftl  |  |  |  |
| Monolingual base language file          | locales/en/messages.ftl |  |  |  |
| Template for new translations           | Empty                   |  |  |  |
| File format                             | Fluent file             |  |  |  |

### See also:

Project Fluent website

# 1.10.38 Supporting other formats

Most formats supported by translate-toolkit which support serializing can be easily supported, but they did not (yet) receive any testing. In most cases some thin layer is needed in Weblate to hide differences in behavior of different translate-toolkit storages.

To add support for a new format, the preferred approach is to first implement support for it in the translate-toolkit.

### See also:

Translation Related File Formats

# **1.11 Version control integration**

Weblate currently supports *Git* (with extended support for *GitHub*, *Gerrit* and *Subversion*) and *Mercurial* as version control back-ends.

# 1.11.1 Accessing repositories

The VCS repository you want to use has to be accessible to Weblate. With a publicly available repository you just need to enter the correct URL (for example https://github.com/WeblateOrg/weblate.git), but for private repositories or for push URLs the setup is more complex and requires authentication.

# Accessing repositories from Hosted Weblate

For Hosted Weblate there is a dedicated push user registered on GitHub, Bitbucket, Codeberg and GitLab (with the username *weblate*, e-mail hosted@weblate.org and, named *Weblate push user*). You need to add this user as a collaborator and give it appropriate permission to your repository (read-only is okay for cloning, write is required for pushing). Depending on service and your organization settings, this happens immediately, or requires confirmation on the Weblate side.

The *weblate* user on GitHub accepts invitations automatically within five minutes. Manual processing might be needed on the other services, so please be patient.

Once the *weblate* user is added, you can configure *Source code repository* and *Repository push URL* using the SSH protocol (for example git@github.com:WeblateOrg/weblate.git).

# **SSH** repositories

The most frequently used method to access private repositories is based on SSH. Authorize the public Weblate SSH key (see *Weblate SSH key*) to access the upstream repository this way.

**Warning:** On GitHub, each key can only be used once, see *GitHub repositories* and *Accessing repositories from Hosted Weblate*.

Weblate also stores the host key fingerprint upon first connection, and fails to connect to the host should it be changed later (see *Verifying SSH host keys*).

In case adjustment is needed, do so from the Weblate admin interface:

| <b>W</b> Weblate                    | Dashboard Projects 🗸         | Languages <del>-</del> | Checks 🗸                 |                   |                   |               | ع           |          | •       | •••      |
|-------------------------------------|------------------------------|------------------------|--------------------------|-------------------|-------------------|---------------|-------------|----------|---------|----------|
| 🔧 Manage / SSH                      | keys                         |                        |                          |                   |                   |               |             |          |         |          |
| Weblate status                      | Backups Translat             | ion memory             | Performance report       | SSH keys          | Alerts Repo       | ositories     | Users       | Appea    | rance   |          |
| Tools Billing                       |                              |                        |                          |                   |                   |               |             |          |         |          |
| Public SSH key                      |                              |                        |                          |                   |                   |               |             |          |         | Û        |
| Weblate uses SSH                    | key to access remote repo    | sitories. The corr     | esponding public key is  | found below, you  | can use it to gra | nt Weblate a  | access to a | reposito | ry.     | Ū        |
| ssh-rsa<br>AAAAB3NzaC1yo<br>Weblate | 2EAAAADAQABAAACAQDQ          | PCLXb4AU3bl8sl8        | 3saa78PqJ5Scs655P5rH∖    | /ltK0KS+SG1deD    | +wKeXoY3afjPMs    | 94KYbttJIB    | Pxaj8MYeB   | FQogqva  | OtbaQCq | ^<br>E9، |
| <                                   |                              |                        |                          |                   |                   |               |             |          |         | -        |
| Download pr                         | ivate key                    |                        |                          |                   |                   |               |             |          |         |          |
| Known host key                      | 5                            |                        |                          |                   |                   |               |             |          |         | 0        |
| Hostname                            | Key type                     | Fingerprint            | :                        |                   |                   |               |             |          |         |          |
| github.com                          | ssh-rsa                      | nThbg6kXU              | JpJWGI7E1IGOCspRom1      | xdCARLviKw6E55    | 578               |               |             |          |         |          |
| Add host key                        |                              |                        |                          |                   |                   |               |             |          |         | 0        |
| To access SSH hos                   | ts, its host key needs to be | e verified. You can    | get the host key by ente | ering a domain na | me or IP for the  | host in the f | form below  | ν.       |         |          |
| Hostname                            | tname                        | Port Port              |                          |                   |                   |               |             |          |         |          |
| Submit                              |                              |                        |                          |                   |                   |               |             |          |         |          |

Powered by Weblate 4.9 About Weblate Legal Contact Documentation Donate to Weblate

# Weblate SSH key

The Weblate public key is visible to all users browsing the About page.

Admins can generate or display the public key currently used by Weblate in the connection (from SSH keys) on the admin interface landing page.

Note: The corresponding private SSH key can not currently have a password, so make sure it is well protected.

Hint: Make a backup of the generated private Weblate SSH key.

### Verifying SSH host keys

Weblate automatically stores the SSH host keys on first access and remembers them for further use.

In case you want to verify the key fingerprint before connecting to the repository, add the SSH host keys of the servers you are going to access in *Add host key*, from the same section of the admin interface. Enter the hostname you are going to access (e.g. gitlab.com), and press *Submit*. Verify its fingerprint matches the server you added.

The added keys with fingerprints are shown in the confirmation message:

| Weblat      | <b>e</b> Dashboard                  | Projects 🗸 🛛       | Languages 🗸       | Checks 🗸               |                  |               |                    | ع                |           | ۰       | •••     |
|-------------|-------------------------------------|--------------------|-------------------|------------------------|------------------|---------------|--------------------|------------------|-----------|---------|---------|
| 🔌 Manage    | / SSH keys                          |                    |                   |                        |                  |               |                    |                  |           |         |         |
| Added host  | key for github.com                  | with fingerprint   | nThbg6kXUpJV      | VGI7E1IGOCspRomT>      | dCARLviKw6E5S    | Y8 (ssh-rsa)  | , please verify th | iat it is correc | :t.       |         |         |
| Weblate st  | atus Backups<br>Billing             | Translation        | memory P          | Performance report     | SSH keys         | Alerts        | Repositories       | Users            | Appea     | rance   |         |
| Public SSH  | key                                 |                    |                   |                        |                  |               |                    |                  |           |         | (i)     |
| Weblate us  | es SSH key to access                | s remote reposito  | ries. The corres  | sponding public key is | found below, yo  | ou can use it | to grant Weblat    | e access to a    | repositor | ry.     | Ū       |
| Weblate     | zaC1yc2EAAAADAQA<br>Dad private key | ABAAACAQDQPCL      | Xb4AU3bl8sl8s     | aa78PqJ5Scs655P5rH     | lv1tK0KS+SG1de   | D+wKeXoY3     | afjPMs94KYbtt.     | IIBPxaj8MYeB     | FQogqva   | OtbaQCq | iβE9, ↓ |
| Known ho    | st keys                             |                    |                   |                        |                  |               |                    |                  |           |         | Ū       |
| Hostname    | Key                                 | /type              | Fingerprint       |                        |                  |               |                    |                  |           |         |         |
| github.com  | ssh                                 | -rsa               | nThbg6kXUp        | JWGI7E1IGOCspRom       | TxdCARLviKw6E    | 5SY8          |                    |                  |           |         |         |
| Add host k  | (ey                                 |                    |                   |                        |                  |               |                    |                  |           |         | 0       |
| To access S | SH hosts, its host k                | ey needs to be ver | ified. You can ge | et the host key by ent | ering a domain i | name or IP f  | or the host in th  | ne form below    | V.        |         |         |
| Hostname    | github.com                          | Por                | •t Port           |                        |                  |               |                    |                  |           |         |         |
| Submit      |                                     |                    |                   |                        |                  |               |                    |                  |           |         |         |
|             |                                     | Powered            | by Weblate 4 9    | About Weblate Legal    | Contact Docume   | ntation Don   | ate to Weblate     |                  |           |         |         |

### **GitHub repositories**

Access via SSH is possible (see *SSH repositories*), but in case you need to access more than one repository, you will hit a GitHub limitation on allowed SSH key usage (since each key can be used only once).

In case the *Push branch* is not set, the project is forked and changes pushed through a fork. In case it is set, changes are pushed to the upstream repository and chosen branch.

For smaller deployments, use HTTPS authentication with a personal access token and your GitHub account, see Creating an access token for command-line use.

For bigger setups, it is usually better to create a dedicated user for Weblate, assign it the public SSH key generated in Weblate (see *Weblate SSH key*) and grant it access to all the repositories you want to translate. This approach is also used for Hosted Weblate, there is dedicated *weblate* user for that.

See also:

Accessing repositories from Hosted Weblate

### Weblate internal URLs

Share one repository setup between different components by referring to its placement as weblate://project/component in other(linked) components. This way linked components use the VCS repository configuration of the main(referenced) component.

Warning: Removing main component also removes linked components.

Weblate automatically adjusts the repository URL when creating a component if it finds a component with a matching repository setup. You can override this in the last step of the component configuration.

Reasons to use this:

- Saves disk space on the server, the repository is stored just once.
- Makes the updates faster, only one repository is updated.
- There is just single exported repository with Weblate translations (see *Git exporter*).
- Some addons can operate on multiple components sharing one repository, for example Squash Git commits.

# **HTTPS repositories**

To access protected HTTPS repositories, include the username and password in the URL. Don't worry, Weblate will strip this info when the URL is shown to users (if even allowed to see the repository URL at all).

For example the GitHub URL with authentication added might look like: https://user:your\_access\_token@github.com/WeblateOrg/weblate.git.

**Note:** If your username or password contains special characters, those have to be URL encoded, for example https://user%40example.com:%24password%23@bitbucket.org/....

# **Using proxy**

If you need to access HTTP/HTTPS VCS repositories using a proxy server, configure the VCS to use it.

This can be done using the http\_proxy, https\_proxy, and all\_proxy environment variables, (as described in the cURL documentation) or by enforcing it in the VCS configuration, for example:

git config --global http.proxy http://user:password@proxy.example.com:80

**Note:** The proxy configuration needs to be done under user running Weblate (see also *Filesystem permissions*) and with HOME=\$DATA\_DIR/home (see *DATA\_DIR*), otherwise Git executed by Weblate will not use it.

See also:

The cURL manpage, Git config documentation

# 1.11.2 Git

Hint: Weblate needs Git 2.12 or newer.

#### See also:

See Accessing repositories for info on how to access different kinds of repositories.

#### Git with force push

This behaves exactly like Git itself, the only difference being that it always force pushes. This is intended only in the case of using a separate repository for translations.

Warning: Use with caution, as this easily leads to lost commits in your upstream repository.

#### **Customizing Git configuration**

Weblate invokes all VCS commands with HOME=\$DATA\_DIR/home (see DATA\_DIR), therefore editing the user configuration needs to be done in DATA\_DIR/home/.git.

#### **Git remote helpers**

You can also use Git remote helpers for additionally supporting other version control systems, but be prepared to debug problems this may lead to.

At this time, helpers for Bazaar and Mercurial are available within separate repositories on GitHub: git-remote-hg and git-remote-bzr. Download them manually and put somewhere in your search path (for example ~/bin). Make sure you have the corresponding version control systems installed.

Once you have these installed, such remotes can be used to specify a repository in Weblate.

To clone the gnuhello project from Launchpad using Bazaar:

bzr::lp:gnuhello

For the hello repository from selenic.com using Mercurial:

hg::http://selenic.com/repo/hello

**Warning:** The inconvenience of using Git remote helpers is for example with Mercurial, the remote helper sometimes creates a new tip when pushing changes back.

# 1.11.3 GitHub

New in version 2.3.

This adds a thin layer atop *Git* using the GitHub API to allow pushing translation changes as pull requests, instead of pushing directly to the repository.

*Git* pushes changes directly to a repository, while *GitHub* creates pull requests. The latter is not needed for merely accessing Git repositories.

#### See also:

Pushing changes from Weblate

### Pushing changes to GitHub as pull requests

If not wanting to push translations to a GitHub repository, they can be sent as either one or many pull requests instead.

You need to configure API credentials to make this work.

#### See also:

GITHUB\_USERNAME, GITHUB\_TOKEN, GITHUB\_CREDENTIALS

# 1.11.4 GitLab

New in version 3.9.

This just adds a thin layer atop *Git* using the GitLab API to allow pushing translation changes as merge requests instead of pushing directly to the repository.

There is no need to use this to access Git repositories, ordinary *Git* works the same, the only difference is how pushing to a repository is handled. With *Git* changes are pushed directly to the repository, while *GitLab* creates merge request.

#### See also:

Pushing changes from Weblate

#### Pushing changes to GitLab as merge requests

If not wanting to push translations to a GitLab repository, they can be sent as either one or many merge requests instead.

You need to configure API credentials to make this work.

#### See also:

GITLAB\_USERNAME, GITLAB\_TOKEN, GITLAB\_CREDENTIALS

# 1.11.5 Pagure

New in version 4.3.2.

This just adds a thin layer atop *Git* using the Pagure API to allow pushing translation changes as merge requests instead of pushing directly to the repository.

There is no need to use this to access Git repositories, ordinary *Git* works the same, the only difference is how pushing to a repository is handled. With *Git* changes are pushed directly to the repository, while *Pagure* creates merge request.

#### See also:

Pushing changes from Weblate

#### Pushing changes to Pagure as merge requests

If not wanting to push translations to a Pagure repository, they can be sent as either one or many merge requests instead.

You need to configure API credentials to make this work.

#### See also:

PAGURE\_USERNAME, PAGURE\_TOKEN, PAGURE\_CREDENTIALS

# 1.11.6 Gerrit

New in version 2.2.

Adds a thin layer atop *Git* using the git-review tool to allow pushing translation changes as Gerrit review requests, instead of pushing them directly to the repository.

The Gerrit documentation has the details on the configuration necessary to set up such repositories.

# 1.11.7 Mercurial

New in version 2.1.

Mercurial is another VCS you can use directly in Weblate.

**Note:** It should work with any Mercurial version, but there are sometimes incompatible changes to the command-line interface which breaks Weblate integration.

#### See also:

See Accessing repositories for info on how to access different kinds of repositories.

# 1.11.8 Subversion

New in version 2.8.

Weblate uses git-svn to interact with subversion repositories. It is a Perl script that lets subversion be used by a Git client, enabling users to maintain a full clone of the internal repository and commit locally.

**Note:** Weblate tries to detect Subversion repository layout automatically - it supports both direct URLs for branch or repositories with standard layout (branches/, tags/ and trunk/). More info about this is to be found in the git-svn documentation. If your repository does not have a standard layout and you encounter errors, try including the branch name in the repository URL and leaving branch empty.

Changed in version 2.19: Before this, only repositories using the standard layout were supported.

### Subversion credentials

Weblate expects you to have accepted the certificate up-front (and your credentials if needed). It will look to insert them into the *DATA\_DIR* directory. Accept the certificate by using *svn* once with the *\$HOME* environment variable set to the *DATA\_DIR*:

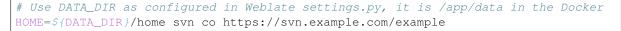

#### See also:

DATA\_DIR

# 1.11.9 Local files

# 1.11.10 Git

**Hint:** Underneath, this uses *Git*. It requires Git installed and allows you to switch to using Git natively with full history of your translations.

New in version 3.8.

Weblate can also operate without a remote VCS. The initial translations are imported by uploading them. Later you can replace individual files by file upload, or add translation strings directly from Weblate (currently available only for monolingual translations).

In the background Weblate creates a Git repository for you and all changes are tracked in. In case you later decide to use a VCS to store the translations, you already have a repository within Weblate can base your integration on.

# 1.12 Weblate's REST API

New in version 2.6: The REST API is available since Weblate 2.6.

The API is accessible on the /api/ URL and it is based on Django REST framework. You can use it directly or by *Weblate Client*.

# 1.12.1 Authentication and generic parameters

The public project API is available without authentication, though unauthenticated requests are heavily throttled (by default to 100 requests per day), so it is recommended to use authentication. The authentication uses a token, which you can get in your profile. Use it in the Authorization header:

#### ANY /

Generic request behaviour for the API, the headers, status codes and parameters here apply to all endpoints as well.

### **Query Parameters**

- **format** Response format (overrides Accept). Possible values depends on REST framework setup, by default json and api are supported. The latter provides web browser interface for API.
- **page** Returns given page of paginated results (use *next* and *previous* fields in response to automate the navigation).

### **Request Headers**

- · Accept the response content type depends on Accept header
- Authorization optional token to authenticate as Authorization: Token YOUR-TOKEN

#### **Response Headers**

- · Content-Type this depends on Accept header of request
- Allow list of allowed HTTP methods on object

- **detail** (*string*) verbose description of the result (for HTTP status codes other than 200 OK)
- count (int) total item count for object lists

- **next** (*string*) next page URL for object lists
- previous (*string*) previous page URL for object lists
- results (array) results for object lists
- url (string) URL to access this resource using API
- web\_url (string) URL to access this resource using web browser

### **Status Codes**

- 200 OK when request was correctly handled
- 201 Created when a new object was created successfully
- 204 No Content when an object was deleted successfully
- 400 Bad Request when form parameters are missing
- 403 Forbidden when access is denied
- 429 Too Many Requests when throttling is in place

### Authentication examples

#### **Example request:**

```
GET /api/ HTTP/1.1
Host: example.com
Accept: application/json, text/javascript
Authorization: Token YOUR-TOKEN
```

# **Example response:**

```
HTTP/1.0 200 OK
Date: Fri, 25 Mar 2016 09:46:12 GMT
Server: WSGIServer/0.1 Python/2.7.11+
Vary: Accept, Accept-Language, Cookie
X-Frame-Options: SAMEORIGIN
Content-Type: application/json
Content-Language: en
Allow: GET, HEAD, OPTIONS
{
    "projects":"http://example.com/api/projects/",
    "translations":"http://example.com/api/translations/",
    "languages":"http://example.com/api/languages/"
```

### **CURL example:**

```
curl \
   -H "Authorization: Token TOKEN" \
   https://example.com/api/
```

# **Passing Parameters Examples**

For the POST method the parameters can be specified either as form submission (application/x-www-form-urlencoded) or as JSON (application/json).

#### Form request example:

```
POST /api/projects/hello/repository/ HTTP/1.1
Host: example.com
Accept: application/json
Content-Type: application/x-www-form-urlencoded
Authorization: Token TOKEN
```

operation=pull

#### JSON request example:

```
POST /api/projects/hello/repository/ HTTP/1.1
Host: example.com
Accept: application/json
Content-Type: application/json
Authorization: Token TOKEN
Content-Length: 20
```

{"operation":"pull"}

### **CURL example:**

```
curl \
   -d operation=pull \
   -H "Authorization: Token TOKEN" \
   http://example.com/api/components/hello/weblate/repository/
```

### **CURL JSON example:**

```
curl \
    --data-binary '{"operation":"pull"}' \
    -H "Content-Type: application/json" \
    -H "Authorization: Token TOKEN" \
    http://example.com/api/components/hello/weblate/repository/
```

# **API** rate limiting

The API requests are rate limited; the default configuration limits it to 100 requests per day for anonymous users and 5000 requests per hour for authenticated users.

Rate limiting can be adjusted in the settings.py; see Throttling in Django REST framework documentation for more details how to configure it.

The status of rate limiting is reported in following headers:

| X-RateLimit-Limit     | Rate limiting limit of requests to perform      |
|-----------------------|-------------------------------------------------|
| X-RateLimit-Remaining | Remaining limit of requests                     |
| X-RateLimit-Reset     | Number of seconds until ratelimit window resets |

Changed in version 4.1: Added ratelimiting status headers.

# See also:

Rate limiting, Rate limiting

# 1.12.2 API Entry Point

### GET /api/

The API root entry point.

# **Example request:**

```
GET /api/ HTTP/1.1
Host: example.com
Accept: application/json, text/javascript
Authorization: Token YOUR-TOKEN
```

# Example response:

```
HTTP/1.0 200 OK
Date: Fri, 25 Mar 2016 09:46:12 GMT
Server: WSGIServer/0.1 Python/2.7.11+
Vary: Accept, Accept-Language, Cookie
X-Frame-Options: SAMEORIGIN
Content-Type: application/json
Content-Language: en
Allow: GET, HEAD, OPTIONS
{
```

```
"projects":"http://example.com/api/projects/",
"components":"http://example.com/api/components/",
"translations":"http://example.com/api/translations/",
"languages":"http://example.com/api/languages/"
```

# 1.12.3 Users

New in version 4.0.

### GET /api/users/

Returns a list of users if you have permissions to see manage users. If not, then you get to see only your own details.

#### See also:

Users object attributes are documented at GET /api/users/(str:username)/.

#### POST /api/users/

Creates a new user.

### **Parameters**

- **username** (*string*) Username
- **full\_name** (*string*) User full name
- email (string) User email
- is\_superuser (boolean) Is user superuser? (optional)
- **is\_active** (*boolean*) Is user active? (optional)

# GET /api/users/(str: username)/

Returns information about users.

#### Parameters

• username (string) - User's username

- **username** (*string*) **username** of a user
- full\_name (string) full name of a user
- email (string) email of a user
- **is\_superuser** (*boolean*) whether the user is a super user
- is\_active (boolean) whether the user is active
- **date\_joined** (*string*) date the user is created
- groups (array) link to associated groups; see GET /api/groups/(int:id)/

#### **Example JSON data:**

**PUT** /api/users/(str: username)/ Changes the user parameters.

#### **Parameters**

• **username** (*string*) – User's username

#### **Response JSON Object**

- **username** (*string*) **username** of a user
- full\_name (string) full name of a user
- email (string) email of a user
- **is\_superuser** (*boolean*) whether the user is a super user
- is\_active (boolean) whether the user is active
- date\_joined (string) date the user is created

#### PATCH /api/users/(str: username) /

Changes the user parameters.

#### Parameters

• **username** (*string*) – User's username

- **username** (*string*) **username** of a user
- full\_name (string) full name of a user
- email (string) email of a user
- **is\_superuser** (*boolean*) whether the user is a super user
- is\_active (boolean) whether the user is active
- date\_joined (string) date the user is created

DELETE /api/users/(str: username)/

Deletes all user information and marks the user inactive.

Parameters

• **username** (*string*) – User's username

POST /api/users/(str: username)/groups/

Associate groups with a user.

Parameters

• **username** (*string*) – User's username

**Form Parameters** 

• string group\_id - The unique group ID

**GET** /api/users/(str: username)/statistics/ List statistics of a user.

Parameters

• **username** (*string*) – User's username

Response JSON Object

- translated (*int*) Number of translations by user
- **suggested** (*int*) Number of suggestions by user
- uploaded (int) Number of uploads by user
- commented (int) Number of comments by user
- languages (int) Number of languages user can translate

**GET** /api/users/(str: username)/notifications/ List subscriptions of a user.

#### **Parameters**

• **username** (*string*) – User's username

**POST /api/users/**(str: *username*) /notifications/ Associate subscriptions with a user.

Parameters

- **username** (*string*) User's username
- **Request JSON Object** 
  - **notification** (*string*) Name of notification registered
  - **scope** (*int*) Scope of notification from the available choices
  - **frequency** (*int*) Frequency choices for notifications

```
GET /api/users/(str: username)/notifications/
```

**int**: *subscription\_id* / Get a subscription associated with a user.

**Parameters** 

- **username** (*string*) User's username
- **subscription\_id** (*int*) ID of notification registered
- PUT /api/users/(str: username)/notifications/

**int**: *subscription\_id* / Edit a subscription associated with a user.

#### Parameters

• **username** (*string*) – User's username

• **subscription\_id** (*int*) – ID of notification registered

#### **Request JSON Object**

- notification (*string*) Name of notification registered
- **scope** (*int*) Scope of notification from the available choices
- **frequency** (*int*) Frequency choices for notifications

#### PATCH /api/users/(str: username)/notifications/

int: subscription\_id/ Edit a subscription associated with a user.

#### Parameters

- **username** (*string*) User's username
- subscription\_id (int) ID of notification registered

#### **Request JSON Object**

- notification (*string*) Name of notification registered
- **scope** (*int*) Scope of notification from the available choices
- **frequency** (*int*) Frequency choices for notifications

# DELETE /api/users/(str: username)/notifications/ int: subscription\_id/ Delete a subscription associated with a user.

#### **Parameters**

- **username** (*string*) User's username
- subscription\_id Name of notification registered
- subscription\_id int

# 1.12.4 Groups

New in version 4.0.

# GET /api/groups/

Returns a list of groups if you have permissions to see manage groups. If not, then you get to see only the groups the user is a part of.

#### See also:

Group object attributes are documented at GET /api/groups/(int:id)/.

#### POST /api/groups/

Creates a new group.

# Parameters

- **name** (*string*) Group name
- project\_selection (int) Group of project selection from given options
- language\_selection (int) Group of languages selected from given options
- **GET** /api/groups/(int: *id*)/ Returns information about group.

#### **Parameters**

• id (int) - Group's ID

- **name** (*string*) **name** of a group
- **project\_selection** (*int*) integer corresponding to group of projects

- language\_selection (int) integer corresponding to group of languages
- roles (array) link to associated roles; see GET /api/roles/(int:id)/
- projects (array) link to associated projects; see GET /api/projects/ (string:project)/
- components (array) link to associated components; see GET /api/ components/(string:project)/(string:component)/
- componentlist (array) link to associated componentlist; see GET /api/ component-lists/(str:slug)/

#### **Example JSON data:**

{

```
"name": "Guests",
"project_selection": 3,
"language_selection": 1,
"url": "http://example.com/api/groups/1/",
"roles": [
    "http://example.com/api/roles/1/",
    "http://example.com/api/roles/2/"
],
"languages": [
    "http://example.com/api/languages/en/",
   "http://example.com/api/languages/cs/",
],
"projects": [
    "http://example.com/api/projects/demo1/",
    "http://example.com/api/projects/demo/"
],
"componentlist": "http://example.com/api/component-lists/new/",
"components": [
    "http://example.com/api/components/demo/weblate/"
1
```

**PUT** /api/groups/(int: *id*) / Changes the group parameters.

langes the group parame

Parameters

• id (int) - Group's ID

**Response JSON Object** 

- **name** (*string*) **name** of a group
- project\_selection (*int*) integer corresponding to group of projects
- **language\_selection** (*int*) integer corresponding to group of Languages

PATCH /api/groups/(int: *id*)/

Changes the group parameters.

Parameters

- id (int) Group's ID
- **Response JSON Object** 
  - **name** (*string*) name of a group
  - project\_selection (int) integer corresponding to group of projects
  - language\_selection (int) integer corresponding to group of languages

**DELETE /api/groups/**(**int**: *id*) **/** Deletes the group. **Parameters** 

• id (int) – Group's ID

**POST /api/groups/**(int: *id*) **/roles/** Associate roles with a group.

**Parameters** 

• id (int) – Group's ID

# **Form Parameters**

• string role\_id - The unique role ID

**POST** /api/groups/(int: *id*)/components/ Associate components with a group.

**Parameters** 

• id (int) – Group's ID

#### **Form Parameters**

• string component\_id - The unique component ID

**DELETE** /api/groups/(int: *id*)/components/ int: *component\_id* Delete component from a group.

#### **Parameters**

- id (int) Group's ID
- component\_id (int) The unique component ID

POST /api/groups/(int: id)/projects/

Associate projects with a group.

Parameters

• id (int) – Group's ID

# Form Parameters

• string project\_id - The unique project ID

DELETE /api/groups/(int: id)/projects/ int: project\_id Delete project from a group.

#### Parameters

- id (int) Group's ID
- project\_id (*int*) The unique project ID

POST /api/groups/(int: id)/languages/

Associate languages with a group.

Parameters

- id (int) Group's ID
- **Form Parameters** 
  - string language\_code The unique language code

### DELETE /api/groups/(int: *id*)/languages/

**string**: *language\_code* Delete language from a group.

#### **Parameters**

- id (int) Group's ID
- language\_code (*string*) The unique language code

POST /api/groups/(int: id)/componentlists/

Associate componentlists with a group.

#### Parameters

• id (int) - Group's ID

#### Form Parameters

• string component\_list\_id - The unique componentlist ID

DELETE /api/groups/(int: id)/componentlists/

int: component\_list\_id Delete componentlist from a group.

Parameters

- id (int) Group's ID
- component\_list\_id (int) The unique componentlist ID

# 1.12.5 Roles

#### GET /api/roles/

Returns a list of all roles associated with user. If user is superuser, then list of all existing roles is returned.

#### See also:

Roles object attributes are documented at GET /api/roles/(int:id)/.

#### POST /api/roles/

Creates a new role.

### Parameters

- name (string) Role name
- permissions (array) List of codenames of permissions

```
GET /api/roles/(int: id)/
Returns information about a role.
```

### Parameters

• id (int) - Role ID

#### **Response JSON Object**

- **name** (*string*) Role name
- permissions (array) list of codenames of permissions

**Example JSON data:** 

```
{
    "name": "Access repository",
    "permissions": [
        "vcs.access",
        "vcs.view"
    ],
    "url": "http://example.com/api/roles/1/",
}
```

PUT /api/roles/(int: id) /

Changes the role parameters.

Parameters

• id (int) - Role's ID

- **name** (*string*) Role name
- permissions (array) list of codenames of permissions

```
PATCH /api/roles/(int: id)/
```

Changes the role parameters.

Parameters

• id (int) - Role's ID

### **Response JSON Object**

- **name** (*string*) Role name
- permissions (array) list of codenames of permissions

```
DELETE /api/roles/(int: id) /
```

Deletes the role.

#### **Parameters**

• id (int) - Role's ID

# 1.12.6 Languages

### GET /api/languages/

Returns a list of all languages.

See also:

Language object attributes are documented at GET /api/languages/(string:language)/.

#### POST /api/languages/

Creates a new language.

Parameters

- code (string) Language name
- **name** (*string*) Language name
- direction (*string*) Text direction
- **plural** (*object*) Language plural formula and number
- GET /api/languages/(string: language)/

Returns information about a language.

#### Parameters

• language (string) - Language code

### **Response JSON Object**

- **code** (*string*) Language code
- direction (string) Text direction
- plural (*object*) Object of language plural information
- aliases (array) Array of aliases for language

### **Example JSON data:**

```
"code": "en",
"direction": "ltr",
"name": "English",
"plural": {
```

(continues on next page)

{

(continued from previous page)

```
"id": 75,
    "source": 0,
    "number": 2,
    "formula": "n != 1",
    "type": 1
},
"aliases": [
    "english",
    "en_en",
    "base",
    "source",
    "eng"
],
"url": "http://example.com/api/languages/en/",
"web_url": "http://example.com/languages/en/",
"statistics_url": "http://example.com/api/languages/en/statistics/"
```

# PUT /api/languages/(string: language)/

Changes the language parameters.

# Parameters

• **language** (*string*) – Language's code

# **Request JSON Object**

- **name** (*string*) Language name
- direction (string) Text direction
- plural (object) Language plural details

#### PATCH /api/languages/(string: language) /

Changes the language parameters.

#### Parameters

• **language** (*string*) – Language's code

### **Request JSON Object**

- **name** (*string*) Language name
- direction (*string*) Text direction
- plural (object) Language plural details

# DELETE /api/languages/(string: language) /

Deletes the language.

### Parameters

• **language** (*string*) – Language's code

#### **GET** /api/languages/(string: *language*)/statistics/ Returns statistics for a language.

#### Parameters

• language (string) - Language code

- total (*int*) total number of strings
- total\_words (*int*) total number of words
- **last\_change** (*timestamp*) last changes in the language

- **recent\_changes** (*int*) total number of changes
- translated (*int*) number of translated strings
- translated\_percent (float) percentage of translated strings
- translated\_words (int) number of translated words
- translated\_words\_percent (int) percentage of translated words
- translated\_chars (int) number of translated characters
- translated\_chars\_percent (int) percentage of translated characters
- total\_chars (int) number of total characters
- **fuzzy** (*int*) number of fuzzy (marked for edit) strings
- fuzzy\_percent (int) percentage of fuzzy (marked for edit) strings
- failing (*int*) number of failing strings
- **failing** percentage of failing strings

# 1.12.7 Projects

#### GET /api/projects/

Returns a list of all projects.

# See also:

Project object attributes are documented at GET /api/projects/(string:project)/.

#### POST /api/projects/

New in version 3.9.

Creates a new project.

#### Parameters

- **name** (*string*) **Project** name
- **slug** (*string*) Project slug
- web (*string*) Project website

#### **GET** /api/projects/(string: project)/ Returns information about a project.

Parameters

• project (string) - Project URL slug

- **name** (*string*) **project** name
- **slug** (*string*) project slug
- web (*string*) project website
- components\_list\_url (string) URL to components list; see GET /api/ projects/(string:project)/components/
- repository\_url (string) URL to repository status; see GET /api/ projects/(string:project)/repository/
- changes\_list\_url (string) URL to changes list; see GET /api/ projects/(string:project)/changes/
- translation\_review (boolean) Enable reviews

- **source\_review** (boolean) Enable source reviews
- set\_language\_team (boolean) Set "Language-Team" header
- enable\_hooks (boolean) Enable hooks
- instructions (string) Translation instructions
- language\_aliases (string) Language aliases

**Example JSON data:** 

```
"name": "Hello",
"slug": "hello",
"url": "http://example.com/api/projects/hello/",
"web": "https://weblate.org/",
"web_url": "http://example.com/projects/hello/"
```

### PATCH /api/projects/(string: project)/

New in version 4.3.

}

Edit a project by a PATCH request.

Parameters

- project (string) Project URL slug
- **component** (*string*) Component URL slug

```
PUT /api/projects/(string: project)/
```

New in version 4.3.

Edit a project by a PUT request.

**Parameters** 

• project (string) - Project URL slug

DELETE /api/projects/(string: project)/

New in version 3.9.

Deletes a project.

#### Parameters

• project (string) - Project URL slug

### GET /api/projects/(string: project)/changes/

Returns a list of project changes. This is essentially a project scoped *GET* /api/changes/accepting same params.

#### **Parameters**

• **project** (*string*) – **Project** URL slug

#### **Response JSON Object**

 results (array) - array of component objects; see GET /api/changes/ (int:id)/

### GET /api/projects/(string: *project*)/repository/

Returns information about VCS repository status. This endpoint contains only an overall summary for all repositories for the project. To get more detailed status use *GET* /api/components/(string:project)/ (string:component)/repository/.

**Parameters** 

• project (string) - Project URL slug

- needs\_commit (boolean) whether there are any pending changes to commit
- **needs\_merge** (*boolean*) whether there are any upstream changes to merge
- needs\_push (boolean) whether there are any local changes to push

### Example JSON data:

{

```
"needs_commit": true,
"needs_merge": false,
"needs_push": true
```

```
POST /api/projects/(string: project)/repository/
Performs given operation on the VCS repository.
```

### Parameters

• project (string) - Project URL slug

### **Request JSON Object**

• **operation** (*string*) – **Operation** to perform: one of push, pull, commit, reset, cleanup, file-sync

### **Response JSON Object**

• result (boolean) - result of the operation

### **CURL** example:

```
curl 🔪
```

```
-d operation=pull \
-H "Authorization: Token TOKEN" \
http://example.com/api/projects/hello/repository/
```

### JSON request example:

```
POST /api/projects/hello/repository/ HTTP/1.1
Host: example.com
Accept: application/json
Content-Type: application/json
Authorization: Token TOKEN
Content-Length: 20
```

{"operation":"pull"}

### JSON response example:

```
HTTP/1.0 200 OK
Date: Tue, 12 Apr 2016 09:32:50 GMT
Server: WSGIServer/0.1 Python/2.7.11+
Vary: Accept, Accept-Language, Cookie
X-Frame-Options: SAMEORIGIN
Content-Type: application/json
Content-Language: en
Allow: GET, POST, HEAD, OPTIONS
```

{"result":true}

**GET** /api/projects/(string: *project*)/components/ Returns a list of translation components in the given project.

### Parameters

• project (string) - Project URL slug

### **Response JSON Object**

- results (array) array of component objects; see GET /api/components/ (string:project)/(string:component)/
- POST /api/projects/(string: project)/components/

New in version 3.9.

Changed in version 4.3: The zipfile and docfile parameters are now accepted for VCS-less components, see *Local files*.

Changed in version 4.6: The cloned repositories are now automatically shared within a project using *Weblate internal URLs*. Use disable\_autoshare to turn off this.

Creates translation components in the given project.

Hint: Use Weblate internal URLs when creating multiple components from a single VCS repository.

**Note:** Most of the component creation happens in the background. Check the task\_url attribute of created component and follow the progress there.

#### Parameters

• project (string) - Project URL slug

**Form Parameters** 

- file zipfile ZIP file to upload into Weblate for translations initialization
- file docfile Document to translate
- **boolean disable\_autoshare** Disables automatic repository sharing via Weblate internal URLs.

### **Response JSON Object**

 result (object) - Created component object; see GET /api/components/ (string:project)/(string:component)/

JSON can not be used when uploading the files using the <code>zipfile</code> and <code>docfile</code> parameters. The data has to be uploaded as <code>multipart/form-data</code>.

#### **CURL form request example:**

```
curl \
    --form docfile=@strings.html \
    --form name=Weblate \
    --form slug=weblate \
    --form file_format=html \
    --form new_lang=add \
    -H "Authorization: Token TOKEN" \
    http://example.com/api/projects/hello/components/
```

### **CURL JSON request example:**

```
curl \
    --data-binary '{
        "branch": "main",
        "file_format": "po",
        "filemask": "po/*.po",
        "git_export": "",
        "license": "",
```

(continues on next page)

(continued from previous page)

```
"license_url": "",
    "name": "Weblate",
    "slug": "weblate",
    "repo": "file:///home/nijel/work/weblate-hello",
    "template": "",
    "new_base": "",
    "vcs": "git"
}' \
-H "Content-Type: application/json" \
-H "Authorization: Token TOKEN" \
http://example.com/api/projects/hello/components/
```

### JSON request example:

```
POST /api/projects/hello/components/ HTTP/1.1
Host: example.com
Accept: application/json
Content-Type: application/json
Authorization: Token TOKEN
Content-Length: 20
{
    "branch": "main",
    "file_format": "po",
    "filemask": "po/*.po",
    "git_export": "",
    "license": "",
    "license_url": "",
    "name": "Weblate",
    "slug": "weblate",
    "repo": "file:///home/nijel/work/weblate-hello",
    "template": "",
    "new_base": "",
    "vcs": "git"
```

### JSON response example:

```
HTTP/1.0 200 OK
Date: Tue, 12 Apr 2016 09:32:50 GMT
Server: WSGIServer/0.1 Python/2.7.11+
Vary: Accept, Accept-Language, Cookie
X-Frame-Options: SAMEORIGIN
Content-Type: application/json
Content-Language: en
Allow: GET, POST, HEAD, OPTIONS
{
   "branch": "main",
    "file_format": "po",
    "filemask": "po/*.po",
    "git_export": "",
    "license": "",
    "license_url": "",
    "name": "Weblate",
    "slug": "weblate",
    "project": {
        "name": "Hello",
        "slug": "hello",
        "source_language": {
           "code": "en",
```

(continues on next page)

(continued from previous page)

```
"direction": "ltr",
    "name": "English",
    "url": "http://example.com/api/languages/en/",
    "web_url": "http://example.com/languages/en/"
    },
    "url": "http://example.com/api/projects/hello/",
    "web": "https://weblate.org/",
    "web_url": "http://example.com/projects/hello/"
    },
    "repo": "file:///home/nijel/work/weblate-hello",
    "template": "",
    "new_base": "",
    "url": "http://example.com/api/components/hello/weblate/",
    "vcs": "git",
    "web_url": "http://example.com/projects/hello/weblate/"
```

### GET /api/projects/(string: project)/languages/

Returns paginated statistics for all languages within a project.

New in version 3.8.

### Parameters

• project (string) - Project URL slug

#### **Response JSON Object**

- results (array) array of translation statistics objects
- **language** (*string*) **language** name
- code (string) language code
- total (*int*) total number of strings
- translated (*int*) number of translated strings
- translated\_percent (float) percentage of translated strings
- total\_words (int) total number of words
- translated\_words (*int*) number of translated words
- words\_percent (float) percentage of translated words

### GET /api/projects/(string: project)/statistics/

Returns statistics for a project.

New in version 3.8.

#### Parameters

• project (string) - Project URL slug

### **Response JSON Object**

- total (*int*) total number of strings
- translated (*int*) number of translated strings
- translated\_percent (float) percentage of translated strings
- total\_words (int) total number of words
- **translated\_words** (*int*) number of translated words
- words\_percent (float) percentage of translated words

### 1.12.8 Components

#### GET /api/components/

Returns a list of translation components.

#### See also:

Component object attributes are documented at GET /api/components/(string:project)/ (string:component)/.

### GET /api/components/(string: project)/

string: component/ Returns information about translation component.

### Parameters

- project (string) Project URL slug
- component (string) Component URL slug

#### **Response JSON Object**

- project (object) the translation project; see GET /api/projects/ (string:project)/
- name (string) Component name
- **slug** (*string*) Component slug
- vcs (string) Version control system
- **repo** (*string*) *Source code repository*
- git\_export (string) Exported repository URL
- branch (string) Repository branch
- push\_branch (string) Push branch
- filemask (string) File mask
- template (string) Monolingual base language file
- edit\_template (string) Edit base file
- intermediate (string) Intermediate language file
- **new\_base** (*string*) *Template for new translations*
- file\_format (string) File format
- **license** (*string*) *Translation license*
- agreement (string) Contributor agreement
- new\_lang (string) Adding new translation
- **language\_code\_style** (*string*) *Language code style*
- **source\_language** (object) **source** language object; **see** GET /api/ languages/(string:language)/
- push (string) Repository push URL
- check\_flags (string) Translation flags
- **priority** (*string*) *Priority*
- enforced\_checks (string) Enforced checks
- restricted (string) Restricted access
- repoweb (string) Repository browser
- report\_source\_bugs (string) Source string bug reporting address

- merge\_style (string) Merge style
- commit\_message (string) Commit, add, delete, merge and addon messages
- add\_message (string) Commit, add, delete, merge and addon messages
- delete\_message (string) Commit, add, delete, merge and addon messages
- merge\_message (string) Commit, add, delete, merge and addon messages
- addon\_message (string) Commit, add, delete, merge and addon messages
- allow\_translation\_propagation (string) Allow translation propagation
- enable\_suggestions (string) Enable suggestions
- suggestion\_voting (string) Suggestion voting
- suggestion\_autoaccept (string) Autoaccept suggestions
- push\_on\_commit (string) Push on commit
- commit\_pending\_age (string) Age of changes to commit
- auto\_lock\_error (string) Lock on error
- language\_regex (string) Language filter
- variant\_regex (string) Variants regular expression
- repository\_url (string) URL to repository status; see GET /api/ components/(string:project)/(string:component)/repository/
- translations\_url (string) URL to translations list; see GET / api/components/(string:project)/(string:component)/ translations/
- lock\_url (string) URL to lock status; see GET /api/components/ (string:project)/(string:component)/lock/
- changes\_list\_url (string) URL to changes list; see GET /api/ components/(string:project)/(string:component)/changes/
- task\_url (string) URL to a background task (if any); see GET /api/tasks/ (str:uuid) /

**Example JSON data:** 

```
{
   "branch": "main",
   "file_format": "po",
   "filemask": "po/*.po",
   "git_export": "",
    "license": "",
    "license_url": "",
    "name": "Weblate",
    "slug": "weblate",
    "project": {
        "name": "Hello",
        "slug": "hello",
        "source_language": {
            "code": "en",
            "direction": "ltr",
            "name": "English",
            "url": "http://example.com/api/languages/en/",
            "web_url": "http://example.com/languages/en/"
        },
        "url": "http://example.com/api/projects/hello/",
        "web": "https://weblate.org/",
```

(continues on next page)

(continued from previous page)

```
"web_url": "http://example.com/projects/hello/"
},
"source_language": {
    "code": "en",
    "direction": "ltr",
    "name": "English",
    "url": "http://example.com/api/languages/en/",
    "web_url": "http://example.com/languages/en/"
},
"repo": "file:///home/nijel/work/weblate-hello",
"template": "",
"new_base": "",
"url": "http://example.com/api/components/hello/weblate/",
"vcs": "git",
"web_url": "http://example.com/projects/hello/weblate/"
```

```
PATCH /api/components/(string: project)/
```

string: *component* / Edit a component by a PATCH request.

### Parameters

}

- project (string) Project URL slug
- component (string) Component URL slug
- source\_language (*string*) Project source language code (optional)

### **Request JSON Object**

- **name** (*string*) name of component
- **slug** (*string*) slug of component
- repo (string) VCS repository URL

### **CURL example:**

```
curl \
    --data-binary '{"name": "new name"}' \
    -H "Content-Type: application/json" \
    -H "Authorization: Token TOKEN" \
    PATCH http://example.com/api/projects/hello/components/
```

### JSON request example:

```
PATCH /api/projects/hello/components/ HTTP/1.1
Host: example.com
Accept: application/json
Content-Type: application/json
Authorization: Token TOKEN
Content-Length: 20
{
    "name": "new name"
}
```

### JSON response example:

```
HTTP/1.0 200 OK
Date: Tue, 12 Apr 2016 09:32:50 GMT
Server: WSGIServer/0.1 Python/2.7.11+
Vary: Accept, Accept-Language, Cookie
X-Frame-Options: SAMEORIGIN
```

(continues on next page)

(continued from previous page)

```
Content-Type: application/json
Content-Language: en
Allow: GET, POST, HEAD, OPTIONS
{
    "branch": "main",
    "file_format": "po",
    "filemask": "po/*.po",
    "git_export": "",
    "license": "",
    "license_url": "",
    "name": "new name",
    "slug": "weblate",
    "project": {
        "name": "Hello",
        "slug": "hello",
        "source_language": {
            "code": "en",
            "direction": "ltr",
            "name": "English",
            "url": "http://example.com/api/languages/en/",
            "web_url": "http://example.com/languages/en/"
        },
        "url": "http://example.com/api/projects/hello/",
        "web": "https://weblate.org/",
        "web_url": "http://example.com/projects/hello/"
    },
    "repo": "file:///home/nijel/work/weblate-hello",
    "template": "",
    "new base": "",
    "url": "http://example.com/api/components/hello/weblate/",
    "vcs": "git",
    "web_url": "http://example.com/projects/hello/weblate/"
}
```

# PUT /api/components/(string: project)/ string: component/ Edit a component by a PUT request.

Parameters

- project (string) Project URL slug
- component (string) Component URL slug

### **Request JSON Object**

- branch (string) VCS repository branch
- **file\_format** (*string*) file format of translations
- **filemask** (*string*) mask of translation files in the repository
- **name** (*string*) name of component
- **slug** (*string*) slug of component
- repo (string) VCS repository URL
- template (*string*) base file for monolingual translations
- **new\_base** (*string*) base file for adding new translations
- vcs (string) version control system

```
DELETE /api/components/(string: project)/
```

**string**: *component* / New in version 3.9.

Deletes a component.

**Parameters** 

- project (string) Project URL slug
- component (string) Component URL slug

### GET /api/components/(string: project)/

**string:** *component*/**changes**/ Returns a list of component changes. This is essentially a component scoped *GET* /*api*/*changes*/ accepting same params.

Parameters

- project (string) Project URL slug
- component (*string*) Component URL slug

### **Response JSON Object**

 results (array) - array of component objects; see GET /api/changes/ (int:id)/

```
GET /api/components/(string: project)/
```

string: component/file/ New in version 4.9.

Downloads all available translations associated with the component as an archive file using the requested format.

**Parameters** 

- project (string) Project URL slug
- component (string) Component URL slug

#### **Query Parameters**

• format (*string*) - The archive format to use; If not specified, defaults to zip; Supported formats: zip

#### GET /api/components/(string: project)/

string: component/screenshots/ Returns a list of component screenshots.

Parameters

- project (string) Project URL slug
- component (string) Component URL slug

### **Response JSON Object**

 results (array) - array of component screenshots; see GET /api/ screenshots/(int:id)/

### GET /api/components/(string: project)/

string: component/lock/ Returns component lock status.

Parameters

- **project** (*string*) **Project** URL slug
- **component** (*string*) Component URL slug

### **Response JSON Object**

• locked (boolean) – whether component is locked for updates

**Example JSON data:** 

"locked": false

{

}

```
POST /api/components/(string: project)/
```

string: component/lock/ Sets component lock status.

```
Response is same as GET /api/components/(string:project)/(string:component)/ lock/.
```

**Parameters** 

- project (string) Project URL slug
- component (string) Component URL slug

### **Request JSON Object**

lock – Boolean whether to lock or not.

### **CURL example:**

```
curl \
   -d lock=true \
   -H "Authorization: Token TOKEN" \
   http://example.com/api/components/hello/weblate/repository/
```

#### JSON request example:

```
POST /api/components/hello/weblate/repository/ HTTP/1.1
Host: example.com
Accept: application/json
Content-Type: application/json
Authorization: Token TOKEN
Content-Length: 20
```

{"lock": true}

### JSON response example:

```
HTTP/1.0 200 OK
Date: Tue, 12 Apr 2016 09:32:50 GMT
Server: WSGIServer/0.1 Python/2.7.11+
Vary: Accept, Accept-Language, Cookie
X-Frame-Options: SAMEORIGIN
Content-Type: application/json
Content-Language: en
Allow: GET, POST, HEAD, OPTIONS
{"locked":true}
```

GET /api/components/(string: project)/
string: component/repository/ Returns information about VCS repository status.

The response is same as for GET /api/projects/(string:project)/repository/.

**Parameters** 

- project (string) Project URL slug
- component (string) Component URL slug

### **Response JSON Object**

- needs\_commit (boolean) whether there are any pending changes to commit
- needs\_merge (boolean) whether there are any upstream changes to merge
- needs\_push (boolean) whether there are any local changes to push
- **remote\_commit** (*string*) Remote commit information
- status (string) VCS repository status as reported by VCS

• merge\_failure - Text describing merge failure or null if there is none

### POST /api/components/(string: project)/

string: *component*/repository/ Performs the given operation on a VCS repository.

See POST /api/projects/(string:project)/repository/ for documentation.

**Parameters** 

- **project** (*string*) Project URL slug
- component (string) Component URL slug

#### **Request JSON Object**

• **operation** (*string*) – **Operation** to perform: one of push, pull, commit, reset, cleanup

### **Response JSON Object**

• **result** (boolean) – result of the operation

### **CURL example:**

```
curl \
   -d operation=pull \
   -H "Authorization: Token TOKEN" \
   http://example.com/api/components/hello/weblate/repository/
```

### JSON request example:

```
POST /api/components/hello/weblate/repository/ HTTP/1.1
Host: example.com
Accept: application/json
Content-Type: application/json
Authorization: Token TOKEN
Content-Length: 20
```

```
{"operation":"pull"}
```

### JSON response example:

```
HTTP/1.0 200 OK
Date: Tue, 12 Apr 2016 09:32:50 GMT
Server: WSGIServer/0.1 Python/2.7.11+
Vary: Accept, Accept-Language, Cookie
X-Frame-Options: SAMEORIGIN
Content-Type: application/json
Content-Language: en
Allow: GET, POST, HEAD, OPTIONS
```

```
{"result":true}
```

GET /api/components/(string: project)/
string: component/monolingual\_base/ Downloads base file for monolingual translations.

**Parameters** 

- project (string) Project URL slug
- component (string) Component URL slug
- GET /api/components/(string: project)/

string: component/new\_template/ Downloads template file for new translations.

Parameters

• **project** (*string*) – Project URL slug

• component (string) - Component URL slug

```
GET /api/components/(string: project)/
```

```
string: component/translations/ Returns a list of translation objects in the given component.
```

Parameters

- project (string) Project URL slug
- component (string) Component URL slug

### **Response JSON Object**

 results (array) - array of translation objects; see GET /api/translations/ (string:project)/(string:component)/(string:language)/

### POST /api/components/(string: project)/

string: component/translations/ Creates new translation in the given component.

### Parameters

- project (string) Project URL slug
- component (*string*) Component URL slug

### **Request JSON Object**

• language\_code (string) - translation language code; see GET /api/ languages/(string:language)/

### **Response JSON Object**

• **result** (*object*) – new translation object created

### **CURL example:**

curl \
 -d language\_code=cs \
 -H "Authorization: Token TOKEN" \
 http://example.com/api/projects/hello/components/

### JSON request example:

```
POST /api/projects/hello/components/ HTTP/1.1
Host: example.com
Accept: application/json
Content-Type: application/json
Authorization: Token TOKEN
Content-Length: 20
```

{"language\_code": "cs"}

### JSON response example:

```
HTTP/1.0 200 OK
Date: Tue, 12 Apr 2016 09:32:50 GMT
Server: WSGIServer/0.1 Python/2.7.11+
Vary: Accept, Accept-Language, Cookie
X-Frame-Options: SAMEORIGIN
Content-Type: application/json
Content-Language: en
Allow: GET, POST, HEAD, OPTIONS
{
    "failing_checks_percent": 0,
    "failing_checks_words": 0,
```

(continues on next page)

(continued from previous page)

```
"filename": "po/cs.po",
"fuzzy": 0,
"fuzzy_percent": 0.0,
"fuzzy_words": 0,
"have_comment": 0,
"have_suggestion": 0,
"is_template": false,
"is_source": false,
"language": {
   "code": "cs",
    "direction": "ltr",
    "name": "Czech",
    "url": "http://example.com/api/languages/cs/",
    "web_url": "http://example.com/languages/cs/'
},
"language_code": "cs",
"id": 125,
"last_author": null,
"last_change": null,
"share_url": "http://example.com/engage/hello/cs/",
"total": 4,
"total_words": 15,
"translate_url": "http://example.com/translate/hello/weblate/cs/",
"translated": 0,
"translated_percent": 0.0,
"translated_words": 0,
"url": "http://example.com/api/translations/hello/weblate/cs/",
"web_url": "http://example.com/projects/hello/weblate/cs/"
```

### GET /api/components/(string: project)/

string: component/statistics/ Returns paginated statistics for all translations within component.

New in version 2.7.

}

Parameters

- project (string) Project URL slug
- component (string) Component URL slug

### **Response JSON Object**

 results (array) - array of translation statistics objects; see GET / api/translations/(string:project)/(string:component)/ (string:language)/statistics/

#### GET /api/components/(string: project)/

string: component/links/ Returns projects linked with a component.

New in version 4.5.

Parameters

- project (string) Project URL slug
- component (string) Component URL slug

### **Response JSON Object**

 projects (array) – associated projects; see GET /api/projects/ (string:project)/

### POST /api/components/(string: project)/

string: component/links/ Associate project with a component.

New in version 4.5.

**Parameters** 

- project (string) Project URL slug
- component (string) Component URL slug

Form Parameters

• string project\_slug - Project slug

### DELETE /api/components/(string: project)/

**string**: *component*/**links**/**string**: *project\_slug*/ Remove association of a project with a component.

New in version 4.5.

Parameters

- project (string) Project URL slug
- component (string) Component URL slug
- project\_slug (string) Slug of the project to remove

### 1.12.9 Translations

#### GET /api/translations/

Returns a list of translations.

See also:

```
Translation object attributes are documented at GET /api/translations/(string:project)/ (string:component)/(string:language)/.
```

### GET /api/translations/(string: project)/

string: component/string: language/ Returns information about a translation.

### Parameters

- project (string) Project URL slug
- component (string) Component URL slug
- language (*string*) Translation language code

#### **Response JSON Object**

- component (object) component object; see GET /api/components/ (string:project)/(string:component)/
- failing\_checks (int) number of strings failing checks
- failing\_checks\_percent (float) percentage of strings failing checks
- failing\_checks\_words (int) number of words with failing checks
- **filename** (*string*) translation filename
- fuzzy (int) number of fuzzy (marked for edit) strings
- **fuzzy\_percent** (*float*) percentage of fuzzy (marked for edit) strings
- **fuzzy\_words** (*int*) number of words in fuzzy (marked for edit) strings
- have\_comment (int) number of strings with comment
- have\_suggestion (int) number of strings with suggestion
- is\_template (boolean) whether the translation has a monolingual base
- language (object) source language object; see GET /api/languages/ (string:language)/

- **language\_code** (*string*) language code used in the repository; this can be different from language code in the language object
- **last\_author** (*string*) name of last author
- **last\_change** (*timestamp*) last change timestamp
- revision (*string*) revision hash for the file
- share\_url (string) URL for sharing leading to engagement page
- total (*int*) total number of strings
- total\_words (int) total number of words
- translate\_url (*string*) URL for translating
- translated (int) number of translated strings
- translated\_percent (float) percentage of translated strings
- translated\_words (int) number of translated words
- repository\_url (string) URL to repository status; see GET / api/translations/(string:project)/(string:component)/ (string:language)/repository/
- file\_url (string) URL to file object; see GET /api/translations/ (string:project)/(string:component)/(string:language)/ file/
- changes\_list\_url (string) URL to changes list; see GET / api/translations/(string:project)/(string:component)/ (string:language)/changes/
- units\_list\_url (string) URL to strings list; see GET /api/ translations/(string:project)/(string:component)/ (string:language)/units/

**Example JSON data:** 

```
{
    "component": {
        "branch": "main",
        "file_format": "po",
        "filemask": "po/*.po",
        "git_export": "",
        "license": "",
        "license_url": "",
        "name": "Weblate",
        "new_base": "",
        "project": {
            "name": "Hello",
            "slug": "hello",
            "source_language": {
                "code": "en",
                "direction": "ltr",
                "name": "English",
                "url": "http://example.com/api/languages/en/",
                "web_url": "http://example.com/languages/en/'
            },
            "url": "http://example.com/api/projects/hello/",
            "web": "https://weblate.org/",
            "web_url": "http://example.com/projects/hello/"
        },
        "repo": "file:///home/nijel/work/weblate-hello",
        "slug": "weblate",
```

(continues on next page)

(continued from previous page)

```
"template": "",
    "url": "http://example.com/api/components/hello/weblate/",
    "vcs": "git",
    "web_url": "http://example.com/projects/hello/weblate/"
},
"failing_checks": 3,
"failing_checks_percent": 75.0,
"failing_checks_words": 11,
"filename": "po/cs.po",
"fuzzy": 0,
"fuzzy_percent": 0.0,
"fuzzy_words": 0,
"have_comment": 0,
"have_suggestion": 0,
"is_template": false,
"language": {
    "code": "cs",
    "direction": "ltr",
    "name": "Czech",
    "url": "http://example.com/api/languages/cs/",
    "web_url": "http://example.com/languages/cs/"
},
"language_code": "cs",
"last_author": "Weblate Admin",
"last_change": "2016-03-07T10:20:05.499",
"revision": "7ddfafe6daaf57fc8654cc852ea6be212b015792",
"share_url": "http://example.com/engage/hello/cs/",
"total": 4,
"total_words": 15,
"translate_url": "http://example.com/translate/hello/weblate/cs/",
"translated": 4,
"translated_percent": 100.0,
"translated_words": 15,
"url": "http://example.com/api/translations/hello/weblate/cs/",
"web_url": "http://example.com/projects/hello/weblate/cs/"
```

```
DELETE /api/translations/(string: project) /
    string: component/string: language/ New in version 3.9.
```

Deletes a translation.

}

Parameters

- project (string) Project URL slug
- **component** (*string*) Component URL slug
- language (string) Translation language code

```
GET /api/translations/(string: project)/
```

**string**: *component/string*: *language/changes/* Returns a list of translation changes. This is essentially a translations-scoped *GET /api/changes/* accepting the same parameters.

Parameters

- project (string) Project URL slug
- **component** (*string*) Component URL slug
- language (*string*) Translation language code

### **Response JSON Object**

 results (array) - array of component objects; see GET /api/changes/ (int:id)/

```
GET /api/translations/(string: project)/
```

string: component/string: language/units/ Returns a list of translation units.

Parameters

- project (string) Project URL slug
- component (string) Component URL slug
- language (*string*) Translation language code
- **q** (*string*) Search query string *Searching* (optional)

#### **Response JSON Object**

• results (array) - array of component objects; see GET /api/units/ (int:id)/

### POST /api/translations/(string: project) /

string: component/string: language/units/ Add new monolingual unit.

### Parameters

- project (string) Project URL slug
- component (string) Component URL slug
- language (*string*) Translation language code

### **Request JSON Object**

- **key** (*string*) Name of translation unit
- **value** (*array*) The translation unit value

### See also:

Manage strings, adding-new-strings

### POST /api/translations/(string: project) /

**string**: component/string: language/autotranslate/ Trigger automatic translation.

### Parameters

- project (string) Project URL slug
- **component** (*string*) **Component** URL slug
- language (*string*) Translation language code

#### **Request JSON Object**

- mode (*string*) Automatic translation mode
- **filter\_type** (*string*) Automatic translation filter type
- auto\_source (string) Automatic translation source mt or others
- **component** (*string*) Turn on contribution to shared translation memory for the project to get access to additional components.
- engines (*array*) Machine translation engines
- threshold (string) Score threshold

### GET /api/translations/(string: project)/

**string**: *component*/**string**: *language*/**file**/ Download current translation file as it is stored in the VCS (without the format parameter) or converted to another format (see *Downloading translations*).

**Note:** This API endpoint uses different logic for output than rest of API as it operates on whole file rather than on data. Set of accepted format parameter differs and without such parameter you get translation file as stored in VCS.

**Query Parameters** 

• **format** - File format to use; if not specified no format conversion happens; supported file formats: po, mo, xliff, xliff11, tbx, csv, xlsx, json, aresource, strings

### **Parameters**

- project (string) Project URL slug
- component (string) Component URL slug
- **language** (*string*) Translation language code

### POST /api/translations/(string: project)/

string: component/string: language/file/ Upload new file with translations.

### Parameters

- project (string) Project URL slug
- component (string) Component URL slug
- language (*string*) Translation language code

### Form Parameters

- **string conflict** How to deal with conflicts (ignore, replace-translated or replace-approved)
- file file Uploaded file
- string email Author e-mail
- string author Author name
- **string method** Upload method (translate, approve, suggest, fuzzy, replace, source, add), see *Import methods*
- string fuzzy Fuzzy (marked for edit) strings processing (*empty*, process, approve)

### **CURL example:**

```
curl -X POST \
    -F file=@strings.xml \
    -H "Authorization: Token TOKEN" \
    http://example.com/api/translations/hello/android/cs/file/
```

### GET /api/translations/(string: project)/

**string**: *component*/**string**: *language*/**repository**/ Returns information about VCS repository status.

The response is same as for GET (string:component)/repository/.

/api/components/(string:project)/

### Parameters

- project (string) Project URL slug
- component (*string*) Component URL slug
- **language** (*string*) Translation language code

### POST /api/translations/(string: project)/

**string**: *component*/**string**: *language*/**repository**/ Performs given operation on the VCS repository.

See POST /api/projects/(string:project)/repository/ for documentation.

Parameters

- project (string) Project URL slug
- **component** (*string*) **Component** URL slug
- language (*string*) Translation language code

### **Request JSON Object**

• **operation** (*string*) – **Operation to perform: one of** push, pull, commit, reset, cleanup

### **Response JSON Object**

• result (boolean) - result of the operation

### GET /api/translations/(string: project)/

string: component/string: language/statistics/ Returns detailed translation statistics.

New in version 2.7.

### Parameters

- project (string) Project URL slug
- **component** (*string*) **Component** URL slug
- language (*string*) Translation language code

### **Response JSON Object**

- code (string) language code
- **failing** (*int*) number of failing checks
- failing\_percent (float) percentage of failing checks
- **fuzzy** (*int*) number of fuzzy (marked for edit) strings
- **fuzzy\_percent** (*float*) percentage of fuzzy (marked for edit) strings
- total\_words (int) total number of words
- translated\_words (int) number of translated words
- last\_author (string) name of last author
- **last\_change** (*timestamp*) date of last change
- **name** (*string*) language name
- total (*int*) total number of strings
- translated (*int*) number of translated strings
- translated\_percent (float) percentage of translated strings
- **url** (*string*) URL to access the translation (engagement URL)
- url\_translate (*string*) URL to access the translation (real translation URL)

### 1.12.10 Units

A *unit* is a single piece of a translation which pairs a source string with a corresponding translated string and also contains some related metadata. The term is derived from the Translate Toolkit and XLIFF.

New in version 2.10.

### GET /api/units/

Returns list of translation units.

### See also:

Unit object attributes are documented at GET /api/units/(int:id)/.

### GET /api/units/(int: *id*)/

Changed in version 4.3: The target and source are now arrays to properly handle plural strings.

Returns information about translation unit.

### Parameters

• id (int) - Unit ID

### **Response JSON Object**

- translation (*string*) URL of a related translation object
- source (array) source string
- previous\_source (string) previous source string used for fuzzy matching
- target (array) target string
- id\_hash (string) unique identifier of the unit
- **content\_hash** (*string*) unique identifier of the source string
- location (*string*) location of the unit in source code
- **context** (*string*) translation unit context
- **note** (*string*) translation unit note
- flags (string) translation unit flags
- **state** (*int*) unit state, 0 not translated, 10 needs editing, 20 translated, 30 approved, 100 read only
- fuzzy (boolean) whether the unit is fuzzy or marked for review
- translated (boolean) whether the unit is translated
- **approved** (*boolean*) whether the translation is approved
- **position** (*int*) unit position in translation file
- has\_suggestion (boolean) whether the unit has suggestions
- has\_comment (boolean) whether the unit has comments
- has\_failing\_check (boolean) whether the unit has failing checks
- num\_words (int) number of source words
- priority (*int*) translation priority; 100 is default
- **id** (*int*) unit identifier
- **explanation** (*string*) String explanation, available on source units, see Additional info on source strings
- **extra\_flags** (*string*) Additional string flags, available on source units, see *Customizing behavior using flags*
- web\_url (string) URL where the unit can be edited
- souce\_unit (string) Source unit link; see GET /api/units/(int:id)/

**PATCH** /api/units/(int: *id*)/ New in version 4.3.

Performs partial update on translation unit.

#### **Parameters**

• id (int) - Unit ID

### **Request JSON Object**

- **state** (*int*) unit state, 0 not translated, 10 needs editing, 20 translated, 30 approved (need review workflow enabled, see *Dedicated reviewers*)
- target (array) target string
- **explanation** (*string*) String explanation, available on source units, see Additional info on source strings
- **extra\_flags** (*string*) Additional string flags, available on source units, see *Customizing behavior using flags*
- **PUT** /api/units/(int: *id*)/ New in version 4.3.

Performs full update on translation unit.

### Parameters

• id (int) - Unit ID

### **Request JSON Object**

- **state** (*int*) unit state, 0 not translated, 10 needs editing, 20 translated, 30 approved (need review workflow enabled, see *Dedicated reviewers*)
- target (array) target string
- **explanation** (*string*) String explanation, available on source units, see Additional info on source strings
- **extra\_flags** (*string*) Additional string flags, available on source units, see *Customizing behavior using flags*

### DELETE /api/units/(int: *id*)/

New in version 4.3.

Deletes a translation unit.

### **Parameters**

• id (int) - Unit ID

### 1.12.11 Changes

New in version 2.10.

### GET /api/changes/

Changed in version 4.1: Filtering of changes was introduced in the 4.1 release.

Returns a list of translation changes.

### See also:

Change object attributes are documented at GET /api/changes/(int:id)/.

### **Query Parameters**

- **user** (*string*) Username of user to filters
- action (*int*) Action to filter, can be used several times
- timestamp\_after (timestamp) ISO 8601 formatted timestamp to list changes after
- **timestamp\_before** (*timestamp*) ISO 8601 formatted timestamp to list changes before

### GET /api/changes/(int: *id*)/

Returns information about translation change.

### **Parameters**

- id (int) Change ID
- **Response JSON Object** 
  - unit (*string*) URL of a related unit object
  - translation (*string*) URL of a related translation object
  - component (*string*) URL of a related component object
  - user (string) URL of a related user object
  - author (string) URL of a related author object
  - timestamp (timestamp) event timestamp
  - **action** (*int*) numeric identification of action
  - action\_name (*string*) text description of action
  - target (*string*) event changed text or detail
  - **id** (*int*) change identifier

### 1.12.12 Screenshots

New in version 2.14.

```
GET /api/screenshots/
```

Returns a list of screenshot string information.

### See also:

Screenshot object attributes are documented at GET /api/screenshots/(int:id)/.

GET /api/screenshots/(int: *id*)/

Returns information about screenshot information.

### Parameters

• id (int) - Screenshot ID

### **Response JSON Object**

- **name** (*string*) name of a screenshot
- component (*string*) URL of a related component object
- file\_url (string) URL to download a file; see GET /api/screenshots/ (int:id)/file/
- units (array) link to associated source string information; see GET /api/ units/(int:id)/
- **GET** /api/screenshots/(int: *id*)/file/ Download the screenshot image.

#### **Parameters**

• id (int) - Screenshot ID

POST /api/screenshots/(int: id)/file/

Replace screenshot image.

Parameters

• id (int) - Screenshot ID

Form Parameters

• file image - Uploaded file

### CURL example:

```
curl -X POST \
   -F image=@image.png \
   -H "Authorization: Token TOKEN" \
   http://example.com/api/screenshots/1/file/
```

POST /api/screenshots/(int: id)/units/

Associate source string with screenshot.

### Parameters

• id (int) - Screenshot ID

### **Form Parameters**

• string unit\_id - Unit ID

### **Response JSON Object**

- **name** (*string*) name of a screenshot
- translation (*string*) URL of a related translation object
- file\_url (string) URL to download a file; see GET /api/screenshots/ (int:id)/file/
- units (array) link to associated source string information; see GET /api/ units/(int:id)/

### DELETE /api/screenshots/(int: *id*)/units/

**int**: *unit\_id* Remove source string association with screenshot.

### Parameters

- **id** (*int*) Screenshot ID
- unit\_id Source string unit ID

### POST /api/screenshots/

Creates a new screenshot.

### Form Parameters

- **file image** Uploaded file
- **string name** Screenshot name
- string project\_slug Project slug
- string component\_slug Component slug
- string language\_code Language code

### **Response JSON Object**

- **name** (*string*) name of a screenshot
- **component** (*string*) URL of a related component object
- file\_url (string) URL to download a file; see GET /api/screenshots/ (int:id)/file/
- units (array) link to associated source string information; see GET /api/ units/(int:id)/

### **PATCH** /api/screenshots/(int: *id*)/

Edit partial information about screenshot.

### Parameters

• id (int) - Screenshot ID

### **Response JSON Object**

- **name** (*string*) name of a screenshot
- component (string) URL of a related component object
- file\_url (string) URL to download a file; see GET /api/screenshots/ (int:id)/file/
- units (array) link to associated source string information; see GET /api/ units/(int:id)/
- PUT /api/screenshots/(int: id)/

Edit full information about screenshot.

#### Parameters

• id (int) - Screenshot ID

#### **Response JSON Object**

- **name** (*string*) name of a screenshot
- component (string) URL of a related component object
- file\_url (string) URL to download a file; see GET /api/screenshots/ (int:id)/file/
- units (array) link to associated source string information; see GET /api/ units/(int:id)/

#### DELETE /api/screenshots/(int: *id*)/

Delete screenshot.

### Parameters

• id (int) - Screenshot ID

### 1.12.13 Add-ons

New in version 4.4.1.

GET /api/addons/

Returns a list of addons.

### See also:

Add-on object attributes are documented at GET /api/addons/(int:id)/.

GET /api/addons/(int: *id*)/

Returns information about addon information.

### Parameters

• id (int) - Add-on ID

### **Response JSON Object**

- **name** (*string*) **name** of an addon
- component (string) URL of a related component object
- configuration (object) Optional addon configuration

See also:

#### Add-ons

POST /api/components/(string: project) /
string: component/addons/ Creates a new addon.

Parameters

- project\_slug (string) Project slug
- component\_slug (string) Component slug

### **Request JSON Object**

- **name** (*string*) name of an addon
- **configuration** (*object*) Optional addon configuration

### PATCH /api/addons/(int: *id*)/

Edit partial information about addon.

Parameters

• id (int) - Add-on ID

### **Response JSON Object**

• **configuration** (*object*) – Optional addon configuration

### PUT /api/addons/(int: id) /

Edit full information about addon.

### Parameters

• id (int) - Add-on ID

### **Response JSON Object**

### • configuration (object) – Optional addon configuration

```
DELETE /api/addons/(int: id)/
```

Delete addon.

### Parameters

• id (int) - Add-on ID

### 1.12.14 Component lists

New in version 4.0.

```
GET /api/component-lists/
```

Returns a list of component lists.

### See also:

Component list object attributes are documented at GET /api/component-lists/(str:slug)/.

GET /api/component-lists/(str: slug)/

Returns information about component list.

### Parameters

• **slug** (*string*) – Component list slug

### Response JSON Object

- **name** (*string*) name of a component list
- **slug** (*string*) slug of a component list
- **show\_dashboard** (*boolean*) whether to show it on a dashboard
- components (array) link to associated components; see GET /api/ components/(string:project)/(string:component)/
- **auto\_assign** (*array*) automatic assignment rules

```
PUT /api/component-lists/(str: slug)/
Changes the component list parameters.
```

### **Parameters**

- **slug** (*string*) Component list slug
- **Request JSON Object** 
  - name (string) name of a component list
  - **slug** (*string*) slug of a component list
  - show\_dashboard (boolean) whether to show it on a dashboard

```
PATCH /api/component-lists/(str: slug)/
```

Changes the component list parameters.

Parameters

- **slug** (*string*) Component list slug
- **Request JSON Object** 
  - **name** (*string*) name of a component list
  - **slug** (*string*) slug of a component list
  - show\_dashboard (boolean) whether to show it on a dashboard

```
DELETE /api/component-lists/(str: slug)/
```

Deletes the component list.

Parameters

• **slug** (*string*) – Component list slug

**POST** /api/component-lists/(str: *slug*)/components/ Associate component with a component list.

**Parameters** 

- **slug** (*string*) Component list slug
- **Form Parameters** 
  - string component\_id Component ID

DELETE /api/component-lists/(str: slug)/components/
 str: component\_slug Disassociate a component from the component list.

### **Parameters**

- **slug** (*string*) Component list slug
- component\_slug (string) Component slug

### 1.12.15 Glossary

Changed in version 4.5: Glossaries are now stored as regular components, translations and strings, please use respective API instead.

### 1.12.16 Tasks

New in version 4.4.

- **GET /api/tasks/** Listing of the tasks is currently not available.
- **GET** /api/tasks/(str: uuid)/ Returns information about a task

Parameters

• uuid (string) – Task UUID

### **Response JSON Object**

- completed (boolean) Whether the task has completed
- progress (int) Task progress in percent
- **result** (*object*) Task result or progress details
- log (string) Task log

### 1.12.17 Metrics

### GET /api/metrics/

Returns server metrics.

### **Response JSON Object**

- units (int) Number of units
- units\_translated (int) Number of translated units
- users (int) Number of users
- changes (int) Number of changes
- projects (int) Number of projects
- components" (int) Number of components
- translations" (int) Number of translations
- **languages**" (*int*) Number of used languages
- checks" (*int*) Number of triggered quality checks
- configuration\_errors" (int) Number of configuration errors
- suggestions" (int) Number of pending suggestions
- **celery\_queues** (*object*) Lengths of Celery queues, see *Background tasks using Celery*
- **name** (*string*) Configured server name

### 1.12.18 Notification hooks

Notification hooks allow external applications to notify Weblate that the VCS repository has been updated.

You can use repository endpoints for projects, components and translations to update individual repositories; see *POST /api/projects/(string:project)/repository/* for documentation.

### GET /hooks/update/(string: project)/

**string:** component/ Deprecated since version 2.6: Please use POST /api/components/ (string:project)/(string:component)/repository/ instead which works properly with authentication for ACL limited projects.

Triggers update of a component (pulling from VCS and scanning for translation changes).

### GET /hooks/update/(string: project)/

Deprecated since version 2.6: Please use *POST* /api/projects/(string:project)/ repository/ instead which works properly with authentication for ACL limited projects.

Triggers update of all components in a project (pulling from VCS and scanning for translation changes).

#### POST /hooks/github/

Special hook for handling GitHub notifications and automatically updating matching components.

**Note:** GitHub includes direct support for notifying Weblate: enable Weblate service hook in repository settings and set the URL to the URL of your Weblate installation.

### See also:

Automatically receiving changes from GitHub For instruction on setting up GitHub integration

https://docs.github.com/en/github/extending-github/about-webhooks Generic information about GitHub Webhooks

ENABLE\_HOOKS For enabling hooks for whole Weblate

#### POST /hooks/gitlab/

Special hook for handling GitLab notifications and automatically updating matching components.

### See also:

Automatically receiving changes from GitLab For instruction on setting up GitLab integration

https://docs.gitlab.com/ee/user/project/integrations/webhooks.html Generic information about GitLab Webhooks

**ENABLE\_HOOKS** For enabling hooks for whole Weblate

### POST /hooks/bitbucket/

Special hook for handling Bitbucket notifications and automatically updating matching components.

See also:

Automatically receiving changes from Bitbucket For instruction on setting up Bitbucket integration

https://support.atlassian.com/bitbucket-cloud/docs/manage-webhooks/ Generic information about Bitbucket Webhooks

**ENABLE\_HOOKS** For enabling hooks for whole Weblate

### POST /hooks/pagure/

New in version 3.3.

Special hook for handling Pagure notifications and automatically updating matching components.

### See also:

Automatically receiving changes from Pagure For instruction on setting up Pagure integration

https://docs.pagure.org/pagure/usage/using\_webhooks.html Generic information about Pagure Webhooks

**ENABLE\_HOOKS** For enabling hooks for whole Weblate

#### POST /hooks/azure/

New in version 3.8.

Special hook for handling Azure Repos notifications and automatically updating matching components.

See also:

Automatically receiving changes from Azure Repos For instruction on setting up Azure integration

https://docs.microsoft.com/en-us/azure/devops/service-hooks/services/webhooks?view=azure-devops Generic information about Azure Repos Web Hooks

**ENABLE\_HOOKS** For enabling hooks for whole Weblate

### POST /hooks/gitea/

New in version 3.9.

Special hook for handling Gitea Webhook notifications and automatically updating matching components.

See also:

Automatically receiving changes from Gitea Repos For instruction on setting up Gitea integration

https://docs.gitea.io/en-us/webhooks/ Generic information about Gitea Webhooks

**ENABLE\_HOOKS** For enabling hooks for whole Weblate

#### POST /hooks/gitee/

New in version 3.9.

Special hook for handling Gitee Webhook notifications and automatically updating matching components.

See also:

Automatically receiving changes from Gitee Repos For instruction on setting up Gitee integration https://gitee.com/help/categories/40 Generic information about Gitee Webhooks ENABLE\_HOOKS For enabling hooks for whole Weblate

### 1.12.19 Exports

Weblate provides various exports to allow you to further process the data.

GET /exports/stats/(string: project)/
string: component/

**Query Parameters** 

• format (string) - Output format: either json or csv

Deprecated since version 2.6: Please use GET /api/components/(string:project)/ (string:component)/statistics/ and GET /api/translations/ (string:project)/(string:component)/(string:language)/statistics/ instead; it allows access to ACL controlled projects as well.

Retrieves statistics for given component in given format.

**Example request:** 

```
GET /exports/stats/weblate/main/ HTTP/1.1
Host: example.com
Accept: application/json, text/javascript
```

### Example response:

```
HTTP/1.1 200 OK
Vary: Accept
Content-Type: application/json
[
    {
        "code": "cs",
        "failing": 0,
        "failing_percent": 0.0,
        "fuzzy": 0,
        "fuzzy_percent": 0.0,
        "last_author": "Michal Čihař",
        "last_change": "2012-03-28T15:07:38+00:00",
        "name": "Czech",
        "total": 436,
        "total_words": 15271,
        "translated": 436,
        "translated percent": 100.0,
        "translated_words": 3201,
        "url": "http://hosted.weblate.org/engage/weblate/cs/",
        "url_translate": "http://hosted.weblate.org/projects/weblate/main/cs/"
    },
    {
        "code": "nl",
        "failing": 21,
        "failing_percent": 4.8,
        "fuzzy": 11,
        "fuzzy_percent": 2.5,
        "last author": null,
        "last_change": null,
        "name": "Dutch",
        "total": 436,
        "total_words": 15271,
        "translated": 319,
        "translated_percent": 73.2,
        "translated_words": 3201,
        "url": "http://hosted.weblate.org/engage/weblate/nl/",
        "url_translate": "http://hosted.weblate.org/projects/weblate/main/nl/"
    },
    {
        "code": "el",
        "failing": 11,
        "failing_percent": 2.5,
        "fuzzy": 21,
        "fuzzy_percent": 4.8,
        "last_author": null,
        "last_change": null,
        "name": "Greek",
        "total": 436,
        "total words": 15271,
        "translated": 312,
        "translated_percent": 71.6,
        "translated_words": 3201,
        "url": "http://hosted.weblate.org/engage/weblate/el/",
        "url_translate": "http://hosted.weblate.org/projects/weblate/main/el/"
    }
```

(continues on next page)

(continued from previous page)

### 1.12.20 RSS feeds

1

Changes in translations are exported in RSS feeds.

```
GET /exports/rss/(string: project)/
string: component/string: language/ Retrieves RSS feed with recent changes for a translation.
```

GET /exports/rss/(string: project) /
string: component/ Retrieves RSS feed with recent changes for a component.

```
GET /exports/rss/(string: project) /
Retrieves RSS feed with recent changes for a project.
```

```
GET /exports/rss/language/(string: language) /
Retrieves RSS feed with recent changes for a language.
```

**GET** /exports/rss/ Retrieves RSS feed with recent changes for Weblate instance.

### See also:

RSS on wikipedia

# 1.13 Weblate Client

New in version 2.7: There has been full will utility support ever since Weblate 2.7. If you are using an older version some incompatibilities with the API might occur.

### 1.13.1 Installation

The Weblate Client is shipped separately and includes the Python module. To use the commands below, you need to install Wlc:

```
pip3 install wlc
```

### 1.13.2 Docker usage

The Weblate Client is also available as a Docker image.

The image is published on Docker Hub: https://hub.docker.com/r/weblate/wlc

Installing:

docker pull weblate/wlc

The Docker container uses Weblate's default settings and connects to the API deployed in localhost. The API URL and API\_KEY can be configured through the arguments accepted by Weblate.

The command to launch the container uses the following syntax:

docker run --rm weblate/wlc [WLC\_ARGS]

Example:

docker run --rm weblate/wlc --url https://hosted.weblate.org/api/ list-projects

You might want to pass your *Configuration files* to the Docker container, the easiest approach is to add your current directory as /home/weblate volume:

docker run --volume \$PWD:/home/weblate --rm weblate/wlc show

### 1.13.3 Getting started

The wlc configuration is stored in ~/.config/weblate (see *Configuration files* for other locations), please create it to match your environment:

```
[weblate]
url = https://hosted.weblate.org/api/
[keys]
https://hosted.weblate.org/api/ = APIKEY
```

You can then invoke commands on the default server:

```
wlc ls
wlc commit sandbox/hello-world
```

### See also:

Configuration files

### 1.13.4 Synopsis

```
wlc [arguments] <command> [options]
```

Commands actually indicate which operation should be performed.

### 1.13.5 Description

Weblate Client is a Python library and command-line utility to manage Weblate remotely using *Weblate's REST API*. The command-line utility can be invoked as **wlc** and is built-in on wlc.

### Arguments

The program accepts the following arguments which define output format or which Weblate instance to use. These must be entered before any command.

```
--format {csv, json, text, html}
Specify the output format.
```

--url URL

Specify the API URL. Overrides any value found in the configuration file, see *Configuration files*. The URL should end with /api/, for example https://hosted.weblate.org/api/.

--key KEY

Specify the API user key to use. Overrides any value found in the configuration file, see *Configuration files*. You can find your key in your profile on Weblate.

--config PATH

Overrides the configuration file path, see Configuration files.

### --config-section SECTION

Overrides configuration file section in use, see Configuration files.

### Commands

The following commands are available:

### version

Prints the current version.

### list-languages

Lists used languages in Weblate.

### list-projects

Lists projects in Weblate.

### list-components

Lists components in Weblate.

#### list-translations

Lists translations in Weblate.

### show

Shows Weblate object (translation, component or project).

# ls

Lists Weblate object (translation, component or project).

#### commit

Commits changes made in a Weblate object (translation, component or project).

#### pull

Pulls remote repository changes into Weblate object (translation, component or project).

### push

Pushes Weblate object changes into remote repository (translation, component or project).

#### reset

New in version 0.7: Supported since wlc 0.7.

Resets changes in Weblate object to match remote repository (translation, component or project).

#### cleanup

New in version 0.9: Supported since wlc 0.9.

Removes any untracked changes in a Weblate object to match the remote repository (translation, component or project).

### repo

Displays repository status for a given Weblate object (translation, component or project).

#### statistics

Displays detailed statistics for a given Weblate object (translation, component or project).

### lock-status

New in version 0.5: Supported since wlc 0.5.

### Displays lock status.

### lock

New in version 0.5: Supported since wlc 0.5.

Locks component from further translation in Weblate.

### unlock

New in version 0.5: Supported since wlc 0.5.

Unlocks translation of Weblate component.

### changes

New in version 0.7: Supported since wlc 0.7 and Weblate 2.10.

Displays changes for a given object.

### download

New in version 0.7: Supported since wlc 0.7.

Downloads a translation file.

### --convert

Converts file format, if unspecified no conversion happens on the server and the file is downloaded as is to the repository.

### --output

Specifies file to save output in, if left unspecified it is printed to stdout.

### upload

New in version 0.9: Supported since wlc 0.9.

Uploads a translation file.

### --overwrite

Overwrite existing translations upon uploading.

### --input

File from which content is read, if left unspecified it is read from stdin.

**Hint:** You can get more detailed information on invoking individual commands by passing --help, for example: wlc ls --help.

## 1.13.6 Configuration files

.weblate, .weblate.ini, weblate.ini Changed in version 1.6: The files with *.ini* extension are accepted as well.

Per project configuration file

### C:\Users\NAME\AppData\weblate.ini New in version 1.6.

User configuration file on Windows.

~/.config/weblate User configuration file

### /etc/xdg/weblate System wide configuration file

The program follows the XDG specification, so you can adjust placement of config files by environment variables XDG\_CONFIG\_HOME or XDG\_CONFIG\_DIRS. On Windows APPDATA directory is preferred location for the configuration file.

Following settings can be configured in the [weblate] section (you can customize this by --config-section):

### key

API KEY to access Weblate.

### url

API server URL, defaults to http://127.0.0.1:8000/api/.

### translation

Path to the default translation - component or project.

The configuration file is an INI file, for example:

```
[weblate]
url = https://hosted.weblate.org/api/
key = APIKEY
translation = weblate/application
```

Additionally API keys can be stored in the [keys] section:

```
[keys]
https://hosted.weblate.org/api/ = APIKEY
```

This allows you to store keys in your personal settings, while using the .weblate configuration in the VCS repository so that which server it should talk to.

### 1.13.7 Examples

Print current program version:

```
$ wlc version
version: 0.1
```

### List all projects:

```
$ wlc list-projects
name: Hello
slug: hello
url: http://example.com/api/projects/hello/
web: https://weblate.org/
web_url: http://example.com/projects/hello/
```

You can also designate what project wlc should work on:

```
$ cat .weblate
[weblate]
url = https://hosted.weblate.org/api/
translation = weblate/application
$ wlc show
branch: main
file_format: po
source_language: en
filemask: weblate/locale/*/LC_MESSAGES/django.po
git_export: https://hosted.weblate.org/git/weblate/application/
license: GPL-3.0+
license_url: https://spdx.org/licenses/GPL-3.0+
name: Application
new_base: weblate/locale/django.pot
project: weblate
repo: git://github.com/WeblateOrg/weblate.git
slug: application
template:
url: https://hosted.weblate.org/api/components/weblate/application/
vcs: git
web_url: https://hosted.weblate.org/projects/weblate/application/
```

With this setup it is easy to commit pending changes in the current project:

\$ wlc commit

# 1.14 Weblate's Python API

### 1.14.1 Installation

The Python API is shipped separately, you need to install the Weblate Client (wlc) to have it.

pip install wlc

### 1.14.2 wlc

### WeblateException

**exception** wlc.WeblateException Base class for all exceptions.

#### Weblate

class wlc.Weblate(key=", url=None, config=None)

### **Parameters**

- key (str) User key
- url (str) API server URL, if not specified default is used
- **config** (wlc.config.WeblateConfig) Configuration object, overrides any other parameters.

Access class to the API, define API key and optionally API URL.

get (path)

Parameters path (str) - Request path

Return type object

Performs a single API GET call.

post (path, \*\*kwargs)

**Parameters** path (*str*) – Request path

```
Return type object
```

Performs a single API GET call.

### 1.14.3 wlc.config

WeblateConfig

class wlc.config.WeblateConfig(section='wlc')

**Parameters section** (*str*) – Configuration section to use

Configuration file parser following XDG specification.

load (path=None)

**Parameters path** (*str*) – Path from which to load configuration.

Loads configuration from a file, if none is specified, it loads from the *wlc* configuration file (~/.config/wlc) placed in your XDG configuration path (/etc/xdg/wlc).

# 1.14.4 wlc.main

wlc.main.main(settings=None, stdout=None, args=None)

# Parameters

- **settings** (*list*) Settings to override as list of tuples
- **stdout** (*object*) stdout file object for printing output, uses sys.stdout as default
- args (list) Command-line arguments to process, uses sys.args as default

Main entry point for command-line interface.

# @wlc.main.register\_command(command)

Decorator to register Command class in main parser used by main ().

# Command

**class** wlc.main.**Command** (*args*, *config*, *stdout=None*) Main class for invoking commands.

# **ADMINISTRATOR DOCS**

# 2.1 Configuration instructions

# 2.1.1 Installing Weblate

# Installing using Docker

With dockerized Weblate deployment you can get your personal Weblate instance up and running in seconds. All of Weblate's dependencies are already included. PostgreSQL is set up as the default database.

# Hardware requirements

Weblate should run on any contemporary hardware without problems, the following is the minimal configuration required to run Weblate on a single host (Weblate, database and webserver):

- 2 GB of RAM
- 2 CPU cores
- 1 GB of storage space

The more memory the better - it is used for caching on all levels (filesystem, database and Weblate).

Many concurrent users increases the amount of needed CPU cores. For hundreds of translation components at least 4 GB of RAM is recommended.

The typical database storage usage is around 300 MB per 1 million hosted words. Storage space needed for cloned repositories varies, but Weblate tries to keep their size minimal by doing shallow clones.

**Note:** Actual requirements for your installation of Weblate vary heavily based on the size of the translations managed in it.

# Installation

The following examples assume you have a working Docker environment, with docker-compose installed. Please check the Docker documentation for instructions.

1. Clone the weblate-docker repo:

```
git clone https://github.com/WeblateOrg/docker-compose.git weblate-docker
cd weblate-docker
```

2. Create a docker-compose.override.yml file with your settings. See *Docker environment variables* for full list of environment variables.

```
version: '3'
services:
    weblate:
    ports:
        - 80:8080
    environment:
        WEBLATE_EMAIL_HOST: smtp.example.com
        WEBLATE_EMAIL_HOST_USER: user
        WEBLATE_EMAIL_HOST_PASSWORD: pass
        WEBLATE_SERVER_EMAIL: weblate@example.com
        WEBLATE_DEFAULT_FROM_EMAIL: weblate@example.com
        WEBLATE_SITE_DOMAIN: weblate.example.com
        WEBLATE_ADMIN_PASSWORD: password for the admin user
        WEBLATE_ADMIN_EMAIL: weblate.admin@example.com
    }
}
```

**Note:** If *WEBLATE\_ADMIN\_PASSWORD* is not set, the admin user is created with a random password shown on first startup.

The provided example makes Weblate listen on port 80, edit the port mapping in the docker-compose. override.yml file to change it.

3. Start Weblate containers:

docker-compose up

Enjoy your Weblate deployment, it's accessible on port 80 of the weblate container.

Changed in version 2.15-2: The setup has changed recently, priorly there was separate web server container, since 2.15-2 the web server is embedded in the Weblate container.

Changed in version 3.7.1-6: In July 2019 (starting with the 3.7.1-6 tag), the containers are not running as a root user. This has changed the exposed port from 80 to 8080.

### See also:

Invoking management commands

# **Choosing Docker hub tag**

You can use following tags on Docker hub, see https://hub.docker.com/r/weblate/weblate/tags/ for full list of available ones.

| Tag name             | Description                                            | Use case                       |
|----------------------|--------------------------------------------------------|--------------------------------|
| latest               | Weblate stable release, matches latest tagged release  | Rolling updates in a produc-   |
|                      |                                                        | tion environment               |
| <version>-</version> | Weblate stable release                                 | Well defined deploy in a pro-  |
| <patch></patch>      |                                                        | duction environment            |
| edge                 | Weblate stable release with development changes in the | Rolling updates in a staging   |
|                      | Docker container (for example updated dependencies)    | environment                    |
| edge-                | Weblate stable release with development changes in the | Well defined deploy in a stag- |
| <date>-</date>       | Docker container (for example updated dependencies)    | ing environment                |
| <sha></sha>          |                                                        |                                |
| bleeding             | Development version Weblate from Git                   | Rollling updates to test up-   |
|                      |                                                        | coming Weblate features        |
| bleeding-            | Development version Weblate from Git                   | Well defined deploy to test    |
| <date>-</date>       |                                                        | upcoming Weblate features      |
| <sha></sha>          |                                                        |                                |

Every image is tested by our CI before it gets published, so even the bleeding version should be quite safe to use.

# **Docker container with HTTPS support**

Please see Installation for generic deployment instructions, this section only mentions differences compared to it.

# Using own SSL certificates

New in version 3.8-3.

In case you have own SSL certificate you want to use, simply place the files into the Weblate data volume (see *Docker container volumes*):

- ssl/fullchain.pem containing the certificate including any needed CA certificates
- ssl/privkey.pem containing the private key

Both of these files must be owned by the same user as the one starting the docker container and have file mask set to 600 (readable and writable only by the owning user).

Additionally, Weblate container will now accept SSL connections on port 4443, you will want to include the port forwarding for HTTPS in docker compose override:

```
version: '3'
services:
    weblate:
    ports:
        - 80:8080
        - 443:4443
```

If you already host other sites on the same server, it is likely ports 80 and 443 are used by a reverse proxy, such as NGINX. To pass the HTTPS connection from NGINX to the docker container, you can use the following configuration:

```
server {
    listen 443;
    listen [::]:443;
    server_name <SITE_URL>;
    ssl_certificate /etc/letsencrypt/live/<SITE>/fullchain.pem;
    ssl_certificate_key /etc/letsencrypt/live/<SITE>/privkey.pem;
    location / {
        proxy_set_header HOST $host;
        proxy_set_header X-Forwarded-Proto https;
        proxy_set_header X-Forwarded-For $proxy_add_x_forwarded_for;
        proxy_set_header X-Forwarded-Host $server_name;
        proxy_pass https://127.0.0.1:<EXPOSED_DOCKER_PORT>;
    }
}
```

Replace <SITE\_URL>, <SITE> and <EXPOSED\_DOCKER\_PORT> with actual values from your environment.

# Automatic SSL certificates using Let's Encrypt

In case you want to use Let's Encrypt automatically generated SSL certificates on public installation, you need to add a reverse HTTPS proxy an additional Docker container, https-portal will be used for that. This is made use of in the docker-compose-https.yml file. Then create a docker-compose-https.override.yml file with your settings:

```
version: '3'
services:
    weblate:
    environment:
        WEBLATE_EMAIL_HOST: smtp.example.com
        WEBLATE_EMAIL_HOST_USER: user
        WEBLATE_EMAIL_HOST_PASSWORD: pass
        WEBLATE_SITE_DOMAIN: weblate.example.com
        WEBLATE_ADMIN_PASSWORD: password for admin user
        https-portal:
        environment:
        DOMAINS: 'weblate.example.com -> http://weblate:8080'
```

Whenever invoking **docker-compose** you need to pass both files to it, and then do:

```
docker-compose -f docker-compose-https.yml -f docker-compose-https.override.yml.

→build

docker-compose -f docker-compose-https.yml -f docker-compose-https.override.yml up
```

# Upgrading the Docker container

Usually it is good idea to only update the Weblate container and keep the PostgreSQL container at the version you have, as upgrading PostgreSQL is quite painful and in most cases does not bring many benefits.

You can do this by sticking with the existing docker-compose and just pull the latest images and then restart:

```
# Fetch latest versions of the images
docker-compose pull
# Stop and destroy the containers
docker-compose down
# Spawn new containers in the background
docker-compose up -d
# Follow the logs during upgrade
docker-compose logs -f
```

The Weblate database should be automatically migrated on first startup, and there should be no need for additional manual actions.

**Note:** Upgrades across 3.0 are not supported by Weblate. If you are on 2.x series and want to upgrade to 3.x, first upgrade to the latest 3.0.1-x (at time of writing this it is the 3.0.1-7) image, which will do the migration and then continue upgrading to newer versions.

You might also want to update the docker-compose repository, though it's not needed in most case. Please beware of PostgreSQL version changes in this case as it's not straightforward to upgrade the database, see GitHub issue for more info.

# Admin sign in

After container setup, you can sign in as *admin* user with password provided in *WEBLATE\_ADMIN\_PASSWORD*, or a random password generated on first start if that was not set.

To reset admin password, restart the container with WEBLATE\_ADMIN\_PASSWORD set to new password.

See also:

WEBLATE\_ADMIN\_PASSWORD, WEBLATE\_ADMIN\_NAME, WEBLATE\_ADMIN\_EMAIL

### Number of processes and memory consumption

The number of worker processes for both uWSGI and Celery is determined automatically based on number of CPUs. This works well for most cloud virtual machines as these typically have few CPUs and good amount of memory.

In case you have a lot of CPU cores and hit out of memory issues, try reducing number of workers:

```
environment:
WEBLATE_WORKERS: 2
```

You can also fine-tune individual worker categories:

```
environment:
   UWSGI_WORKERS: 4
   CELERY_MAIN_OPTIONS: --concurrency 2
   CELERY_NOTIFY_OPTIONS: --concurrency 1
   CELERY_TRANSLATE_OPTIONS: --concurrency 1
```

#### See also:

```
WEBLATE_WORKERS CELERY_MAIN_OPTIONS, CELERY_NOTIFY_OPTIONS, CEL-
ERY_MEMORY_OPTIONS, CELERY_TRANSLATE_OPTIONS, CELERY_BACKUP_OPTIONS, CEL-
ERY_BEAT_OPTIONS, UWSGI_WORKERS
```

# Scaling horizontally

New in version 4.6.

Warning: This feature is a technology preview.

You can run multiple Weblate containers to scale the service horizontally. The /app/data volume has to be shared by all containers, it is recommended to use cluster filesystem such as GlusterFS for this. The /app/cache volume should be separate for each container.

Each Weblate container has defined role using *WEBLATE\_SERVICE* environment variable. Please follow carefully the documentation as some of the services should be running just once in the cluster and the ordering of the services matters as well.

You can find example setup in the docker-compose repo as docker-compose-split.yml.

# **Docker environment variables**

Many of Weblate's Configuration can be set in the Docker container using environment variables:

# **Generic settings**

# WEBLATE\_DEBUG

Configures Django debug mode using DEBUG.

# Example:

environment: WEBLATE\_DEBUG: 1

#### See also:

Disable debug mode

#### WEBLATE\_LOGLEVEL

Configures the logging verbosity.

# WEBLATE\_SITE\_TITLE

Changes the site-title shown in the header of all pages.

# WEBLATE\_SITE\_DOMAIN

Configures the site domain. This parameter is required.

#### See also:

Set correct site domain, SITE\_DOMAIN

#### WEBLATE\_ADMIN\_NAME

### WEBLATE\_ADMIN\_EMAIL

Configures the site-admin's name and e-mail. It is used for both *ADMINS* setting and creating *admin* user (see *WEBLATE\_ADMIN\_PASSWORD* for more info on that).

#### Example:

```
environment:
   WEBLATE_ADMIN_NAME: Weblate admin
   WEBLATE_ADMIN_EMAIL: noreply@example.com
```

### See also:

Admin sign in, Properly configure admins, ADMINS

# WEBLATE\_ADMIN\_PASSWORD

Sets the password for the *admin* user.

- If not set and *admin* user does not exist, it is created with a random password shown on first container startup.
- If not set and *admin* user exists, no action is performed.
- If set the *admin* user is adjusted on every container startup to match *WEBLATE\_ADMIN\_PASSWORD*, *WEBLATE\_ADMIN\_NAME* and *WEBLATE\_ADMIN\_EMAIL*.

**Warning:** It might be a security risk to store password in the configuration file. Consider using this variable only for initial setup (or let Weblate generate random password on initial startup) or for password recovery.

### See also:

Admin sign in, WEBLATE\_ADMIN\_PASSWORD, WEBLATE\_ADMIN\_PASSWORD\_FILE, WE-BLATE\_ADMIN\_NAME, WEBLATE\_ADMIN\_EMAIL

### WEBLATE\_ADMIN\_PASSWORD\_FILE

Sets the path to a file containing the password for the *admin* user.

#### See also:

WEBLATE\_ADMIN\_PASSWORD

#### WEBLATE\_SERVER\_EMAIL

#### WEBLATE\_DEFAULT\_FROM\_EMAIL

Configures the address for outgoing e-mails.

See also:

Configure e-mail sending

# WEBLATE\_CONTACT\_FORM

Configures contact form behavior, see CONTACT\_FORM.

#### WEBLATE\_ALLOWED\_HOSTS

Configures allowed HTTP hostnames using ALLOWED\_HOSTS.

Defaults to \* which allows all hostnames.

### Example:

```
environment:
WEBLATE_ALLOWED_HOSTS: weblate.example.com,example.com
```

#### See also:

ALLOWED\_HOSTS, Allowed hosts setup, Set correct site domain

#### WEBLATE\_REGISTRATION\_OPEN

Configures whether registrations are open by toggling *REGISTRATION\_OPEN*.

### **Example:**

```
environment:
WEBLATE_REGISTRATION_OPEN: 0
```

#### WEBLATE\_REGISTRATION\_ALLOW\_BACKENDS

Configure which authentication methods can be used to create new account via *REGISTRA-TION\_ALLOW\_BACKENDS*.

#### **Example:**

#### WEBLATE\_TIME\_ZONE

Configures the used time zone in Weblate, see TIME\_ZONE.

**Note:** To change the time zone of the Docker container itself, use the TZ environment variable.

### **Example:**

```
environment:
WEBLATE_TIME_ZONE: Europe/Prague
```

### WEBLATE\_ENABLE\_HTTPS

Makes Weblate assume it is operated behind a reverse HTTPS proxy, it makes Weblate use HTTPS in e-mail and API links or set secure flags on cookies.

Hint: Please see *ENABLE\_HTTPS* documentation for possible caveats.

**Note:** This does not make the Weblate container accept HTTPS connections, you need to configure that as well, see *Docker container with HTTPS support* for examples.

### **Example:**

environment: WEBLATE ENABLE HTTPS: 1

#### See also:

ENABLE\_HTTPS Set correct site domain, WEBLATE\_SECURE\_PROXY\_SSL\_HEADER

#### WEBLATE\_IP\_PROXY\_HEADER

Lets Weblate fetch the IP address from any given HTTP header. Use this when using a reverse proxy in front of the Weblate container.

Enables *IP\_BEHIND\_REVERSE\_PROXY* and sets *IP\_PROXY\_HEADER*.

**Note:** The format must conform to Django's expectations. Django transforms raw HTTP header names as follows:

- · converts all characters to uppercase
- · replaces any hyphens with underscores
- prepends HTTP\_ prefix

So X-Forwarded-For would be mapped to HTTP\_X\_FORWARDED\_FOR.

#### **Example:**

```
environment:
WEBLATE_IP_PROXY_HEADER: HTTP_X_FORWARDED_FOR
```

# WEBLATE\_SECURE\_PROXY\_SSL\_HEADER

A tuple representing a HTTP header/value combination that signifies a request is secure. This is needed when Weblate is running behind a reverse proxy doing SSL termination which does not pass standard HTTPS headers.

# **Example:**

```
environment:
WEBLATE_SECURE_PROXY_SSL_HEADER: HTTP_X_FORWARDED_PROTO, https
```

See also:

SECURE\_PROXY\_SSL\_HEADER

#### WEBLATE\_REQUIRE\_LOGIN

Enables *REQUIRE\_LOGIN* to enforce authentication on whole Weblate.

# Example:

```
environment:
WEBLATE_REQUIRE_LOGIN: 1
```

### WEBLATE\_LOGIN\_REQUIRED\_URLS\_EXCEPTIONS

### WEBLATE\_ADD\_LOGIN\_REQUIRED\_URLS\_EXCEPTIONS

### WEBLATE\_REMOVE\_LOGIN\_REQUIRED\_URLS\_EXCEPTIONS

Adds URL exceptions for authentication required for the whole Weblate installation using *LO-GIN\_REQUIRED\_URLS\_EXCEPTIONS*.

You can either replace whole settings, or modify default value using ADD and REMOVE variables.

#### WEBLATE\_GOOGLE\_ANALYTICS\_ID

Configures ID for Google Analytics by changing GOOGLE\_ANALYTICS\_ID.

# WEBLATE\_GITHUB\_USERNAME

Configures GitHub username for GitHub pull-requests by changing GITHUB\_USERNAME.

See also:

GitHub

### WEBLATE\_GITHUB\_TOKEN

New in version 4.3.

Configures GitHub personal access token for GitHub pull-requests via API by changing GITHUB\_TOKEN.

See also:

GitHub

# WEBLATE\_GITLAB\_USERNAME

Configures GitLab username for GitLab merge-requests by changing GITLAB\_USERNAME

See also:

# GitLab

# WEBLATE\_GITLAB\_TOKEN

Configures GitLab personal access token for GitLab merge-requests via API by changing GITLAB\_TOKEN

See also:

# GitLab

#### WEBLATE\_PAGURE\_USERNAME

Configures Pagure username for Pagure merge-requests by changing PAGURE\_USERNAME

# See also:

#### Pagure

# WEBLATE\_PAGURE\_TOKEN

Configures Pagure personal access token for Pagure merge-requests via API by changing PAGURE\_TOKEN

See also:

### Pagure

# WEBLATE\_SIMPLIFY\_LANGUAGES

Configures the language simplification policy, see *SIMPLIFY\_LANGUAGES*.

# WEBLATE\_DEFAULT\_ACCESS\_CONTROL

Configures the default *Access control* for new projects, see *DEFAULT\_ACCESS\_CONTROL*.

### WEBLATE\_DEFAULT\_RESTRICTED\_COMPONENT

Configures the default value for *Restricted access* for new components, see *DE*-*FAULT\_RESTRICTED\_COMPONENT*.

### WEBLATE\_DEFAULT\_TRANSLATION\_PROPAGATION

Configures the default value for *Allow translation propagation* for new components, see *DE*-*FAULT\_TRANSLATION\_PROPAGATION*.

### WEBLATE\_DEFAULT\_COMMITER\_EMAIL

Configures DEFAULT\_COMMITER\_EMAIL.

### WEBLATE\_DEFAULT\_COMMITER\_NAME

Configures DEFAULT\_COMMITER\_NAME.

#### WEBLATE\_DEFAULT\_SHARED\_TM

Configures *DEFAULT\_SHARED\_TM*.

# WEBLATE\_AKISMET\_API\_KEY

Configures the Akismet API key, see AKISMET\_API\_KEY.

# WEBLATE\_GPG\_IDENTITY

Configures GPG signing of commits, see WEBLATE\_GPG\_IDENTITY.

#### See also:

Signing Git commits with GnuPG

### WEBLATE\_URL\_PREFIX

Configures URL prefix where Weblate is running, see *URL\_PREFIX*.

### WEBLATE\_SILENCED\_SYSTEM\_CHECKS

Configures checks which you do not want to be displayed, see SILENCED\_SYSTEM\_CHECKS.

WEBLATE\_CSP\_SCRIPT\_SRC

WEBLATE\_CSP\_IMG\_SRC

WEBLATE\_CSP\_CONNECT\_SRC

#### WEBLATE\_CSP\_STYLE\_SRC

# WEBLATE\_CSP\_FONT\_SRC

Allows to customize Content-Security-Policy HTTP header.

#### See also:

*Content security policy*, *CSP\_SCRIPT\_SRC*, *CSP\_IMG\_SRC*, *CSP\_CONNECT\_SRC*, *CSP\_STYLE\_SRC*, *CSP\_FONT\_SRC* 

# WEBLATE\_LICENSE\_FILTER

Configures LICENSE\_FILTER.

#### WEBLATE\_LICENSE\_REQUIRED

Configures LICENSE\_REQUIRED

# WEBLATE\_WEBSITE\_REQUIRED

Configures WEBSITE\_REQUIRED

# WEBLATE\_HIDE\_VERSION

Configures *HIDE\_VERSION*.

### WEBLATE\_BASIC\_LANGUAGES Configures BASIC LANGUAGES.

**WEBLATE\_DEFAULT\_AUTO\_WATCH** Configures DEFAULT\_AUTO\_WATCH.

#### WEBLATE\_RATELIMIT\_ATTEMPTS

### WEBLATE\_RATELIMIT\_LOCKOUT

#### WEBLATE\_RATELIMIT\_WINDOW

New in version 4.6.

Configures rate limiter.

**Hint:** You can set configuration for any rate limiter scopes. To do that add WEBLATE\_prefix to any of setting described in *Rate limiting*.

# See also:

Rate limiting, RATELIMIT\_ATTEMPTS, RATELIMIT\_WINDOW, RATELIMIT\_LOCKOUT

#### WEBLATE\_ENABLE\_AVATARS

New in version 4.6.1.

Configures ENABLE\_AVATARS.

#### WEBLATE\_LIMIT\_TRANSLATION\_LENGTH\_BY\_SOURCE\_LENGTH

New in version 4.9.

Configures LIMIT\_TRANSLATION\_LENGTH\_BY\_SOURCE\_LENGTH.

#### WEBLATE\_SSH\_EXTRA\_ARGS

New in version 4.9.

Configures *SSH\_EXTRA\_ARGS*.

#### WEBLATE\_BORG\_EXTRA\_ARGS

New in version 4.9.

Configures BORG\_EXTRA\_ARGS.

### Machine translation settings

Hint: Configuring API key for a service automatically configures it in *MT\_SERVICES*.

# WEBLATE\_MT\_APERTIUM\_APY

Enables Apertium machine translation and sets MT\_APERTIUM\_APY

#### WEBLATE\_MT\_AWS\_REGION

#### WEBLATE\_MT\_AWS\_ACCESS\_KEY\_ID

### WEBLATE\_MT\_AWS\_SECRET\_ACCESS\_KEY

Configures AWS machine translation.

environment: WEBLATE\_MT\_AWS\_REGION: us-east-1 WEBLATE\_MT\_AWS\_ACCESS\_KEY\_ID: AKIAIOSFODNN7EXAMPLE WEBLATE\_MT\_AWS\_SECRET\_ACCESS\_KEY: wJalrXUtnFEMI/K7MDENG/bPxRfiCYEXAMPLEKEY

#### WEBLATE\_MT\_DEEPL\_KEY

Enables *DeepL* machine translation and sets *MT\_DEEPL\_KEY* 

# WEBLATE\_MT\_DEEPL\_API\_URL

Configures *DeepL* API version to use, see *MT\_DEEPL\_API\_URL*.

#### WEBLATE\_MT\_LIBRETRANSLATE\_KEY

Enables LibreTranslate machine translation and sets MT\_LIBRETRANSLATE\_KEY

#### WEBLATE\_MT\_LIBRETRANSLATE\_API\_URL

Configures *LibreTranslate* API instance to use, see *MT\_LIBRETRANSLATE\_API\_URL*.

### WEBLATE\_MT\_GOOGLE\_KEY

Enables Google Translate and sets MT\_GOOGLE\_KEY

# WEBLATE\_MT\_GOOGLE\_CREDENTIALS

Enables Google Translate API V3 (Advanced) and sets MT\_GOOGLE\_CREDENTIALS

#### WEBLATE\_MT\_GOOGLE\_PROJECT

Enables Google Translate API V3 (Advanced) and sets MT\_GOOGLE\_PROJECT

#### WEBLATE\_MT\_GOOGLE\_LOCATION

Enables Google Translate API V3 (Advanced) and sets MT\_GOOGLE\_LOCATION

### WEBLATE\_MT\_MICROSOFT\_COGNITIVE\_KEY

Enables Microsoft Cognitive Services Translator and sets MT\_MICROSOFT\_COGNITIVE\_KEY

#### WEBLATE\_MT\_MICROSOFT\_ENDPOINT\_URL

Sets *MT\_MICROSOFT\_ENDPOINT\_URL*, please note this is supposed to contain domain name only.

### WEBLATE\_MT\_MICROSOFT\_REGION

Sets MT MICROSOFT REGION

# WEBLATE\_MT\_MICROSOFT\_BASE\_URL

Sets MT\_MICROSOFT\_BASE\_URL

#### WEBLATE\_MT\_MODERNMT\_KEY

Enables *ModernMT* and sets *MT\_MODERNMT\_KEY*.

### WEBLATE\_MT\_MYMEMORY\_ENABLED

Enables *MyMemory* machine translation and sets *MT\_MYMEMORY\_EMAIL* to *WE-BLATE\_ADMIN\_EMAIL*.

## **Example:**

```
environment:
WEBLATE_MT_MYMEMORY_ENABLED: 1
```

#### WEBLATE\_MT\_GLOSBE\_ENABLED

Enables Glosbe machine translation.

environment:

WEBLATE\_MT\_GLOSBE\_ENABLED: 1

# WEBLATE\_MT\_MICROSOFT\_TERMINOLOGY\_ENABLED

Enables *Microsoft Terminology Service* machine translation.

```
environment:
WEBLATE_MT_MICROSOFT_TERMINOLOGY_ENABLED: 1
```

#### WEBLATE\_MT\_SAP\_BASE\_URL

WEBLATE\_MT\_SAP\_SANDBOX\_APIKEY

# WEBLATE\_MT\_SAP\_USERNAME

# WEBLATE\_MT\_SAP\_PASSWORD

# WEBLATE\_MT\_SAP\_USE\_MT

Configures SAP Translation Hub machine translation.

```
environment:
    WEBLATE_MT_SAP_BASE_URL: "https://example.hana.ondemand.com/translationhub/
    api/v1/"
    WEBLATE_MT_SAP_USERNAME: "user"
    WEBLATE_MT_SAP_PASSWORD: "password"
    WEBLATE_MT_SAP_USE_MT: 1
```

### Authentication settings

# LDAP

WEBLATE\_AUTH\_LDAP\_SERVER\_URI

WEBLATE\_AUTH\_LDAP\_USER\_DN\_TEMPLATE

WEBLATE\_AUTH\_LDAP\_USER\_ATTR\_MAP

WEBLATE\_AUTH\_LDAP\_BIND\_DN

WEBLATE\_AUTH\_LDAP\_BIND\_PASSWORD

WEBLATE\_AUTH\_LDAP\_CONNECTION\_OPTION\_REFERRALS

WEBLATE\_AUTH\_LDAP\_USER\_SEARCH

WEBLATE\_AUTH\_LDAP\_USER\_SEARCH\_FILTER

WEBLATE\_AUTH\_LDAP\_USER\_SEARCH\_UNION

WEBLATE\_AUTH\_LDAP\_USER\_SEARCH\_UNION\_DELIMITER

LDAP authentication configuration.

**Example for direct bind:** 

#### environment:

```
WEBLATE_AUTH_LDAP_SERVER_URI: ldap://ldap.example.org
WEBLATE_AUTH_LDAP_USER_DN_TEMPLATE: uid=%(user)s,ou=People,dc=example,dc=net
# map weblate 'full_name' to ldap 'name' and weblate 'email' attribute to

    'mail' ldap attribute.

    # another example that can be used with OpenLDAP: 'full_name:cn,email:mail'

    WEBLATE_AUTH_LDAP_USER_ATTR_MAP: full_name:name,email:mail
```

Example for search and bind:

```
environment:
    WEBLATE_AUTH_LDAP_SERVER_URI: ldap://ldap.example.org
    WEBLATE_AUTH_LDAP_BIND_DN: CN=ldap,CN=Users,DC=example,DC=com
    WEBLATE_AUTH_LDAP_BIND_PASSWORD: password
    WEBLATE_AUTH_LDAP_USER_ATTR_MAP: full_name:name,email:mail
    WEBLATE_AUTH_LDAP_USER_SEARCH: CN=Users,DC=example,DC=com
```

Example for union search and bind:

Example with search and bind against Active Directory:

```
environment:
WEBLATE_AUTH_LDAP_BIND_DN: CN=ldap,CN=Users,DC=example,DC=com
WEBLATE_AUTH_LDAP_BIND_PASSWORD: password
WEBLATE_AUTH_LDAP_SERVER_URI: ldap://ldap.example.org
WEBLATE_AUTH_LDAP_CONNECTION_OPTION_REFERRALS: 0
WEBLATE_AUTH_LDAP_USER_ATTR_MAP: full_name:name,email:mail
WEBLATE_AUTH_LDAP_USER_SEARCH: CN=Users,DC=example,DC=com
WEBLATE_AUTH_LDAP_USER_SEARCH_FILTER: (sAMAccountName=%(user)s)
```

See also:

LDAP authentication

# GitHub

# WEBLATE\_SOCIAL\_AUTH\_GITHUB\_KEY

**WEBLATE\_SOCIAL\_AUTH\_GITHUB\_SECRET** Enables *GitHub authentication*.

Bitbucket

# WEBLATE\_SOCIAL\_AUTH\_BITBUCKET\_KEY

**WEBLATE\_SOCIAL\_AUTH\_BITBUCKET\_SECRET** Enables *Bitbucket authentication*.

# Facebook

# WEBLATE\_SOCIAL\_AUTH\_FACEBOOK\_KEY

**WEBLATE\_SOCIAL\_AUTH\_FACEBOOK\_SECRET** Enables *Facebook OAuth 2*.

# Google

WEBLATE\_SOCIAL\_AUTH\_GOOGLE\_OAUTH2\_KEY

WEBLATE\_SOCIAL\_AUTH\_GOOGLE\_OAUTH2\_SECRET

WEBLATE\_SOCIAL\_AUTH\_GOOGLE\_OAUTH2\_WHITELISTED\_DOMAINS

WEBLATE\_SOCIAL\_AUTH\_GOOGLE\_OAUTH2\_WHITELISTED\_EMAILS Enables Google OAuth 2.

# GitLab

# WEBLATE\_SOCIAL\_AUTH\_GITLAB\_KEY

WEBLATE\_SOCIAL\_AUTH\_GITLAB\_SECRET

WEBLATE\_SOCIAL\_AUTH\_GITLAB\_API\_URL Enables *GitLab OAuth 2*.

# **Azure Active Directory**

# WEBLATE\_SOCIAL\_AUTH\_AZUREAD\_OAUTH2\_KEY

**WEBLATE\_SOCIAL\_AUTH\_AZUREAD\_OAUTH2\_SECRET** Enables Azure Active Directory authentication, see *Microsoft Azure Active Directory*.

# **Azure Active Directory with Tenant support**

WEBLATE\_SOCIAL\_AUTH\_AZUREAD\_TENANT\_OAUTH2\_KEY

WEBLATE\_SOCIAL\_AUTH\_AZUREAD\_TENANT\_OAUTH2\_SECRET

**WEBLATE\_SOCIAL\_AUTH\_AZUREAD\_TENANT\_OAUTH2\_TENANT\_ID** Enables Azure Active Directory authentication with Tenant support, see *Microsoft Azure Active Directory*.

# **Keycloak**

WEBLATE\_SOCIAL\_AUTH\_KEYCLOAK\_KEY

WEBLATE\_SOCIAL\_AUTH\_KEYCLOAK\_SECRET

WEBLATE\_SOCIAL\_AUTH\_KEYCLOAK\_PUBLIC\_KEY

WEBLATE\_SOCIAL\_AUTH\_KEYCLOAK\_ALGORITHM

WEBLATE\_SOCIAL\_AUTH\_KEYCLOAK\_AUTHORIZATION\_URL

**WEBLATE\_SOCIAL\_AUTH\_KEYCLOAK\_ACCESS\_TOKEN\_URL** Enables Keycloak authentication, see documentation.

# Linux vendors

You can enable authentication using Linux vendors authentication services by setting following variables to any value.

WEBLATE\_SOCIAL\_AUTH\_FEDORA WEBLATE\_SOCIAL\_AUTH\_OPENSUSE WEBLATE\_SOCIAL\_AUTH\_UBUNTU

# Slack

WEBLATE\_SOCIAL\_AUTH\_SLACK\_KEY

**SOCIAL\_AUTH\_SLACK\_SECRET** Enables Slack authentication, see *Slack*.

# SAML

Self-signed SAML keys are automatically generated on first container startup. In case you want to use own keys, place the certificate and private key in /app/data/ssl/saml.crt and /app/data/ssl/saml.key.

WEBLATE\_SAML\_IDP\_ENTITY\_ID

WEBLATE\_SAML\_IDP\_URL

**WEBLATE\_SAML\_IDP\_X509CERT** SAML Identity Provider settings, see *SAML authentication*.

# Other authentication settings

### WEBLATE\_NO\_EMAIL\_AUTH

Disables e-mail authentication when set to any value.

# PostgreSQL database setup

The database is created by docker-compose.yml, so these settings affect both Weblate and PostgreSQL containers.

### See also:

Database setup for Weblate

# POSTGRES\_PASSWORD

PostgreSQL password.

### POSTGRES\_PASSWORD\_FILE

Path to the file containing the PostgreSQL password. Use as an alternative to POSTGRES\_PASSWORD.

### POSTGRES\_USER

PostgreSQL username.

# POSTGRES\_DATABASE

PostgreSQL database name.

### POSTGRES\_HOST

PostgreSQL server hostname or IP address. Defaults to database.

### POSTGRES\_PORT

PostgreSQL server port. Defaults to none (uses the default value).

### POSTGRES\_SSL\_MODE

Configure how PostgreSQL handles SSL in connection to the server, for possible choices see SSL Mode Descriptions

# POSTGRES\_ALTER\_ROLE

Configures name of role to alter during migrations, see Configuring Weblate to use PostgreSQL.

### POSTGRES\_CONN\_MAX\_AGE

New in version 4.8.1.

The lifetime of a database connection, as an integer of seconds. Use 0 to close database connections at the end of each request (this is the default behavior).

Enabling connection persistence will typically, cause more open connection to the database. Please adjust your database configuration prior enabling.

Example configuration:

```
environment:
POSTGRES_CONN_MAX_AGE: 3600
```

### See also:

CONN\_MAX\_AGE, Persistent connections

# **Database backup settings**

### See also:

Dumped data for backups

### WEBLATE\_DATABASE\_BACKUP

Configures the daily database dump using DATABASE\_BACKUP. Defaults to plain.

# Caching server setup

Using Redis is strongly recommended by Weblate and you have to provide a Redis instance when running Weblate in Docker.

# See also:

Enable caching

# REDIS\_HOST

The Redis server hostname or IP address. Defaults to cache.

#### REDIS\_PORT

The Redis server port. Defaults to 6379.

# REDIS\_DB

The Redis database number, defaults to 1.

### REDIS\_PASSWORD

The Redis server password, not used by default.

# REDIS\_TLS

Enables using SSL for Redis connection.

# REDIS\_VERIFY\_SSL

Can be used to disable SSL certificate verification for Redis connection.

### **Email server setup**

To make outgoing e-mail work, you need to provide a mail server.

# Example TLS configuration:

```
environment:
    WEBLATE_EMAIL_HOST: smtp.example.com
    WEBLATE_EMAIL_HOST_USER: user
    WEBLATE_EMAIL_HOST_PASSWORD: pass
```

Example SSL configuration:

```
environment:
    WEBLATE_EMAIL_HOST: smtp.example.com
    WEBLATE_EMAIL_PORT: 465
    WEBLATE_EMAIL_HOST_USER: user
    WEBLATE_EMAIL_HOST_PASSWORD: pass
    WEBLATE_EMAIL_USE_TLS: 0
    WEBLATE_EMAIL_USE_SSL: 1
```

# See also:

#### Configuring outgoing e-mail

# WEBLATE\_EMAIL\_HOST

Mail server hostname or IP address.

# See also:

WEBLATE\_EMAIL\_PORT, WEBLA EMAIL\_HOST

WEBLATE\_EMAIL\_USE\_SSL,

WEBLATE\_EMAIL\_USE\_TLS,

#### WEBLATE\_EMAIL\_PORT

Mail server port, defaults to 25.

#### See also:

EMAIL\_PORT

# WEBLATE\_EMAIL\_HOST\_USER

E-mail authentication user.

See also:

EMAIL\_HOST\_USER

# WEBLATE\_EMAIL\_HOST\_PASSWORD

E-mail authentication password.

#### See also:

EMAIL\_HOST\_PASSWORD

# WEBLATE\_EMAIL\_HOST\_PASSWORD\_FILE

Path to the file containing the e-mail authentication password.

See also:

WEBLATE\_EMAIL\_HOST\_PASSWORD

#### WEBLATE\_EMAIL\_USE\_SSL

Whether to use an implicit TLS (secure) connection when talking to the SMTP server. In most e-mail documentation, this type of TLS connection is referred to as SSL. It is generally used on port 465. If you are experiencing problems, see the explicit TLS setting *WEBLATE\_EMAIL\_USE\_TLS*.

### See also:

WEBLATE\_EMAIL\_PORT, WEBLATE\_EMAIL\_USE\_TLS, EMAIL\_USE\_SSL

### WEBLATE\_EMAIL\_USE\_TLS

Whether to use a TLS (secure) connection when talking to the SMTP server. This is used for explicit TLS connections, generally on port 587 or 25. If you are experiencing connections that hang, see the implicit TLS setting *WEBLATE\_EMAIL\_USE\_SSL*.

### See also:

WEBLATE\_EMAIL\_PORT, WEBLATE\_EMAIL\_USE\_SSL, EMAIL\_USE\_TLS

### WEBLATE\_EMAIL\_BACKEND

Configures Django back-end to use for sending e-mails.

#### See also:

Configure e-mail sending, EMAIL\_BACKEND

# WEBLATE\_AUTO\_UPDATE

Configures if and how Weblate should update repositories.

See also:

# AUTO\_UPDATE

Note: This is a Boolean setting (use "true" or "false").

# Site integration

# WEBLATE\_GET\_HELP\_URL

Configures GET\_HELP\_URL.

WEBLATE\_STATUS\_URL Configures STATUS\_URL.

WEBLATE\_LEGAL\_URL Configures LEGAL\_URL.

WEBLATE\_PRIVACY\_URL Configures PRIVACY\_URL.

# **Error reporting**

It is recommended to collect errors from the installation systematically, see *Collecting error reports*.

To enable support for Rollbar, set the following:

#### ROLLBAR\_KEY

Your Rollbar post server access token.

### ROLLBAR\_ENVIRONMENT

Your Rollbar environment, defaults to production.

To enable support for Sentry, set following:

SENTRY\_DSN Your Sentry DSN.

Tour benury Dorv.

# SENTRY\_ENVIRONMENT

Your Sentry Environment (optional).

# **Localization CDN**

#### WEBLATE\_LOCALIZE\_CDN\_URL

### WEBLATE\_LOCALIZE\_CDN\_PATH

New in version 4.2.1.

Configuration for JavaScript localization CDN.

The WEBLATE\_LOCALIZE\_CDN\_PATH is path within the container. It should be stored on the persistent volume and not in the transient storage.

One of possibilities is storing that inside the Weblate data dir:

```
environment:
WEBLATE_LOCALIZE_CDN_URL: https://cdn.example.com/
WEBLATE_LOCALIZE_CDN_PATH: /app/data/l10n-cdn
```

**Note:** You are responsible for setting up serving of the files generated by Weblate, it only does stores the files in configured location.

# See also:

weblate-cdn, LOCALIZE\_CDN\_URL, LOCALIZE\_CDN\_PATH

### Changing enabled apps, checks, addons or autofixes

New in version 3.8-5.

The built-in configuration of enabled checks, addons or autofixes can be adjusted by the following variables:

WEBLATE\_ADD\_APPS

WEBLATE\_REMOVE\_APPS

WEBLATE\_ADD\_CHECK

WEBLATE\_REMOVE\_CHECK

WEBLATE\_ADD\_AUTOFIX

WEBLATE\_REMOVE\_AUTOFIX

WEBLATE\_ADD\_ADDONS

WEBLATE\_REMOVE\_ADDONS

#### **Example:**

```
environment:
    WEBLATE_REMOVE_AUTOFIX: weblate.trans.autofixes.whitespace.
    SameBookendingWhitespace
    WEBLATE_ADD_ADDONS: customize.addons.MyAddon,customize.addons.OtherAddon
```

#### See also:

CHECK\_LIST, AUTOFIX\_LIST, WEBLATE\_ADDONS, INSTALLED\_APPS

#### **Container settings**

#### WEBLATE\_WORKERS

New in version 4.6.1.

Base number of worker processes running in the container. When not set it is determined automatically on container startup based on number of CPU cores available.

It is used to determine *CELERY\_MAIN\_OPTIONS*, *CELERY\_NOTIFY\_OPTIONS*, *CEL-ERY\_MEMORY\_OPTIONS*, *CELERY\_TRANSLATE\_OPTIONS*, *CELERY\_BACKUP\_OPTIONS*, *CEL-ERY\_BEAT\_OPTIONS*, and *UWSGI\_WORKERS*. You can use these settings to fine-tune.

#### CELERY\_MAIN\_OPTIONS

### CELERY\_NOTIFY\_OPTIONS

CELERY\_MEMORY\_OPTIONS

CELERY\_TRANSLATE\_OPTIONS

CELERY\_BACKUP\_OPTIONS

#### CELERY\_BEAT\_OPTIONS

These variables allow you to adjust Celery worker options. It can be useful to adjust concurrency (-- concurrency 16) or use different pool implementation (--pool=gevent).

By default, the number of concurrent workers is based on WEBLATE\_WORKERS.

#### **Example:**

```
environment:
CELERY_MAIN_OPTIONS: --concurrency 16
```

### See also:

Celery worker options, Background tasks using Celery

### UWSGI\_WORKERS

Configure how many uWSGI workers should be executed.

It defaults to WEBLATE\_WORKERS.

### Example:

```
environment:
   UWSGI_WORKERS: 32
```

### WEBLATE\_SERVICE

Defines which services should be executed inside the container. Use this for Scaling horizontally.

Following services are defined:

**celery-beat** Celery task scheduler, only one instance should be running. This container is also responsible for the database structure migrations and it should be started prior others.

**celery–backup** Celery worker for backups, only one instance should be running.

celery-celery Generic Celery worker.

celery-memory Translation memory Celery worker.

celery-notify Notifications Celery worker.

**celery-translate** Automatic translation Celery worker.

web Web server.

# **Docker container volumes**

There are two volumes (data and cache) exported by the Weblate container. The other service containers (PostgreSQL or Redis) have their data volumes as well, but those are not covered by this document.

The data volume is used to store Weblate persistent data such as cloned repositories or to customize Weblate installation.

The placement of the Docker volume on host system depends on your Docker configuration, but usually it is stored in /var/lib/docker/volumes/weblate-docker\_weblate-data/\_data/ (the path consist of name of your docker-compose directory, container, and volume names). In the container it is mounted as /app/data.

The cache volume is mounted as /app/cache and is used to store static files. Its content is recreated on container startup and the volume can be mounted using ephemeral filesystem such as *tmpfs*.

When creating the volumes manually, the directories should be owned by UID 1000 as that is user used inside the container.

# See also:

Docker volumes documentation

# Further configuration customization

You can further customize Weblate installation in the data volume, see Docker container volumes.

# **Custom configuration files**

You can additionally override the configuration in /app/data/settings-override.py (see *Docker container volumes*). This is executed at the end of built-in settings, after all environment settings are loaded, and you can adjust or override them.

# Replacing logo and other static files

New in version 3.8-5.

The static files coming with Weblate can be overridden by placing into /app/data/python/customize/ static (see *Docker container volumes*). For example creating /app/data/python/customize/static/ favicon.ico will replace the favicon.

**Hint:** The files are copied to the corresponding location upon container startup, so a restart of Weblate is needed after changing the content of the volume.

Alternatively you can also include own module (see *Customizing Weblate*) and add it as separate volume to the Docker container, for example:

```
weblate:
    volumes:
        - weblate-data:/app/data
        - ./weblate_customization/weblate_customization:/app/data/python/weblate_
        - customization
    environment:
        WEBLATE_ADD_APPS: weblate_customization
```

# Adding own Python modules

### New in version 3.8-5.

You can place own Python modules in /app/data/python/ (see *Docker container volumes*) and they can be then loaded by Weblate, most likely by using *Custom configuration files*.

### See also:

Customizing Weblate

# Installing on Debian and Ubuntu

### Hardware requirements

Weblate should run on any contemporary hardware without problems, the following is the minimal configuration required to run Weblate on a single host (Weblate, database and webserver):

- 2 GB of RAM
- 2 CPU cores
- 1 GB of storage space

The more memory the better - it is used for caching on all levels (filesystem, database and Weblate).

Many concurrent users increases the amount of needed CPU cores. For hundreds of translation components at least 4 GB of RAM is recommended.

The typical database storage usage is around 300 MB per 1 million hosted words. Storage space needed for cloned repositories varies, but Weblate tries to keep their size minimal by doing shallow clones.

**Note:** Actual requirements for your installation of Weblate vary heavily based on the size of the translations managed in it.

# Installation

### System requirements

Install the dependencies needed to build the Python modules (see Software requirements):

```
apt install \
    libxml2-dev libxslt-dev libfreetype6-dev libjpeg-dev libz-dev libyaml-dev \
    libcairo-dev gir1.2-pango-1.0 libgirepository1.0-dev libacl1-dev libssl-dev \
    build-essential python3-gdbm python3-dev python3-pip python3-virtualenv_
    ··virtualenv git
```

Install wanted optional dependencies depending on features you intend to use (see Optional dependencies):

apt install tesseract-ocr libtesseract-dev libleptonica-dev

Optionally install software for running production server, see *Running server*, *Database setup for Weblate*, *Background tasks using Celery*. Depending on size of your installation you might want to run these components on dedicated servers.

The local installation instructions:

```
# Web server option 1: NGINX and uWSGI
apt install nginx uwsgi uwsgi-plugin-python3
# Web server option 2: Apache with ``mod_wsgi``
apt install apache2 libapache2-mod-wsgi-py3
# Caching backend: Redis
apt install redis-server
# Database server: PostgreSQL
apt install postgresql postgresql-contrib
# SMTP server
apt install exim4
```

# **Python modules**

**Hint:** We're using virtualenv to install Weblate in a separate environment from your system. If you are not familiar with it, check virtualenv User Guide.

1. Create the virtualenv for Weblate:

virtualenv --python=python3 ~/weblate-env

2. Activate the virtualenv for Weblate:

~/weblate-env/bin/activate

3. Install Weblate including all optional dependencies:

pip install "Weblate[all]"

Please check Optional dependencies for fine-tuning of optional dependencies.

# **Configuring Weblate**

Note: Following steps assume virtualenv used by Weblate is active (what can be done by . ~/weblate-env/bin/activate). In case this is not true, you will have to specify full path to **weblate** command as ~/weblate-env/bin/weblate.

- Copy the file ~/weblate-env/lib/python3.7/site-packages/weblate/ settings\_example.py to ~/weblate-env/lib/python3.7/site-packages/weblate/ settings.py.
- 2. Adjust the values in the new settings.py file to your liking. You will need to provide at least the database credentials and Django secret key, but you will want more changes for production setup, see *Adjusting configuration*.
- 3. Create the database and its structure for Weblate (the example settings use PostgreSQL, check *Database setup for Weblate* for production ready setup):

weblate migrate

4. Create the administrator user account and copy the password it outputs to the clipboard, and also save it for later use:

weblate createadmin

5. Collect static files for web server (see Running server and Serving static files):

weblate collectstatic

6. Compress JavaScript and CSS files (optional, see Compressing client assets):

weblate compress

7. Start Celery workers. This is not necessary for development purposes, but strongly recommended otherwise. See *Background tasks using Celery* for more info:

~/weblate-env/lib/python3.7/site-packages/weblate/examples/celery start

8. Start the development server (see *Running server* for production setup):

weblate runserver

#### After installation

Congratulations, your Weblate server is now running and you can start using it.

- You can now access Weblate on http://localhost:8000/.
- Login with admin credentials obtained during installation or register with new users.
- You can now run Weblate commands using **weblate** command when Weblate virtualenv is active, see *Management commands*.
- You can stop the test server with Ctrl+C.

 Review potential issues with your installation either on /manage/performance/ URL (see Management interface) or using weblate check --deploy, see Production setup.

# **Adding translation**

1. Open the admin interface (http://localhost:8000/create/project/) and create the project you want to translate. See *Project configuration* for more details.

All you need to specify here is the project name and its website.

2. Create a component which is the real object for translation - it points to the VCS repository, and selects which files to translate. See *Component configuration* for more details.

The important fields here are: Component name, VCS repository address and mask for finding translatable files. Weblate supports a wide range of formats including gettext PO files, Android resource strings, iOS string properties, Java properties or Qt Linguist files, see *Supported file formats* for more details.

3. Once the above is completed (it can be lengthy process depending on the size of your VCS repository, and number of messages to translate), you can start translating.

### Installing on SUSE and openSUSE

### Hardware requirements

Weblate should run on any contemporary hardware without problems, the following is the minimal configuration required to run Weblate on a single host (Weblate, database and webserver):

- 2 GB of RAM
- 2 CPU cores
- 1 GB of storage space

The more memory the better - it is used for caching on all levels (filesystem, database and Weblate).

Many concurrent users increases the amount of needed CPU cores. For hundreds of translation components at least 4 GB of RAM is recommended.

The typical database storage usage is around 300 MB per 1 million hosted words. Storage space needed for cloned repositories varies, but Weblate tries to keep their size minimal by doing shallow clones.

**Note:** Actual requirements for your installation of Weblate vary heavily based on the size of the translations managed in it.

# Installation

### System requirements

Install the dependencies needed to build the Python modules (see Software requirements):

```
zypper install \
    libxslt-devel libxml2-devel freetype-devel libjpeg-devel zlib-devel libyaml-
    devel \
    cairo-devel typelib-1_0-Pango-1_0 gobject-introspection-devel libacl-devel \
    python3-pip python3-virtualenv python3-devel git
```

Install wanted optional dependencies depending on features you intend to use (see Optional dependencies):

zypper install tesseract-ocr tesseract-devel leptonica-devel

Optionally install software for running production server, see *Running server*, *Database setup for Weblate*, *Background tasks using Celery*. Depending on size of your installation you might want to run these components on dedicated servers.

The local installation instructions:

```
# Web server option 1: NGINX and uWSGI
zypper install nginx uwsgi uwsgi-plugin-python3
# Web server option 2: Apache with ``mod_wsgi``
zypper install apache2 apache2-mod_wsgi
# Caching backend: Redis
zypper install redis-server
# Database server: PostgreSQL
zypper install postgresql postgresql-contrib
# SMTP server
zypper install postfix
```

# **Python modules**

**Hint:** We're using virtualenv to install Weblate in a separate environment from your system. If you are not familiar with it, check virtualenv User Guide.

1. Create the virtualenv for Weblate:

virtualenv --python=python3 ~/weblate-env

2. Activate the virtualenv for Weblate:

. ~/weblate-env/bin/activate

3. Install Weblate including all optional dependencies:

pip install "Weblate[all]"

Please check Optional dependencies for fine-tuning of optional dependencies.

# **Configuring Weblate**

Note: Following steps assume virtualenv used by Weblate is active (what can be done by . ~/weblate-env/bin/activate). In case this is not true, you will have to specify full path to **weblate** command as ~/weblate-env/bin/weblate.

- Copy the file ~/weblate-env/lib/python3.7/site-packages/weblate/ settings\_example.py to ~/weblate-env/lib/python3.7/site-packages/weblate/ settings.py.
- 2. Adjust the values in the new settings.py file to your liking. You will need to provide at least the database credentials and Django secret key, but you will want more changes for production setup, see *Adjusting configuration*.

3. Create the database and its structure for Weblate (the example settings use PostgreSQL, check *Database setup for Weblate* for production ready setup):

weblate migrate

4. Create the administrator user account and copy the password it outputs to the clipboard, and also save it for later use:

weblate createadmin

5. Collect static files for web server (see *Running server* and *Serving static files*):

weblate collectstatic

6. Compress JavaScript and CSS files (optional, see Compressing client assets):

weblate compress

7. Start Celery workers. This is not necessary for development purposes, but strongly recommended otherwise. See *Background tasks using Celery* for more info:

~/weblate-env/lib/python3.7/site-packages/weblate/examples/celery start

8. Start the development server (see *Running server* for production setup):

weblate runserver

### After installation

Congratulations, your Weblate server is now running and you can start using it.

- You can now access Weblate on http://localhost:8000/.
- Login with admin credentials obtained during installation or register with new users.
- You can now run Weblate commands using **weblate** command when Weblate virtualenv is active, see *Management commands*.
- You can stop the test server with Ctrl+C.
- Review potential issues with your installation either on /manage/performance/ URL (see Management interface) or using weblate check --deploy, see Production setup.

# **Adding translation**

1. Open the admin interface (http://localhost:8000/create/project/) and create the project you want to translate. See *Project configuration* for more details.

All you need to specify here is the project name and its website.

2. Create a component which is the real object for translation - it points to the VCS repository, and selects which files to translate. See *Component configuration* for more details.

The important fields here are: Component name, VCS repository address and mask for finding translatable files. Weblate supports a wide range of formats including gettext PO files, Android resource strings, iOS string properties, Java properties or Qt Linguist files, see *Supported file formats* for more details.

3. Once the above is completed (it can be lengthy process depending on the size of your VCS repository, and number of messages to translate), you can start translating.

# Installing on RedHat, Fedora and CentOS

# Hardware requirements

Weblate should run on any contemporary hardware without problems, the following is the minimal configuration required to run Weblate on a single host (Weblate, database and webserver):

- 2 GB of RAM
- 2 CPU cores
- 1 GB of storage space

The more memory the better - it is used for caching on all levels (filesystem, database and Weblate).

Many concurrent users increases the amount of needed CPU cores. For hundreds of translation components at least 4 GB of RAM is recommended.

The typical database storage usage is around 300 MB per 1 million hosted words. Storage space needed for cloned repositories varies, but Weblate tries to keep their size minimal by doing shallow clones.

**Note:** Actual requirements for your installation of Weblate vary heavily based on the size of the translations managed in it.

# Installation

# System requirements

Install the dependencies needed to build the Python modules (see Software requirements):

```
dnf install \
    libxslt-devel libxml2-devel freetype-devel libjpeg-devel zlib-devel libyaml-
    devel \
    cairo-devel pango-devel gobject-introspection-devel libacl-devel \
    python3-pip python3-virtualenv python3-devel git
```

Install wanted optional dependencies depending on features you intend to use (see Optional dependencies):

dnf install tesseract-langpack-eng tesseract-devel leptonica-devel

Optionally install software for running production server, see *Running server*, *Database setup for Weblate*, *Background tasks using Celery*. Depending on size of your installation you might want to run these components on dedicated servers.

The local installation instructions:

```
# Web server option 1: NGINX and uWSGI
dnf install nginx uwsgi uwsgi-plugin-python3
# Web server option 2: Apache with ``mod_wsgi``
dnf install apache2 apache2-mod_wsgi
# Caching backend: Redis
dnf install redis
# Database server: PostgreSQL
dnf install postgresql postgresql-contrib
# SMTP server
dnf install postfix
```

# **Python modules**

**Hint:** We're using virtualenv to install Weblate in a separate environment from your system. If you are not familiar with it, check virtualenv User Guide.

1. Create the virtualenv for Weblate:

virtualenv --python=python3 ~/weblate-env

2. Activate the virtualenv for Weblate:

. ~/weblate-env/bin/activate

3. Install Weblate including all optional dependencies:

pip install "Weblate[all]"

Please check Optional dependencies for fine-tuning of optional dependencies.

## **Configuring Weblate**

Note: Following steps assume virtualenv used by Weblate is active (what can be done by . ~/weblate-env/bin/activate). In case this is not true, you will have to specify full path to **weblate** command as ~/weblate-env/bin/weblate.

- Copy the file ~/weblate-env/lib/python3.7/site-packages/weblate/ settings\_example.py to ~/weblate-env/lib/python3.7/site-packages/weblate/ settings.py.
- 2. Adjust the values in the new settings.py file to your liking. You will need to provide at least the database credentials and Django secret key, but you will want more changes for production setup, see *Adjusting configuration*.
- 3. Create the database and its structure for Weblate (the example settings use PostgreSQL, check *Database setup for Weblate* for production ready setup):

weblate migrate

4. Create the administrator user account and copy the password it outputs to the clipboard, and also save it for later use:

weblate createadmin

5. Collect static files for web server (see Running server and Serving static files):

weblate collectstatic

6. Compress JavaScript and CSS files (optional, see Compressing client assets):

weblate compress

7. Start Celery workers. This is not necessary for development purposes, but strongly recommended otherwise. See *Background tasks using Celery* for more info:

~/weblate-env/lib/python3.7/site-packages/weblate/examples/celery start

8. Start the development server (see *Running server* for production setup):

weblate runserver

# After installation

Congratulations, your Weblate server is now running and you can start using it.

- You can now access Weblate on http://localhost:8000/.
- Login with admin credentials obtained during installation or register with new users.
- You can now run Weblate commands using **weblate** command when Weblate virtualenv is active, see *Management commands*.
- You can stop the test server with Ctrl+C.
- Review potential issues with your installation either on /manage/performance/ URL (see *Management interface*) or using weblate check --deploy, see *Production setup*.

# **Adding translation**

1. Open the admin interface (http://localhost:8000/create/project/) and create the project you want to translate. See *Project configuration* for more details.

All you need to specify here is the project name and its website.

2. Create a component which is the real object for translation - it points to the VCS repository, and selects which files to translate. See *Component configuration* for more details.

The important fields here are: Component name, VCS repository address and mask for finding translatable files. Weblate supports a wide range of formats including gettext PO files, Android resource strings, iOS string properties, Java properties or Qt Linguist files, see *Supported file formats* for more details.

3. Once the above is completed (it can be lengthy process depending on the size of your VCS repository, and number of messages to translate), you can start translating.

# Installing on macOS

# Hardware requirements

Weblate should run on any contemporary hardware without problems, the following is the minimal configuration required to run Weblate on a single host (Weblate, database and webserver):

- 2 GB of RAM
- 2 CPU cores
- 1 GB of storage space

The more memory the better - it is used for caching on all levels (filesystem, database and Weblate).

Many concurrent users increases the amount of needed CPU cores. For hundreds of translation components at least 4 GB of RAM is recommended.

The typical database storage usage is around 300 MB per 1 million hosted words. Storage space needed for cloned repositories varies, but Weblate tries to keep their size minimal by doing shallow clones.

**Note:** Actual requirements for your installation of Weblate vary heavily based on the size of the translations managed in it.

# Installation

### System requirements

Install the dependencies needed to build the Python modules (see Software requirements):

```
brew install python pango cairo gobject-introspection libffi glib libyaml pip3 install virtualenv
```

Make sure pip will be able to find the libffi version provided by homebrew — this will be needed during the installation build step.

export PKG\_CONFIG\_PATH="/usr/local/opt/libffi/lib/pkgconfig"

Install wanted optional dependencies depending on features you intend to use (see Optional dependencies):

brew install tesseract

Optionally install software for running production server, see *Running server*, *Database setup for Weblate*, *Background tasks using Celery*. Depending on size of your installation you might want to run these components on dedicated servers.

The local installation instructions:

```
# Web server option 1: NGINX and uWSGI
brew install nginx uwsgi
# Web server option 2: Apache with ``mod_wsgi``
brew install httpd
# Caching backend: Redis
brew install redis
# Database server: PostgreSQL
brew install postgresql
```

# Python modules

**Hint:** We're using virtualenv to install Weblate in a separate environment from your system. If you are not familiar with it, check virtualenv User Guide.

1. Create the virtualenv for Weblate:

virtualenv --python=python3 ~/weblate-env

2. Activate the virtualenv for Weblate:

```
. ~/weblate-env/bin/activate
```

3. Install Weblate including all optional dependencies:

pip install "Weblate[all]"

Please check Optional dependencies for fine-tuning of optional dependencies.

# **Configuring Weblate**

Note: Following steps assume virtualenv used by Weblate is active (what can be done by . ~/weblate-env/bin/activate). In case this is not true, you will have to specify full path to **weblate** command as ~/weblate-env/bin/weblate.

- Copy the file ~/weblate-env/lib/python3.7/site-packages/weblate/ settings\_example.py to ~/weblate-env/lib/python3.7/site-packages/weblate/ settings.py.
- 2. Adjust the values in the new settings.py file to your liking. You will need to provide at least the database credentials and Django secret key, but you will want more changes for production setup, see *Adjusting configuration*.
- 3. Create the database and its structure for Weblate (the example settings use PostgreSQL, check *Database setup for Weblate* for production ready setup):

weblate migrate

4. Create the administrator user account and copy the password it outputs to the clipboard, and also save it for later use:

weblate createadmin

5. Collect static files for web server (see Running server and Serving static files):

weblate collectstatic

6. Compress JavaScript and CSS files (optional, see Compressing client assets):

weblate compress

7. Start Celery workers. This is not necessary for development purposes, but strongly recommended otherwise. See *Background tasks using Celery* for more info:

~/weblate-env/lib/python3.7/site-packages/weblate/examples/celery start

8. Start the development server (see *Running server* for production setup):

weblate runserver

# After installation

Congratulations, your Weblate server is now running and you can start using it.

- You can now access Weblate on http://localhost:8000/.
- Login with admin credentials obtained during installation or register with new users.
- You can now run Weblate commands using **weblate** command when Weblate virtualenv is active, see *Management commands*.
- You can stop the test server with Ctrl+C.
- Review potential issues with your installation either on /manage/performance/ URL (see *Management interface*) or using weblate check --deploy, see *Production setup*.

# Adding translation

1. Open the admin interface (http://localhost:8000/create/project/) and create the project you want to translate. See *Project configuration* for more details.

All you need to specify here is the project name and its website.

2. Create a component which is the real object for translation - it points to the VCS repository, and selects which files to translate. See *Component configuration* for more details.

The important fields here are: Component name, VCS repository address and mask for finding translatable files. Weblate supports a wide range of formats including gettext PO files, Android resource strings, iOS string properties, Java properties or Qt Linguist files, see *Supported file formats* for more details.

3. Once the above is completed (it can be lengthy process depending on the size of your VCS repository, and number of messages to translate), you can start translating.

### Installing from sources

- 1. Please follow the installation instructions for your system first:
  - Installing on Debian and Ubuntu
  - Installing on SUSE and openSUSE
  - Installing on RedHat, Fedora and CentOS
- 2. Grab the latest Weblate sources using Git (or download a tarball and unpack that):

git clone https://github.com/WeblateOrg/weblate.git weblate-src

Alternatively you can use released archives. You can download them from our website <a href="https://weblate.org/>">https://weblate.org/></a>. Those downloads are cryptographically signed, please see *Verifying release signatures*.

3. Install current Weblate code into the virtualenv:

```
. ~/weblate-env/bin/activate
pip install -e weblate-src
```

- 4. Copy weblate/settings\_example.py to weblate/settings.py.
- 5. Adjust the values in the new settings.py file to your liking. You will need to provide at least the database credentials and Django secret key, but you will want more changes for production setup, see *Adjusting configuration*.
- 6. Create the database used by Weblate, see Database setup for Weblate.
- 7. Build Django tables, static files and initial data (see Filling up the database and Serving static files):

```
weblate migrate
weblate collectstatic
weblate compress
weblate compilemessages
```

Note: This step should be repeated whenever you update the repository.

# Installing on OpenShift

With the OpenShift Weblate template you can get your personal Weblate instance up and running in seconds. All of Weblate's dependencies are already included. PostgreSQL is set up as the default database and persistent volume claims are used.

You can find the template at <https://github.com/WeblateOrg/openshift/>.

# Installation

The following examples assume you have a working OpenShift v3.x environment, with  $\circ\circ$  client tool installed. Please check the OpenShift documentation for instructions.

The template.yml is suited for running all components in OpenShift. There is also template-externalpostgresql.yml which does not start a PostgreSQL server and allows you to configure external PostgreSQL server.

# Web Console

Copy the raw content from template.yml and import them into your project, then use the Create button in the OpenShift web console to create your application. The web console will prompt you for the values for all of the parameters used by the template.

# CLI

To upload the Weblate template to your current project's template library, pass the template.yml file with the following command:

The template is now available for selection using the web console or the CLI.

# **Parameters**

The parameters that you can override are listed in the parameters section of the template. You can list them with the CLI by using the following command and specifying the file to be used:

# Provisioning

You can also use the CLI to process templates and use the configuration that is generated to create objects immediately.

The Weblate instance should be available after successful migration and deployment at the specified WE-BLATE\_SITE\_DOMAIN parameter.

After container setup, you can sign in as *admin* user with password provided in WEBLATE\_ADMIN\_PASSWORD, or a random password generated on first start if that was not set.

To reset *admin* password, restart the container with WEBLATE\_ADMIN\_PASSWORD set to new password in the respective Secret.

### Eliminate

```
$ oc delete all -l app=<APPLICATION_NAME>
$ oc delete configmap -l app= <APPLICATION_NAME>
$ oc delete secret -l app=<APPLICATION_NAME>
# ATTTENTION! The following command is only optional and will permanently delete_
→all of your data.
$ oc delete pvc -l app=<APPLICATION_NAME>
$ oc delete pvc -l app=<APPLICATION_NAME>
$ oc delete all -l app=weblate \
&& oc delete secret -l app=weblate \
&& oc delete configmap -l app=weblate \
&& oc delete pvc -l app=weblate
```

# Configuration

By processing the template a respective ConfigMap will be created and which can be used to customize the Weblate image. The ConfigMap is directly mounted as environment variables and triggers a new deployment every time it is changed. For further configuration options, see *Docker environment variables* for full list of environment variables.

# Installing on Kubernetes

Note: This guide is looking for contributors experienced with Kubernetes to cover the setup in more details.

With the Kubernetes Helm chart you can get your personal Weblate instance up and running in seconds. All of Weblate's dependencies are already included. PostgreSQL is set up as the default database and persistent volume claims are used.

You can find the chart at <https://github.com/WeblateOrg/helm/> and it can be displayed at <https://artifacthub.io/ packages/helm/weblate/weblate>.

## Installation

```
helm repo add weblate https://helm.weblate.org
helm install my-release weblate/weblate
```

## Configuration

For further configuration options, see Docker environment variables for full list of environment variables.

Depending on your setup and experience, choose an appropriate installation method for you:

- Installing using Docker, recommended for production setups.
- Virtualenv installation, recommended for production setups:
  - Installing on Debian and Ubuntu
  - Installing on SUSE and openSUSE
  - Installing on RedHat, Fedora and CentOS
  - Installing on macOS
- Installing from sources, recommended for development.
- Installing on OpenShift
- Installing on Kubernetes

## 2.1.2 Software requirements

## **Operating system**

Weblate is known to work on Linux, FreeBSD and macOS. Other Unix like systems will most likely work too. Weblate is not supported on Windows. But it may still work and patches are happily accepted.

## **Other services**

Weblate is using other services for its operation. You will need at least following services running:

- PostgreSQL database server, see Database setup for Weblate.
- Redis server for cache and tasks queue, see Background tasks using Celery.
- SMTP server for outgoing e-mail, see Configuring outgoing e-mail.

## **Python dependencies**

Weblate is written in Python and supports Python 3.6 or newer. You can install dependencies using pip or from your distribution packages, full list is available in requirements.txt.

Most notable dependencies: Django https://www.djangoproject.com/ Celery https://docs.celeryproject.org/ Translate Toolkit https://toolkit.translatehouse.org/ translation-finder https://github.com/WeblateOrg/translation-finder Python Social Auth https://python-social-auth.readthedocs.io/ Django REST Framework https://www.django-rest-framework.org/

### **Optional dependencies**

Following modules are necessary for some Weblate features. You can find all of them in requirementsoptional.txt.

Mercurial (optional for Mercurial repositories support) https://www.mercurial-scm.org/

phply (optional for PHP strings) https://github.com/viraptor/phply

tesserocr (optional for OCR in Visual context for strings) https://github.com/sirfz/tesserocr

python-akismet (optional for Spam protection) https://github.com/Nekmo/python-akismet

ruamel.yaml (optional for YAML files) https://pypi.org/project/ruamel.yaml/

Zeep (optional for Microsoft Terminology Service) https://docs.python-zeep.org/

aeidon (optional for Subtitle files) https://pypi.org/project/aeidon/

fluent.syntax (optional for Fluent format) https://projectfluent.org/

Hint: When installing using pip, you can directly specify desired features when installing:

pip install "Weblate[PHP,Fluent]"

Or you can install Weblate will all optional features:

pip install "Weblate[all]"

Or you can install Weblate without any optional features:

pip install Weblate

#### **Database backend dependencies**

Weblate supports PostgreSQL, MySQL and MariaDB, see *Database setup for Weblate* and backends documentation for more details.

#### Other system requirements

The following dependencies have to be installed on the system:

Git https://git-scm.com/

Pango, Cairo and related header files and gir introspection data https://cairographics.org/, https://pango.gnome.org/, see *Pango and Cairo* 

git-review (optional for Gerrit support) https://pypi.org/project/git-review/

git-svn (optional for Subversion support) https://git-scm.com/docs/git-svn

tesseract and its data (optional for screenshots OCR) https://github.com/tesseract-ocr/tesseract

licensee (optional for detecting license when creating component) https://github.com/licensee/licensee

## **Build-time dependencies**

To build some of the *Python dependencies* you might need to install their dependencies. This depends on how you install them, so please consult individual packages for documentation. You won't need those if using prebuilt Wheels while installing using pip or when you use distribution packages.

## **Pango and Cairo**

Changed in version 3.7.

Weblate uses Pango and Cairo for rendering bitmap widgets (see promotion) and rendering checks (see *Managing fonts*). To properly install Python bindings for those you need to install system libraries first - you need both Cairo and Pango, which in turn need GLib. All those should be installed with development files and GObject introspection data.

## 2.1.3 Verifying release signatures

Weblate release are cryptographically signed by the releasing developer. Currently this is Michal Čihař. Fingerprint of his PGP key is:

63CB 1DF1 EF12 CF2A COEE 5A32 9C27 B313 42B7 511D

and you can get more identification information from <https://keybase.io/nijel>.

You should verify that the signature matches the archive you have downloaded. This way you can be sure that you are using the same code that was released. You should also verify the date of the signature to make sure that you downloaded the latest version.

Each archive is accompanied with .asc files which contain the PGP signature for it. Once you have both of them in the same folder, you can verify the signature:

```
$ gpg --verify Weblate-3.5.tar.xz.asc
gpg: assuming signed data in 'Weblate-3.5.tar.xz'
gpg: Signature made Ne 3. března 2019, 16:43:15 CET
gpg: using RSA key 87E673AF83F6C3A0C344C8C3F4AA229D4D58C245
gpg: Can't check signature: public key not found
```

As you can see GPG complains that it does not know the public key. At this point you should do one of the following steps:

• Use *wkd* to download the key:

```
$ gpg --auto-key-locate wkd --locate-keys michal@cihar.com
     rsa4096 2009-06-17 [SC]
bub
      63CB1DF1EF12CF2AC0EE5A329C27B31342B7511D
uid
              [ultimate] Michal Čihař <michal@cihar.com>
              [ultimate] Michal Čihař <nijel@debian.org>
uid
              [ultimate] [jpeg image of size 8848]
uid
              [ultimate] Michal Čihař (Braiins) <michal.cihar@braiins.cz>
uid
    rsa4096 2009-06-17 [E]
sub
    rsa4096 2015-09-09 [S]
sub
```

• Download the keyring from Michal's server, then import it with:

\$ gpg --import wmxth3chu9jfxdxywj1skpmhsj311mzm

• Download and import the key from one of the key servers:

```
$ gpg --keyserver hkp://pgp.mit.edu --recv-keys_
→87E673AF83F6C3A0C344C8C3F4AA229D4D58C245
gpg: key 9C27B31342B7511D: "Michal Čihař <michal@cihar.com>" imported
gpg: Total number processed: 1
gpg: unchanged: 1
```

This will improve the situation a bit - at this point you can verify that the signature from the given key is correct but you still can not trust the name used in the key:

```
$ gpg --verify Weblate-3.5.tar.xz.asc
gpg: assuming signed data in 'Weblate-3.5.tar.xz'
gpg: Signature made Ne 3. března 2019, 16:43:15 CET
                   using RSA key 87E673AF83F6C3A0C344C8C3F4AA229D4D58C245
qpq:
gpg: Good signature from "Michal Čihař <michal@cihar.com>" [ultimate]
                     aka "Michal Čihař <nijel@debian.org>" [ultimate]
abd:
                     aka "[jpeg image of size 8848]" [ultimate]
gpg:
                     aka "Michal Čihař (Braiins) <michal.cihar@braiins.cz>"_
gpg:
⇔[ultimate]
gpg: WARNING: This key is not certified with a trusted signature!
             There is no indication that the signature belongs to the owner.
apa:
Primary key fingerprint: 63CB 1DF1 EF12 CF2A COEE 5A32 9C27 B313 42B7 511D
```

The problem here is that anybody could issue the key with this name. You need to ensure that the key is actually owned by the mentioned person. The GNU Privacy Handbook covers this topic in the chapter Validating other keys on your public keyring. The most reliable method is to meet the developer in person and exchange key fingerprints, however you can also rely on the web of trust. This way you can trust the key transitively though signatures of others, who have met the developer in person.

Once the key is trusted, the warning will not occur:

```
$ gpg --verify Weblate-3.5.tar.xz.asc
gpg: assuming signed data in 'Weblate-3.5.tar.xz'
gpg: Signature made Sun Mar 3 16:43:15 2019 CET
gpg: using RSA key 87E673AF83F6C3A0C344C8C3F4AA229D4D58C245
gpg: Good signature from "Michal Čihař <michal@cihar.com>" [ultimate]
gpg: aka "Michal Čihař <nijel@debian.org>" [ultimate]
gpg: aka "[jpeg image of size 8848]" [ultimate]
gpg: aka "Michal Čihař (Braiins) <michal.cihar@braiins.cz>"_______<
uultimate]
```

Should the signature be invalid (the archive has been changed), you would get a clear error regardless of the fact that the key is trusted or not:

```
$ gpg --verify Weblate-3.5.tar.xz.asc
gpg: Signature made Sun Mar 3 16:43:15 2019 CET
gpg: using RSA key 87E673AF83F6C3A0C344C8C3F4AA229D4D58C245
gpg: BAD signature from "Michal Čihař <michal@cihar.com>" [ultimate]
```

## 2.1.4 Filesystem permissions

The Weblate process needs to be able to read and write to the directory where it keeps data - DATA\_DIR. All files within this directory should be owned and writable by the user running all Weblate processes (typically WSGI and Celery, see *Running server* and *Background tasks using Celery*).

The default configuration places them in the same tree as the Weblate sources, however you might prefer to move these to a better location such as: /var/lib/weblate.

Weblate tries to create these directories automatically, but it will fail when it does not have permissions to do so.

You should also take care when running *Management commands*, as they should be ran under the same user as Weblate itself is running, otherwise permissions on some files might be wrong.

In the Docker container, all files in the /app/data volume have to be owned by weblate user inside the container (UID 1000).

#### See also:

Serving static files

## 2.1.5 Database setup for Weblate

It is recommended to run Weblate with a PostgreSQL database server.

#### See also:

Use a powerful database engine, Databases, Migrating from other databases to PostgreSQL

## **PostgreSQL**

PostgreSQL is usually the best choice for Django-based sites. It's the reference database used for implementing Django database layer.

Note: Weblate uses trigram extension which has to be installed separately in some cases. Look for postgresqlcontrib or a similarly named package.

#### See also:

PostgreSQL notes

## Creating a database in PostgreSQL

It is usually a good idea to run Weblate in a separate database, and separate user account:

```
# If PostgreSQL was not installed before, set the main password
sudo -u postgres psql postgres -c "\password postgres"
# Create a database user called "weblate"
sudo -u postgres createuser --superuser --pwprompt weblate
# Create the database "weblate" owned by "weblate"
sudo -u postgres createdb -E UTF8 -O weblate weblate
```

**Hint:** If you don't want to make the Weblate user a superuser in PostgreSQL, you can omit that. In that case you will have to perform some of the migration steps manually as a PostgreSQL superuser in schema Weblate will use:

CREATE EXTENSION IF NOT EXISTS pg\_trgm WITH SCHEMA weblate;

## Configuring Weblate to use PostgreSQL

The settings.py snippet for PostgreSQL:

```
DATABASES = \{
    "default": {
        # Database engine
        "ENGINE": "django.db.backends.postgresgl",
        # Database name
        "NAME": "weblate",
        # Database user
        "USER": "weblate",
        # Name of role to alter to set parameters in PostgreSQL,
        # use in case role name is different than user used for authentication.
        # "ALTER ROLE": "weblate",
        # Database password
        "PASSWORD": "password",
        # Set to empty string for localhost
        "HOST": "database.example.com",
        # Set to empty string for default
        "PORT": "",
    }
}
```

The database migration performs ALTER ROLE on database role used by Weblate. In most cases the name of the role matches username. In more complex setups the role name is different than username and you will get error about non-existing role during the database migration (psycopg2.errors.UndefinedObject: role "weblate@hostname" does not exist). This is known to happen with Azure Database for PostgreSQL, but it's not limited to this environment. Please set ALTER\_ROLE to change name of the role Weblate should alter during the database migration.

## **MySQL and MariaDB**

**Hint:** Some Weblate features will perform better with *PostgreSQL*. This includes searching and translation memory, which both utilize full-text features in the database and PostgreSQL implementation is superior.

Weblate can be also used with MySQL or MariaDB, please see MySQL notes and MariaDB notes for caveats using Django with those. Because of the limitations it is recommended to use *PostgreSQL* for new installations.

Weblate requires MySQL at least 5.7.8 or MariaDB at least 10.2.7.

Following configuration is recommended for Weblate:

- Use the utf8mb4 charset to allow representation of higher Unicode planes (for example emojis).
- Configure the server with innodb\_large\_prefix to allow longer indices on text fields.
- Set the isolation level to READ COMMITTED.
- The SQL mode should be set to STRICT\_TRANS\_TABLES.

MySQL 8.x, MariaDB 10.5.x or newer have reasonable default configuration so that no server tweaking should be necessary and all what is needed can be configured on the client side.

Below is an example /etc/my.cnf.d/server.cnf for a server with 8 GB of RAM. These settings should be sufficient for most installs. MySQL and MariaDB have tunables that will increase the performance of your server that are considered not necessary unless you are planning on having large numbers of concurrent users accessing the system. See the various vendors documentation on those details.

It is absolutely critical to reduce issues when installing that the setting innodb\_file\_per\_table is set properly and MySQL/MariaDB restarted before you start your Weblate install.

```
[mysqld]
character-set-server = utf8mb4
character-set-client = utf8mb4
collation-server = utf8mb4_unicode_ci
datadir=/var/lib/mysql
log-error=/var/log/mariadb/mariadb.log
innodb_large_prefix=1
innodb_file_format=Barracuda
innodb_file_per_table=1
innodb_buffer_pool_size=2G
sql_mode=STRICT_TRANS_TABLES
```

**Hint:** In case you are getting #1071 - Specified key was too long; max key length is 767 bytes error, please update your configuration to include the innodb settings above and restart your install.

**Hint:** In case you are getting #2006 - MySQL server has gone away error, configuring CONN\_MAX\_AGE might help.

## Configuring Weblate to use MySQL/MariaDB

The settings.py snippet for MySQL and MariaDB:

```
DATABASES = \{
    "default": {
        # Database engine
        "ENGINE": "django.db.backends.mysql",
        # Database name
        "NAME": "weblate",
        # Database user
        "USER": "weblate",
        # Database password
        "PASSWORD": "password",
        # Set to empty string for localhost
        "HOST": "127.0.0.1",
        # Set to empty string for default
        "PORT": "3306",
        # In case you wish to use additional
        # connection options
        "OPTIONS": {},
    }
}
```

You should also create the weblate user account in MySQL or MariaDB before you begin the install. Use the commands below to achieve that:

```
GRANT ALL ON weblate.* to 'weblate'@'localhost' IDENTIFIED BY 'password'; FLUSH PRIVILEGES;
```

## 2.1.6 Other configurations

## Configuring outgoing e-mail

Weblate sends out e-mails on various occasions - for account activation and on various notifications configured by users. For this it needs access to an SMTP server.

The mail server setup is configured using these settings: EMAIL\_HOST, EMAIL\_HOST\_PASSWORD, EMAIL\_USE\_TLS, EMAIL\_USE\_SSL, EMAIL\_HOST\_USER and EMAIL\_PORT. Their names are quite self-explanatory, but you can find more info in the Django documentation.

**Hint:** In case you get error about not supported authentication (for example SMTP AUTH extension not supported by server), it is most likely caused by using insecure connection and server refuses to authenticate this way. Try enabling EMAIL\_USE\_TLS in such case.

#### See also:

Not receiving e-mails from Weblate, Configuring outgoing e-mail in Docker container

#### **Running behind reverse proxy**

Several features in Weblate rely on being able to get client IP address. This includes *Rate limiting*, *Spam protection* or *Audit log*.

In default configuration Weblate parses IP address from REMOTE\_ADDR which is set by the WSGI handler.

In case you are running a reverse proxy, this field will most likely contain its address. You need to configure Weblate to trust additional HTTP headers and parse the IP address from these. This can not be enabled by default as it would allow IP address spoofing for installations not using a reverse proxy. Enabling *IP\_BEHIND\_REVERSE\_PROXY* might be enough for the most usual setups, but you might need to adjust *IP\_PROXY\_HEADER* and *IP\_PROXY\_OFFSET* as well.

## See also:

*Spam protection, Rate limiting, Audit log, IP\_BEHIND\_REVERSE\_PROXY, IP\_PROXY\_HEADER, IP\_PROXY\_OFFSET, SECURE\_PROXY\_SSL\_HEADER* 

### **HTTP proxy**

Weblate does execute VCS commands and those accept proxy configuration from environment. The recommended approach is to define proxy settings in settings.py:

## import os

```
os.environ["http_proxy"] = "http://proxy.example.com:8080"
os.environ["HTTPS_PROXY"] = "http://proxy.example.com:8080"
```

#### See also:

Proxy Environment Variables

## 2.1.7 Adjusting configuration

#### See also:

#### Sample configuration

Copy weblate/settings\_example.py to weblate/settings.py and adjust it to match your setup. You will probably want to adjust the following options: ADMINS

List of site administrators to receive notifications when something goes wrong, for example notifications on failed merges, or Django errors.

#### See also:

ADMINS, Properly configure admins

#### ALLOWED\_HOSTS

You need to set this to list the hosts your site is supposed to serve. For example:

ALLOWED\_HOSTS = ["demo.weblate.org"]

#### Alternatively you can include wildcard:

ALLOWED\_HOSTS = ["\*"]

#### See also:

ALLOWED\_HOSTS, WEBLATE\_ALLOWED\_HOSTS, Allowed hosts setup

#### SESSION\_ENGINE

Configure how your sessions will be stored. In case you keep the default database backend engine, you should schedule: **weblate clearsessions** to remove stale session data from the database.

If you are using Redis as cache (see *Enable caching*) it is recommended to use it for sessions as well:

SESSION\_ENGINE = "django.contrib.sessions.backends.cache"

#### See also:

Configuring the session engine, SESSION\_ENGINE

#### DATABASES

Connectivity to database server, please check Django's documentation for more details.

## See also:

Database setup for Weblate, DATABASES, Databases

#### DEBUG

Disable this for any production server. With debug mode enabled, Django will show backtraces in case of error to users, when you disable it, errors will be sent per e-mail to ADMINS (see above).

Debug mode also slows down Weblate, as Django stores much more info internally in this case.

#### See also:

DEBUG, Disable debug mode

DEFAULT\_FROM\_EMAIL

E-mail sender address for outgoing e-mail, for example registration e-mails.

## See also:

DEFAULT\_FROM\_EMAIL

SECRET\_KEY

Key used by Django to sign some info in cookies, see Django secret key for more info.

See also:

SECRET\_KEY

SERVER\_EMAIL

E-mail used as sender address for sending e-mails to the administrator, for example notifications on failed merges.

See also:

SERVER\_EMAIL

## 2.1.8 Filling up the database

After your configuration is ready, you can run weblate migrate to create the database structure. Now you should be able to create translation projects using the admin interface.

In case you want to run an installation non interactively, you can use weblate migrate --noinput, and then create an admin user using *createadmin* command.

Once you are done, you should also check the *Performance report* in the admin interface, which will give you hints of potential non optimal configuration on your site.

See also:

Configuration, List of privileges

## 2.1.9 Production setup

For a production setup you should carry out adjustments described in the following sections. The most critical settings will trigger a warning, which is indicated by an exclamation mark in the top bar if signed in as a superuser:

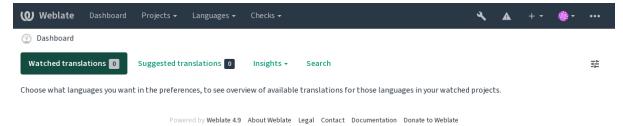

It is also recommended to inspect checks triggered by Django (though you might not need to fix all of them):

weblate check --deploy

You can also review the very same checklist from the Management interface.

See also:

Deployment checklist

## **Disable debug mode**

Disable Django's debug mode (DEBUG) by:

DEBUG = False

With debug mode on, Django stores all executed queries and shows users backtraces of errors, which is not desired in a production setup.

#### See also:

Adjusting configuration

## **Properly configure admins**

Set the correct admin addresses to the *ADMINS* setting to defining who will receive e-mails in case something goes wrong on the server, for example:

ADMINS = (("Your Name", "your\_email@example.com"),)

#### See also:

Adjusting configuration

## Set correct site domain

Adjust site name and domain in the admin interface, otherwise links in RSS or registration e-mails will not work. This is configured using *SITE\_DOMAIN* which should contain site domain name.

Changed in version 4.2: Prior to the 4.2 release the Django sites framework was used instead, please see The "sites" framework.

## See also:

Allowed hosts setup, Correctly configure HTTPS SITE\_DOMAIN, WEBLATE\_SITE\_DOMAIN, ENABLE\_HTTPS

## **Correctly configure HTTPS**

It is strongly recommended to run Weblate using the encrypted HTTPS protocol. After enabling it, you should set *ENABLE\_HTTPS* in the settings:

ENABLE\_HTTPS = **True** 

Hint: You might want to set up HSTS as well, see SSL/HTTPS for more details.

#### See also:

ENABLE\_HTTPS, Allowed hosts setup, Set correct site domain

## Set properly SECURE\_HSTS\_SECONDS

If your site is served over SSL, you have to consider setting a value for SECURE\_HSTS\_SECONDS in the settings.py to enable HTTP Strict Transport Security. By default it's set to 0 as shown below.

 $SECURE\_HSTS\_SECONDS = 0$ 

If set to a non-zero integer value, the django.middleware.security.SecurityMiddleware sets the HTTP Strict Transport Security header on all responses that do not already have it.

**Warning:** Setting this incorrectly can irreversibly (for some time) break your site. Read the HTTP Strict Transport Security documentation first.

#### Use a powerful database engine

- Please use PostgreSQL for a production environment, see Database setup for Weblate for more info.
- Use adjacent location for running the database server, otherwise the networking performance or reliability might ruin your Weblate experience.
- Check the database server performance or tweak its configuration, for example using PGTune.

See also:

Database setup for Weblate, Migrating from other databases to PostgreSQL, Adjusting configuration, Databases

## **Enable caching**

If possible, use Redis from Django by adjusting the CACHES configuration variable, for example:

```
CACHES = {
    "default": {
        "BACKEND": "django_redis.cache.RedisCache",
        "LOCATION": "redis://127.0.0.1:6379/0",
        # If redis is running on same host as Weblate, you might
        # want to use unix sockets instead:
        # 'LOCATION': 'unix:///var/run/redis/redis.sock?db=0',
        "OPTIONS": {
            "CLIENT_CLASS": "django_redis.client.DefaultClient",
            "PARSER_CLASS": "redis.connection.HiredisParser",
        },
    }
}
```

**Hint:** In case you change Redis settings for the cache, you might need to adjust them for Celery as well, see *Background tasks using Celery*.

#### See also:

Avatar caching, Django's cache framework

## **Avatar caching**

In addition to caching of Django, Weblate performs caching of avatars. It is recommended to use a separate, filebacked cache for this purpose:

```
CACHES = \{
    "default": {
        # Default caching backend setup, see above
        "BACKEND": "django_redis.cache.RedisCache",
        "LOCATION": "unix:///var/run/redis/redis.sock?db=0",
        "OPTIONS": {
            "CLIENT_CLASS": "django_redis.client.DefaultClient",
            "PARSER_CLASS": "redis.connection.HiredisParser",
        },
    },
    "avatar": {
        "BACKEND": "django.core.cache.backends.filebased.FileBasedCache",
        "LOCATION": os.path.join(DATA_DIR, "avatar-cache"),
        "TIMEOUT": 604800,
        "OPTIONS": {
            "MAX_ENTRIES": 1000,
        },
    },
}
```

#### See also:

ENABLE\_AVATARS, AVATAR\_URL\_PREFIX, Avatars, Enable caching, Django's cache framework

#### **Configure e-mail sending**

Weblate needs to send out e-mails on several occasions, and these e-mails should have a correct sender address, please configure *SERVER\_EMAIL* and *DEFAULT\_FROM\_EMAIL* to match your environment, for example:

```
SERVER_EMAIL = "admin@example.org"
DEFAULT_FROM_EMAIL = "weblate@example.org"
```

Note: To disable sending e-mails by Weblate set EMAIL\_BACKEND to django.core.mail.backends. dummy.EmailBackend.

This will disable *all* e-mail delivery including registration or password reset e-mails.

#### See also:

Adjusting configuration, Configuring outgoing e-mail, EMAIL\_BACKEND, DEFAULT\_FROM\_EMAIL, SERVER\_EMAIL

#### Allowed hosts setup

Django requires *ALLOWED\_HOSTS* to hold a list of domain names your site is allowed to serve, leaving it empty will block any requests.

In case this is not configured to match your HTTP server, you will get errors like Invalid HTTP\_HOST header: '1.1.1.1'. You may need to add '1.1.1.1' to ALLOWED\_HOSTS.

Hint: On Docker container, this is available as *WEBLATE\_ALLOWED\_HOSTS*.

#### See also:

ALLOWED\_HOSTS, WEBLATE\_ALLOWED\_HOSTS, Set correct site domain

#### Django secret key

The *SECRET\_KEY* setting is used by Django to sign cookies, and you should really generate your own value rather than using the one from the example setup.

You can generate a new key using weblate/examples/generate-secret-key shipped with Weblate.

See also:

SECRET\_KEY

#### Home directory

Changed in version 2.1: This is no longer required, Weblate now stores all its data in DATA\_DIR.

The home directory for the user running Weblate should exist and be writable by this user. This is especially needed if you want to use SSH to access private repositories, but Git might need to access this directory as well (depending on the Git version you use).

You can change the directory used by Weblate in settings.py, for example to set it to configuration directory under the Weblate tree:

os.environ["HOME"] = os.path.join(BASE\_DIR, "configuration")

**Note:** On Linux, and other UNIX like systems, the path to user's home directory is defined in /etc/passwd. Many distributions default to a non-writable directory for users used for serving web content (such as apache, www-data or wwwrun), so you either have to run Weblate under a different user, or change this setting.

#### See also:

Accessing repositories

## **Template loading**

It is recommended to use a cached template loader for Django. It caches parsed templates and avoids the need to do parsing with every single request. You can configure it using the following snippet (the loaders setting is important here):

```
TEMPLATES = [
    {
        "BACKEND": "django.template.backends.django.DjangoTemplates",
        "DIRS": [
            os.path.join(BASE_DIR, "templates"),
        ],
        "OPTIONS": {
            "context_processors": [
                "django.contrib.auth.context_processors.auth",
                "django.template.context_processors.debug",
                "django.template.context_processors.i18n",
                "django.template.context_processors.request",
                "django.template.context_processors.csrf",
                "django.contrib.messages.context_processors.messages",
                "weblate.trans.context_processors.weblate_context",
            ],
            "loaders": [
```

(continues on next page)

(continued from previous page)

```
{
    "django.template.loaders.cached.Loader",
    [
        "django.template.loaders.filesystem.Loader",
        "django.template.loaders.app_directories.Loader",
        ],
        ),
        ],
     },
},
```

#### See also:

django.template.loaders.cached.Loader

#### **Running maintenance tasks**

For optimal performance, it is good idea to run some maintenance tasks in the background. This is now automatically done by *Background tasks using Celery* and covers following tasks:

- Configuration health check (hourly).
- Committing pending changes (hourly), see *Lazy commits* and *commit\_pending*.
- Updating component alerts (daily).
- Update remote branches (nightly), see AUTO\_UPDATE.
- Translation memory backup to JSON (daily), see *dump\_memory*.
- Fulltext and database maintenance tasks (daily and weekly tasks), see *cleanuptrans*.

Changed in version 3.2: Since version 3.2, the default way of executing these tasks is using Celery and Weblate already comes with proper configuration, see *Background tasks using Celery*.

## System locales and encoding

The system locales should be configured to UTF-8 capable ones. On most Linux distributions this is the default setting. In case it is not the case on your system, please change locales to UTF-8 variant.

For example by editing /etc/default/locale and setting there LANG="C.UTF-8".

In some cases the individual services have separate configuration for locales. This varies between distribution and web servers, so check documentation of your web server packages for that.

Apache on Ubuntu uses /etc/apache2/envvars:

```
export LANG='en_US.UTF-8'
export LC_ALL='en_US.UTF-8'
```

Apache on CentOS uses /etc/sysconfig/httpd (or /opt/rh/httpd24/root/etc/sysconfig/ httpd):

LANG='en\_US.UTF-8'

#### Using custom certificate authority

Weblate does verify SSL certificates during HTTP requests. In case you are using custom certificate authority which is not trusted in default bundles, you will have to add its certificate as trusted.

The preferred approach is to do this at system level, please check your distro documentation for more details (for example on debian this can be done by placing the CA certificate into /usr/local/share/cacertificates/ and running update-ca-certificates).

Once this is done, system tools will trust the certificate and this includes Git.

For Python code, you will need to configure requests to use system CA bundle instead of the one shipped with it. This can be achieved by placing following snippet to settings.py (the path is Debian specific):

#### import os

os.environ["REQUESTS\_CA\_BUNDLE"] = "/etc/ssl/certs/ca-certificates.crt"

#### **Compressing client assets**

Weblate comes with a bunch of JavaScript and CSS files. For performance reasons it is good to compress them before sending to a client. In default configuration this is done on the fly at cost of little overhead. On big installations, it is recommended to enable offline compression mode. This needs to be done in the configuration and the compression has to be triggered on every Weblate upgrade.

The configuration switch is simple by enabling django.conf.settings.COMPRESS\_OFFLINE and configuring django.conf.settings.COMPRESS\_OFFLINE\_CONTEXT (the latter is already included in the example configuration):

COMPRESS\_OFFLINE = **True** 

On each deploy you need to compress the files to match current version:

weblate compress

Hint: The official Docker image has this feature already enabled.

#### See also:

Common Deployment Scenarios, Serving static files

## 2.1.10 Running server

Hint: In case you are not experienced with services described below, you might want to try Installing using Docker.

You will need several services to run Weblate, the recommended setup consists of:

- Database server (see Database setup for Weblate)
- Cache server (see *Enable caching*)
- Frontend web server for static files and SSL termination (see Serving static files)
- WSGI server for dynamic content (see Sample configuration for NGINX and uWSGI)
- Celery for executing background tasks (see *Background tasks using Celery*)

**Note:** There are some dependencies between the services, for example cache and database should be running when starting up Celery or uwsgi processes.

In most cases, you will run all services on single (virtual) server, but in case your installation is heavy loaded, you can split up the services. The only limitation on this is that Celery and Wsgi servers need access to *DATA\_DIR*.

**Note:** The WSGI process has to be executed under the same user the Celery process, otherwise files in the *DATA\_DIR* will be stored with mixed ownership, leading to runtime issues.

See also Filesystem permissions and Background tasks using Celery.

## **Running web server**

Running Weblate is not different from running any other Django based program. Django is usually executed as uWSGI or fcgi (see examples for different webservers below).

For testing purposes, you can use the built-in web server in Django:

weblate runserver

**Warning:** DO NOT USE THIS SERVER IN A PRODUCTION SETTING. It has not gone through security audits or performance tests. See also Django documentation on runserver.

**Hint:** The Django built-in server serves static files only with *DEBUG* enabled as it is intended for development only. For production use, please see wsgi setups in *Sample configuration for NGINX and uWSGI*, *Sample configuration for Apache, Sample configuration for Apache and Gunicorn*, and *Serving static files*.

## Serving static files

Changed in version 2.4: Prior to version 2.4, Weblate didn't properly use the Django static files framework and the setup was more complex.

Django needs to collect its static files in a single directory. To do so, execute weblate collectstatic -- noinput. This will copy the static files into a directory specified by the STATIC\_ROOT setting (this defaults to a static directory inside *DATA\_DIR*).

It is recommended to serve static files directly from your web server, you should use that for the following paths:

/static/ Serves static files for Weblate and the admin interface (from defined by STATIC\_ROOT).

/media/ Used for user media uploads (e.g. screenshots).

/favicon.ico Should be rewritten to rewrite a rule to serve /static/favicon.ico.

See also:

Sample configuration for NGINX and uWSGI, Sample configuration for Apache, Sample configuration for Apache and Gunicorn, Compressing client assets, Deploying Django, Deploying static files

## **Content security policy**

The default Weblate configuration enables weblate.middleware.SecurityMiddleware middleware which sets security related HTTP headers like Content-Security-Policy or X-XSS-Protection. These are by default set up to work with Weblate and its configuration, but this might need customization for your environment.

## See also:

CSP\_SCRIPT\_SRC, CSP\_IMG\_SRC, CSP\_CONNECT\_SRC, CSP\_STYLE\_SRC, CSP\_FONT\_SRC

## Sample configuration for NGINX and uWSGI

To run production webserver, use the wsgi wrapper installed with Weblate (in virtual env case it is installed as ~/ weblate-env/lib/python3.7/site-packages/weblate/wsgi.py). Don't forget to set the Python search path to your virtualenv as well (for example using virtualenv = /home/user/weblate-env in uWSGI).

#### The following configuration runs Weblate as uWSGI under the NGINX webserver.

Configuration for NGINX (also available as weblate/examples/weblate.nginx.conf):

```
# This example assumes Weblate is installed in virtualenv in /home/weblate/weblate-
⇔env
# and DATA_DIR is set to /home/weblate/data, please adjust paths to match your_
\leftrightarrow set up.
server {
   listen 80;
    server_name weblate;
    # Not used
    root /var/www/html;
    location ~ ^/favicon.ico$ {
        # DATA_DIR/static/favicon.ico
        alias /home/weblate/data/static/favicon.ico;
        expires 30d;
    }
    location /static/ {
        # DATA_DIR/static/
        alias /home/weblate/data/static/;
        expires 30d;
    }
    location /media/ {
        # DATA_DIR/media/
        alias /home/weblate/data/media/;
        expires 30d;
    }
    location / {
        include uwsgi_params;
        # Needed for long running operations in admin interface
        uwsgi_read_timeout 3600;
        # Adjust based to uwsgi configuration:
        uwsgi_pass unix:///run/uwsgi/app/weblate/socket;
        # uwsgi_pass 127.0.0.1:8080;
    }
```

Configuration for uWSGI (also available as weblate/examples/weblate.uwsgi.ini):

```
# This example assumes Weblate is installed in virtualenv in /home/weblate/weblate-
→env
# and DATA_DIR is set to /home/weblate/data, please adjust paths to match your_
\hookrightarrow set up.
[uwsgi]
             = python3
plugins
            = true
master
protocol
            = uwsgi
socket
            = 127.0.0.1:8080
wsgi-file
            = /home/weblate/weblate-env/lib/python3.9/site-packages/weblate/wsgi.
⇔py
# Add path to Weblate checkout if you did not install
# Weblate by pip
# python-path = /path/to/weblate
# In case you're using virtualenv uncomment this:
virtualenv = /home/weblate/weblate-env
# Needed for OAuth/OpenID
buffer-size = 8192
# Reload when consuming too much of memory
reload-on-rss = 250
# Increase number of workers for heavily loaded sites
workers
           = 8
# Enable threads for Sentry error submission
enable-threads = true
# Child processes do not need file descriptors
close-on-exec = true
# Avoid default 0000 umask
umask = 0022
# Run as weblate user
uid = weblate
gid = weblate
# Enable harakiri mode (kill requests after some time)
# harakiri = 3600
# harakiri-verbose = true
# Enable uWSGI stats server
# stats = :1717
# stats-http = true
# Do not log some errors caused by client disconnects
ignore-sigpipe = true
ignore-write-errors = true
disable-write-exception = true
```

#### See also:

How to use Django with uWSGI

## Sample configuration for Apache

It is recommended to use prefork MPM when using WSGI with Weblate.

The following configuration runs Weblate as WSGI, you need to have enabled mod\_wsgi (available as weblate/ examples/apache.conf):

```
# VirtualHost for Weblate
#
# This example assumes Weblate is installed in virtualenv in /home/weblate/weblate-
⇔env
# and DATA_DIR is set to /home/weblate/data, please adjust paths to match your_
\rightarrow set up.
#
<VirtualHost *:80>
    ServerAdmin admin@weblate.example.org
    ServerName weblate.example.org
    # DATA_DIR/static/favicon.ico
   Alias /favicon.ico /home/weblate/data/static/favicon.ico
    # DATA_DIR/static/
   Alias /static/ /home/weblate/data/static/
    <Directory /home/weblate/data/static/>
       Require all granted
    </Directory>
    # DATA_DIR/media/
    Alias /media/ /home/weblate/data/media/
    <Directory /home/weblate/data/media/>
       Require all granted
    </Directory>
    # Path to your Weblate virtualenv
   WSGIDaemonProcess weblate python-home=/home/weblate/weblate-env user=weblate
    WSGIProcessGroup weblate
   WSGIApplicationGroup %{GLOBAL}
   WSGIScriptAlias / /home/weblate/weblate-env/lib/python3.7/site-packages/
weblate/wsgi.py process-group=weblate request-timeout=600
   WSGIPassAuthorization On
    <Directory /home/weblate/weblate-env/lib/python3.7/site-packages/weblate/>
        <Files wsgi.py>
       Require all granted
       </Files>
    </Directory>
</VirtualHost>
```

Note: Weblate requires Python 3, so please make sure you are running Python 3 variant of the modwsgi. Usually it is available as a separate package, for example libapache2-mod-wsgi-py3.

#### See also:

System locales and encoding, How to use Django with Apache and mod\_wsgi

### Sample configuration for Apache and Gunicorn

The following configuration runs Weblate in Gunicorn and Apache 2.4 (available as weblate/examples/ apache.gunicorn.conf):

```
#
# VirtualHost for Weblate using gunicorn on localhost:8000
#
# This example assumes Weblate is installed in virtualenv in /home/weblate/weblate-
→env
# and DATA_DIR is set to /home/weblate/data, please adjust paths to match your_
\hookrightarrow set up.
<VirtualHost *:443>
    ServerAdmin admin@weblate.example.org
    ServerName weblate.example.org
    # DATA_DIR/static/favicon.ico
   Alias /favicon.ico /home/weblate/data/static/favicon.ico
    # DATA_DIR/static/
   Alias /static/ /home/weblate/data/static/
    <Directory /home/weblate/data/static/>
       Require all granted
    </Directory>
    # DATA_DIR/media/
   Alias /media/ /home/weblate/data/media/
    <Directory /home/weblate/data/media/>
       Require all granted
    </Directory>
    SSLEngine on
    SSLCertificateFile /etc/apache2/ssl/https_cert.cert
    SSLCertificateKeyFile /etc/apache2/ssl/https_key.pem
    SSLProxyEngine On
   ProxyPass /favicon.ico !
   ProxyPass /static/ !
   ProxyPass /media/ !
   ProxyPass / http://localhost:8000/
   ProxyPassReverse / http://localhost:8000/
    ProxyPreserveHost On
</VirtualHost>
```

## See also:

How to use Django with Gunicorn

## **Running Weblate under path**

New in version 1.3.

It is recommended to use prefork MPM when using WSGI with Weblate.

A sample Apache configuration to serve Weblate under /weblate. Again using mod\_wsgi (also available as weblate/examples/apache-path.conf):

```
# VirtualHost for Weblate, running under /weblate path
#
```

(continues on next page)

(continued from previous page)

```
# This example assumes Weblate is installed in virtualenv in /home/weblate/weblate-
→env
# and DATA_DIR is set to /home/weblate/data, please adjust paths to match your_
\hookrightarrow set up.
<VirtualHost *:80>
   ServerAdmin admin@weblate.example.org
   ServerName weblate.example.org
    # DATA_DIR/static/favicon.ico
   Alias /weblate/favicon.ico /home/weblate/data/static/favicon.ico
    # DATA_DIR/static/
   Alias /weblate/static/ /home/weblate/data/static/
    <Directory /home/weblate/data/static/>
       Require all granted
    </Directory>
    # DATA_DIR/media/
   Alias /weblate/media/ /home/weblate/data/media/
    <Directory /home/weblate/data/media/>
       Require all granted
    </Directory>
    # Path to your Weblate virtualenv
   WSGIDaemonProcess weblate python-home=/home/weblate/weblate-env user=weblate
   WSGIProcessGroup weblate
   WSGIApplicationGroup %{GLOBAL}
   WSGIScriptAlias /weblate /home/weblate/weblate-env/lib/python3.7/site-packages/
↔weblate/wsgi.py process-group=weblate request-timeout=600
    WSGIPassAuthorization On
    <Directory /home/weblate/weblate-env/lib/python3.7/site-packages/weblate/>
        <Files wsgi.py>
       Require all granted
        </Files>
    </Directory>
</VirtualHost>
```

Additionally, you will have to adjust weblate/settings.py:

URL\_PREFIX = "/weblate"

## 2.1.11 Background tasks using Celery

New in version 3.2.

Weblate uses Celery to execute regular and background tasks. You are supposed to run a Celery service that will execute these. For example, it is responsible for handling following operations (this list is not complete):

- Receiving webhooks from external services (see Notification hooks).
- Runing regular maintenance tasks such as backups, cleanups, daily add-ons, or updates (see *Backing up and moving Weblate*, *BACKGROUND\_TASKS*, *Add-ons*).
- Running Automatic translation.
- Sending digest notifications.
- Offloading expensive operations from the wsgi process.

• Commiting pending changes (see *Lazy commits*).

A typical setup using Redis as a backend looks like this:

```
CELERY_TASK_ALWAYS_EAGER = False
CELERY_BROKER_URL = "redis://localhost:6379"
CELERY_RESULT_BACKEND = CELERY_BROKER_URL
```

#### See also:

Redis broker configuration in Celery

You should also start the Celery worker to process the tasks and start scheduled tasks, this can be done directly on the command line (which is mostly useful when debugging or developing):

```
./weblate/examples/celery start
./weblate/examples/celery stop
```

**Note:** The Celery process has to be executed under the same user as the WSGI process, otherwise files in the *DATA\_DIR* will be stored with mixed ownership, leading to runtime issues.

See also Filesystem permissions and Running server.

#### Executing Celery tasks in the wsgi using eager mode

**Note:** This will have severe performance impact on the web interface, and will break features depending on regullar trigger (for example commiting pending changes, digest notifications, or backups).

For development, you might want to use eager configuration, which does process all tasks in place:

```
CELERY_TASK_ALWAYS_EAGER = True
CELERY_BROKER_URL = "memory://"
CELERY_TASK_EAGER_PROPAGATES = True
```

#### **Running Celery as system service**

Most likely you will want to run Celery as a daemon and that is covered by Daemonization. For the most common Linux setup using systemd, you can use the example files shipped in the examples folder listed below.

Systemd unit to be placed as /etc/systemd/system/celery-weblate.service:

```
[Unit]
Description=Celery Service (Weblate)
After=network.target
[Service]
Type=forking
User=weblate
Group=weblate
EnvironmentFile=/etc/default/celery-weblate
WorkingDirectory=/home/weblate
RuntimeDirectory=celery
RuntimeDirectoryPreserve=restart
LogsDirectory=celery
ExecStart=/bin/sh -c '${CELERY_BIN} multi start ${CELERYD_NODES} \
        -A ${CELERY_APP} --pidfile=${CELERYD_PID_FILE} \
        --logfile=${CELERYD_LOG_FILE} --loglevel=${CELERYD_LOG_LEVEL} ${CELERYD_OPTS}'
```

(continues on next page)

(continued from previous page)

```
ExecStop=/bin/sh -c '${CELERY_BIN} multi stopwait ${CELERYD_NODES} \
    --pidfile=${CELERYD_PID_FILE}'
ExecReload=/bin/sh -c '${CELERY_BIN} multi restart ${CELERYD_NODES} \
    -A ${CELERY_APP} --pidfile=${CELERYD_PID_FILE} \
    --logfile=${CELERYD_LOG_FILE} --loglevel=${CELERYD_LOG_LEVEL} ${CELERYD_OPTS}'
[Install]
WantedBy=multi-user.target
```

Environment configuration to be placed as /etc/default/celery-weblate:

```
# Name of nodes to start
CELERYD_NODES="celery notify memory backup translate"
# Absolute or relative path to the 'celery' command:
CELERY_BIN="/home/weblate/weblate-env/bin/celery"
# App instance to use
# comment out this line if you don't use an app
CELERY_APP="weblate.utils"
# Extra command-line arguments to the worker,
# increase concurency if you get weblate.E019
CELERYD_OPTS="--beat:celery --queues:celery=celery --prefetch-multiplier:celery=4 \
    --queues:notify=notify --prefetch-multiplier:notify=10 \
    --queues:memory=memory --prefetch-multiplier:memory=10 \
   --queues:translate=translate --prefetch-multiplier:translate=4 \
    --concurrency:backup=1 --queues:backup=backup --prefetch-multiplier:backup=2"
# Logging configuration
# - %n will be replaced with the first part of the nodename.
# - %I will be replaced with the current child process index
  and is important when using the prefork pool to avoid race conditions.
CELERYD_PID_FILE="/run/celery/weblate-%n.pid"
CELERYD_LOG_FILE="/var/log/celery/weblate-%n%I.log"
CELERYD_LOG_LEVEL="INFO"
```

Additional configuration to rotate Celery logs using logrotate to be placed as /etc/logrotate.d/celery:

```
/var/log/celery/*.log {
    weekly
    missingok
    rotate 12
    compress
    notifempty
}
```

#### Periodic tasks using Celery beat

Weblate comes with built-in setup for scheduled tasks. You can however define additional tasks in settings.py, for example see *Lazy commits*.

The tasks are supposed to be executed by Celery beats daemon. In case it is not working properly, it might not be running or its database was corrupted. Check the Celery startup logs in such case to figure out root cause.

### **Monitoring Celery status**

You can find current length of the Celery task queues in the *Management interface* or you can use *celery\_queues* on the command line. In case the queue will get too long, you will also get configuration error in the admin interface.

**Warning:** The Celery errors are by default only logged into Celery log and are not visible to user. In case you want to have overview on such failures, it is recommended to configure *Collecting error reports*.

#### See also:

Configuration and defaults, Workers Guide, Daemonization, Monitoring and Management Guide, celery\_queues

## 2.1.12 Monitoring Weblate

Weblate provides the /healthz/ URL to be used in simple health checks, for example using Kubernetes. The Docker container has built-in health check using this URL.

For monitoring metrics of Weblate you can use GET /api/metrics/ API endpoint.

#### See also:

Weblate plugin for Munin

## 2.1.13 Collecting error reports

Weblate, as any other software, can fail. In order to collect useful failure states we recommend to use third party services to collect such information. This is especially useful in case of failing Celery tasks, which would otherwise only report error to the logs and you won't get notified on them. Weblate has support for the following services:

#### Sentry

Weblate has built-in support for Sentry. To use it, it's enough to set SENTRY\_DSN in the settings.py:

```
SENTRY_DSN = "https://id@your.sentry.example.com/"
```

## Rollbar

Weblate has built-in support for Rollbar. To use it, it's enough to follow instructions for Rollbar notifier for Python.

In short, you need to adjust settings.py:

```
# Add rollbar as last middleware:
MIDDLEWARE = [
    # ... other middleware classes ...
    "rollbar.contrib.django.middleware.RollbarNotifierMiddleware",
]
# Configure client access
ROLLBAR = {
    "access_token": "POST_SERVER_ITEM_ACCESS_TOKEN",
    "client_token": "POST_CLIENT_ITEM_ACCESS_TOKEN",
    "environment": "development" if DEBUG else "production",
    "branch": "main",
    "root": "/absolute/path/to/code/root",
}
```

Everything else is integrated automatically, you will now collect both server and client side errors.

## 2.1.14 Migrating Weblate to another server

Migrating Weblate to another server should be pretty easy, however it stores data in few locations which you should migrate carefully. The best approach is to stop Weblate for the migration.

#### **Migrating database**

Depending on your database backend, you might have several options to migrate the database. The most straightforward one is to dump the database on one server and import it on the new one. Alternatively you can use replication in case your database supports it.

The best approach is to use database native tools, as they are usually the most effective (e.g. **mysqldump** or **pg\_dump**). If you want to migrate between different databases, the only option might be to use Django management to dump and import the database:

```
# Export current data
weblate dumpdata > /tmp/weblate.dump
# Import dump
weblate loaddata /tmp/weblate.dump
```

#### **Migrating VCS repositories**

The VCS repositories stored under *DATA\_DIR* need to be migrated as well. You can simply copy them or use **rsync** to do the migration more effectively.

## Other notes

Don't forget to move other services Weblate might have been using like Redis, Cron jobs or custom authentication backends.

## 2.2 Weblate deployments

Weblate can be easily installed in your cloud. Please find detailed guide for your platform:

- Installing using Docker
- Installing on OpenShift
- Installing on Kubernetes

## 2.2.1 Third-party deployments for Weblate

**Note:** Following deployments are not developed or supported by Weblate team. Parts of the setup might vary from what is described in this documentation.

## **Bitnami Weblate stack**

Bitnami provides a Weblate stack for many platforms at <https://bitnami.com/stack/weblate>. The setup will be adjusted during installation, see <https://bitnami.com/stack/weblate/README.txt> for more documentation.

## Weblate Cloudron Package

Cloudron is a platform for self-hosting web applications. Weblate installed with Cloudron will be automatically kept up-to-date. The package is maintained by the Cloudron team at their Weblate package repo.

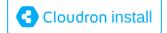

## Weblate in YunoHost

The self-hosting project YunoHost provides a package for Weblate. Once you have your YunoHost installation, you may install Weblate as any other application. It will provide you with a fully working stack with backup and restoration, but you may still have to edit your settings file for specific usages.

You may use your administration interface, or this button (it will bring you to your server):

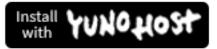

It also is possible to use the commandline interface:

```
yunohost app install https://github.com/YunoHost-Apps/weblate_ynh
```

# 2.3 Upgrading Weblate

## 2.3.1 Docker image upgrades

The official Docker image (see *Installing using Docker*) has all upgrade steps integrated. There are no manual step besides pulling latest version.

## 2.3.2 Generic upgrade instructions

Before upgrading, please check the current *Software requirements* as they might have changed. Once all requirements are installed or updated, please adjust your settings.py to match changes in the configuration (consult settings\_example.py for correct values).

Always check *Version specific instructions* before upgrade. In case you are skipping some versions, please follow instructions for all versions you are skipping in the upgrade. Sometimes it's better to upgrade to some intermediate version to ensure a smooth migration. Upgrading across multiple releases should work, but is not as well tested as single version upgrades.

**Note:** It is recommended to perform a full database backup prior to upgrade so that you can roll back the database in case upgrade fails, see *Backing up and moving Weblate*.

1. Stop wsgi and Celery processes. The upgrade can perform incompatible changes in the database, so it is always safer to avoid old processes running while upgrading.

2. Upgrade Weblate code.

For pip installs it can be achieved by:

```
pip install -U "Weblate[all]"
```

If you don't want to install all of the optional dependencies do:

pip install -U Weblate

With Git checkout you need to fetch new source code and update your installation:

```
cd weblate-src
git pull
# Update Weblate inside your virtualenv
. ~/weblate-env/bin/pip install -e .
# Install dependencies directly when not using virtualenv
pip install --upgrade -r requirements.txt
# Install optional dependencies directly when not using virtualenv
pip install --upgrade -r requirements-optional.txt
```

- 3. New Weblate release might have new Optional dependencies, please check if they cover features you want.
- 4. Upgrade configuration file, refer to settings\_example.py or *Version specific instructions* for needed steps.
- 5. Upgrade database structure:

weblate migrate -- noinput

6. Collect updated static files (see *Running server* and *Serving static files*):

weblate collectstatic -- noinput

7. Compress JavaScript and CSS files (optional, see *Compressing client assets*):

weblate compress

8. If you are running version from Git, you should also regenerate locale files every time you are upgrading. You can do this by invoking:

weblate compilemessages

9. Verify that your setup is sane (see also *Production setup*):

weblate check --deploy

10. Restart Celery worker (see Background tasks using Celery).

## 2.3.3 Version specific instructions

#### Upgrade from 2.x

If you are upgrading from 2.x release, always first upgrade to 3.0.1 and then continue upgrading in the 3.x series. Upgrades skipping this step are not supported and will break.

### See also:

Upgrade from 2.20 to 3.0 in Weblate 3.0 documentation

## Upgrade from 3.x

If you are upgrading from 3.x release, always first upgrade to 4.0.4 or 4.1.1 and then continue upgrading in the 4.x series. Upgrades skipping this step are not supported and will break.

#### See also:

Upgrade from 3.11 to 4.0 in Weblate 4.0 documentation

## Upgrade from 4.0 to 4.1

Please follow Generic upgrade instructions in order to perform update.

Notable configuration or dependencies changes:

- There are several changes in settings\_example.py, most notable middleware changes, please adjust your settings accordingly.
- There are new file formats, you might want to include them in case you modified the WEBLATE\_FORMATS.
- There are new quality checks, you might want to include them in case you modified the CHECK\_LIST.
- There is change in DEFAULT\_THROTTLE\_CLASSES setting to allow reporting of rate limiting in the API.
- There are some new and updated requirements.
- There is a change in INSTALLED\_APPS.
- The MT\_DEEPL\_API\_VERSION setting has been removed in Version 4.7. The *DeepL* machine translation now uses the new *MT\_DEEPL\_API\_URL* instead. You might need to adjust *MT\_DEEPL\_API\_URL* to match your subscription.

#### See also:

Generic upgrade instructions

## Upgrade from 4.1 to 4.2

Please follow Generic upgrade instructions in order to perform update.

Notable configuration or dependencies changes:

- Upgrade from 3.x releases is not longer supported, please upgrade to 4.0 or 4.1 first.
- There are some new and updated requirements.
- There are several changes in settings\_example.py, most notable new middleware and changed application ordering.
- The keys for JSON based formats no longer include leading dot. The strings are adjusted during the database migration, but external components might need adjustment in case you rely on keys in exports or API.
- The Celery configuration was changed to no longer use memory queue. Please adjust your startup scripts and CELERY\_TASK\_ROUTES setting.
- The Weblate domain is now configured in the settings, see *SITE\_DOMAIN* (or *WEBLATE\_SITE\_DOMAIN*). You will have to configure it before running Weblate.
- The username and email fields on user database now should be case insensitive unique. It was mistakenly not enforced with PostgreSQL.

See also:

*Generic upgrade instructions* 

## Upgrade from 4.2 to 4.3

Please follow Generic upgrade instructions in order to perform update.

Notable configuration or dependencies changes:

- There are some changes in quality checks, you might want to include them in case you modified the CHECK\_LIST.
- The source language attribute was moved from project to a component what is exposed in the API. You will need to update *Weblate Client* in case you are using it.
- The database migration to 4.3 might take long depending on number of strings you are translating (expect around one hour of migration time per 100,000 source strings).
- There is a change in INSTALLED\_APPS.
- There is a new setting *SESSION\_COOKIE\_AGE\_AUTHENTICATED* which complements *SES-SION\_COOKIE\_AGE*.
- In case you were using hub or lab to integrate with GitHub or GitLab, you will need to reconfigure this, see *GITHUB\_CREDENTIALS* and *GITLAB\_CREDENTIALS*.

Changed in version 4.3.1:

• The Celery configuration was changed to add memory queue. Please adjust your startup scripts and CEL-ERY\_TASK\_ROUTES setting.

Changed in version 4.3.2:

• The post\_update method of addons now takes extra skip\_push parameter.

#### See also:

Generic upgrade instructions

## Upgrade from 4.3 to 4.4

Please follow Generic upgrade instructions in order to perform update.

Notable configuration or dependencies changes:

- There is a change in INSTALLED\_APPS, weblate.configuration has to be added there.
- Django 3.1 is now required.
- In case you are using MySQL or MariaDB, the minimal required versions have increased, see *MySQL and MariaDB*.

Changed in version 4.4.1:

- *Monolingual gettext* now uses both msgid and msgctxt when present. This will change identification of translation strings in such files breaking links to Weblate extended data such as screenshots or review states. Please make sure you commit pending changes in such files prior upgrading and it is recommeded to force loading of affected component using *loadpo*.
- Increased minimal required version of translate-toolkit to address several file format issues.

See also:

Generic upgrade instructions

## Upgrade from 4.4 to 4.5

Please follow Generic upgrade instructions in order to perform update.

Notable configuration or dependencies changes:

- The migration might take considerable time if you had big glossaries.
- Glossaries are now stored as regular components.
- The glossary API is removed, use regular translation API to access glossaries.
- There is a change in INSTALLED\_APPS weblate.metrics should be added.

Changed in version 4.5.1:

• There is a new dependency on the *pyahocorasick* module.

#### See also:

Generic upgrade instructions

## Upgrade from 4.5 to 4.6

Please follow Generic upgrade instructions in order to perform update.

Notable configuration or dependencies changes:

- There are new file formats, you might want to include them in case you modified the WEBLATE\_FORMATS.
- API for creating components now automatically uses *Weblate internal URLs*, see *POST /api/projects/* (string:project)/components/.
- There is a change in dependencies and PASSWORD\_HASHERS to prefer Argon2 for passwords hashing.

#### See also:

Generic upgrade instructions

## Upgrade from 4.6 to 4.7

Please follow Generic upgrade instructions in order to perform update.

Notable configuration or dependencies changes:

- There are several changes in settings\_example.py, most notable middleware changes (MIDDLEWARE), please adjust your settings accordingly.
- The *DeepL* machine translation now has a generic *MT\_DEEPL\_API\_URL* setting to adapt to different subscription models more flexibly. The MT\_DEEPL\_API\_VERSION setting is no longer used.
- Django 3.2 is now required.

### See also:

Generic upgrade instructions

#### Upgrade from 4.7 to 4.8

Please follow Generic upgrade instructions in order to perform update.

There are no additional upgrade steps needed in this release.

#### See also:

Generic upgrade instructions

#### Upgrade from 4.8 to 4.9

Please follow Generic upgrade instructions in order to perform update.

• There is a change in storing metrics, the upgrade can take log time on larger sites.

#### See also:

Generic upgrade instructions

## 2.3.4 Upgrading from Python 2 to Python 3

Weblate no longer supports Python older than 3.5. In case you are still running on older version, please perform migration to Python 3 first on existing version and upgrade later. See Upgrading from Python 2 to Python 3 in the Weblate 3.11.1 documentation.

## 2.3.5 Migrating from other databases to PostgreSQL

If you are running Weblate on other dabatase than PostgreSQL, you should consider migrating to PostgreSQL as Weblate performs best with it. The following steps will guide you in migrating your data between the databases. Please remember to stop both web and Celery servers prior to the migration, otherwise you might end up with inconsistent data.

## Creating a database in PostgreSQL

It is usually a good idea to run Weblate in a separate database, and separate user account:

```
# If PostgreSQL was not installed before, set the main password
sudo -u postgres psql postgres -c "\password postgres"
# Create a database user called "weblate"
sudo -u postgres createuser -D -P weblate
# Create the database "weblate" owned by "weblate"
sudo -u postgres createdb -E UTF8 -O weblate weblate
```

#### Migrating using Django JSON dumps

The simplest approach for migration is to utilize Django JSON dumps. This works well for smaller installations. On bigger sites you might want to use pgloader instead, see *Migrating to PostgreSQL using pgloader*.

1. Add PostgreSQL as additional database connection to the settings.py:

```
DATABASES = {
    "default": {
        # Database engine
        "ENGINE": "django.db.backends.mysql",
```

(continues on next page)

(continued from previous page)

```
# Database name
        "NAME": "weblate",
        # Database user
        "USER": "weblate",
        # Database password
        "PASSWORD": "password",
        # Set to empty string for localhost
        "HOST": "database.example.com",
        # Set to empty string for default
        "PORT": "",
        # Additional database options
        "OPTIONS": {
            # In case of using an older MySQL server, which has MyISAM as a_
→default storage
           # 'init_command': 'SET storage_engine=INNODB',
            # Uncomment for MySQL older than 5.7:
            # 'init_command': "SET sql_mode='STRICT_TRANS_TABLES'",
            # If your server supports it, see the Unicode issues above
            "charset": "utf8mb4",
            # Change connection timeout in case you get MySQL gone away error:
            "connect_timeout": 28800,
        },
    },
    "postgresql": {
        # Database engine
       "ENGINE": "django.db.backends.postgresql",
        # Database name
        "NAME": "weblate",
        # Database user
        "USER": "weblate",
        # Database password
        "PASSWORD": "password",
        # Set to empty string for localhost
        "HOST": "database.example.com",
        # Set to empty string for default
        "PORT": "",
    },
}
```

2. Run migrations and drop any data inserted into the tables:

weblate migrate --database=postgresql
weblate sqlflush --database=postgresql | weblate dbshell --database=postgresql

#### 3. Dump legacy database and import to PostgreSQL

```
weblate dumpdata --all --output weblate.json
weblate loaddata weblate.json --database=postgresql
```

4. Adjust DATABASES to use just PostgreSQL database as default, remove legacy connection.

Weblate should be now ready to run from the PostgreSQL database.

### Migrating to PostgreSQL using pgloader

The pgloader is a generic migration tool to migrate data to PostgreSQL. You can use it to migrate Weblate database.

- 1. Adjust your settings.py to use PostgreSQL as a database.
- 2. Migrate the schema in the PostgreSQL database:

```
weblate migrate
weblate sqlflush | weblate dbshell
```

3. Run the pgloader to transfer the data. The following script can be used to migrate the database, but you might want to learn more about pgloader to understand what it does and tweak it to match your setup:

```
LOAD DATABASE
    FROM mysql://weblate:password@localhost/weblate
    INTO postgresql://weblate:password@localhost/weblate
WITH include no drop, truncate, create no tables, create no indexes, no...
    oforeign keys, disable triggers, reset sequences, data only
ALTER SCHEMA 'weblate' RENAME TO 'public'
;
```

## 2.3.6 Migrating from Pootle

As Weblate was originally written as replacement from Pootle, it is supported to migrate user accounts from Pootle. You can dump the users from Pootle and import them using *importusers*.

# 2.4 Backing up and moving Weblate

## 2.4.1 Automated backup using BorgBackup

New in version 3.9.

Weblate has built-in support for creating service backups using BorgBackup. Borg creates space-effective encrypted backups which can be safely stored in the cloud. The backups can be controlled in the management interface from the *Backups* tab.

Changed in version 4.4.1: Both PostgreSQL and MySQL/MariaDB databases are included in the automated backups.

The backups using Borg are incremental and Weblate is configured to keep following backups:

- Daily backups for 14 days back
- Weekly backups for 8 weeks back
- Monthly backups for 6 months back

| <b>Weblate</b> Dashboard                                                                                                    | Projects 🗸 🛛 Languages                                                                                                    | - Checks -                |                  |              |              | ع     | + • 💮 •      | ••• |
|----------------------------------------------------------------------------------------------------|----------------------------------------------------------------------------------------------------|---------------------------|------------------|--------------|--------------|-------|--------------|-----|
| 🔍 Manage / Backups                                                                                                    |                                                                                                    |                           |                  |              |              |       |              |     |
| Backup process triggered                                                                                                    |                                                                                                    |                           |                  |              |              |       |              |     |
| Weblate status Backups<br>Tools Billing                                                                                        | Translation memory                                                                                                    | Performance report        | SSH keys         | Alerts       | Repositories | Users | Appearance   |     |
| Backup service: /tmp/tmp08m                                                                                                    | 5fpthweblate                                                                                                    |                           |                  |              |              |       |              | Ō   |
| Backup service credentials                                                                                                    |                                                                                                    |                           |                  |              |              |       | Nov. 10, 202 | 21  |
| Backup repository                                                                                                    | /tmp/tmp08m5fpthweblate 🗂                                                                                                    |                           |                  |              |              |       |              |     |
| Passphrase                                                                                                    | GG2 fU7K4BVvpPFkf&GLdAPuW&4rnFVhyLTAn&Aaw9M%hJwj xA7 []<br>The passphrase is used to encrypt the backups and is necessary to restore them. |                           |                  |              |              |       |              |     |
| SSH key                                                                                                    | Download private key<br>The private key is needed to access the remote backup repository.                                                  |                           |                  |              |              |       |              |     |
| Deleted the oldest backups                                                                                                    |                                                                                                    |                           |                  |              |              |       | Nov. 10, 202 | 21  |
| Backup performed                                                                                                    |                                                                                                    |                           |                  |              |              |       | Nov. 10, 202 | 21  |
| Repository initialization                                                                                                    |                                                                                                    |                           |                  |              |              |       | Nov. 10, 202 | 21  |
| Turn off Perform ba                                                                                                    | ckup Delete                                                                                                    |                           |                  |              |              |       |              |     |
| Activate support package                                                                                                    |                                                                                                    |                           |                  |              |              |       |              | Û   |
| The support packages include pro                                                                                               | ority e-mail support, or clo                                                                                                    | oud backups of your Webla | te installation. |              |              |       |              |     |
| Please enter the activation toke                                                                                               | n obtained when making tł                                                                                                    | ne subscription.          |                  |              |              |       |              |     |
| Activate Purchase s                                                                                                    | support package                                                                                                    |                           |                  |              |              |       |              |     |
| Add backup service                                                                                                    |                                                                                                    |                           |                  |              |              |       |              | 0   |
| Backup repository URL                                                                                                    |                                                                                                    |                           |                  |              |              |       |              |     |
| Use /path/to/repo for local backups or user@host:/path/to/repo or ssh://user@host:port/path/to/backups for remote SSH backups. |                                                                                                    |                           |                  |              |              |       |              |     |
| Add                                                                                                    |                                                                                                    |                           |                  |              |              |       |              |     |
|                                                                                                    | Powered by Weblate 4.9                                                                                                    | ) About Weblate Legal Co  | ntact Documenta  | ition Donate | to Weblate   |       |              |     |

## Borg encryption key

BorgBackup creates encrypted backups and you wouldn't be able to restore them without the passphrase. The passphrase is generated when adding a new backup service and you should copy it and keep it in a secure place.

If you are using *Weblate provisioned backup storage*, please backup your private SSH key too, as it's used to access your backups.

#### See also:

borg init

## **Customizing backup**

- The database backup can be configured via *DATABASE\_BACKUP*.
- The backup creation can be customized using *BORG\_EXTRA\_ARGS*.

## 2.4.2 Weblate provisioned backup storage

The easiest way of backing up your Weblate instance is purchasing the backup service at weblate.org. This is how you get it running:

- 1. Purchase the *Backup service* on https://weblate.org/support/#backup.
- 2. Enter the obtained key in the management interface, see Integrating support.
- 3. Weblate connects to the cloud service and obtains access info for the backups.
- 4. Turn on the new backup configuration from the *Backups* tab.
- 5. Backup your Borg credentials to be able to restore the backups, see *Borg encryption key*.

**Hint:** The manual step of turning everything on is there for your safety. Without your consent no data is sent to the backup repository obtained through the registration process.

## 2.4.3 Using custom backup storage

You can also use your own storage for the backups. SSH can be used to store backups in the remote destination, the target server needs to have BorgBackup installed.

## See also:

General in the Borg documentation

## Local filesystem

It is recommended to specify the absolute path for the local backup, for example */path/to/backup*. The directory has to be writable by the user running Weblate (see *Filesystem permissions*). If it doesn't exist, Weblate attempts to create it but needs the appropriate permissions to do so.

**Hint:** When running Weblate in Docker, please ensure the backup location is exposed as a volume from the Weblate container. Otherwise the backups will be discarded by Docker upon restarting the container it is in.

One option is to place backups into an existing volume, for example /app/data/borgbackup. This is an existing volume in the container.

You can also add a new container for the backups in the Docker Compose file for example by using /borgbackup:

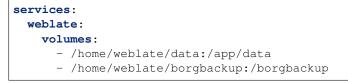

The directory where backups will be stored have to be owned by UID 1000, otherwise Weblate won't be able to write the backups there.

### **Remote backups**

For creating remote backups, you will have to install BorgBackup onto another server that's accessible for your Weblate deployment via SSH using the Weblate SSH key:

- 1. Prepare a server where your backups will be stored.
- 2. Install the SSH server on it (you will get it by default with most Linux distributions).
- 3. Install BorgBackup on that server; most Linux distributions have packages available (see Installation).
- 4. Choose an existing user or create a new user that will be used for backing up.
- 5. Add Weblate SSH key to the user so that Weblate can SSH to the server without a password (see *Weblate SSH key*).
- 6. Configure the backup location in Weblate as user@host:/path/to/backups or ssh:// user@host:port/path/to/backups.

Hint: Weblate provisioned backup storage provides you automated remote backups without any effort.

### See also:

Weblate SSH key, General

# 2.4.4 Restoring from BorgBackup

- 1. Restore access to your backup repository and prepare your backup passphrase.
- 2. List all the backups on the server using borg list REPOSITORY.
- 3. Restore the desired backup to the current directory using borg extract REPOSITORY::ARCHIVE.
- 4. Restore the database from the SQL dump placed in the backup directory in the Weblate data dir (see *Dumped data for backups*).
- 5. Copy the Weblate configuration (backups/settings.py, see *Dumped data for backups*) to the correct location, see *Adjusting configuration*.

When using Docker container, the settings file is already included in the container and you should restore the original environment variables. The environment.yml file might help you with this (see *Dumped data for backups*).

6. Copy the whole restored data dir to the location configured by DATA\_DIR.

When using Docker container place the data into the data volume, see *Docker container volumes*.

Please make sure the files have correct ownership and permissions, see Filesystem permissions.

The Borg session might look like this:

```
$ borg list /tmp/xxx
Enter passphrase for key /tmp/xxx:
2019-09-26T14:56:08 Thu, 2019-09-26 14:56:08_
→[de0e0f13643635d5090e9896bdaceb92a023050749ad3f3350e788f1a65576a5]
$ borg extract /tmp/xxx::2019-09-26T14:56:08
Enter passphrase for key /tmp/xxx:
```

See also:

borg list, borg extract

# 2.4.5 Manual backup

Depending on what you want to save, back up the type of data Weblate stores in each respective place.

```
Hint: If you are doing the manual backups, you might want to silence Weblate's warning about a lack of backups by adding weblate.I028 to SILENCED_SYSTEM_CHECKS in settings.py or WE-BLATE_SILENCED_SYSTEM_CHECKS for Docker.
```

SILENCED\_SYSTEM\_CHECKS.append("weblate.I028")

### Database

The actual storage location depends on your database setup.

**Hint:** The database is the most important storage. Set up regular backups of your database. Without the database, all the translations are gone.

#### Native database backup

The recommended approach is to save a dump of the database using database-native tools such as **pg\_dump** or **mysqldump**. It usually performs better than Django backup, and it restores complete tables with all their data.

You can restore this backup in a newer Weblate release, it will perform all the necessary migrations when running in migrate. Please consult *Upgrading Weblate* on more detailed info on how to upgrade between versions.

### Django database backup

Alternatively, you can back up your database using Django's dumpdata command. That way the backup is database agnostic and can be used in case you want to change the database backend.

Prior to restoring the database you need to be running exactly the same Weblate version the backup was made on. This is necessary as the database structure does change between releases and you would end up corrupting the data in some way. After installing the same version, run all database migrations using migrate.

Afterwards some entries will already be created in the database and you will have them in the database backup as well. The recommended approach is to delete such entries manually using the management shell (see *Invoking management commands*):

```
weblate shell
>>> from weblate.auth.models import User
>>> User.objects.get(username='anonymous').delete()
```

### Files

If you have enough backup space, simply back up the whole *DATA\_DIR*. This is a safe bet even if it includes some files you don't want. The following sections describe what you should back up and what you can skip in detail.

## **Dumped data for backups**

Changed in version 4.7: The environment dump was added as environment.yml to help in restoring in the Docker environments.

Stored in DATA\_DIR /backups.

Weblate dumps various data here, and you can include these files for more complete backups. The files are updated daily (requires a running Celery beats server, see *Background tasks using Celery*). Currently, this includes:

- Weblate settings as settings.py (there is also expanded version in settings-expanded.py).
- PostgreSQL database backup as database.sql.
- Environment dump as environment.yml.

The database backups are saved as plain text by default, but they can also be compressed or entirely skipped using *DATABASE\_BACKUP*.

To restore the database backup load it using dabase tools, for example:

```
psql --file=database.sql weblate
```

## Version control repositories

Stored in DATA\_DIR /vcs.

The version control repositories contain a copy of your upstream repositories with Weblate changes. If you have *Push* on commit enabled for all your translation components, all Weblate changes are included upstream. No need to back up the repositories on the Weblate side as they can be cloned again from the upstream location(s) with no data loss.

# SSH and GPG keys

Stored in DATA\_DIR / ssh and DATA\_DIR / home.

If you are using SSH or GPG keys generated by Weblate, you should back up these locations. Otherwise you will lose the private keys and you will have to regenerate new ones.

### User uploaded files

Stored in DATA\_DIR /media.

You should back up all user uploaded files (e.g. Visual context for strings).

### **Celery tasks**

The Celery task queue might contain some info, but is usually not needed for a backup. At most you will lose updates not yet been processed to translation memory. It is recommended to perform the fulltext or repository update upon restoration anyhow, so there is no problem in losing these.

### See also:

Background tasks using Celery

#### Command line for manual backup

Using a cron job, you can set up a Bash command to be executed on a daily basis, for example:

```
$ XZ_OPT="-9" tar -Jcf ~/backup/weblate-backup-$(date -u +%Y-%m-%d_%H%M%S).xz_

→backups vcs ssh home media fonts secret
```

The string between the quotes after  $XZ_OPT$  allows you to choose your xz options, for instance the amount of memory used for compression; see https://linux.die.net/man/1/xz

You can adjust the list of folders and files to your needs. To avoid saving the translation memory (in backups folder), you can use:

```
$ XZ_OPT="-9" tar -Jcf ~/backup/weblate-backup-$(date -u +%Y-%m-%d_%H%M%S).xz_

→backups/database.sql backups/settings.py vcs ssh home media fonts secret
```

# 2.4.6 Restoring manual backup

- 1. Restore all data you have backed up.
- 2. Update all repositories using updategit.

weblate updategit --all

# 2.4.7 Moving a Weblate installation

Relocate your installation to a different system by following the backing up and restoration instructions above.

#### See also:

Upgrading from Python 2 to Python 3, Migrating from other databases to PostgreSQL

# 2.5 Authentication

# 2.5.1 User registration

The default setup for Weblate is to use python-social-auth, a form on the website to handle registration of new users. After confirming their e-mail a new user can contribute or authenticate by using one of the third party services.

You can also turn off registration of new users using REGISTRATION\_OPEN.

The authentication attempts are subject to Rate limiting.

# 2.5.2 Authentication backends

The built-in solution of Django is used for authentication, including various social options to do so. Using it means you can import the user database of other Django-based projects (see *Migrating from Pootle*).

Django can additionally be set up to authenticate against other means too.

### See also:

Authentication settings describes how to configure authentication in the official Docker image.

# 2.5.3 Social authentication

Thanks to Welcome to Python Social Auth's documentation!, Weblate support authentication using many third party services such as GitLab, Ubuntu, Fedora, etc.

Please check their documentation for generic configuration instructions in Django Framework.

**Note:** By default, Weblate relies on third-party authentication services to provide a validated e-mail address. If some of the services you want to use don't support this, please enforce e-mail validation on the Weblate side by configuring FORCE\_EMAIL\_VALIDATION for them. For example:

SOCIAL\_AUTH\_OPENSUSE\_FORCE\_EMAIL\_VALIDATION = True

### See also:

Pipeline

Enabling individual backends is quite easy, it's just a matter of adding an entry to the AUTHENTICA-TION\_BACKENDS setting and possibly adding keys needed for a given authentication method. Please note that some backends do not provide user e-mail by default, you have to request it explicitly, otherwise Weblate will not be able to properly credit contributions users make.

**Hint:** Most of the authentication backends require HTTPS. Once HTTPS is enabled in your web server please configure Weblate to report it properly using *ENABLE\_HTTPS*, or by *WEBLATE\_ENABLE\_HTTPS* in the Docker container.

### See also:

Python Social Auth backend

# **OpenID** authentication

For OpenID-based services it's usually just a matter of enabling them. The following section enables OpenID authentication for OpenSUSE, Fedora and Ubuntu:

```
# Authentication configuration
AUTHENTICATION_BACKENDS = (
    "social_core.backends.email.EmailAuth",
    "social_core.backends.suse.OpenSUSEOpenId",
    "social_core.backends.ubuntu.UbuntuOpenId",
    "social_core.backends.fedora.FedoraOpenId",
    "weblate.accounts.auth.WeblateUserBackend",
)
```

### See also:

OpenID

### **GitHub authentication**

You need to register an OAuth application on GitHub and then tell Weblate all its secrets:

```
# Authentication configuration
AUTHENTICATION_BACKENDS = (
    "social_core.backends.github.GithubOAuth2",
    "social_core.backends.email.EmailAuth",
    "weblate.accounts.auth.WeblateUserBackend",
)
# Social auth backends setup
SOCIAL_AUTH_GITHUB_KEY = "GitHub Client ID"
SOCIAL_AUTH_GITHUB_SECRET = "GitHub Client Secret"
SOCIAL_AUTH_GITHUB_SCOPE = ["user:email"]
```

The GitHub should be configured to have callback URL as https://example.com/accounts/complete/github/.

**Note:** Weblate provided callback URL during the authentication includes configured domain. In case you get errors about URL mismatch, you might want to fix this, see *Set correct site domain*.

#### See also:

GitHub

# **Bitbucket authentication**

You need to register an application on Bitbucket and then tell Weblate all its secrets:

```
# Authentication configuration
AUTHENTICATION_BACKENDS = (
    "social_core.backends.bitbucket.BitbucketOAuth",
    "social_core.backends.email.EmailAuth",
    "weblate.accounts.auth.WeblateUserBackend",
)
# Social auth backends setup
SOCIAL_AUTH_BITBUCKET_KEY = "Bitbucket Client ID"
SOCIAL_AUTH_BITBUCKET_SECRET = "Bitbucket Client Secret"
SOCIAL_AUTH_BITBUCKET_VERIFIED_EMAILS_ONLY = True
```

**Note:** Weblate provided callback URL during the authentication includes configured domain. In case you get errors about URL mismatch, you might want to fix this, see *Set correct site domain*.

#### See also:

Bitbucket

# **Google OAuth 2**

To use Google OAuth 2, you need to register an application on <a href="https://console.developers.google.com/">https://console.developers.google.com/</a> and enable the Google+ API.

The redirect URL is https://WEBLATE SERVER/accounts/complete/google-oauth2/

```
# Authentication configuration
AUTHENTICATION_BACKENDS = (
    "social_core.backends.google.GoogleOAuth2",
    "social_core.backends.email.EmailAuth",
    "weblate.accounts.auth.WeblateUserBackend",
)
# Social auth backends setup
SOCIAL_AUTH_GOOGLE_OAUTH2_KEY = "Client ID"
SOCIAL_AUTH_GOOGLE_OAUTH2_SECRET = "Client secret"
```

**Note:** Weblate provided callback URL during the authentication includes configured domain. In case you get errors about URL mismatch, you might want to fix this, see *Set correct site domain*.

### See also:

Google

# Facebook OAuth 2

As per usual with OAuth 2 services, you need to register your application with Facebook. Once this is done, you can set up Weblate to use it:

The redirect URL is https://WEBLATE SERVER/accounts/complete/facebook/

```
# Authentication configuration
AUTHENTICATION_BACKENDS = (
    "social_core.backends.facebook.FacebookOAuth2",
    "social_core.backends.email.EmailAuth",
    "weblate.accounts.auth.WeblateUserBackend",
)

# Social auth backends setup
SOCIAL_AUTH_FACEBOOK_KEY = "key"
SOCIAL_AUTH_FACEBOOK_SECRET = "secret"
SOCIAL_AUTH_FACEBOOK_SCOPE = ["email", "public_profile"]
```

**Note:** Weblate provided callback URL during the authentication includes configured domain. In case you get errors about URL mismatch, you might want to fix this, see *Set correct site domain*.

### See also:

Facebook

### GitLab OAuth 2

For using GitLab OAuth 2, you need to register an application on <https://gitlab.com/profile/applications>.

The redirect URL is https://WEBLATE SERVER/accounts/complete/gitlab/ and ensure you mark the *read\_user* scope.

```
# Authentication configuration
AUTHENTICATION_BACKENDS = (
    "social_core.backends.gitlab.GitLabOAuth2",
    "social_core.backends.email.EmailAuth",
    "weblate.accounts.auth.WeblateUserBackend",
)
# Social auth backends setup
SOCIAL_AUTH_GITLAB_KEY = "Application ID"
SOCIAL_AUTH_GITLAB_KEY = "Application ID"
SOCIAL_AUTH_GITLAB_SECRET = "Secret"
SOCIAL_AUTH_GITLAB_SCOPE = ["read_user"]
# If you are using your own GitLab
# SOCIAL_AUTH_GITLAB_API_URL = 'https://gitlab.example.com/'
```

**Note:** Weblate provided callback URL during the authentication includes configured domain. In case you get errors about URL mismatch, you might want to fix this, see *Set correct site domain*.

#### See also:

GitLab

### **Microsoft Azure Active Directory**

Weblate can be configured to use common or specific tenants for authentication.

The redirect URL is https://WEBLATE SERVER/accounts/complete/azuread-oauth2/ for common and https://WEBLATE SERVER/accounts/complete/azuread-tenant-oauth2/ for tenantspecific authentication.

```
# Azure AD common
# Authentication configuration
AUTHENTICATION_BACKENDS = (
    "social_core.backends.azuread.AzureADOAuth2",
    "social_core.backends.email.EmailAuth",
    "weblate.accounts.auth.WeblateUserBackend",
)
# OAuth2 keys
SOCIAL_AUTH_AZUREAD_OAUTH2_KEY = ""
SOCIAL_AUTH_AZUREAD_OAUTH2_SECRET = ""
```

```
# Azure AD Tenant
# Authentication configuration
AUTHENTICATION_BACKENDS = (
    "social_core.backends.azuread_tenant.AzureADTenantOAuth2",
    "social_core.backends.email.EmailAuth",
    "weblate.accounts.auth.WeblateUserBackend",
)
# OAuth2 keys
```

(continues on next page)

(continued from previous page)

```
SOCIAL_AUTH_AZUREAD_TENANT_OAUTH2_KEY = ""
SOCIAL_AUTH_AZUREAD_TENANT_OAUTH2_SECRET = ""
# Tenant ID
SOCIAL_AUTH_AZUREAD_TENANT_OAUTH2_TENANT_ID = ""
```

**Note:** Weblate provided callback URL during the authentication includes configured domain. In case you get errors about URL mismatch, you might want to fix this, see *Set correct site domain*.

### See also:

Microsoft Azure Active Directory

### Slack

For using Slack OAuth 2, you need to register an application on <https://api.slack.com/apps>.

The redirect URL is https://WEBLATE SERVER/accounts/complete/slack/.

```
# Authentication configuration
AUTHENTICATION_BACKENDS = (
    "social_core.backends.slack.SlackOAuth2",
    "social_core.backends.email.EmailAuth",
    "weblate.accounts.auth.WeblateUserBackend",
)
# Social auth backends setup
SOCIAL_AUTH_SLACK_KEY = ""
SOCIAL_AUTH_SLACK_SECRET = ""
```

**Note:** Weblate provided callback URL during the authentication includes configured domain. In case you get errors about URL mismatch, you might want to fix this, see *Set correct site domain*.

#### See also:

Slack

### Overriding authentication method names and icons

You can override the authentication method display name and icon using using settings as SO-CIAL\_AUTH\_<NAME>\_IMAGE and SOCIAL\_AUTH\_<NAME>\_TITLE. For example overriding naming for Auth0 would look like:

```
SOCIAL_AUTH_AUTHO_IMAGE = "custom.svg"
SOCIAL_AUTH_AUTHO_TITLE = "Custom auth"
```

### Turning off password authentication

E-mail and password authentication can be turned off by removing social\_core.backends.email. EmailAuth from AUTHENTICATION\_BACKENDS. Always keep weblate.accounts.auth. WeblateUserBackend there, it is needed for core Weblate functionality.

**Tip:** You can still use password authentication for the admin interface, for users you manually create there. Just navigate to /admin/.

For example authentication using only the openSUSE Open ID provider can be achieved using the following:

```
# Authentication configuration
AUTHENTICATION_BACKENDS = (
    "social_core.backends.suse.OpenSUSEOpenId",
    "weblate.accounts.auth.WeblateUserBackend",
)
```

# 2.5.4 Password authentication

The default settings.py comes with a reasonable set of AUTH\_PASSWORD\_VALIDATORS:

- Passwords can't be too similar to your other personal info.
- Passwords must contain at least 10 characters.
- Passwords can't be a commonly used password.
- Passwords can't be entirely numeric.
- Passwords can't consist of a single character or only whitespace.
- Passwords can't match a password you have used in the past.

You can customize this setting to match your password policy.

Additionally you can also install django-zxcvbn-password which gives quite realistic estimates of password difficulty and allows rejecting passwords below a certain threshold.

# 2.5.5 SAML authentication

New in version 4.1.1.

Please follow the Python Social Auth instructions for configuration. Notable differences:

- Weblate supports single IDP which has to be called weblate in SOCIAL\_AUTH\_SAML\_ENABLED\_IDPS.
- The SAML XML metadata URL is /accounts/metadata/saml/.
- Following settings are automatically filled in: SOCIAL\_AUTH\_SAML\_SP\_ENTITY\_ID, SO-CIAL\_AUTH\_SAML\_TECHNICAL\_CONTACT, SOCIAL\_AUTH\_SAML\_SUPPORT\_CONTACT

Example configuration:

```
# Authentication configuration
AUTHENTICATION_BACKENDS = (
    "social_core.backends.email.EmailAuth",
    "social_core.backends.saml.SAMLAuth",
    "weblate.accounts.auth.WeblateUserBackend",
)
# Social auth backends setup
SOCIAL_AUTH_SAML_SP_ENTITY_ID = f"https://{SITE_DOMAIN}/accounts/metadata/saml/"
```

(continues on next page)

(continued from previous page)

```
SOCIAL_AUTH_SAML_SP_PUBLIC_CERT = "----BEGIN CERTIFICATE-----"
SOCIAL_AUTH_SAML_SP_PRIVATE_KEY = "----BEGIN PRIVATE KEY-----"
SOCIAL_AUTH_SAML_ENABLED_IDPS = {
    "weblate": {
        "entity_id": "https://idp.testshib.org/idp/shibboleth",
        "url": "https://idp.testshib.org/idp/profile/SAML2/Redirect/SSO",
        "x509cert": "MIIEDjCCAvagAwIBAgIBADA ... 8Bbnl+ev0peYzxFyF5sQA==",
        "attr_name": "full_name",
        "attr_username": "username",
        "attr_email": "email",
    }
SOCIAL_AUTH_SAML_ORG_INFO = {
    "en-US": {
        "name": "example",
        "displayname": "Example Inc.",
        "url": "http://example.com"
    }
}
SOCIAL_AUTH_SAML_TECHNICAL_CONTACT = {
    "givenName": "Tech Gal",
    "emailAddress": "technical@example.com"
}
SOCIAL_AUTH_SAML_SUPPORT_CONTACT = {
    "givenName": "Support Guy",
    "emailAddress": "support@example.com"
}
```

The default configuration extracts user details from following attributes, configure your IDP to provide them:

| Attribute  | SAML URI reference                |
|------------|-----------------------------------|
| Full name  | urn:oid:2.5.4.3                   |
| First name | urn:oid:2.5.4.42                  |
| Last name  | urn:oid:2.5.4.4                   |
| E-mail     | urn:oid:0.9.2342.19200300.100.1.3 |
| Username   | urn:oid:0.9.2342.19200300.100.1.1 |

**Hint:** The example above and the Docker image define an IDP labelled weblate. You might need to configure this string as *Relay* in your IDP.

#### See also:

Configuring SAML in Docker, SAML

# 2.5.6 LDAP authentication

LDAP authentication can be best achieved using the *django-auth-ldap* package. You can install it via usual means:

```
# Using PyPI
pip install django-auth-ldap>=1.3.0
# Using apt-get
apt-get install python-django-auth-ldap
```

Hint: This package is included in the Docker container, see *Installing using Docker*.

**Note:** There are some incompatibilities in the Python LDAP 3.1.0 module, which might prevent you from using that version. If you get error AttributeError: 'module' object has no attribute '\_trace\_level', downgrading python-ldap to 3.0.0 might help.

Once you have the package installed, you can hook it into the Django authentication:

```
# Add LDAP backed, keep Django one if you want to be able to sign in
# even without LDAP for admin account
AUTHENTICATION_BACKENDS = (
    "django_auth_ldap.backend.LDAPBackend",
    "weblate.accounts.auth.WeblateUserBackend",
)
# LDAP server address
AUTH_LDAP_SERVER_URI = "ldaps://ldap.example.net"
# DN to use for authentication
AUTH_LDAP_USER_DN_TEMPLATE = "cn=%(user)s, o=Example"
# Depending on your LDAP server, you might use a different DN
# like:
# AUTH_LDAP_USER_DN_TEMPLATE = 'ou=users,dc=example,dc=com'
# List of attributes to import from LDAP upon sign in
# Weblate stores full name of the user in the full_name attribute
AUTH_LDAP_USER_ATTR_MAP = {
   "full_name": "name",
    # Use the following if your LDAP server does not have full name
    # Weblate will merge them later
    # 'first_name': 'givenName',
    # 'last_name': 'sn',
    # Email is required for Weblate (used in VCS commits)
    "email": "mail",
}
# Hide the registration form
REGISTRATION_OPEN = False
```

**Note:** You should remove 'social\_core.backends.email.EmailAuth' from the AUTHENTICA-TION\_BACKENDS setting, otherwise users will be able to set their password in Weblate, and authenticate using that. Keeping 'weblate.accounts.auth.WeblateUserBackend' is still needed in order to make permissions and facilitate anonymous users. It will also allow you to sign in using a local admin account, if you have created it (e.g. by using *createadmin*).

### Using bind password

If you can not use direct bind for authentication, you will need to use search, and provide a user to bind for the search. For example:

```
import ldap
from django_auth_ldap.config import LDAPSearch
AUTH_LDAP_BIND_DN = ""
AUTH_LDAP_BIND_PASSWORD = ""
AUTH_LDAP_USER_SEARCH = LDAPSearch(
        "ou=users,dc=example,dc=com", ldap.SCOPE_SUBTREE, "(uid=%(user)s)"
)
```

### **Active Directory integration**

```
import ldap
from django_auth_ldap.config import LDAPSearch, NestedActiveDirectoryGroupType
AUTH_LDAP_BIND_DN = "CN=ldap,CN=Users,DC=example,DC=com"
AUTH_LDAP_BIND_PASSWORD = "password"
# User and group search objects and types
AUTH LDAP USER SEARCH = LDAPSearch(
    "CN=Users,DC=example,DC=com", ldap.SCOPE_SUBTREE, "(sAMAccountName=%(user)s)"
)
# Make selected group a superuser in Weblate
AUTH_LDAP_USER_FLAGS_BY_GROUP = {
    # is_superuser means user has all permissions
    "is_superuser": "CN=weblate_AdminUsers,OU=Groups,DC=example,DC=com",
}
# Map groups from AD to Weblate
AUTH_LDAP_GROUP_SEARCH = LDAPSearch (
    "OU=Groups, DC=example, DC=com", ldap.SCOPE_SUBTREE, "(objectClass=group)"
AUTH_LDAP_GROUP_TYPE = NestedActiveDirectoryGroupType()
AUTH_LDAP_FIND_GROUP_PERMS = True
# Optionally enable group mirroring from LDAP to Weblate
# AUTH_LDAP_MIRROR_GROUPS = True
```

### See also:

Django Authentication Using LDAP, Authentication

# 2.5.7 CAS authentication

CAS authentication can be achieved using a package such as *django-cas-ng*.

Step one is disclosing the e-mail field of the user via CAS. This has to be configured on the CAS server itself, and requires you run at least CAS v2 since CAS v1 doesn't support attributes at all.

Step two is updating Weblate to use your CAS server and attributes.

To install django-cas-ng:

```
pip install django-cas-ng
```

Once you have the package installed you can hook it up to the Django authentication system by modifying the settings.py file:

```
# Add CAS backed, keep the Django one if you want to be able to sign in
# even without LDAP for the admin account
AUTHENTICATION_BACKENDS = (
    "django_cas_ng.backends.CASBackend",
    "weblate.accounts.auth.WeblateUserBackend",
)
# CAS server address
CAS_SERVER_URL = "https://cas.example.net/cas/"
# Add django_cas_ng somewhere in the list of INSTALLED_APPS
INSTALLED_APPS = (..., "django_cas_ng")
```

Finally, a signal can be used to map the e-mail field to the user object. For this to work you have to import the signal from the *django-cas-ng* package and connect your code with this signal. Doing this in settings file can cause problems, therefore it's suggested to put it:

- In your app config's django.apps.AppConfig.ready() method
- In the project's urls.py file (when no models exist)

```
from django_cas_ng.signals import cas_user_authenticated
from django.dispatch import receiver
@receiver(cas_user_authenticated)
def update_user_email_address(sender, user=None, attributes=None, **kwargs):
    # If your CAS server does not always include the email attribute
    # you can wrap the next two lines of code in a try/catch block.
    user.email = attributes["email"]
    user.save()
```

See also:

Django CAS NG

# 2.5.8 Configuring third party Django authentication

Generally any Django authentication plugin should work with Weblate. Just follow the instructions for the plugin, just remember to keep the Weblate user backend installed.

### See also:

#### LDAP authentication, CAS authentication

Typically the installation will consist of adding an authentication backend to AUTHENTICATION\_BACKENDS and installing an authentication app (if there is any) into INSTALLED\_APPS:

```
AUTHENTICATION_BACKENDS = (
    # Add authentication backend here
    "weblate.accounts.auth.WeblateUserBackend",
)
INSTALLED_APPS += (
    # Install authentication app here
)
```

# 2.6 Access control

Weblate comes with a fine-grained privilege system to assign user permissions for the whole instance, or in a limited scope.

Changed in version 3.0: Before Weblate 3.0, the privilege system was based on Django privilege system only, but is specifically built for Weblate now. If using anything older, please consult the documentation for the specific version you are using.

# 2.6.1 Simple access control

If you are not administrating the whole Weblate installation and just have access to manage certain projects (like on Hosted Weblate), your access control management options are limited to following settings. If you don't need any complex setup, those are sufficient for you.

# **Project access control**

Note: This feature is unavailable for the projects running Libre plan on Hosted Weblate.

You can limit user's access to individual projects by selecting a different Access control setting. Available options are:

Public Publicly visible, translatable for all logged-in users.

Protected Publicly visible, but translatable only for selected users.

Private Visible and translatable only for selected users.

**Custom** User management features will be disabled; by default all users are forbidden to performed any actions on the project. You will have to set up all the permissions using *Custom access control*.

Access control can be changed in the Access tab of the configuration (Manage  $\downarrow$  Settings) of each respective project.

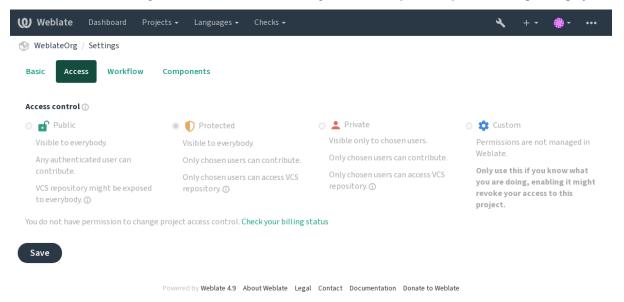

The default value can be changed by *DEFAULT\_ACCESS\_CONTROL*.

**Note:** Even for *Private* projects, some info about your project will be exposed: statistics and language summary for the whole instance will include counts for all projects despite the access control setting. Your project name and other information can't be revealed through this.

**Note:** The actual set of permissions available for users by default in *Public*, *Protected*, and *Private* projects can be redefined by Weblate instance administrator using *custom settings*.

**Warning:** By turning on *Custom* access control, Weblate will remove all *special groups* it has created for a selected project. If you are doing this without admin permission for the whole Weblate instance, you will instantly lose your access to manage the project.

### See also:

Access control

# Managing per-project access control

Users with the *Manage project access* privilege (see *List of privileges*) can manage users in projects with non-*Custom* access control. They can assign users to one of the following groups.

For Public, Protected and Private projects:

Administration Includes all permissions available for the project.

Review (only if review workflow is turned on) Can approve translations during review.

For Protected and Private projects only:

Translate Can translate the project and upload translations made offline.

Sources Can edit source strings (if allowed in the *project settings*) and source string info.

Languages Can manage translated languages (add or remove translations).

Glossary Can manage glossary (add or remove entries, also upload).

Memory Can manage translation memory.

Screenshots Can manage screenshots (add or remove them, and associate them to source strings).

VCS Can manage VCS and access the exported repository.

Billing Can access billing info and settings (see *Billing*).

Unfortunately, it's not possible to change this predefined set of groups for now. Also this way it's not possible to give just some additional permissions to all users.

**Note:** For non-*Custom* access control an instance of each group described above is actually defined for each project. The actual name of those groups will be Project@Group, also displayed in the Django admin interface this way. Although they can't be edited from Weblate user-interface.

| Webla       | <b>ite</b> Das  | hboard Projects <del>-</del> | Language             | es 🛨 Checks 🗸    |         |               |               |             |                | <b>ب</b> +  | 🌸 -         | •••     |   |
|-------------|-----------------|------------------------------|----------------------|------------------|---------|---------------|---------------|-------------|----------------|-------------|-------------|---------|---|
| 🛞 Weblate   | eOrg / Acc      | ess control                  |                      |                  |         |               |               |             |                |             |             |         |   |
| Users       | API access      | 5                            |                      |                  |         |               |               |             |                |             |             |         |   |
| Users       |                 |                              |                      |                  |         |               |               |             |                |             |             | Û       | , |
| Username    | Full<br>name    | E-mail                       | Last<br>login        | Administration   | Billing | Glossary      | Languages     | Memory      | Screenshots    | Sources     | Translate   | VCS     |   |
| testuser    | Weblate<br>Test | weblate@example.org          | 16<br>seconds<br>ago |                  |         |               |               |             |                |             |             |         |   |
| Once all it | s permissio     | ons are removed, the user    | will be ren          | noved from the p | roject. |               |               |             |                |             |             |         |   |
| Add a use   | er              |                              |                      |                  | 0       | Invite ne     | ew user       |             |                |             |             | 0       | ) |
| User to ac  | d               |                              |                      |                  |         | E-mail        |               |             |                |             |             |         |   |
| Please typ  | e in an exis    | ting Weblate account na      | me or e-ma           | il address.      |         | Usernam       | ie            |             |                |             |             |         |   |
| Add         |                 |                              |                      |                  |         | Usernam<br>.+ | e may only co | ontain lett | ers, numbers o | r the follo | wing charac | ters: @ |   |
| Block use   | r               |                              |                      |                  | 0       | Full nam      | e             |             |                |             |             |         |   |
| User to bl  | ock             |                              |                      |                  |         |               |               |             |                |             |             |         |   |
|             |                 |                              |                      |                  |         | Invit         |               |             |                |             |             |         |   |
|             |                 | ting Weblate account na      | me or e-ma           | il address.      |         |               | •             |             |                |             |             |         |   |
| Block dur   |                 | nblockthem                   |                      |                  | -       |               |               |             |                |             |             |         |   |
| BIOCKU      | seruncitru      | nblock them                  |                      |                  |         |               |               |             |                |             |             |         |   |
| Block       |                 |                              |                      |                  |         |               |               |             |                |             |             |         |   |

Powered by Weblate 4.9 About Weblate Legal Contact Documentation Donate to Weblate

These features are available on the *Access control* page, which can be accessed from the project's menu *Manage*  $\downarrow$  *Users*.

## New user invitation

Also, besides adding an existing user to the project, it is possible to invite new ones. Any new user will be created immediately, but the account will remain inactive until signing in with a link in the invitation sent via an e-mail. It is not required to have any site-wide privileges in order to do so, access management permission on the project's scope (e.g. a membership in the *Administration* group) would be sufficient.

**Hint:** If the invited user missed the validity of the invitation, they can set their password using invited e-mail address in the password reset form as the account is created already.

New in version 3.11: It is possible to resend the e-mail for user invitations (invalidating any previously sent invitation). The same kind of invitations are available site-wide from the *management interface* on the *Users* tab.

# **Blocking users**

New in version 4.7.

In case some users behave badly in your project, you have an option to block them from contributing. The blocked user still will be able to see the project if he has permissions for that, but he won't be able to contribute.

### Per-project permission management

You can set your projects to Protected or Private, and manage users per-project in the Weblate user interface.

By default this prevents Weblate from granting access provided by *Users* and *Viewers default groups* due to these groups' own configuration. This doesn't prevent you from granting permissions to those projects site-wide by altering default groups, creating a new one, or creating additional custom settings for individual component as described in *Custom access control* below.

One of the main benefits of managing permissions through the Weblate user interface is that you can delegate it to other users without giving them the superuser privilege. In order to do so, add them to the *Administration* group of the project.

# 2.6.2 Custom access control

Note: This feature is unavailable for the projects running Libre plan on Hosted Weblate.

The permission system is based on groups and roles, where roles define a set of permissions, and groups link them to users and translations, see *Users, roles, groups, and permissions* for more details.

The most powerful features of the Weblate's access control system for now are available only through the *Django admin interface*. You can use it to manage permissions of any project. You don't necessarily have to switch it to *Custom access control* to utilize it. However you must have superuser privileges in order to use it.

If you are not interested in details of implementation, and just want to create a simple-enough configuration based on the defaults, or don't have a site-wide access to the whole Weblate installation (like on Hosted Weblate), please refer to the *Simple access control* section.

### **Common setups**

This section contains an overview of some common configurations you may be interested in.

### Site-wide permission management

To manage permissions for a whole instance at once, add users to appropriate *default groups*:

- Users (this is done by default by the *automatic group assignment*).
- Reviewers (if you are using review workflow with dedicated reviewers).
- Managers (if you want to delegate most of the management operations to somebody else).

You should keep all projects configured as *Public* (see *Project access control*), otherwise the site-wide permissions provided by membership in the *Users* and *Reviewers* groups won't have any effect.

You may also grant some additional permissions of your choice to the default groups. For example, you may want to give a permission to manage screenshots to all the *Users*.

You can define some new custom groups as well. If you want to keep managing your permissions site-wide for these groups, choose an appropriate value for the *Project selection* (e.g. *All projects* or *All public projects*).

## Custom permissions for languages, components or projects

You can create your own dedicated groups to manage permissions for distinct objects such as languages, components, and projects. Although these groups can only grant additional privileges, you can't revoke any permission granted by site-wide or per-project groups by adding another custom group.

### **Example:**

If you want (for whatever reason) to allow translation to a specific language (lets say *Czech*) only to a closed set of reliable translators while keeping translations to other languages public, you will have to:

1. Remove the permission to translate *Czech* from all the users. In the default configuration this can be done by altering the *Users default group*.

| Table 1: Group     | o Users       |
|--------------------|---------------|
| Language selection | As defined    |
| Languages          | All but Czech |

2. Add a dedicated group for *Czech* translators.

| 1                  |                     |
|--------------------|---------------------|
| Roles              | Power users         |
| Project selection  | All public projects |
| Language selection | As defined          |
| Languages          | Czech               |

3. Add users you wish to give the permissions to into this group.

As you can see, permissions management this way is powerful, but can be quite a tedious job. You can't delegate it to another user, unless granting superuser permissions.

# Users, roles, groups, and permissions

The authentication models consist of several objects:

- *Permission* Individual permission defined by Weblate. Permissions cannot be assigned to users. This can only be done through assignment of roles.
- *Role* A role defines a set of permissions. This allows reuse of these sets in several places, making the administration easier.

User User can belong to several groups.

Group Group connect roles, users, and authentication objects (projects, languages, and component lists).

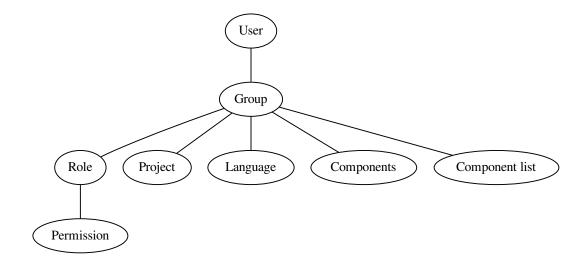

**Note:** A group can have no roles assigned to it, in that case access to browse the project by anyone is assumed (see below).

### Access for browse to a project

A user has to be a member of a group linked to the project, or any component inside that project. Having membership is enough, no specific permissions are needed to browse the project (this is used in the default *Viewers* group, see *List of groups*).

### Access for browse to a component

A user can access unrestricted components once able to access the components' project (and will have all the permissions the user was granted for the project). With *Restricted access* turned on, access to the component requires explicit permissions for the component (or a component list the component is in).

# Scope of groups

The scope of the permission assigned by the roles in the groups are applied by the following rules:

- If the group specifies any *Component list*, all the permissions given to members of that group are granted for all the components in the component lists attached to the group, and an access with no additional permissions is granted for all the projects these components are in. *Components* and *Projects* are ignored.
- If the group specifies any *Components*, all the permissions given to the members of that group are granted for all the components attached to the group, and an access with no additional permissions is granted for all the projects these components are in. *Projects* are ignored.
- Otherwise, if the group specifies any *Projects*, either by directly listing them or by having *Projects selection* set to a value like *All public projects*, all those permissions are applied to all the projects, which effectively grants the same permissions to access all projects *unrestricted components*.
- The restrictions imposed by a group's *Languages* are applied separately, when it's verified if a user has an access to perform certain actions. Namely, it's applied only to actions directly related to the translation process itself like reviewing, saving translations, adding suggestions, etc.

Hint: Use Language selection or Project selection to automate inclusion of all languages or projects.

### **Example:**

Let's say there is a project foo with the components: foo/bar and foo/baz and the following group:

| Roles      | Review Strings, Manage repository |
|------------|-----------------------------------|
| Components | foo/bar                           |
| Languages  | Spanish                           |

Table 3: Group Spanish Admin-Reviewers

Members of that group will have following permissions (assuming the default role settings):

- General (browsing) access to the whole project foo including both components in it: foo/bar and foo/baz.
- Review strings in foo/bar Spanish translation (not elsewhere).
- Manage VCS for the whole foo/bar repository e.g. commit pending changes made by translators for all languages.

### Automatic group assignments

On the bottom of the *Group* editing page in the *Django admin interface*, you can specify *Automatic group assignments*, which is a list of regular expressions used to automatically assign newly created users to a group based on their e-mail addresses. This assignment only happens upon account creation.

The most common use-case for the feature is to assign all new users to some default group. In order to do so, you will probably want to keep the default value ( $^{.,*}$ ) in the regular expression field. Another use-case for this option might be to give some additional privileges to employees of your company by default. Assuming all of them use corporate e-mail addresses on your domain, this can be accomplished with an expression like  $^{.,*}$  mycompany.com.

**Note:** Automatic group assignment to *Users* and *Viewers* is always recreated when upgrading from one Weblate version to another. If you want to turn it off, set the regular expression to  $^{\$}$  (which won't match anything).

**Note:** As for now, there is no way to bulk-add already existing users to some group via the user interface. For that, you may resort to using the *REST API*.

### Default groups and roles

After installation, a default set of groups is created (see List of groups).

These roles and groups are created upon installation. The built-in roles are always kept up to date by the database migration when upgrading. You can't actually change them, please define a new role if you want to define your own set of permissions.

# List of privileges

Billing (see Billing) View billing info [Administration, Billing]

Changes Download changes [Administration]

**Comments** Post comment [*Administration*, *Edit source*, *Power user*, *Review strings*, *Translate*] Delete comment [*Administration*]

**Component** Edit component settings [Administration]

Lock component, preventing translations [Administration]

Glossary Add glossary entry [*Administration, Manage glossary, Power user*] Edit glossary entry [*Administration, Manage glossary, Power user*] Delete glossary entry [*Administration, Manage glossary, Power user*] Upload glossary entries [*Administration, Manage glossary, Power user*]

Automatic suggestions Use automatic suggestions [Administration, Edit source, Power user, Review strings, Translate]

**Translation memory** Edit translation memory [Administration, Manage translation memory]

Delete translation memory [Administration, Manage translation memory]

**Projects** Edit project settings [*Administration*]

Manage project access [Administration]

Reports Download reports [Administration]

Screenshots Add screenshot [Administration, Manage screenshots]

Edit screenshot [Administration, Manage screenshots]

Delete screenshot [Administration, Manage screenshots]

**Source strings** Edit additional string info [*Administration*, *Edit source*]

Strings Add new string [Administration]

Remove a string [Administration]

Dismiss failing check [Administration, Edit source, Power user, Review strings, Translate]

Edit strings [Administration, Edit source, Power user, Review strings, Translate]

Review strings [Administration, Review strings]

Edit string when suggestions are enforced [Administration, Review strings]

Edit source strings [Administration, Edit source, Power user]

Suggestions Accept suggestion [Administration, Edit source, Power user, Review strings, Translate] Add suggestion [Administration, Edit source, Add suggestion, Power user, Review strings, Translate] Delete suggestion [Administration, Power user]

Vote on suggestion [Administration, Edit source, Power user, Review strings, Translate]

**Translations** Add language for translation [Administration, Power user, Manage languages]

Perform automatic translation [Administration, Manage languages]

Delete existing translation [Administration, Manage languages]

Download translation file [Administration, Edit source, Access repository, Power user, Review strings, Translate, Manage languages]

Add several languages for translation [Administration, Manage languages]

Uploads Define author of uploaded translation [Administration]

Overwrite existing strings with upload [Administration, Edit source, Power user, Review strings, Translate] Upload translations [Administration, Edit source, Power user, Review strings, Translate]

VCS Access the internal repository [Administration, Access repository, Power user, Manage repository]
Commit changes to the internal repository [Administration, Manage repository]
Push change from the internal repository [Administration, Manage repository]
Reset changes in the internal repository [Administration, Manage repository]
View upstream repository location [Administration, Access repository, Power user, Manage repository]
Update the internal repository [Administration, Manage repository]
Site wide privileges Use management interface

Add new projects Add language definitions Manage language definitions Manage groups Manage users Manage roles Manage announcements Manage translation memory Manage component lists

**Note:** Site-wide privileges are not granted to any default role. These are powerful and quite close to superuser status. Most of them affect all projects in your Weblate installation.

### List of groups

The following groups are created upon installation (or after executing *setupgroups*) and you are free to modify them. The migration will, however, re-create them if you delete or rename them.

Guests Defines permissions for non-authenticated users.

This group only contains anonymous users (see ANONYMOUS\_USER\_NAME).

You can remove roles from this group to limit permissions for non-authenticated users.

Default roles: Add suggestion, Access repository

Viewers This role ensures visibility of public projects for all users. By default, all users are members of this group.

By default, automatic group assignment makes all new accounts members of this group when they join.

Default roles: none

Users Default group for all users.

By default, automatic group assignment makes all new accounts members of this group when they join.

Default roles: Power user

Reviewers Group for reviewers (see Translation workflows).

Default roles: Review strings

Managers Group for administrators.

Default roles: Administration

**Warning:** Never remove the predefined Weblate groups and users as this can lead to unexpected problems! If you have no use for them, you can removing all their privileges instead.

# 2.6.3 Additional access restrictions

If you want to use your Weblate installation in a less public manner, i.e. allow new users on an invitational basis only, it can be done by configuring Weblate in such a way that only known users have an access to it. In order to do so, you can set *REGISTRATION\_OPEN* to False to prevent registrations of any new users, and set *REQUIRE\_LOGIN* to /.\* to require logging-in to access all the site pages. This is basically the way to lock your Weblate installation.

Hint: You can use built-in *invitations* to add new users.

# 2.7 Translation projects

# 2.7.1 Translation organization

Weblate organizes translatable VCS content of project/components into a tree-like structure.

- The bottom level object is *Project configuration*, which should hold all translations belonging together (for example translation of an application in several versions and/or accompanying documentation).
- On the level above, *Component configuration*, which is actually the component to translate, you define the VCS repository to use, and the mask of files to translate.
- Above *Component configuration* there are individual translations, handled automatically by Weblate as translation files (which match *File mask* defined in *Component configuration*) appear in the VCS repository.

Weblate supports a wide range of translation formats (both bilingual and monolingual ones) supported by Translate Toolkit, see *Supported file formats*.

**Note:** You can share cloned VCS repositories using *Weblate internal URLs*. Using this feature is highly recommended when you have many components sharing the same VCS. It improves performance and decreases required disk space.

# 2.7.2 Adding translation projects and components

Changed in version 3.2: An interface for adding projects and components is included, and you no longer have to use *The Django admin interface*.

Changed in version 3.4: The process of adding components is now multi staged, with automated discovery of most parameters.

Based on your permissions, new translation projects and components can be created. It is always permitted for users with the *Add new projects* permission, and if your instance uses billing (e.g. like https://hosted.weblate.org/ see *Billing*), you can also create those based on your plans allowance from the user account that manages billing.

You can view your current billing plan on a separate page:

| <b>W</b> Weblate     | Dashboard Project                  | ts 🗸 🛛 Languages 🕇 | Checks 🗸     |                      |             |          | + • 🍈 •          | ••• |
|----------------------|------------------------------------|--------------------|--------------|----------------------|-------------|----------|------------------|-----|
| 🛞 Your profile       | / Billing                          |                    |              |                      |             |          |                  |     |
| Billing plan         |                                    |                    | Ū            | Invoices             |             |          |                  |     |
| Current plan         | Basic plan (Active)                |                    |              | Invoice period       | Invoice     | e amount | Download invoice |     |
| Monthly<br>price     | 19 EUR                             |                    |              | 11/09/2021 - 11/11/2 | 021 19.0 EU | JR       | Not available    |     |
| Yearly price         | 199 EUR                            |                    |              |                      |             |          |                  |     |
| <b>Strings limit</b> | Used 0                             |                    |              |                      |             |          |                  |     |
| Languages<br>limit   | Used 0                             |                    |              |                      |             |          |                  |     |
| Last invoice         | 2021-11-09 - 2021-11-11            |                    |              |                      |             |          |                  |     |
| Projects limit       | Used 0 of 1                        |                    |              |                      |             |          |                  |     |
| Projects             | No projects currently<br>assigned! | Add new transla    | tion project |                      |             |          |                  |     |
| Terminat             | e billing plan                     |                    |              |                      |             |          |                  |     |

Powered by Weblate 4.9 About Weblate Legal Contact Documentation Donate to Weblate

The project creation can be initiated from there, or using the menu in the navigation bar, filling in basic info about the translation project to complete addition of it:

| 🔮 Weblate       | Dashboard         | Projects 🗸      | Languages 👻 | Checks • + • 💮 | - ••• |
|-----------------|-------------------|-----------------|-------------|----------------|-------|
| 🛞 Create proje  | ct                |                 |             |                |       |
| Add new tran    | slation project   |                 |             |                | 0     |
| Project name    | ī)                |                 |             |                |       |
| WeblateOrg      |                   |                 |             |                |       |
| Display name    |                   |                 |             |                |       |
| URL slug 🛈      |                   |                 |             |                |       |
| weblateorg      |                   |                 |             |                |       |
| Name used in U  | RLs and filenam   | es.             |             |                |       |
| Project websit  | ie (i)            |                 |             |                |       |
| https://webl    | ate.org/          |                 |             |                |       |
| Main website o  | f translated proj | iect.           |             |                |       |
| Translation in: | structions 🗊      |                 |             |                |       |
| https://webl    | ate.org/contribu  | ite/            |             |                |       |
|                 |                   |                 |             |                |       |
|                 |                   |                 |             |                |       |
|                 |                   |                 |             |                |       |
|                 |                   |                 |             |                |       |
|                 |                   |                 |             |                |       |
|                 |                   |                 |             |                | 1.    |
| You can use Mai | kdown and men     | tion users by @ | )username.  |                |       |
| Billing 🛈       |                   |                 |             |                |       |
| Weblate Tes     | t (Basic plan)    |                 |             |                | ~     |
|                 |                   |                 |             |                |       |
| Save            |                   |                 |             |                |       |
|                 |                   |                 |             |                |       |

Powered by Weblate 4.9 About Weblate Legal Contact Documentation Donate to Weblate

Weblate
Dashboard
Projects + Languages Checks + + + 

WeblateOrg
Components
Languages info Search Insights + Files + Tools + Manage + Share + 
Watching +
Nothing to list here.
Add new translation component
Powered by Weblate 4.9 About Weblate Legal Contact Documentation Donate to Weblate

After creating the project, you are taken directly to the project page:

Creating a new translation component can be initiated via a single click there. The process of creating a component is multi-staged and automatically detects most translation parameters. There are several approaches to creating component:

From version control Creates component from remote version control repository.

From existing component Creates additional component to existing one by choosing different files.

Additional branch Creates additional component to existing one, just for different branch.

**Upload translations files** Upload translation files to Weblate in case you do not have version control or do not want to integrate it with Weblate. You can later update the content using the web interface or *Weblate's REST API*.

Translate document Upload single document or translation file and translate that.

Start from scratch Create blank translation project and add strings manually.

Once you have existing translation components, you can also easily add new ones for additional files or branches using same repository.

First you need to fill in name and repository location:

| 😢 Weblate Dashboard Projects - Languages - Checks -                                                          | + • | - 🏶 | ••• |
|----------------------------------------------------------------------------------------------------|-----|-----|-----|
| 😚 Create component                                                                                           |     |     |     |
| From version control         Upload translations files         Translate document         Start from scratch |     |     |     |
| Create a new translation component from remote version control system repository.                            |     |     |     |
| Component name 🛈                                                                                             |     |     |     |
| Language names                                                                                               |     |     |     |
| Display name                                                                                                 |     |     |     |
| URL slug 🛈                                                                                                   |     |     |     |
| language-names                                                                                               |     |     |     |
| Name used in URLs and filenames.                                                                             |     |     |     |
| Use as a glossary 🕥                                                                                          |     |     |     |
| Project 🕧                                                                                                    |     |     |     |
| WeblateOrg                                                                                                   |     |     | ~   |
| Source language 🛈                                                                                            |     |     |     |
| English                                                                                                    |     |     | ~   |
| Language used for source strings in all components                                                           |     |     |     |
| Version control system 🕦                                                                                     |     |     |     |
| Git                                                                                                    |     |     | ~   |
| Version control system to use to access your repository with translations.                                   |     |     |     |
| Source code repository 🕧                                                                                     |     |     |     |
| https://github.com/WeblateOrg/demo.git                                                                       |     |     |     |
| URL of a repository, use weblate://project/component for sharing with other component.                       |     |     |     |
| Repository branch 🕕                                                                                          |     |     |     |
|                                                                                                    |     |     |     |
| Repository branch to translate                                                                               |     |     |     |
| Continue                                                                                                    |     |     |     |
|                                                                                                    |     |     |     |

Powered by Weblate 4.9 About Weblate Legal Contact Documentation Donate to Weblate

On the next page, you are presented with a list of discovered translatable resources:

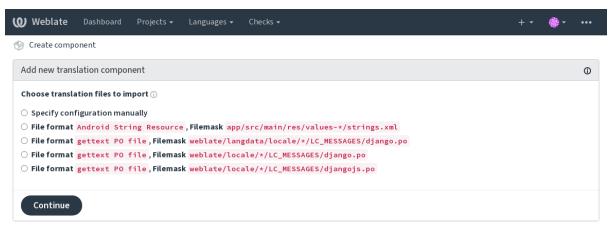

Powered by Weblate 4.9 About Weblate Legal Contact Documentation Donate to Weblate

As a last step, you review the translation component info and fill in optional details:

| 🔰 Weblate                            | Dashboard        | Projects 🗸         | Languages 🗸         | Checks <del>-</del>                                                                            | + -              | <b>@</b> - | •••• |
|--------------------------------------|------------------|--------------------|---------------------|------------------------------------------------------------------------------------------------|------------------|------------|------|
| Create compo                         | nent             |                    |                     |                                                                                                |                  |            |      |
|                                      |                  | oont               |                     |                                                                                                |                  |            | ~    |
| Add new transla                      | ation compor     | ient               |                     |                                                                                                |                  |            | 0    |
| Project ()                           |                  |                    |                     |                                                                                                |                  |            |      |
| WeblateOrg                           |                  |                    |                     |                                                                                                |                  |            | *    |
| Component nan                        |                  |                    |                     |                                                                                                |                  |            |      |
| Language name                        | es               |                    |                     |                                                                                                |                  |            |      |
| Display name                         |                  |                    |                     |                                                                                                |                  |            |      |
| language-name                        | es               |                    |                     |                                                                                                |                  |            |      |
| Name used in UR                      |                  | ies.               |                     |                                                                                                |                  |            |      |
| Version control                      | system 🕦         |                    |                     |                                                                                                |                  |            |      |
| Git                                  |                  |                    |                     |                                                                                                |                  |            | ~    |
|                                      | ystem to use t   | o access your r    | epository contai    | ining translations. You can also choose additional integration with thi                        | ird party provid | ers to sub | mit  |
| merge requests.                      |                  |                    |                     |                                                                                                |                  |            |      |
| Source code rep<br>https://github.   |                  | Org /demo git      |                     |                                                                                                |                  |            |      |
|                                      |                  |                    | mponent to shar     | re it with other component.                                                                    |                  |            |      |
| Repository bran                      |                  |                    |                     |                                                                                                |                  |            |      |
|                                      |                  |                    |                     |                                                                                                |                  |            |      |
| Repository brand                     | h to translate   | •                  |                     |                                                                                                |                  |            |      |
| Repository push                      | URL              |                    |                     |                                                                                                |                  |            |      |
|                                      |                  |                    |                     |                                                                                                |                  |            |      |
| URL of a push rep                    | oository, pushi  | ng is turned off   | f if empty.         |                                                                                                |                  |            |      |
| Push branch 🛈                        |                  |                    |                     |                                                                                                |                  |            |      |
|                                      |                  |                    |                     |                                                                                                |                  |            |      |
| Branch for pushi                     |                  | ave empty to u     | se repository bra   | anch                                                                                           |                  |            |      |
| Repository brow                      |                  | 0                  | h (ffh              | L                                                                                              |                  |            |      |
|                                      |                  |                    |                     | lename}}#L{{line}}<br>ne}} and {{line}} as filename and line placeholders. You might want to s | trin leading dir | ectory by  |      |
| using {{filename                     |                  | ((brunch)) for     | brunen, ffriendi    | and think is menance and the procentiaets, for many water of                                   | crip (county on  |            |      |
| File format 🛈                        |                  |                    |                     |                                                                                                |                  |            |      |
| gettext PO file                      | 2                |                    |                     |                                                                                                |                  |            | *    |
| Filemask 🕕                           |                  |                    |                     |                                                                                                |                  |            |      |
| app/src/main/r                       | res/values-*/st  | rings.xmlwebl      | ate/langdata/lo     | ocale/*/LC_MESSAGES/django.po                                                                  |                  |            |      |
| Path of files to t                   | ranslate relati  | ve to repositor    | ry root, use * inst | tead of language code, for example: po/*.po or locale/*/LC_MESSAGES                            | /django.po.      |            |      |
| Monolingual bas                      |                  |                    |                     |                                                                                                |                  |            |      |
| app/src/main/r                       |                  |                    | all strings and th  | heir source; it is recommended for monolingual translation formats.                            |                  |            |      |
|                                      |                  | te, concarning a   | au strings and tr   | nen source, it is recommended for monotingual translation formats.                             |                  |            |      |
| Edit base file (<br>Whether users wi |                  | dit the base file  | e for monolingua    | al translations.                                                                               |                  |            |      |
| Intermediate la                      | nguage file 🕧    | )                  |                     |                                                                                                |                  |            |      |
|                                      |                  |                    |                     |                                                                                                |                  |            |      |
| Filename of inter                    | rmediate tran    | slation file. In r | most cases this is  | s a translation file provided by developers and is used when creating a                        | ctual source str | ings.      |      |
| Template for ne                      | w translation    | IS ()              |                     |                                                                                                |                  |            |      |
| weblate/langd                        | ata/locale/dja   | ngo.pot            |                     |                                                                                                |                  |            |      |
|                                      |                  | ng new transla     | tions. For gettex   | xt choose .pot file.                                                                           |                  |            |      |
| Translation lice                     |                  |                    |                     |                                                                                                |                  |            |      |
| GNU General P                        | ublic License    | /3.0 or later      |                     |                                                                                                |                  |            | *    |
| Adding new tran                      |                  |                    |                     |                                                                                                |                  |            |      |
| Create new lar                       |                  | - Marine - 1       | -1-11-              |                                                                                                |                  |            | *    |
| How to handle re                     |                  | ating new tran     | istations.          |                                                                                                |                  |            |      |
| Language code:                       |                  | mot                |                     |                                                                                                |                  |            | ~    |
| Default based                        |                  |                    | e filename for h    | ranslations created by Weblate.                                                                |                  |            | *    |
| Language filter                      |                  | -> benerate th     |                     |                                                                                                |                  |            |      |
| ^(cs he hu)\$                        | ~                |                    |                     |                                                                                                |                  |            |      |
| Regular expression                   | on used to filte | er translation f   | iles when scann     | ing for filemask.                                                                              |                  |            |      |
| Source languag                       |                  |                    |                     |                                                                                                |                  |            |      |
| English                              |                  |                    |                     |                                                                                                |                  |            | ~    |
| Language used fo                     | or source string | gs in all compo    | nents               |                                                                                                |                  |            |      |
| 🗌 Use as a gloss                     | ary 🕕            |                    |                     |                                                                                                |                  |            |      |
| You will be able                     | a to edit more   | ontions in the     | component esti      | tings after creating it.                                                                       |                  |            |      |
| Tou witt be able                     | e co eurc more   | operoris in the    | component sett      | enge and creating it.                                                                          |                  |            |      |
|                                      |                  |                    |                     |                                                                                                |                  |            |      |
| Save                                 |                  |                    |                     |                                                                                                |                  |            |      |
|                                      |                  |                    |                     |                                                                                                |                  |            |      |

Powered by Weblate 4.9 About Weblate Legal Contact Documentation Donate to Weblate

### See also:

The Django admin interface, Project configuration, Component configuration

# 2.7.3 Project configuration

Create a translation project and then add a new component for translation in it. The project is like a shelf, in which real translations are stacked. All components in the same project share suggestions and their dictionary; the translations are also automatically propagated through all components in a single project (unless turned off in the component configuration), see *Translation Memory*.

### See also:

/devel/integration

These basic attributes set up and inform translators of a project:

## **Project name**

Verbose project name, used to display the project name.

### **URL slug**

Project name suitable for URLs.

## **Project website**

URL where translators can find more info about the project.

This is a required parameter unless turned off by WEBSITE\_REQUIRED.

# **Translation instructions**

Text describing localization process in the project, and any other information useful for translators. Markdown can be used for text formatting or inserting links.

# Set "Language-Team" header

Whether Weblate should manage the Language-Team header (this is a GNU gettext only feature right now).

### Use shared translation memory

Whether to use shared translation memory, see *Shared translation memory* for more details. Default value is determined by *DEFAULT\_SHARED\_TM*.

### Contribute to shared translation memory

Whether to contribute to shared translation memory, see *Shared translation memory* for more details. Default value is determined by *DEFAULT\_SHARED\_TM*.

### **Access control**

Configure per project access control, see *Project access control* for more details. Default value can be changed by *DEFAULT\_ACCESS\_CONTROL*.

### **Enable reviews**

Enable review workflow for translations, see Dedicated reviewers.

### **Enable source reviews**

Enable review workflow for source strings, see Source strings reviews.

#### See also:

report-source, Comments

## **Enable hooks**

Whether unauthenticated Notification hooks are to be used for this repository.

### See also:

Intermediate language file, Quality gateway for the source strings, Bilingual and monolingual formats, Language definitions

### Language aliases

Define language codes mapping when importing translations into Weblate. Use this when language codes are inconsistent in your repositories and you want to get a consistent view in Weblate or in case you want to use non-standard naming of your translation files.

The typical use case might be mapping American English to English: en\_US:en

Multiple mappings to be separated by comma: en\_GB:en, en\_US:en

Using non standard code: ia\_FOO:ia

**Hint:** The language codes are mapped when matching the translation files and the matches are case sensitive, so make sure you use the source language codes in same form as used in the filenames.

### See also:

Parsing language codes

# 2.7.4 Component configuration

A component is a grouping of something for translation. You enter a VCS repository location and file mask for which files you want translated, and Weblate automatically fetches from this VCS, and finds all matching translatable files.

See also:

/devel/integration

You can find some examples of typical configurations in the Supported file formats.

**Note:** It is recommended to keep translation components to a reasonable size - split the translation by anything that makes sense in your case (individual apps or addons, book chapters or websites).

Weblate easily handles translations with 10000s of strings, but it is harder to split work and coordinate among translators with such large translation components.

Should the language definition for a translation be missing, an empty definition is created and named as "cs\_CZ (generated)". You should adjust the definition and report this back to the Weblate authors, so that the missing languages can be included in next release.

The component contains all important parameters for working with the VCS, and for getting translations out of it:

# **Component name**

Verbose component name, used to display the component name.

## **Component slug**

Component name suitable for URLs.

# **Component project**

Project configuration where the component belongs.

### Version control system

VCS to use, see Version control integration for details.

#### See also:

Pushing changes from Weblate

### Source code repository

VCS repository used to pull changes.

### See also:

See Accessing repositories for more details on specifying URLs.

**Hint:** This can either be a real VCS URL or weblate://project/component indicating that the repository should be shared with another component. See *Weblate internal URLs* for more details.

# **Repository push URL**

Repository URL used for pushing. This setting is used only for *Git* and *Mercurial* and push support is turned off for these when this is empty.

### See also:

See Accessing repositories for more details on how to specify a repository URL and Pushing changes from Weblate for more details on pushing changes from Weblate.

### **Repository browser**

URL of repository browser used to display source files (location of used messages). When empty, no such links will be generated. You can use *Template markup*.

For example on GitHub, use something like: https://github.com/WeblateOrg/hello/blob/
{{branch}}/{{filename}}#L{{line}}

In case your paths are relative to different folder (path contains ..), you might want to strip leading directory by parentdir filter (see *Template markup*): https://github.com/WeblateOrg/hello/blob/{{branch}}/{{filename|parentdir}}#L{{line}}

# **Exported repository URL**

URL where changes made by Weblate are exported. This is important when *Continuous localization* is not used, or when there is a need to manually merge changes. You can use *Git exporter* to automate this for Git repositories.

## **Repository branch**

Which branch to checkout from the VCS, and where to look for translations.

### **Push branch**

Branch for pushing changes, leave empty to use Repository branch.

Note: This is currently only supported for Git, GitLab and GitHub, it is ignored for other VCS integrations.

#### See also:

Pushing changes from Weblate

### File mask

Mask of files to translate, including path. It should include one "\*" replacing language code (see *Language definitions* for info on how this is processed). In case your repository contains more than one translation file (e.g. more gettext domains), you need to create a component for each of them.

For example po/\*.po or locale/\*/LC\_MESSAGES/django.po.

In case your filename contains special characters such as [, ], these need to be escaped as [[] or []].

### See also:

Bilingual and monolingual formats, What does mean "There are more files for the single language (en)"?

### Monolingual base language file

Base file containing string definitions for Monolingual components.

### See also:

Bilingual and monolingual formats, What does mean "There are more files for the single language (en)"?

# Edit base file

Whether to allow editing the base file for Monolingual components.

## Intermediate language file

Intermediate language file for *Monolingual components*. In most cases this is a translation file provided by developers and is used when creating actual source strings.

When set, the source strings are based on this file, but all other languages are based on *Monolingual base language file*. In case the string is not translated into the source language, translating to other languages is prohibited. This provides *Quality gateway for the source strings*.

### See also:

*Quality gateway for the source strings, Bilingual and monolingual formats, What does mean "There are more files for the single language (en)"?* 

## **Template for new translations**

Base file used to generate new translations, e.g. .pot file with gettext.

**Hint:** In many monolingual formats Weblate starts with blank file by default. Use this in case you want to have all strings present with empty value when creating new translation.

#### See also:

adding-translation, Adding new translations, Adding new translation, Bilingual and monolingual formats, What does mean "There are more files for the single language (en)"?

### File format

Translation file format, see also Supported file formats.

### Source string bug reporting address

Email address used for reporting upstream bugs. This address will also receive notification about any source string comments made in Weblate.

# Allow translation propagation

You can turn off propagation of translations to this component from other components within same project. This really depends on what you are translating, sometimes it's desirable to have make use of a translation more than once.

It's usually a good idea to turn this off for monolingual translations, unless you are using the same IDs across the whole project.

Default value can be changed by *DEFAULT\_TRANSLATION\_PROPAGATION*.

### See also:

Keeping translations same across components

## **Enable suggestions**

Whether translation suggestions are accepted for this component.

### **Suggestion voting**

Turns on vote casting for suggestions, see Suggestion voting.

### Autoaccept suggestions

Automatically accept voted suggestions, see Suggestion voting.

### **Translation flags**

Customization of quality checks and other Weblate behavior, see Customizing behavior using flags.

### **Enforced checks**

List of checks which can not be ignored, see Enforcing checks.

**Note:** Enforcing the check does not automatically enable it, you still should enabled it using *Customizing behavior* using flags in *Translation flags* or *Additional info on source strings*.

### **Translation license**

License of the translation (does not need to be the same as the source code license).

### **Contributor agreement**

User agreement which needs to be approved before a user can translate this component.

# Adding new translation

How to handle requests for creation of new languages. Available options:

- **Contact maintainers** User can select desired language and the project maintainers will receive a notification about this. It is up to them to add (or not) the language to the repository.
- **Point to translation instructions URL** User is presented a link to page which describes process of starting new translations. Use this in case more formal process is desired (for example forming a team of people before starting actual translation).
- **Create new language file** User can select language and Weblate automatically creates the file for it and translation can begin.

Disable adding new translations There will be no option for user to start new translation.

**Hint:** The project admins can add new translations even if it is disabled here when it is possible (either *Template for new translations* or the file format supports starting from an empty file).

### See also:

adding-translation, Adding new translations

## Manage strings

New in version 4.5.

Configures whether users in Weblate will be allowed to add new strings and remove existing ones. Adjust this to match your localization workflow - how the new strings are supposed to be introduced.

For bilingual formats, the strings are typically extracted from the source code (for example by using **xgettext**) and adding new strings in Weblate should be disabled (they would be discarded next time you update the translation files). In Weblate you can manage strings for every translation and it does not enforce the strings in all translations to be consistent.

For monolingual formats, the strings are managed only on source language and are automatically added or removed in the translations. The strings appear in the translation files once they are translated.

#### See also:

*Bilingual and monolingual formats*, adding-new-strings, *POST* /api/translations/ (string:project)/(string:component)/(string:language)/units/

### Language code style

Customize language code used to generate the filename for translations created by Weblate.

### See also:

Adding new translations, Language code, Parsing language codes

## Merge style

You can configure how updates from the upstream repository are handled. This might not be supported for some VCSs. See *Merge or rebase* for more details.

Default value can be changed by *DEFAULT\_MERGE\_STYLE*.

### Commit, add, delete, merge and addon messages

Message used when committing a translation, see *Template markup*.

**Default value can be changed by** *DEFAULT\_ADD\_MESSAGE*, *DEFAULT\_ADDON\_MESSAGE*, *DE-FAULT\_COMMIT\_MESSAGE*, *DEFAULT\_DELETE\_MESSAGE*, *DEFAULT\_MERGE\_MESSAGE*.

### **Push on commit**

Whether committed changes should be automatically pushed to the upstream repository. When enabled, the push is initiated once Weblate commits changes to its underlying repository (see *Lazy commits*). To actually enable pushing *Repository push URL* has to be configured as well.

## Age of changes to commit

Sets how old (in hours) changes have to be before they are committed by background task or the *commit\_pending* management command. All changes in a component are committed once there is at least one change older than this period.

Default value can be changed by *COMMIT\_PENDING\_HOURS*.

Hint: There are other situations where pending changes might be committed, see Lazy commits.

### Lock on error

Locks the component (and linked components, see *Weblate internal URLs*) upon the first failed push or merge into its upstream repository, or pull from it. This avoids adding another conflicts, which would have to be resolved manually.

The component will be automatically unlocked once there are no repository errors left.

### Source language

Language used for source strings. Change this if you are translating from something else than English.

**Hint:** In case you are translating bilingual files from English, but want to be able to do fixes in the English translation as well, choose *English (Developer)* as a source language to avoid conflict between the name of the source language and the existing translation.

For monolingual translations, you can use intermediate translation in this case, see Intermediate language file.

## Language filter

Regular expression used to filter the translation when scanning for filemask. It can be used to limit the list of languages managed by Weblate.

Note: You need to list language codes as they appear in the filename.

Some examples of filtering:

| Filter description           | Regular expression |
|------------------------------|--------------------|
| Selected languages only      | ^(cs de es)\$      |
| Exclude languages            | ^(?!(it fr)\$).+\$ |
| Filter two letter codes only | ^\$                |
| Exclude non language files   | ^(?!(blank)\$).+\$ |
| Include all files (default)  | ^[^.]+\$           |

## Variants regular expression

Regular expression used to determine the variants of a string, see variants.

Note: Most of the fields can be edited by project owners or managers, in the Weblate interface.

#### See also:

Does Weblate support other VCSes than Git and Mercurial?, alerts

## **Priority**

Components with higher priority are offered first to translators.

## **Restricted access**

By default the component is visible to anybody who has access to the project, even if the person can not perform any changes in the component. This makes it easier to keep translation consistency within the project.

Restricting access at a component, or component-list level takes over access permission to a component, regardless of project-level permissions. You will have to grant access to it explicitly. This can be done through granting access to a new user group and putting users in it, or using the default *custom* or *private* access control groups.

The default value can be changed in *DEFAULT\_RESTRICTED\_COMPONENT*.

**Hint:** This applies to project admins as well — please make sure you will not loose access to the component after toggling the status.

#### Share in projects

You can choose additional projects where the component will be visible. Useful for shared libraries which you use in several projects.

**Note:** Sharing a component doesn't change its access control. It only makes it visible when browsing other projects. Users still need access to the actual component to browse or translate it.

### Use as a glossary

New in version 4.5.

Allows using this component as a glossary. You can configure how it will be listed using Glossary color.

The glossary will be accessible in all projects defined by Share in projects.

It is recommended to enable *Manage strings* on glossaries in order to allow adding new words to them.

## See also:

Glossary

### **Glossary color**

Display color for a glossary used when showing word matches.

## 2.7.5 Template markup

Weblate uses simple markup language in several places where text rendering is needed. It is based on The Django template language, so it can be quite powerful.

Currently it is used in:

- Commit message formatting, see Component configuration
- Several addons
  - Component discovery
  - Statistics generator
  - Executing scripts from add-on

There following variables are available in the component templates:

- {{ language\_code }} Language code
- {{ language\_name }} Language name
- {{ component\_name }} Component name
- {{ component\_slug }} Component slug
- {{ project\_name }} Project name
- {{ project\_slug }} Project slug
- {{ url }} Translation URL
- {{ filename }} Translation filename
- {{ **stats** }} Translation stats, this has further attributes, examples below.
- {{ stats.all }} Total strings count
- {{ stats.fuzzy }} Count of strings needing review

{{ stats.fuzzy\_percent }} Percent of strings needing review

{{ stats.translated }} Translated strings count

{{ stats.translated\_percent }} Translated strings percent

{{ stats.allchecks }} Number of strings with failing checks

{{ stats.allchecks\_percent }} Percent of strings with failing checks

{{ **author** }} Author of current commit, available only in the commit scope.

{{ addon\_name }} Name of currently executed addon, available only in the addon commit message.

The following variables are available in the repository browser or editor templates:

{{branch}} current branch

{{line}} line in file

{{filename}} filename, you can also strip leading parts using the parentdir filter, for example {{filename|parentdir}}

You can combine them with filters:

{{ component|title }}

You can use conditions:

{% if stats.translated\_percent > 80 %}Well translated!{% endif %}

There is additional tag available for replacing characters:

{% replace component "-" " %}

You can combine it with filters:

{% replace component | capfirst "-" " %}

There are also additional filter to manipulate with filenames:

```
Directory of a file: {{ filename|dirname }}
File without extension: {{ filename|stripext }}
File in parent dir: {{ filename|parentdir }}
It can be used multiple times: {{ filename|parentdir|parentdir }}
```

...and other Django template features.

## 2.7.6 Importing speed

Fetching VCS repository and importing translations to Weblate can be a lengthy process, depending on size of your translations. Here are some tips:

#### **Optimize configuration**

The default configuration is useful for testing and debugging Weblate, while for a production setup, you should do some adjustments. Many of them have quite a big impact on performance. Please check *Production setup* for more details, especially:

- Configure Celery for executing background tasks (see *Background tasks using Celery*)
- Enable caching
- Use a powerful database engine
- Disable debug mode

## **Check resource limits**

If you are importing huge translations or repositories, you might be hit by resource limitations of your server.

- Check the amount of free memory, having translation files cached by the operating system will greatly improve performance.
- Disk operations might be bottleneck if there is a lot of strings to process—the disk is pushed by both Weblate and the database.
- Additional CPU cores might help improve performance of background tasks (see *Background tasks using Celery*).

## **Disable unneeded checks**

Some quality checks can be quite expensive, and if not needed, can save you some time during import if omitted. See *CHECK\_LIST* for info on configuration.

# 2.7.7 Automatic creation of components

In case your project has dozen of translation files (e.g. for different gettext domains, or parts of Android apps), you might want to import them automatically. This can either be achieved from the command line by using *im*-port\_project or *import\_json*, or by installing the *Component discovery* addon.

To use the addon, you first need to create a component for one translation file (choose the one that is the least likely to be renamed or removed in future), and install the addon on this component.

For the management commands, you need to create a project which will contain all components and then run *import\_project* or *import\_json*.

See also:

Management commands, Component discovery

# 2.8 Language definitions

To present different translations properly, info about language name, text direction, plural definitions and language code is needed.

## 2.8.1 Parsing language codes

While parsing translations, Weblate attempts to map language code (usually the ISO 639-1 one) to any existing language object.

You can further adjust this mapping at project level by Language aliases.

If no exact match can be found, an attempt will be made to best fit it into an existing language. Following steps are tried:

- Case insensitive lookups.
- Normalizing underscores and dashes.
- · Looking up built-in language aliases.
- Looking up by language name.
- Ignoring the default country code for a given language—choosing cs instead of cs\_CZ.

Should that also fail, a new language definition will be created using the defaults (left to right text direction, one plural). The automatically created language with code  $xx_X$  will be named as  $xx_XX$  (generated). You might want to change this in the admin interface later, (see *Changing language definitions*) and report it to the issue tracker (see *Contributing to Weblate*), so that the proper definition can be added to the upcoming Weblate release.

**Hint:** In case you see something unwanted as a language, you might want to adjust *Language filter* to ignore such file when parsing translations.

### See also:

Language code, Adding new translations

# 2.8.2 Changing language definitions

You can change language definitions in the languages interface (/languages/URL).

While editing, make sure all fields are correct (especially plurals and text direction), otherwise translators will be unable to properly edit those translations.

# 2.8.3 Built-in language definitions

Definitions for about 600 languages are included in Weblate and the list is extended in every release. Whenever Weblate is upgraded (more specifically whenever weblate migrate is executed, see *Generic upgrade instructions*) the database of languages is updated to include all language definitions shipped in Weblate.

This feature can be disable using *UPDATE\_LANGUAGES*. You can also enforce updating the database to match Weblate built-in data using *setuplang*.

#### See also:

Extending built-in language definitions

# 2.8.4 Ambiguous language codes and macrolanguages

In many cases it is not a good idea to use macro language code for a translation. The typical problematic case might be Kurdish language, which might be written in Arabic or Latin script, depending on actual variant. To get correct behavior in Weblate, it is recommended to use individual language codes only and avoid macro languages.

#### See also:

Macrolanguages definition, List of macrolanguages

# 2.8.5 Language definitions

Each language consists of following fields:

## Language code

Code identifying the language. Weblate prefers two letter codes as defined by ISO 639-1, but uses ISO 639-2 or ISO 639-3 codes for languages that do not have two letter code. It can also support extended codes as defined by BCP 47.

### See also:

Parsing language codes, Adding new translations

## Language name

Visible name of the language. The language names included in Weblate are also being localized depending on user interface language.

## **Text direction**

Determines whether language is written right to left or left to right. This property is autodetected correctly for most of the languages.

## **Plural number**

Number of plurals used in the language.

## **Plural formula**

Gettext compatible plural formula used to determine which plural form is used for given count.

See also:

Plurals, GNU gettext utilities: Plural forms, Language Plural Rules by the Unicode Consortium

# 2.8.6 Adding new translations

Changed in version 2.18: In versions prior to 2.18 the behaviour of adding new translations was file format specific.

Weblate can automatically start new translation for all of the file formats.

Some formats expect to start with an empty file and only translated strings to be included (for example *Android string resources*), while others expect to have all keys present (for example *GNU gettext*). In some situations this really doesn't depend on the format, but rather on the framework you use to handle the translation (for example with *JSON files*).

When you specify *Template for new translations* in *Component configuration*, Weblate will use this file to start new translations. Any exiting translations will be removed from the file when doing so.

When *Template for new translations* is empty and the file format supports it, an empty file is created where new strings will be added once they are translated.

The Language code style allows you to customize language code used in generated filenames:

Default based on the file format Dependent on file format, for most of them POSIX is used.

- **POSIX style using underscore as a separator** Typically used by gettext and related tools, produces language codes like pt\_BR.
- **POSIX style using underscore as a separator, including country code** POSIX style language code including the country code even when not necessary (for example cs\_CZ).
- BCP style using hyphen as a separator Typically used on web platforms, produces language codes like pt-BR.

**BCP style using hyphen as a separator, including country code** BCP style language code including the country code even when not necessary (for example cs-CZ).

Android style Only used in Android apps, produces language codes like pt-rBR.

Java style Used by Java-mostly BCP with legacy codes for Chinese.

Additionally, any mappings defined in Language aliases are applied in reverse.

**Note:** Weblate recognizes any of these when parsing translation files, the above settings only influences how new files are created.

### See also:

Language code, Parsing language codes

# 2.9 Continuous localization

There is infrastructure in place so that your translation closely follows development. This way translators can work on translations the entire time, instead of working through huge amount of new text just prior to release.

#### See also:

/devel/integration describes basic ways to integrate your development with Weblate.

This is the process:

- 1. Developers make changes and push them to the VCS repository.
- 2. Optionally the translation files are updated (this depends on the file format, see *Why does Weblate still show old translation strings when I've updated the template?*).
- 3. Weblate pulls changes from the VCS repository, see Updating repositories.
- 4. Once Weblate detects changes in translations, translators are notified based on their subscription settings.
- 5. Translators submit translations using the Weblate web interface, or upload offline changes.
- 6. Once the translators are finished, Weblate commits the changes to the local repository (see *Lazy commits*) and pushes them back if it has permissions to do so (see *Pushing changes from Weblate*).

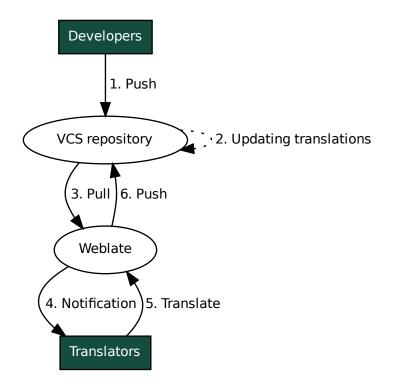

# 2.9.1 Updating repositories

You should set up some way of updating backend repositories from their source.

- Use Notification hooks to integrate with most of common code hosting services:
  - Automatically receiving changes from GitHub
  - Automatically receiving changes from GitLab
  - Automatically receiving changes from Bitbucket
  - Automatically receiving changes from Pagure
  - Automatically receiving changes from Azure Repos
- Manually trigger update either in the repository management or using Weblate's REST API or Weblate Client
- Enable AUTO\_UPDATE to automatically update all components on your Weblate instance
- Execute updategit (with selection of project or --all to update all)

Whenever Weblate updates the repository, the post-update addons will be triggered, see Add-ons.

## Avoiding merge conflicts

The merge conflicts from Weblate arise when same file was changed both in Weblate and outside it. There are two approaches to deal with that - avoid edits outside Weblate or integrate Weblate into your updating process, so that it flushes changes prior to updating the files outside Weblate.

The first approach is easy with monolingual files - you can add new strings within Weblate and leave whole editing of the files there. For bilingual files, there is usually some kind of message extraction process to generate translatable files from the source code. In some cases this can be split into two parts - one for the extraction generates template (for example gettext POT is generated using **xgettext**) and then further process merges it into actual translations (the gettext PO files are updated using **msgmerge**). You can perform the second step within Weblate and it will make sure that all pending changes are included prior to this operation.

The second approach can be achieved by using *Weblate's REST API* to force Weblate to push all pending changes and lock the translation while you are doing changes on your side.

The script for doing updates can look like this:

```
# Lock Weblate translation
wlc lock
# Push changes from Weblate to upstream repository
wlc push
# Pull changes from upstream repository to your local copy
git pull
# Update translation files, this example is for Django
./manage.py makemessages --keep-pot -a
git commit -m 'Locale updates' -- locale
# Push changes to upstream repository
git push
# Tell Weblate to pull changes (not needed if Weblate follows your repo
# automatically)
llug olw
# Unlock translations
wlc unlock
```

If you have multiple components sharing same repository, you need to lock them all separately:

wlc lock foo/bar
wlc lock foo/baz
wlc lock foo/baj

**Note:** The example uses *Weblate Client*, which needs configuration (API keys) to be able to control Weblate remotely. You can also achieve this using any HTTP client instead of wlc, e.g. curl, see *Weblate's REST API*.

#### See also:

Weblate Client

## Automatically receiving changes from GitHub

Weblate comes with native support for GitHub.

If you are using Hosted Weblate, the recommended approach is to install the Weblate app, that way you will get the correct setup without having to set much up. It can also be used for pushing changes back.

To receive notifications on every push to a GitHub repository, add the Weblate Webhook in the repository settings (*Webhooks*) as shown on the image below:

| • Code Pull requests 0          Projects 0 <ul> <li>         Let hights</li> </ul>                                                                                                    | Search or jump to                  | ⑦ Pull requests Issues Marketplace Explore ♦ + ▼ 20 Ø Unwatch ▼ 2 ★ Unstar 7 ♀ Fork 20 |
|----------------------------------------------------------------------------------------------------|------------------------------------|----------------------------------------------------------------------------------------|
| Collaborators & teams   Branches   Webhooks   Integrations & services   Deploy keys   Alerts   Payload URL *   Intps://hosted.weblate.org/hooks/github/ Content type application/x-www-form-urlencoded • Secret Secret Wich events would you like to trigger this webhook? • Just the push event. • Send me everything. • Let me select individual events. • Let me select individual events. • Wide delays when this hook is triggered.                                                               | -                                  |                                                                                        |
| Branches   Webhooks   Integrations & services   Deploy keys   Alerts     By default, weblate.org/hooks/github/   Content type   application/x-www-form-urlencoded *   Secret    By default, we verity SSL certificates when delivering payloads.   Disable SSL verification  Disable SSL verification  Which events would you like to trigger this webhook?     Just the push event.   Send me everything.   Let me select individual events.   Mid deliver event details when this hook is triggered. | Options                            | Webhooks / Add webhook                                                                 |
| Branches       developer documentation.         Webhooks       Integrations & services         Integrations & services       https://hosted.weblate.org/hooks/github/         Deploy keys       Content type         Alerts       application/x-www-form-unlencoded +         Secret       Secret                                                                                                    | Collaborators & teams              |                                                                                        |
| Payload URL *   Integrations & services   Deploy keys   Alerts     Alerts     Secret     By default, we verily SSL certificates when delivering payloads.   Which events would you like to trigger this webhook?   It me select individual events.     Cative   We will deliver event details when this hook is triggered.                                                                                                    | Branches                           |                                                                                        |
| Deploy keys       Content type         Alerts       application/x-www-form-urlencoded •         Secret       Secret                                                                                                    | Webhooks                           | Payload URL *                                                                          |
| Alerts       Content type         application/x-www-form-urlencoded +         Secret                                                                                                    | Integrations & services            | https://hosted.weblate.org/hooks/github/                                               |
| application/x-www-form-unencoded ●         Secret                                                                                                    | Deploy keys                        | Content type                                                                           |
| By default, we verity SSL certificates when delivering payloads.  Disable SSL verification  Which events would you like to trigger this webhook?  Just the push event.  Send me everything.  Let me select individual events.  Active We will deliver event details when this hook is triggered.                                                                                                    | Alerts                             | application/x-www-form-urlencoded \$                                                   |
| Which events would you like to trigger this webhook?  Just the push event.  Send me everything.  Let me select individual events.  Active We will deliver event details when this hook is triggered.                                                                                                    |                                    | Secret                                                                                 |
| Which events would you like to trigger this webhook?  Just the push event.  Send me everything.  Let me select individual events.  Active We will deliver event details when this hook is triggered.                                                                                                    |                                    |                                                                                        |
| <ul> <li>Just the push event.</li> <li>Send me everything.</li> <li>Let me select individual events.</li> </ul> Active We will deliver event details when this hook is triggered.                                                                                                    |                                    | By default, we verify SSL certificates when delivering payloads.                       |
| Send me everything.<br>Let me select individual events.<br>Active<br>We will deliver event details when this hook is triggered.                                                                                                    |                                    | Which events would you like to trigger this webhook?                                   |
| <ul> <li>○ Let me select individual events.</li> <li>○ Active<br/>We will deliver event details when this hook is triggered.</li> </ul>                                                                                                    |                                    | 0                                                                                      |
| ✓ Active<br>We will deliver event details when this hook is triggered.                                                                                                    |                                    |                                                                                        |
| We will deliver event details when this hook is triggered.                                                                                                    |                                    | Let me select individual events.                                                       |
| Add webhook                                                                                                    |                                    |                                                                                        |
|                                                                                                    |                                    | Add webhook                                                                            |
|                                                                                                    |                                    |                                                                                        |
|                                                                                                    |                                    |                                                                                        |
| © 2018 GitHub, Inc. Terms Privacy Security Status Help Contact GitHub API Training Shop Blog About                                                                                                    | © 2010 Cilluk Ing Tarma Drivery Ca | unity Circles Units                                                                    |

For the payload URL, append /hooks/github/ to your Weblate URL, for example for the Hosted Weblate service, this is https://hosted.weblate.org/hooks/github/.

You can leave other values at default settings (Weblate can handle both content types and consumes just the *push* event).

## See also:

POST /hooks/github/, Accessing repositories from Hosted Weblate

## Automatically receiving changes from Bitbucket

Weblate has support for Bitbucket webhooks, add a webhook which triggers upon repository push, with destination to /hooks/bitbucket/ URL on your Weblate installation (for example https://hosted.weblate.org/ hooks/bitbucket/).

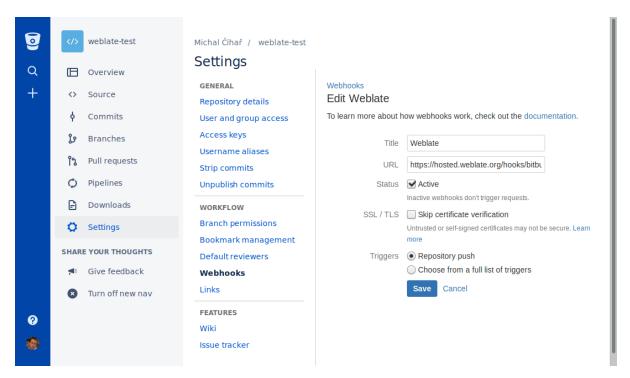

#### See also:

POST /hooks/bitbucket/, Accessing repositories from Hosted Weblate

## Automatically receiving changes from GitLab

Weblate has support for GitLab hooks, add a project webhook with destination to /hooks/gitlab/ URL on your Weblate installation (for example https://hosted.weblate.org/hooks/gitlab/).

#### See also:

POST /hooks/gitlab/, Accessing repositories from Hosted Weblate

## Automatically receiving changes from Pagure

New in version 3.3.

Weblate has support for Pagure hooks, add a webhook with destination to /hooks/pagure/ URL on your Weblate installation (for example https://hosted.weblate.org/hooks/pagure/). This can be done in *Activate Web-hooks* under *Project options*:

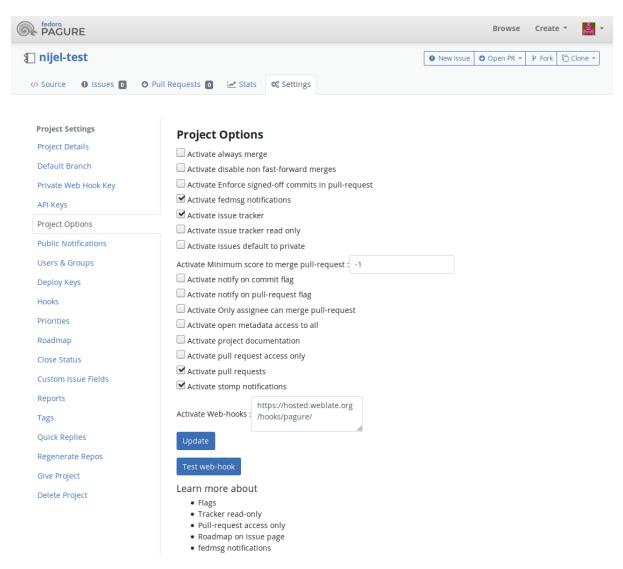

### See also:

POST /hooks/pagure/, Accessing repositories from Hosted Weblate

## Automatically receiving changes from Azure Repos

#### New in version 3.8.

Weblate has support for Azure Repos web hooks, add a webhook for *Code pushed* event with destination to /hooks/azure/ URL on your Weblate installation (for example https://hosted.weblate.org/ hooks/azure/). This can be done in *Service hooks* under *Project settings*.

#### See also:

Web hooks in Azure DevOps manual, POST /hooks/azure/, Accessing repositories from Hosted Weblate

## Automatically receiving changes from Gitea Repos

#### New in version 3.9.

Weblate has support for Gitea webhooks, add a *Gitea Webhook* for *Push events* event with destination to /hooks/gitea/ URL on your Weblate installation (for example https://hosted.weblate.org/ hooks/gitea/). This can be done in *Webhooks* under repository *Settings*.

### See also:

Webhooks in Gitea manual, POST /hooks/gitea/, Accessing repositories from Hosted Weblate

## Automatically receiving changes from Gitee Repos

### New in version 3.9.

Weblate has support for Gitee webhooks, add a *WebHook* for *Push* event with destination to /hooks/gitee/URL on your Weblate installation (for example https://hosted.weblate.org/hooks/gitee/). This can be done in *WebHooks* under repository *Management*.

## See also:

Webhooks in Gitee manual, POST /hooks/gitee/, Accessing repositories from Hosted Weblate

## Automatically updating repositories nightly

Weblate automatically fetches remote repositories nightly to improve performance when merging changes later. You can optionally turn this into doing nightly merges as well, by enabling *AUTO\_UPDATE*.

# 2.9.2 Pushing changes from Weblate

Each translation component can have a push URL set up (see *Repository push URL*), and in that case Weblate will be able to push change to the remote repository. Weblate can be also be configured to automatically push changes on every commit (this is default, see *Push on commit*). If you do not want changes to be pushed automatically, you can do that manually under *Repository maintenance* or using API via w1c push.

The push options differ based on the Version control integration used, more details are found in that chapter.

In case you do not want direct pushes by Weblate, there is support for *GitHub*, *GitLab*, *Pagure* pull requests or *Gerrit* reviews, you can activate these by choosing *GitHub*, *GitLab*, *Gerrit* or *Pagure* as *Version control system* in *Component* configuration.

Overall, following options are available with Git, GitHub and GitLab:

| Desired setup                    | Version control system | Repository push URL           | Push branch |
|----------------------------------|------------------------|-------------------------------|-------------|
| No push                          | Git                    | empty                         | empty       |
| Push directly                    | Git                    | SSH URL                       | empty       |
| Push to separate branch          | Git                    | SSH URL                       | Branch name |
| GitHub pull request from fork    | GitHub                 | empty                         | empty       |
| GitHub pull request from branch  | GitHub                 | SSH URL <sup>1</sup>          | Branch name |
| GitLab merge request from fork   | GitLab                 | empty                         | empty       |
| GitLab merge request from branch | GitLab                 | SSH URL <sup>Page 67, 1</sup> | Branch name |
| Pagure merge request from fork   | Pagure                 | empty                         | empty       |
| Pagure merge request from branch | Pagure                 | SSH URL <sup>Page 67, 1</sup> | Branch name |

Note: You can also enable automatic pushing of changes after Weblate commits, this can be done in Push on commit.

<sup>&</sup>lt;sup>1</sup> Can be empty in case *Source code repository* supports pushing.

#### See also:

See Accessing repositories for setting up SSH keys, and Lazy commits for info about when Weblate decides to commit changes.

## **Protected branches**

If you are using Weblate on protected branch, you can configure it to use pull requests and perform actual review on the translations (what might be problematic for languages you do not know). An alternative approach is to waive this limitation for the Weblate push user.

For example on GitHub this can be done in the repository configuration:

| Require pull request reviews before merging                                  |                                    |
|------------------------------------------------------------------------------|------------------------------------|
| When enabled, all commits must be made to a non-protected branch and sub-    | nitted via a pull request with the |
| required number of approving reviews and no changes requested before it can  | be merged into a branch that       |
| matches this rule.                                                           |                                    |
| Required approving reviews: 1 -                                              |                                    |
| Dismiss stale pull request approvals when new commits are put                | shed                               |
| New reviewable commits pushed to a matching branch will dismiss pull rea     | uest review approvals.             |
| Require review from Code Owners                                              |                                    |
| Require an approved review in pull requests including files with a designate | ad code owner                      |
|                                                                              |                                    |
| 🖌 Restrict who can dismiss pull request reviews                              |                                    |
| Specify people or teams allowed to dismiss pull request reviews.             |                                    |
|                                                                              |                                    |
| Q Search for people or teams                                                 |                                    |
|                                                                              |                                    |
| People and teams that can dismiss reviews.                                   |                                    |
| reopie and teams that our dismiss reviews.                                   |                                    |
| • Organization and repository administrators                                 |                                    |
| These members can always dismiss.                                            |                                    |
| These members can always distriss.                                           |                                    |
| TAZ weblate                                                                  |                                    |
| Weblate push user                                                            |                                    |
|                                                                              |                                    |
|                                                                              |                                    |

## 2.9.3 Merge or rebase

By default, Weblate merges the upstream repository into its own. This is the safest way in case you also access the underlying repository by other means. In case you don't need this, you can enable rebasing of changes on upstream, which will produce a history with fewer merge commits.

**Note:** Rebasing can cause you trouble in case of complicated merges, so carefully consider whether or not you want to enable them.

## 2.9.4 Interacting with others

Weblate makes it easy to interact with others using its API.

#### See also:

Weblate's REST API

# 2.9.5 Lazy commits

The behaviour of Weblate is to group commits from the same author into one commit if possible. This greatly reduces the number of commits, however you might need to explicitly tell it to do the commits in case you want to get the VCS repository in sync, e.g. for merge (this is by default allowed for the *Managers* group, see *List of privileges*).

The changes in this mode are committed once any of the following conditions are fulfilled:

- · Somebody else changes an already changed string.
- A merge from upstream occurs.
- An explicit commit is requested.
- Change is older than period defined as Age of changes to commit on Component configuration.

**Hint:** Commits are created for every component. So in case you have many components you will still see lot of commits. You might utilize *Squash Git commits* addon in that case.

If you want to commit changes more frequently and without checking of age, you can schedule a regular task to perform a commit:

```
CELERY_BEAT_SCHEDULE = {
    # Unconditionally commit all changes every 2 minutes
    "commit": {
        "task": "weblate.trans.tasks.commit_pending",
        # Ommiting hours will honor per component settings,
        # otherwise components with no changes older than this
        # won't be committed
        "kwargs": {"hours": 0},
        # How frequently to execute the job in seconds
        "schedule": 120,
    }
}
```

# 2.9.6 Processing repository with scripts

The way to customize how Weblate interacts with the repository is *Add-ons*. Consult *Executing scripts from add-on* for info on how to execute external scripts through addons.

## 2.9.7 Keeping translations same across components

Once you have multiple translation components, you might want to ensure that the same strings have same translation. This can be achieved at several levels.

## Translation propagation

With *Allow translation propagation* enabled (what is the default, see *Component configuration*), all new translations are automatically done in all components with matching strings. Such translations are properly credited to currently translating user in all components.

**Note:** The translation propagation requires the key to be match for monolingual translation formats, so keep that in mind when creating translation keys.

## **Consistency check**

The *Inconsistent* check fires whenever the strings are different. You can utilize this to review such differences manually and choose the right translation.

## **Automatic translation**

Automatic translation based on different components can be way to synchronize the translations across components. You can either trigger it manually (see *Automatic translation*) or make it run automatically on repository update using addon (see *Automatic translation*).

# 2.10 Licensing translations

You can specify which license translations are contributed under. This is especially important to do if translations are open to the public, to stipulate what they can be used for.

You should specify *Component configuration* license info. You should avoid requiring a contributor license agreement, though it is possible.

# 2.10.1 License info

Upon specifying license info (license name and URL), this info is shown in the translation info section of the respective *Component configuration*.

Usually this is best place to post licensing info if no explicit consent is required. If your project or translation is not libre you most probably need prior consent.

## 2.10.2 Contributor agreement

If you specify a contributor license agreement, only users who have agreed to it will be able to contribute. This is a clearly visible step when accessing the translation:

| Weblate Dashboard                | Projects - Languages -       | Checks 🗸               | <b>~</b> +                | - •                         |
|----------------------------------|------------------------------|------------------------|---------------------------|-----------------------------|
| 💮 WeblateOrg / Language nan      | nes                          |                        |                           | translated <mark>95%</mark> |
| Contribution to this translation | requires you to agree with a | contributor agreement. | View contribut            | or agreement                |
| Translations Info Aler           | ts Search Insights           |                        | Manage 🕶 Share 🕶          |                             |
| Language                         | Translated Untra             | nslated Untranslate    | dwords Checks Suggestions | Comments                    |
| Czech 🖳 🖪 GPL-3.0                | ×                            |                        |                           |                             |
| Hebrew 坐 🖪 GPL-3.0               | ~                            |                        |                           |                             |
| Hungarian 坐 🚹 GPL-3.0            | 81%                          | 4                      | 5                         |                             |
| ➢ English ₩ 8° 1 GPL-3.0         | ~                            |                        |                           |                             |
| Start new translation            |                              |                        |                           |                             |

The entered text is formatted into paragraphs and external links can be included. HTML markup can not be used.

# 2.10.3 User licenses

Any user can review all translation licenses of all public projects on the instance from their profile:

| 🗶 Weblate                         | Dashboard                           | Projects 🗕 L               | anguages <del>-</del> | Checks <del>-</del> |                 |                | <b>~</b> +     |               | ••• |
|-----------------------------------|-------------------------------------|----------------------------|-----------------------|---------------------|-----------------|----------------|----------------|---------------|-----|
| 💄 Your profile                    |                                     |                            |                       |                     |                 |                |                |               |     |
| Languages                         | Preferences                         | Notifications              | Account               | Profile             | Licenses        | Audit log      | API access     |               |     |
| Licenses                          |                                     |                            |                       |                     |                 |                |                |               |     |
| Please pay atte                   | ention to the lice                  | ensing info, as this       | specifies how         | translations        | can be used.    |                |                |               |     |
| By registering<br>localization pr |                                     | your name and e-           | mail in the con       | nmits, and pro      | ovide your cont | ribution under | the license de | fined by each | ı   |
| -                                 | d to the followir<br>Org/Language n | ng as a contributo<br>ames |                       |                     |                 |                |                |               |     |
| Licenses for in                   | ndividual transl                    | ations                     |                       |                     |                 |                |                |               |     |
| GNU Genera                        | I Public Licen                      | se v3.0 or later           | GPL-3.0 (i)           |                     |                 |                |                |               |     |
| WeblateOrg/I                      | Djangojs Webl                       | ateOrg/Django              | WeblateOrg/W          | /eblateOrg          | WeblateOrg/La   | anguage name   | s              |               |     |
| MIT License                       | MIT ()                              |                            |                       |                     |                 |                |                |               |     |
| WeblateOrg/#                      | Android                             |                            |                       |                     |                 |                |                |               |     |
|                                   |                                     |                            |                       |                     |                 |                |                |               |     |

Powered by Weblate 4.9 About Weblate Legal Contact Documentation Donate to Weblate

# 2.11 Translation process

# 2.11.1 Suggestion voting

Everyone can add suggestions by default, to be accepted by signed in users. Suggestion voting can be used to make use of a string when more than one signed-in user agrees, by setting up the *Component configuration* with *Suggestion voting* to turn on voting, and *Autoaccept suggestions* to set a threshold for accepted suggestions (this includes a vote from the user making the suggestion if it is cast).

**Note:** Once automatic acceptance is set up, normal users lose the privilege to directly save translations or accept suggestions. This can be overridden with the *Edit string when suggestions are enforced permission*.

You can combine these with access control into one of the following setups:

- Users suggest and vote for suggestions and a limited group controls what is accepted. Turn on voting. Turn off automatic acceptance. Don't let users save translations.
- Users suggest and vote for suggestions with automatic acceptance once the defined number of them agree. -Turn on voting. - Set the desired number of votes for automatic acceptance.
- Optional voting for suggestions. (Can optionally be used by users when they are unsure about a translation by making multiple suggestions.) Only turn on voting.

# 2.11.2 Additional info on source strings

Enhance the translation process by adding additional info to the strings including explanations, string priorities, check flags and visual context. Some of that info may be extracted from the translation files and some may be added by editing the additional string info:

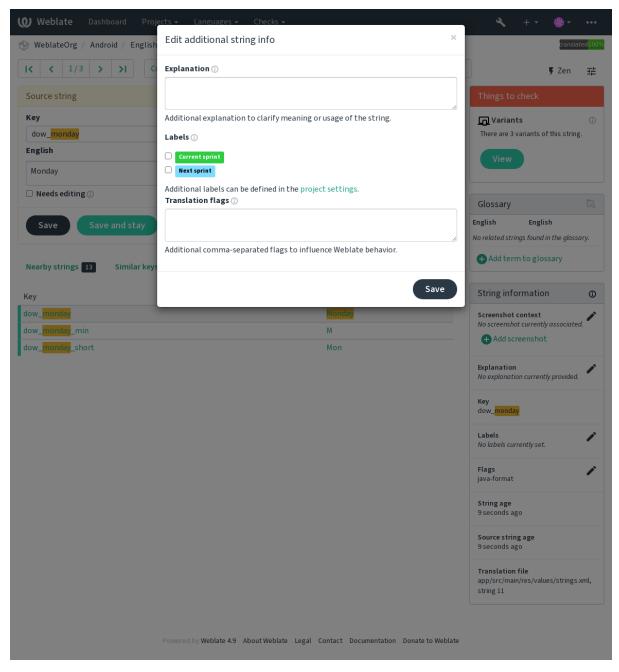

Access this directly from the translation interface by clicking the "Edit" icon next to Screenshot context or Flags.

| WeblateOrg                                                                                   | / Django / Czech / Translate                                                                                                    |                                                                                                    |                                                |    |                                   | tran                          | slated <mark>9</mark> |
|----------------------------------------------------------------------------------------------|----------------------------------------------------------------------------------------------------|----------------------------------------------------------------------------------------------------|------------------------------------------------|----|-----------------------------------|-------------------------------|-----------------------|
| I <b>&lt; &lt;</b> 11/                                                                       | 26 > > All strings -                                                                                                    |                                                                                                    | Position and priority -                        | El |                                   | 🔻 Zen                         |                       |
| Translation                                                                                  |                                                                                                    |                                                                                                    | e                                              |    | Glossary                          |                               | []                    |
| Explanation                                                                                  |                                                                                                    |                                                                                                    |                                                | En | glish Cz                          | ech                           |                       |
|                                                                                              | automatic translation tool                                                                                                    |                                                                                                    |                                                |    |                                   | rojový weblate                | org                   |
| English                                                                                      |                                                                                                    |                                                                                                    |                                                |    |                                   | eklad                         | _                     |
|                                                                                              | nslation via machine translation uses active machine tran                                                                                                    | nslation engines to get t                                                                                      | he best 🔲 🖫                                    | pr | oject pr                          | ojekt weblate                 | Drg                   |
| possible trans                                                                               | lations and applies them in this <mark>project</mark> .                                                                                                    |                                                                                                    |                                                |    | + Add term                        | to glossary                   |                       |
| Czech                                                                                        |                                                                                                    | ₩ ↔                                                                                                    | NBS » " , '                                    |    |                                   |                               |                       |
|                                                                                              | iřeklad prostřednictvím strojového překladu používá aktiv<br>žpých překladů a použije je patente projekt                                                                                                    | vní enginy strojového pře                                                                                      | kladu pro získání                              |    | String infor                      | mation                        | G                     |
|                                                                                              | žných překladů a použije je na tento projekt.                                                                                                    |                                                                                                    | 1                                              |    | Screenshot co                     | ontext<br>currently associate | e /                   |
| Needs editin                                                                                 | g (i)                                                                                                    |                                                                                                    | [169/1570 · 157]                               |    | Add scree                         |                               | ru.                   |
| Save                                                                                         | Save and stay                                                                                                    | kin                                                                                                    |                                                |    |                                   |                               |                       |
| Jure                                                                                         |                                                                                                    |                                                                                                    |                                                | E  | Explanation                       |                               | /                     |
|                                                                                              |                                                                                                    |                                                                                                    |                                                | ł  | lelp text for a                   | utomatic translatio           | on tool               |
| Nearby strings                                                                               | 26 Comments Automatic suggestions O                                                                                                    | Other languages 4                                                                                              | History                                        |    | - h - l -                         |                               | ,                     |
| Context                                                                                      | English                                                                                                    | Czech                                                                                                    |                                                |    | <b>.abels</b><br>Vo labels curre  | ently set.                    | /                     |
| JOINCAL                                                                                      | Files                                                                                                    | Soubory                                                                                                    |                                                |    | lags                              |                               |                       |
|                                                                                              | Automatic translation                                                                                                    | Automatický překlad                                                                                            |                                                |    | Vo flags currer                   | ntly set.                     |                       |
|                                                                                              | Add new translation string                                                                                                    | Add new translation st                                                                                         | tring                                          | 9  | Source string                     | location                      |                       |
|                                                                                              | Translation status                                                                                                    | Stav překladu                                                                                                  |                                                |    |                                   | lates/translation.h           | tml:212               |
|                                                                                              | %(count)s word                                                                                                    | %(count)s slovo                                                                                                |                                                |    | String age                        |                               |                       |
|                                                                                              | Other components                                                                                                    | Další součásti                                                                                                 |                                                | ā  | a second ago                      |                               |                       |
|                                                                                              | Translation file                                                                                                    | Soubor s překladem                                                                                             |                                                | 9  | Source string                     | age                           |                       |
|                                                                                              | Download                                                                                                    | Stáhnout                                                                                                    |                                                | 1  | 2 seconds ago                     | )                             |                       |
|                                                                                              | Browse all translation changes                                                                                                    | Procházet všechny zm                                                                                           | eny v překladu.                                |    | Franslation f                     |                               |                       |
|                                                                                              | Automatic translation takes existing translations in                                                                                                    |                                                                                                    | ooužije stávající překlady                     |    | veblate/locale<br>go.po, string 1 | e/cs/LC_MESSAGE               | 5/djan                |
|                                                                                              | this project and applies them to the current<br>component. It can be used to push translations to a<br>different branch, to fix inconsistent translations or to<br>translate a new component using translation memory. | pro sloučení překladů :                                                                                        | kladů nebo překlad nové                        |    |                                   |                               |                       |
|                                                                                              | Automatic translation via machine translation uses<br>active machine translation engines to get the best<br>possible translations and applies them in this project.                                                    | Automatický překlad p<br>strojového překladu po<br>strojového překladu po<br>možných překladů a po<br>projekt. | oužívá aktivní enginy<br>ro získání nejlepších |    |                                   |                               |                       |
|                                                                                              | You can add new translation string here, it will automatically appear in all translations.                                                                                                    | Zde můžete přidat nov<br>automaticky se objeví                                                                 |                                                |    |                                   |                               |                       |
|                                                                                              | The uploaded file will be merged with the current translation. In case you want to overwrite already translated strings, don't forget to enable it.                                                                    | Nahraný soubor bude s<br>překlady: Pokud chcete<br>řetězce, nezapomeňte                                        | e přepsat již přeložené                        |    |                                   |                               |                       |
|                                                                                              | The uploaded file will be merged with the current translation.                                                                                                    | Nahraný soubor bude s<br>překlady.                                                                             | sloučen se stávajícími                         |    |                                   |                               |                       |
|                                                                                              | The fulltext search might not work properly as the fulltext index for this translation is not yet up to date.                                                                                                    | Fulltextové vyhledávár<br>správě, protože fullte:<br>překlad ještě není plně                                   | ktový index pro tento                          |    |                                   |                               |                       |
|                                                                                              | Review                                                                                                    | Kontrola                                                                                                    |                                                |    |                                   |                               |                       |
|                                                                                              | Review translations touched by other users.                                                                                                    | Zkontrolovat překlady                                                                                          | v od ostatních uživatelů.                      |    |                                   |                               |                       |
|                                                                                              | Start review                                                                                                    | Začít kontrolu                                                                                                 |                                                |    |                                   |                               |                       |
|                                                                                              | Percent                                                                                                    | Procenta                                                                                                    |                                                |    |                                   |                               |                       |
|                                                                                              | Total                                                                                                    | Celkem                                                                                                    |                                                |    |                                   |                               |                       |
|                                                                                              | Failing check                                                                                                    | Neúspěšných kontrol                                                                                            |                                                |    |                                   |                               |                       |
|                                                                                              | Last activity                                                                                                    | Poslední aktivita                                                                                              |                                                |    |                                   |                               |                       |
|                                                                                              | Last change<br>Last author                                                                                                    | Poslední změna<br>Poslední autor                                                                               |                                                |    |                                   |                               |                       |
| Question for a<br>mathematics-<br>based<br>CAPTCHA, the<br>%s is an<br>arithmetic<br>problem | What is %s?                                                                                                    | Kolik to je?                                                                                                   |                                                |    |                                   |                               |                       |
| stonem                                                                                       | The string uses three dots () instead of an ellipsis                                                                                                    |                                                                                                    |                                                |    |                                   |                               |                       |

Powered by Weblate 4.9 About Weblate Legal Contact Documentation Donate to Weblate

## **Strings prioritization**

New in version 2.0.

String priority can be changed to offer higher priority strings for translation earlier by using the priority flag.

Hint: This can be used to order the flow of translation in a logical manner.

## See also:

Quality checks

## **Translation flags**

New in version 2.4.

Changed in version 3.3: Previously called Quality checks flags, it no longer configures only checks.

The default set of translation flags is determined by the translation *Component configuration* and the translation file. However, you might want to use it to customize this per source string.

## See also:

Quality checks, Customizing behavior using flags

## **Explanation**

Changed in version 4.1: In previous versions this has been called *Extra context*.

Use the explanation to clarify scope or usage of the translation. You can use Markdown to include links and other markup.

# Visual context for strings

New in version 2.9.

You can upload a screenshot showing a given source string in use within your program. This helps translators understand where it is used, and how it should be translated.

The uploaded screenshot is shown in the translation context sidebar:

| Weblate Dashl                                                                                 | ooard Projects <del>-</del>                                                | Languages 🗸 Chec                                                                 | ks 🗸                       |           |                   |    | ع                                     | + -                                                                | ۰ 🛞                | •••                   |
|-----------------------------------------------------------------------------------------------|----------------------------------------------------------------------------|----------------------------------------------------------------------------------|----------------------------|-----------|-------------------|----|---------------------------------------|--------------------------------------------------------------------|--------------------|-----------------------|
| 🛞 WeblateOrg / Djang                                                                          | go / Czech / Transla                                                       | ate                                                                              |                            |           |                   |    |                                       |                                                                    | transla            | ated <mark>96%</mark> |
| IK K 11/26                                                                                    | > >I All strin                                                             | ngs 🔻                                                                            |                            | Posit     | on and priority - | El |                                       |                                                                    | 🖡 Zen              | 莊                     |
| Translation                                                                                   |                                                                            |                                                                                  |                            |           | Ø                 |    | Glossar                               | /                                                                  |                    | لم                    |
| Explanation                                                                                   |                                                                            |                                                                                  |                            |           |                   |    | English                               | Czech                                                              |                    |                       |
| Help text for automa                                                                          | tic translation tool                                                       |                                                                                  |                            |           |                   |    | machine<br>translation                | strojový<br>překlad                                                | WeblateOr          | g 🧪                   |
| English                                                                                       |                                                                            |                                                                                  |                            |           |                   |    | project                               | projekt                                                            | WeblateOr          |                       |
|                                                                                               | n via <mark>machine translat</mark><br>and applies them in tl              |                                                                                  | ranslation engines to ge   | the best  | Ū Đ               |    | -                                     | erm to glo                                                         |                    |                       |
| Czech                                                                                         |                                                                            |                                                                                  | <del>尾</del> 対             | ⇔ NBS .   | · "", "           |    |                                       |                                                                    |                    |                       |
|                                                                                               |                                                                            |                                                                                  | ktivní enginy strojového p | řekladu p | ro získání        |    | String ir                             | Iformatio                                                          | n                  | Ū                     |
| nejlepších možných p                                                                          | řekladů a použije je na                                                    | tento projekt.                                                                   |                            |           | lo                |    | Screensh                              | ot context                                                         |                    | /                     |
| Needs editing i                                                                               |                                                                            |                                                                                  |                            |           | 169/1570 · 157    |    | Searce skilling                       |                                                                    |                    |                       |
|                                                                                               |                                                                            |                                                                                  | Skip                       | lists     |                   |    |                                       | orientes organe.<br>a.<br>elaad Contact for all labed exacts after | şı.                |                       |
| Nearby strings 26                                                                             | Comments Aut                                                               | tomatic suggestions                                                              | Other languages 4          | Histor    | /                 |    | + Add                                 | screensho                                                          | t                  |                       |
| Translation memory                                                                            |                                                                            | Search                                                                           |                            |           |                   |    | Explanati                             |                                                                    |                    |                       |
| Translation                                                                                   | Source                                                                     | Origin                                                                           | Similarity                 |           |                   |    | Help text f                           | or automati                                                        | c translation      | tool                  |
| Automatický překlad<br>prostřednictvím<br>strojového překladu                                 | Automatic<br>translation via<br>machine                                    | Weblate<br>(WeblateOrg/Django)<br>Weblate Translation                            | 100 % Copy                 | Co        | py and save       | )  | Labels<br>No labels                   | currently set.                                                     |                    | /                     |
| používá aktivní enginy<br>strojového překladu<br>pro získání nejlepších<br>možných překladů a | translation uses<br>active machine<br>translation                          | Memory (Project:<br>weblateorg/django)<br>Weblate Translation<br>Memory (Shared: |                            |           |                   |    | <b>Flags</b><br>No flags ci           | irrently set.                                                      |                    |                       |
| použije je na tento<br>projekt.                                                               | engines to get the<br>best possible<br>translations and<br>applies them in | weblateorg/django)                                                               |                            |           |                   |    |                                       | ring locatio<br>emplates/tra                                       | n<br>anslation.htn | nl:212                |
|                                                                                               | this project.                                                              |                                                                                  |                            |           |                   |    | String ag<br>6 seconds                |                                                                    |                    |                       |
|                                                                                               |                                                                            |                                                                                  |                            |           |                   |    | Source st<br>6 seconds                |                                                                    |                    |                       |
|                                                                                               |                                                                            |                                                                                  |                            |           |                   |    | Translati<br>weblate/lo<br>go.po, str | ocale/cs/LC_                                                       | MESSAGES/          | djan                  |

Powered by Weblate 4.9 About Weblate Legal Contact Documentation Donate to Weblate

In addition to *Additional info on source strings*, screenshots have a separate management interface under the *Tools* menu. Upload screenshots, assign them to source strings manually, or use optical character recognition to do so.

Once a screenshot is uploaded, this interface handles management and source string association:

| <b>W</b> Weblate               | Dashboard Projects 🗸                                                                                                    | Languages 🗸 Cheo             | ks 🗸             |            |  | ع     |           | <b>@</b> - | ••• |
|--------------------------------|----------------------------------------------------------------------------------------------------|------------------------------|------------------|------------|--|-------|-----------|------------|-----|
| 🛞 WeblateOrg /                 | Django / Screenshots /                                                                                                    | Automatic translation        |                  |            |  |       |           |            |     |
| Screenshot has be              | een uploaded, you can now                                                                                                    | assign it to source string   | 5.               |            |  |       |           |            |     |
| Assigned source                | e strings                                                                                                    |                              |                  |            |  |       |           |            |     |
| English                        | Location                                                                                                    | Assign                       | ed screenshot    | s          |  | Ac    | tions     |            |     |
| No matching strings            |                                                                                                    |                              |                  |            |  |       |           |            |     |
| Screenshot is sho              | wn to add visual context f                                                                                                    | or all listed source strings |                  |            |  |       |           |            |     |
| Assign source st               | trings                                                                                                    |                              |                  |            |  |       |           |            |     |
| English<br>No matching strings | Location                                                                                                    | Assign                       | ed screenshot    | s          |  | Ac    | tions     |            |     |
|                                |                                                                                                    |                              |                  |            |  |       |           |            |     |
| Source string sea              | rch Search                                                                                                    |                              |                  |            |  | Autom | aticallyı | ecogniz    | e   |
| lmage                          |                                                                                                    |                              |                  |            |  |       |           |            |     |
|                                | Source string                                                                                                    |                              |                  |            |  |       |           |            |     |
|                                | Hello, world!↩                                                                                                    |                              |                  |            |  |       |           |            |     |
|                                | One<br>Orangutan has %d b                                                                                                    | anana.ب                      |                  |            |  |       |           |            |     |
|                                | Other<br>Orangutan has %d b                                                                                                    | oananas.e                    |                  |            |  |       |           |            |     |
|                                | Try Weblate at <http< td=""><td>o://demo.weblate.org/&gt;!↩</td><td></td><td></td><td></td><td></td><td></td><td></td><td></td></http<> | o://demo.weblate.org/>!↩     |                  |            |  |       |           |            |     |
|                                | Thank you for using                                                                                                    | Weblate.                     |                  |            |  |       |           |            |     |
|                                | Screenshot is shown                                                                                                    | to add visual context for a  | all listed sourc | e strings. |  |       | _         |            |     |
|                                |                                                                                                    |                              |                  |            |  |       |           |            |     |
| Edit screenshot                |                                                                                                    |                              |                  |            |  |       |           |            |     |
| Screenshot name                |                                                                                                    |                              |                  |            |  |       |           |            |     |
| Change:<br>Choose File No      | shots/screenshot.png<br>o file chosen<br>NG images up to 2000x200                                                                       | 0 pixets.                    |                  |            |  |       |           |            |     |
| Save                           |                                                                                                    |                              |                  |            |  |       |           |            |     |
| Screenshot deta                | ails                                                                                                    |                              | -                | IOW        |  |       |           |            |     |
| Uploaded by                    |                                                                                                    |                              | đ                | testuser   |  |       |           |            |     |
| Language                       |                                                                                                    |                              | E                | nglish     |  |       |           |            |     |
| Delete screensh                | ot                                                                                                    |                              |                  |            |  |       |           |            |     |
|                                |                                                                                                    | associated actives the       |                  |            |  |       |           |            |     |
| Deleting screensh              | not will remove it from all                                                                                                    | associated source strings    |                  |            |  |       |           |            |     |
|                                |                                                                                                    |                              |                  |            |  |       |           |            |     |

# 2.12 Checks and fixups

# 2.12.1 Custom automatic fixups

You can also implement your own automatic fixup in addition to the standard ones and include them in *AUT-OFIX\_LIST*.

The automatic fixes are powerful, but can also cause damage; be careful when writing one.

For example, the following automatic fixup would replace every occurrence of the string foo in a translation with bar:

```
#
# Copyright © 2012 - 2021 Michal Čihař <michal@cihar.com>
# This file is part of Weblate <https://weblate.org/>
# This program is free software: you can redistribute it and/or modify
# it under the terms of the GNU General Public License as published by
# the Free Software Foundation, either version 3 of the License, or
# (at your option) any later version.
# This program is distributed in the hope that it will be useful,
# but WITHOUT ANY WARRANTY; without even the implied warranty of
# MERCHANTABILITY or FITNESS FOR A PARTICULAR PURPOSE. See the
# GNU General Public License for more details.
# You should have received a copy of the GNU General Public License
# along with this program. If not, see <https://www.gnu.org/licenses/>.
#
from django.utils.translation import gettext_lazy as _
from weblate.trans.autofixes.base import AutoFix
class ReplaceFooWithBar(AutoFix):
    """Replace foo with bar."""
   name = _("Foobar")
    def fix_single_target(self, target, source, unit):
       if "foo" in target:
            return target.replace("foo", "bar"), True
        return target, False
```

To install custom checks, provide a fully-qualified path to the Python class in the *AUTOFIX\_LIST*, see *Custom* quality checks, addons and auto-fixes.

# 2.12.2 Customizing behavior using flags

You can fine-tune the behavior of Weblate (mostly checks) for each source string (in source strings review, see *Additional info on source strings*) or in the *Component configuration (Translation flags*). Some file formats also allow to specify flags directly in the format (see *Supported file formats*).

The flags are comma-separated, the parameters are separated with colon. You can use quotes to include whitespace or special chars in the string. For example:

placeholders:"special:value":"other value", regex:.\*

Here is a list of flags currently accepted:

**rst-text** Treat a text as an reStructuredText document, affects Unchanged translation.

**dos-eol** Uses DOS end-of-line markers instead of Unix ones (\r\n instead of \n).

read-only The string is read-only and should not be edited in Weblate, see *Read-only strings*.

**priority:N** Priority of the string. Higher priority strings are presented first for translation. The default priority is 100, the higher priority a string has, the earlier it is offered for translation.

max-length: N Limit the maximal length for a string to N characters, see Maximum length of translation.

**xml-text** Treat text as XML document, affects *XML syntax* and *XML markup*.

font-family: NAME Define font-family for rendering checks, see *Managing fonts*.

font-weight : WEIGHT Define font-weight for rendering checks, see Managing fonts.

font-size: SIZE Define font-size for rendering checks, see Managing fonts.

font-spacing: SPACING Define letter spacing for rendering checks, see Managing fonts.

icu-flags: FLAGS Define flags for customizing the behavior of the ICU MessageFormat quality check.

icu-tag-prefix: PREFIX Set a required prefix for XML tags for the ICU MessageFormat quality check.

placeholders: NAME : NAME 2 : . . . Placeholder strings expected in translation, see *Placeholders*.

replacements:FROM:TO:FROM2:TO2... Replacements to perform when checking resulting text parameters (for example in *Maximum size of translation* or *Maximum length of translation*). The typical use case for this is to expand placeables to ensure that the text fits even with long values, for example: replacements:%s:"John Doe".

variants: SOURCE Mark this string as a variant of string with matching source. See variants.

regex: REGEX Regular expression to match translation, see Regular expression.

forbidden Indicates forbidden translation in a glossary, see Forbidden translations.

strict-same Make "Unchanged translation" avoid using built-in words blacklist, see Unchanged translation.

**check-glossary** Enable the *Does not follow glossary* quality check.

**angularjs-format** Enable the AngularJS interpolation string quality check.

**c-format** Enable the *C* format quality check.

**c-sharp-format** Enable the *C# format* quality check.

es-format Enable the ECMAScript template literals quality check.

**i18next-interpolation** Enable the *i18next interpolation* quality check.

icu-message-format Enable the ICU MessageFormat quality check.

java-format Enable the Java format quality check.

java-messageformat Enable the Java MessageFormat quality check.

javascript-format Enable the *JavaScript format* quality check.

**lua-format** Enable the *Lua format* quality check.

object-pascal-format Enable the Object Pascal format quality check.

percent-placeholders Enable the Percent placeholders quality check.

perl-format Enable the *Perl format* quality check.

php-format Enable the *PHP format* quality check.

python-brace-format Enable the *Python brace format* quality check.

**python-format** Enable the *Python format* quality check.

qt-format Enable the *Qt format* quality check.

- **qt-plural-format** Enable the *Qt plural format* quality check.
- ruby-format Enable the *Ruby format* quality check.
- scheme-format Enable the Scheme format quality check.
- vue-format Enable the *Vue I18n formatting* quality check.
- **md-text** Treat text as a Markdown document. Enable *Markdown links*, *Markdown references*, and *Markdown syntax* quality checks.
- **safe-html** Enable the *Unsafe HTML* quality check.
- **url** The string should consist of only a URL. Enable the *URL* quality check.
- ignore-bbcode Skip the *BBcode markup* quality check.
- **ignore-duplicate** Skip the *Consecutive duplicated words* quality check.
- **ignore-check-glossary** Skip the *Does not follow glossary* quality check.
- ignore-double-space Skip the *Double space* quality check.
- ignore-angularjs-format Skip the AngularJS interpolation string quality check.
- **ignore-c-format** Skip the *C* format quality check.
- ignore-c-sharp-format Skip the C# format quality check.
- **ignore-es-format** Skip the *ECMAScript template literals* quality check.
- ignore-i18next-interpolation Skip the il8next interpolation quality check.
- ignore-icu-message-format Skip the ICU MessageFormat quality check.
- ignore-java-format Skip the Java format quality check.
- ignore-java-messageformat Skip the Java MessageFormat quality check.
- ignore-javascript-format Skip the JavaScript format quality check.
- ignore-lua-format Skip the Lua format quality check.
- ignore-object-pascal-format Skip the Object Pascal format quality check.
- ignore-percent-placeholders Skip the Percent placeholders quality check.
- ignore-perl-format Skip the Perl format quality check.
- **ignore-php-format** Skip the *PHP format* quality check.
- ignore-python-brace-format Skip the Python brace format quality check.
- ignore-python-format Skip the Python format quality check.
- ignore-qt-format Skip the Qt format quality check.
- ignore-qt-plural-format Skip the *Qt plural format* quality check.
- ignore-ruby-format Skip the *Ruby format* quality check.
- ignore-scheme-format Skip the Scheme format quality check.
- ignore-vue-format Skip the *Vue I18n formatting* quality check.
- **ignore-translated** Skip the *Has been translated* quality check.
- ignore-inconsistent Skip the *Inconsistent* quality check.
- ignore-kashida Skip the Kashida letter used quality check.
- ignore-md-link Skip the *Markdown links* quality check.
- **ignore-md-reflink** Skip the *Markdown references* quality check.
- ignore-md-syntax Skip the *Markdown syntax* quality check.

**ignore-max-length** Skip the *Maximum length of translation* quality check. **ignore-max-size** Skip the *Maximum size of translation* quality check. **ignore-escaped-newline** Skip the *Mismatched* \*n* quality check. ignore-end-colon Skip the *Mismatched colon* quality check. ignore-end-ellipsis Skip the *Mismatched ellipsis* quality check. ignore-end-exclamation Skip the *Mismatched exclamation mark* quality check. **ignore-end-stop** Skip the *Mismatched full stop* quality check. **ignore-end-guestion** Skip the *Mismatched question mark* quality check. **ignore-end-semicolon** Skip the *Mismatched semicolon* quality check. **ignore-newline-count** Skip the *Mismatching line breaks* quality check. ignore-plurals Skip the *Missing plurals* quality check. **ignore-placeholders** Skip the *Placeholders* quality check. ignore-punctuation-spacing Skip the *Punctuation spacing* quality check. ignore-regex Skip the *Regular expression* quality check. ignore-same-plurals Skip the Same plurals quality check. **ignore-begin-newline** Skip the *Starting newline* quality check. **ignore-begin-space** Skip the *Starting spaces* quality check. **ignore-end-newline** Skip the *Trailing newline* quality check. **ignore-end-space** Skip the *Trailing space* quality check. ignore-same Skip the Unchanged translation quality check. ignore-safe-html Skip the Unsafe HTML quality check. **ignore-url** Skip the *URL* quality check. **ignore-xml-tags** Skip the *XML markup* quality check. **ignore-xml-invalid** Skip the *XML syntax* quality check. ignore-zero-width-space Skip the Zero-width space quality check. ignore-ellipsis Skip the *Ellipsis* quality check. ignore-icu-message-format-syntax Skip the ICU MessageFormat syntax quality check. ignore-long-untranslated Skip the Long untranslated quality check. ignore-multiple-failures Skip the *Multiple failing checks* quality check. ignore-unnamed-format Skip the *Multiple unnamed variables* quality check. **ignore-optional-plural** Skip the *Unpluralised* quality check.

Note: Generally the rule is named ignore-\* for any check, using its identifier, so you can use this even for your custom checks.

These flags are understood both in *Component configuration* settings, per source string settings and in the translation file itself (for example in GNU gettext).

# 2.12.3 Enforcing checks

New in version 3.11.

You can configure a list of checks which can not be ignored by setting *Enforced checks* in *Component configuration*. Each listed check can not be ignored in the user interface and any string failing this check is marked as *Needs editing* (see *Translation states*).

# 2.12.4 Managing fonts

New in version 3.7.

**Hint:** Fonts uploaded into Weblate are used purely for purposes of the *Maximum size of translation* check, they do not have an effect in Weblate user interface.

The *Maximum size of translation* check used to calculate dimensions of the rendered text needs font to be loaded into Weblate and selected using a translation flag (see *Customizing behavior using flags*).

Weblate font management tool in *Fonts* under the *Manage* menu of your translation project provides interface to upload and manage fonts. TrueType or OpenType fonts can be uploaded, set up font-groups and use those in the check.

The font-groups allow you to define different fonts for different languages, which is typically needed for non-latin languages:

| 😢 Weblate Dashboard Projects - Languages -                         | Checks <del>-</del>                 | ح + -  | - 🎲 | ••• |
|--------------------------------------------------------------------|-------------------------------------|--------|-----|-----|
| 🛞 WeblateOrg / Font groups / default-font                          |                                     |        |     |     |
| Font group                                                         |                                     |        |     |     |
| Name                                                               | default-font                        |        |     |     |
| Default font                                                       | Source Sans 3 Bold                  |        |     |     |
| Japanese language override                                         | Droid Sans Fallback Regular         | Remove |     |     |
| Korean language override                                           | Droid Sans Fallback Regular         | Remove |     |     |
| Delete                                                             |                                     |        |     |     |
| Add language override                                              |                                     |        |     |     |
| Language                                                           |                                     |        |     |     |
|                                                                    |                                     |        |     | ~   |
| Font                                                               |                                     |        |     |     |
|                                                                    |                                     |        |     | ~   |
|                                                                    |                                     |        |     |     |
| Save                                                               |                                     |        |     |     |
| Edit font group                                                    |                                     |        |     |     |
| Font group name                                                    |                                     |        |     |     |
| default-font                                                       |                                     |        |     |     |
| Identifier you will use in checks to select this font group. Avoid | whitespaces and special characters. |        |     |     |
| Default font                                                       |                                     |        |     |     |
| Source Sans 3 Bold                                                 |                                     |        |     | ~   |
| Default font is used unless per language override matches.         |                                     |        |     |     |
|                                                                    |                                     |        |     |     |
| Save                                                               |                                     |        |     |     |
|                                                                    |                                     |        |     |     |

Powered by Weblate 4.9 About Weblate Legal Contact Documentation Donate to Weblate

The font-groups are identified by name, which can not contain whitespace or special characters, so that it can be easily used in the check definition:

| 🕡 Weblate                         | Dashboard        | Projects 🗸        | Languages 🗸       | Checks 🗸                                                                     | عر | + •  | - | ••• |
|-----------------------------------|------------------|-------------------|-------------------|------------------------------------------------------------------------------|----|------|---|-----|
| 🛞 WeblateOrg                      | Fonts            |                   |                   |                                                                              |    |      |   |     |
| Font groups                       | Fonts            |                   |                   |                                                                              |    |      |   |     |
| Group name                        |                  | Default font      |                   | Language overrides                                                           |    |      |   |     |
| default-font                      |                  | Source Sans 3 B   | old               | Japanese: Droid Sans Fallback Regular<br>Korean: Droid Sans Fallback Regular |    | Edit |   |     |
| Add font group                    | o                |                   |                   |                                                                              |    |      |   |     |
| Font group nan                    | ne               |                   |                   |                                                                              |    |      |   |     |
| ldentifier you wi<br>Default font | ill use in check | ks to select this | font group. Avoid | whitespaces and special characters.                                          |    |      |   |     |
|                                   |                  |                   |                   |                                                                              |    |      |   | ~   |
| Default font is u                 | ised unless pe   | r language overi  | ride matches.     |                                                                              |    |      |   |     |
| Save                              |                  |                   |                   |                                                                              |    |      |   |     |

Powered by Weblate 4.9 About Weblate Legal Contact Documentation Donate to Weblate

## Font-family and style is automatically recognized after uploading them:

| Weblate Dashboard Projects - Languages - Checks -  | × +- •              |
|----------------------------------------------------|---------------------|
| 🛞 WeblateOrg / Fonts / Droid Sans Fallback Regular |                     |
| Font                                               |                     |
| Font family                                        | Droid Sans Fallback |
| Font style                                         | Regular             |
| File size                                          | 3939852             |
| Created                                            | now                 |
| Uploaded by                                        | testuser            |
| Used in groups                                     |                     |
| Delete                                             |                     |

Powered by Weblate 4.9 About Weblate Legal Contact Documentation Donate to Weblate

You can have a number of fonts loaded into Weblate:

| Weblate Dashboard                                                   | Projects 🗸 | Languages <del>-</del> | Checks 🗸   |      | ٩ | + • | ۰ 🏶 | ••• |
|---------------------------------------------------------------------|------------|------------------------|------------|------|---|-----|-----|-----|
| 🛞 WeblateOrg / Fonts                                                |            |                        |            |      |   |     |     |     |
| Font groups Fonts                                                   |            |                        |            |      |   |     |     |     |
| Font family                                                         |            |                        | Font style |      |   |     |     |     |
| Droid Sans Fallback                                                 |            |                        | Regular    | Edit |   |     |     |     |
| Source Sans 3                                                       |            |                        | Bold       | Edit |   |     |     |     |
| Add font                                                            |            |                        |            |      |   |     |     |     |
| Font file<br>Choose File No file chose<br>OpenType and TrueType fon |            |                        |            |      |   |     |     |     |
| Upload                                                              |            |                        |            |      |   |     |     |     |

Powered by Weblate 4.9 About Weblate Legal Contact Documentation Donate to Weblate

To use the fonts for checking the string length, pass it the appropriate flags (see *Customizing behavior using flags*). You will probably need the following ones:

max-size: 500 Defines maximal width in pixels.

font-family: ubuntu Defines font group to use by specifying its identifier.

font-size:22 Defines font size in pixels.

# 2.12.5 Writing own checks

A wide range of quality checks are built-in, (see *Quality checks*), though they might not cover everything you want to check. The list of performed checks can be adjusted using *CHECK\_LIST*, and you can also add custom checks.

- 1. Subclass the weblate.checks.Check
- 2. Set a few attributes.
- 3. Implement either the check (if you want to deal with plurals in your code) or the check\_single method (which does it for you).

Some examples:

To install custom checks, provide a fully-qualified path to the Python class in the CHECK\_LIST, see Custom quality checks, addons and auto-fixes.

#### Checking translation text does not contain "foo"

This is a pretty simple check which just checks whether the translation is missing the string "foo".

```
# Copyright © 2012 - 2021 Michal Čihař <michal@cihar.com>
#
# This file is part of Weblate <https://weblate.org/>
#
# This program is free software: you can redistribute it and/or modify
# it under the terms of the GNU General Public License as published by
# the Free Software Foundation, either version 3 of the License, or
# (at your option) any later version.
```

(continues on next page)

#

(continued from previous page)

```
# This program is distributed in the hope that it will be useful,
# but WITHOUT ANY WARRANTY; without even the implied warranty of
# MERCHANTABILITY or FITNESS FOR A PARTICULAR PURPOSE. See the
# GNU General Public License for more details.
# You should have received a copy of the GNU General Public License
# along with this program. If not, see <https://www.gnu.org/licenses/>.
"""Simple quality check example."""
from django.utils.translation import gettext_lazy as _
from weblate.checks.base import TargetCheck
class FooCheck(TargetCheck):
    # Used as identifier for check, should be unique
    # Has to be shorter than 50 characters
   check_id = "foo"
    # Short name used to display failing check
   name = _("Foo check")
    # Description for failing check
   description = _("Your translation is foo")
    # Real check code
    def check_single(self, source, target, unit):
       return "foo" in target
```

#### Checking that Czech translation text plurals differ

Check using language info to verify the two plural forms in Czech language are not same.

```
# Copyright © 2012 - 2021 Michal Čihař <michal@cihar.com>
#
# This file is part of Weblate <https://weblate.org/>
#
# This program is free software: you can redistribute it and/or modify
# it under the terms of the GNU General Public License as published by
# the Free Software Foundation, either version 3 of the License, or
# (at your option) any later version.
# This program is distributed in the hope that it will be useful,
# but WITHOUT ANY WARRANTY; without even the implied warranty of
# MERCHANTABILITY or FITNESS FOR A PARTICULAR PURPOSE. See the
# GNU General Public License for more details.
# You should have received a copy of the GNU General Public License
# along with this program. If not, see <https://www.gnu.org/licenses/>.
"""Quality check example for Czech plurals."""
from django.utils.translation import gettext_lazy as _
from weblate.checks.base import TargetCheck
```

(continues on next page)

#

(continued from previous page)

```
class PluralCzechCheck(TargetCheck):
    # Used as identifier for check, should be unique
    # Has to be shorter than 50 characters
    check_id = "foo"
    # Short name used to display failing check
   name = _("Foo check")
    # Description for failing check
   description = _("Your translation is foo")
    # Real check code
    def check_target_unit(self, sources, targets, unit):
       if self.is_language(unit, ("cs",)):
           return targets[1] == targets[2]
       return False
    def check_single(self, source, target, unit):
        """We don't check target strings here."""
       return False
```

# 2.13 Machine translation

Built-in support for several machine translation services and can be turned on by the administrator using  $MT\_SERVICES$  for each one. They come subject to their terms of use, so ensure you are allowed to use them how you want.

The source language can be configured at Project configuration.

## 2.13.1 amaGama

Special installation of *tmserver* run by the authors of Virtaal.

```
Turn on this service by adding weblate.machinery.tmserver.AmagamaTranslation to MT_SERVICES.
```

#### See also:

Installing amaGama, Amagama, amaGama Translation Memory

# 2.13.2 Apertium

A libre software machine translation platform providing translations to a limited set of languages.

The recommended way to use Apertium is to run your own Apertium-APy server.

Turn on this service by adding weblate.machinery.apertium.ApertiumAPYTranslation to *MT\_SERVICES* and set *MT\_APERTIUM\_APY*.

#### See also:

MT\_APERTIUM\_APY, Apertium website, Apertium APy documentation

# 2.13.3 AWS

New in version 3.1.

Amazon Translate is a neural machine translation service for translating text to and from English across a breadth of supported languages.

- 1. Turn on this service by adding weblate.machinery.aws.AWSTranslation to *MT\_SERVICES*.
- 2. Install the *boto3* module.
- 3. Configure Weblate.

#### See also:

*MT\_AWS\_REGION*, *MT\_AWS\_ACCESS\_KEY\_ID*, *MT\_AWS\_SECRET\_ACCESS\_KEY* Amazon Translate Documentation

# 2.13.4 Baidu API machine translation

New in version 3.2.

Machine translation service provided by Baidu.

This service uses an API and you need to obtain an ID and API key from Baidu to use it.

Turn on this service by adding weblate.machinery.baidu.BaiduTranslation to *MT\_SERVICES* and set *MT\_BAIDU\_ID* and *MT\_BAIDU\_SECRET*.

### See also:

MT\_BAIDU\_ID, MT\_BAIDU\_SECRET Baidu Translate API

# 2.13.5 DeepL

New in version 2.20.

DeepL is paid service providing good machine translation for a few languages. You need to purchase *DeepL API* subscription or you can use legacy *DeepL Pro (classic)* plan.

Turn on this service by adding weblate.machinery.deepl.DeepLTranslation to *MT\_SERVICES* and set *MT\_DEEPL\_KEY*.

**Hint:** In case you have subscription for CAT tools, you are supposed to use "v1 API" instead of default "v2" used by Weblate (it is not really an API version in this case). In case you are on a free instead of a paid plan, you have to use https://api-free.deepl.com/ instead of https://api.deepl.com/ You can adjust both parameters by *MT\_DEEPL\_API\_URL*.

## See also:

MT\_DEEPL\_KEY, MT\_DEEPL\_API\_URL, DeepL website, DeepL pricing, DeepL API documentation

# 2.13.6 LibreTranslate

New in version 4.7.1.

LibreTranslate is a free and open-source service for machine translations. The public instance requires an API key, but LibreTranslate can be self-hosted and there are several mirrors available to use the API for free.

Turn on this service by adding weblate.machinery.libretranslate. LibreTranslateTranslation to *MT\_SERVICES* and set *MT\_LIBRETRANSLATE\_API\_URL*. If your instance requires an API key, you must also set *MT\_LIBRETRANSLATE\_KEY*.

### See also:

*MT\_LIBRETRANSLATE\_KEY*, *MT\_LIBRETRANSLATE\_API\_URL*, LibreTranslate website, LibreTranslate repository, LibreTranslate mirrors

# 2.13.7 Glosbe

Free dictionary and translation memory for almost every living language.

The API is gratis to use, but subject to the used data source license. There is a limit of calls that may be done from one IP in a set period of time, to prevent abuse.

Turn on this service by adding weblate.machinery.glosbe.GlosbeTranslation to MT\_SERVICES.

### See also:

Glosbe website

# 2.13.8 Google Translate

Machine translation service provided by Google.

This service uses the Google Translation API, and you need to obtain an API key and turn on billing in the Google API console.

To turn on this service, add weblate.machinery.google.GoogleTranslation to *MT\_SERVICES* and set *MT\_GOOGLE\_KEY*.

#### See also:

MT\_GOOGLE\_KEY, Google translate documentation

# 2.13.9 Google Translate API V3 (Advanced)

Machine translation service provided by Google Cloud services.

This service differs from the former one in how it authenticates. To enable service, add weblate.machinery. googlev3.GoogleV3Translation to *MT\_SERVICES* and set

- MT\_GOOGLE\_CREDENTIALS
- *MT\_GOOGLE\_PROJECT*

If *location* fails, you may also need to specify *MT\_GOOGLE\_LOCATION*.

## See also:

*MT\_GOOGLE\_CREDENTIALS*, *MT\_GOOGLE\_PROJECT*, *MT\_GOOGLE\_LOCATION* Google translate documentation

# 2.13.10 Microsoft Cognitive Services Translator

## New in version 2.10.

Machine translation service provided by Microsoft in Azure portal as a one of Cognitive Services.

Weblate implements Translator API V3.

To enable this service, add weblate.machinery.microsoft.MicrosoftCognitiveTranslation to *MT\_SERVICES* and set *MT\_MICROSOFT\_COGNITIVE\_KEY*.

## **Translator Text API V2**

The key you use with Translator API V2 can be used with API 3.

## Translator Text API V3

You need to register at Azure portal and use the key you obtain there. With new Azure keys, you also need to set *MT\_MICROSOFT\_REGION* to locale of your service.

### See also:

*MT\_MICROSOFT\_COGNITIVE\_KEY*, *MT\_MICROSOFT\_REGION*, Cognitive Services - Text Translation API, Microsoft Azure Portal

# 2.13.11 Microsoft Terminology Service

New in version 2.19.

The Microsoft Terminology Service API allows you to programmatically access the terminology, definitions and user interface (UI) strings available in the Language Portal through a web service.

Turn this service on by adding weblate.machinery.microsoftterminology. MicrosoftTerminologyService to MT\_SERVICES.

#### See also:

Microsoft Terminology Service API

# 2.13.12 ModernMT

New in version 4.2.

Turn this service on by adding weblate.machinery.modernmt.ModernMTTranslation to *MT\_SERVICES* and configure *MT\_MODERNMT\_KEY*.

#### See also:

ModernMT API, *MT\_MODERNMT\_KEY*, *MT\_MODERNMT\_URL* 

### 2.13.13 MyMemory

Huge translation memory with machine translation.

Free, anonymous usage is currently limited to 100 requests/day, or to 1000 requests/day when you provide a contact e-mail address in *MT\_MYMEMORY\_EMAIL*. You can also ask them for more.

Turn on this service by adding weblate.machinery.mymemory.MyMemoryTranslation to *MT\_SERVICES* and set *MT\_MYMEMORY\_EMAIL*.

#### See also:

MT\_MYMEMORY\_EMAIL, MT\_MYMEMORY\_USER, MT\_MYMEMORY\_KEY, MyMemory website

### 2.13.14 NetEase Sight API machine translation

New in version 3.3.

Machine translation service provided by NetEase.

This service uses an API, and you need to obtain key and secret from NetEase.

Turn on this service by adding weblate.machinery.youdao.NeteaseSightTranslation to *MT\_SERVICES* and set *MT\_NETEASE\_KEY* and *MT\_NETEASE\_SECRET*.

#### See also:

MT\_NETEASE\_KEY, MT\_NETEASE\_SECRET NetEase Sight Translation Platform

### 2.13.15 tmserver

You can run your own translation memory server by using the one bundled with Translate-toolkit and let Weblate talk to it. You can also use it with an amaGama server, which is an enhanced version of tmserver.

1. First you will want to import some data to the translation memory:

2. Turn on this service by adding weblate.machinery.tmserver.TMServerTranslation to *MT\_SERVICES*.

```
build_tmdb -d /var/lib/tm/db -s en -t cs locale/cs/LC_MESSAGES/django.po
build_tmdb -d /var/lib/tm/db -s en -t de locale/de/LC_MESSAGES/django.po
build_tmdb -d /var/lib/tm/db -s en -t fr locale/fr/LC_MESSAGES/django.po
```

3. Start tmserver to listen to your requests:

tmserver -d /var/lib/tm/db

#### 4. Configure Weblate to talk to it:

MT\_TMSERVER = "http://localhost:8888/tmserver/"

#### See also:

MT\_TMSERVER, tmserver Installing amaGama, Amagama, Amagama Translation Memory

# 2.13.16 Yandex Translate

Machine translation service provided by Yandex.

This service uses a Translation API, and you need to obtain an API key from Yandex.

Turn on this service by adding weblate.machinery.yandex.YandexTranslation to *MT\_SERVICES*, and set *MT\_YANDEX\_KEY*.

#### See also:

MT\_YANDEX\_KEY, Yandex Translate API, Powered by Yandex.Translate

# 2.13.17 Youdao Zhiyun API machine translation

New in version 3.2.

Machine translation service provided by Youdao.

This service uses an API, and you need to obtain an ID and an API key from Youdao.

```
Turn on this service by adding weblate.machinery.youdao.YoudaoTranslation to MT_SERVICES and set MT_YOUDAO_ID and MT_YOUDAO_SECRET.
```

#### See also:

MT\_YOUDAO\_ID, MT\_YOUDAO\_SECRET Youdao Zhiyun Natural Language Translation Service

# 2.13.18 Weblate

Weblate can be the source of machine translations as well. It is based on the Woosh fulltext engine, and provides both exact and inexact matches.

Turn on these services by adding weblate.machinery.weblatetm.WeblateTranslation to *MT\_SERVICES*.

# 2.13.19 Weblate Translation Memory

New in version 2.20.

The Translation Memory can be used as a source for machine translation suggestions as well.

Turn on these services by adding weblate.memory.machine.WeblateMemory to the *MT\_SERVICES*. This service is turned on by default.

# 2.13.20 SAP Translation Hub

Machine translation service provided by SAP.

You need to have a SAP account (and the SAP Translation Hub enabled in the SAP Cloud Platform) to use this service.

Turn on this service by adding weblate.machinery.saptranslationhub.SAPTranslationHub to *MT\_SERVICES* and set the appropriate access to either the sandbox or the production API.

Note: To access the Sandbox API, you need to set *MT\_SAP\_BASE\_URL* and *MT\_SAP\_SANDBOX\_APIKEY*.

To access the productive API, you need to set *MT\_SAP\_BASE\_URL*, *MT\_SAP\_USERNAME* and *MT\_SAP\_PASSWORD*.

See also:

```
MT_SAP_BASE_URL, MT_SAP_SANDBOX_APIKEY, MT_SAP_USERNAME, MT_SAP_PASSWORD, MT_SAP_USE_MT SAP Translation Hub API
```

# 2.13.21 Custom machine translation

You can also implement your own machine translation services using a few lines of Python code. This example implements machine translation in a fixed list of languages using dictionary Python module:

```
# Copyright © 2012 - 2021 Michal Čihař <michal@cihar.com>
#
# This file is part of Weblate <https://weblate.org/>
#
# This program is free software: you can redistribute it and/or modify
# it under the terms of the GNU General Public License as published by
# the Free Software Foundation, either version 3 of the License, or
# (at your option) any later version.
# This program is distributed in the hope that it will be useful,
# but WITHOUT ANY WARRANTY; without even the implied warranty of
# MERCHANTABILITY or FITNESS FOR A PARTICULAR PURPOSE. See the
# GNU General Public License for more details.
# You should have received a copy of the GNU General Public License
# along with this program. If not, see <https://www.gnu.org/licenses/>.
"""Machine translation example."""
import dictionary
from weblate.machinery.base import MachineTranslation
class SampleTranslation (MachineTranslation) :
    """Sample machine translation interface."""
   name = "Sample"
    def download_languages(self):
        """Return list of languages your machine translation supports."""
       return {"cs"}
    def download_translations(
       self,
       source,
       language,
       text: str,
       unit,
       user,
       search: bool,
       threshold: int = 75,
   ):
        """Return tuple with translations."""
        for t in dictionary.translate(text):
            yield {"text": t, "quality": 100, "service": self.name, "source": text}
```

You can list your own class in MT\_SERVICES and Weblate will start using that.

# 2.14 Add-ons

New in version 2.19.

Add-ons provide ways to customize and automate the translation workflow. Admins can add and manage add-ons from the *Manage*  $\downarrow$  *Add-ons* menu of each respective translation component.

Hint: You can also configure add-ons using API, DEFAULT\_ADDONS, or install\_addon.

| Weblate Dashboard Projects ~ Languages ~ Checks ~   WeblateOrg / Language names / Add-ons   Installed add-ons   There are no add-ons currently installed.   Available add-ons   X Automatic translation ① Automatically translates strings using machine translation or other components.   Install   X Add missing languages ① |
|----------------------------------------------------------------------------------------------------|
| There are no add-ons currently installed.          Available add-ons       O         \$\vec{x}_A\$ Automatic translation ③       O         Automatically translates strings using machine translation or other components.       Install                                                                                        |
| Available add-ons       O         XA Automatic translation ③       Automatically translates strings using machine translation or other components.                                                                                                    |
| XA Automatic translation ①         Automatically translates strings using machine translation or other components.                                                                                                    |
| XA Automatic translation ①         Automatically translates strings using machine translation or other components.                                                                                                    |
| Automatically translates strings using machine translation or other components.                                                                                                    |
| x Add missing languages ⊕ project wide                                                                                                    |
|                                                                                                    |
| Ensures a consistent set of languages is used for all components within a project.                                                                                                    |
| Q. Component discovery () repository wide                                                                                                    |
| Automatically adds or removes project components based on file changes in the version control system.                                                                                                    |
| Sulk edit 🗊                                                                                                    |
| Bulkedit flags, labels, or states of strings.                                                                                                    |
| II. Statistics generator 🛈                                                                                                    |
| Generates a file containing detailed info about the translation status.                                                                                                    |
| x Pseudolocale generation ⊕                                                                                                    |
| Generates a translation by adding prefix and suffix to source strings automatically.                                                                                                    |
| 🌣 Contributors in comment 🗊                                                                                                    |
| Updates the comment part of the PO file header to include contributor names and years of contributions.                                                                                                    |
| 🔍 Customize gettext output 🛈                                                                                                    |
| Allows customization of gettext output behavior, for example line wrapping.                                                                                                    |
| 🗱 Generate MO files 🗊                                                                                                    |
| Automatically generates a MO file for every changed PO file.                                                                                                    |
| 🔹 Update PO files to match POT (msgmerge) 🕕                                                                                                    |
| Updates all PO files (as configured by "Filemask") to match the POT file (as configured by "Template for new translations") using msgmerge.                                                                                                    |
| ★ Squash Git commits ①                                                                                                    |
| Squash Git commits prior to pushing changes.                                                                                                    |
| Toject wide                                                                                                    |
| Set a timeframe for removal of comments.                                                                                                    |
| Stale suggestion removal 🗊 project wide                                                                                                    |
| Set a timeframe for removal of suggestions.                                                                                                    |
| Some add-ons will ask for additional configuration during installation.                                                                                                    |

Powered by Weblate 4.9 About Weblate Legal Contact Documentation Donate to Weblate

# 2.14.1 Built-in add-ons

### Automatic translation

New in version 3.9.

Add-on ID weblate.autotranslate.autotranslate

#### Configuration

| -     | •                |                                                                       |
|-------|------------------|-----------------------------------------------------------------------|
| mode  | Auto-            | Available choices:                                                    |
|       | matic            | suggest - Add as suggestion                                           |
|       | trans-           | translate – Add as translation                                        |
|       | lation           | fuzzy – Add as needing edit                                           |
|       | mode             |                                                                       |
| fil-  | Search fil-      | Available choices:                                                    |
| ter_t | ytee             | all – All strings                                                     |
|       |                  | nottranslated – Not translated strings                                |
|       |                  | todo – Strings needing action                                         |
|       |                  | fuzzy – Strings marked for edit                                       |
|       |                  | check:inconsistent - Failed check: Inconsistent                       |
| auto_ | s <b>Auto</b> ce | Available choices:                                                    |
|       | matic            | others - Other translation components                                 |
|       | trans-           | mt – Machine translation                                              |
|       | lation           |                                                                       |
|       | source           |                                                                       |
| com-  | Compo-           | Enter component to use as source, keep blank to use all components in |
| po-   | nents            | current project.                                                      |
| nent  |                  |                                                                       |
| en-   | Machine          |                                                                       |
| gines | trans-           |                                                                       |
| -     | lation           |                                                                       |
|       | engines          |                                                                       |
| thres | hScore           |                                                                       |
| old   | threshold        |                                                                       |

### Triggers component update, daily

Automatically translates strings using machine translation or other components.

It is triggered:

- When new strings appear in a component.
- Once in a month for every component, this can be configured using *BACKGROUND\_TASKS*.

#### See also:

Automatic translation, Keeping translations same across components

### JavaScript localization CDN

New in version 4.2.

Add-on ID weblate.cdn.cdnjs

#### Configuration

| thresh-   | Translation thresh-   | Threshold for inclusion of translations.               |
|-----------|-----------------------|--------------------------------------------------------|
| old       | old                   |                                                        |
| css_seled | t <b>GSS</b> selector | CSS selector to detect localizable elements.           |
| cookie_na | mleanguage cookie     | Name of cookie which stores language preference.       |
|           | name                  |                                                        |
| files     | Extract strings from  | List of filenames in current repository or remote URLs |
|           | HTML files            | to parse for translatable strings.                     |

Triggers daily, repository post-commit, repository post-update

Publishes translations into content delivery network for use in JavaScript or HTML localization.

Can be used to localize static HTML pages, or to load localization in the JavaScript code.

Generates a unique URL for your component you can include in HTML pages to localize them. See weblate-cdn for more details.

#### See also:

cdn-addon-config, weblate-cdn, cdn-addon-extract, cdn-addon-html

### **Remove blank strings**

New in version 4.4.

Add-on ID weblate.cleanup.blank

Configuration This add-on has no configuration.

Triggers repository post-commit, repository post-update

Removes strings without a translation from translation files.

Use this to not have any empty strings in translation files (for example if your localization library displays them as missing instead of falling back to the source string).

#### See also:

Does Weblate update translation files besides translations?

### **Cleanup translation files**

Add-on ID weblate.cleanup.generic

Configuration This add-on has no configuration.

Triggers repository pre-commit, repository post-update

Update all translation files to match the monolingual base file. For most file formats, this means removing stale translation keys no longer present in the base file.

#### See also:

Does Weblate update translation files besides translations?

### Add missing languages

Add-on ID weblate.consistency.languages

Configuration This add-on has no configuration.

Triggers daily, repository post-add

Ensures a consistent set of languages is used for all components within a project.

Missing languages are checked once every 24 hours, and when new languages are added in Weblate.

Unlike most others, this add-on affects the whole project.

Hint: Auto-translate the newly added strings with Automatic translation.

### **Component discovery**

Add-on ID weblate.discovery.discovery

#### Configuration

| match      | Regular expression to match            |                                             |
|------------|----------------------------------------|---------------------------------------------|
|            | translation files against              |                                             |
| file_forma | t File format                          |                                             |
| name_templ | a Construction that the component name |                                             |
| base_file_ | Define the monolingual base file-      | Leave empty for bilingual translation       |
|            | name                                   | files.                                      |
| new_base_t | entrefine the base file for new trans- | Filename of file used for creating new      |
|            | lations                                | translations. For gettext choose .pot file. |
| lan-       | Language filter                        | Regular expression to filter translation    |
| guage_rege | x                                      | files against when scanning for filemask.   |
| copy_addon | s Clone addons from the main com-      |                                             |
|            | ponent to the newly created ones       |                                             |
| remove     | Remove components for inexis-          |                                             |
|            | tant files                             |                                             |
| confirm    | I confirm the above matches look       |                                             |
|            | correct                                |                                             |

#### Triggers repository post-update

Automatically adds or removes project components based on file changes in the version control system.

Triggered each time the VCS is updated, and otherwise similar to the *import\_project* management command. This way you can track multiple translation components within one VCS.

The matching is done using regular expressions enabling complex configuration, but some knowledge is required to do so. Some examples for common use cases can be found in the add-on help section.

Once you hit *Save*, a preview of matching components will be presented, from where you can check whether the configuration actually matches your needs:

| Configure add-on                                                                                                    |                                                                                                    |                                                                                                    |                                                                                                    |                                                                                                    |     |
|----------------------------------------------------------------------------------------------------|----------------------------------------------------------------------------------------------------|----------------------------------------------------------------------------------------------------|----------------------------------------------------------------------------------------------------|----------------------------------------------------------------------------------------------------|-----|
| Please review and                                                                                                    | d confirm the matched components.                                                                                                    |                                                                                                    |                                                                                                    |                                                                                                    |     |
|                                                                                                    |                                                                                                    |                                                                                                    |                                                                                                    |                                                                                                    |     |
| Component                                                                                                    | Matched files                                                                                                    |                                                                                                    |                                                                                                    |                                                                                                    |     |
| The following compon                                                                                                    |                                                                                                    | ACTC (diagonia na (hu)                                                                                                    |                                                                                                    |                                                                                                    |     |
| Djangojs                                                                                                    | <pre>weblate/locale/hu/LC_MESS weblate/locale/he/LC_MESS weblate/locale/cs/LC_MESS</pre>                                                                                                    | AGES/djangojs.po (he)                                                                                                    |                                                                                                    |                                                                                                    |     |
| Django                                                                                                    | <pre>weblate/locale/cs/LC_MESS weblate/locale/he/LC_MESS weblate/locale/hu/LC_MESS</pre>                                                                                                    | AGES/django.po (he)                                                                                                    |                                                                                                    |                                                                                                    |     |
| I confirm the above m                                                                                                    | natches look correct                                                                                                    |                                                                                                    |                                                                                                    |                                                                                                    |     |
| Regular expression to m                                                                                                    | atch translation files against                                                                                                    |                                                                                                    |                                                                                                    |                                                                                                    |     |
| weblate/locale/(?P <lar< td=""><td>nguage&gt;[^/]*)/LC_MESSAGES/(?P<con< td=""><td>nponent&gt;[^/]*)\.po</td><td></td><td></td><td></td></con<></td></lar<>                                                                                                    | nguage>[^/]*)/LC_MESSAGES/(?P <con< td=""><td>nponent&gt;[^/]*)\.po</td><td></td><td></td><td></td></con<>                                                                                                    | nponent>[^/]*)\.po                                                                                                    |                                                                                                    |                                                                                                    |     |
| ile format                                                                                                    |                                                                                                    |                                                                                                    |                                                                                                    |                                                                                                    |     |
| gettext PO file                                                                                                    |                                                                                                    |                                                                                                    |                                                                                                    |                                                                                                    |     |
| Customize the compone                                                                                                    | ent name                                                                                                    |                                                                                                    |                                                                                                    |                                                                                                    |     |
| {{ component title }}                                                                                                    |                                                                                                    |                                                                                                    |                                                                                                    |                                                                                                    |     |
| efine the monolingual                                                                                                    | base filename                                                                                                    |                                                                                                    |                                                                                                    |                                                                                                    |     |
| eave empty for bilingual                                                                                                    | translation files.                                                                                                    |                                                                                                    |                                                                                                    |                                                                                                    |     |
|                                                                                                    |                                                                                                    |                                                                                                    |                                                                                                    |                                                                                                    |     |
| efine the base file for i                                                                                                    | new translations                                                                                                    |                                                                                                    |                                                                                                    |                                                                                                    |     |
|                                                                                                    |                                                                                                    |                                                                                                    |                                                                                                    |                                                                                                    |     |
| Define the base file for i<br>weblate/locale/{{ comp<br>ilename of file used for o                                                                                                    |                                                                                                    | choose .pot file.                                                                                                    |                                                                                                    |                                                                                                    |     |
| weblate/locale/{{ comp<br>ilename of file used for c                                                                                                    | ponent }}.pot                                                                                                    | choose .pot file.                                                                                                    |                                                                                                    |                                                                                                    |     |
| weblate/locale/{{ comp<br>ilename of file used for o<br>anguage filter                                                                                                    | ponent }}.pot                                                                                                    | choose .pot file.                                                                                                    |                                                                                                    |                                                                                                    |     |
| weblate/locale/{{ comp<br>illename of file used for o<br>anguage filter<br>^(cs he hu)\$                                                                                                    | oonent }}.pot<br>creating new translations. For gettext                                                                                                    |                                                                                                    |                                                                                                    |                                                                                                    |     |
| weblate/locale/{{ comp<br>illename of file used for o<br>anguage filter<br>^(cs he hu)\$<br>Regular expression to filt                                                                                                    | oonent }}.pot<br>creating new translations. For gettext<br>cer translation files against when scan                                                                                                    | ining for filemask.                                                                                                    |                                                                                                    |                                                                                                    |     |
| weblate/locale/{{ comp<br>illename of file used for o<br>a <b>nguage filter</b><br>^(cs he hu)\$<br>Regular expression to filt<br>2 <b>Clone addons from th</b>                                                                                                    | creating new translations. For gettext<br>reating new translations. For gettext<br>er translation files against when scan<br>ne main component to the newly crea                                                                                                    | ining for filemask.                                                                                                    |                                                                                                    |                                                                                                    |     |
| weblate/locale/{{ comp<br>illename of file used for o<br>anguage filter<br>^(cs he hu)\$<br>Regular expression to filt<br>Clone addons from th<br>Remove components                                                                                                    | creating new translations. For gettext<br>creating new translations. For gettext<br>cer translation files against when scan<br>ne main component to the newly crea<br>for inexistant files                                                                                                    | ining for filemask.<br>Ited ones                                                                                                    |                                                                                                    | ramples:                                                                                                    |     |
| weblate/locale/{{ comp<br>illename of file used for c<br>.anguage filter<br>^(cs he hu)\$<br>degular expression to filt<br>Clone addons from th<br>Remove components<br>The regular expression to                                                                                                    | creating new translations. For gettext<br>creating new translations. For gettext<br>cer translation files against when scan<br>ne main component to the newly crea<br>for inexistant files                                                                                                    | ning for filemask.<br>t <b>ed ones</b><br>n two named groups to match component and lang                                                                                                    |                                                                                                    | kamples:                                                                                                    |     |
| weblate/locale/{{ comp<br>illename of file used for o<br>anguage filter<br>^(cs he hu)\$<br>Regular expression to filt<br>Clone addons from th<br>Remove components<br>The regular expression to<br>Regular expression                                                                                                    | creating new translations. For gettext<br>creating new translations. For gettext<br>cer translation files against when scan<br>te main component to the newly crea<br>for inexistant files<br>o match translation files has to contai                                                                                                    | ining for filemask.<br>Ited ones<br>n two named groups to match component and lang<br>Example matched files                                                                                                    | Description                                                                                                    |                                                                                                    |     |
| weblate/locale/{{ comp<br>illename of file used for o<br>anguage filter<br>^(cs he hu)\$<br>Regular expression to filt<br>Clone addons from th<br>Remove components<br>The regular expression to<br>Regular expression                                                                                                    | creating new translations. For gettext<br>creating new translations. For gettext<br>cer translation files against when scan<br>ne main component to the newly crea<br>for inexistant files                                                                                                    | ning for filemask.<br>t <b>ed ones</b><br>n two named groups to match component and lang                                                                                                    | Description<br>One folder pe                                                                                                    | er language<br>ranslation files f                                                                                        | or  |
| weblate/locale/{{ comp<br>illename of file used for of<br>anguage filter<br>^(cs he hu)\$<br>Regular expression to filt<br>Clone addons from th<br>Remove components<br>The regular expression to<br>Regular expression<br>(?P <language>[^/.]</language>                                                                                                    | <pre>creating new translations. For gettext creating new translations. For gettext creating new translations. For gettext creating new translation files against when scan te main component to the newly creation for inexistant files pmatch translation files has to contai *)/(?P<component>[^/]*)\.po ce&gt;[^/.]*)/LC_MESSAGES/(?</component></pre>                                                                                                    | ning for filemask.<br><b>ted ones</b><br>n two named groups to match component and lang<br>Example matched files<br>cs/application.po<br>cs/website.po<br>de/application.po                                                                                                    | Description<br>One folder per<br>containing to<br>components                                                                     | er language<br>ranslation files f<br>ure for storing                                                                     | or  |
| weblate/locale/{{comp<br>illename of file used for c<br>.anguage filter<br>^(cs he hu)\$<br>degular expression to filt<br>Clone addons from th<br>Remove components<br>The regular expression to<br>Regular expression<br>(?P <language>[^/.]<br/>locale/(?P<language<br>P<component>[^/]*)</component></language<br></language>                                                                                                    | <pre>creating new translations. For gettext creating new translations. For gettext creating new translations. For gettext creating new translation files against when scan te main component to the newly creation for inexistant files pmatch translation files has to contai *)/(?P<component>[^/]*)\.po ce&gt;[^/.]*)/LC_MESSAGES/(?</component></pre>                                                                                                    | nning for filemask.<br>ted ones<br>n two named groups to match component and lang<br>Example matched files<br>cs/application.po<br>cs/website.po<br>de/website.po<br>locale/cs/LC_MESSAGES/application.po<br>locale/cs/LC_MESSAGES/application.po<br>locale/de/LC_MESSAGES/application.po                                                                                                    | Description One folder pr containing to components Usual structu gettext PO f Using both c                                       | er language<br>ranslation files f<br>ure for storing                                                                     |     |
| <pre>weblate/locale/{{comp<br/>illename of file used for c<br/>.anguage filter<br/>^(cs he hu)\$<br/>tegular expression to filt<br/>Clone addons from th<br/>Remove components<br/>The regular expression to<br/>Regular expression<br/>(?P<language>[^/.]<br/>locale/(?P<language<br>P<component>[^/]*)`<br/>src/locale/(?P<language<br>locale/(?P<language< pre=""></language<></language<br></component></language<br></language></pre>                                                              | <pre>ponent }}.pot<br/>creating new translations. For gettext<br/>ever translation files against when scan<br/>the main component to the newly creat<br/>for inexistant files<br/>to match translation files has to contai<br/>*)/(?P<component>[^/]*)\.po<br/>e&gt;[^/.]*)/LC_MESSAGES/(?<br/>\.po<br/>ponent&gt;[^/]*)\.(?P<language><br/>e&gt;[^/.]*)/(?P<component></component></language></component></pre>                                                                                                    | ning for filemask.<br>ted ones<br>n two named groups to match component and lang<br>Example matched files<br>cs/application.po<br>cs/website.po<br>locale/cs/LC_MESSAGES/application.po<br>locale/de/LC_MESSAGES/website.po<br>locale/de/LC_MESSAGES/website.po<br>locale/de/LC_MESSAGES/website.po<br>src/locale/application.cs.po<br>src/locale/application.de.po                                                                                                    | Description<br>One folder procontaining tr<br>containing tr<br>components<br>Usual structur<br>gettext PO f                      | er language<br>ranslation files f<br>ure for storing<br>iles.<br>omponent and                                            | me. |
| <pre>weblate/locale/{{comp<br/>illename of file used for c<br/>.anguage filter<br/>^(cs he hu)\$<br/>Regular expression to filt<br/>Clone addons from th<br/>Remove components<br/>'he regular expression<br/>(?P<language>[^/.]<br/>locale/(?P<language<br>P<component>[^/]*)'<br/>src/locale/(?P<language<br>[^/]*)\.po<br/>locale/(?P<language<br>[^/]*)/(?P=language<br/>res/values=(?P<language)< pre=""></language)<></language<br></language<br></component></language<br></language></pre>      | <pre>creating new translations. For gettext<br/>creating new translations. For gettext<br/>ser translation files against when scan<br/>a main component to the newly creat<br/>for inexistant files<br/>on match translation files has to contai<br/>*)/(?P<component>[^/]*)\.po<br/>e&gt;[^/.]*)/LC_MESSAGES/(?<br/>.po<br/>ponent&gt;[^/]*)\.(?P<language><br/>e&gt;[^/.]*)/(?P<component><br/>e)\.po<br/>iguage&gt;[^/.]*)/strings-(?</component></language></component></pre>                                                                                                    | nning for filemask.<br>ted ones<br>n two named groups to match component and lang<br>Example matched files<br>cs/application.po<br>cs/website.po<br>de/application.po<br>de/website.po<br>locale/cs/LC_MESSAGES/application.po<br>locale/cs/LC_MESSAGES/application.po<br>locale/de/LC_MESSAGES/application.po<br>locale/de/LC_MESSAGES/website.po<br>src/locale/application.cs.po<br>src/locale/application.de.po<br>src/locale/website.cs.po<br>src/locale/website.de.po<br>locale/cs/Lowebsite.cs.po<br>src/locale/website.cs.po<br>src/locale/website.cs.po<br>src/locale/splication/cs.po<br>locale/cs/application/cs.po<br>locale/cs/application/ce.po                                                                                 | Description One folder pr containing tr components Usual structu gettext PO f Using both c language nai Using langua filename.   | er language<br>ranslation files f<br>ure for storing<br>iles.<br>omponent and<br>me within filenar<br>uge in both path a | me. |
| <pre>weblate/locale/{{comp<br/>illename of file used for c<br/>.anguage filter<br/>^(cs he hu)\$<br/>Regular expression to filt<br/>2 Clone addons from th<br/>3 Remove components<br/>7 he regular expression to<br/>Regular expression<br/>(?P<language>[^/.]<br/>locale/(?P<language<br>P<component>[^/]*)'<br/>src/locale/(?P<language<br>[^/]*)/(?P=language<br/>res/values-(?P<language<br>P<component>[^/]*)'</component></language<br></language<br></component></language<br></language></pre> | <pre>creating new translations. For gettext<br/>creating new translations. For gettext<br/>exertranslation files against when scan<br/>a main component to the newly creat<br/>for inexistant files<br/>or match translation files has to contai<br/>*)/(?P<component>[^/]*)\.po<br/>e&gt;[^/.]*)/LC_MESSAGES/(?<br/>po<br/>e&gt;[^/.]*)/(?P<component><br/>e&gt;[^/.]*)/(?P<component><br/>e&gt;[^/.]*)/(?P<component><br/>e&gt;[^/.]*)/(?P<component><br/>e&gt;[^/.]*)/(?P<component><br/>e&gt;[^/.]*)/(?P<component><br/>e&gt;[^/.]*)/(?P<component><br/>e&gt;[^/.]*)/(?P<component><br/>e&gt;[^/.]*)/strings-(?<br/>xml</component></component></component></component></component></component></component></component></component></pre> | ning for filemask.<br>ted ones<br>In two named groups to match component and lang<br>Example matched files<br>Cs/application.po<br>cs/website.po<br>de/application.po<br>de/application.po<br>locale/cs/LC_MESSAGES/application.po<br>locale/de/LC_MESSAGES/website.po<br>locale/de/LC_MESSAGES/website.po<br>locale/de/LC_MESSAGES/website.po<br>locale/de/LC_MESSAGES/website.po<br>locale/de/LC_MESSAGES/website.po<br>src/locale/application.cs.po<br>src/locale/application.de.po<br>src/locale/application.de.po<br>src/locale/application/cs.po<br>locale/cs/website.de.po<br>locale/cs/website/cs.po<br>locale/de/application/de.po<br>locale/de/website/de.po<br>res/values-cs/strings-about.xml<br>res/values-cd/strings-about.xml | Description One folder pr containing tr components Usual structur gettext PO fo Using both c language nam filename. Android reso | er language<br>ranslation files f<br>ure for storing<br>iles.<br>omponent and<br>me within filenar<br>uge in both path a | me. |
| <pre>weblate/locale/{{comp<br/>illename of file used for c<br/>.anguage filter<br/>^(cs he hu)\$<br/>Regular expression to filt<br/>2 Clone addons from th<br/>3 Remove components<br/>7 he regular expression to<br/>Regular expression<br/>(?P<language>[^/.]<br/>locale/(?P<language<br>P<component>[^/]*)'<br/>src/locale/(?P<language<br>[^/]*)/(?P=language<br/>res/values-(?P<language<br>P<component>[^/]*)'</component></language<br></language<br></component></language<br></language></pre> | <pre>creating new translations. For gettext<br/>creating new translations. For gettext<br/>cer translation files against when scan<br/>te main component to the newly creat<br/>for inexistant files<br/>on match translation files has to contai<br/>*)/(?P<component>[^/]*)\.po<br/>e&gt;[^/.]*)/LC_MESSAGES/(?<br/>.po<br/>ponent&gt;[^/]*)\.(?P<language><br/>e&gt;[^/.]*)/(?P<component><br/>e)\.po<br/>guage&gt;[^/.]*)/(?P<component><br/>e)\.po<br/>ate markup in both component name</component></component></language></component></pre>                                                                                                    | ning for filemask.<br>ted ones<br>In two named groups to match component and lange<br>Example matched files<br>(cs/application.po<br>cs/website.po<br>de/application.po<br>de/application.po<br>locale/cs/LC_MESSAGES/application.po<br>locale/cs/LC_MESSAGES/application.po<br>locale/de/LC_MESSAGES/application.po<br>locale/de/LC_MESSAGES/application.po<br>locale/de/LC_MESSAGES/application.po<br>locale/de/LC_MESSAGES/website.po<br>src/locale/application.cs.po<br>src/locale/application.de.po<br>src/locale/website.cs.po<br>locale/cs/application/de.po<br>locale/de/application/de.po<br>locale/de/website/de.po<br>res/values-cs/strings-about.xml<br>res/values-de/strings-about.xml<br>res/values-de/strings-help.xml        | Description One folder pr containing tr components Usual structur gettext PO fo Using both c language nam filename. Android reso | er language<br>ranslation files f<br>ure for storing<br>iles.<br>omponent and<br>me within filenar<br>uge in both path a | me. |

Powered by Weblate 4.9 About Weblate Legal Contact Documentation Donate to Weblate

**Hint:** Component discovery add-on uses *Weblate internal URLs*. It's a convenient way to share VCS setup between multiple components. Linked components use the local repository of the main component set up by filling weblate://project/main-component into the *Source code repository* field (in *Manage* \$ *Settings* \$ *Version control system*) of each respective component. This saves time with configuration and system resources too.

#### See also:

Template markup

#### **Bulk edit**

New in version 3.11.

Add-on ID weblate.flags.bulk

#### Configuration

| q         | Query             |                    |
|-----------|-------------------|--------------------|
| state     | State to set      | Available choices: |
|           |                   | -1 – Do not change |
|           |                   | 10 – Needs editing |
|           |                   | 20 – Translated    |
|           |                   | 30 – Approved      |
| add_flags | Translation flags |                    |
|           | to add            |                    |
| re-       | Translation flags |                    |
| move_flag | s to remove       |                    |
| add_label | s Labels to add   |                    |
| re-       | Labels to remove  |                    |
| move_labe | ls                |                    |

#### Triggers component update

Bulk edit flags, labels, or states of strings.

Automate labeling by starting out with the search query NOT has:label and add labels till all strings have all required labels. Other automated operations for Weblate metadata can also be done.

#### Examples:

| Search query  | NOT has:label |
|---------------|---------------|
| Labels to add | recent        |

Table 5: Marking all App store metadata files changelog entries read-only

| Search query             | language:en AND ke | ey:changelogs/ |
|--------------------------|--------------------|----------------|
| Translation flags to add | read-only          |                |

### See also:

Bulk edit, Customizing behavior using flags, labels

#### Flag unchanged translations as "Needs editing"

New in version 3.1.

Add-on ID weblate.flags.same\_edit

Configuration This add-on has no configuration.

Triggers unit post-create

Whenever a new translatable string is imported from the VCS and it matches a source string, it is flagged as needing editing in Weblate. Especially useful for file formats that include source strings for untranslated strings.

Hint: You might also want to tighthen the *Unchanged translation* check by adding strict-same flag to *Translation flags*.

#### See also:

Translation states

### Flag new source strings as "Needs editing"

Add-on ID weblate.flags.source\_edit

Configuration This add-on has no configuration.

Triggers unit post-create

Whenever a new source string is imported from the VCS, it is flagged as needing editing in Weblate. This way you can easily filter and edit source strings written by the developers.

#### See also:

Translation states

### Flag new translations as "Needs editing"

Add-on ID weblate.flags.target\_edit

Configuration This add-on has no configuration.

Triggers unit post-create

Whenever a new translatable string is imported from the VCS, it is flagged as needing editing in Weblate. This way you can easily filter and edit translations created by the developers.

#### See also:

Translation states

#### **Statistics generator**

Add-on ID weblate.generate.generate

Configuration

| filename | Name of generated file    |  |
|----------|---------------------------|--|
| template | Content of generated file |  |

Triggers repository pre-commit

Generates a file containing detailed info about the translation status.

You can use a Django template in both filename and content, see Template markup for a detailed markup description.

For example generating a summary file for each translation:

```
Name of generated file locale/{{ language_code }}.json
```

#### Content

```
"language": "{{ language_code }}",
"strings": "{{ stats.all }}",
"translated": "{{ stats.translated }}",
"last_changed": "{{ stats.last_changed }}",
"last_author": "{{ stats.last_author }}",
```

#### See also:

*Template markup* 

### **Pseudolocale generation**

Add-on ID weblate.generate.pseudolocale

#### Configuration

| source | Source strings     |  |
|--------|--------------------|--|
| target | Target translation |  |
| prefix | String prefix      |  |
| suffix | String suffix      |  |

Triggers component update, daily

Generates a translation by adding prefix and suffix to source strings automatically.

Pseudolocales are useful to find strings that are not prepared for localization. This is done by altering all translatable source strings to make it easy to spot unaltered strings when running the application in the pseudolocale language.

Finding strings whose localized counterparts might not fit the layout is also possible.

**Hint:** You can use real languages for testing, but there are dedicated pseudolocales available in Weblate - *en\_XA* and *ar\_XB*.

**Hint:** You can use this add-on to start translation to a new locale of an existing language or similar language. Once you add the translation to the component, follow to the add-on. *Example:* If you have fr and want to start  $fr_CA$  translation, simply set fr as the source,  $fr_CA$  as the target, and leave the prefix and suffix blank.

Uninstall the add-on once you have the new translation filled to prevent Weblate from changing the translations made after the copying.

### **Contributors in comment**

Add-on ID weblate.gettext.authors

Configuration This add-on has no configuration.

Triggers repository pre-commit

Updates the comment part of the PO file header to include contributor names and years of contributions.

The PO file header will look like this:

```
# Michal Čihař <michal@cihar.com>, 2012, 2018, 2019, 2020.
# Pavel Borecki <pavel@example.com>, 2018, 2019.
# Filip Hron <filip@example.com>, 2018, 2019.
# anonymous <noreply@weblate.org>, 2019.
```

### Update ALL\_LINGUAS variable in the "configure" file

Add-on ID weblate.gettext.configure

Configuration This add-on has no configuration.

Triggers repository post-add, daily

Updates the ALL\_LINGUAS variable in configure, configure.in or any configure.ac files, when a new translation is added.

### Customize gettext output

```
Add-on ID weblate.gettext.customize
```

### Configuration

| widt | HLong | By default gettext wraps lines at 77 characters and at newlines. With the -no- |
|------|-------|--------------------------------------------------------------------------------|
|      | lines | wrap parameter, wrapping is only done at newlines.                             |
|      | wrap- | Available choices:                                                             |
|      | ping  | 77 – Wrap lines at 77 characters and at newlines                               |
|      |       | 65535 – Only wrap lines at newlines                                            |
|      |       | -1 – No line wrapping                                                          |

#### Triggers storage post-load

Allows customization of gettext output behavior, for example line wrapping.

It offers the following options:

- Wrap lines at 77 characters and at newlines
- Only wrap lines at newlines
- No line wrapping

Note: By default gettext wraps lines at 77 characters and at newlines. With the -no-wrap parameter, wrapping is only done at newlines.

### **Update LINGUAS file**

Add-on ID weblate.gettext.linguas

Configuration This add-on has no configuration.

Triggers repository post-add, daily

Updates the LINGUAS file when a new translation is added.

#### **Generate MO files**

Add-on ID weblate.gettext.mo

#### Configuration

path | Path of generated MO file | If not specified, the location of the PO file will be used.

Triggers repository pre-commit

Automatically generates a MO file for every changed PO file.

The location of the generated MO file can be customized and the field for it uses Template markup.

### Update PO files to match POT (msgmerge)

Add-on ID weblate.gettext.msgmerge

#### Configuration

| previous    | Keep previous msgids of translated strings |  |
|-------------|--------------------------------------------|--|
| no_location | Remove locations of translated strings     |  |
| fuzzy       | Use fuzzy matching                         |  |

#### Triggers repository post-update

Updates all PO files (as configured by *File mask*) to match the POT file (as configured by *Template for new translations*) using **msgmerge**.

Triggered whenever new changes are pulled from the upstream repository. Most msgmerge command-line options can be set up through the add-on configuration.

#### See also:

Does Weblate update translation files besides translations?

#### **Squash Git commits**

Add-on ID weblate.git.squash

Configuration

| squash      | Commit squash-  | Available choices:                                                |
|-------------|-----------------|-------------------------------------------------------------------|
|             | ing             | all – All commits into one                                        |
|             |                 | language – Per language                                           |
|             |                 | file – Per file                                                   |
|             |                 | author – Per author                                               |
| ap-         | Append trailers | Trailer lines are lines that look similar to RFC 822 e-mail head- |
| pend_tr     | atolerssquashed | ers, at the end of the otherwise free-form part of a commit       |
|             | commit message  | message, such as 'Co-authored-by:'.                               |
| com-        | Commit message  | This commit message will be used instead of the combined          |
| mit_message |                 | commit messages from the squashed commits.                        |

Triggers repository post-commit

Squash Git commits prior to pushing changes.

Git commits can be squashed prior to pushing changes in one of the following modes:

New in version 3.4.

- All commits into one
- Per language
- Per file

New in version 3.5.

• Per author

Original commit messages are kept, but authorship is lost unless *Per author* is selected, or the commit message is customized to include it.

New in version 4.1.

The original commit messages can optionally be overridden with a custom commit message.

Trailers (commit lines like Co-authored-by: ...) can optionally be removed from the original commit messages and appended to the end of the squashed commit message. This also generates proper Co-authored-by: credit for every translator.

# **Customize JSON output**

```
Add-on ID weblate.json.customize
```

### Configuration

| sort_keys | Sort JSON keys         |                    |
|-----------|------------------------|--------------------|
| indent    | JSON indentation       |                    |
| style     | JSON indentation style | Available choices: |
|           |                        | spaces – Spaces    |
|           |                        | tabs - Tabs        |

Triggers storage post-load

Allows adjusting JSON output behavior, for example indentation or sorting.

### Formats the Java properties file

Add-on ID weblate.properties.sort

Configuration This add-on has no configuration.

Triggers repository pre-commit

Sorts the Java properties file.

#### Stale comment removal

New in version 3.7.

Add-on ID weblate.removal.comments

Configuration

age Days to keep

Triggers daily

Set a timeframe for removal of comments.

This can be useful to remove old comments which might have become outdated. Use with care as comments getting old does not mean they have lost their importance.

#### Stale suggestion removal

New in version 3.7.

Add-on ID weblate.removal.suggestions

#### Configuration

| age   | Days to keep   |                                                                    |
|-------|----------------|--------------------------------------------------------------------|
| votes | Voting thresh- | Threshold for removal. This field has no effect with voting turned |
|       | old            | off.                                                               |

#### Triggers daily

Set a timeframe for removal of suggestions.

Can be very useful in connection with suggestion voting (see *Peer review*) to remove suggestions which don't receive enough positive votes in a given timeframe.

#### **Update RESX files**

New in version 3.9.

Add-on ID weblate.resx.update

Configuration This add-on has no configuration.

Triggers repository post-update

Update all translation files to match the monolingual upstream base file. Unused strings are removed, and new ones added as copies of the source string.

Hint: Use *Cleanup translation files* if you only want to remove stale translation keys.

#### See also:

Does Weblate update translation files besides translations?

#### **Customize YAML output**

New in version 3.10.2.

Add-on ID weblate.yaml.customize

#### Configuration

| in-    | YAML             |                               |
|--------|------------------|-------------------------------|
| dent   | indenta-         |                               |
|        | tion             |                               |
| width  | Long             | Available choices:            |
|        | lines            | 80 – Wrap lines at 80 chars   |
|        | wrap-            | 100 – Wrap lines at 100 chars |
|        | ping             | 120 – Wrap lines at 120 chars |
|        |                  | 180 – Wrap lines at 180 chars |
|        |                  | 65535 – No line wrapping      |
| line_b | o <b>Leine</b> k | Available choices:            |
|        | breaks           | dos - DOS(nn)                 |
|        |                  | unix – UNIX (\n)              |
|        |                  | mac-MAC(\r)                   |

#### Triggers storage post-load

Allows adjusting YAML output behavior, for example line-length or newlines.

### 2.14.2 Customizing list of add-ons

The list of add-ons is configured by *WEBLATE\_ADDONS*. To add another add-on, simply include the absolute class name in this setting.

# 2.14.3 Writing add-on

You can write your own add-ons too, create a subclass of *weblate.addons.base.BaseAddon* to define the addon metadata, and then implement a callback to do the processing.

#### See also:

Developing addons

# 2.14.4 Executing scripts from add-on

Add-ons can also be used to execute external scripts. This used to be integrated in Weblate, but now you have to write some code to wrap your script with an add-on.

```
# Copyright © 2012 - 2021 Michal Čihař <michal@cihar.com>
#
# This file is part of Weblate <https://weblate.org/>
#
# This program is free software: you can redistribute it and/or modify
# it under the terms of the GNU General Public License as published by
# the Free Software Foundation, either version 3 of the License, or
```

(continues on next page)

#

(continued from previous page)

```
(at your option) any later version.
#
# This program is distributed in the hope that it will be useful,
# but WITHOUT ANY WARRANTY; without even the implied warranty of
# MERCHANTABILITY or FITNESS FOR A PARTICULAR PURPOSE. See the
# GNU General Public License for more details.
# You should have received a copy of the GNU General Public License
# along with this program. If not, see <https://www.gnu.org/licenses/>.
"""Example pre commit script."""
from django.utils.translation import gettext_lazy as _
from weblate.addons.events import EVENT_PRE_COMMIT
from weblate.addons.scripts import BaseScriptAddon
class ExamplePreAddon (BaseScriptAddon):
    # Event used to trigger the script
   events = (EVENT_PRE_COMMIT,)
    # Name of the addon, has to be unique
   name = "weblate.example.pre"
    # Verbose name and long descrption
   verbose = _("Execute script before commit")
   description = _("This addon executes a script.")
    # Script to execute
    script = "/bin/true"
    # File to add in commit (for pre commit event)
    # does not have to be set
    add_file = "po/{{ language_code }}.po"
```

For installation instructions see Custom quality checks, addons and auto-fixes.

The script is executed with the current directory set to the root of the VCS repository for any given component.

Additionally, the following environment variables are available:

#### WL\_VCS

Version control system used.

#### WL\_REPO

Upstream repository URL.

#### WL\_PATH

Absolute path to VCS repository.

#### WL\_BRANCH

New in version 2.11.

Repository branch configured in the current component.

#### WL\_FILEMASK

Filemask for current component.

#### WL\_TEMPLATE

Filename of template for monolingual translations (can be empty).

#### WL\_NEW\_BASE

New in version 2.14.

Filename of the file used for creating new translations (can be empty).

#### WL\_FILE\_FORMAT

File format used in current component.

#### WL\_LANGUAGE

Language of currently processed translation (not available for component-level hooks).

#### WL\_PREVIOUS\_HEAD

Previous HEAD after update (only available after running the post-update hook).

# WL\_COMPONENT\_SLUG

New in version 3.9.

Component slug used to construct URL.

#### WL\_PROJECT\_SLUG

New in version 3.9.

Project slug used to construct URL.

#### WL\_COMPONENT\_NAME

New in version 3.9.

Component name.

### WL\_PROJECT\_NAME

New in version 3.9.

Project name.

### WL\_COMPONENT\_URL

New in version 3.9.

Component URL.

#### WL\_ENGAGE\_URL

New in version 3.9.

Project engage URL.

### See also:

Component configuration

### Post-update repository processing

Can be used to update translation files when the VCS upstream source changes. To achieve this, please remember Weblate only sees files committed to the VCS, so you need to commit changes as a part of the script.

For example with Gulp you can do it using following code:

```
#! /bin/sh
gulp --gulpfile gulp-i18n-extract.js
git commit -m 'Update source strings' src/languages/en.lang.json
```

#### Pre-commit processing of translations

Use the commit script to automatically change a translation before it is committed to the repository.

It is passed as a single parameter consisting of the filename of a current translation.

# 2.15 Translation Memory

New in version 2.20.

Weblate comes with a built-in translation memory consisting of the following:

- Manually imported translation memory (see User interface).
- Automatically stored translations performed in Weblate (depending on Translation memory scopes).
- Automatically imported past translations.

Content in the translation memory can be applied one of two ways:

- Manually, Automatic suggestions view while translating.
- Automatically, by translating strings using Automatic translation, or Automatic translation addon.

For installation tips, see Weblate Translation Memory, which is turned on by default.

# 2.15.1 Translation memory scopes

New in version 3.2: In earlier versions translation memory could be only loaded from a file corresponding to the current imported translation memory scope.

The translation memory scopes are there to allow both privacy and sharing of translations, to suit the desired behavior.

#### Imported translation memory

Importing arbitrary translation memory data using the *import\_memory* command makes memory content available to all users and projects.

#### Per user translation memory

Stores all user translations automatically in the personal translation memory of each respective user.

#### Per project translation memory

All translations within a project are automatically stored in a project translation memory only available for this project.

#### Shared translation memory

All translation within projects with shared translation memory turned on are stored in a shared translation memory available to all projects.

Please consider carefully whether to turn this feature on for shared Weblate installations, as it can have severe implications:

- The translations can be used by anybody else.
- This might lead to disclosing secret information.

# 2.15.2 Managing translation memory

### **User interface**

New in version 3.2.

In the basic user interface you can manage per user and per project translation memories. It can be used to download, wipe or import translation memory.

**Hint:** Translation memory in JSON can be imported into Weblate, TMX is provided for interoperability with other tools.

#### See also:

Weblate Translation Memory Schema

| Weblate Dashboard Projects -                                             | Languages - Checks -                            |  | • | ••• |
|--------------------------------------------------------------------------|-------------------------------------------------|--|---|-----|
| 🛞 testuser / Translation memory                                          | 🛞 testuser / Translation memory                 |  |   |     |
| Translation memory status                                                |                                                 |  |   | Ū   |
| Number of your entries                                                   | Download as JSON     Download as TMX     Delete |  |   |     |
| Total number of entries                                                  | 0                                               |  |   |     |
| Import translation memory                                                |                                                 |  |   |     |
| File<br>Choose File No file chosen<br>You can upload a TMX or JSON file. |                                                 |  |   |     |
| Upload                                                                   |                                                 |  |   |     |

Powered by Weblate 4.9 About Weblate Legal Contact Documentation Donate to Weblate

#### **Management interface**

There are several management commands to manipulate the translation memory content. These operate on the translation memory as whole, unfiltered by scopes (unless requested by parameters):

dump\_memory Exports the memory into JSON

import\_memory Imports TMX or JSON files into the translation memory

# 2.16 Configuration

All settings are stored in settings.py (as is usual for Django).

Note: After changing any of these settings, you need to restart Weblate - both WSGI and Celery processes.

In case it is run as mod\_wsgi, you need to restart Apache to reload the configuration.

### See also:

Please also check Django's documentation for parameters configuring Django itself.

# 2.16.1 AKISMET\_API\_KEY

Weblate can use Akismet to check incoming anonymous suggestions for spam. Visit akismet.com to purchase an API key and associate it with a site.

# 2.16.2 ANONYMOUS\_USER\_NAME

Username of users that are not signed in.

See also:

Access control

# 2.16.3 AUDITLOG\_EXPIRY

New in version 3.6.

How many days Weblate should keep audit logs, which contain info about account activity. Defaults to 180 days.

# 2.16.4 AUTH\_LOCK\_ATTEMPTS

New in version 2.14.

Maximum number of failed authentication attempts before rate limiting is applied.

This is currently applied in the following locations:

- Logins. Deletes the account password, preventing the user from signing in without requesting a new password.
- Password resets. Prevents new e-mails from being sent, avoiding spamming users with too many password reset attempts.

Defaults to 10.

See also:

Rate limiting,

# 2.16.5 AUTO\_UPDATE

New in version 3.2.

Changed in version 3.11: The original on/off option was changed to differentiate which strings are accepted.

Updates all repositories on a daily basis.

Hint: Useful if you are not using *Notification hooks* to update Weblate repositories automatically.

Note: On/off options exist in addition to string selection for backward compatibility.

Options are:

"none" No daily updates.

"remote" also False Only update remotes.

"full" also True Update remotes and merge working copy.

Note: This requires that Background tasks using Celery is working, and will take effect after it is restarted.

# 2.16.6 AVATAR\_URL\_PREFIX

Prefix for constructing avatar URLs as:  $AVATAR_URL_PREFIX$ /avatar/\${MAIL\_HASH}? \${PARAMS}. The following services are known to work:

- Gravatar (default), as per https://gravatar.com/ AVATAR\_URL\_PREFIX = 'https://www.
  gravatar.com/'
- Libravatar, as per https://www.libravatar.org/ AVATAR\_URL\_PREFIX = 'https://www.libravatar.org/'

#### See also:

Avatar caching, ENABLE\_AVATARS, Avatars

# 2.16.7 AUTH\_TOKEN\_VALID

New in version 2.14.

How long the authentication token and temporary password from password reset e-mails is valid for. Set in number of seconds, defaulting to 172800 (2 days).

# 2.16.8 AUTH\_PASSWORD\_DAYS

New in version 2.15.

How many days using the same password should be allowed.

Note: Password changes made prior to Weblate 2.15 will not be accounted for in this policy.

Defaults to 180 days.

### 2.16.9 AUTOFIX\_LIST

List of automatic fixes to apply when saving a string.

Note: Provide a fully-qualified path to the Python class that implementing the autofixer interface.

Available fixes:

- weblate.trans.autofixes.whitespace.SameBookendingWhitespace Matches whitespace at the start and end of the string to the source.
- **weblate.trans.autofixes.chars.ReplaceTrailingDotsWithEllipsis** Replaces trailing dots (...) if the source string has a corresponding ellipsis (...).
- weblate.trans.autofixes.chars.RemoveZeroSpace Removes zero-width space characters if the source does not contain any.
- weblate.trans.autofixes.chars.RemoveControlChars Removes control characters if the source does not contain any.
- weblate.trans.autofixes.html.BleachHTML Removes unsafe HTML markup from strings flagged as safe-html (see Unsafe HTML).

You can select which ones to use:

```
AUTOFIX_LIST = (
    "weblate.trans.autofixes.whitespace.SameBookendingWhitespace",
    "weblate.trans.autofixes.chars.ReplaceTrailingDotsWithEllipsis",
)
```

See also:

Automatic fixups, Custom automatic fixups

# 2.16.10 BACKGROUND\_TASKS

New in version 4.5.2.

Defines how often lengthy maintenance tasks should be triggered for a component.

Right now this controls:

- Automatic translation addon
- Checks and fixups recalculation

Possible choices:

- monthly (this is the default)
- weekly
- daily
- never

Note: Increasing the frequency is not recommended when Weblate contains thousands of components.

### 2.16.11 BASE\_DIR

Base directory where Weblate sources are located. Used to derive several other paths by default:

• DATA\_DIR

Default value: Top level directory of Weblate sources.

### 2.16.12 BASIC\_LANGUAGES

New in version 4.4.

List of languages to offer users for starting new translation. When not specified built-in list is used which includes all commonly used languages, but without country specific variants.

This only limits non privileged users to add unwanted languages. The project admins are still presented with full selection of languages defined in Weblate.

Note: This does not define new languages for Weblate, it only filters existing ones in the database.

#### **Example:**

BASIC\_LANGUAGES = {"cs", "it", "ja", "en"}

See also:

Language definitions

# 2.16.13 BORG\_EXTRA\_ARGS

New in version 4.9.

You can pass additional arguments to **borg** create when built-in backups are triggerd.

#### **Example:**

BORG\_EXTRA\_ARGS = ["--exclude", "vcs/"]

See also:

Backing up and moving Weblate, borg create

# 2.16.14 CSP\_SCRIPT\_SRC, CSP\_IMG\_SRC, CSP\_CONNECT\_SRC, CSP\_STYLE\_SRC, CSP\_FONT\_SRC CSP\_CONNECT\_SRC, CSP\_STYLE\_SRC, CSP\_SRC, CSP\_SR

Customize Content-Security-Policy header for Weblate. The header is automatically generated based on enabled integrations with third-party services (Matomo, Google Analytics, Sentry, ...).

All these default to empty list.

#### **Example:**

```
# Enable Cloudflare Javascript optimizations
CSP_SCRIPT_SRC = ["ajax.cloudflare.com"]
```

#### See also:

```
Content security policy, Content Security Policy (CSP)
```

# 2.16.15 CHECK\_LIST

List of quality checks to perform on a translation.

**Note:** Provide a fully-qualified path to the Python class implementing the check interface.

Adjust the list of checks to include ones relevant to you.

All built-in *Quality checks* are turned on by default, from where you can change these settings. By default they are commented out in *Sample configuration* so that default values are used. New checks then carried out for each new Weblate version.

You can turn off all checks:

 $CHECK\_LIST = ()$ 

You can turn on only a few:

```
CHECK_LIST = (
    "weblate.checks.chars.BeginNewlineCheck",
    "weblate.checks.chars.EndNewlineCheck",
    "weblate.checks.chars.MaxLengthCheck",
)
```

**Note:** Changing this setting only affects newly changed translations, existing checks will still be stored in the database. To also apply changes to the stored translations, run *updatechecks*.

#### See also:

Quality checks, Customizing behavior using flags

# 2.16.16 COMMENT\_CLEANUP\_DAYS

New in version 3.6.

Delete comments after a given number of days. Defaults to None, meaning no deletion at all.

### 2.16.17 COMMIT\_PENDING\_HOURS

New in version 2.10.

Number of hours between committing pending changes by way of the background task.

#### See also:

Component configuration, Age of changes to commit, Running maintenance tasks, commit\_pending

### 2.16.18 CONTACT\_FORM

New in version 4.6.

Configures how e-mail from the contact form is being sent. Choose a configuration that matches your mail server configuration.

"reply-to" The sender is used in as *Reply-To*, this is the default behaviour.

"from" The sender is used in as From. Your mail server needs to allow sending such e-mails.

### 2.16.19 DATA\_DIR

The folder Weblate stores all data in. It contains links to VCS repositories, a fulltext index and various configuration files for external tools.

The following subdirectories usually exist:

home Home directory used for invoking scripts.

- **ssh** SSH keys and configuration.
- static Default location for static Django files, specified by STATIC\_ROOT. See Serving static files.

The Docker container uses a separate volume for this, see *Docker container volumes*.

media Default location for Django media files, specified by MEDIA\_ROOT. Contains uploaded screenshots, see Visual context for strings.

vcs Version control repositories for translations.

backups Daily backup data, please check Dumped data for backups for details.

celery Celery scheduler data, see Background tasks using Celery.

fonts: User-uploaded fonts, see Managing fonts.

Note: This directory has to be writable by Weblate. Running it as uWSGI means the www-data user should have write access to it.

The easiest way to achieve this is to make the user the owner of the directory:

sudo chown www-data:www-data -R \$DATA\_DIR

Defaults to \$BASE\_DIR/data.

#### See also:

BASE\_DIR, Filesystem permissions, Backing up and moving Weblate

### 2.16.20 DATABASE\_BACKUP

New in version 3.1.

Whether the database backups should be stored as plain text, compressed or skipped. The authorized values are:

- "plain"
- "compressed"
- "none"

#### See also:

Backing up and moving Weblate

# 2.16.21 DEFAULT\_ACCESS\_CONTROL

New in version 3.3.

The default access control setting for new projects:

**0** Public

**1** Protected

**100** Private

200 Custom

Use Custom if you are managing ACL manually, which means not relying on the internal Weblate management.

See also:

Project access control, Access control

# 2.16.22 DEFAULT\_AUTO\_WATCH

New in version 4.5.

Configures whether Automatically watch projects on contribution should be turned on for new users. Defaults to True.

See also:

Notifications

# 2.16.23 DEFAULT\_RESTRICTED\_COMPONENT

New in version 4.1.

The default value for component restriction.

#### See also:

Restricted access, Scope of groups

# 2.16.24 DEFAULT\_ADD\_MESSAGE, FAULT\_COMMIT\_MESSAGE, FAULT\_MERGE\_MESSAGE

# DEFAULT\_ADDON\_MESSAGE, DE-DEFAULT\_DELETE\_MESSAGE, DE-

Default commit messages for different operations, please check Component configuration for details.

See also:

Template markup, Component configuration, Commit, add, delete, merge and addon messages

# 2.16.25 DEFAULT\_ADDONS

Default addons to install on every created component.

Note: This setting affects only newly created components.

Example:

```
DEFAULT_ADDONS = {
    # Add-on with no parameters
    "weblate.flags.target_edit": {},
    # Add-on with parameters
    "weblate.autotranslate.autotranslate": {
        "mode": "suggest",
        "filter_type": "todo",
        "auto_source": "mt",
        "component": "",
        "engines": ["weblate-translation-memory"],
        "threshold": "80",
    },
}
```

#### See also:

install\_addon, Add-ons, WEBLATE\_ADDONS

# 2.16.26 DEFAULT\_COMMITER\_EMAIL

New in version 2.4.

Committer e-mail address defaulting to noreply@weblate.org.

See also:

DEFAULT\_COMMITER\_NAME

# 2.16.27 DEFAULT\_COMMITER\_NAME

New in version 2.4. Committer name defaulting to Weblate. See also: DEFAULT\_COMMITER\_EMAIL

# 2.16.28 DEFAULT\_LANGUAGE

New in version 4.3.2.

Default source language to use for example in Source language.

Defaults to en. The matching language object needs to exist in the database.

See also:

Language definitions, Source language

# 2.16.29 DEFAULT\_MERGE\_STYLE

New in version 3.4.

Merge style for any new components.

- rebase default
- merge

See also:

Component configuration, Merge style

# 2.16.30 DEFAULT\_SHARED\_TM

New in version 3.2.

Configures default value of Use shared translation memory and Contribute to shared translation memory.

# 2.16.31 DEFAULT\_TRANSLATION\_PROPAGATION

New in version 2.5.

Default setting for translation propagation, defaults to True.

#### See also:

Component configuration, Allow translation propagation

# 2.16.32 DEFAULT\_PULL\_MESSAGE

Title for new pull requests, defaulting to 'Update from Weblate'.

# 2.16.33 ENABLE\_AVATARS

Whether to turn on Gravatar-based avatars for users. By default this is on.

Avatars are fetched and cached on the server, lowering the risk of leaking private info, speeding up the user experience.

#### See also:

Avatar caching, AVATAR\_URL\_PREFIX, Avatars

# 2.16.34 ENABLE\_HOOKS

Whether to enable anonymous remote hooks.

#### See also:

Notification hooks

# 2.16.35 ENABLE\_HTTPS

Whether to send links to Weblate as HTTPS or HTTP. This setting affects sent e-mails and generated absolute URLs.

In the default configuration this is also used for several Django settings related to HTTPS - it enables secure cookies, toggles HSTS or enables redirection to HTTPS URL.

The HTTPS redirection might be problematic in some cases and you might hit issue with infinite redirection in case you are using a reverse proxy doing SSL termination which does not correctly pass protocol headers to Django. Please tweak your reverse proxy configuration to emit X-Forwarded-Proto or Forwarded headers or configure SE-CURE\_PROXY\_SSL\_HEADER to let Django correctly detect the SSL status.

#### See also:

```
SESSION_COOKIE_SECURE, CSRF_COOKIE_SECURE, SECURE_SSL_REDIRECT, SE-
CURE_PROXY_SSL_HEADER Set correct site domain
```

# 2.16.36 ENABLE\_SHARING

Turn on/off the Share menu so users can share translation progress on social networks.

# 2.16.37 GET\_HELP\_URL

New in version 4.5.2.

URL where support for your Weblate instance can be found.

# 2.16.38 GITLAB\_CREDENTIALS

New in version 4.3.

List for credentials for GitLab servers.

**Hint:** Use this in case you want Weblate to interact with more of them, for single GitLab endpoint stick with *GITLAB\_USERNAME* and *GITLAB\_TOKEN*.

```
GITLAB_CREDENTIALS = {
    "gitlab.com": {
        "username": "weblate",
        "token": "your-api-token",
    },
    "gitlab.example.com": {
        "username": "weblate",
        "token": "another-api-token",
    },
}
```

# 2.16.39 GITLAB\_USERNAME

GitLab username used to send merge requests for translation updates.

See also:

GITLAB\_CREDENTIALS, GitLab

# 2.16.40 GITLAB\_TOKEN

New in version 4.3.

GitLab personal access token used to make API calls for translation updates.

See also:

GITLAB\_CREDENTIALS, GitLab, GitLab: Personal access token

# 2.16.41 GITHUB\_CREDENTIALS

New in version 4.3.

List for credentials for GitHub servers.

**Hint:** Use this in case you want Weblate to interact with more of them, for single GitHub endpoint stick with *GITHUB\_USERNAME* and *GITHUB\_TOKEN*.

```
GITHUB_CREDENTIALS = {
    "api.github.com": {
        "username": "weblate",
        "token": "your-api-token",
    },
    "github.example.com": {
        "username": "weblate",
        "token": "another-api-token",
    },
}
```

# 2.16.42 GITHUB\_USERNAME

GitHub username used to send pull requests for translation updates.

#### See also:

GITHUB\_CREDENTIALS, GitHub

# 2.16.43 GITHUB\_TOKEN

New in version 4.3.

GitHub personal access token used to make API calls to send pull requests for translation updates.

See also:

GITHUB\_CREDENTIALS, GitHub, Creating a GitHub personal access token

# 2.16.44 GOOGLE\_ANALYTICS\_ID

Google Analytics ID to turn on monitoring of Weblate using Google Analytics.

# 2.16.45 HIDE\_REPO\_CREDENTIALS

Hide repository credentials from the web interface. In case you have repository URL with user and password, Weblate will hide it when related info is shown to users.

For example instead of https://user:password@git.example.com/repo.git it will show just https://git.example.com/repo.git. It tries to clean up VCS error messages too in a similar manner.

Note: This is turned on by default.

# 2.16.46 HIDE\_VERSION

New in version 4.3.1.

Hides version information from unauthenticated users. This also makes all documentation links point to latest version instead of the documentation matching currently installed version.

Hiding version is recommended security practice in some corporations, but it doesn't prevent attacker to figure out version by probing the behavior.

Note: This is turned off by default.

# 2.16.47 IP\_BEHIND\_REVERSE\_PROXY

New in version 2.14.

Indicates whether Weblate is running behind a reverse proxy.

If set to True, Weblate gets IP address from a header defined by IP\_PROXY\_HEADER.

**Warning:** Ensure you are actually using a reverse proxy and that it sets this header, otherwise users will be able to fake the IP address.

Note: This is not on by default.

#### See also:

Running behind reverse proxy, Rate limiting, IP\_PROXY\_HEADER, IP\_PROXY\_OFFSET

# 2.16.48 IP\_PROXY\_HEADER

New in version 2.14.

Indicates which header Weblate should obtain the IP address from when *IP\_BEHIND\_REVERSE\_PROXY* is turned on.

Defaults to HTTP\_X\_FORWARDED\_FOR.

#### See also:

```
Running behind reverse proxy, Rate limiting, SECURE_PROXY_SSL_HEADER, IP_BEHIND_REVERSE_PROXY, IP_PROXY_OFFSET
```

# 2.16.49 IP\_PROXY\_OFFSET

New in version 2.14.

Indicates which part of IP\_PROXY\_HEADER is used as client IP address.

Depending on your setup, this header might consist of several IP addresses, (for example X-Forwarded-For: a, b, client-ip) and you can configure which address from the header is used as client IP address here.

**Warning:** Setting this affects the security of your installation, you should only configure it to use trusted proxies for determining IP address.

Defaults to 0.

See also:

*Running behind reverse proxy, Rate limiting,* SECURE\_PROXY\_SSL\_HEADER, *IP\_BEHIND\_REVERSE\_PROXY, IP\_PROXY\_HEADER* 

### 2.16.50 LEGAL\_URL

New in version 3.5.

URL where your Weblate instance shows its legal documents.

**Hint:** Useful if you host your legal documents outside Weblate for embedding them inside Weblate, please check *Legal* for details.

Example:

LEGAL\_URL = "https://weblate.org/terms/"

See also:

PRIVACY\_URL

# 2.16.51 LICENSE\_EXTRA

Additional licenses to include in the license choices.

Note: Each license definition should be tuple of its short name, a long name and an URL.

For example:

```
LICENSE_EXTRA = [
    (
        "AGPL-3.0",
        "GNU Affero General Public License v3.0",
        "https://www.gnu.org/licenses/agpl-3.0-standalone.html",
    ),
]
```

### 2.16.52 LICENSE\_FILTER

Changed in version 4.3: Setting this to blank value now disables license alert.

Filter list of licenses to show. This also disables the license alert when set to empty.

Note: This filter uses the short license names.

For example:

```
LICENSE_FILTER = {"AGPL-3.0", "GPL-3.0-or-later"}
```

Following disables the license alert:

```
LICENSE_FILTER = set()
```

#### See also:

alerts

# 2.16.53 LICENSE\_REQUIRED

Defines whether the license attribute in Component configuration is required.

**Note:** This is off by default.

# 2.16.54 LIMIT\_TRANSLATION\_LENGTH\_BY\_SOURCE\_LENGTH

Whether the length of a given translation should be limited. The restriction is the length of the source string \* 10 characters.

Hint: Set this to False to allow longer translations (up to 10.000 characters) irrespective of source string length.

Note: Defaults to True.

# 2.16.55 LOCALIZE\_CDN\_URL and LOCALIZE\_CDN\_PATH

These settings configure the *JavaScript localization CDN* addon. *LOCALIZE\_CDN\_URL* defines root URL where the localization CDN is available and *LOCALIZE\_CDN\_PATH* defines path where Weblate should store generated files which will be served at the *LOCALIZE\_CDN\_URL*.

Hint: On Hosted Weblate, this uses https://weblate-cdn.com/.

#### See also:

```
JavaScript localization CDN
```

# 2.16.56 LOGIN\_REQUIRED\_URLS

A list of URLs you want to require logging into. (Besides the standard rules built into Weblate).

**Hint:** This allows you to password protect a whole installation using:

```
LOGIN_REQUIRED_URLS = (r"/(.*)$",)
REST_FRAMEWORK["DEFAULT_PERMISSION_CLASSES"] = [
    "rest_framework.permissions.IsAuthenticated"
]
```

Hint: It is desirable to lock down API access as well, as shown in the above example.

#### See also:

REQUIRE\_LOGIN

# 2.16.57 LOGIN\_REQUIRED\_URLS\_EXCEPTIONS

List of exceptions for LOGIN\_REQUIRED\_URLS. If not specified, users are allowed to access the sign in page.

Some of exceptions you might want to include:

```
LOGIN_REQUIRED_URLS_EXCEPTIONS = (
    r"/accounts/(.*)$", # Required for sign in
    r"/static/(.*)$", # Required for development mode
    r"/widgets/(.*)$", # Allowing public access to widgets
    r"/data/(.*)$", # Allowing public access to data exports
    r"/hooks/(.*)$", # Allowing public access to notification hooks
    r"/api/(.*)$", # Allowing access to API
    r"/js/i18n/$", # JavaScript localization
```

# 2.16.58 MATOMO\_SITE\_ID

ID of a site in Matomo (formerly Piwik) you want to track.

Note: This integration does not support the Matomo Tag Manager.

#### See also:

MATOMO\_URL

### 2.16.59 MATOMO\_URL

Full URL (including trailing slash) of a Matomo (formerly Piwik) installation you want to use to track Weblate use. Please check <<u>https://matomo.org/></u> for more details.

Hint: This integration does not support the Matomo Tag Manager.

For example:

MATOMO\_SITE\_ID = 1
MATOMO\_URL = "https://example.matomo.cloud/"

#### See also:

MATOMO\_SITE\_ID

### 2.16.60 MT\_SERVICES

Changed in version 3.0: The setting was renamed from MACHINE\_TRANSLATION\_SERVICES to MT\_SERVICES to be consistent with other machine translation settings.

List of enabled machine translation services to use.

**Note:** Many of the services need additional configuration like API keys, please check their documentation *Machine translation* for more details.

**Hint:** When using Docker container, this configuration is automatically generated based on provided API keys, see *Machine translation settings*.

```
MT_SERVICES = (
    "weblate.machinery.apertium.ApertiumAPYTranslation",
    "weblate.machinery.deepl.DeepLTranslation",
    "weblate.machinery.glosbe.GlosbeTranslation",
    "weblate.machinery.google.GoogleTranslation",
    "weblate.machinery.libretranslate.LibreTranslateTranslation",
    "weblate.machinery.microsoft.MicrosoftCognitiveTranslation",
    "weblate.machinery.microsoftterminology.MicrosoftTerminologyService",
    "weblate.machinery.tmserver.AmagamaTranslation",
    "weblate.machinery.tmserver.TMServerTranslation",
    "weblate.machinery.yandex.YandexTranslation",
    "weblate.machinery.weblatetm.WeblateTranslation",
    "weblate.machinery.saptranslationhub.SAPTranslationHub",
```

(continues on next page)

```
"weblate.memory.machine.WeblateMemory",
```

#### See also:

)

Machine translation, Automatic suggestions

# 2.16.61 MT\_APERTIUM\_APY

URL of the Apertium-APy server, https://wiki.apertium.org/wiki/Apertium-apy

See also:

Apertium, Machine translation, Automatic suggestions

# 2.16.62 MT\_AWS\_ACCESS\_KEY\_ID

Access key ID for Amazon Translate.

See also:

AWS, Machine translation, Automatic suggestions

# 2.16.63 MT\_AWS\_SECRET\_ACCESS\_KEY

API secret key for Amazon Translate.

See also:

AWS, Machine translation, Automatic suggestions

# 2.16.64 MT\_AWS\_REGION

Region name to use for Amazon Translate.

See also:

AWS, Machine translation, Automatic suggestions

# 2.16.65 MT\_BAIDU\_ID

Client ID for the Baidu Zhiyun API, you can register at https://api.fanyi.baidu.com/api/trans/product/index

### See also:

Baidu API machine translation, Machine translation, Automatic suggestions

## 2.16.66 MT\_BAIDU\_SECRET

Client secret for the Baidu Zhiyun API, you can register at https://api.fanyi.baidu.com/api/trans/product/index

#### See also:

Baidu API machine translation, Machine translation, Automatic suggestions

# 2.16.67 MT\_DEEPL\_API\_URL

Changed in version 4.7: The full API URL is now configured to allow using the free plan. Before, it was only possible to configure the API version using MT\_DEEPL\_API\_VERSION.

API URL to use with the DeepL service. At the time of writing, there is the v1 API as well as a free and a paid version of the v2 API.

- https://api.deepl.com/v2/ (default in Weblate) Is meant for API usage on the paid plan, and the subscription is usage-based.
- https://api-free.deepl.com/v2/ Is meant for API usage on the free plan, and the subscription is usage-based.

https://api.deepl.com/v1/ Is meant for CAT tools and is usable with a per-user subscription.

Previously Weblate was classified as a CAT tool by DeepL, so it was supposed to use the v1 API, but now is supposed to use the v2 API. Therefore it defaults to v2, and you can change it to v1 in case you have an existing CAT subscription and want Weblate to use that.

The easiest way to find out which one to use is to open an URL like the following in your browser:

https://api.deepl.com/v2/translate?text=Hello&target\_lang=FR&auth\_key=XXX

Replace the XXX with your auth\_key. If you receive a JSON object which contains "Bonjour", you have the correct URL; if not, try the other three.

#### See also:

DeepL, Machine translation, Automatic suggestions

# 2.16.68 MT\_DEEPL\_KEY

API key for the DeepL API, you can register at https://www.deepl.com/pro.html

### See also:

DeepL, Machine translation, Automatic suggestions

# 2.16.69 MT\_LIBRETRANSLATE\_API\_URL

New in version 4.7.1.

API URL for the LibreTranslate instance to use.

https://libretranslate.com/ (official public instance) Requires an API key to use outside of the website.

Mirrors are documented on the LibreTranslate GitHub repository, some of which can be used without authentication:

https://github.com/LibreTranslate/LibreTranslate#user-content-mirrors

### See also:

LibreTranslate, Machine translation, Automatic suggestions

## 2.16.70 MT\_LIBRETRANSLATE\_KEY

New in version 4.7.1.

API key for the LibreTranslate instance specified in MT\_LIBRETRANSLATE\_API\_URL.

### See also:

LibreTranslate, Machine translation, Automatic suggestions

# 2.16.71 MT\_GOOGLE\_KEY

API key for Google Translate API v2, you can register at https://cloud.google.com/translate/docs

### See also:

Google Translate, Machine translation, Automatic suggestions

# 2.16.72 MT\_GOOGLE\_CREDENTIALS

API v3 JSON credentials file obtained in the Google cloud console. Please provide a full OS path. Credentials are per service-account affiliated with certain project. Please check https://cloud.google.com/docs/authentication/getting-started for more details.

# 2.16.73 MT\_GOOGLE\_PROJECT

Google Cloud API v3 project id with activated translation service and billing activated. Please check https://cloud. google.com/appengine/docs/standard/nodejs/building-app/creating-project for more details

# 2.16.74 MT\_GOOGLE\_LOCATION

API v3 Google Cloud App Engine may be specific to a location. Change accordingly if the default global fallback does not work for you.

Please check https://cloud.google.com/appengine/docs/locations for more details

See also:

Google Translate API V3 (Advanced)

# 2.16.75 MT\_MICROSOFT\_BASE\_URL

Region base URL domain as defined in the "Base URLs" section.

Defaults to api.cognitive.microsofttranslator.com for Azure Global.

For Azure China, please use api.translator.azure.cn.

## 2.16.76 MT\_MICROSOFT\_COGNITIVE\_KEY

Client key for the Microsoft Cognitive Services Translator API.

### See also:

*Microsoft Cognitive Services Translator, Machine translation, Automatic suggestions,* Cognitive Services - Text Translation API, Microsoft Azure Portal

## 2.16.77 MT\_MICROSOFT\_REGION

Region prefix as defined in the "Authenticating with a Multi-service resource" section.

# 2.16.78 MT\_MICROSOFT\_ENDPOINT\_URL

Region endpoint URL domain for access token as defined in the "Authenticating with an access token" section.

Defaults to api.cognitive.microsoft.com for Azure Global.

For Azure China, please use your endpoint from the Azure Portal.

## 2.16.79 MT\_MODERNMT\_KEY

API key for the ModernMT machine translation engine.

See also:

ModernMT MT\_MODERNMT\_URL

## 2.16.80 MT\_MODERNMT\_URL

URL of ModernMT. It defaults to https://api.modernmt.com/ for the cloud service.

See also:

*ModernMT* MT\_MODERNMT\_KEY

## 2.16.81 MT\_MYMEMORY\_EMAIL

MyMemory identification e-mail address. It permits 1000 requests per day.

#### See also:

MyMemory, Machine translation, Automatic suggestions, MyMemory: API technical specifications

## 2.16.82 MT\_MYMEMORY\_KEY

MyMemory access key for private translation memory, use it with *MT\_MYMEMORY\_USER*.

### See also:

MyMemory, Machine translation, Automatic suggestions, MyMemory: API key generator

## 2.16.83 MT\_MYMEMORY\_USER

MyMemory user ID for private translation memory, use it with MT\_MYMEMORY\_KEY.

See also:

MyMemory, Machine translation, Automatic suggestions, MyMemory: API key generator

# 2.16.84 MT\_NETEASE\_KEY

App key for NetEase Sight API, you can register at https://sight.youdao.com/

See also:

NetEase Sight API machine translation, Machine translation, Automatic suggestions

## 2.16.85 MT\_NETEASE\_SECRET

App secret for the NetEase Sight API, you can register at https://sight.youdao.com/

See also:

NetEase Sight API machine translation, Machine translation, Automatic suggestions

## 2.16.86 MT\_TMSERVER

URL where tmserver is running.

See also:

tmserver, Machine translation, Automatic suggestions, tmserver

# 2.16.87 MT\_YANDEX\_KEY

API key for the Yandex Translate API, you can register at https://yandex.com/dev/translate/

See also:

Yandex Translate, Machine translation, Automatic suggestions

# 2.16.88 MT\_YOUDAO\_ID

Client ID for the Youdao Zhiyun API, you can register at https://ai.youdao.com/product-fanyi-text.s.

See also:

Youdao Zhiyun API machine translation, Machine translation, Automatic suggestions

# 2.16.89 MT\_YOUDAO\_SECRET

Client secret for the Youdao Zhiyun API, you can register at https://ai.youdao.com/product-fanyi-text.s.

See also:

Youdao Zhiyun API machine translation, Machine translation, Automatic suggestions

## 2.16.90 MT\_SAP\_BASE\_URL

API URL to the SAP Translation Hub service.

See also:

SAP Translation Hub, Machine translation, Automatic suggestions

# 2.16.91 MT\_SAP\_SANDBOX\_APIKEY

API key for sandbox API usage

See also:

SAP Translation Hub, Machine translation, Automatic suggestions

# 2.16.92 MT\_SAP\_USERNAME

Your SAP username
See also:

SAP Translation Hub, Machine translation, Automatic suggestions

# 2.16.93 MT\_SAP\_PASSWORD

Your SAP password

See also:

SAP Translation Hub, Machine translation, Automatic suggestions

# 2.16.94 MT\_SAP\_USE\_MT

Whether to also use machine translation services, in addition to the term database. Possible values: True or False

See also:

SAP Translation Hub, Machine translation, Automatic suggestions

# 2.16.95 NEARBY\_MESSAGES

How many strings to show around the currently translated string. This is just a default value, users can adjust this in *User profile*.

## 2.16.96 DEFAULT\_PAGE\_LIMIT

New in version 4.7.

Default number of elements to display when pagination is active.

## 2.16.97 PAGURE\_CREDENTIALS

New in version 4.3.2.

List for credentials for Pagure servers.

**Hint:** Use this in case you want Weblate to interact with more of them, for single Pagure endpoint stick with *PAGURE\_USERNAME* and *PAGURE\_TOKEN*.

```
PAGURE_CREDENTIALS = {
    "pagure.io": {
        "username": "weblate",
        "token": "your-api-token",
    },
    "pagure.example.com": {
        "username": "weblate",
        "token": "another-api-token",
    },
}
```

## 2.16.98 PAGURE\_USERNAME

New in version 4.3.2.

Pagure username used to send merge requests for translation updates.

See also:

PAGURE\_CREDENTIALS, Pagure

## 2.16.99 PAGURE\_TOKEN

New in version 4.3.2.

Pagure personal access token used to make API calls for translation updates.

See also:

PAGURE\_CREDENTIALS, Pagure, Pagure API

## 2.16.100 PRIVACY\_URL

New in version 4.8.1.

URL where your Weblate instance shows its privacy policy.

**Hint:** Useful if you host your legal documents outside Weblate for embedding them inside Weblate, please check *Legal* for details.

Example:

PRIVACY\_URL = "https://weblate.org/terms/"

#### See also:

LEGAL\_URL

# 2.16.101 RATELIMIT\_ATTEMPTS

New in version 3.2.

Maximum number of authentication attempts before rate limiting is applied.

Defaults to 5.

See also:

Rate limiting, RATELIMIT\_WINDOW, RATELIMIT\_LOCKOUT

# 2.16.102 RATELIMIT\_WINDOW

New in version 3.2.

How long authentication is accepted after rate limiting applies.

An amount of seconds defaulting to 300 (5 minutes).

See also:

Rate limiting, RATELIMIT\_ATTEMPTS, RATELIMIT\_LOCKOUT

# 2.16.103 RATELIMIT\_LOCKOUT

New in version 3.2.

How long authentication is locked after rate limiting applies.

An amount of seconds defaulting to 600 (10 minutes).

See also:

Rate limiting, RATELIMIT\_ATTEMPTS, RATELIMIT\_WINDOW

# 2.16.104 REGISTRATION\_ALLOW\_BACKENDS

New in version 4.1.

List of authentication backends to allow registration from. This only limits new registrations, users can still authenticate and add authentication using all configured authentication backends.

It is recommended to keep *REGISTRATION\_OPEN* enabled while limiting registration backends, otherwise users will be able to register, but Weblate will not show links to register in the user interface.

Example:

REGISTRATION\_ALLOW\_BACKENDS = ["azuread-oauth2", "azuread-tenant-oauth2"]

Hint: The backend names match names used in URL for authentication.

#### See also:

REGISTRATION\_OPEN, Authentication

## 2.16.105 REGISTRATION\_CAPTCHA

A value of either True or False indicating whether registration of new accounts is protected by CAPTCHA. This setting is optional, and a default of True will be assumed if it is not supplied.

If turned on, a CAPTCHA is added to all pages where a users enters their e-mail address:

- New account registration.
- Password recovery.
- Adding e-mail to an account.
- Contact form for users that are not signed in.

# 2.16.106 REGISTRATION\_EMAIL\_MATCH

New in version 2.17.

Allows you to filter which e-mail addresses can register.

Defaults to . \*, which allows any e-mail address to be registered.

You can use it to restrict registration to a single e-mail domain:

REGISTRATION\_EMAIL\_MATCH = r"^.\*@weblate\.org\$"

# 2.16.107 REGISTRATION\_OPEN

Whether registration of new accounts is currently permitted. This optional setting can remain the default True, or changed to False.

This setting affects built-in authentication by e-mail address or through the Python Social Auth (you can whitelist certain back-ends using *REGISTRATION\_ALLOW\_BACKENDS*).

**Note:** If using third-party authentication methods such as *LDAP authentication*, it just hides the registration form, but new users might still be able to sign in and create accounts.

### See also:

REGISTRATION\_ALLOW\_BACKENDS, REGISTRATION\_EMAIL\_MATCH, Authentication

# 2.16.108 REPOSITORY\_ALERT\_THRESHOLD

New in version 4.0.2.

Threshold for triggering an alert for outdated repositories, or ones that contain too many changes. Defaults to 25.

See also:

alerts

## 2.16.109 REQUIRE\_LOGIN

New in version 4.1.

This enables *LOGIN\_REQUIRED\_URLS* and configures REST framework to require authentication for all API endpoints.

Note: This is implemented in the Sample configuration. For Docker, use WEBLATE\_REQUIRE\_LOGIN.

### 2.16.110 SENTRY\_DSN

New in version 3.9.

Sentry DSN to use for Collecting error reports.

See also:

Django integration for Sentry

## 2.16.111 SESSION\_COOKIE\_AGE\_AUTHENTICATED

New in version 4.3.

Set session expiry for authenticated users. This complements SESSION\_COOKIE\_AGE which is used for unauthenticated users.

#### See also:

```
SESSION_COOKIE_AGE
```

## 2.16.112 SIMPLIFY\_LANGUAGES

Use simple language codes for default language/country combinations. For example an fr\_FR translation will use the fr language code. This is usually the desired behavior, as it simplifies listing languages for these default combinations.

Turn this off if you want to different translations for each variant.

### 2.16.113 SITE\_DOMAIN

Configures site domain. This is necessary to produce correct absolute links in many scopes (for example activation e-mails, notifications or RSS feeds).

In case Weblate is running on non-standard port, include it here as well.

#### **Examples:**

```
# Production site with domain name
SITE_DOMAIN = "weblate.example.com"
# Local development with IP address and port
SITE_DOMAIN = "127.0.0.1:8000"
```

**Note:** This setting should only contain the domain name. For configuring protocol, (enabling and enforcing HTTPS) use *ENABLE\_HTTPS* and for changing URL, use *URL\_PREFIX*.

Hint: On a Docker container, the site domain is configured through WEBLATE\_ALLOWED\_HOSTS.

#### See also:

```
Set correct site domain, Allowed hosts setup, Correctly configure HTTPS WEBLATE_SITE_DOMAIN, EN-
ABLE HTTPS
```

## 2.16.114 SITE\_TITLE

Site title to be used for the website and sent e-mails.

### 2.16.115 SPECIAL\_CHARS

Additional characters to include in the visual keyboard, Visual keyboard.

The default value is:

```
SPECIAL_CHARS = ("\t", "\n", "\u00a0", "...")
```

## 2.16.116 SINGLE\_PROJECT

New in version 3.8.

Redirects users directly to a project or component instead of showing the dashboard. You can either set it to True and in this case it only works in case there is actually only single project in Weblate. Alternatively set the project slug, and it will redirect unconditionally to this project.

Changed in version 3.11: The setting now also accepts a project slug, to force displaying that single project.

Example:

```
SINGLE_PROJECT = "test"
```

## 2.16.117 SSH\_EXTRA\_ARGS

New in version 4.9.

Allows to add custom parameters when Weblate is invoking SSH. This is useful when connecting to servers using legacy encryption or other non-standard features.

For example when SSH connection in Weblate fails with *Unable to negotiate with legacyhost: no matching key exchange method found. Their offer: diffie-hellman-group1-sha1*, you can enable that using:

SSH\_EXTRA\_ARGS = "-oKexAlgorithms=+diffie-hellman-group1-sha1"

Hint: The string is evaluated by shell, so make sure to quote any whitespace and special characters.

### See also:

**OpenSSH Legacy Options** 

### 2.16.118 STATUS\_URL

The URL where your Weblate instance reports its status.

### 2.16.119 SUGGESTION\_CLEANUP\_DAYS

New in version 3.2.1.

Automatically deletes suggestions after a given number of days. Defaults to None, meaning no deletions.

## 2.16.120 UPDATE\_LANGUAGES

New in version 4.3.2.

Controls whether languages database should be updated when running database migration and is enabled by default. This setting has no effect on invocation of *setuplang*.

#### See also:

Built-in language definitions

### 2.16.121 URL\_PREFIX

This setting allows you to run Weblate under some path (otherwise it relies on being run from the webserver root).

**Note:** To use this setting, you also need to configure your server to strip this prefix. For example with WSGI, this can be achieved by setting WSGIScriptAlias.

Hint: The prefix should start with a /.

Example:

URL\_PREFIX = "/translations"

Note: This setting does not work with Django's built-in server, you would have to adjust urls.py to contain this prefix.

### 2.16.122 VCS\_BACKENDS

Configuration of available VCS backends.

Note: Weblate tries to use all supported back-ends you have the tools for.

Hint: You can limit choices or add custom VCS back-ends by using this.

VCS\_BACKENDS = ("weblate.vcs.git.GitRepository",)

See also:

Version control integration

## 2.16.123 VCS\_CLONE\_DEPTH

New in version 3.10.2.

Configures how deep cloning of repositories Weblate should do.

**Note:** Currently this is only supported in *Git*. By default Weblate does shallow clones of the repositories to make cloning faster and save disk space. Depending on your usage (for example when using custom *Add-ons*), you might want to increase the depth or turn off shallow clones completely by setting this to 0.

Hint: In case you get fatal: protocol error: expected old/new/ref, got 'shallow <commit hash>' error when pushing from Weblate, turn off shallow clones completely by setting:

 $VCS\_CLONE\_DEPTH = 0$ 

## 2.16.124 WEBLATE\_ADDONS

List of addons available for use. To use them, they have to be enabled for a given translation component. By default this includes all built-in addons, when extending the list you will probably want to keep existing ones enabled, for example:

```
WEBLATE_ADDONS = (
    # Built-in addons
    "weblate.addons.gettext.GenerateMoAddon",
    "weblate.addons.gettext.UpdateLinguasAddon",
    "weblate.addons.gettext.UpdateConfigureAddon",
    "weblate.addons.gettext.MsgmergeAddon",
    "weblate.addons.gettext.GettextCustomizeAddon",
    "weblate.addons.gettext.GettextAuthorComments",
    "weblate.addons.cleanup.CleanupAddon",
    "weblate.addons.consistency.LangaugeConsistencyAddon",
    "weblate.addons.discovery.DiscoveryAddon",
    "weblate.addons.flags.SourceEditAddon",
    "weblate.addons.flags.TargetEditAddon",
    "weblate.addons.flags.SameEditAddon",
    "weblate.addons.flags.BulkEditAddon",
    "weblate.addons.generate.GenerateFileAddon",
    "weblate.addons.json.JSONCustomizeAddon",
    "weblate.addons.properties.PropertiesSortAddon",
    "weblate.addons.git.GitSquashAddon",
    "weblate.addons.removal.RemoveComments",
    "weblate.addons.removal.RemoveSuggestions",
    "weblate.addons.resx.ResxUpdateAddon",
    "weblate.addons.autotranslate.AutoTranslateAddon",
    "weblate.addons.yaml.YAMLCustomizeAddon",
    "weblate.addons.cdn.CDNJSAddon",
    # Add-on you want to include
    "weblate.addons.example.ExampleAddon",
```

**Note:** Removing the addon from the list does not uninstall it from the components. Weblate will crash in that case. Please uninstall addon from all components prior to removing it from this list.

#### See also:

Add-ons, DEFAULT\_ADDONS

### 2.16.125 WEBLATE\_EXPORTERS

New in version 4.2.

List of a available exporters offering downloading translations or glossaries in various file formats.

See also:

Supported file formats

## 2.16.126 WEBLATE\_FORMATS

New in version 3.0.

List of file formats available for use.

Note: The default list already has the common formats.

See also:

Supported file formats

## 2.16.127 WEBLATE\_GPG\_IDENTITY

New in version 3.1.

Identity used by Weblate to sign Git commits, for example:

WEBLATE\_GPG\_IDENTITY = "Weblate <weblate@example.com>"

The Weblate GPG keyring is searched for a matching key (home/.gnupg under DATA\_DIR). If not found, a key is generated, please check *Signing Git commits with GnuPG* for more details.

See also:

Signing Git commits with GnuPG

## 2.16.128 WEBSITE\_REQUIRED

Defines whether *Project website* has to be specified when creating a project. Turned on by default as that suits public server setups.

# 2.17 Sample configuration

The following example is shipped as weblate/settings\_example.py with Weblate:

```
# Copyright © 2012 - 2021 Michal Čihař <michal@cihar.com>
#
# This file is part of Weblate <https://weblate.org/>
#
# This program is free software: you can redistribute it and/or modify
# it under the terms of the GNU General Public License as published by
# the Free Software Foundation, either version 3 of the License, or
# (at your option) any later version.
#
# This program is distributed in the hope that it will be useful,
```

```
# but WITHOUT ANY WARRANTY; without even the implied warranty of
# MERCHANTABILITY or FITNESS FOR A PARTICULAR PURPOSE. See the
# GNU General Public License for more details.
# You should have received a copy of the GNU General Public License
# along with this program. If not, see <https://www.gnu.org/licenses/>.
#
import os
import platform
from logging.handlers import SysLogHandler
# Title of site to use
SITE_TITLE = "Weblate"
# Site domain
SITE DOMAIN = ""
# Whether site uses https
ENABLE_HTTPS = False
# Django settings for Weblate project.
#
DEBUG = True
ADMTNS = (
  # ("Your Name", "your_email@example.com"),
)
MANAGERS = ADMINS
DATABASES = \{
    "default": {
       # Use "postgresql" or "mysql".
       "ENGINE": "django.db.backends.postgresql",
        # Database name.
       "NAME": "weblate",
        # Database user.
       "USER": "weblate",
        # Name of role to alter to set parameters in PostgreSQL,
        # use in case role name is different than user used for authentication.
        # "ALTER_ROLE": "weblate",
        # Database password.
       "PASSWORD": "",
        # Set to empty string for localhost.
        "HOST": "127.0.0.1",
        # Set to empty string for default.
        "PORT": "",
        # Customizations for databases.
        "OPTIONS": {
            # In case of using an older MySQL server,
            # which has MyISAM as a default storage
            # "init_command": "SET storage_engine=INNODB",
            # Uncomment for MySQL older than 5.7:
            # "init_command": "SET sql_mode='STRICT_TRANS_TABLES'",
            # Set emoji capable charset for MySQL:
            # "charset": "utf8mb4",
            # Change connection timeout in case you get MySQL gone away error:
```

```
(continued from previous page)
```

```
# "connect_timeout": 28800,
         },
         # Persistent connections
         "CONN_MAX_AGE": 0,
    }
}
BASE_DIR = os.path.dirname(os.path.dirname(os.path.abspath(___file__)))
# Data directory
DATA_DIR = os.path.join(BASE_DIR, "data")
# Local time zone for this installation. Choices can be found here:
# http://en.wikipedia.org/wiki/List_of_tz_zones_by_name
# although not all choices may be available on all operating systems.
# In a Windows environment this must be set to your system time zone.
TIME_ZONE = "UTC"
# Language code for this installation. All choices can be found here:
# http://www.i18nguy.com/unicode/language-identifiers.html
LANGUAGE_CODE = "en-us"
LANGUAGES = (
    ("ar", "العربين"),
     ("az", "Azərbaycan"),
("be", "Беларуская"),
     ("be@latin", "Biełaruskaja"),
     ("bg", "Български"),
    ("bg', "Bantapecka'),
("br", "Brezhoneg"),
("ca", "Català"),
("cs", "Čeština"),
("da", "Dansk"),
     ("de", "Deutsch"),
     ("en", "English"),
     ("el", "Ελληνικά"),
     ("en-gb", "English (United Kingdom)"),
     ("es", "Español"),
     ("fi", "Suomi"),
     ("fr", "Français"),
     ("gl", "Galego"),
     ("he", "עברית"),
     ("hu", "Magyar"),
     ("hr", "Hrvatski"),
     ("id", "Indonesia"),
     ("is", "Íslenska"),
     ("it", "Italiano"),
("ja", "???"),
     ("kab", "Taqbaylit"),
("kk", "Қазақ тілі"),
     ("ko", "???"),
    ("nb", "Norsk bokmål"),
("nl", "Nederlands"),
("pl", "Polski"),
("pt", "Português"),
     ("pt-br", "Português brasileiro"),
     ("ro", "Română"),
     ("ru", "Русский"),
     ("sk", "Slovenčina"),
     ("sl", "Slovenščina"),
     ("sq", "Shqip"),
     ("sr", "Српски"),
```

```
("sr-latn", "Srpski"),
    ("sv", "Svenska"),
    ("th", "???"),
    ("tr", "Türkçe"),
    ("uk", "Українська"),
    ("zh-hans", "???"),
    ("zh-hant", "???"),
)
SITE_ID = 1
# If you set this to False, Django will make some optimizations so as not
# to load the internationalization machinery.
USE_I18N = True
# If you set this to False, Django will not format dates, numbers and
# calendars according to the current locale.
USE L10N = True
# If you set this to False, Django will not use timezone-aware datetimes.
USE_TZ = True
# Type of automatic primary key, introduced in Django 3.2
DEFAULT_AUTO_FIELD = "django.db.models.AutoField"
# URL prefix to use, please see documentation for more details
URL_PREFIX = ""
# Absolute filesystem path to the directory that will hold user-uploaded files.
MEDIA_ROOT = os.path.join(DATA_DIR, "media")
# URL that handles the media served from MEDIA_ROOT. Make sure to use a
# trailing slash.
MEDIA_URL = f" {URL_PREFIX }/media/"
# Absolute path to the directory static files should be collected to.
# Don't put anything in this directory yourself; store your static files
# in apps' "static/" subdirectories and in STATICFILES_DIRS.
STATIC_ROOT = os.path.join(DATA_DIR, "static")
# URL prefix for static files.
STATIC_URL = f" {URL_PREFIX }/static/"
# Additional locations of static files
STATICFILES_DIRS = (
   # Put strings here, like "/home/html/static" or "C:/www/django/static".
    # Always use forward slashes, even on Windows.
    # Don't forget to use absolute paths, not relative paths.
)
# List of finder classes that know how to find static files in
# various locations.
STATICFILES_FINDERS = (
    "django.contrib.staticfiles.finders.FileSystemFinder",
    "django.contrib.staticfiles.finders.AppDirectoriesFinder",
    "compressor.finders.CompressorFinder",
)
# Make this unique, and don't share it with anybody.
# You can generate it using weblate/examples/generate-secret-key
SECRET_KEY = ""
```

```
_TEMPLATE_LOADERS = [
    "django.template.loaders.filesystem.Loader",
    "django.template.loaders.app_directories.Loader",
1
if not DEBUG:
   _TEMPLATE_LOADERS = [("django.template.loaders.cached.Loader", _TEMPLATE_
→LOADERS)]
TEMPLATES = [
    {
        "BACKEND": "django.template.backends.django.DjangoTemplates",
        "OPTIONS": {
            "context_processors": [
                "django.contrib.auth.context_processors.auth",
                "django.template.context_processors.debug",
                "django.template.context_processors.i18n",
                "django.template.context_processors.request",
                "django.template.context_processors.csrf",
                "django.contrib.messages.context_processors.messages",
                "weblate.trans.context_processors.weblate_context",
            1,
            "loaders": _TEMPLATE_LOADERS,
        },
   }
]
# GitHub username and token for sending pull requests.
# Please see the documentation for more details.
GITHUB_USERNAME = None
GITHUB_TOKEN = None
# GitLab username and token for sending merge requests.
# Please see the documentation for more details.
GITLAB_USERNAME = None
GITLAB_TOKEN = None
# Authentication configuration
AUTHENTICATION_BACKENDS = (
    "social_core.backends.email.EmailAuth",
    # "social_core.backends.google.GoogleOAuth2",
    # "social_core.backends.github.GithubOAuth2",
    # "social_core.backends.bitbucket.BitbucketOAuth",
    # "social_core.backends.suse.OpenSUSEOpenId",
    # "social_core.backends.ubuntu.UbuntuOpenId",
    # "social_core.backends.fedora.FedoraOpenId",
    # "social_core.backends.facebook.FacebookOAuth2",
    "weblate.accounts.auth.WeblateUserBackend",
)
# Custom user model
AUTH_USER_MODEL = "weblate_auth.User"
# Social auth backends setup
SOCIAL_AUTH_GITHUB_KEY = ""
SOCIAL_AUTH_GITHUB_SECRET = ""
SOCIAL_AUTH_GITHUB_SCOPE = ["user:email"]
SOCIAL_AUTH_BITBUCKET_KEY = ""
SOCIAL_AUTH_BITBUCKET_SECRET = ""
SOCIAL_AUTH_BITBUCKET_VERIFIED_EMAILS_ONLY = True
                                                                       (continues on next page)
```

```
(continued from previous page)
```

```
SOCIAL_AUTH_FACEBOOK_KEY = ""
SOCIAL_AUTH_FACEBOOK_SECRET = ""
SOCIAL_AUTH_FACEBOOK_SCOPE = ["email", "public_profile"]
SOCIAL_AUTH_FACEBOOK_PROFILE_EXTRA_PARAMS = {"fields": "id, name, email"}
SOCIAL_AUTH_GOOGLE_OAUTH2_KEY = ""
SOCIAL_AUTH_GOOGLE_OAUTH2_SECRET = ""
# Social auth settings
SOCIAL_AUTH_PIPELINE = (
    "social_core.pipeline.social_auth.social_details",
    "social_core.pipeline.social_auth.social_uid",
    "social_core.pipeline.social_auth.auth_allowed",
    "social_core.pipeline.social_auth.social_user",
    "weblate.accounts.pipeline.store_params",
    "weblate.accounts.pipeline.verify_open",
    "social_core.pipeline.user.get_username",
    "weblate.accounts.pipeline.require_email",
    "social_core.pipeline.mail.mail_validation",
    "weblate.accounts.pipeline.revoke_mail_code",
    "weblate.accounts.pipeline.ensure_valid",
    "weblate.accounts.pipeline.remove_account",
    "social_core.pipeline.social_auth.associate_by_email",
    "weblate.accounts.pipeline.reauthenticate",
    "weblate.accounts.pipeline.verify_username",
    "social_core.pipeline.user.create_user",
    "social_core.pipeline.social_auth.associate_user",
    "social_core.pipeline.social_auth.load_extra_data",
    "weblate.accounts.pipeline.cleanup_next",
    "weblate.accounts.pipeline.user_full_name",
    "weblate.accounts.pipeline.store_email",
    "weblate.accounts.pipeline.notify_connect",
    "weblate.accounts.pipeline.password_reset",
SOCIAL_AUTH_DISCONNECT_PIPELINE = (
    "social_core.pipeline.disconnect.allowed_to_disconnect",
    "social_core.pipeline.disconnect.get_entries",
    "social_core.pipeline.disconnect.revoke_tokens",
    "weblate.accounts.pipeline.cycle_session",
    "weblate.accounts.pipeline.adjust_primary_mail",
    "weblate.accounts.pipeline.notify_disconnect",
    "social_core.pipeline.disconnect.disconnect",
    "weblate.accounts.pipeline.cleanup_next",
)
# Custom authentication strategy
SOCIAL_AUTH_STRATEGY = "weblate.accounts.strategy.WeblateStrategy"
# Raise exceptions so that we can handle them later
SOCIAL_AUTH_RAISE_EXCEPTIONS = True
SOCIAL_AUTH_EMAIL_VALIDATION_FUNCTION = "weblate.accounts.pipeline.send_validation"
SOCIAL_AUTH_EMAIL_VALIDATION_URL = f"{URL_PREFIX}/accounts/email-sent/"
SOCIAL_AUTH_LOGIN_ERROR_URL = f"{URL_PREFIX}/accounts/login/"
SOCIAL_AUTH_EMAIL_FORM_URL = f"{URL_PREFIX}/accounts/email/"
SOCIAL_AUTH_NEW_ASSOCIATION_REDIRECT_URL = f"{URL_PREFIX}/accounts/profile/#account
⇔"
SOCIAL_AUTH_PROTECTED_USER_FIELDS = ("email",)
SOCIAL_AUTH_SLUGIFY_USERNAMES = True
SOCIAL_AUTH_SLUGIFY_FUNCTION = "weblate.accounts.pipeline.slugify_username"
```

```
(continued from previous page)
```

```
# Password validation configuration
AUTH_PASSWORD_VALIDATORS = [
    {
        "NAME": "django.contrib.auth.password_validation.
→UserAttributeSimilarityValidator" # noqa: E501, pylint: disable=line-too-long
   },
    {
        "NAME": "django.contrib.auth.password_validation.MinimumLengthValidator",
        "OPTIONS": {"min_length": 10},
    },
    {"NAME": "django.contrib.auth.password_validation.CommonPasswordValidator"},
    {"NAME": "django.contrib.auth.password_validation.NumericPasswordValidator"},
    {"NAME": "weblate.accounts.password_validation.CharsPasswordValidator"},
    {"NAME": "weblate.accounts.password_validation.PastPasswordsValidator"},
    # Optional password strength validation by django-zxcvbn-password
    # {
          "NAME": "zxcvbn_password.ZXCVBNValidator",
    #
          "OPTIONS": {
    #
              "min_score": 3,
    #
              "user_attributes": ("username", "email", "full_name")
    #
    #
          }
    # },
]
# Password hashing (prefer Argon)
PASSWORD_HASHERS = [
    "django.contrib.auth.hashers.Argon2PasswordHasher",
    "django.contrib.auth.hashers.PBKDF2PasswordHasher",
    "django.contrib.auth.hashers.PBKDF2SHA1PasswordHasher",
    "django.contrib.auth.hashers.BCryptSHA256PasswordHasher",
]
# Allow new user registrations
REGISTRATION_OPEN = True
# Shortcut for login required setting
REQUIRE_LOGIN = False
# Middleware
MTDDLEWARE = [
    "weblate.middleware.RedirectMiddleware",
    "weblate.middleware.ProxyMiddleware",
    "django.middleware.security.SecurityMiddleware",
    "django.contrib.sessions.middleware.SessionMiddleware",
    "django.middleware.csrf.CsrfViewMiddleware",
    "weblate.accounts.middleware.AuthenticationMiddleware",
    "django.contrib.messages.middleware.MessageMiddleware",
    "django.middleware.clickjacking.XFrameOptionsMiddleware",
    "social_django.middleware.SocialAuthExceptionMiddleware",
    "weblate.accounts.middleware.RequireLoginMiddleware",
    "weblate.api.middleware.ThrottlingMiddleware",
    "weblate.middleware.SecurityMiddleware",
    "weblate.wladmin.middleware.ManageMiddleware",
1
ROOT_URLCONF = "weblate.urls"
# Django and Weblate apps
INSTALLED_APPS = [
    # Weblate apps on top to override Django locales and templates
```

```
"weblate.addons",
    "weblate.auth",
    "weblate.checks",
    "weblate.formats",
    "weblate.glossary",
    "weblate.machinery",
    "weblate.trans",
    "weblate.lang",
    "weblate_language_data",
    "weblate.memory",
    "weblate.screenshots",
    "weblate.fonts",
    "weblate.accounts",
    "weblate.configuration",
    "weblate.utils",
    "weblate.vcs",
    "weblate.wladmin",
    "weblate.metrics",
    "weblate",
    # Optional: Git exporter
    "weblate.gitexport",
    # Standard Django modules
    "django.contrib.auth",
    "django.contrib.contenttypes",
    "django.contrib.sessions",
    "django.contrib.messages",
    "django.contrib.staticfiles",
    "django.contrib.admin.apps.SimpleAdminConfig",
    "django.contrib.admindocs",
    "django.contrib.sitemaps",
    "django.contrib.humanize",
    # Third party Django modules
    "social_django",
    "crispy_forms",
    "compressor",
    "rest_framework",
    "rest_framework.authtoken",
    "django_filters",
]
# Custom exception reporter to include some details
DEFAULT_EXCEPTION_REPORTER_FILTER = "weblate.trans.debug.
↔WeblateExceptionReporterFilter"
# Default logging of Weblate messages
# - to syslog in production (if available)
# - otherwise to console
# - you can also choose "logfile" to log into separate file
  after configuring it below
#
# Detect if we can connect to syslog
HAVE_SYSLOG = False
if platform.system() != "Windows":
    try:
        handler = SysLogHandler(address="/dev/log", facility=SysLogHandler.LOG_
\rightarrowLOCAL2)
       handler.close()
       HAVE_SYSLOG = True
    except OSError:
       HAVE_SYSLOG = False
```

```
(continued from previous page)
```

```
if DEBUG or not HAVE_SYSLOG:
   DEFAULT_LOG = "console"
else:
   DEFAULT_LOG = "syslog"
DEFAULT_LOGLEVEL = "DEBUG" if DEBUG else "INFO"
# A sample logging configuration. The only tangible logging
# performed by this configuration is to send an email to
# the site admins on every HTTP 500 error when DEBUG=False.
# See http://docs.djangoproject.com/en/stable/topics/logging for
# more details on how to customize your logging configuration.
LOGGING = \{
    "version": 1,
    "disable_existing_loggers": True,
    "filters": {"require_debug_false": {"()": "django.utils.log.RequireDebugFalse"}
→},
    "formatters": {
        "syslog": {"format": "weblate[%(process)d]: %(levelname)s %(message)s"},
        "simple": {"format": "[%(asctime)s: %(levelname)s/%(process)s] %(message)s
\hookrightarrow "},
        "logfile": {"format": "%(asctime)s %(levelname)s %(message)s"},
        "django.server": {
            "()": "django.utils.log.ServerFormatter",
            "format": "[%(server_time)s] %(message)s",
        },
    },
    "handlers": {
        "mail_admins": {
            "level": "ERROR",
            "filters": ["require_debug_false"],
            "class": "django.utils.log.AdminEmailHandler",
            "include_html": True,
        },
        "console": {
            "level": "DEBUG",
            "class": "logging.StreamHandler",
            "formatter": "simple",
        },
        "django.server": {
            "level": "INFO",
            "class": "logging.StreamHandler",
            "formatter": "django.server",
        },
        "syslog": {
            "level": "DEBUG",
            "class": "logging.handlers.SysLogHandler",
            "formatter": "syslog",
            "address": "/dev/log",
            "facility": SysLogHandler.LOG_LOCAL2,
        },
        # Logging to a file
        # "logfile": {
              "level":"DEBUG",
        #
              "class":"logging.handlers.RotatingFileHandler",
        #
              "filename": "/var/log/weblate/weblate.log",
        #
              "maxBytes": 100000,
        #
              "backupCount": 3,
        #
              "formatter": "logfile",
        #
        # },
    },
    "loggers": {
```

```
"django.request": {
            "handlers": ["mail_admins", DEFAULT_LOG],
            "level": "ERROR",
            "propagate": True,
        },
        "django.server": {
            "handlers": ["django.server"],
            "level": "INFO",
            "propagate": False,
        },
        # Logging database queries
        # "django.db.backends": {
        #
              "handlers": [DEFAULT_LOG],
              "level": "DEBUG",
        #
        # },
        "weblate": {"handlers": [DEFAULT_LOG], "level": DEFAULT_LOGLEVEL},
        # Logging VCS operations
        "weblate.vcs": {"handlers": [DEFAULT_LOG], "level": DEFAULT_LOGLEVEL},
        # Python Social Auth
        "social": {"handlers": [DEFAULT_LOG], "level": DEFAULT_LOGLEVEL},
        # Django Authentication Using LDAP
        "django_auth_ldap": {"handlers": [DEFAULT_LOG], "level": DEFAULT_LOGLEVEL},
        # SAML IdP
        "djangosaml2idp": {"handlers": [DEFAULT_LOG], "level": DEFAULT_LOGLEVEL},
    },
}
# Remove syslog setup if it's not present
if not HAVE SYSLOG:
    del LOGGING["handlers"]["syslog"]
# List of machine translations
MT_SERVICES = (
          "weblate.machinery.apertium.ApertiumAPYTranslation",
    #
          "weblate.machinery.baidu.BaiduTranslation",
    #
          "weblate.machinery.deepl.DeepLTranslation",
    #
          "weblate.machinery.glosbe.GlosbeTranslation",
    #
          "weblate.machinery.google.GoogleTranslation",
    #
          "weblate.machinery.googlev3.GoogleV3Translation",
    #
          "weblate.machinery.libretranslate.LibreTranslateTranslation",
    #
    #
          "weblate.machinery.microsoft.MicrosoftCognitiveTranslation",
    #
          "weblate.machinery.microsoftterminology.MicrosoftTerminologyService",
          "weblate.machinery.modernmt.ModernMTTranslation",
    #
          "weblate.machinery.mymemory.MyMemoryTranslation",
    #
          "weblate.machinery.netease.NeteaseSightTranslation",
    #
          "weblate.machinery.tmserver.AmagamaTranslation",
    #
          "weblate.machinery.tmserver.TMServerTranslation",
    #
          "weblate.machinery.yandex.YandexTranslation",
    #
          "weblate.machinery.saptranslationhub.SAPTranslationHub",
    #
          "weblate.machinery.youdao.YoudaoTranslation",
    #
    "weblate.machinery.weblatetm.WeblateTranslation",
    "weblate.memory.machine.WeblateMemory",
# Machine translation API keys
# URL of the Apertium APy server
MT_APERTIUM_APY = None
# DeepL API key
MT_DEEPL_KEY = None
```

```
# LibreTranslate
MT_LIBRETRANSLATE_API_URL = None
MT_LIBRETRANSLATE_KEY = None
# Microsoft Cognitive Services Translator API, register at
# https://portal.azure.com/
MT_MICROSOFT_COGNITIVE_KEY = None
MT_MICROSOFT_REGION = None
# ModernMT
MT_MODERNMT_KEY = None
# MyMemory identification email, see
# https://mymemory.translated.net/doc/spec.php
MT_MYMEMORY_EMAIL = None
# Optional MyMemory credentials to access private translation memory
MT_MYMEMORY_USER = None
MT_MYMEMORY_KEY = None
# Google API key for Google Translate API v2
MT_GOOGLE_KEY = None
# Google Translate API3 credentials and project id
MT_GOOGLE_CREDENTIALS = None
MT_GOOGLE_PROJECT = None
# Baidu app key and secret
MT_BAIDU_ID = None
MT_BAIDU_SECRET = None
# Youdao Zhiyun app key and secret
MT_YOUDAO_ID = None
MT_YOUDAO_SECRET = None
# Netease Sight (Jianwai) app key and secret
MT_NETEASE_KEY = None
MT_NETEASE_SECRET = None
# API key for Yandex Translate API
MT_YANDEX_KEY = None
# tmserver URL
MT_TMSERVER = None
# SAP Translation Hub
MT_SAP_BASE_URL = None
MT_SAP_SANDBOX_APIKEY = None
MT_SAP_USERNAME = None
MT_SAP_PASSWORD = None
MT_SAP_USE_MT = True
# Use HTTPS when creating redirect URLs for social authentication, see
# documentation for more details:
# https://python-social-auth-docs.readthedocs.io/en/latest/configuration/settings.
→html#processing-redirects-and-urlopen
SOCIAL_AUTH_REDIRECT_IS_HTTPS = ENABLE_HTTPS
# Make CSRF cookie HttpOnly, see documentation for more details:
# https://docs.djangoproject.com/en/1.11/ref/settings/#csrf-cookie-httponly
```

```
(continued from previous page)
```

```
CSRF_COOKIE_HTTPONLY = True
CSRF_COOKIE_SECURE = ENABLE_HTTPS
# Store CSRF token in session
CSRF_USE_SESSIONS = True
# Customize CSRF failure view
CSRF_FAILURE_VIEW = "weblate.trans.views.error.csrf_failure"
SESSION_COOKIE_SECURE = ENABLE_HTTPS
SESSION_COOKIE_HTTPONLY = True
# SSL redirect
SECURE_SSL_REDIRECT = ENABLE_HTTPS
# Sent referrer only for same origin links
SECURE_REFERRER_POLICY = "same-origin"
# SSL redirect URL exemption list
SECURE_REDIRECT_EXEMPT = (r"healthz/$",) # Allowing HTTP access to health check
# Session cookie age (in seconds)
SESSION_COOKIE_AGE = 1000
SESSION_COOKIE_AGE_AUTHENTICATED = 1209600
SESSION_COOKIE_SAMESITE = "Lax"
# Increase allowed upload size
DATA_UPLOAD_MAX_MEMORY_SIZE = 5000000
# Apply session coookie settings to language cookie as ewll
LANGUAGE_COOKIE_SECURE = SESSION_COOKIE_SECURE
LANGUAGE_COOKIE_HTTPONLY = SESSION_COOKIE_HTTPONLY
LANGUAGE_COOKIE_AGE = SESSION_COOKIE_AGE_AUTHENTICATED * 10
LANGUAGE_COOKIE_SAMESITE = SESSION_COOKIE_SAMESITE
# Some security headers
SECURE_BROWSER_XSS_FILTER = True
X_FRAME_OPTIONS = "DENY"
SECURE_CONTENT_TYPE_NOSNIFF = True
# Optionally enable HSTS
SECURE_HSTS_SECONDS = 31536000 if ENABLE_HTTPS else 0
SECURE_HSTS_PRELOAD = ENABLE_HTTPS
SECURE_HSTS_INCLUDE_SUBDOMAINS = ENABLE_HTTPS
# HTTPS detection behind reverse proxy
SECURE_PROXY_SSL_HEADER = None
# URL of login
LOGIN_URL = f" {URL_PREFIX }/accounts/login/"
# URL of logout
LOGOUT_URL = f" {URL_PREFIX }/accounts/logout/"
# Default location for login
LOGIN_REDIRECT_URL = f"{URL_PREFIX}/"
# Anonymous user name
ANONYMOUS_USER_NAME = "anonymous"
# Reverse proxy settings
IP_PROXY_HEADER = "HTTP_X_FORWARDED_FOR"
IP_BEHIND_REVERSE_PROXY = False
IP\_PROXY\_OFFSET = 0
# Sending HTML in mails
EMAIL_SEND_HTML = True
# Subject of emails includes site title
```

```
EMAIL_SUBJECT_PREFIX = f"[{SITE_TITLE}] "
# Enable remote hooks
ENABLE_HOOKS = True
\# By default the length of a given translation is limited to the length of
\# the source string * 10 characters. Set this option to False to allow longer
# translations (up to 10.000 characters)
LIMIT_TRANSLATION_LENGTH_BY_SOURCE_LENGTH = True
# Use simple language codes for default language/country combinations
SIMPLIFY_LANGUAGES = True
# Render forms using bootstrap
CRISPY_TEMPLATE_PACK = "bootstrap3"
# List of quality checks
# CHECK_LIST = (
      "weblate.checks.same.SameCheck",
#
      "weblate.checks.chars.BeginNewlineCheck",
#
      "weblate.checks.chars.EndNewlineCheck",
#
      "weblate.checks.chars.BeginSpaceCheck",
#
      "weblate.checks.chars.EndSpaceCheck",
#
      "weblate.checks.chars.DoubleSpaceCheck",
#
      "weblate.checks.chars.EndStopCheck",
#
      "weblate.checks.chars.EndColonCheck",
#
      "weblate.checks.chars.EndQuestionCheck",
#
      "weblate.checks.chars.EndExclamationCheck",
#
      "weblate.checks.chars.EndEllipsisCheck",
#
      "weblate.checks.chars.EndSemicolonCheck",
#
#
      "weblate.checks.chars.MaxLengthCheck",
      "weblate.checks.chars.KashidaCheck",
#
      "weblate.checks.chars.PunctuationSpacingCheck",
#
      "weblate.checks.format.PythonFormatCheck",
#
      "weblate.checks.format.PythonBraceFormatCheck",
#
      "weblate.checks.format.PHPFormatCheck",
#
      "weblate.checks.format.CFormatCheck",
#
      "weblate.checks.format.PerlFormatCheck",
#
      "weblate.checks.format.JavaScriptFormatCheck",
#
      "weblate.checks.format.LuaFormatCheck",
#
      "weblate.checks.format.ObjectPascalFormatCheck",
#
#
      "weblate.checks.format.SchemeFormatCheck",
      "weblate.checks.format.CSharpFormatCheck",
#
      "weblate.checks.format.JavaFormatCheck",
#
      "weblate.checks.format.JavaMessageFormatCheck",
#
      "weblate.checks.format.PercentPlaceholdersCheck",
#
      "weblate.checks.format.VueFormattingCheck",
#
      "weblate.checks.format.I18NextInterpolationCheck",
#
      "weblate.checks.format.ESTemplateLiteralsCheck",
#
      "weblate.checks.angularjs.AngularJSInterpolationCheck",
#
#
      "weblate.checks.icu.ICUMessageFormatCheck",
#
      "weblate.checks.icu.ICUSourceCheck",
      "weblate.checks.qt.QtFormatCheck",
#
      "weblate.checks.qt.QtPluralCheck",
#
      "weblate.checks.ruby.RubyFormatCheck",
#
      "weblate.checks.consistency.PluralsCheck",
#
      "weblate.checks.consistency.SamePluralsCheck",
#
      "weblate.checks.consistency.ConsistencyCheck",
#
      "weblate.checks.consistency.TranslatedCheck",
#
      "weblate.checks.chars.EscapedNewlineCountingCheck",
#
      "weblate.checks.chars.NewLineCountCheck",
#
```

#

#

#

#

#

#

#

#

# #

#

#

#

#

#

#

#

#

# # )

#

#

#

# # )

#

#

#

#

#

#

#

#

#

# #

#

#

#

#

#

#

# #

# #

#

#

#

#

# # ) "weblate.checks.markup.BBCodeCheck",

```
"weblate.checks.chars.ZeroWidthSpaceCheck",
      "weblate.checks.render.MaxSizeCheck",
      "weblate.checks.markup.XMLValidityCheck",
      "weblate.checks.markup.XMLTagsCheck",
      "weblate.checks.markup.MarkdownRefLinkCheck",
      "weblate.checks.markup.MarkdownLinkCheck",
      "weblate.checks.markup.MarkdownSyntaxCheck",
      "weblate.checks.markup.URLCheck",
      "weblate.checks.markup.SafeHTMLCheck",
      "weblate.checks.placeholders.PlaceholderCheck",
      "weblate.checks.placeholders.RegexCheck",
      "weblate.checks.duplicate.DuplicateCheck",
      "weblate.checks.source.OptionalPluralCheck",
      "weblate.checks.source.EllipsisCheck",
     "weblate.checks.source.MultipleFailingCheck",
      "weblate.checks.source.LongUntranslatedCheck",
      "weblate.checks.format.MultipleUnnamedFormatsCheck",
      "weblate.checks.glossary.GlossaryCheck",
# List of automatic fixups
# AUTOFIX_LIST = (
      "weblate.trans.autofixes.whitespace.SameBookendingWhitespace",
     "weblate.trans.autofixes.chars.ReplaceTrailingDotsWithEllipsis",
      "weblate.trans.autofixes.chars.RemoveZeroSpace",
      "weblate.trans.autofixes.chars.RemoveControlChars",
# List of enabled addons
 WEBLATE\_ADDONS = (
      "weblate.addons.gettext.GenerateMoAddon",
      "weblate.addons.gettext.UpdateLinguasAddon",
      "weblate.addons.gettext.UpdateConfigureAddon",
      "weblate.addons.gettext.MsgmergeAddon",
      "weblate.addons.gettext.GettextCustomizeAddon",
      "weblate.addons.gettext.GettextAuthorComments",
      "weblate.addons.cleanup.CleanupAddon",
     "weblate.addons.cleanup.RemoveBlankAddon",
     "weblate.addons.consistency.LangaugeConsistencyAddon",
     "weblate.addons.discovery.DiscoveryAddon",
     "weblate.addons.autotranslate.AutoTranslateAddon",
     "weblate.addons.flags.SourceEditAddon",
     "weblate.addons.flags.TargetEditAddon",
     "weblate.addons.flags.SameEditAddon",
     "weblate.addons.flags.BulkEditAddon",
     "weblate.addons.generate.GenerateFileAddon",
     "weblate.addons.generate.PseudolocaleAddon",
     "weblate.addons.json.JSONCustomizeAddon",
     "weblate.addons.properties.PropertiesSortAddon",
      "weblate.addons.git.GitSquashAddon",
      "weblate.addons.removal.RemoveComments",
      "weblate.addons.removal.RemoveSuggestions",
      "weblate.addons.resx.ResxUpdateAddon",
      "weblate.addons.yaml.YAMLCustomizeAddon",
      "weblate.addons.cdn.CDNJSAddon",
```

# E-mail address that error messages come from. SERVER\_EMAIL = "noreply@example.com"

(continues on next page)

(continued from previous page)

```
# Default email address to use for various automated correspondence from
# the site managers. Used for registration emails.
DEFAULT_FROM_EMAIL = "noreply@example.com"
# List of URLs your site is supposed to serve
ALLOWED_HOSTS = ["*"]
# Configuration for caching
CACHES = \{
    "default": {
        "BACKEND": "django_redis.cache.RedisCache",
        "LOCATION": "redis://127.0.0.1:6379/1",
        # If redis is running on same host as Weblate, you might
        # want to use unix sockets instead:
        # "LOCATION": "unix:///var/run/redis/redis.sock?db=1",
        "OPTIONS": {
            "CLIENT_CLASS": "django_redis.client.DefaultClient",
            "PARSER_CLASS": "redis.connection.HiredisParser",
            # If you set password here, adjust CELERY_BROKER_URL as well
            "PASSWORD": None,
            "CONNECTION_POOL_KWARGS": {},
        },
        "KEY_PREFIX": "weblate",
    },
    "avatar": {
        "BACKEND": "django.core.cache.backends.filebased.FileBasedCache",
        "LOCATION": os.path.join(DATA_DIR, "avatar-cache"),
        "TIMEOUT": 86400,
        "OPTIONS": {"MAX_ENTRIES": 1000},
    },
}
# Store sessions in cache
SESSION_ENGINE = "django.contrib.sessions.backends.cache"
# Store messages in session
MESSAGE_STORAGE = "django.contrib.messages.storage.session.SessionStorage"
# REST framework settings for API
REST FRAMEWORK = {
    # Use Django's standard `django.contrib.auth` permissions,
    # or allow read-only access for unauthenticated users.
    "DEFAULT_PERMISSION_CLASSES": [
        # Require authentication for login required sites
        "rest_framework.permissions.IsAuthenticated"
       if REQUIRE_LOGIN
       else "rest_framework.permissions.IsAuthenticatedOrReadOnly"
    ],
    "DEFAULT_AUTHENTICATION_CLASSES": (
        "rest_framework.authentication.TokenAuthentication",
        "weblate.api.authentication.BearerAuthentication",
        "rest_framework.authentication.SessionAuthentication",
    ),
    "DEFAULT_THROTTLE_CLASSES": (
        "weblate.api.throttling.UserRateThrottle",
        "weblate.api.throttling.AnonRateThrottle",
    ),
    "DEFAULT_THROTTLE_RATES": {"anon": "100/day", "user": "5000/hour"},
    "DEFAULT_PAGINATION_CLASS": ("rest_framework.pagination.PageNumberPagination"),
    "PAGE_SIZE": 20,
    "VIEW_DESCRIPTION_FUNCTION": "weblate.api.views.get_view_description",
    "UNAUTHENTICATED_USER": "weblate.auth.models.get_anonymous",
```

}

(continued from previous page)

```
# Fonts CDN URL
FONTS_CDN_URL = None
# Django compressor offline mode
COMPRESS_OFFLINE = False
COMPRESS_OFFLINE_CONTEXT = [
   {"fonts_cdn_url": FONTS_CDN_URL, "STATIC_URL": STATIC_URL, "LANGUAGE_BIDI":_
\hookrightarrow True \},
    {"fonts_cdn_url": FONTS_CDN_URL, "STATIC_URL": STATIC_URL, "LANGUAGE_BIDI":_
\hookrightarrow False \},
1
# Require login for all URLs
if REQUIRE_LOGIN:
    LOGIN_REQUIRED_URLS = (r''/(..*),)
# In such case you will want to include some of the exceptions
# LOGIN_REQUIRED_URLS_EXCEPTIONS = (
    rf"{URL_PREFIX}/accounts/(.*)$", # Required for login
#
    rf"{URL_PREFIX}/admin/login/(.*)$", # Required for admin login
#
   rf"{URL_PREFIX}/static/(.*)$", # Required for development mode
#
#
    rf"{URL_PREFIX}/widgets/(.*)$", # Allowing public access to widgets
#
    rf"{URL_PREFIX}/data/(.*)$", # Allowing public access to data exports
    rf"{URL_PREFIX}/hooks/(.*)$", # Allowing public access to notification hooks
#
    rf"{URL_PREFIX}/healthz/$", # Allowing public access to health check
#
    rf"{URL_PREFIX}/api/(.*)$", # Allowing access to API
#
    rf"{URL_PREFIX}/js/i18n/$", # JavaScript localization
#
    rf"{URL_PREFIX}/contact/$", # Optional for contact form
#
     rf"{URL_PREFIX}/legal/(.*)$", # Optional for legal app
#
# )
# Silence some of the Django system checks
SILENCED_SYSTEM_CHECKS = [
    # We have modified django.contrib.auth.middleware.AuthenticationMiddleware
    # as weblate.accounts.middleware.AuthenticationMiddleware
    "admin.E408"
1
# Celery worker configuration for testing
# CELERY_TASK_ALWAYS_EAGER = True
# CELERY_BROKER_URL = "memory://"
# CELERY_TASK_EAGER_PROPAGATES = True
# Celery worker configuration for production
CELERY_TASK_ALWAYS_EAGER = False
CELERY_BROKER_URL = "redis://localhost:6379"
CELERY_RESULT_BACKEND = CELERY_BROKER_URL
# Celery settings, it is not recommended to change these
CELERY_WORKER_MAX_MEMORY_PER_CHILD = 200000
CELERY_BEAT_SCHEDULE_FILENAME = os.path.join(DATA_DIR, "celery", "beat-schedule")
CELERY_TASK_ROUTES = {
    "weblate.trans.tasks.auto_translate*": {"queue": "translate"},
    "weblate.accounts.tasks.notify_*": {"queue": "notify"},
    "weblate.accounts.tasks.send_mails": {"queue": "notify"},
    "weblate.utils.tasks.settings_backup": {"queue": "backup"},
    "weblate.utils.tasks.database_backup": {"queue": "backup"},
    "weblate.wladmin.tasks.backup": {"queue": "backup"},
    "weblate.wladmin.tasks.backup_service": {"queue": "backup"},
    "weblate.memory.tasks.*": {"queue": "memory"},
```

```
}
# Enable plain database backups
DATABASE_BACKUP = "plain"
# Enable auto updating
AUTO_UPDATE = False
# PGP commits signing
WEBLATE_GPG_IDENTITY = None
# Third party services integration
MATOMO_SITE_ID = None
MATOMO_URL = None
GOOGLE_ANALYTICS_ID = None
SENTRY_DSN = None
SENTRY_ENVIRONMENT = SITE_DOMAIN
AKISMET_API_KEY = None
```

# 2.18 Management commands

**Note:** Running management commands under a different user than the one running your webserver can result in files getting wrong permissions, please check *Filesystem permissions* for more details.

You will find basic management commands (available as ./manage.py in the Django sources, or as an extended set in a script called **weblate** installable atop Weblate).

### 2.18.1 Invoking management commands

As mentioned before, invocation depends on how you installed Weblate.

If using virtualenv for Weblate, you can either specify the full path to **weblate**, or activate the virtualenv prior to invoking it:

```
# Direct invocation
~/weblate-env/bin/weblate
# Activating virtualenv adds it to search path
. ~/weblate-env/bin/activate
weblate
```

If you are using source code directly (either from a tarball or Git checkout), the management script is ./manage.py available in the Weblate sources. To run it:

python ./manage.py list\_versions

If you've installed Weblate using the pip or pip3 installer, or by using the ./setup.py script, the **weblate** is installed to your path (or virtualenv path), from where you can use it to control Weblate:

weblate list\_versions

For the Docker image, the script is installed like above, and you can run it using **docker** exec:

docker exec --user weblate <container> weblate list\_versions

For docker-compose the process is similar, you just have to use docker-compose exec:

docker-compose exec --user weblate weblate weblate list\_versions

In case you need to pass it a file, you can temporary add a volume:

#### See also:

Installing using Docker, Installing on Debian and Ubuntu, Installing on SUSE and openSUSE, Installing on RedHat, Fedora and CentOS, Installing from sources

### 2.18.2 add\_suggestions

#### weblate add\_suggestions <project> <component> <language> <file>

New in version 2.5.

Imports a translation from the file to use as a suggestion for the given translation. It skips duplicated translations; only different ones are added.

--author USER@EXAMPLE.COM

E-mail of author for the suggestions. This user has to exist prior to importing (you can create one in the admin interface if needed).

#### Example:

### 2.18.3 auto\_translate

#### weblate auto\_translate <project> <component> <language>

New in version 2.5.

Changed in version 4.6: Added parameter for translation mode.

Performs automatic translation based on other component translations.

--source PROJECT/COMPONENT

Specifies the component to use as source available for translation. If not specified all components in the project are used.

--user USERNAME

Specify username listed as author of the translations. "Anonymous user" is used if not specified.

#### --overwrite

Whether to overwrite existing translations.

--inconsistent

Whether to overwrite existing translations that are inconsistent (see Inconsistent).

```
--add
```

Automatically add language if a given translation does not exist.

--mt MT

Use machine translation instead of other components as machine translations.

```
--threshold THRESHOLD
```

Similarity threshold for machine translation, defaults to 80.

```
--mode MODE
```

Specify translation mode, default is translate but fuzzy or suggest can be used.

#### Example:

```
weblate auto_translate --user nijel --inconsistent --source weblate/application_
→weblate website cs
```

#### See also:

Automatic translation

### 2.18.4 celery\_queues

#### weblate celery\_queues

New in version 3.7.

Displays length of Celery task queues.

### 2.18.5 checkgit

#### weblate checkgit <project|project/component>

Prints current state of the back-end Git repository.

You can either define which project or component to update (for example weblate/application), or use -- all to update all existing components.

### 2.18.6 commitgit

#### weblate commitgit <project|project/component>

Commits any possible pending changes to the back-end Git repository.

You can either define which project or component to update (for example weblate/application), or use -- all to update all existing components.

### 2.18.7 commit\_pending

#### weblate commit\_pending <project|project/component>

Commits pending changes older than a given age.

You can either define which project or component to update (for example weblate/application), or use -- all to update all existing components.

#### --age HOURS

Age in hours for committing. If not specified the value configured in Component configuration is used.

**Note:** This is automatically performed in the background by Weblate, so there no real need to invoke this manually, besides forcing an earlier commit than specified by *Component configuration*.

### See also:

Running maintenance tasks, COMMIT\_PENDING\_HOURS

## 2.18.8 cleanuptrans

#### weblate cleanuptrans

Cleans up orphaned checks and translation suggestions. There is normally no need to run this manually, as the cleanups happen automatically in the background.

### See also:

Running maintenance tasks

## 2.18.9 createadmin

#### weblate createadmin

Creates an admin account with a random password, unless it is specified.

```
--password PASSWORD
```

Provides a password on the command-line, to not generate a random one.

```
--no-password
```

Do not set password, this can be useful with -update.

```
--username USERNAME
Use the given name instead of admin.
```

--email USER@EXAMPLE.COM Specify the admin e-mail address.

```
--name
```

Specify the admin name (visible).

```
--update
```

Update the existing user (you can use this to change passwords).

Changed in version 2.9: Added parameters --username, --email, --name and --update.

## 2.18.10 dump\_memory

#### weblate dump\_memory

New in version 2.20.

Export a JSON file containing Weblate Translation Memory content.

### See also:

Translation Memory, Weblate Translation Memory Schema

## 2.18.11 dumpuserdata

### weblate dumpuserdata <file.json>

Dumps userdata to a file for later use by importuserdata

Hint: This comes in handy when migrating or merging Weblate instances.

### 2.18.12 import\_demo

#### weblate import\_demo

New in version 4.1.

Creates a demo project with components based on <https://github.com/WeblateOrg/demo>.

This can be useful when developing Weblate.

### 2.18.13 import\_json

#### weblate import\_json <json-file>

New in version 2.7.

Batch import of components based on JSON data.

```
The imported JSON file structure pretty much corresponds to the component object (see GET /api/components/(string:project)/(string:component)/). You have to include the name and filemask fields.
```

#### --project PROJECT

Specifies where the components will be imported from.

#### --main-component COMPONENT

Use the given VCS repository from this component for all of them.

--ignore

Skip (already) imported components.

--update

Update (already) imported components.

Changed in version 2.9: The parameters --ignore and --update are there to deal with already imported components.

Example of JSON file:

```
[
  {
   "slug": "po",
   "name": "Gettext PO",
    "file_format": "po",
    "filemask": "po/*.po",
    "new_lang": "none"
 },
 {
    "name": "Android",
    "filemask": "android/values-*/strings.xml",
    "template": "android/values/strings.xml",
    "repo": "weblate://test/test",
    "file_format": "aresource"
  }
1
```

See also:

import\_memory

### 2.18.14 import\_memory

#### weblate import\_memory <file>

New in version 2.20.

Imports a TMX or JSON file into the Weblate translation memory.

```
--language-map LANGMAP
```

Allows mapping languages in the TMX to the Weblate translation memory. The language codes are mapped after normalization usually done by Weblate.

--language-map en\_US:en will for example import all en\_US strings as en ones.

This can be useful in case your TMX file locales happen not to match what you use in Weblate.

See also:

Translation Memory, Weblate Translation Memory Schema

### 2.18.15 import\_project

#### weblate import\_project <project> <gitrepo> <branch> <filemask>

Changed in version 3.0: The import\_project command is now based on the *Component discovery* add-on, leading to some changes in behavior and what parameters are accepted.

Batch imports components into project based on filemask.

<project> names an existing project, into which the components are to be imported.

The *<gitrepo>* defines the Git repository URL to use, and *<branch>* signifies the Git branch. To import additional translation components from an existing Weblate component, use a *weblate://<project>/<component>* URL for the *<gitrepo>*.

The *<filemask>* defines file discovery for the repository. It can be either be made simple using wildcards, or it can use the full power of regular expressions.

The simple matching uses \*\* for component name and \* for language, for example: \*\*/\*.po

The regular expression has to contain groups named *component* and *language*. For example: (?P<language>[^/]\*)/(?P<component>[^-/]\*)\.po

The import matches existing components based on files and adds the ones that do not exist. It does not change already existing ones.

```
--name-template TEMPLATE
```

Customize the name of a component using Django template syntax.

For example: Documentation: {{ component }}

--base-file-template TEMPLATE

Customize the base file for monolingual translations.

For example: {{ component }}/res/values/string.xml

--new-base-template TEMPLATE

Customize the base file for addition of new translations.

For example: {{ component }}/ts/en.ts

```
--file-format FORMAT
```

You can also specify the file format to use (see Supported file formats), the default is auto-detection.

#### --language-regex REGEX

You can specify language filtering (see *Component configuration*) with this parameter. It has to be a valid regular expression.

#### --main-component

You can specify which component will be chosen as the main one—the one actually containing the VCS repository.

--license NAME

Specify the overall, project or component translation license.

--license-url URL

Specify the URL where the translation license is to be found.

--vcs NAME

In case you need to specify which version control system to use, you can do it here. The default version control is Git.

To give you some examples, let's try importing two projects.

First The Debian Handbook translations, where each language has separate a folder with the translations of each chapter:

```
weblate import_project \
    debian-handbook \
    git://anonscm.debian.org/debian-handbook/debian-handbook.git \
    squeeze/master \
    '*/**.po'
```

Then the Tanaguru tool, where the file format needs be specified, along with the base file template, and how all components and translations are located in single folder:

```
weblate import_project \
    --file-format=properties \
    --base-file-template=web-app/tgol-web-app/src/main/resources/i18n/%s-I18N.
    properties \
    tanaguru \
    https://github.com/Tanaguru/Tanaguru \
    master \
    web-app/tgol-web-app/src/main/resources/i18n/**-I18N_*.properties
```

More complex example of parsing of filenames to get the correct component and language out of a filename like src/security/Numerous\_security\_holes\_in\_0.10.1.de.po:

```
weblate import_project \
   tails \
   git://git.tails.boum.org/tails master \
   'wiki/src/security/(?P<component>.*)\.(?P<language>[^.]*)\.po$'
```

Filtering only translations in a chosen language:

```
./manage import_project \
    --language-regex '^(cs|sk)$' \
    weblate \
    https://github.com/WeblateOrg/weblate.git \
    'weblate/locale/*/LC_MESSAGES/**.po'
```

Importing Sphinx documentation split to multiple files:

```
$ weblate import_project --name-template 'Documentation: %s' \
    --file-format po \
    project https://github.com/project/docs.git master \
    'docs/locale/*/LC_MESSAGES/**.po'
```

Importing Sphinx documentation split to multiple files and directories:

```
$ weblate import_project --name-template 'Directory 1: %s' \
    --file-format po \
    project https://github.com/project/docs.git master \
    'docs/locale/*/LC_MESSAGES/dir1/**.po'
$ weblate import_project --name-template 'Directory 2: %s' \
    --file-format po \
    project https://github.com/project/docs.git master \
    'docs/locale/*/LC_MESSAGES/dir2/**.po'
```

More detailed examples can be found in the starting chapter, alternatively you might want to use *import\_json*.

## 2.18.16 importuserdata

### weblate importuserdata <file.json>

Imports user data from a file created by dumpuserdata

### 2.18.17 importusers

### weblate importusers --check <file.json>

Imports users from JSON dump of the Django auth\_users database.

#### --check

With this option it will just check whether a given file can be imported and report possible conflicts arising from usernames or e-mails.

You can dump users from the existing Django installation using:

weblate dumpdata auth.User > users.json

## 2.18.18 install\_addon

New in version 3.2.

### weblate install\_addon --addon ADDON <project|project/component>

Installs an add-on to a set of components.

```
--addon ADDON
```

Name of the add-on to install. For example weblate.gettext.customize.

```
--configuration CONFIG
JSON encoded configuration of an add-on.
```

--update

Update the existing add-on configuration.

You can either define which project or component to install the add-on in (for example weblate/application), or use --all to include all existing components.

To install *Customize gettext output* for all components:

See also:

Add-ons

### 2.18.19 list\_languages

### weblate list\_languages <locale>

Lists supported languages in MediaWiki markup - language codes, English names and localized names.

This is used to generate <https://wiki.110n.cz/Slovn%C3%ADk\_s\_n%C3%A1zvy\_jazyk%C5%AF>.

### 2.18.20 list\_translators

### weblate list\_translators <project|project/component>

Lists translators by contributed language for the given project:

```
[French]
Jean Dupont <jean.dupont@example.com>
[English]
John Doe <jd@example.com>
```

#### --language-code

List names by language code instead of language name.

You can either define which project or component to use (for example weblate/application), or use --all to list translators from all existing components.

### 2.18.21 list\_versions

#### weblate list\_versions

Lists all Weblate dependencies and their versions.

### 2.18.22 loadpo

### weblate loadpo <project|project/component>

Reloads translations from disk (for example in case you have done some updates in the VCS repository).

#### --force

Force update, even if the files should be up-to-date.

#### --lang LANGUAGE

Limit processing to a single language.

You can either define which project or component to update (for example weblate/application), or use -- all to update all existing components.

**Note:** You seldom need to invoke this, Weblate will automatically load changed files for every VCS update. This is needed in case you manually changed an underlying Weblate VCS repository or in some special cases following an upgrade.

### 2.18.23 lock\_translation

### weblate lock\_translation <project|project/component>

Prevents further translation of a component.

Hint: Useful in case you want to do some maintenance on the underlying repository.

You can either define which project or component to update (for example weblate/application), or use -- all to update all existing components.

#### See also:

unlock\_translation

### 2.18.24 move\_language

#### weblate move\_language source target

New in version 3.0.

Allows you to merge language content. This is useful when updating to a new version which contains aliases for previously unknown languages that have been created with the *(generated)* suffix. It moves all content from the *source* language to the *target* one.

### Example:

weblate move\_language cze cs

After moving the content, you should check whether there is anything left (this is subject to race conditions when somebody updates the repository meanwhile) and remove the (*generated*) language.

## 2.18.25 pushgit

### weblate pushgit <project|project/component>

Pushes committed changes to the upstream VCS repository.

#### --force-commit

Force commits any pending changes, prior to pushing.

You can either define which project or component to update (for example weblate/application), or use -- all to update all existing components.

**Note:** Weblate pushes changes automatically if *Push on commit* in *Component configuration* is turned on, which is the default.

## 2.18.26 unlock\_translation

### weblate unlock\_translation <project|project/component>

Unlocks a given component, making it available for translation.

Hint: Useful in case you want to do some maintenance on the underlying repository.

You can either define which project or component to update (for example weblate/application), or use -- all to update all existing components.

### See also:

lock\_translation

## 2.18.27 setupgroups

#### weblate setupgroups

Configures default groups and optionally assigns all users to that default group.

### --no-privs-update

Turns off automatic updating of existing groups (only adds new ones).

### --no-projects-update

Prevents automatic updates of groups for existing projects. This allows adding newly added groups to existing projects, see *Project access control*.

### See also:

List of privileges

## 2.18.28 setuplang

### weblate setuplang

Updates list of defined languages in Weblate.

### --no-update

Turns off automatic updates of existing languages (only adds new ones).

## 2.18.29 updatechecks

### weblate updatechecks <project|project/component>

Updates all checks for all strings.

Hint: Useful for upgrades which do major changes to checks.

You can either define which project or component to update (for example weblate/application), or use -- all to update all existing components.

## 2.18.30 updategit

### weblate updategit <project|project/component>

Fetches remote VCS repositories and updates the internal cache.

You can either define which project or component to update (for example weblate/application), or use -- all to update all existing components.

**Note:** Usually it is better to configure hooks in the repository to trigger *Notification hooks*, instead of regular polling by *updategit*.

# 2.19 Announcements

Changed in version 4.0: In prior releases this feature was called whiteboard messages.

Provide info to your translators by posting announcements, site-wide, per project, component, or language.

Announce the purpose, deadlines, status, or specify targets for translation.

The users will receive notification on the announcements for watched projects (unless they opt out).

This can be useful for various things from announcing the purpose of the website to specifying targets for translations.

The announcements can posted on each level in the Manage menu, using Post announcement:

| 🗶 Weblate       | Dashboard           | Projects 🗕   | - Langua       | ges <del>-</del> Chec | ks <del>-</del> |                    |                     |              | ٩ | ▲ |            | •        | •••                   |
|-----------------|---------------------|--------------|----------------|-----------------------|-----------------|--------------------|---------------------|--------------|---|---|------------|----------|-----------------------|
| 💮 WeblateOrg    |                     |              |                |                       |                 |                    |                     |              |   |   |            | transl   | ated <mark>90%</mark> |
| Translations w  | ill be used only if | they reach   | 60%.           |                       |                 |                    |                     |              |   |   |            |          | ×                     |
| Components      | Languages           | Info         | Search         | Insights <del>-</del> | Files 🕶         | Tools <del>-</del> | Manage <del>-</del> | Share 🗸      |   |   | <b>o</b> N | ot watch | iing <del>-</del>     |
| Post announc    | ement               |              |                |                       |                 |                    |                     |              |   |   |            |          | 0                     |
| Message         |                     |              |                |                       |                 |                    |                     |              |   |   |            |          |                       |
|                 |                     |              |                |                       |                 |                    |                     |              |   |   |            |          |                       |
|                 |                     |              |                |                       |                 |                    |                     |              |   |   |            |          |                       |
|                 |                     |              |                |                       |                 |                    |                     |              |   |   |            |          |                       |
|                 |                     |              |                |                       |                 |                    |                     |              |   |   |            |          |                       |
|                 |                     |              |                |                       |                 |                    |                     |              |   |   |            |          |                       |
| You can use Mar | kdown and meni      | ionusers b   | Musernam       |                       |                 |                    |                     |              |   |   |            |          | 10                    |
| Category        | Kuown and men       | lon users b  | ywusernann     |                       |                 |                    |                     |              |   |   |            |          |                       |
| Info (light bl  | ue)                 |              |                |                       |                 |                    |                     |              |   |   |            |          | ~                     |
| Category define | es color used for   | the messag   | je.            |                       |                 |                    |                     |              |   |   |            |          |                       |
| Expiry date     |                     |              |                |                       |                 |                    |                     |              |   |   |            |          |                       |
| mm/dd/yyyy      |                     |              |                |                       |                 |                    |                     |              |   |   |            |          |                       |
| The message w   | ill be not shown    | after this d | ate. Use it to | announce stri         | ng freeze ar    | d translation      | n deadline for n    | ext release. |   |   |            |          |                       |
| 🗹 Notify users  |                     |              |                |                       |                 |                    |                     |              |   |   |            |          |                       |
| The message is  | shown for all tr    | anslations   | within the pr  | roject, until its     | given expiry    | , or permane       | ntly until it is d  | eleted.      |   |   |            |          |                       |
|                 |                     |              |                |                       |                 |                    |                     |              |   |   |            |          |                       |
| Add             |                     |              |                |                       |                 |                    |                     |              |   |   |            |          |                       |

Powered by Weblate 4.9 About Weblate Legal Contact Documentation Donate to Weblate

It can be also added using the admin interface:

| Weblate administration        |                                                                                  | WELCOME, WEBLATE TEST, RETURN TO WEBLATE / DOCUMENTATION / CHANGE PASSWORD / SIGN OUT |
|-------------------------------|----------------------------------------------------------------------------------|---------------------------------------------------------------------------------------|
| Home - Weblate translations   | s › Announcements › Add Announcement                                             |                                                                                       |
| Add Announcement              |                                                                                  |                                                                                       |
| Required fields are marked in | n bold.                                                                          |                                                                                       |
| Message:                      | Translations will be used only if they reach 60%.                                |                                                                                       |
| Project:                      | WeblateOrg 🗸 🥖 +                                                                 |                                                                                       |
| Component:                    | ······ · · · · · · · · · · · · · · · ·                                           |                                                                                       |
| Language:                     | ······ · · · · · · · · · · · · · · · ·                                           |                                                                                       |
| Category:                     | Info (light blue)<br>Category defines color used for the message.                |                                                                                       |
| Expiry date:                  | Today   🛗<br>The message will be not shown after this date. Use it to announce s | ring freeze and translation deadline for next release.                                |
| Notify users                  |                                                                                  |                                                                                       |
|                               |                                                                                  | Save and add another Save and continue editing SAVE                                   |

The announcements are then shown based on their specified context:

No context specified

Shown on dashboard (landing page).

### Project specified

Shown within the project, including all its components and translations.

### Component specified

Shown for a given component and all its translations.

### Language specified

Shown on the language overview and all translations in that language.

This is how it looks on the language overview page:

| Weblate Dashboard             | Projects 🗸 Lang | uages 🗸 Checks 🗸 |                    |        | <b>∢                                    </b> |          |
|-------------------------------|-----------------|------------------|--------------------|--------|----------------------------------------------|----------|
| $\dot{X}_A$ Languages / Czech |                 |                  |                    |        |                                              |          |
| Czech translators rock!       |                 |                  |                    |        |                                              | ×        |
| Projects Information          | Search History  | Tools 🗸          |                    |        |                                              |          |
| Project                       | Translated      | Untranslated     | Untranslated words | Checks | Suggestions                                  | Comments |
| n WeblateOrg 坐                | 97%             | 1                | 12                 | 3      |                                              |          |

Powered by Weblate 4.9 About Weblate Legal Contact Documentation Donate to Weblate

# 2.20 Component Lists

Specify multiple lists of components to appear as options on the user dashboard, from which users can pick one as their default view. See *Dashboard* to learn more.

Changed in version 2.20: A status will be presented for each component list presented on the dashboard.

The names and content of component lists can be specified in the admin interface, in *Component lists* section. Each component list must have a name that is displayed to the user, and a slug representing it in the URL.

Changed in version 2.13: Change dashboard settings for anonymous users from the admin interface, altering what dashboard is presented to unauthenticated users.

## 2.20.1 Automatic component lists

New in version 2.13.

Add components to the list automatically based on their slug by creating Automatic component list assignment rules.

• Useful for maintaining component lists for large installations, or in case you want to have one component list with all components on your Weblate installation.

Hint: Make a component list containing all the components of your Weblate installation.

1. Define *Automatic component list assignment* with  $^{\circ}$ . \* \$ as regular expression in both the project and the component fields, as shown on this image:

| Weblate adminis                                              | tration                                                                                                    | WELCOME WEBLATE TEST. RETURN TO WEBLATE / DOCUMENTATION / CHANGE PASSWORD / SIGN OUT |
|--------------------------------------------------------------|----------------------------------------------------------------------------------------------------|--------------------------------------------------------------------------------------|
| Home > Weblate translations                                  | → Component lists→ Add Component list                                                                                                    |                                                                                      |
| Add Component list                                           |                                                                                                    |                                                                                      |
| Required fields are marked in                                | bold.                                                                                                    |                                                                                      |
| Component list name:                                         | All components Display name                                                                                                    |                                                                                      |
| URL slug:                                                    | all-components Name used in URLs and filenames.                                                                                                    |                                                                                      |
| Show on dashboard When enabled this component lis            | t will be shown as a tab on the dashboard                                                                                                    |                                                                                      |
| Components:                                                  | Available components       Image: Component Component Co | Chosen componenta                                                                    |
|                                                              | Hold down "Control", or "Command" on a Mac, to select more than o                                                                                                    | sne.                                                                                 |
| AUTOMATIC COMPONENT LI                                       | ST ASSIGNMENTS                                                                                                    |                                                                                      |
| PROJECT REGULAR EXPRESSION                                   | N © C0                                                                                                    | COMPONENT REGULAR EXPRESSION @ DELETE?                                               |
| <ul> <li>*\$</li> <li>+ Add another Automatic con</li> </ul> |                                                                                                    | <u>••••</u>                                                                          |
|                                                              | guinere                                                                                                    |                                                                                      |
|                                                              |                                                                                                    | Save and add another Save and continue editing SAVE                                  |

# 2.21 Optional Weblate modules

Several optional modules are available for your setup.

### 2.21.1 Git exporter

New in version 2.10.

Provides you read-only access to the underlying Git repository using HTTP(S).

#### Installation

1. Add weblate.gitexport to installed apps in settings.py:

INSTALLED\_APPS += ("weblate.gitexport",)

2. Export existing repositories by migrating your database after installation:

weblate migrate

### Usage

The module automatically hooks into Weblate and sets the exported repository URL in the *Component configuration*. The repositories are accessible under the /git/ part of the Weblate URL, for example https://example.org/git/weblate/main/.

Repositories for publicly available projects can be cloned without authentication:

git clone 'https://example.org/git/weblate/main/'

Access to browse the repositories with restricted access (with *Private access control* or when *REQUIRE\_LOGIN* is enabled) requires an API token which can be obtained in your *user profile*:

git clone 'https://user:KEY@example.org/git/weblate/main/'

**Hint:** By default members or *Users* group and anonymous user have access to the repositories for public projects via *Access repository* and *Power user* roles.

### 2.21.2 Billing

New in version 2.4.

This is used on Hosted Weblate to define billing plans, track invoices and usage limits.

### Installation

1. Add weblate.billing to installed apps in settings.py:

INSTALLED\_APPS += ("weblate.billing",)

2. Run the database migration to optionally install additional database structures for the module:

weblate migrate

### Usage

After installation you can control billing in the admin interface. Users with billing enabled will get new *Billing* tab in their *User profile*.

The billing module additionally allows project admins to create new projects and components without being superusers (see *Adding translation projects and components*). This is possible when following conditions are met:

- The billing is in its configured limits (any overusage results in blocking of project/component creation) and paid (if its price is non zero)
- The user is admin of existing project with billing or user is owner of billing (the latter is necessary when creating new billing for users to be able to import new projects).

Upon project creation user is able to choose which billing should be charged for the project in case he has access to more of them.

### 2.21.3 Legal

New in version 2.15.

This is used on Hosted Weblate to provide required legal documents. It comes provided with blank documents, and you are expected to fill out the following templates in the documents:

legal/documents/tos.html Terms of service document

legal/documents/privacy.html Privacy policy document

legal/documents/summary.html Short overview of the terms of service and privacy policy

**Note:** Legal documents for the Hosted Weblate service are available in this Git repository <a href="https://github.com/WeblateOrg/wllegal/tree/main/wllegal/templates/legal/documents">https://github.com/WeblateOrg/wllegal/tree/main/wllegal/templates/legal/documents</a>.

Most likely these will not be directly usable to you, but might come in handy as a starting point if adjusted to meet your needs.

### Installation

1. Add weblate.legal to installed apps in settings.py:

```
INSTALLED_APPS += ("weblate.legal",)
# Optional:
# Social auth pipeline to confirm TOS upon registration/subsequent sign in
SOCIAL_AUTH_PIPELINE += ("weblate.legal.pipeline.tos_confirm",)
# Middleware to enforce TOS confirmation of signed in users
MIDDLEWARE += [
    "weblate.legal.middleware.RequireTOSMiddleware",
]
```

2. Run the database migration to optionally install additional database structures for the module:

weblate migrate

3. Edit the legal documents in the weblate/legal/templates/legal/ folder to match your service.

### Usage

After installation and editing, the legal documents are shown in the Weblate UI.

## 2.21.4 Avatars

Avatars are downloaded and cached server-side to reduce information leaks to the sites serving them by default. The built-in support for fetching avatars from e-mails addresses configured for it can be turned off using  $EN-ABLE\_AVATARS$ .

Weblate currently supports:

- Gravatar
- Libravatar

### See also:

Avatar caching, AVATAR\_URL\_PREFIX, ENABLE\_AVATARS

## 2.21.5 Spam protection

You can protect against spamming by users by using the Akismet service.

- 1. Install the akismet Python module (this is already included in the official Docker image).
- 2. Obtain the Akismet API key.
- 3. Store it as AKISMET\_API\_KEY or WEBLATE\_AKISMET\_API\_KEY in Docker.

Following content is sent to Akismet for checking:

- Suggestions from unauthenticated users
- · Project and component descriptions and links

**Note:** This (among other things) relies on IP address of the client, please see *Running behind reverse proxy* for properly configuring that.

### See also:

Running behind reverse proxy, AKISMET\_API\_KEY, WEBLATE\_AKISMET\_API\_KEY

## 2.21.6 Signing Git commits with GnuPG

New in version 3.1.

All commits can be signed by the GnuPG key of the Weblate instance.

1. Turn on *WEBLATE\_GPG\_IDENTITY*. (Weblate will generate a GnuPG key when needed and will use it to sign all translation commits.)

This feature needs GnuPG 2.1 or newer installed.

You can find the key in the DATA\_DIR and the public key is shown on the "About" page:

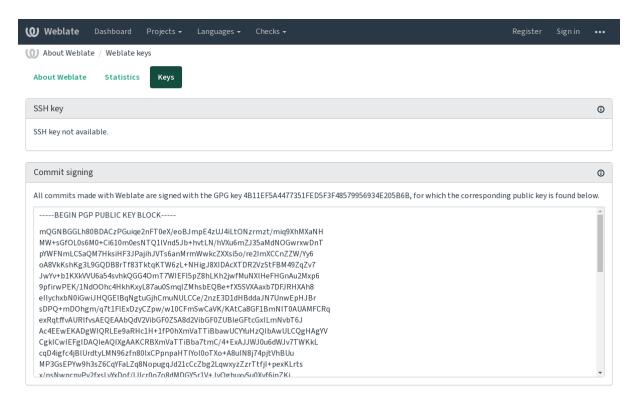

Powered by Weblate 4.9 About Weblate Legal Contact Documentation Donate to Weblate

2. Alternatively you can also import existing keys into Weblate, just set HOME=\$DATA\_DIR/home when invoking gpg.

#### See also:

WEBLATE\_GPG\_IDENTITY

## 2.21.7 Rate limiting

Changed in version 3.2: The rate limiting now accepts more fine-grained configuration.

Changed in version 4.6: The rate limiting no longer applies to superusers.

Several operations in Weblate are rate limited. At most *RATELIMIT\_ATTEMPTS* attempts are allowed within *RATELIMIT\_WINDOW* seconds. The user is then blocked for *RATELIMIT\_LOCKOUT*. There are also settings specific to scopes, for example RATELIMIT\_CONTACT\_ATTEMPTS or RATELIMIT\_TRANSLATE\_ATTEMPTS. The table below is a full list of available scopes.

The following operations are subject to rate limiting:

| Name                                 | Scope     | Allowed at- | Ratelimit | Lockout |
|--------------------------------------|-----------|-------------|-----------|---------|
|                                      |           | tempts      | window    | period  |
| Registration                         | REGISTRA- | 5           | 300       | 600     |
|                                      | TION      |             |           |         |
| Sending message to admins            | MESSAGE   | 5           | 300       | 600     |
| Password authentication on sign in   | LOGIN     | 5           | 300       | 600     |
| Sitewide search                      | SEARCH    | 6           | 60        | 60      |
| Translating                          | TRANSLATE | 30          | 60        | 600     |
| Adding to glossary                   | GLOSSARY  | 30          | 60        | 600     |
| Starting translation into a new lan- | LANGUAGE  | 2           | 300       | 600     |
| guage                                |           |             |           |         |
| Creating new project                 | PROJECT   | 5           | 600       | 600     |

If a user fails to log in *AUTH\_LOCK\_ATTEMPTS* times, password authentication will be turned off on the account until having gone through the process of having its password reset.

The settings can be also applied in the Docker container by adding WEBLATE\_prefix to the setting name, for example *RATELIMIT\_ATTEMPTS* becomes *WEBLATE\_RATELIMIT\_ATTEMPTS*.

The API has separate rate limiting settings, see API rate limiting.

#### See also:

Rate limiting, Running behind reverse proxy, API rate limiting

### 2.21.8 Fedora Messaging integration

Fedora Messaging is AMQP-based publisher for all changes happening in Weblate. You can hook additional services on changes happening in Weblate using this.

The Fedora Messaging integration is available as a separate Python module weblate-fedora-messaging. Please see <a href="https://github.com/WeblateOrg/fedora\_messaging/">https://github.com/WeblateOrg/fedora\_messaging/</a>> for setup instructions.

## 2.22 Customizing Weblate

Extend and customize using Django and Python. Contribute your changes upstream so that everybody can benefit. This reduces your maintenance costs; code in Weblate is taken care of when changing internal interfaces or refactoring the code.

**Warning:** Neither internal interfaces nor templates are considered a stable API. Please review your own customizations for every upgrade, the interfaces or their semantics might change without notice.

### See also:

Contributing to Weblate

### 2.22.1 Creating a Python module

If you are not familiar with Python, you might want to look into Python For Beginners, explaining the basics and pointing to further tutorials.

To write some custom Python code (called a module), a place to store it is needed, either in the system path (usually something like /usr/lib/python3.7/site-packages/) or in the Weblate directory, which is also added to the interpreter search path.

Better yet, turn your customization into a proper Python package:

- 1. Create a folder for your package (we will use *weblate\_customization*).
- 2. Within it, create a setup.py file to describe the package:

```
from setuptools import setup
setup(
    name="weblate_customization",
    version="0.0.1",
    author="Your name",
    author_email="yourname@example.com",
    description="Sample Custom check for Weblate.",
    license="GPLv3+",
    keywords="Weblate check example",
```

(continues on next page)

)

(continued from previous page)

```
packages=["weblate_customization"],
```

- 3. Create a folder for the Python module (also called weblate\_customization) for the customization code.
- 4. Within it, create a \_\_\_\_\_init\_\_\_\_.py file to make sure Python can import the module.
- 5. This package can now be installed using pip install -e. More info to be found in "Editable" Installs.
- 6. Once installed, the module can be used in the Weblate configuration (for example weblate\_customization.checks.FooCheck).

Your module structure should look like this:

You can find an example of customizing Weblate at <https://github.com/WeblateOrg/customize-example>, it covers all the topics described below.

## 2.22.2 Changing the logo

1. Create a simple Django app containing the static files you want to overwrite (see Creating a Python module).

Branding appears in the following files:

icons/weblate.svg Logo shown in the navigation bar.

logo-\*.png Web icons depending on screen resolution and web-browser.

favicon.ico Web icon used by legacy browsers.

weblate-\*.png Avatars for bots or anonymous users. Some web-browsers use these as shortcut icons.

email-logo.png Used in notifications e-mails.

2. Add it to INSTALLED\_APPS:

```
INSTALLED_APPS = (
    # Add your customization as first
    "weblate_customization",
    # Weblate apps are here...
)
```

3. Run weblate collectstatic --noinput, to collect static files served to clients.

### See also:

Managing static files (e.g. images, JavaScript, CSS), Serving static files

### 2.22.3 Custom quality checks, addons and auto-fixes

To install your code for Custom automatic fixups, Writing own checks or Writing add-on in Weblate:

- 1. Place the files into your Python module containing the Weblate customization (see Creating a Python module).
- 2. Add its fully-qualified path to the Python class in the dedicated settings (*WEBLATE\_ADDONS*, *CHECK\_LIST* or *AUTOFIX\_LIST*):

```
# Checks
CHECK_LIST += ("weblate_customization.checks.FooCheck",)
# Autofixes
AUTOFIX_LIST += ("weblate_customization.autofix.FooFixer",)
# Add-ons
WEBLATE_ADDONS += ("weblate_customization.addons.ExamplePreAddon",)
```

See also:

Custom automatic fixups, Writing own checks, Writing add-on, Executing scripts from add-on

## 2.23 Management interface

The management interface offer administration settings under the /manage/ URL. It is available for users signed in with admin privileges, accessible by using the wrench icon top right:

| Weblate Dashboard              | Projects 🗸 🛛 Languages                                                   | - Checks -               |                   |        |              | ع     | + • 💮 •    | ••• |
|--------------------------------|--------------------------------------------------------------------------|--------------------------|-------------------|--------|--------------|-------|------------|-----|
| 🔧 Manage                       |                                                                          |                          |                   |        |              |       |            |     |
| Weblate status Backups         | Translation memory                                                       | Performance report       | SSH keys          | Alerts | Repositories | Users | Appearance |     |
| Tools Billing                  |                                                                          |                          |                   |        |              |       |            |     |
| Weblate support status         |                                                                          |                          |                   |        |              |       |            | Ū   |
| Weblate version                | 4.9 — 9a178605bd                                                         | b921f2582591f80ada1408   | bbd88b8a          |        |              |       |            |     |
| Support status                 | Community supp                                                           | ort                      |                   |        |              |       |            |     |
| Purchase support packa         | Donate to Webla                                                          | ate                      |                   |        |              |       |            | Ū   |
|                                |                                                                          |                          |                   |        |              |       |            | v   |
| The support packages include   | priority e-mail support, or clo                                          | ud backups of your Webla | ate installation. |        |              |       |            |     |
| Activation token               |                                                                          |                          |                   |        |              |       |            |     |
| Please enter the activation to | Please enter the activation token obtained when making the subscription. |                          |                   |        |              |       |            |     |
| Activate Purchase              | Activate Purchase support package                                        |                          |                   |        |              |       |            |     |

Powered by Weblate 4.9 About Weblate Legal Contact Documentation Donate to Weblate

It includes basic overview of your Weblate:

- Support status, see Getting support for Weblate
- Backups, see Backing up and moving Weblate
- Shared translation memory, see Translation Memory
- · Performance report to review Weblate health and length of Celery queues

- SSH keys management, see SSH repositories
- Alerts overview for all components, see alerts

## 2.23.1 The Django admin interface

**Warning:** Will be removed in the future, as its use is discouraged—most features can be managed directly in Weblate.

Here you can manage objects stored in the database, such as users, translations and other settings:

| Veblate administration     | WELCOME, W                              | BLATE TEST RETURN TO WEBLATE / DOCUMENTATION / CHANGE PASSW |
|----------------------------|-----------------------------------------|-------------------------------------------------------------|
| ite administration         |                                         |                                                             |
| REPORTS                    |                                         |                                                             |
| Weblate support status     |                                         |                                                             |
| Status of repositories     |                                         |                                                             |
|                            |                                         |                                                             |
| SSH keys                   |                                         |                                                             |
| Performance report         |                                         |                                                             |
| Translation memory         |                                         |                                                             |
| ACCOUNTS                   |                                         | Recent actions                                              |
| Audit log entries          | 🕂 Add 🛛 🥜 Change                        | Recent actions                                              |
| User profiles              | 🕂 Add 🛛 🥜 Change                        | My actions                                                  |
| Verified e-mails           | 🕂 Add 🛛 🥜 Change                        | None available                                              |
|                            |                                         |                                                             |
| AUTH TOKEN                 |                                         |                                                             |
| Tokens                     | 🕇 Add 🛛 🖋 Change                        |                                                             |
|                            |                                         |                                                             |
| AUTHENTICATION             |                                         |                                                             |
| Groups                     | 🕇 Add 🛛 🥜 Change                        |                                                             |
| Roles                      | 🕂 Add 🛛 🥜 Change                        |                                                             |
| Users                      | 🕇 Add 🛛 🥜 Change                        |                                                             |
|                            |                                         |                                                             |
| BILLING                    |                                         |                                                             |
| Billing plans              | 🕂 Add 🛛 🥜 Change                        |                                                             |
| Customer billings          | 🕇 Add 🛛 🥜 Change                        |                                                             |
| Invoices                   | 🕂 Add 🛛 🥜 Change                        |                                                             |
|                            |                                         |                                                             |
| FONTS                      |                                         |                                                             |
| Font groups                | 🕇 Add 🛛 🖋 Change                        |                                                             |
| Fonts                      | 🕂 Add 🛛 🥜 Change                        |                                                             |
|                            |                                         |                                                             |
| LEGAL                      |                                         |                                                             |
| TOS agreements             | 🕂 Add 🛛 🥜 Change                        |                                                             |
|                            |                                         |                                                             |
| PYTHON SOCIAL AUTH         | 🕂 Add 🛛 🥜 Change                        |                                                             |
| Nonces                     | + Add  Change                           |                                                             |
| Nonces                     | -                                       |                                                             |
| User social autos          | 🕇 Add 🛛 🔗 Change                        |                                                             |
| SCREENSHOTS                |                                         |                                                             |
| Screenshots                | 🕇 Add 🛛 🥜 Change                        |                                                             |
|                            | B outside                               |                                                             |
| TRANSLATION MEMORY         |                                         |                                                             |
| Translation memory entries | 🕂 Add 🛛 🥜 Change                        |                                                             |
|                            | -                                       |                                                             |
| WEBLATE CONFIGURATION      |                                         |                                                             |
| Settings                   | 🕇 Add 🛛 🥜 Change                        |                                                             |
|                            |                                         |                                                             |
| WEBLATE LAN GUAGES         |                                         |                                                             |
| Languages                  | 🕇 Add 🛛 🥜 Change                        |                                                             |
|                            |                                         |                                                             |
| WEBLATE TRANSLATIONS       |                                         |                                                             |
| Announcements              | 🕇 Add 🛛 🥜 Change                        |                                                             |
| Component lists            | 🕂 Add 🛛 🥜 Change                        |                                                             |
| Components                 | 🕂 Add 🛛 🥜 Change                        |                                                             |
| Componenta                 | • • • • • • • • • • • • • • • • • • • • |                                                             |
| Contributor agreements     | + Add 🥜 Change                          |                                                             |

In the *Reports* section, you can check the status of your site, tweak it for *Production setup*, or manage SSH keys used to access *Accessing repositories*.

Manage database objects under any of the sections. The most interesting one is probably *Weblate translations*, where you can manage translatable projects, see *Project configuration* and *Component configuration*.

Weblate languages holds language definitions, explained further in Language definitions.

### Adding a project

Adding a project serves as container for all components. Usually you create one project for one piece of software, or book (See *Project configuration* for info on individual parameters):

| Weblate adminis                                                 | tration                                                                            | WELCOME, WEBLATE TEST. RETURN TO WEBLATE / D | DCUMENTATION / CHANGE PASSWORD / SIGN OUT |
|-----------------------------------------------------------------|------------------------------------------------------------------------------------|----------------------------------------------|-------------------------------------------|
| Home - Weblate translations                                     | > Projects > Add Project                                                           |                                              |                                           |
| Add Project                                                     |                                                                                    |                                              |                                           |
| Required fields are marked in                                   | n bold.                                                                            |                                              |                                           |
| Project name:                                                   | WeblateOrg           Display name                                                  |                                              |                                           |
| URL slug:                                                       | weblateorg<br>Name used in URLs and filenames.                                     |                                              |                                           |
| Project website:                                                | https://weblate.org/<br>Main website of translated project.                        |                                              |                                           |
| Translation instructions:                                       | https://weblate.org/contribute/                                                    |                                              |                                           |
| ✓ Set "Language-Team" hea<br>Lets Weblate update the "Langua    | der<br>gge-Team' file header of your project.                                      |                                              |                                           |
| Use shared translation me<br>Uses the pool of shared translati  |                                                                                    |                                              |                                           |
| Contribute to shared trans<br>Contributes to the pool of shared |                                                                                    |                                              |                                           |
| Access control:                                                 | Protected  How to restrict access to this project is detailed in the documentation | n.                                           |                                           |
| Enable reviews<br>Requires dedicated reviewers to               | approve translations.                                                              |                                              |                                           |
| Enable source reviews<br>Requires dedicated reviewers to        | approve source strings.                                                            |                                              |                                           |
| Enable hooks<br>Whether to allow updating this re               | spository by remote hooks.                                                         |                                              |                                           |
| Language aliases:                                               |                                                                                    |                                              |                                           |
|                                                                 | Comma-separated list of language code mappings, for example: en_G                  | B:en,en_US:en                                |                                           |
|                                                                 |                                                                                    | Save and add another                         | Save and continue editing SAVE            |

Project configuration

## **Bilingual components**

Once you have added a project, translation components can be added to it. (See *Component configuration* for info regarding individual parameters):

| <table-container>WordsSequenceReserveSequenceSequence<th></th><th>stration velocies werate test actume to versist / documentation / change meriodo / doin out</th></table-container>                                                                                                    |                                                                                                    | stration velocies werate test actume to versist / documentation / change meriodo / doin out                                                                                                    |
|----------------------------------------------------------------------------------------------------|----------------------------------------------------------------------------------------------------|----------------------------------------------------------------------------------------------------|
| NameNoteRestSettingRestSettingRestSetti                                                                                                    |                                                                                                    | s Components - Add Component                                                                                                    |
| nemnemRemRem<                                                                                                    |                                                                                                    |                                                                                                    |
| NameSecond<br>Second<br>Sec                                                                                                    |                                                                                                    |                                                                                                    |
| PathImage: state state                                 |                                                                                                    |                                                                                                    |
| NameImage: Control in the section of the section of the                                 | URL slag                                                                                                    |                                                                                                    |
| <form>Test and the second second</form>     | Project                                                                                                    | mellancog 👻 🥓 +                                                                                                    |
| Image: set in the set in the                       | Version control system:                                                                                                    | Et<br>Wereien costol system to use to access your reportiony containing translations. You can also choose additional integration with third party providers to submit merge requests.                                                                                                    |
| <form>NetworkImage: setting in the setting in the set in the setting in the set in the set in the</form>                    | Source code repository:                                                                                                    | https://giftxdo.com/WeblateOrg/dema.git                                                                                                    |
| <form>aaaaaaaaaaaaaaaaaaaaaaaaaaaaaaaaaaaaaaaaaaaaaaaaaaaaaaaaaaaaaaaaaaaaaaaaaaaaaaaaaaaaaaaaaaaaaaaaaaaaaaaaaaaaaaaaaaaaaaaaaaaaaaaaaaaaaaaaaaaaaaaaaaaaaaaaaaaaaaaaaaaaaaaaaaaaaaaaaaaaaaaaaaaaaaaaaaaaaaaaaaa<th< th=""><th>Repository pesh URL:</th><th></th></th<></form>                                                                                                    | Repository pesh URL:                                                                                                    |                                                                                                    |
| <form>advanceFinal and the section of a section of a s</form>                             |                                                                                                    |                                                                                                    |
| Appendix a set of a set of a set                       | Repository browser:                                                                                                    | Propuly physics converses because guidence for transmit (USB) manner (ITL) Links in propulatory transmic, our (() constitute () for transmit, () formative() and () line() as Elemente and line plaserulates. You might want to strip leading directory by using () formative endered).                                                                                                    |
| <form>Animal<br/>ControlControlSecondariaControlSecondariaControl&lt;</form>                                                                                                    | Exported repository URL:                                                                                                    |                                                                                                    |
| mainerace action action ac                         | Source string bug reporting                                                                                                    |                                                                                                    |
| <form>Image: description of the sector of the sector of the s</form>           | address:                                                                                                    | Graal address for reports on errors in source strings. Leave empty for no e-mails.                                                                                                    |
| <form><ul> <li>In langeman and any and any and any any any any any any any any any any</li></ul></form>                                                                                                    | Repository branch:                                                                                                    | Reporting transfer to transfere                                                                                                    |
| <form>NetworkImage: Set of the set of the set</form>                     | Push branch:                                                                                                    | Franch for multice charges larger small it is an annulism based                                                                                                    |
| <form>main<br/>eraceSecond and account of a second account of a second accoun</form>                             | Filenask:                                                                                                    | weblats/fangdata/toolo/*/LC_ME8540E8//(j)                                                                                                    |
| <form>Total and a process of a second second se</form>           | Motolingual base language                                                                                                    |                                                                                                    |
| nemotionImage: set of the set of the set                                 |                                                                                                    | Priename of translation trace file, containing all strings and their source; it is recommended for mospingual translation formats.                                                                                                    |
| nemotionImage: set of the set of the set                                 | C Edit base file<br>Whether users will be able to en                                                                                                    | It the base file for morollegual translations.                                                                                                    |
| <form>         Second second secon</form>                 |                                                                                                    |                                                                                                    |
|                                                                                                    | Template for new                                                                                                    |                                                                                                    |
| <form>         Balance       Service         Service       Service         Service       Service         <td< td=""><td></td><td>Pilename of file used for creating new inacalations. Par gettest choose put file.</td></td<></form>                                                                                                    |                                                                                                    | Pilename of file used for creating new inacalations. Par gettest choose put file.                                                                                                    |
|                                                                                                    |                                                                                                    | petiod PD file w                                                                                                    |
| <form>         Service         Service         <t< td=""><td>Lacked component will not get</td><td>ny revolution updates.</td></t<></form>                                                                                                    | Lacked component will not get                                                                                                    | ny revolution updates.                                                                                                    |
| <form>         Beneration of the second of the second o</form>                 | Allow translation propage<br>Whether translation updates in                                                                                                    | fion<br>other components will cause automatic transferior in this one                                                                                                    |
| Answeringen       Image: Answeringen and Answering and Answering and Answe                                               | Turn on suggestions<br>Whether to allow translation su                                                                                                    | gestow at all.                                                                                                    |
| Answeringen       Image: Answeringen and Answering and Answering and Answe                                               | Suggestion voting<br>Users can only rote for suggest                                                                                                    | ions and cart make direct translations.                                                                                                    |
| Image: Image:                                      | Autoaccept suggestions                                                                                                    |                                                                                                    |
| Image: Image:                                      | Translation flags:                                                                                                    | wronestones except suggestions with bits number of wites, use O to turn it off.                                                                                                    |
| Selection Image: Selection of Selection of Selecti                           | p*                                                                                                    |                                                                                                    |
| Selection Image: Selection of Selection of Selecti                           |                                                                                                    |                                                                                                    |
| Selection Image: Selection of Selection of Selecti                           |                                                                                                    | Additional commensessment flags to influence Weblate behavior.                                                                                                    |
| Selection of the selection of the select                        | Enforced checks:                                                                                                    | 1                                                                                                    |
| Selection of the selection of the select                        |                                                                                                    |                                                                                                    |
| Selection Selection                        |                                                                                                    |                                                                                                    |
| Selection of the selection of the select                        |                                                                                                    | Lat of checks which can not be spored.                                                                                                    |
| Alge value     Description       Alge value     Description       Alge value     Description </th <th>Translation license:</th> <th>DNU Ceneral Public License V3.0 or later 👻</th>                                                                                                    | Translation license:                                                                                                    | DNU Ceneral Public License V3.0 or later 👻                                                                                                    |
| Aligned setting       Image: Aligned aligned a                                               | Contributor agreement.                                                                                                    |                                                                                                    |
| Image: Control of the second second secon                                      | Adding new translation:                                                                                                    | Create new language file                                                                                                    |
|                                                                                                    |                                                                                                    | How to handle requests for creating new transferiors.                                                                                                    |
| Augu Construction (Second Construction (Second Construc                        |                                                                                                    |                                                                                                    |
| Standard and Universion II (Universion III (Universion III (Universion III (Universion III (Universion III (Universion III (Universion III (Universion III (Universion III (Universion III (Universion III (Universion IIII (Universion IIII (Universion IIII (Universion IIIIIIIIIIIIIIIIIIIIIIIIIIIIIIIIIIII                                                                                                    | Monage strings     Evables adding and removing st                                                                                                    |                                                                                                    |
| Standard and Universion II (Universion III (Universion III (Universion III (Universion III (Universion III (Universion III (Universion III (Universion III (Universion III (Universion III (Universion III (Universion IIII (Universion IIII (Universion IIII (Universion IIIIIIIIIIIIIIIIIIIIIIIIIIIIIIIIIIII                                                                                                    | Morge style:                                                                                                    | Robase v Define whather Weblare should marge the upstream repository or rebase changes onto it.                                                                                                    |
| Bindry build ((build (build (build (build (build build (build build (build build (build build (build build (build build (build build (build build (build build bu                                      | Commit message when<br>translating                                                                                                    | Translated using Weblate () [ language_name ()                                                                                                    |
| Subdycation:                                                                                                    |                                                                                                    | Transfolme (Broglest, ranno (A)) (component, ranno ()<br>Transfolme (A), () of ()                                                                                                    |
| And products                                                                                                    | Correct many sets who                                                                                                    |                                                                                                    |
| severy service:       Severy service severy severy se                                               | adding translation:                                                                                                    | Added foreitalen vong Weldels () language. Lanno ()                                                                                                    |
| Automatical and automatical and aut                  |                                                                                                    | You can use template language for versions info please consult the documentation for more details.                                                                                                    |
| Automatical and automatical and aut                  | Commit message when<br>removing translation:                                                                                                    | Deleted translation using Weblate () language_name ()                                                                                                    |
| Starting and and an analysis of a starting and an analysis of a starting an analysis of a starting and an analysis of a starting and an analysis of a starting and an analysis of a starting and an analysis of a starting and an analysis of a starting and an analysis of a starting and an analysis of a starting and an analysis of a starting and an analysis of a starting and an analysis of a starting and an analysis of a starting and an analysis of a starting an analysis of a starting and an analysis of a starting and an analysis of a starting and an analysis of a starting and an analysis of a starting and an analysis of a starting and an analysis of a starting an analysis of a starting and an analysis of a starting and an analysis of a starting and an analysis of a starting and an analysis of a starting and an analysis of a starting an analysis of a starting an analysis of a starting an analysis of a starting an analysis of a starting an analysis of a sta                                      |                                                                                                    |                                                                                                    |
| Starting and and an analysis of a starting and an analysis of a starting an analysis of a starting and an analysis of a starting and an analysis of a starting and an analysis of a starting and an analysis of a starting and an analysis of a starting and an analysis of a starting and an analysis of a starting and an analysis of a starting and an analysis of a starting and an analysis of a starting and an analysis of a starting and an analysis of a starting an analysis of a starting and an analysis of a starting and an analysis of a starting and an analysis of a starting and an analysis of a starting and an analysis of a starting and an analysis of a starting an analysis of a starting and an analysis of a starting and an analysis of a starting and an analysis of a starting and an analysis of a starting and an analysis of a starting an analysis of a starting an analysis of a starting an analysis of a starting an analysis of a starting an analysis of a sta                                      |                                                                                                    |                                                                                                    |
| Automatical and a second de conserve de romanole   Conserve anter   Second anter anter de conserve de romanole   Second anter anter de conserve de romanole   Second anter anter de conserve de romanol                                                                                                    | dama dama di                                                                                                    |                                                                                                    |
| Share and any state of the state of the state                   | exern risstage when<br>merging translation:                                                                                                    | neege nees n confected, ventra, Janon, n no vedela.                                                                                                    |
| Windle function of their metal.   Windle function of their metal.   Windle                                                                                                    |                                                                                                    |                                                                                                    |
| bioonegic (even with the even with the even wit                  |                                                                                                    | You can use template language for various info, please consult the documentation for more details.                                                                                                    |
|                                                                                                    | Commit message when<br>addon makes a change:                                                                                                    | Update translation files                                                                                                    |
| And and analyzing of the second second se                        | Commit message when<br>addee makes a change:                                                                                                    | Update translation files<br>Update fly ''((addocsare) (f) look in mediate.                                                                                                    |
| And and analyzing of the second second se                        | Commit message when<br>addre makes a change:                                                                                                    | Update translation files<br>Update fly ''((addocsare) (f) look in mediate.                                                                                                    |
| Texture derengenet ungenet entergenet ettergenet etter<br>Seiter ettergenet etter ettergenet ettergenet etterge      |                                                                                                    | Update translation files<br>Update fly ''((addocsare) (f) look in mediate.                                                                                                    |
| <pre>index request Label Label and Label and L</pre> | Push on commit<br>Whether the repeakory should b                                                                                                    | (Update Type)standards<br>(Update Type)standards (program (Update Type)standards)<br>Tananards (program (Update Type)standards)<br>The origination of (Update Type)standards (or non status)<br>The origination of early (Update Type)standards (or non status)<br>The origination of early (Update Type)standards (or non status)                                                                                                    |
| Image under some ander answerd     Image under some ander answerd     Image under some ander answerd     Image under some answerd     Image under some answe            | Push on commit<br>Whether the repeakory should b                                                                                                    | (Under Treinforder, Breit<br>(Under Treinforder, Treinforder, Bissen)<br>Therefore an analysis (Scoreportune (S<br>Therefore an analysis (Scoreportune (S<br>Therefore an analysis (Scoreportune (S<br>Therefore an analysis (Scoreportune (S<br>Therefore an analysis (S<br>Therefore an analysis (S<br>Therefore an an an an an an an an an an an an an                                                                                                    |
| Light III         Light IIIIIIIIIIIIIIIIIIIIIIIIIIIIIIIIIIII                                                                                                    | <ul> <li>Push on commit<br/>Whether the repeatory should be<br/>Age of changes to connect</li> <li>Lock on error</li> </ul>                                                                                                    | (Under Treinforder, Breit,<br>Underschaft, Standard, Darf, Standard, Barter, Standard, Barter, Standard, Standard, Sta   |
| Text energies regime:  Text energies regime:  Text energies regime:  Text energies regime:  Text energies regime:  Text energies  Text energies  Text energ        | <ul> <li>Push an commit<br/>Whether the repeating should be<br/>Age of changes to commit.</li> <li>Lock on encor<br/>Whether the companient should</li> </ul>                                                                                                    | (Under Streicher, Brief<br>(Under Streicher, Diese), Steiner Hender, E.<br>Steiner einer Hender, Steiner Hender, Steiner, Steiner, Steiner, Steiner, Steiner, Stei |
|                                                                                                    | Push on commit Western the repeating shaded to Age of charges to control (add on encor Western the composent chaded Searco language:                                                                                                    | Quarter instruction         Image: Second Second Seco                                      |
| Control control c            | Push on correct Wenter the repository shaded Age of changes to convert Cauges to convert Cauges of changes to convert Cauges of changes to convert Cauges of the convert Cauges of the convert Cauges of the convert Cauges of the convert                                                                                                    | Quarter instruction         Image: Second Second Seco                                      |
| Share typicitic<br>Share typicitic<br>Share a spinor of the support of the local data typics, for Spinor of the Spinor of the Spin     | Prah on corrent Age of charges to control Age of charges to control Control on one Workers the comparest charge Source longuage: Longuage filter: Variants regular expression:                                                                                                    |                                                                                                    |
| Share typicitic<br>Share typicitic<br>Share a spinor of the support of the local data typics, for Spinor of the Spinor of the Spin     | Prah on corrent Age of charges to control Age of charges to control Control on one Workers the comparest charge Source longuage: Longuage filter: Variants regular expression:                                                                                                    | (Under Treation of the State Account of the Account of the Account     |
| been a given y                                                                                                    | Push an corrent What the reported public  Age of charges to exercit C Lock on enor Written the compared shald Searce language Longuage Star: Valuets inguine expression Pushty:                                                                                                    | (Under Treation of the State Account of the Account of the Account     |
| Absaryubir: 20m v                                                                                                    | Charlos corrent Meter de reporte y desist Aque d'abages la corrent Aque d'abages la corrent Corporation and and and and and and and and and an                                                                                                    |                                                                                                    |
| Absaryubir: 20m v                                                                                                    | Charlos corrent Meter de reporte y desist Aque d'abages la corrent Aque d'abages la corrent Corporation and and and and and and and and and an                                                                                                    |                                                                                                    |
| Absaryubir: 20m v                                                                                                    | Charlos corrent Meter de reporte y desist Aque d'abages la corrent Aque d'abages la corrent Corporation and and and and and and and and and an                                                                                                    |                                                                                                    |
| Rende resident                                                                                                    | Shak to correct Week're to access pointed: A of drages to access pointed: Shak to correct Week're to access pointed: Shak to correct Week're to access pointed: Shak to correct Shak to correct The shak to correct Shak to correct Shak to correct Shak to correct                                                                                                    |                                                                                                    |
|                                                                                                    | And an exception of the second second s     |                                                                                                    |
|                                                                                                    | And a second with the second second sec     |                                                                                                    |
|                                                                                                    | Choice another Week's the second and the second and the second an |                                                                                                    |

Component configuration, Bilingual and monolingual formats

### **Monolingual components**

For easier translation of these, provide a template file containing the mapping of message IDs to its respective source language (usually English). (See *Component configuration* for info regarding individual parameters):

| WeinsteinSecond stateSecond state                                                                                                    | Weblate adminis                                                                                        | stration welcome weblage test resture to weblage / documentation / owling mesonory or on ou                                                                                                    |
|----------------------------------------------------------------------------------------------------|----------------------------------------------------------------------------------------------------|----------------------------------------------------------------------------------------------------|
| <form>Number of the set of the set of the se</form>                                                                                                    |                                                                                                    | s-Components - Add Component                                                                                                    |
| nemnemNameNemNameNemNamNemNamNem                                                                                                    |                                                                                                    |                                                                                                    |
| NetSecond second se                                                                                                    |                                                                                                    | Android                                                                                                    |
| materialAutor of the second second se                                                                                                    | URL slog                                                                                               | android                                                                                                    |
| NameImage: Control in the second of the second of the second                                                                                                    |                                                                                                    |                                                                                                    |
| <form>metadotametadotam</form>                                                                                                    |                                                                                                    |                                                                                                    |
| <form>a<br/>a<br/>b<br/>a<br/>b<br/>a<br/>b<br/>a<br/>b<br/>a<br/>b<br/>a<br/>b<br/>a<br/>b<br/>a<br/>b<br/>a<br/>b<br/>a<br/>b<br/>a<br/>b<br/>a<br/>b<br/>a<br/>b<br/>a<br/>b<br/>a<br/>b<br/>b<br/>b<br/>a<br/>b<br/>b<br <="" b<br="" th=""/><th>Version control system:</th><th>GR         •           Version control system to use to access your reparticity containing translations. You can also choose additional integration with third party provides to solenit integration.</th></form>                                                                                                    | Version control system:                                                                                | GR         •           Version control system to use to access your reparticity containing translations. You can also choose additional integration with third party provides to solenit integration.                                                                                                    |
| Nambu A interpretation of the second of the second of the secon                                                                                                    | Source code repository:                                                                                | weblate://weblateoglanguage.sames<br>bit of a reporting any weblate://project.component to altern in with other component.                                                                                                    |
| NameImage: Note: Section of the section of the section o                                                                                                    | Repository pash URL:                                                                                   |                                                                                                    |
| <form>advitabilityadvitabilityadvitabilityadvitabilityAdvitabilityadvitabilityAdvitabilityadvitability<!--</th--><th>Record on browner</th><th>UBL of a push-reposition; pushing in turned off if empty.</th></form>                                                                                                    | Record on browner                                                                                      | UBL of a push-reposition; pushing in turned off if empty.                                                                                                    |
| <form>a<br/>a<br/>isolationary isolationa<br/>isolationary isolationAnalysisa<br/>isolationary isolationA<br/>isolationary isolationA<br/>isolationary isolationA<br>isolationary isolationA<br>isolationary isolationA<br/>isolationary isolationA<br/>isolationary</br></br></form>                                                                                                    |                                                                                                    | Link to repeating browner, saw (branch) for tranch, (blearane); and (bree) as Benares and Ine placebalans. You regit want to attach leading directory by using (blearane)preventing).                                                                                                    |
| <form>Name<br/>Image: Image: Imag</form>                                                                                                    | Exported repository URL:                                                                               | Lift: of repealory where users can fetch changes from Weblats                                                                                                    |
| networdmemoryReserveimplementationReserveimplementationReserveimple                                                                                                    | Source string bug reporting address:                                                                   |                                                                                                    |
| <form>NetworkReactionReaction&lt;</form>                                                                                                    |                                                                                                    | E-mail address for reports on errors in source strings. Leave empty for no e-mails.                                                                                                    |
| <form>Bit Restructure and a low and a low and</form>                                                                                                    | Repository branch:                                                                                     | Reporting (search to 9 workete                                                                                                    |
| <form>Interaction of a rotation of a rotation o</form>                                                                                                    | Push branch:                                                                                           | Enanch für pushing changes, leave empty to use repository branch                                                                                                    |
| <form>main<br/>main<br/>mathematican<br/>main<br/>main&lt;</form>                                                                                                    | Pilemask                                                                                               | app/ans/mails/ani/values-*/abings.ami                                                                                                    |
| <form>Independence of a second and a second a consequence of a second a second a</form>                                                                                                    | Monolingual base language                                                                              |                                                                                                    |
| answer and a second and a second and a second a second a se                                                                                                    |                                                                                                    |                                                                                                    |
| <form>Independence of a properties of a second properties of a second pro</form>                                                                                                    | Glit base file<br>Whether users will be able to ec                                                     | It the base file for monolingual translations.                                                                                                    |
|                                                                                                    | intermediate language file:                                                                            | Treasure of intermediate translation file, to most cases this is a translation file provided by developers and is used when creating actual source wings,                                                                                                    |
|                                                                                                    | Template for new travalations:                                                                         |                                                                                                    |
| <form>         Part and a second second s</form>                                                                                                    |                                                                                                    |                                                                                                    |
|                                                                                                    |                                                                                                    | Android String Resource 👻                                                                                                    |
| <form>         Particular         Particular</form>                                                                                                    | Cability component will not get t                                                                      |                                                                                                    |
| <form>         Image: Section of the section of the section of t</form>                                                                                                    |                                                                                                    |                                                                                                    |
| autor of the second of the second of the                                                                                                    | Turn on suggestions<br>Whether to allow translation sug                                                | pperfore et al.                                                                                                    |
| Autor of a second second se                                                                                                    | <ul> <li>Suggestion voting<br/>Users can only vote for suggest</li> </ul>                              | ana and carly traile direct translations.                                                                                                    |
| Image: Image:                                                                                                    |                                                                                                    | Commission     Accounted as served assessment with this number of serves, such that there is and     Contract of the served assessment assessment ass |
| Image: Image:                                                                                                    | Translation flags:                                                                                     |                                                                                                    |
| Image: Image:                                                                                                    |                                                                                                    |                                                                                                    |
| Image: Image:                                                                                                    |                                                                                                    |                                                                                                    |
| Image: Image:                                                                                                    |                                                                                                    | Additional comma-separated flags to influence Weblare behavior.                                                                                                    |
| Interview     Interview       Control or general     Interview or sole or sole of the sole of the sole of                                                                                                    | Enforced checks:                                                                                       | 1                                                                                                    |
| Interview     Interview       Control or general     Interview or sole or sole of the sole of the sole of                                                                                                    |                                                                                                    |                                                                                                    |
| Interview     Interview       Control or general     Interview or sole or sole of the sole of the sole of                                                                                                    |                                                                                                    |                                                                                                    |
| Schwarzskie <pre></pre>                                                                                                    |                                                                                                    |                                                                                                    |
|                                                                                                    | Translation license:                                                                                   | MIT License ¥                                                                                                    |
| Align control       Image: Control of Control of                                                                                                    | Contributor agreement                                                                                  |                                                                                                    |
| Align control       Image: Control of Control of                                                                                                    |                                                                                                    |                                                                                                    |
| Align control       Image: Control of Control of                                                                                                    |                                                                                                    |                                                                                                    |
| Implementation       Implementation         Implementation       Implementation         Implementation       Implementa                                                                                                    |                                                                                                    |                                                                                                    |
| Endersbegins in the spectra the field is the solution status in part of the set is the set is a set is a set is set is a set is a                                                                                                    |                                                                                                    |                                                                                                    |
| War with an analysis of a second second s                                                                                                    | Language code style:                                                                                   |                                                                                                    |
| Extended and and any official section of a section of a s                                                                                                    | Manage strings     Enables adding and removing an                                                      | rings straight from Weblam. If your strings are extracted from the source code or managed enternally you probably want to keep it disabled.                                                                                                    |
| Biologic groups with an appendix and an accessed to an autor.       Statistic groups with an appendix and an accessed to an autor.       Statistic groups with an appendix and an accessed to an autor.       Statistic groups with an appendix and an accessed to an autor.       Statistic groups with an appendix and an accessed to an autor.       Statistic groups with an appendix and accessed to an autor.       Statistic groups with an appendix and an accessed to an autor.       Statistic groups with an appendix and an accessed to an autor.       Statistic groups with an appendix and an accessed to an autor.       Statistic groups with an appendix and an accessed to an autor.       Statistic groups with an appendix and an accessed to an autor.       Statistic groups with an appendix and an accessed to an autor.       Statistic groups with a appendix and an accessed to an autor.       Statistic groups with a appendix and an accessed to an autor.       Statistic groups with a appendix and a accessed to an autor.       Statistic groups with a appendix and a accessed to an autor.       Statistic groups with a appendix and a accessed to an autor.       Statistic groups with a appendix and a accessed to an autor.       Statistic groups with a appendix and a accessed to an autor.       Statistic groups with a appendix and a accessed to an autor.       Statistic groups with a appendix and a accessed to an autor.       Statistic groups with a appendix and a accessed to an autor.       Statistic groups with a appendix and accessed to                                                                                                    | Merge style:                                                                                           | Rebase v Tefor whether Worker should remar the uniterest researchers or release charges (statis).                                                                                                    |
| Biologic groups with an appendix and an accessed to an autor.       Statistic groups with an appendix and an accessed to an autor.       Statistic groups with an appendix and an accessed to an autor.       Statistic groups with an appendix and an accessed to an autor.       Statistic groups with an appendix and an accessed to an autor.       Statistic groups with an appendix and accessed to an autor.       Statistic groups with an appendix and an accessed to an autor.       Statistic groups with an appendix and an accessed to an autor.       Statistic groups with an appendix and an accessed to an autor.       Statistic groups with an appendix and an accessed to an autor.       Statistic groups with an appendix and an accessed to an autor.       Statistic groups with an appendix and an accessed to an autor.       Statistic groups with a appendix and an accessed to an autor.       Statistic groups with a appendix and an accessed to an autor.       Statistic groups with a appendix and a accessed to an autor.       Statistic groups with a appendix and a accessed to an autor.       Statistic groups with a appendix and a accessed to an autor.       Statistic groups with a appendix and a accessed to an autor.       Statistic groups with a appendix and a accessed to an autor.       Statistic groups with a appendix and a accessed to an autor.       Statistic groups with a appendix and a accessed to an autor.       Statistic groups with a appendix and a accessed to an autor.       Statistic groups with a appendix and accessed to                                                                                                    | Commit message when translation                                                                        | Translated using Weblate (]] language_name [])                                                                                                    |
| import in the second second                                                                                                    |                                                                                                    |                                                                                                    |
| Scheller state <pre></pre>                                                                                                    |                                                                                                    | Transate-OHC: N OF D                                                                                                    |
| add you have:     Image: Image:                                                                                                    |                                                                                                    | You can use template language for various into please consult the documentation for more details.                                                                                                    |
| www.iyu.ukuwu.uku.uku.uku.uku.uku.uku.uku.uku.                                                                                                    | Commit message when<br>adding translation:                                                             | Added translation using Weblate (), language, rame (i)                                                                                                    |
| www.ipuscience       Image: Image: Imag                                                                                                    |                                                                                                    |                                                                                                    |
| www.ipuscience       Image: Image: Imag                                                                                                    |                                                                                                    |                                                                                                    |
| www.iyu.ukuku.uku                                                                                                    |                                                                                                    | Viv can use template language for various info please coreal: the documentation for more details.                                                                                                    |
| amp y tracking     Imp y tracking the state state st                                                                                                    | commit message when<br>removing translation:                                                           | Deleted translation using Weblate ()( longuage_name X)                                                                                                    |
| ampropriate     Improve the state state                                                                                                    |                                                                                                    |                                                                                                    |
| ampropriate     Improve the state state                                                                                                    |                                                                                                    |                                                                                                    |
| amp y tracking     Imp y tracking the state state st                                                                                                    | Commit mussage when                                                                                    | the can use sequence language for valoous into please consult the documentation for more details. Merge branch 'ij component, remote, joranch (j) into Weblats.                                                                                                    |
| Biology Control   Biology Control   Biology Control <th>merging translation:</th> <td></td>                                                                                                    | merging translation:                                                                                   |                                                                                                    |
| Biology Control   Biology Control   Biology Control <th></th> <td></td>                                                                                                    |                                                                                                    |                                                                                                    |
| Bidder (Friedland en gelochen et andered et an en gelochen et andered et an en gelochen et an en gelochen et                                                                                                    |                                                                                                    | You can use template language for various into, please control the documentation for more details.                                                                                                    |
| Biddel Figlickers/ginner   Biddel Figlickers/ginner   Biddel Fig                                                                                                    | Commit message when                                                                                    |                                                                                                    |
| bare to the table tage of the table table                                                                                                    |                                                                                                    | Updated by '1) addom.name (1' hook in Weblate.<br>Translation: () preject.name (0:1) component.name ()                                                                                                    |
| Apple department     Image: Second apple department departmenteqartment department department department department department d                                                                                                    |                                                                                                    | LIBALDONG-CALT: N.COL/H                                                                                                    |
| Apple department     Image: Second apple department of the Second apple department of the Second a                                                                                                    |                                                                                                    | You can use template language for unsule trift, please control (the documentation for more details.                                                                                                    |
| The Name And Cale and Park and Park and                                                                                                    | Push on commit.<br>Whether the repository should b                                                     | e pushed apatrixien on every commit.                                                                                                    |
| Standard         Spatial         Spatial         <                                                                                                    |                                                                                                    | 24 There is have which any well-to charactery of the converting on the large                                                                                                    |
| Standard         Spatial         Spatial         <                                                                                                    | Lock on error                                                                                          |                                                                                                    |
|                                                                                                    |                                                                                                    |                                                                                                    |
|                                                                                                    |                                                                                                    | Language used for eauros strings in all components                                                                                                    |
|                                                                                                    | Language filter:                                                                                       | +2+3<br>Regular expression used to filter translation lifes when sciencing for filemask.                                                                                                    |
| Net/         Met/           Image: Met/         Met/           Image: Met/         Met/                                                                                                    | Variants regular expression:                                                                           | Regular expression could to determine variants of a comp                                                                                                    |
| Share property:<br>Share a sprong<br>Conce a sprong<br>Conce a spron | Priority:                                                                                              |                                                                                                    |
| Share property:<br>Share a sprong<br>Conce a sprong<br>Conce a spron |                                                                                                    | Components with higher priority are offered first to translaters.                                                                                                    |
| Count addition/peop ofen to compare of a band, at South of a state to the ten ten ten      Count addition of the ten ten ten ten      Count of the ten ten ten ten      Count of ten ten ten      Count of ten ten      Count of ten ten      Count of ten      Count of ten ten      Count of ten ten      Count of ten ten      Count of ten ten      Count of ten      Count of ten                                                                                                    | Restricted comment                                                                                     |                                                                                                    |
| Instances      Instances      I                                                                                                    |                                                                                                    | mt zody these exploitly gives permission.                                                                                                    |
| Glasary obr: Sher v                                                                                                    |                                                                                                    |                                                                                                    |
| Glasary obr: Sher v                                                                                                    |                                                                                                    |                                                                                                    |
| Remote median                                                                                                    |                                                                                                    |                                                                                                    |
|                                                                                                    | Share in projects:                                                                                     |                                                                                                    |
| Local system                                                                                                    | Share in projects:                                                                                     |                                                                                                    |
|                                                                                                    | Share in projects:                                                                                     |                                                                                                    |
|                                                                                                    | Share in projects:           In the as a glossery           Glossery color:           Remote revision: |                                                                                                    |

Component configuration, Bilingual and monolingual formats

# 2.24 Getting support for Weblate

Weblate is copylefted libre software with community support. Subscribers receive priority support at no extra charge. Prepaid help packages are available for everyone. You can find more info about current support offerings at <a href="https://weblate.org/support/">https://weblate.org/support/</a>.

## 2.24.1 Integrating support

New in version 3.8.

Purchased support packages can optionally be integrated into your Weblate subscription management interface, from where you will find a link to it. Basic instance details about your installation are also reported back to Weblate this way.

| Weblate Dashboard                | Projects - Languages                                                     | ← Checks <del>~</del>     |                  |        |              | عر    | + - 💮 -    | ••• |
|----------------------------------|--------------------------------------------------------------------------|---------------------------|------------------|--------|--------------|-------|------------|-----|
| 🔧 Manage                         |                                                                          |                           |                  |        |              |       |            |     |
| Weblate status Backups           | Translation memory                                                       | Performance report        | SSH keys         | Alerts | Repositories | Users | Appearance |     |
| Tools Billing                    |                                                                          |                           |                  |        |              |       |            |     |
| Weblate support status           |                                                                          |                           |                  |        |              |       |            | Ū   |
| Weblate version                  | 4.9 — 9a178605bo                                                         | lb921f2582591f80ada1408   | bbd88b8a         |        |              |       |            |     |
| Support status                   | Community supp                                                           | ort                       |                  |        |              |       |            |     |
| Purchase support packag          | ge Donate to Webl                                                        | ate                       |                  |        |              |       |            |     |
| Activate support package         |                                                                          |                           |                  |        |              |       |            | Ũ   |
| The support packages include p   | riority e-mail support, or cl                                            | oud backups of your Webla | ate installation |        |              |       |            |     |
| Activation token                 |                                                                          |                           |                  |        |              |       |            |     |
| Please enter the activation toke | Please enter the activation token obtained when making the subscription. |                           |                  |        |              |       |            |     |
| Activate Purchase :              | support package                                                          |                           |                  |        |              |       |            |     |

Powered by Weblate 4.9 About Weblate Legal Contact Documentation Donate to Weblate

## 2.24.2 Data submitted to the Weblate

- URL where your Weblate instance is configured
- Your site title
- The Weblate version you are running
- Tallies of some objects in your Weblate database (projects, components, languages, source strings and users)
- The public SSH key of your instance

Additionally, when Discover Weblate is turned on:

• List of public projects (name, URL and website)

No other data is submitted.

### 2.24.3 Integration services

- See if your support package is still valid
- Weblate provisioned backup storage
- Discover Weblate

Hint: Purchased support packages are already activated upon purchase, and can be used without integrating them.

## 2.24.4 Discover Weblate

New in version 4.5.2.

| Note: | te: This feature is currently in early beta. |  |
|-------|----------------------------------------------|--|
|-------|----------------------------------------------|--|

Discover Weblate is an opt-in service that makes it easier for users to find Weblate servers and communities. Users can browse registered services on <a href="https://weblate.org/discover/">https://weblate.org/discover/</a>, and find there projects to contribute.

### **Getting listed**

**Hint:** Participating in Discover Weblate makes Weblate submit some information about your server, please see *Data submitted to the Weblate*.

To list your server with an active support subscription (see *Integrating support*) in Discover Weblate all you need to do is turn this on in the management panel:

| <b>Weblate</b> Dashboard Pr                         | ojects 🕶 Languages 👻 Checks 🗸                                                                               | ٩     | +•               |
|-----------------------------------------------------|----------------------------------------------------------------------------------------------------|-------|------------------|
| 🔌 Manage                                            |                                                                                                    |       |                  |
| Weblate status Backups Tools Billing                | Translation memory Performance report SSH keys Alerts Repositories                                          | Users | Appearance       |
| Weblate support status                              |                                                                                                    |       | 0                |
| Weblate version                                     | 4.9 — 9a178605bdb921f2582591f80ada1408bbd88b8a                                                              |       |                  |
| Support status                                      | Community support                                                                                           |       |                  |
| Discover Weblate<br>Manage support package          | Your Weblate is not listed on weblate.org<br>Enable discovery<br>Purchase support package Donate to Weblate |       | Browse discovery |
| Activate support package                            |                                                                                                    |       | 0                |
| The support packages include prior Activation token | ity e-mail support, or cloud backups of your Weblate installation.                                          |       |                  |
| Please enter the activation token o                 | btained when making the subscription.                                                                       |       |                  |
| Activate Purchase sup                               | oport package                                                                                               |       |                  |

Powered by Weblate 4.9 About Weblate Legal Contact Documentation Donate to Weblate

Listing your server without a support subscription in Discover Weblate:

- 1. Register yourself at <https://weblate.org/user/>
- 2. Register your Weblate server in the discovery database at <https://weblate.org/subscription/discovery/>
- 3. Confirm the service activation in your Weblate and turn on the discovery listing in your Weblate management page using *Enable discovery* button:

| 🜔 Weblate Dashboard Projects - Languages - Checks -                                                                                       | ٩     | +• 🐠• •••        |
|----------------------------------------------------------------------------------------------------|-------|------------------|
| 🔧 Manage                                                                                                    |       |                  |
| Weblate status         Backups         Translation memory         Performance report         SSH keys         Alerts         Repositories | Users | Appearance       |
| Tools Billing                                                                                                    |       |                  |
| Weblate support status                                                                                                    |       | 0                |
| Weblate version         4.9 - 9a178605bdb921f2582591f80ada1408bbd88b8a                                                                    |       |                  |
| Support status Community support                                                                                                    |       |                  |
| Discover Weblate Your Weblate is not listed on weblate.org                                                                                |       | Browse discovery |
| Enable discovery                                                                                                    |       |                  |
| Manage support package Purchase support package Donate to Weblate                                                                         |       |                  |
| Activate support package                                                                                                    |       | 0                |
| The support packages include priority e-mail support, or cloud backups of your Weblate installation.                                      |       |                  |
| Activation token                                                                                                    |       |                  |
|                                                                                                    |       |                  |
| Please enter the activation token obtained when making the subscription.                                                                  |       |                  |
| Activate Purchase support package                                                                                                    |       |                  |
|                                                                                                    |       |                  |

Powered by Weblate 4.9 About Weblate Legal Contact Documentation Donate to Weblate

### **Customizing listing**

You can customize the listing by providing a text and image (570 x 260 pixels) at <https://weblate.org/user/>.

# 2.25 Legal documents

**Note:** Herein you will find various legal information you might need to operate Weblate in certain legal jurisdictions. It is provided as a means of guidance, without any warranty of accuracy or correctness. It is ultimately your responsibility to ensure that your use of Weblate complies with all applicable laws and regulations.

## 2.25.1 ITAR and other export controls

Weblate can be run within your own datacenter or virtual private cloud. As such, it can be used to store ITAR or other export-controlled information, however, end users are responsible for ensuring such compliance.

The Hosted Weblate service has not been audited for compliance with ITAR or other export controls, and does not currently offer the ability to restrict translations access by country.

## 2.25.2 US encryption controls

Weblate does not contain any cryptographic code, but might be subject export controls as it uses third party components utilizing cryptography for authentication, data-integrity and -confidentiality.

Most likely Weblate would be classified as ECCN 5D002 or 5D992 and, as publicly available libre software, it should not be subject to EAR (see Encryption items NOT Subject to the EAR).

Software components used by Weblate (listing only components related to cryptographic function):

**Python See** https://wiki.python.org/moin/PythonSoftwareFoundationLicenseFaq#Is\_Python\_subject\_to\_export\_laws.3F

GnuPG Optionally used by Weblate

Git Optionally used by Weblate

curl Used by Git

**OpenSSL** Used by Python and cURL

The strength of encryption keys depends on the configuration of Weblate and the third party components it interacts with, but in any decent setup it will include all export restricted cryptographic functions:

- In excess of 56 bits for a symmetric algorithm
- Factorisation of integers in excess of 512 bits for an asymmetric algorithm
- Computation of discrete logarithms in a multiplicative group of a finite field of size greater than 512 bits for an asymmetric algorithm
- Discrete logarithms in a group different than above in excess of 112 bits for an asymmetric algorithm

Weblate doesn't have any cryptographic activation feature, but it can be configured in a way where no cryptography code would be involved. The cryptographic features include:

- Accessing remote servers using secure protocols (HTTPS)
- Generating signatures for code commits (PGP)

See also:

Export Controls (EAR) on Open Source Software

# CHAPTER THREE

# **CONTRIBUTOR DOCS**

# 3.1 Contributing to Weblate

There are dozens of ways to improve Weblate. You can choose the one you feel comfortable with, be it coding, graphics design, documentation, sponsorship, or an idea:

- Reporting issues in Weblate
- Starting contributing code to Weblate
- Translating Weblate
- Contribute to Weblate documentation
- Weblate discussions
- Funding Weblate development

## 3.1.1 Translating Weblate

Weblate is continually being translated using Weblate itself. Feel free to take your part in the effort of making Weblate available in as many human languages as possible. It brings Weblate closer to its users!

If you find a possible mistake in the source string, you can mark it with a comment in the Weblate editor. This way, it can be discussed and corrected. If you're certain, you can also click on the link in the *Source string location* section and submit a PR with your correction.

## 3.1.2 Contribute to Weblate documentation

You are welcome to improve the documentation page of your choice. Do it easily by clicking the *Edit on GitHub* button in the top-right corner of the page.

Please respect these guidelines while writing:

- 1. Don't remove part of the documentation if it's valid.
- 2. Use clear and easily-understandable language. You are writing tech docs, not a poem. Not all docs readers are native speakers, be thoughtful.
- 3. Don't be affraid to ask if you are not certain. If you have to ask about some feature while editing, don't change its docs before you have the answer. This means: You change or ask. Don't do both at the same time.
- 4. Verify your changes by performing described actions while following the docs.
- 5. Send PR with changes in small chunks to make it easier and quicker to review and merge.
- 6. If you want to rewrite and change the structure of a big article, do it in two steps:
  - 1. Rewrite

2. Once the rewrite is reviewed, polished, and merged, change the structure of the paragraphs in another PR.

Hint: You can translate the docs.

## 3.1.3 Extending built-in language definitions

The language definitions are in the weblate-language-data repository.

You are welcome to add missing language definitions to languages.csv, other files are generated from that file.

## 3.1.4 Weblate discussions

If you have an idea and not sure if it's suitable for an issue, don't worry. You can join the community in GitHub discussions.

## 3.1.5 Funding Weblate development

You can boost Weblate's development on the donate page. Funds collected there are used to enable gratis hosting for libre software projects and further development of Weblate. Please check the donate page for options, such as funding goals and the rewards you get as a proud funder.

### Backers who have funded Weblate

List of Weblate supporters:

- Yashiro Ccs
- Cheng-Chia Tseng
- Timon Reinhard
- Cassidy James
- Loic Dachary
- Marozed
- https://freedombox.org/
- GNU Solidario (GNU Health)
- BallotReady
- Richard Nespithal
- MyExpenses.Mobi

Do you want to be in the list? Please see options on the Donate to Weblate.

## 3.2 Starting contributing code to Weblate

Understand the Weblate source code by going through Weblate source code, Weblate frontend and Weblate internals.

## 3.2.1 Starting with the codebase

Familiarize yourself with the Weblate codebase, by having a go at the bugs labelled good first issue.

## 3.2.2 Running Weblate locally

The most comfortable approach to get started with Weblate development is to follow *Installing from sources*. It will get you a virtualenv with editable Weblate sources.

1. Clone the Weblate source code:

```
git clone https://github.com/WeblateOrg/weblate.git
cd weblate
```

### 2. Create a virtualenv:

```
virtualenv .venv
.venv/bin/activate
```

3. Install Weblate (for this you need some system dependencies, see *Installing from sources*):

```
pip install -e .
```

3. Install all dependencies useful for development:

```
pip install -r requirements-dev.txt
```

4. Start a development server:

weblate runserver

5. Depending on your configuration, you might also want to start Celery workers:

./weblate/examples/celery start

#### 6. To run a test (see *Local testing* for more details):

```
. scripts/test-database
./manage.py test
```

#### See also:

Installing from sources

### 3.2.3 Running Weblate locally in Docker

If you have Docker and docker-compose installed, you can spin up the development environment by simply running:

./rundev.sh

It will create a development Docker image and start it. Weblate is running on <http://127.0.0.1:8080/> and you can sign in as the user admin using admin as the password. The new installation is empty, so you might want to continue with *Adding translation projects and components*.

The Dockerfile and docker-compose.yml for this are located in the dev-docker directory.

The script also accepts some parameters, to execute tests, run it with the test parameter and then specify any test parameters, for example running only tests in the weblate.machine module:

./rundev.sh test --failfast weblate.machine

**Note:** Be careful that your Docker containers are up and running before running the tests. You can check that by running the docker ps command.

To display the logs:

./rundev.sh logs

To stop the background containers, run:

./rundev.sh stop

Running the script without arguments will re-create the Docker container and restart it.

**Note:** This is not a suitable setup for production, as it includes several hacks which are insecure, but they make development easier.

### 3.2.4 Coding Weblate with PyCharm

PyCharm is a known IDE for Python, here are some guidelines to help you set up your Weblate project in it.

Considering you have just cloned the GitHub repository to a folder, just open it with PyCharm. Once the IDE is open, the first step is to specify the interpreter you want to use:

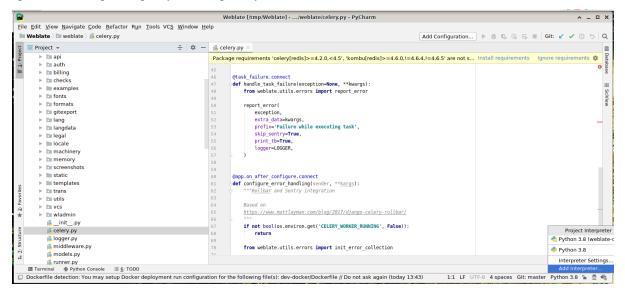

| <b>(</b>                 | A                                    | dd Python Interpreter    | ^ X       |
|--------------------------|--------------------------------------|--------------------------|-----------|
| 🧋 Virtualenv Environment | New environme                        | ent                      |           |
| 🔾 Conda Environment      | Location:                            | /tmp/Weblate/.venv       | -         |
| ቅ System Interpreter     | Base interpret                       | er: 👌 /usr/bin/python3   | ▼         |
| 🎼 Pipenv Environment     | 🗌 Inherit glol                       | pal site-packages        |           |
| SSH Interpreter          |                                      | able to all projects     |           |
| 💙 Vagrant                | <ul> <li>Existing enviror</li> </ul> | nment                    |           |
| 🕹 Docker                 | Interpreter:                         | <no interpreter=""></no> | ▼         |
| 🜞 Docker Compose         | 🗌 Make avai                          | able to all projects     |           |
|                          |                                      |                          |           |
|                          |                                      |                          |           |
|                          |                                      |                          |           |
|                          |                                      |                          |           |
|                          |                                      |                          |           |
|                          |                                      |                          |           |
|                          |                                      |                          |           |
|                          |                                      |                          |           |
|                          |                                      |                          |           |
|                          |                                      |                          |           |
|                          |                                      |                          | OK Cancel |
|                          |                                      |                          |           |

You can either choose to let PyCharm create the virtualenv for you, or select an already existing one:

Don't forget to install the dependencies once the interpreter is set: Either through the console (the console from the IDE will directly use your virtualenv by default), or through the interface when you get a warning about missing dependencies.

The second step is to set the right info to use Django natively inside PyCharm: The idea is to be able to immediately trigger the unit tests in the IDE. For that you need to specify the root path of the Django project and the path to its settings:

| <b>1</b>                       | Set                            | tings                                                                 | ^ X                                    |  |  |  |  |  |
|--------------------------------|--------------------------------|-----------------------------------------------------------------------|----------------------------------------|--|--|--|--|--|
| Q+ django ×                    | Languages & Frameworks > D     | jango @ For current project                                           | Reset                                  |  |  |  |  |  |
| Keymap                         | 🗹 Enable Django Support        |                                                                       |                                        |  |  |  |  |  |
| ▼ Editor                       | Django project root:           | /tmp/Weblate/                                                         | -                                      |  |  |  |  |  |
| ▼ General                      | Settings:                      | weblate/settings_test.py                                              |                                        |  |  |  |  |  |
| Smart Keys<br>HTML/CSS         | Do not use Django test runner: |                                                                       |                                        |  |  |  |  |  |
| Color Scheme                   | Manage.py tasks                |                                                                       |                                        |  |  |  |  |  |
| Django/Jinja2 Template         | Manage script:                 | manage.py                                                             | <b></b>                                |  |  |  |  |  |
| Inspections 🛛 🖆 Live Templates | Environment variables:         |                                                                       | Ξ                                      |  |  |  |  |  |
| Intentions                     |                                | migrations                                                            |                                        |  |  |  |  |  |
| Build, Execution, Deployment   | Folder pattern to track files: | Separate several names with colon. Glob-style wildcards are supported | on. Glob-style wildcards are supported |  |  |  |  |  |
| ▼ Console @                    | Show structure                 |                                                                       |                                        |  |  |  |  |  |
| Django Console 👘               | Show structure                 |                                                                       |                                        |  |  |  |  |  |
| Tanguages & Frameworks         |                                |                                                                       |                                        |  |  |  |  |  |
| Django 🕲                       |                                |                                                                       |                                        |  |  |  |  |  |
|                                |                                | OK Cancel Apply H                                                     | Help                                   |  |  |  |  |  |

Be careful, the *Django project root* is the actual root of the repository, not the Weblate sub-directory. About the settings, you could use the weblate/settings\_test.py from the repository, but you could create your own setting and set it there.

The last step is to run the server and to put breakpoints in the code to be able to debug it. This is done by creating a new *Django Server* configuration:

|             | 🕘 Unnamed 🔻       | ) 🕨 🗄    | ĕ G    | 4     |       |       | Git:  | ×    | ~    | ()    | 5 0     |      |
|-------------|-------------------|----------|--------|-------|-------|-------|-------|------|------|-------|---------|------|
| Edit Confi  | gurations         |          |        |       |       |       |       |      |      |       |         |      |
| 🔒 Save 'Tes | t: weblate.format | s.tests  | .test_ | expo  | rters | s.CSV | 'Expo | rter | Fest | ' Cor | nfigura | tion |
| 🕘 Unnamed   |                   |          |        |       |       |       |       |      |      |       |         |      |
| 🚯 Test: web | late.formats.test | s.test_e | export | ers.0 | CSVE  | xpor  | terTe | st   |      |       |         |      |

|                            |                   | Run/Debug C                     | Configurations                                |                                     | ^                 |
|----------------------------|-------------------|---------------------------------|-----------------------------------------------|-------------------------------------|-------------------|
| ⊢ — 🖻 🖋 🔺 💌 📭 ปุa          |                   | Name: Unnamed                   |                                               | Share through VCS 🕐                 | Allow parallel_ru |
| Add New Configuration      |                   | -                               |                                               |                                     |                   |
| 🔮 App Engine server        |                   | Configuration Logs              |                                               |                                     |                   |
| 🚡 Attach to Node.js/Chrome |                   |                                 | localhost                                     |                                     |                   |
| B Behave                   | ests.xwiki.test_: | Host:                           | localhost                                     |                                     | Port: 8000        |
| 🖡 Compound                 | ests.xwiki.test_: | Additional options:             |                                               |                                     |                   |
| 🗉 Django server            | ests.test_format  | Additional options.             |                                               |                                     |                   |
| 🚯 Django tests             | ests.test_format  | Run browser:                    | http://localhost:8000/                        |                                     |                   |
| 🖢 Docker 🛛 🕨 🕨             | ests.IntegrationT |                                 |                                               |                                     |                   |
| 🥑 Firefox Remote           |                   |                                 | <ul> <li>Start JavaScript debugger</li> </ul> | r automatically when debugging      |                   |
| 🖕 Flask server             |                   | Custom run command:             |                                               |                                     |                   |
| 🖁 Grunt.js                 |                   | Test server                     |                                               |                                     |                   |
| f Gulp.js                  |                   |                                 |                                               |                                     |                   |
| 📕 HTTP Request             |                   | 🗹 No reload                     |                                               |                                     |                   |
| 🗟 JavaScript Debug         |                   | <ul> <li>Environment</li> </ul> |                                               |                                     |                   |
| 📕 Jest                     |                   |                                 | [                                             |                                     |                   |
| 🛞 Lettuce                  |                   | Environment variables:          | IONUNBUFFERED=1;DJANG                         | O_SETTINGS_MODULE=weblate           | .settings_test    |
| 🔟 npm                      |                   | Python interpreter:             | Project Default (Bythen 3                     | 3.8 (weblate)) ~/Github/weblate/.v  | env/bin/python 🔻  |
| 🕽 NW.js                    |                   | rython interpreter.             | Toject Default (Fython :                      | 5.6 (weblate), -/Gitildb/weblate/.v | env/bii/pytion •  |
| Protractor                 |                   | Interpreter options:            |                                               |                                     | ×7                |
| 🎄 Pyramid server           |                   |                                 |                                               |                                     |                   |
| P Python                   |                   | Working directory:              |                                               |                                     |                   |
| 🖻 Python docs 🛛 🕨 🕨        |                   |                                 |                                               |                                     |                   |
| Python Remote Debug        |                   | Add content roots to PY         |                                               |                                     |                   |
| 😽 Python tests 🛛 🕨 🕨       |                   | Add source roots to PYT         | HONPATH                                       |                                     |                   |
| 🖗 React Native             |                   |                                 |                                               |                                     |                   |
| Shell Script               |                   | Before launch: Activate to      | ool window                                    |                                     |                   |
| 💏 tox                      |                   | + - /                           |                                               |                                     |                   |
|                            | -                 |                                 |                                               |                                     |                   |
|                            |                   |                                 | There are no tasks to r                       | un before launch                    |                   |
|                            |                   |                                 | There are no casks to h                       |                                     |                   |
|                            |                   |                                 |                                               |                                     |                   |
|                            |                   |                                 |                                               |                                     | 1 lu              |
|                            |                   |                                 |                                               | OK Cancel                           | Apply Help        |

**Hint:** Be careful with the property called *No reload*: It prevents the server from being reloaded live if you modify files. This allows the existing debugger breakpoints to persist, when they normally would be discarded upon reloading the server.

## 3.2.5 Bootstrapping your devel instance

You might want to use *import\_demo* to create demo translations and *createadmin* to make an admin user.

## 3.3 Weblate source code

Weblate is developed on GitHub. You are welcome to fork the code and open pull requests. Patches in any other form are welcome too.

### See also:

Check out Weblate internals to see how Weblate looks from inside.

## 3.3.1 Security by Design Principles

Any code for Weblate should be written with Security by Design Principles in mind.

## 3.3.2 Coding standard

The code should follow PEP-8 coding guidelines and should be formatted using **black** code formatter.

To check the code quality, you can use **flake8**, the recommended plugins are listed in .pre-commit-config. yaml and its configuration is placed in setup.cfg.

The easiest approach to enforce all this is to install pre-commit. Weblate repository contains configuration for it to verify the committed files are sane. After installing it (it is already included in the requirements-lint.txt) turn it on by running pre-commit install in Weblate checkout. This way all your changes will be automatically checked.

You can also trigger check manually, to check all files run:

```
pre-commit run --all
```

# 3.4 Debugging Weblate

Bugs can behave as application crashes or as various misbehavior. You are welcome to collect info on any such issue and submit it to the issue tracker.

## 3.4.1 Debug mode

Turning on debug mode will make the exceptions show in the web browser. This is useful to debug issues in the web interface, but not suitable for a production environment because it has performance consequences and might leak private data.

In a production environment, use *ADMINS* to receive e-mails containing error reports, or configure error collection using a third-party service.

### See also:

Disable debug mode, Properly configure admins, Collecting error reports

## 3.4.2 Weblate logs

Weblate can produce detailed logs of what is going on in the background. In the default configuration it uses syslog and that makes the log appear either in /var/log/messages or /var/log/syslog (depending on your syslog daemon configuration).

The Celery process (see *Background tasks using Celery*) usually produces its own logs as well. The example systemwide setups logs to several files under /var/log/celery/.

Docker containers log to their output (as per usual in the Docker world), so you can look at the logs using dockercompose logs.

### See also:

*Sample configuration* contains LOGGING configuration.

## 3.4.3 Not processing background tasks

A lot of things are done in the background by Celery workers. If things like sending out e-mails or component removal does not work, there might a related issue.

Things to check in that case:

- Check that the Celery process is running, see Background tasks using Celery
- Check the Celery queue status, either in Management interface, or using celery\_queues
- Look in the Celery logs for errors (see Weblate logs)

## 3.4.4 Not receiving e-mails from Weblate

You can verify whether outgoing e-mail is working correctly by using the sendtestemail management command (see *Invoking management commands* for instructions on how to invoke it in different environments) or by using *Management interface* under the *Tools* tab.

These send e-mails directly, so this verifies that your SMTP configuration is correct (see *Configuring outgoing e-mail*). Most of the e-mails from Weblate are however sent in the background and there might be some issues with Celery involved as well, please see *Not processing background tasks* for debugging that.

## 3.4.5 Analyzing application crashes

In case the application crashes, it is useful to collect as much info about the crash as possible. This can be achieved by using third-party services which can collect such info automatically. You can find info on how to set this up in *Collecting error reports*.

## 3.4.6 Silent failures

Lots of tasks are offloaded to Celery for background processing. Failures are not shown in the user interface, but appear in the Celery logs. Configuring *Collecting error reports* helps you to notice such failures easier.

## 3.4.7 Performance issues

In case Weblate performs badly in some scenario, please collect the relevant logs showing the issue, and anything that might help figuring out where the code might be improved.

In case some requests take too long without any indication, you might want to install dogslow along with *Collecting error reports* and get pinpointed and detailed tracebacks in the error collection tool.

# 3.5 Weblate internals

Note: This chapter will give you basic overview of Weblate internals.

Weblate derives most of its code structure from, and is based on Django.

#### 3.5.1 Directory structure

Quick overview of directory structure of Weblate main repository: docs Source code for this documentation, which can be built using Sphinx. dev-docker Docker code to run development server, see *Running Weblate locally in Docker*. weblate Source code of Weblate as a Django application, see *Weblate internals*. weblate/static Client files (CSS, Javascript and images), see *Weblate frontend*.

### 3.5.2 Modules

Weblate consists of several Django applications (some optional, see *Optional Weblate modules*): accounts

User account, profiles and notifications.

addons

Add-ons to tweak Weblate behavior, see Add-ons.

api

API based on Django REST framework.

auth

Authentication and permissions.

```
billing
```

The optional Billing module.

#### checks

Translation string Quality checks module.

#### fonts

Font rendering checks module.

formats

File format abstraction layer based on translate-toolkit.

```
gitexport
```

The optional Git exporter module.

```
lang
```

Module defining language and plural models.

```
legal
```

The optional *Legal* module.

#### machinery

Integration of machine translation services.

memory

Built-in translation memory, see Translation Memory.

```
screenshots
```

Screenshots management and OCR module.

```
trans
```

Main module handling translations.

```
utils
```

Various helper utilities.

```
vcs
```

Version control system abstraction.

wladmin

Django admin interface customization.

# 3.6 Developing addons

Add-ons are way to customize localization workflow in Weblate.

```
class weblate.addons.base.BaseAddon(storage=None)
```

**classmethod can\_install** (*component, user*) Check whether add-on is compatible with given component.

configure (settings) Save configuration.

**daily** (*component*) Hook triggered daily.

- **classmethod** get\_add\_form (*user*, *component*, \*\**kwargs*) Return configuration form for adding new add-on.
- get\_settings\_form (*user*, \*\**kwargs*) Return configuration form for this add-on.

**post\_add** (*translation*) Hook triggered after new translation is added.

```
post_commit (component)
    Hook triggered after changes are committed to the repository.
```

- post\_push (component)
   Hook triggered after repository is pushed upstream.
- post\_update (component, previous\_head: str, skip\_push: bool)
  Hook triggered after repository is updated from upstream.

#### Parameters

- **previous\_head** (*str*) HEAD of the repository prior to update, can be blank on initial clone.
- **skip\_push** (*bool*) Whether the add-on operation should skip pushing changes upstream. Usually you can pass this to underlying methods as commit\_and\_push or commit\_pending.

```
pre_commit (translation, author)
```

Hook triggered before changes are committed to the repository.

#### pre\_push (component)

Hook triggered before repository is pushed upstream.

pre\_update(component)

Hook triggered before repository is updated from upstream.

#### save\_state()

Save add-on state information.

#### stay\_on\_create = False

Base class for Weblate add-ons.

#### store\_post\_load (translation, store)

Hook triggered after a file is parsed.

It receives an instance of a file format class as a argument.

This is useful to modify file format class parameters, for example adjust how the file will be saved.

unit\_pre\_create(unit)

Hook triggered before new unit is created.

Here is an example addon:

```
# Copyright © 2012 - 2021 Michal Čihař <michal@cihar.com>
# This file is part of Weblate <https://weblate.org/>
# This program is free software: you can redistribute it and/or modify
# it under the terms of the GNU General Public License as published by
# the Free Software Foundation, either version 3 of the License, or
# (at your option) any later version.
#
# This program is distributed in the hope that it will be useful,
# but WITHOUT ANY WARRANTY; without even the implied warranty of
# MERCHANTABILITY or FITNESS FOR A PARTICULAR PURPOSE. See the
# GNU General Public License for more details.
# You should have received a copy of the GNU General Public License
# along with this program. If not, see <https://www.gnu.org/licenses/>.
#
from django.utils.translation import gettext_lazy as _
from weblate.addons.base import BaseAddon
from weblate.addons.events import EVENT_PRE_COMMIT
class ExampleAddon (BaseAddon):
    # Filter for compatible components, every key is
    # matched against property of component
   compat = {"file_format": {"po", "po-mono"}}
   # List of events add-on should receive
   events = (EVENT_PRE_COMMIT,)
    # Add-on unique identifier
   name = "weblate.example.example"
    # Verbose name shown in the user interface
   verbose = _("Example add-on")
    # Detailed add-on description
   description = _("This add-on does nothing it is just an example.")
    # Callback to implement custom behavior
   def pre_commit(self, translation, author):
       return
```

## 3.7 Weblate frontend

The frontend is currently built using Bootstrap, jQuery and few third party libraries.

### 3.7.1 Supported browsers

Weblate supports the latest, stable releases of all major browsers and platforms.

Alternative browsers which use the latest version of WebKit, Blink, or Gecko, whether directly or via the platform's web view API, are not explicitly supported. However, Weblate should (in most cases) display and function correctly in these browsers as well.

Older browsers might work, but some features might be limited.

#### 3.7.2 Dependency management

The yarn package manager is used to update third party libraries. The configuration lives in scripts/yarn and there is a wrapper script scripts/yarn-update to upgrade the libraries, build them and copy to correct locations in weblate/static/vendor, where all third partly frontend code is located. The Weblate specific code should be placed directly in weblate/static or feature specific subdirectories (for example weblate/static/editor).

Adding new third-party library typically consists of:

```
# Add a yarn package
yarn --cwd scripts/yarn add PACKAGE
# Edit the script to copy package to the static folder
edit scripts/yarn-update
# Run the update script
./scripts/yarn-update
# Add files to git
git add .
```

## 3.7.3 Coding style

Weblate relies on Prettier for the code formatting for both JavaScript and CSS files.

We also use ESLint to check the JavaScript code.

## 3.7.4 Localization

Should you need any user visible text in the frontend code, it should be localizable. In most cases all you need is to wrap your text inside gettext function, but there are more complex features available:

See also:

Translation topic in the Django documentation

## 3.7.5 Icons

Weblate currently uses material design icons. In case you are looking for new symbol, check Material Design Icons or Material Design Resources.

Additionally, there is scripts/optimize-svg to reduce size of the SVG as most of the icons are embedded inside the HTML to allow styling of the paths.

# 3.8 Reporting issues in Weblate

Weblate issue tracker is hosted at GitHub.

Feel welcome to report any issues you have, or suggest improvement for Weblate there. There are various templates prepared to comfortably guide you through the issue report.

If what you have found is a security issue in Weblate, please consult the Security issues section below.

If you are not sure about your bug report or feature request, you can try Weblate discussions.

## 3.8.1 Security issues

In order to give the community time to respond and upgrade, you are strongly urged to report all security issues privately. HackerOne is used to handle security issues, and can be reported directly at HackerOne. Once you submit it there, community has limited but enough time to solve the incident.

Alternatively, report to security@weblate.org, which ends up on HackerOne as well.

If you don't want to use HackerOne, for whatever reason, you can send the report by e-mail to michal@cihar.com. You can choose to encrypt it using this PGP key *3CB 1DF1 EF12 CF2A COEE 5A32 9C27 B313 42B7 511D*. You can also get the PGP key from Keybase.

**Note:** Weblate depends on third-party components for many things. In case you find a vulnerability affecting one of those components in general, please report it directly to the respective project.

Some of these are:

- Django
- Django REST framework
- Python Social Auth

# 3.9 Weblate testsuite and continuous integration

Testsuites exist for most of the current code, increase coverage by adding testcases for any new functionality, and verify that it works.

### 3.9.1 Continuous integration

Current test results can be found on GitHub Actions and coverage is reported on Codecov.

There are several jobs to verify different aspects:

- Unit tests
- · Documentation build and external links
- Migration testing from all supported releases
- Code linting
- Setup verification (ensures that generated dist files do not miss anything and can be tested)

The configuration for the CI is in .github/workflows directory. It heavily uses helper scripts stored in ci directory. The scripts can be also executed manually, but they require several environment variables, mostly defining Django settings file to use and database connection. The example definition of that is in scripts/test-database:

```
# Simple way to configure test database from environment
# Database backend to use postgresql / mysql / mariadb
export CI_DATABASE=${1:-postgresql}
# Database server configuration
export CI_DB_USER=weblate
export CI_DB_PASSWORD=weblate
export CI_DB_HOST=127.0.0.1
# Django settings module to use
export DJANGO_SETTINGS_MODULE=weblate.settings_test
```

#### The simple execution can look like:

```
. scripts/test-database
./ci/run-migrate
./ci/run-test
./ci/run-docs
```

## 3.9.2 Local testing

To run a testsuite locally, use:

DJANGO\_SETTINGS\_MODULE=weblate.settings\_test ./manage.py test

**Hint:** You will need a database (PostgreSQL) server to be used for tests. By default Django creates separate database to run tests with test\_prefix, so in case your settings is configured to use weblate, the tests will use test\_weblate database. See *Database setup for Weblate* for setup instructions.

The weblate/settings\_test.py is used in CI environment as well (see *Continuous integration*) and can be tuned using environment variables:

```
# Simple way to configure test database from environment
# Database backend to use postgresql / mysql / mariadb
export CI_DATABASE=${1:-postgresql}
# Database server configuration
export CI_DB_USER=weblate
```

(continues on next page)

(continued from previous page)

```
export CI_DB_PASSWORD=weblate
export CI_DB_HOST=127.0.0.1
# Django settings module to use
export DJANGO_SETTINGS_MODULE=weblate.settings_test
```

Prior to running tests you should collect static files as some tests rely on them being present:

DJANGO\_SETTINGS\_MODULE=weblate.settings\_test ./manage.py collectstatic

You can also specify individual tests to run:

DJANGO\_SETTINGS\_MODULE=weblate.settings\_test ./manage.py test weblate.gitexport

Hint: The tests can also be executed inside developer docker container, see Running Weblate locally in Docker.

#### See also:

See Testing in Django for more info on running and writing tests for Django.

# 3.10 Data schemas

Weblate uses JSON Schema to define layout of external JSON files.

## 3.10.1 Weblate Translation Memory Schema

| type  | array                               | array                                                   |                   |  |  |
|-------|-------------------------------------|---------------------------------------------------------|-------------------|--|--|
| items | The Translation Memory Item         |                                                         |                   |  |  |
|       | type                                | object                                                  |                   |  |  |
|       | properties                          |                                                         |                   |  |  |
|       | category                            | The String Category                                     | ,                 |  |  |
|       |                                     | 1 is global, 2 is shared, 10000000+ are project specifi |                   |  |  |
|       |                                     | 20000000+ are user specific                             |                   |  |  |
|       |                                     | type                                                    | integer           |  |  |
|       |                                     | examples                                                | 1                 |  |  |
|       |                                     | minimum                                                 | 0                 |  |  |
|       |                                     | default                                                 | 1                 |  |  |
|       | • origin                            | The String Origin                                       |                   |  |  |
|       |                                     | Filename or component name                              |                   |  |  |
|       |                                     | type                                                    | string            |  |  |
|       |                                     | examples                                                | test.tmx          |  |  |
|       |                                     |                                                         | project/component |  |  |
|       |                                     | default                                                 |                   |  |  |
|       | • source                            | The Source String                                       |                   |  |  |
|       |                                     | type                                                    | string            |  |  |
|       |                                     | examples                                                | Hello             |  |  |
|       |                                     | minLength                                               | 1                 |  |  |
|       |                                     | default                                                 |                   |  |  |
|       | <ul> <li>source_language</li> </ul> | The Source Language                                     |                   |  |  |
|       |                                     | ISO 639-1 / ISO 639-2 / IETF BCP 47                     |                   |  |  |
|       |                                     | type                                                    | string            |  |  |
|       |                                     | examples                                                | en                |  |  |

continues on next page

|                                     | pattern                             | ^[^]+\$ |
|-------------------------------------|-------------------------------------|---------|
|                                     | default                             |         |
| • target                            | The Target String                   |         |
|                                     | type                                | string  |
|                                     | examples                            | Ahoj    |
|                                     | minLength                           | 1       |
|                                     | default                             |         |
| <ul> <li>target_language</li> </ul> | The Target Language                 |         |
|                                     | ISO 639-1 / ISO 639-2 / IETF BCP 47 |         |
|                                     | type                                | string  |
|                                     | examples                            | CS      |
|                                     | pattern                             | ^[^]+\$ |
|                                     | default                             |         |
| additionalProperties                | False                               | ·       |

| Table 1 | - continued from | previous page |
|---------|------------------|---------------|
|---------|------------------|---------------|

### See also:

Translation Memory, dump\_memory, import\_memory

# 3.10.2 Weblate user data export

| уре                         | object                          |                 |                          |  |  |
|-----------------------------|---------------------------------|-----------------|--------------------------|--|--|
| properties                  |                                 |                 |                          |  |  |
| • basic                     | Basic                           |                 |                          |  |  |
|                             | type                            | object          |                          |  |  |
|                             | properties                      |                 |                          |  |  |
|                             | username                        | Username        |                          |  |  |
|                             |                                 | type            | string                   |  |  |
|                             |                                 | examples        | admin                    |  |  |
|                             |                                 | default         |                          |  |  |
|                             | • full_name                     | Full name       |                          |  |  |
|                             |                                 | type            | string                   |  |  |
|                             |                                 | examples        | Weblate Admin            |  |  |
|                             |                                 | default         |                          |  |  |
|                             | • email                         | E-mail          |                          |  |  |
|                             |                                 | type            | string                   |  |  |
|                             |                                 | examples        | noreply@example.com      |  |  |
|                             |                                 | default         |                          |  |  |
|                             | <ul> <li>date_joined</li> </ul> | Date joined     | red                      |  |  |
|                             |                                 | type            | string                   |  |  |
|                             |                                 | examples        | 2019-11-18T18:53:54.862Z |  |  |
|                             |                                 | default         |                          |  |  |
| <ul> <li>profile</li> </ul> | Profile                         |                 |                          |  |  |
|                             | type                            | object          |                          |  |  |
|                             | properties                      |                 |                          |  |  |
|                             | language                        | Language        |                          |  |  |
|                             |                                 | type            | string                   |  |  |
|                             |                                 | examples        | CS                       |  |  |
|                             |                                 | pattern         | ^.*\$                    |  |  |
|                             |                                 | default         |                          |  |  |
|                             | suggested                       | Number of sugge | ested strings            |  |  |
|                             |                                 | type            | integer                  |  |  |
|                             |                                 | examples        | 1                        |  |  |

continues on next page

|               | · · ·                   | evious page              |         |  |  |
|---------------|-------------------------|--------------------------|---------|--|--|
|               | default                 | 0                        |         |  |  |
| translated    | Number of translat      | ted strings              |         |  |  |
|               | type                    | integer                  |         |  |  |
|               | examples                | 24                       |         |  |  |
|               | default                 | 0                        |         |  |  |
| uploaded      | Number of uploade       | ed screenshots           |         |  |  |
| aproducu      | type                    | integer                  |         |  |  |
|               | examples                | 1                        |         |  |  |
|               | default                 | 0                        |         |  |  |
| •             |                         | nslations on the dashbo  | ard     |  |  |
| hide_complete | *                       | boolean                  | uru     |  |  |
| inde_complete | examples                | False                    |         |  |  |
|               | default                 | True                     |         |  |  |
|               |                         |                          |         |  |  |
| • sec-        |                         | anslations in the Zen mo | oae     |  |  |
| ondary_in_zer |                         | boolean                  |         |  |  |
|               | examples                | True                     |         |  |  |
|               | default                 | True                     |         |  |  |
| •             |                         | condary translation exis | ts      |  |  |
| hide_source_s | •• •                    | boolean                  |         |  |  |
|               | examples                | False                    |         |  |  |
|               | default                 | True                     |         |  |  |
| editor_link   | Editor link             |                          |         |  |  |
|               | type                    | string                   |         |  |  |
|               | examples                |                          |         |  |  |
|               | pattern                 | ^.*\$                    |         |  |  |
|               | default                 |                          |         |  |  |
| • trans-      | Translation editor mode |                          |         |  |  |
| late_mode     | type                    | integer                  |         |  |  |
|               | examples                | 0                        |         |  |  |
|               | default                 | 0                        |         |  |  |
| • zen_mode    | Zen editor mode         |                          |         |  |  |
|               | type                    | integer                  |         |  |  |
|               | examples                | 0                        |         |  |  |
|               | default                 | 0                        |         |  |  |
| • spe-        | Special characters      |                          |         |  |  |
| cial_chars    | type                    | string                   | string  |  |  |
|               | examples                |                          |         |  |  |
|               | pattern                 | ^.*\$                    |         |  |  |
|               | default                 |                          |         |  |  |
| • dash-       | Default dashboard       | view                     |         |  |  |
| board_view    | type                    | integer                  |         |  |  |
|               | examples                | 1                        |         |  |  |
|               | default                 | 0                        |         |  |  |
| • dash-       | Default component       | list                     |         |  |  |
| board_compo   |                         | null                     |         |  |  |
|               | anyOf                   | type                     | null    |  |  |
|               |                         | type                     | integer |  |  |
| languages     | Translated languag      |                          |         |  |  |
| 8 8           | type                    | array                    |         |  |  |
|               | default                 |                          |         |  |  |
|               | items                   | Language code            |         |  |  |
|               |                         | type                     | string  |  |  |
|               |                         | examples                 | CS      |  |  |
|               |                         | pattern                  | ^.*\$   |  |  |
|               |                         | default                  | • Ψ     |  |  |
|               | 1                       | uulault                  | 1       |  |  |
| • sec-        | Secondary languag       |                          |         |  |  |

Table 2 - continued from previous page

|             |           | type                           | array         |                      |  |
|-------------|-----------|--------------------------------|---------------|----------------------|--|
|             |           | default                        | array         |                      |  |
|             |           | items                          | Language code |                      |  |
|             |           | Itellis                        | type          | string               |  |
|             |           |                                | examples      | sk                   |  |
|             |           |                                | pattern       | ^.*\$                |  |
|             |           |                                | default       | • \$                 |  |
|             | watched   | Watched projects               | uciaun        |                      |  |
|             | Watchica  | type                           | array         |                      |  |
|             |           | default                        |               |                      |  |
|             |           | items                          | Project slug  |                      |  |
|             |           |                                | type          | string               |  |
|             |           |                                | examples      | weblate              |  |
|             |           |                                | pattern       | ^.*\$                |  |
|             |           |                                | default       |                      |  |
| auditlog    | Audit log |                                |               |                      |  |
| C           | type      | array                          |               |                      |  |
|             | default   |                                |               |                      |  |
|             | items     | Items                          |               |                      |  |
|             |           | type                           | object        |                      |  |
|             |           | properties                     |               |                      |  |
|             |           | address                        | IP address    |                      |  |
|             |           |                                | type          | string               |  |
|             |           |                                | examples      | 127.0.0.1            |  |
|             |           |                                | pattern       | ^.*\$                |  |
|             |           |                                | default       |                      |  |
|             |           | <ul> <li>user_agent</li> </ul> | User agent    |                      |  |
|             |           |                                | type          | string               |  |
|             |           |                                | examples      | PC / Linux / Firefox |  |
|             |           |                                |               | 70.0                 |  |
|             |           |                                | pattern       | ^.*\$                |  |
|             |           |                                | default       |                      |  |
|             |           | • timestamp                    | Timestamp     |                      |  |
|             |           |                                | type          | string               |  |
|             |           |                                | examples      | 2019-11-             |  |
|             |           |                                |               | 18T18:58:30.845Z     |  |
|             |           |                                | pattern       | ^.*\$                |  |
|             |           |                                | default       |                      |  |
|             |           | activity                       | Activity      |                      |  |
|             |           |                                | type          | string               |  |
|             |           |                                |               | login                |  |
|             |           |                                | pattern       | ^.*\$                |  |
|             |           |                                | default       |                      |  |
| definitions |           |                                | examples      |                      |  |

| Table | 2 - | continued | from | previous | page |
|-------|-----|-----------|------|----------|------|
|-------|-----|-----------|------|----------|------|

#### See also:

User profile, dumpuserdata

# 3.11 Releasing Weblate

## 3.11.1 Releasing schedule

Weblate has two month release cycle for releases (x.y). These are usually followed by a bunch of bugfix releases to fix issues which slip into them (x.y.z).

The change in the major version indicates that the upgrade process can not skip this version - you always have to upgrade to x.0 before upgrading to higher x.y releases.

#### See also:

Upgrading Weblate

## 3.11.2 Release planning

The features for upcoming releases are collected using GitHub milestones, you can see our roadmap at <a href="https://github.com/WeblateOrg/weblate/milestones">https://github.com/WeblateOrg/weblate/milestones</a>>.

## 3.11.3 Release process

Things to check prior to release:

- 1. Check newly translated languages by ./scripts/list-translated-languages.
- 2. Set final version by ./scripts/prepare-release.
- 3. Make sure screenshots are up to date **make -C docs update-screenshots**.
- Merge any possibly pending translations wlc push; git remote update; git merge origin/ weblate

Perform the release:

5. Create a release ./scripts/create-release --tag (see below for requirements).

Post release manual steps:

- 6. Update Docker image.
- 7. Close GitHub milestone.
- 8. Once the Docker image is tested, add a tag and push it.
- 9. Update Helm chart to new version.
- 10. Include new version in .github/workflows/migrations.yml to cover it in migration testing.
- 11. Increase version in the website download links.
- 12. Increase version in the repository by ./scripts/set-version.

To create tags using the ./scripts/create-release script you will need following:

- GnuPG with private key used to sign the release
- Push access to Weblate git repositories (it pushes tags)
- Configured hub tool and access to create releases on the Weblate repo
- SSH access to Weblate download server (the Website downloads are copied there)

# 3.12 Security and privacy

Tip: At Weblate, security maintains an environment that values the privacy of our users.

Development of Weblate adheres to the Best Practices of the Linux Foundation's Core Infrastructure Initiative.

See also:

Security issues

## 3.12.1 Tracking dependencies for vulnerabilities

Security issues in our dependencies are monitored using Dependabot. This covers the Python and JavaScript libraries, and the latest stable release has its dependencies updated to avoid vulnerabilities.

**Hint:** There might be vulnerabilities in third-party libraries which do not affect Weblate, so those are not addressed by releasing bugfix versions of Weblate.

## 3.12.2 Docker container security

The Docker containers are regularly scanned using Anchore and Trivy security scanners.

This allows us to detect vulnerabilities early and release improvements quickly.

You can get the results of these scans at GitHub — they are stored as artifacts on our CI in the SARIF format (Static Analysis Results Interchange Format).

#### See also:

Continuous integration

# 3.13 About Weblate

## 3.13.1 Project goals

Web-based continuous localization tool with tight *Version control integration* supporting a wide range of *Supported file formats*, making it easy for translators to contribute.

## 3.13.2 Project name

"Weblate" is a portmanteau of the words "web" and "translate".

## 3.13.3 Project website

The landing page is https://weblate.org and there is a cloud-hosted service at https://hosted.weblate.org. The documentation can be read at https://docs.weblate.org.

## 3.13.4 Project logos

The project logos and other graphics are available in https://github.com/WeblateOrg/graphics.

## 3.13.5 Leadership

This project is maintained by Michal Čihař, who can be reached at michal@cihar.com.

## 3.13.6 Authors

Weblate was started by Michal Čihař. Since its inception in 2012, thousands of people have contributed.

# 3.14 License

Copyright (C) 2012 - 2021 Michal Čihař <michal@cihar.com>

This program is free software: you can redistribute it and/or modify it under the terms of the GNU General Public License as published by the Free Software Foundation, either version 3 of the License, or (at your option) any later version.

This program is distributed in the hope that it will be useful, but WITHOUT ANY WARRANTY; without even the implied warranty of MERCHANTABILITY or FITNESS FOR A PARTICULAR PURPOSE. See the GNU General Public License for more details.

You should have received a copy of the GNU General Public License along with this program. If not, see <a href="https://www.gnu.org/licenses/">https://www.gnu.org/licenses/</a>>.

# CHAPTER FOUR

# **CHANGE HISTORY**

# 4.1 Weblate 4.9

Released on November 10th 2021.

- Provide more details for history events.
- Improved rendering of history.
- Improved performance of the translation pages.
- Added support for restricting translation file download.
- The safe-html can now understand Markdown when used with md-text.
- The max-length tag now ignores XML markup when used with xml-text.
- Fixed dimensions of rendered texts in Maximum size of translation.
- Lowered app store title length to 30 to assist with upcoming Google policy changes.
- Added support for customising ssh invocation via *SSH\_EXTRA\_ARGS*.
- Added checks for ICU MessageFormat.
- Improved error condition hadling in machine translation backends.
- Highlight unusual whitespace characters in the strings.
- Added option to stay on translated string while editing.
- Added support for customising borg invocation via BORG\_EXTRA\_ARGS.
- Fixed generating of MO files for monolingual translations.
- Added API endpoint to download all component translations in a ZIP file.
- Added support for Python 3.10.
- Added support for resending e-mail invitation from the management interface.

# 4.2 Weblate 4.8.1

Released on September 10th 2021.

- Fixed user removal in Django admin interface.
- Document add-on parameters in greater detail.
- Fixed JavaScript error in glossary.
- Add limit to number of matches in consistency check.
- Improve handling of placeholders in machine translations.

- Fixed creating add-ons using API.
- Added *PRIVACY\_URL* setting to add privacy policy link to the footer.
- · Hide member e-mail addresses from project admins.
- Improved gettext PO merging in case of conflicts.
- Improved glossary highlighting.
- Improved safe-html flag behavior with XML checks.
- Fixed commit messages for linked components.

All changes in detail.

## 4.3 Weblate 4.8

Released on August 21th 2021.

- Added support for Apple stringsdict format.
- The exact search operator is now case-sensitive with PostgreSQL.
- Fixed saving glossary explanations in some cases.
- Documentation improvements.
- Performance improvements.
- Improved squash add-on compatibility with Gerrit.
- Fixed adding strings to monolingual glossary components.
- Improved performance in handling variants.
- Fixed squash add-on sometimes skipping parsing upstream changes.
- Preserve file extension for downloads.
- Added support for the Fluent format.
- Added support for using tabs to indent JSON formats.

All changes in detail.

# 4.4 Weblate 4.7.2

Released on July 15th 2021.

- Support more language aliases to be configured on a project.
- Fixed search string validation in API.
- Fixed Git exporter URLs after a domain change.
- · Fixed cleanup add-on for Windows RC files.
- Fixed possible crash in XLIFF updating.

All changes in detail.

# 4.5 Weblate 4.7.1

Released on June 30th 2021.

- Improved popup for adding terms to glossary.
- Added support for LibreTranslate machine translation service.
- Added rate limiting on creating new projects.
- Improved performance of file updates.

All changes in detail.

# 4.6 Weblate 4.7

Released on June 17th 2021.

- Improved configuration health check.
- Added support for object-pascal-format used in gettext PO, see Object Pascal format.
- Renamed Nearby keys to Similar keys to better describe the purpose.
- Added support for *mi18n lang files*.
- Improved SAML authentication integration.
- Fixed Gerrit integration to better handle corner cases.
- Weblate now requires Django 3.2.
- Fixed inviting users when e-mail authentication is disabled.
- Improved language definitions.
- Added support for blocking users from contributing to a project.
- Fixed automatic creation of glossary languages.
- Extended documentation about add-ons.
- Performance improvements for components with linked repositories.
- Added support for free DeepL API.
- The user management no longer needs Django admin interface.

All changes in detail.

# 4.7 Weblate 4.6.2

Released on May 8th 2021.

- Fixed crash after moving shared component between projects.
- Fixed adding new strings to empty properties files.
- Fixed copy icon alignment in RTL languages.
- Extended string statistics on the Info tab.
- Fixed handling of translation files ignored in Git.
- Improved metrics performance.
- Fixed possible bug in saving glossaries.

• Fixed consistency check behavior on languages with different plural rules.

All changes in detail.

# 4.8 Weblate 4.6.1

Released on May 2nd 2021.

- Remove obsolete spam protection code.
- Improve source plural check accuracy.
- Update list of user interface languages in Docker.
- Improved error messages when creating pull requests.
- Fixed creating pull requests on Pagure.
- Fixed triggering automatically installed add-ons.
- Fixed possible caching issues on upgrade.
- Fixed adding new units to monolingual translations using upload.

All changes in detail.

## 4.9 Weblate 4.6

Released on April 19th 2021.

- The auto\_translate management command has now a parameter for specifying translation mode.
- Added support for Text files.
- Added trends and metrics for all objects.
- Added support for direct copying text from secondary languages.
- Added date filtering when browsing changes.
- Improved activity charts.
- · Sender for contact form e-mails can now be configured.
- Improved parameters validation in component creation API.
- The rate limiting no longer applies to superusers.
- Improved automatic translation add-on performance and reliability.
- The rate limiting now can be customized in the Docker container.
- API for creating components now automatically uses Weblate internal URLs.
- Simplified state indication while listing strings.
- Password hashing now uses Argon2 by default.
- Simplified progress bars indicating translation status.
- Renamed Add missing languages to clarify the purpose.
- Fixed saving string state to XLIFF.
- Added language-wide search.
- Initial support for Scaling horizontally the Docker deployment.

All changes in detail.

# 4.10 Weblate 4.5.3

Released on April 1st 2021.

- Fixed metrics collection.
- Fixed possible crash when adding strings.
- Improved search query examples.
- Fixed possible loss of newly added strings on replace upload.

# 4.11 Weblate 4.5.2

Released on March 26th 2021.

- Configurable schedule for automatic translation.
- Added Lua format check.
- Ignore format strings in the Consecutive duplicated words check.
- Allow uploading screenshot from a translate page.
- Added forced file synchronization to the repository maintenance.
- Fixed automatic suggestions for languages with a longer code.
- Improved performance when adding new strings.
- Several bug fixes in quality checks.
- Several performance improvements.
- Added integration with Discover Weblate.
- Fixed checks behavior with read-only strings.

All changes in detail.

## 4.12 Weblate 4.5.1

Released on March 5th 2021.

- Fixed editing of glossary flags in some corner cases.
- Extend metrics usage to improve performance of several pages.
- Store correct source language in TMX files.
- Better handling for uploads of monolingual PO using API.
- Improved alerts behavior on glossary components.
- Improved Markdown link checks.
- Indicate glossary and source language in breadcrumbs.
- Paginated component listing of huge projects.
- Improved performance of translation, component or project removal.
- Improved bulk edit performance.
- Fixed preserving "Needs editing" and "Approved" states for ODF files.
- · Improved interface for customizing translation-file downloads

All changes in detail.

# 4.13 Weblate 4.5

Released on February 19th 2021.

- Added support for lua-format used in gettext PO.
- Added support for sharing a component between projects.
- · Fixed multiple unnamed variables check behavior with multiple format flags.
- Dropped mailing list field on the project in favor of generic instructions for translators.
- Added pseudolocale generation add-on.
- Added support for TermBase eXchange files.
- Added support for manually defining string variants using a flag.
- Improved performance of consistency checks.
- Improved performance of translation memory for long strings.
- Added support for searching in explanations.
- Strings can now be added and removed in bilingual formats as well.
- Extend list of supported languages in Amazon Translate machine translation.
- Automatically enable Java MessageFormat checks for Java Properties.
- Added a new upload method to add new strings to a translation.
- Added a simple interface to browse translation.
- Glossaries are now stored as regular components.
- Dropped specific API for glossaries as component API is used now.
- Added simplified interface to toggle some of the flags.
- Added support for non-translatable or forbidden terms in the glossary.
- Added support for defining terminology in a glossary.
- Moved text direction toggle to get more space for the visual keyboard.
- · Added option to automatically watch projects user-contributed to.
- Added check whether translation matches the glossary.
- Added support for customizing navigation text color.

All changes in detail.

# 4.14 Weblate 4.4.2

Released on January 14th 2021.

• Fixed corruption of one distributed MO file.

## 4.15 Weblate 4.4.1

Released on January 13th 2021.

- Fixed reverting plural changes.
- Fixed displaying help for project settings.
- Improved administration of users.
- Improved handling of context in monolingual PO files.
- Fixed cleanup add-on behavior with HTML, ODF, IDML and Windows RC formats.
- Fixed parsing of location from CSV files.
- Use content compression for file downloads.
- Improved user experience on importing from ZIP file.
- Improved detection of file format for uploads.
- Avoid duplicate pull requests on Pagure.
- Improved performance when displaying ghost translations.
- Reimplemented translation editor to use native browser textarea.
- · Fixed cleanup add-on breaking adding new strings.
- Added API for add-ons.

All changes in detail.

## 4.16 Weblate 4.4

Released on December 15th 2020.

- Improved validation when creating a component.
- Weblate now requires Django 3.1.
- Added support for appearance customization in the management interface.
- Fixed read-only state handling in bulk edit.
- Improved CodeMirror integration.
- Added add-on to remove blank strings from translation files.
- The CodeMirror editor is now used for translations.
- Syntax highlighting in translation editor for XML, HTML, Markdown and reStructuredText.
- Highlight placeables in translation editor.
- Improved support for non-standard language codes.
- Added alert when using ambiguous language codes.
- The user is now presented with a filtered list of languages when adding a new translation.
- Extended search capabilities for changes in history.
- Improved billing detail pages and libre hosting workflow.
- Extended translation statistics API.
- Improved "other translations" tab while translating.
- Added tasks API.

- Improved performance of file upload.
- Improved display of user defined special characters.
- Improved performance of auto-translation.
- Several minor improvements in the user interface.
- Improved naming of ZIP downloads.
- Added option for getting notifications on unwatched projects. All changes in detail.

## 4.17 Weblate 4.3.2

Released on November 4th 2020.

- Fixed crash on certain component filemasks.
- Improved accuracy of the consecutive duplicated words check.
- Added support for Pagure pull requests.
- · Improved error messages for failed registrations.
- Reverted rendering developer comments as Markdown.
- Simplified setup of Git repositories with different default branch than "master".
- Newly created internal repositories now use main as the default branch.
- Reduced false positives rate of unchanged translation while translating reStructuredText.
- Fixed CodeMirror display issues in some situations.
- Renamed Template group to "Sources" to clarify its meaning.
- Fixed GitLab pull requests on repositories with longer paths.

All changes in detail.

## 4.18 Weblate 4.3.1

Released on October 21st 2020.

- Improved auto-translation performance.
- Fixed session expiry for authenticated users.
- Add support for hiding version information.
- Improve hooks compatibility with Bitbucket Server.
- Improved performance of translation memory updates.
- Reduced memory usage.
- Improved performance of Matrix view.
- Added confirmation before removing a user from a project. All changes in detail.

# 4.19 Weblate 4.3

Released on October 15th 2020.

- Include user stats in the API.
- Fixed component ordering on paginated pages.
- Define source language for a glossary.
- Rewritten support for GitHub and GitLab pull requests.
- Fixed stats counts after removing suggestion.
- Extended public user profile.
- Fixed configuration of enforced checks.
- Improve documentation about built-in backups.
- Moved source language attribute from project to a component.
- Add Vue I18n formatting check.
- · Generic placeholders check now supports regular expressions.
- Improved look of Matrix mode.
- Machinery is now called automatic suggestions.
- Added support for interacting with multiple GitLab or GitHub instances.
- Extended API to cover project updates, unit updates and removals and glossaries.
- Unit API now properly handles plural strings.
- Component creation can now handle ZIP file or document upload.
- Consolidated API response status codes.
- Support Markdown in contributor agreement.
- Improved source strings tracking.
- Improved JSON, YAML and CSV formats compatibility.
- Added support for removing strings.
- Improved performance of file downloads.
- Improved repository management view.
- Automatically enable java-format for Android.
- Added support for localized screenshots.
- Added support for Python 3.9.
- Fixed translating HTML files under certain conditions.

All changes in detail.

# 4.20 Weblate 4.2.2

Released on September 2nd 2020.

- Fixed matching of source strings for JSON formats.
- Fixed login redirect for some authentication configurations.
- Fixed LDAP authentication with group sync.
- Fixed crash in reporting automatic translation progress.
- Fixed Git commit squashing with trailers enabled.
- Fixed creating local VCS components using API.

## 4.21 Weblate 4.2.1

Released on August 21st 2020.

- Fixed saving plurals for some locales in Android resources.
- Fixed crash in the cleanup add-on for some XLIFF files.
- Allow setting up localization CDN in Docker image.

## 4.22 Weblate 4.2

Released on August 18th 2020.

- Improved user pages and added listing of users.
- Dropped support for migrating from 3.x releases, migrate through 4.1 or 4.0.
- Added exports into several monolingual formats.
- Improved activity charts.
- Number of displayed nearby strings can be configured.
- Added support for locking components experiencing repository errors.
- Simplified main navigation (replaced buttons with icons).
- Improved language code handling in Google Translate integration.
- The Git squash add-on can generate Co-authored-by: trailers.
- Improved query search parser.
- Improved user feedback from format strings checks.
- · Improved performance of bulk state changes.
- · Added compatibility redirects after project or component renaming.
- Added notifications for strings approval, component locking and license change.
- Added support for ModernMT.
- Allow to avoid overwriting approved translations on file upload.
- Dropped support for some compatibility URL redirects.
- Added check for ECMAScript template literals.
- Added option to watch a component.

- Removed leading dot from JSON unit keys.
- Removed separate Celery queue for translation memory.
- Allow translating all components a language at once.
- Allow to configure Content-Security-Policy HTTP headers.
- Added support for aliasing languages at project level.
- New add-on to help with HTML or JavaScript localization, see JavaScript localization CDN.
- The Weblate domain is now configured in the settings, see *SITE\_DOMAIN*.
- Add support for searching by component and project.

# 4.23 Weblate 4.1.1

Released on June 19th 2020.

- Fixed changing autofix or add-ons configuration in Docker.
- Fixed possible crash in "About" page.
- Improved installation of byte-compiled locale files.
- Fixed adding words to glossary.
- Fixed keyboard shortcuts for machinery.
- · Removed debugging output causing discarding log events in some setups.
- Fixed lock indication on project listing.
- Fixed listing GPG keys in some setups.
- Added option for which DeepL API version to use.
- Added support for acting as SAML Service Provider, see SAML authentication.

## 4.24 Weblate 4.1

Released on June 15th 2020.

- Added support for creating new translations with included country code.
- Added support for searching source strings with screenshot.
- Extended info available in the stats insights.
- Improved search editing on "Translate" pages.
- · Improve handling of concurrent repository updates.
- Include source language in project creation form.
- Include changes count in credits.
- Fixed UI language selection in some cases.
- Allow to whitelist registration methods with registrations closed.
- · Improved lookup of related terms in glossary.
- Improved translation memory matches.
- Group same machinery results.
- Add direct link to edit screenshot from translate page.

- Improved removal confirmation dialog.
- Include templates in ZIP download.
- Add support for Markdown and notification configuration in announcements.
- Extended details in check listings.
- Added support for new file formats: Laravel PHP strings, HTML files, OpenDocument Format, IDML Format, Windows RC files, INI translations, Inno Setup INI translations, GWT properties, go-i18n JSON files, ARB File.
- Consistently use dismissed as state of dismissed checks.
- Add support for configuring default add-ons to enable.
- Fixed editor keyboard shortcut to dismiss checks.
- Improved machine translation of strings with placeholders.
- Show ghost translation for user languages to ease starting them.
- Improved language code parsing.
- Show translations in user language first in the list.
- Renamed shapings to more generic name variants.
- Added new quality checks: Multiple unnamed variables, Long untranslated, Consecutive duplicated words.
- Reintroduced support for wiping translation memory.
- Fixed option to ignore source checks.
- Added support for configuring different branch for pushing changes.
- API now reports rate limiting status in the HTTP headers.
- Added support for Google Translate V3 API (Advanced).
- Added ability to restrict access on component level.
- Added support for whitespace and other special chars in translation flags, see Customizing behavior using flags.
- Always show rendered text check if enabled.
- API now supports filtering of changes.
- Added support for sharing glossaries between projects.

## 4.25 Weblate 4.0.4

Released on May 7th 2020.

- Fixed testsuite execution on some Python 3.8 environments.
- Typo fixes in the documentation.
- Fixed creating components using API in some cases.
- Fixed JavaScript errors breaking mobile navigation.
- Fixed crash on displaying some checks.
- Fixed screenshots listing.
- Fixed monthly digest notifications.
- Fixed intermediate translation behavior with units non existing in translation.

# 4.26 Weblate 4.0.3

Released on May 2nd 2020.

- Fixed possible crash in reports.
- User mentions in comments are now case insensitive.
- Fixed PostgreSQL migration for non superusers.
- Fixed changing the repository URL while creating component.
- Fixed crash when upstream repository is gone.

## 4.27 Weblate 4.0.2

Released on April 27th 2020.

- Improved performance of translation stats.
- Improved performance of changing labels.
- Improved bulk edit performance.
- Improved translation memory performance.
- Fixed possible crash on component deletion.
- Fixed displaying of translation changes in some corner cases.
- Improved warning about too long celery queue.
- Fixed possible false positives in the consistency check.
- Fixed deadlock when changing linked component repository.
- · Included edit distance in changes listing and CSV and reports.
- Avoid false positives of punctuation spacing check for Canadian French.
- Fixed XLIFF export with placeholders.
- Fixed false positive with zero width check.
- Improved reporting of configuration errors.
- Fixed bilingual source upload.
- Automatically detect supported languages for DeepL machine translation.
- Fixed progress bar display in some corner cases.
- Fixed some checks triggering on non translated strings.

# 4.28 Weblate 4.0.1

Released on April 16th 2020.

• Fixed package installation from PyPI.

# 4.29 Weblate 4.0

Released on April 16th 2020.

- Weblate now requires Python 3.6 or newer.
- Added management overview of component alerts.
- Added component alert for broken repository browser URLs.
- Improved sign in and registration pages.
- Project access control and workflow configuration integrated to project settings.
- Added check and highlighter for i18next interpolation and nesting.
- Added check and highlighter for percent placeholders.
- Display suggestions failing checks.
- Record source string changes in history.
- Upgraded Microsoft Translator to version 3 API.
- Reimplemented translation memory backend.
- Added support for several is: lookups in Searching.
- Allow to make Unchanged translation avoid internal blacklist.
- Improved comments extraction from monolingual po files.
- Renamed whiteboard messages to announcements.
- Fixed occasional problems with registration mails.
- Improved LINGUAS update add-on to handle more syntax variants.
- Fixed editing monolingual XLIFF source file.
- Added support for exact matching in *Searching*.
- Extended API to cover screenshots, users, groups, componentlists and extended creating projects.
- Add support for source upload on bilingual translations.
- Added support for intermediate language from developers.
- Added support for source strings review.
- Extended download options for platform wide translation memory.

## 4.30 Weblate 3.x series

### 4.30.1 Weblate 3.11.3

Released on March 11th 2020.

- Fixed searching for fields with certain priority.
- Fixed predefined query for recently added strings.
- Fixed searching returning duplicate matches.
- Fixed notifications rendering in Gmail.
- Fixed reverting changes from the history.
- Added links to events in digest notifications.
- Fixed email for account removal confirmation.

- Added support for Slack authentication in Docker container.
- Avoid sending notifications for not subscribed languages.
- Include Celery queues in performance overview.
- Fixed documentation links for add-ons.
- Reduced false negatives for unchanged translation check.
- Raised bleach dependency to address CVE-2020-6802.
- Fixed listing project level changes in history.
- Fixed stats invalidation in some corner cases.
- Fixed searching for certain string states.
- Improved format string checks behavior on missing percent.
- Fixed authentication using some third party providers.

## 4.30.2 Weblate 3.11.2

Released on February 22nd 2020.

- Fixed rendering of suggestions.
- Fixed some strings wrongly reported as having no words.

### 4.30.3 Weblate 3.11.1

Released on February 20th 2020.

- Documented Celery setup changes.
- Improved filename validation on component creation.
- Fixed minimal versions of some dependencies.
- Fixed adding groups with certain Django versions.
- Fixed manual pushing to upstream repository.
- · Improved glossary matching.

## 4.30.4 Weblate 3.11

Released on February 17th 2020.

- Allow using VCS push URL during component creation via API.
- Rendered width check now shows image with the render.
- Fixed links in notifications e-mails.
- Improved look of plaintext e-mails.
- · Display ignored checks and allow to make them active again.
- Display nearby keys on monolingual translations.
- Added support for grouping string shapings.
- Recommend upgrade to new Weblate versions in the system checks.
- Provide more detailed analysis for duplicate language alert.
- Include more detailed license info on the project pages.

- Automatically unshallow local copies if needed.
- Fixed download of strings needing action.
- New alert to warn about using the same filemask twice.
- Improve XML placeables extraction.
- The *SINGLE\_PROJECT* can now enforce redirection to chosen project.
- Added option to resolve comments.
- Added bulk editing of flags.
- Added support for labels.
- Added bulk edit add-on.
- Added option for *Enforcing checks*.
- Increased default validity of confirmation links.
- Improved Matomo integration.
- Fixed *Has been translated* to correctly handle source string change.
- Extended automatic updates configuration by *AUTO\_UPDATE*.
- LINGUAS add-ons now do full sync of translations in Weblate.

## 4.30.5 Weblate 3.10.3

Released on January 18th 2020.

• Support for translate-toolkit 2.5.0.

## 4.30.6 Weblate 3.10.2

Released on January 18th 2020.

- Add lock indication to projects.
- Fixed CSS bug causing flickering in some web browsers.
- Fixed searching on systems with non-English locales.
- Improved repository matching for GitHub and Bitbucket hooks.
- Fixed data migration on some Python 2.7 installations.
- Allow configuration of Git shallow cloning.
- Improved background notification processing.
- Fixed broken form submission when navigating back in web browser.
- New add-on to configure YAML formatting.
- Fixed same plurals check to not fire on single plural form languages.
- Fixed regex search on some fields.

## 4.30.7 Weblate 3.10.1

Released on January 9th 2020.

- Extended API with translation creation.
- Fixed several corner cases in data migrations.
- Compatibility with Django 3.0.
- Improved data clean-up performance.
- Added support for customizable security.txt.
- Improved breadcrumbs in changelog.
- Improved translations listing on dashboard.
- Improved HTTP responses for webhooks.
- Added support for GitLab merge requests in Docker container.

### 4.30.8 Weblate 3.10

Released on December 20th 2019.

- Improved application user interface.
- Added doublespace check.
- Fixed creating new languages.
- Avoid sending auditlog notifications to deleted e-mails.
- Added support for read-only strings.
- Added support for Markdown in comments.
- Allow placing translation instruction text in project info.
- Add copy to clipboard for secondary languages.
- Improved support for Mercurial.
- Improved Git repository fetching performance.
- Add search lookup for age of string.
- Show source language for all translations.
- Show context for nearby strings.
- Added support for notifications on repository operations.
- Improved translation listings.
- Extended search capabilities.
- Added support for automatic translation strings marked for editing.
- Avoid sending duplicate notifications for linked component alerts.
- Improve default merge request message.
- Better indicate string state in Zen mode.
- Added support for more languages in Yandex Translate.
- Improved look of notification e-mails.
- Provide choice for translation license.

## 4.30.9 Weblate 3.9.1

Released on October 28th 2019.

- Remove some unneeded files from backups.
- Fixed potential crash in reports.
- Fixed cross database migration failure.
- Added support for force pushing Git repositories.
- Reduced risk of registration token invalidation.
- Fixed account removal hitting rate limiter.
- Added search based on priority.
- Fixed possible crash on adding strings to JSON file.
- Safe HTML check and fixup now honor source string markup.
- Avoid sending notifications to invited and deleted users.
- Fix SSL connection to redis in Celery in Docker container.

## 4.30.10 Weblate 3.9

Released on October 15th 2019.

- Include Weblate metadata in downloaded files.
- Improved UI for failing checks.
- Indicate missing strings in format checks.
- Separate check for French punctuation spacing.
- Add support for fixing some of quality checks errors.
- Add separate permission to create new projects.
- Extend stats for char counts.
- Improve support for Java style language codes.
- Added new generic check for placeholders.
- Added support for WebExtension JSON placeholders.
- Added support for flat XML format.
- Extended API with project, component and translation removal and creation.
- Added support for Gitea and Gitee webhooks.
- Added new custom regex based check.
- Allow to configure contributing to shared translation memory.
- Added ZIP download for more translation files.
- Make XLIFF standard compliant parsing of maxwidth and font.
- Added new check and fixer for safe HTML markup for translating web applications.
- Add component alert on unsupported configuration.
- Added automatic translation add-on to bootstrap translations.
- Extend automatic translation to add suggestions.
- Display add-on parameters on overview.

- Sentry is now supported through modern Sentry SDK instead of Raven.
- Changed example settings to be better fit for production environment.
- Added automated backups using BorgBackup.
- Split cleanup add-on for RESX to avoid unwanted file updates.
- Added advanced search capabilities.
- Allow users to download their own reports.
- Added localization guide to help configuring components.
- Added support for GitLab merge requests.
- Improved display of repository status.
- Perform automated translation in the background.

#### 4.30.11 Weblate 3.8

Released on August 15th 2019.

- Added support for simplified creating of similar components.
- Added support for parsing translation flags from the XML based file formats.
- Log exceptions into Celery log.
- Improve performance of repository scoped add-ons.
- Improved look of notification e-mails.
- Fixed password reset behavior.
- Improved performance on most of translation pages.
- Fixed listing of languages not known to Weblate.
- Add support for cloning add-ons to discovered components.
- Add support for replacing file content with uploaded.
- Add support for translating non VCS based content.
- Added OpenGraph widget image to use on social networks.
- · Added support for animated screenshots.
- Improved handling of monolingual XLIFF files.
- Avoid sending multiple notifications for single event.
- Add support for filtering changes.
- Extended predefined periods for reporting.
- Added webhook support for Azure Repos.
- New opt-in notifications on pending suggestions or untranslated strings.
- Add one click unsubscribe link to notification e-mails.
- Fixed false positives with Has been translated check.
- New management interface for admins.
- String priority can now be specified using flags.
- · Added language management views.
- Add checks for Qt library and Ruby format strings.
- Added configuration to better fit single project installations.

- Notify about new string on source string change on monolingual translations.
- Added separate view for translation memory with search capability.

## 4.30.12 Weblate 3.7.1

Released on June 28th 2019.

- Documentation updates.
- Fixed some requirements constraints.
- Updated language database.
- Localization updates.
- Various user interface tweaks.
- Improved handling of unsupported but discovered translation files.
- More verbosely report missing file format requirements.

## 4.30.13 Weblate 3.7

Released on June 21st 2019.

- Added separate Celery queue for notifications.
- Use consistent look with application for API browsing.
- Include approved stats in the reports.
- Report progress when updating translation component.
- Allow to abort running background component update.
- Extend template language for filename manipulations.
- Use templates for editor link and repository browser URL.
- Indicate max length and current characters count when editing translation.
- Improved handling of abbreviations in unchanged translation check.
- Refreshed landing page for new contributors.
- Add support for configuring msgmerge add-on.
- Delay opening SMTP connection when sending notifications.
- Improved error logging.
- Allow custom location in MO generating add-on.
- Added add-ons to cleanup old suggestions or comments.
- Added option to enable horizontal mode in the Zen editor.
- Improved import performance with many linked components.
- Fixed examples installation in some cases.
- Improved rendering of alerts in changes.
- Added new horizontal stats widget.
- Improved format strings check on plurals.
- Added font management tool.
- New check for rendered text dimensions.

- Added support for subtitle formats.
- Include overall completion stats for languages.
- Added reporting at project and global scope.
- Improved user interface when showing translation status.
- New Weblate logo and color scheme.
- New look of bitmap badges.

### 4.30.14 Weblate 3.6.1

Released on April 26th 2019.

- Improved handling of monolingual XLIFF files.
- Fixed digest notifications in some corner cases.
- Fixed add-on script error alert.
- Fixed generating MO file for monolingual PO files.
- Fixed display of uninstalled checks.
- Indicate administered projects on project listing.
- Allow update to recover from missing VCS repository.

### 4.30.15 Weblate 3.6

Released on April 20th 2019.

- Add support for downloading user data.
- Add-ons are now automatically triggered upon installation.
- Improved instructions for resolving merge conflicts.
- Cleanup add-on is now compatible with app store metadata translations.
- Configurable language code syntax when adding new translations.
- Warn about using Python 2 with planned termination of support in April 2020.
- Extract special characters from the source string for visual keyboard.
- Extended contributor stats to reflect both source and target counts.
- Admins and consistency add-ons can now add translations even if disabled for users.
- Fixed description of toggle disabling Language-Team header manipulation.
- Notify users mentioned in comments.
- Removed file format autodetection from component setup.
- Fixed generating MO file for monolingual PO files.
- Added digest notifications.
- Added support for muting component notifications.
- Added notifications for new alerts, whiteboard messages or components.
- Notifications for administered projects can now be configured.
- Improved handling of three letter language codes.

### 4.30.16 Weblate 3.5.1

Released on March 10th 2019.

- Fixed Celery systemd unit example.
- Fixed notifications from HTTP repositories with login.
- Fixed race condition in editing source string for monolingual translations.
- Include output of failed add-on execution in the logs.
- Improved validation of choices for adding new language.
- Allow to edit file format in component settings.
- Update installation instructions to prefer Python 3.
- Performance and consistency improvements for loading translations.
- Make Microsoft Terminology service compatible with current Zeep releases.
- · Localization updates.

## 4.30.17 Weblate 3.5

Released on March 3rd 2019.

- Improved performance of built-in translation memory.
- Added interface to manage global translation memory.
- Improved alerting on bad component state.
- Added user interface to manage whiteboard messages.
- Add-on commit message now can be configured.
- Reduce number of commits when updating upstream repository.
- Fixed possible metadata loss when moving component between projects.
- Improved navigation in the Zen mode.
- Added several new quality checks (Markdown related and URL).
- Added support for app store metadata files.
- Added support for toggling GitHub or Gerrit integration.
- Added check for Kashida letters.
- Added option to squash commits based on authors.
- Improved support for XLSX file format.
- Compatibility with Tesseract 4.0.
- Billing add-on now removes projects for unpaid billings after 45 days.

## 4.30.18 Weblate 3.4

Released on January 22nd 2019.

- Added support for XLIFF placeholders.
- Celery can now utilize multiple task queues.
- Added support for renaming and moving projects and components.
- Include characters counts in reports.
- Added guided adding of translation components with automatic detection of translation files.
- Customizable merge commit messages for Git.
- Added visual indication of component alerts in navigation.
- Improved performance of loading translation files.
- New add-on to squash commits prior to push.
- Improved displaying of translation changes.
- Changed default merge style to rebase and made that configurable.
- Better handle private use subtags in language code.
- Improved performance of fulltext index updates.
- Extended file upload API to support more parameters.

## 4.30.19 Weblate 3.3

Released on November 30th 2018.

- Added support for component and project removal.
- Improved performance for some monolingual translations.
- Added translation component alerts to highlight problems with a translation.
- Expose XLIFF string resname as context when available.
- Added support for XLIFF states.
- Added check for non writable files in DATA\_DIR.
- Improved CSV export for changes.

## 4.30.20 Weblate 3.2.2

Released on October 20th 2018.

- Remove no longer needed Babel dependency.
- Updated language definitions.
- Improve documentation for add-ons, LDAP and Celery.
- Fixed enabling new dos-eol and auto-java-messageformat flags.
- Fixed running setup.py test from PyPI package.
- Improved plurals handling.
- Fixed translation upload API failure in some corner cases.
- Fixed updating Git configuration in case it was changed manually.

#### 4.30.21 Weblate 3.2.1

Released on October 10th 2018.

- Document dependency on backports.csv on Python 2.7.
- Fix running tests under root.
- Improved error handling in gitexport module.
- Fixed progress reporting for newly added languages.
- Correctly report Celery worker errors to Sentry.
- Fixed creating new translations with Qt Linguist.
- Fixed occasional fulltext index update failures.
- Improved validation when creating new components.
- Added support for cleanup of old suggestions.

#### 4.30.22 Weblate 3.2

Released on October 6th 2018.

- Add install\_addon management command for automated add-on installation.
- Allow more fine grained ratelimit settings.
- Added support for export and import of Excel files.
- Improve component cleanup in case of multiple component discovery add-ons.
- Rewritten Microsoft Terminology machine translation backend.
- Weblate now uses Celery to offload some processing.
- Improved search capabilities and added regular expression search.
- Added support for Youdao Zhiyun API machine translation.
- Added support for Baidu API machine translation.
- Integrated maintenance and cleanup tasks using Celery.
- Improved performance of loading translations by almost 25%.
- Removed support for merging headers on upload.
- Removed support for custom commit messages.
- Configurable editing mode (zen/full).
- Added support for error reporting to Sentry.
- Added support for automated daily update of repositories.
- Added support for creating projects and components by users.
- Built-in translation memory now automatically stores translations done.
- Users and projects can import their existing translation memories.
- Better management of related strings for screenshots.
- Added support for checking Java MessageFormat.

See 3.2 milestone on GitHub for detailed list of addressed issues.

#### 4.30.23 Weblate 3.1.1

Released on July 27th 2018.

• Fix testsuite failure on some setups.

#### 4.30.24 Weblate 3.1

Released on July 27th 2018.

- Upgrades from older version than 3.0.1 are not supported.
- Allow to override default commit messages from settings.
- · Improve webhooks compatibility with self hosted environments.
- Added support for Amazon Translate.
- Compatibility with Django 2.1.
- Django system checks are now used to diagnose problems with installation.
- Removed support for soon shutdown libravatar service.
- · New add-on to mark unchanged translations as needing edit.
- · Add support for jumping to specific location while translating.
- Downloaded translations can now be customized.
- Improved calculation of string similarity in translation memory matches.
- Added support by signing Git commits by GnuPG.

#### 4.30.25 Weblate 3.0.1

Released on June 10th 2018.

- Fixed possible migration issue from 2.20.
- Localization updates.
- Removed obsolete hook examples.
- Improved caching documentation.
- Fixed displaying of admin documentation.
- · Improved handling of long language names.

#### 4.30.26 Weblate 3.0

Released on June 1st 2018.

- Rewritten access control.
- Several code cleanups that lead to moved and renamed modules.
- New add-on for automatic component discovery.
- The import\_project management command has now slightly different parameters.
- · Added basic support for Windows RC files.
- New add-on to store contributor names in PO file headers.
- · The per component hook scripts are removed, use add-ons instead.
- Add support for collecting contributor agreements.

- Access control changes are now tracked in history.
- New add-on to ensure all components in a project have same translations.
- Support for more variables in commit message templates.
- Add support for providing additional textual context.

## 4.31 Weblate 2.x series

#### 4.31.1 Weblate 2.20

Released on April 4th 2018.

- Improved speed of cloning subversion repositories.
- Changed repository locking to use third party library.
- Added support for downloading only strings needing action.
- Added support for searching in several languages at once.
- New add-on to configure gettext output wrapping.
- New add-on to configure JSON formatting.
- Added support for authentication in API using RFC 6750 compatible Bearer authentication.
- Added support for automatic translation using machine translation services.
- Added support for HTML markup in whiteboard messages.
- Added support for mass changing state of strings.
- Translate-toolkit at least 2.3.0 is now required, older versions are no longer supported.
- Added built-in translation memory.
- Added componentlists overview to dashboard and per component list overview pages.
- Added support for DeepL machine translation service.
- Machine translation results are now cached inside Weblate.
- · Added support for reordering committed changes.

#### 4.31.2 Weblate 2.19.1

Released on February 20th 2018.

- Fixed migration issue on upgrade from 2.18.
- Improved file upload API validation.

#### 4.31.3 Weblate 2.19

Released on February 15th 2018.

- Fixed imports across some file formats.
- Display human friendly browser information in audit log.
- Added TMX exporter for files.
- · Various performance improvements for loading translation files.
- Added option to disable access management in Weblate in favor of Django one.

- Improved glossary lookup speed for large strings.
- Compatibility with django\_auth\_ldap 1.3.0.
- Configuration errors are now stored and reported persistently.
- Honor ignore flags in whitespace autofixer.
- Improved compatibility with some Subversion setups.
- Improved built-in machine translation service.
- Added support for SAP Translation Hub service.
- Added support for Microsoft Terminology service.
- Removed support for advertisement in notification e-mails.
- Improved translation progress reporting at language level.
- Improved support for different plural formulas.
- Added support for Subversion repositories not using stdlayout.
- Added add-ons to customize translation workflows.

#### 4.31.4 Weblate 2.18

Released on December 15th 2017.

- Extended contributor stats.
- Improved configuration of special characters virtual keyboard.
- Added support for DTD file format.
- Changed keyboard shortcuts to less likely collide with browser/system ones.
- Improved support for approved flag in XLIFF files.
- Added support for not wrapping long strings in gettext PO files.
- Added button to copy permalink for current translation.
- Dropped support for Django 1.10 and added support for Django 2.0.
- Removed locking of translations while translating.
- Added support for adding new strings to monolingual translations.
- Added support for translation workflows with dedicated reviewers.

### 4.31.5 Weblate 2.17.1

Released on October 13th 2017.

- Fixed running testsuite in some specific situations.
- Locales updates.

#### 4.31.6 Weblate 2.17

Released on October 13th 2017.

- Weblate by default does shallow Git clones now.
- Improved performance when updating large translation files.
- Added support for blocking certain e-mails from registration.
- Users can now delete their own comments.
- Added preview step to search and replace feature.
- Client side persistence of settings in search and upload forms.
- Extended search capabilities.
- More fine grained per project ACL configuration.
- Default value of BASE\_DIR has been changed.
- Added two step account removal to prevent accidental removal.
- Project access control settings is now editable.
- Added optional spam protection for suggestions using Akismet.

#### 4.31.7 Weblate 2.16

Released on August 11th 2017.

- Various performance improvements.
- Added support for nested JSON format.
- Added support for WebExtension JSON format.
- Fixed git exporter authentication.
- Improved CSV import in certain situations.
- Improved look of Other translations widget.
- The max-length checks is now enforcing length of text in form.
- Make the commit\_pending age configurable per component.
- Various user interface cleanups.
- Fixed component/project/site wide search for translations.

#### 4.31.8 Weblate 2.15

Released on June 30th 2017.

- Show more related translations in other translations.
- Add option to see translations of current string to other languages.
- Use 4 plural forms for Lithuanian by default.
- Fixed upload for monolingual files of different format.
- Improved error messages on failed authentication.
- Keep page state when removing word from glossary.
- Added direct link to edit secondary language translation.
- Added Perl format quality check.

- Added support for rejecting reused passwords.
- Extended toolbar for editing RTL languages.

#### 4.31.9 Weblate 2.14.1

Released on May 24th 2017.

- · Fixed possible error when paginating search results.
- Fixed migrations from older versions in some corner cases.
- Fixed possible CSRF on project watch and unwatch.
- The password reset no longer authenticates user.
- Fixed possible CAPTCHA bypass on forgotten password.

#### 4.31.10 Weblate 2.14

Released on May 17th 2017.

- Add glossary entries using AJAX.
- The logout now uses POST to avoid CSRF.
- The API key token reset now uses POST to avoid CSRF.
- Weblate sets Content-Security-Policy by default.
- The local editor URL is validated to avoid self-XSS.
- The password is now validated against common flaws by default.
- Notify users about important activity with their account such as password change.
- The CSV exports now escape potential formulas.
- Various minor improvements in security.
- The authentication attempts are now rate limited.
- Suggestion content is stored in the history.
- Store important account activity in audit log.
- Ask for password confirmation when removing account or adding new associations.
- Show time when suggestion has been made.
- There is new quality check for trailing semicolon.
- Ensure that search links can be shared.
- Included source string information and screenshots in the API.
- Allow to overwrite translations through API upload.

#### 4.31.11 Weblate 2.13.1

Released on Apr 12th 2017.

- Fixed listing of managed projects in profile.
- Fixed migration issue where some permissions were missing.
- Fixed listing of current file format in translation download.
- Return HTTP 404 when trying to access project where user lacks privileges.

#### 4.31.12 Weblate 2.13

Released on Apr 12th 2017.

- Fixed quality checks on translation templates.
- Added quality check to trigger on losing translation.
- Add option to view pending suggestions from user.
- Add option to automatically build component lists.
- Default dashboard for unauthenticated users can be configured.
- Add option to browse 25 random strings for review.
- History now indicates string change.
- Better error reporting when adding new translation.
- Added per language search within project.
- Group ACLs can now be limited to certain permissions.
- The per project ALCs are now implemented using Group ACL.
- Added more fine grained privileges control.
- Various minor UI improvements.

#### 4.31.13 Weblate 2.12

Released on Mar 3rd 2017.

- Improved admin interface for groups.
- Added support for Yandex Translate API.
- Improved speed of site wide search.
- Added project and component wide search.
- Added project and component wide search and replace.
- Improved rendering of inconsistent translations.
- Added support for opening source files in local editor.
- Added support for configuring visual keyboard with special characters.
- Improved screenshot management with OCR support for matching source strings.
- Default commit message now includes translation information and URL.
- Added support for Joomla translation format.
- Improved reliability of import across file formats.

#### 4.31.14 Weblate 2.11

Released on Jan 31st 2017.

- Include language detailed information on language page.
- Mercurial backend improvements.
- Added option to specify translation component priority.
- More consistent usage of Group ACL even with less used permissions.
- Added WL\_BRANCH variable to hook scripts.
- Improved developer documentation.
- Better compatibility with various Git versions in Git exporter add-on.
- Included per project and component stats.
- Added language code mapping for better support of Microsoft Translate API.
- Moved fulltext cleanup to background job to make translation removal faster.
- Fixed displaying of plural source for languages with single plural form.
- Improved error handling in import\_project.
- Various performance improvements.

#### 4.31.15 Weblate 2.10.1

Released on Jan 20th 2017.

• Do not leak account existence on password reset form (CVE-2017-5537).

#### 4.31.16 Weblate 2.10

Released on Dec 15th 2016.

- Added quality check to check whether plurals are translated differently.
- Fixed GitHub hooks for repositories with authentication.
- Added optional Git exporter module.
- Support for Microsoft Cognitive Services Translator API.
- Simplified project and component user interface.
- Added automatic fix to remove control characters.
- Added per language overview to project.
- Added support for CSV export.
- Added CSV download for stats.
- Added matrix view for quick overview of all translations.
- Added basic API for changes and strings.
- Added support for Apertium APy server for machine translations.

#### 4.31.17 Weblate 2.9

Released on Nov 4th 2016.

- Extended parameters for createadmin management command.
- Extended import\_json to be able to handle with existing components.
- Added support for YAML files.
- Project owners can now configure translation component and project details.
- Use "Watched" instead of "Subscribed" projects.
- Projects can be watched directly from project page.
- Added multi language status widget.
- Highlight secondary language if not showing source.
- Record suggestion deletion in history.
- Improved UX of languages selection in profile.
- Fixed showing whiteboard messages for component.
- Keep preferences tab selected after saving.
- Show source string comment more prominently.
- Automatically install Gettext PO merge driver for Git repositories.
- Added search and replace feature.
- Added support for uploading visual context (screenshots) for translations.

#### 4.31.18 Weblate 2.8

Released on Aug 31st 2016.

- Documentation improvements.
- Translations.
- Updated bundled JavaScript libraries.
- Added list\_translators management command.
- Django 1.8 is no longer supported.
- Fixed compatibility with Django 1.10.
- Added Subversion support.
- Separated XML validity check from XML mismatched tags.
- Fixed API to honor HIDE\_REPO\_CREDENTIALS settings.
- Show source change in Zen mode.
- Alt+PageUp/PageDown/Home/End now works in Zen mode as well.
- Add tooltip showing exact time of changes.
- Add option to select filters and search from translation page.
- Added UI for translation removal.
- · Improved behavior when inserting placeables.
- Fixed auto locking issues in Zen mode.

#### 4.31.19 Weblate 2.7

Released on Jul 10th 2016.

- Removed Google web translate machine translation.
- Improved commit message when adding translation.
- Fixed Google Translate API for Hebrew language.
- Compatibility with Mercurial 3.8.
- Added import\_json management command.
- Correct ordering of listed translations.
- Show full suggestion text, not only a diff.
- Extend API (detailed repository status, statistics, ...).
- Testsuite no longer requires network access to test repositories.

#### 4.31.20 Weblate 2.6

Released on Apr 28th 2016.

- Fixed validation of components with language filter.
- Improved support for XLIFF files.
- Fixed machine translation for non English sources.
- Added REST API.
- Django 1.10 compatibility.
- Added categories to whiteboard messages.

#### 4.31.21 Weblate 2.5

Released on Mar 10th 2016.

- Fixed automatic translation for project owners.
- Improved performance of commit and push operations.
- New management command to add suggestions from command line.
- Added support for merging comments on file upload.
- Added support for some GNU extensions to C printf format.
- Documentation improvements.
- Added support for generating translator credits.
- Added support for generating contributor stats.
- Site wide search can search only in one language.
- Improve quality checks for Armenian.
- Support for starting translation components without existing translations.
- Support for adding new translations in Qt TS.
- Improved support for translating PHP files.
- Performance improvements for quality checks.
- Fixed site wide search for failing checks.

- Added option to specify source language.
- Improved support for XLIFF files.
- Extended list of options for import\_project.
- · Improved targeting for whiteboard messages.
- Support for automatic translation across projects.
- Optimized fulltext search index.
- Added management command for auto translation.
- Added placeables highlighting.
- Added keyboard shortcuts for placeables, checks and machine translations.
- Improved translation locking.
- Added quality check for AngularJS interpolation.
- Added extensive group based ACLs.
- Clarified terminology on strings needing edit (formerly fuzzy).
- Clarified terminology on strings needing action and not translated strings.
- Support for Python 3.
- Dropped support for Django 1.7.
- Dropped dependency on msginit for creating new gettext PO files.
- Added configurable dashboard views.
- Improved notifications on parse errors.
- · Added option to import components with duplicate name to import\_project.
- Improved support for translating PHP files.
- Added XLIFF export for dictionary.
- Added XLIFF and gettext PO export for all translations.
- Documentation improvements.
- Added support for configurable automatic group assignments.
- · Improved adding of new translations.

#### 4.31.22 Weblate 2.4

Released on Sep 20th 2015.

- Improved support for PHP files.
- Ability to add ACL to anonymous user.
- Improved configurability of import\_project command.
- Added CSV dump of history.
- Avoid copy/paste errors with whitespace characters.
- Added support for Bitbucket webhooks.
- Tighter control on fuzzy strings on translation upload.
- Several URLs have changed, you might have to update your bookmarks.
- Hook scripts are executed with VCS root as current directory.
- · Hook scripts are executed with environment variables describing current component.

- Add management command to optimize fulltext index.
- Added support for error reporting to Rollbar.
- Projects now can have multiple owners.
- Project owners can manage themselves.
- Added support for javascript-format used in gettext PO.
- Support for adding new translations in XLIFF.
- Improved file format autodetection.
- Extended keyboard shortcuts.
- Improved dictionary matching for several languages.
- Improved layout of most of pages.
- Support for adding words to dictionary while translating.
- Added support for filtering languages to be managed by Weblate.
- Added support for translating and importing CSV files.
- Rewritten handling of static files.
- Direct login/registration links to third-party service if that's the only one.
- Commit pending changes on account removal.
- Add management command to change site name.
- Add option to configure default committer.
- Add hook after adding new translation.
- Add option to specify multiple files to add to commit.

#### 4.31.23 Weblate 2.3

Released on May 22nd 2015.

- Dropped support for Django 1.6 and South migrations.
- Support for adding new translations when using Java Property files.
- Allow to accept suggestion without editing.
- Improved support for Google OAuth 2.0.
- Added support for Microsoft .resx files.
- Tuned default robots.txt to disallow big crawling of translations.
- Simplified workflow for accepting suggestions.
- Added project owners who always receive important notifications.
- Allow to disable editing of monolingual template.
- More detailed repository status view.
- Direct link for editing template when changing translation.
- Allow to add more permissions to project owners.
- Allow to show secondary language in Zen mode.
- Support for hiding source string in favor of secondary language.

#### 4.31.24 Weblate 2.2

Released on Feb 19th 2015.

- Performance improvements.
- Fulltext search on location and comments fields.
- New SVG/JavaScript-based activity charts.
- Support for Django 1.8.
- Support for deleting comments.
- Added own SVG badge.
- Added support for Google Analytics.
- Improved handling of translation filenames.
- Added support for monolingual JSON translations.
- Record component locking in a history.
- Support for editing source (template) language for monolingual translations.
- Added basic support for Gerrit.

#### 4.31.25 Weblate 2.1

Released on Dec 5th 2014.

- Added support for Mercurial repositories.
- Replaced Glyphicon font by Awesome.
- Added icons for social authentication services.
- Better consistency of button colors and icons.
- Documentation improvements.
- Various bugfixes.
- Automatic hiding of columns in translation listing for small screens.
- Changed configuration of filesystem paths.
- Improved SSH keys handling and storage.
- Improved repository locking.
- Customizable quality checks per source string.
- Allow to hide completed translations from dashboard.

#### 4.31.26 Weblate 2.0

Released on Nov 6th 2014.

- New responsive UI using Bootstrap.
- Rewritten VCS backend.
- Documentation improvements.
- Added whiteboard for site wide messages.
- Configurable strings priority.
- Added support for JSON file format.

- Fixed generating mo files in certain cases.
- Added support for GitLab notifications.
- Added support for disabling translation suggestions.
- Django 1.7 support.
- ACL projects now have user management.
- Extended search possibilities.
- Give more hints to translators about plurals.
- Fixed Git repository locking.
- Compatibility with older Git versions.
- Improved ACL support.
- Added buttons for per language quotes and other special characters.
- Support for exporting stats as JSONP.

### 4.32 Weblate 1.x series

#### 4.32.1 Weblate 1.9

Released on May 6th 2014.

- Django 1.6 compatibility.
- No longer maintained compatibility with Django 1.4.
- Management commands for locking/unlocking translations.
- Improved support for Qt TS files.
- Users can now delete their account.
- Avatars can be disabled.
- Merged first and last name attributes.
- Avatars are now fetched and cached server side.
- Added support for shields.io badge.

#### 4.32.2 Weblate 1.8

Released on November 7th 2013.

- Please check manual for upgrade instructions.
- Nicer listing of project summary.
- Better visible options for sharing.
- More control over anonymous users privileges.
- Supports login using third party services, check manual for more details.
- · Users can login by e-mail instead of username.
- Documentation improvements.
- Improved source strings review.
- Searching across all strings.

- Better tracking of source strings.
- Captcha protection for registration.

#### 4.32.3 Weblate 1.7

Released on October 7th 2013.

- Please check manual for upgrade instructions.
- Support for checking Python brace format string.
- Per component customization of quality checks.
- Detailed per translation stats.
- Changed way of linking suggestions, checks and comments to strings.
- Users can now add text to commit message.
- Support for subscribing on new language requests.
- Support for adding new translations.
- Widgets and charts are now rendered using Pillow instead of Pango + Cairo.
- Add status badge widget.
- Dropped invalid text direction check.
- Changes in dictionary are now logged in history.
- Performance improvements for translating view.

#### 4.32.4 Weblate 1.6

Released on July 25th 2013.

- Nicer error handling on registration.
- Browsing of changes.
- Fixed sorting of machine translation suggestions.
- Improved support for MyMemory machine translation.
- Added support for Amagama machine translation.
- Various optimizations on frequently used pages.
- Highlights searched phrase in search results.
- Support for automatic fixups while saving the message.
- Tracking of translation history and option to revert it.
- Added support for Google Translate API.
- Added support for managing SSH host keys.
- Various form validation improvements.
- Various quality checks improvements.
- Performance improvements for import.
- Added support for voting on suggestions.
- Cleanup of admin interface.

#### 4.32.5 Weblate 1.5

Released on April 16th 2013.

- · Please check manual for upgrade instructions.
- Added public user pages.
- Better naming of plural forms.
- Added support for TBX export of glossary.
- Added support for Bitbucket notifications.
- Activity charts are now available for each translation, language or user.
- Extended options of import\_project admin command.
- Compatible with Django 1.5.
- Avatars are now shown using libravatar.
- Added possibility to pretty print JSON export.
- Various performance improvements.
- Indicate failing checks or fuzzy strings in progress bars for projects or languages as well.
- · Added support for custom pre-commit hooks and committing additional files.
- Rewritten search for better performance and user experience.
- New interface for machine translations.
- Added support for monolingual po files.
- Extend amount of cached metadata to improve speed of various searches.
- · Now shows word counts as well.

#### 4.32.6 Weblate 1.4

Released on January 23rd 2013.

- Fixed deleting of checks/comments on string deletion.
- Added option to disable automatic propagation of translations.
- Added option to subscribe for merge failures.
- Correctly import on projects which needs custom ttkit loader.
- Added sitemaps to allow easier access by crawlers.
- Provide direct links to string in notification e-mails or feeds.
- Various improvements to admin interface.
- Provide hints for production setup in admin interface.
- Added per language widgets and engage page.
- Improved translation locking handling.
- Show code snippets for widgets in more variants.
- Indicate failing checks or fuzzy strings in progress bars.
- More options for formatting commit message.
- Fixed error handling with machine translation services.
- Improved automatic translation locking behaviour.

- Support for showing changes from previous source string.
- Added support for substring search.
- Various quality checks improvements.
- Support for per project ACL.
- Basic code coverage by unit tests.

#### 4.32.7 Weblate 1.3

Released on November 16th 2012.

- Compatibility with PostgreSQL database backend.
- Removes languages removed in upstream git repository.
- Improved quality checks processing.
- Added new checks (BB code, XML markup and newlines).
- Support for optional rebasing instead of merge.
- Possibility to relocate Weblate (for example to run it under /weblate path).
- Support for manually choosing file type in case autodetection fails.
- Better support for Android resources.
- Support for generating SSH key from web interface.
- More visible data exports.
- New buttons to enter some special characters.
- Support for exporting dictionary.
- Support for locking down whole Weblate installation.
- Checks for source strings and support for source strings review.
- Support for user comments for both translations and source strings.
- Better changes log tracking.
- Changes can now be monitored using RSS.
- Improved support for RTL languages.

#### 4.32.8 Weblate 1.2

Released on August 14th 2012.

- Weblate now uses South for database migration, please check upgrade instructions if you are upgrading.
- Fixed minor issues with linked git repos.
- New introduction page for engaging people with translating using Weblate.
- Added widgets which can be used for promoting translation projects.
- Added option to reset repository to origin (for privileged users).
- Project or component can now be locked for translations.
- Possibility to disable some translations.
- Configurable options for adding new translations.
- Configuration of git commits per project.

- Simple antispam protection.
- Better layout of main page.
- Support for automatically pushing changes on every commit.
- Support for e-mail notifications of translators.
- List only used languages in preferences.
- Improved handling of not known languages when importing project.
- Support for locking translation by translator.
- Optionally maintain Language-Team header in po file.
- Include some statistics in about page.
- Supports (and requires) django-registration 0.8.
- Caching counts of strings with failing checks.
- Checking of requirements during setup.
- Documentation improvements.

#### 4.32.9 Weblate 1.1

Released on July 4th 2012.

- Improved several translations.
- Better validation while creating component.
- Added support for shared git repositories across components.
- Do not necessary commit on every attempt to pull remote repo.
- Added support for offloading indexing.

#### 4.32.10 Weblate 1.0

Released on May 10th 2012.

- Improved validation while adding/saving component.
- Experimental support for Android component files (needs patched ttkit).
- Updates from hooks are run in background.
- Improved installation instructions.
- Improved navigation in dictionary.

### 4.33 Weblate 0.x series

#### 4.33.1 Weblate 0.9

Released on April 18th 2012.

- Fixed import of unknown languages.
- Improved listing of nearby messages.
- Improved several checks.
- Documentation updates.

- Added definition for several more languages.
- Various code cleanups.
- Documentation improvements.
- Changed file layout.
- Update helper scripts to Django 1.4.
- Improved navigation while translating.
- Better handling of po file renames.
- Better validation while creating component.
- Integrated full setup into syncdb.
- Added list of recent changes to all translation pages.
- Check for not translated strings ignores format string only messages.

#### 4.33.2 Weblate 0.8

Released on April 3rd 2012.

- Replaced own full text search with Whoosh.
- Various fixes and improvements to checks.
- New command updatechecks.
- Lot of translation updates.
- Added dictionary for storing most frequently used terms.
- Added /admin/report/ for overview of repositories status.
- Machine translation services no longer block page loading.
- Management interface now contains also useful actions to update data.
- Records log of changes made by users.
- Ability to postpone commit to Git to generate less commits from single user.
- Possibility to browse failing checks.
- Automatic translation using already translated strings.
- New about page showing used versions.
- Django 1.4 compatibility.
- Ability to push changes to remote repo from web interface.
- Added review of translations done by others.

#### 4.33.3 Weblate 0.7

Released on February 16th 2012.

- Direct support for GitHub notifications.
- Added support for cleaning up orphaned checks and translations.
- Displays nearby strings while translating.
- Displays similar strings while translating.
- Improved searching for string.

#### 4.33.4 Weblate 0.6

Released on February 14th 2012.

- Added various checks for translated messages.
- Tunable access control.
- Improved handling of translations with new lines.
- Added client side sorting of tables.
- Please check upgrading instructions in case you are upgrading.

#### 4.33.5 Weblate 0.5

Released on February 12th 2012.

- Support for machine translation using following online services:
  - Apertium
  - Microsoft Translator
  - MyMemory
- Several new translations.
- Improved merging of upstream changes.
- Better handle concurrent git pull and translation.
- Propagating works for fuzzy changes as well.
- Propagating works also for file upload.
- Fixed file downloads while using FastCGI (and possibly others).

#### 4.33.6 Weblate 0.4

Released on February 8th 2012.

- Added usage guide to documentation.
- Fixed API hooks not to require CSRF protection.

#### 4.33.7 Weblate 0.3

Released on February 8th 2012.

- Better display of source for plural translations.
- New documentation in Sphinx format.
- Displays secondary languages while translating.
- Improved error page to give list of existing projects.
- New per language stats.

#### 4.33.8 Weblate 0.2

Released on February 7th 2012.

- Improved validation of several forms.
- Warn users on profile upgrade.
- Remember URL for login.
- Naming of text areas while entering plural forms.
- Automatic expanding of translation area.

#### 4.33.9 Weblate 0.1

Released on February 6th 2012.

• Initial release.

# **PYTHON MODULE INDEX**

#### w

wlc,141 wlc.config,141 wlc.main,142

# HTTP ROUTING TABLE

ANY /, 92

### /api

GET /api/,95

### /api/addons

GET /api/addons/, 129 GET /api/addons/(int:id)/, 129 PUT /api/addons/(int:id)/,130 DELETE /api/addons/(int:id)/,130 PATCH /api/addons/(int:id)/,130

### /api/changes

GET /api/changes/, 126 GET /api/changes/(int:id)/,126

## /api/component-lists

```
GET /api/component-lists/,130
    /api/component-lists/(str:slug)/,
GET
       130
POST
                       /api/component-
       lists/(str:slug)/components/,
       131
PUT /api/component-lists/(str:slug)/,
       130
DELETE
                       /api/component-
       lists/(str:slug)/,131
DELETE
                       /api/component-
       lists/(str:slug)/components/(str:component_slug),
       131
PATCH
                       /api/component-
       lists/(str:slug)/,131
```

### /api/components

114

```
POST /api/groups/,98
                                                                                                                                                                                                                                                                                                                                                    POST /api/groups/(int:id)/componentlists/,
 GET /api/components/, 110
                                                                                                                                                                                                                                                                                                                                                                                                                  100
GET /api/components/(string:project)/(string:project)/(st
                                                            110
                                                                                                                                                                                                                                                                                                                                                                                                                 100
 GET /api/components/(string:project)/(string:component)/changes/,
                                                            114
                                                                                                                                                                                                                                                                                                                                                                                                                  100
  GET /api/components/(string:project)/(speing:component)/fi(int:id)/projects/,
                                                            114
                                                                                                                                                                                                                                                                                                                                                                                                                  100
 GET /api/components/(string:project)/(speing/gpmpgreup)/(intsid)/roles/,100
                                                            118
                                                                                                                                                                                                                                                                                                                                                     PUT /api/groups/(int:id)/,99
 GET /api/components/(string:project)/(string:project)/(st
```

GET /api/components/(string:project)/(string:comp 116 GET /api/components/(string:project)/(string:comp 116 GET /api/components/(string:project)/(string:comp 115 GET /api/components/(string:project)/(string:comp 114 GET /api/components/(string:project)/(string:comp 118 GET /api/components/(string:project)/(string:comp 117 POST /api/components/(string:project)/(string:com 129 POST /api/components/(string:project)/(string:com 118 POST /api/components/(string:project)/(string:com 114 POST /api/components/(string:project)/(string:com 116 POST /api/components/(string:project)/(string:com 117 PUT /api/components/(string:project)/(string:comp 113 DELETE /api/components/(string:project)/(string:c 113 DELETE /api/components/(string:project)/(string:c 119 PATCH /api/components/(string:project)/(string:components/ 112 /api/groups GET /api/groups/,98 GET /api/groups/(int:id)/,98

DELETE /api/groups/(int:id)/componentliBEbETEntapompohest\_linstidt/,102 101 PATCH /api/roles/(int:id)/,102 DELETE /api/groups/(int:id)/components/(int:component\_id), /api/screenshots 100 DELETE /api/groups/(int:id)/languages/(GETipgplasguagesrods),127 100 GET /api/screenshots/(int:id)/,127 DELETE /api/groups/(int:id)/projects/(igerproject/sideenshots/(int:id)/file/, 100 127 PATCH /api/groups/(int:id)/,99 POST /api/screenshots/, 128 POST /api/screenshots/(int:id)/file/, /api/languages 127 GET /api/languages/,102 POST /api/screenshots/(int:id)/units/, GET /api/languages/(string:language)/, 128 PUT /api/screenshots/(int:id)/,129 102 GET /api/languages/(string:language)/stDELETEcsapi/screenshots/(int:id)/,129 DELETE /api/screenshots/(int:id)/units/(int:unit\_ 103 128 POST /api/languages/, 102 PUT /api/languages/(string:language)/, PATCH /api/screenshots/(int:id)/,128 103DELETE /api/languages/(string:language)/api/tasks 103 GET /api/tasks/,132 PATCH /api/languages/(string:language)/GET /api/tasks/(str:uuid)/,132 103 /api/translations /api/metrics GET /api/translations/, 119 GET /api/metrics/,132 GET /api/translations/(string:project)/(string:com 119 /api/projects GET /api/translations/(string:project)/(string:com GET /api/projects/,104 121 /api/projects/(string:project)/, GET /api/translations/(string:project)/(string:com GET 122 104 GET /api/projects/(string:project)/chanGET//api/translations/(string:project)/(string:com 123 105 GET /api/projects/(string:project)/compGEEn/tap/i/translations/(string:project)/(string:com 124 106GET /api/projects/(string:project)/lang@Ege/s/pi/translations/(string:project)/(string:com 121 109 GET /api/projects/(string:project)/repoBQ\$5r/a/pi/translations/(string:project)/(string:c 105122 GET /api/projects/(string:project)/statEGSTc/sa/pi/translations/(string:project)/(string:c 109 123 POST /api/projects/,104 POST /api/translations/(string:project)/(string:c POST /api/projects/(string:project)/components/23 107 POST /api/translations/(string:project)/(string:c POST /api/projects/(string:project)/repository1/2,2 DELETE /api/translations/(string:project)/(string 106 /api/projects/(string:project)/, 121PUT 105 DELETE /api/projects/(string:project)/, /api/units GET /api/units/,124 105 PATCH /api/projects/(string:project)/, GET /api/units/(int:id)/,124 105 PUT /api/units/(int:id)/,126 DELETE /api/units/(int:id)/, 126 /api/roles PATCH /api/units/(int:id)/,125 GET /api/roles/,101 /api/users GET /api/roles/(int:id)/,101 POST /api/roles/,101

PUT /api/roles/(int:id)/,101

```
GET /api/users/(str:username)/notifications/,
      97
GET /api/users/(str:username)/notifications/(int:subscription_id)/,
      97
GET /api/users/(str:username)/statistics/,
      97
POST /api/users/,95
POST /api/users/(str:username)/groups/,
      97
POST /api/users/(str:username)/notifications/,
      97
PUT /api/users/(str:username)/,96
PUT /api/users/(str:username)/notifications/(int:subscription_id)/,
      97
DELETE /api/users/(str:username)/,97
DELETE /api/users/(str:username)/notifications/(int:subscription_id)/,
      98
PATCH /api/users/(str:username)/,96
PATCH /api/users/(str:username)/notifications/(int:subscription_id)/,
      98
```

# /exports

### /hooks

### INDEX

### Symbols

.XML resource file file format, 78 --add auto\_translate command line option, 352 --addon ADDON install\_addon command line option, 358 --age HOURS commit\_pending command line option, 353 --author USER@EXAMPLE.COM add\_suggestions command line option, 352 --base-file-template TEMPLATE import\_project command line option, 356 --check importusers command line option, 358 --config PATH wlc command line option, 137 --config-section SECTION wlc command line option, 137 --configuration CONFIG install\_addon command line option, 358 --convert wlc command line option, 139 --email USER@EXAMPLE.COM createadmin command line option, 354 --file-format FORMAT import\_project command line option, 356 --force loadpo command line option, 359 --force-commit pushgit command line option, 360 --format {csv,json,text,html} wlc command line option, 137 --ignore import\_json command line option,355 --inconsistent auto\_translate command line option, 352 --input

wlc command line option, 139 --key KEY wlc command line option, 137 --lang LANGUAGE loadpo command line option, 359 --language-code list\_translators command line option, 359 --language-map LANGMAP import\_memory command line option, 356 --language-regex REGEX import\_project command line option, 356 --license NAME import\_project command line option, 357 --license-url URL import\_project command line option, 357 --main-component import\_project command line option, 356 --main-component COMPONENT import\_json command line option, 355 --mode MODE auto\_translate command line option, 352 --mt MT auto\_translate command line option, 352 --name createadmin command line option, 354 --name-template TEMPLATE import\_project command line option, 356 --new-base-template TEMPLATE import\_project command line option, 356 --no-password createadmin command line option, 354 --no-privs-update setupgroups command line option, 361 --no-projects-update setupgroups command line option, 361 --no-update

setuplang command line option, 361 --output wlc command line option, 139 --overwrite auto\_translate command line option, 352 wlc command line option, 139 --password PASSWORD createadmin command line option, 354 --project PROJECT import\_json command line option, 355 --source PROJECT/COMPONENT auto\_translate command line option, AUTO\_UPDATE 352 --threshold THRESHOLD auto\_translate command line option, 352 --update createadmin command line option, 354 import\_json command line option, 355 install\_addon command line option, 358 --url URL wlc command line option, 137 --user USERNAME auto\_translate command line option, 352 --username USERNAME createadmin command line option, 354 --vcs NAME import\_project command line option, 357

# Α

add\_suggestions weblate admin command, 352 add\_suggestions command line option --author USER@EXAMPLE.COM, 352 ADMINS setting, 186 AKISMET\_API\_KEY setting, 306 ALLOWED\_HOSTS setting, 186 Android file format, 73 ANONYMOUS USER NAME setting, 307 API, 92, 136, 140 Apple strings file format, 74 ARB file format, 77 AUDITLOG\_EXPIRY setting, 307 AUTH\_LOCK\_ATTEMPTS setting, 307 AUTH\_TOKEN\_VALID

```
setting, 308
auto_translate
   weblate admin command, 352
auto_translate command line option
   --add, 352
   --inconsistent, 352
   --mode MODE, 352
   --mt MT, 352
   --overwrite, 352
   --source PROJECT/COMPONENT, 352
   --threshold THRESHOLD, 352
   --user USERNAME, 352
   setting, 307
AUTOFIX_LIST
  setting, 308
AVATAR_URL_PREFIX
   setting, 308
```

### В

BACKGROUND TASKS setting, 309 BASE\_DIR setting, 309 BaseAddon (class in weblate.addons.base), 395 BASIC\_LANGUAGES setting, 309 bilingual translation,65 BORG\_EXTRA\_ARGS setting, 310

# С

(weblate.addons.base.BaseAddon can\_install() class method), 395 CELERY\_BACKUP\_OPTIONS, 147, 162 CELERY\_BEAT\_OPTIONS, 147, 162 CELERY\_MAIN\_OPTIONS, 147, 162 CELERY\_MEMORY\_OPTIONS, 147, 162 CELERY\_NOTIFY\_OPTIONS, 147, 162 celery\_queues weblate admin command, 353 CELERY\_TRANSLATE\_OPTIONS, 147, 162 changes wlc command line option, 138 CHECK\_LIST setting, 310 checkgit weblate admin command, 353 cleanup wlc command line option, 138 cleanuptrans weblate admin command, 354 Comma separated values file format, 79 Command (class in wlc.main), 142 COMMENT\_CLEANUP\_DAYS

setting, 311

commit wlc command line option, 138 commit\_pending weblate admin command, 353 commit\_pending command line option --age HOURS, 353 COMMIT\_PENDING\_HOURS setting, 311 commitgit weblate admin command, 353 configure() (weblate.addons.base.BaseAddon method), 395 CONTACT\_FORM setting, 311 createadmin weblate admin command, 354 createadmin command line option --email USER@EXAMPLE.COM, 354 --name, 354 --no-password, 354 --password PASSWORD, 354 --update, 354 --username USERNAME, 354 CSP\_CONNECT\_SRC setting, 310 CSP\_FONT\_SRC setting, 310 CSP\_IMG\_SRC setting, 310 CSP\_SCRIPT\_SRC setting, 310 CSP\_STYLE\_SRC setting, 310 CSV file format, 79

# D

daily() (weblate.addons.base.BaseAddon method), 395 DATA\_DIR setting, 311 DATABASE\_BACKUP setting, 312 DATABASES setting, 186 DEBUG setting, 186 DEFAULT ACCESS CONTROL setting, 312 DEFAULT\_ADD\_MESSAGE setting, 313 DEFAULT\_ADDON\_MESSAGE setting, 313 DEFAULT\_ADDONS setting, 313 DEFAULT\_AUTO\_WATCH setting, 312 DEFAULT\_COMMIT\_MESSAGE

setting, 313 DEFAULT\_COMMITER\_EMAIL setting, 313 DEFAULT\_COMMITER\_NAME setting, 313 DEFAULT\_DELETE\_MESSAGE setting, 313 DEFAULT FROM EMAIL setting, 186 DEFAULT\_LANGUAGE setting, 314 DEFAULT\_MERGE\_MESSAGE setting, 313 DEFAULT\_MERGE\_STYLE setting, 314 DEFAULT\_PAGE\_LIMIT setting, 327 DEFAULT\_PULL\_MESSAGE setting, 314 DEFAULT\_RESTRICTED\_COMPONENT setting, 312 DEFAULT\_SHARED\_TM setting, 314 DEFAULT\_TRANSLATION\_PROPAGATION setting, 314 download wlc command line option, 139 DTD file format, 80 dump\_memory weblate admin command, 354 dumpuserdata weblate admin command, 354

# E

ENABLE\_AVATARS setting, 315 ENABLE\_HOOKS setting, 315 ENABLE\_HTTPS setting, 315 ENABLE\_SHARING setting, 315 environment variable CELERY\_BACKUP\_OPTIONS, 147, 162 CELERY\_BEAT\_OPTIONS, 147, 162 CELERY\_MAIN\_OPTIONS, 147, 162 CELERY\_MEMORY\_OPTIONS, 147, 162 CELERY NOTIFY OPTIONS, 147, 162 CELERY TRANSLATE OPTIONS, 147, 162 POSTGRES\_ALTER\_ROLE, 158 POSTGRES\_CONN\_MAX\_AGE, 158 POSTGRES\_DATABASE, 158 POSTGRES\_HOST, 158 POSTGRES\_PASSWORD, 158 POSTGRES\_PASSWORD\_FILE, 158 POSTGRES\_PORT, 158 POSTGRES\_SSL\_MODE, 158

POSTGRES\_USER, 158 WEBLATE\_DEFAULT\_FROM\_EMAIL, 149 REDIS\_DB, 159 WEBLATE\_DEFAULT\_RESTRICTED\_COMPONENT, REDIS\_HOST, 159 151 REDIS\_PASSWORD, 159 WEBLATE\_DEFAULT\_SHARED\_TM, 152 WEBLATE DEFAULT TRANSLATION PROPAGATION, REDIS PORT, 159 REDIS TLS. 159 151 REDIS VERIFY SSL, 159 WEBLATE EMAIL BACKEND, 160 ROLLBAR ENVIRONMENT, 161 WEBLATE EMAIL HOST, 159 ROLLBAR KEY, 161 WEBLATE\_EMAIL\_HOST\_PASSWORD, 160 SENTRY\_DSN, 161 WEBLATE EMAIL HOST PASSWORD FILE, SENTRY ENVIRONMENT, 161 160 SOCIAL\_AUTH\_SLACK\_SECRET, 157 WEBLATE\_EMAIL\_HOST\_USER, 160 UWSGI\_WORKERS, 147, 162, 163 WEBLATE\_EMAIL\_PORT, 160 WEBLATE\_ADD\_ADDONS, 162 WEBLATE\_EMAIL\_USE\_SSL, 160 WEBLATE\_ADD\_APPS, 162 WEBLATE\_EMAIL\_USE\_TLS, 160 WEBLATE\_ADD\_AUTOFIX, 162 WEBLATE\_ENABLE\_AVATARS, 153 WEBLATE\_ADD\_CHECK, 162 WEBLATE ENABLE HTTPS, 149, 218 WEBLATE\_ADD\_LOGIN\_REQUIRED\_URLS\_EXCEPTIMENELATE\_GET\_HELP\_URL, 161 151 WEBLATE\_GITHUB\_TOKEN, 151 WEBLATE ADMIN EMAIL, 147--149, 154 WEBLATE\_GITHUB\_USERNAME, 151 WEBLATE\_ADMIN\_NAME, 147--149 WEBLATE\_GITLAB\_TOKEN, 151 WEBLATE\_ADMIN\_PASSWORD, 144, 147--149 WEBLATE\_GITLAB\_USERNAME, 151 WEBLATE\_GOOGLE\_ANALYTICS\_ID, 151 WEBLATE\_ADMIN\_PASSWORD\_FILE, 149 WEBLATE\_GPG\_IDENTITY, 152 WEBLATE\_AKISMET\_API\_KEY, 152, 369 WEBLATE ALLOWED HOSTS, 149, 186, 190, WEBLATE\_HIDE\_VERSION, 152 191, 332 WEBLATE\_IP\_PROXY\_HEADER, 150 WEBLATE AUTH LDAP BIND DN, 155 WEBLATE LEGAL URL, 161 WEBLATE AUTH LDAP BIND PASSWORD. WEBLATE LICENSE FILTER, 152 WEBLATE LICENSE REQUIRED, 152 155 WEBLATE AUTH LDAP CONNECTION OPTION REFWERENESE LIMIT TRANSLATION LENGTH BY SOURCE LEN 155 153 WEBLATE\_AUTH\_LDAP\_SERVER\_URI, 155 WEBLATE\_LOCALIZE\_CDN\_PATH, 161 WEBLATE\_AUTH\_LDAP\_USER\_ATTR\_MAP, WEBLATE\_LOCALIZE\_CDN\_URL, 161 155 WEBLATE\_LOGIN\_REQUIRED\_URLS\_EXCEPTIONS, WEBLATE\_AUTH\_LDAP\_USER\_DN\_TEMPLATE, 150 155 WEBLATE\_LOGLEVEL, 148 WEBLATE\_AUTH\_LDAP\_USER\_SEARCH, 155 WEBLATE\_MT\_APERTIUM\_APY, 153 WEBLATE\_AUTH\_LDAP\_USER\_SEARCH\_FILTER, WEBLATE\_MT\_AWS\_ACCESS\_KEY\_ID, 153 155 WEBLATE MT AWS REGION, 153 WEBLATE\_MT\_AWS\_SECRET\_ACCESS\_KEY, WEBLATE\_AUTH\_LDAP\_USER\_SEARCH\_UNION, 155 153 WEBLATE\_AUTH\_LDAP\_USER\_SEARCH\_UNION\_DEIWEBUZERE\_MT\_DEEPL\_API\_URL, 153 WEBLATE MT DEEPL KEY, 153 155 WEBLATE\_AUTO\_UPDATE, 160 WEBLATE\_MT\_GLOSBE\_ENABLED, 154 WEBLATE\_BASIC\_LANGUAGES, 152 WEBLATE\_MT\_GOOGLE\_CREDENTIALS, 153 WEBLATE\_BORG\_EXTRA\_ARGS, 153 WEBLATE\_MT\_GOOGLE\_KEY, 153 WEBLATE CONTACT\_FORM, 149 WEBLATE\_MT\_GOOGLE\_LOCATION, 153 WEBLATE CSP CONNECT SRC, 152 WEBLATE MT GOOGLE PROJECT, 153 WEBLATE MT LIBRETRANSLATE API URL, WEBLATE CSP FONT SRC, 152 WEBLATE\_CSP\_IMG\_SRC, 152 153 WEBLATE\_CSP\_SCRIPT\_SRC, 152 WEBLATE MT LIBRETRANSLATE KEY, 153 WEBLATE\_CSP\_STYLE\_SRC, 152 WEBLATE\_MT\_MICROSOFT\_BASE\_URL, 154 WEBLATE\_DATABASE\_BACKUP, 159 WEBLATE\_MT\_MICROSOFT\_COGNITIVE\_KEY, WEBLATE\_DEBUG, 148 154 WEBLATE\_DEFAULT\_ACCESS\_CONTROL, 151 WEBLATE\_MT\_MICROSOFT\_ENDPOINT\_URL, WEBLATE\_DEFAULT\_AUTO\_WATCH, 152 154 WEBLATE\_DEFAULT\_COMMITER\_EMAIL, 151 WEBLATE\_MT\_MICROSOFT\_REGION, 154 WEBLATE\_DEFAULT\_COMMITER\_NAME, 151

WEBLATE\_MT\_MICROSOFT\_TERMINOLOGY\_ENABLEWEBLATE\_SOCIAL\_AUTH\_GITHUB\_SECRET, 154 156 WEBLATE\_MT\_MODERNMT\_KEY, 154 WEBLATE\_SOCIAL\_AUTH\_GITLAB\_API\_URL, WEBLATE\_MT\_MYMEMORY\_ENABLED, 154 156 WEBLATE MT SAP BASE URL, 154 WEBLATE\_SOCIAL\_AUTH\_GITLAB\_KEY, 156 WEBLATE\_MT\_SAP\_PASSWORD, 154 WEBLATE SOCIAL AUTH GITLAB SECRET, WEBLATE MT SAP SANDBOX APIKEY, 154 156 WEBLATE MT SAP USE MT, 154 WEBLATE SOCIAL AUTH GOOGLE OAUTH2 KEY, WEBLATE\_MT\_SAP\_USERNAME, 154 156 WEBLATE\_NO\_EMAIL\_AUTH, 158 WEBLATE\_SOCIAL\_AUTH\_GOOGLE\_OAUTH2\_SECRET, WEBLATE\_PAGURE\_TOKEN, 151 156 WEBLATE\_PAGURE\_USERNAME, 151 WEBLATE\_SOCIAL\_AUTH\_GOOGLE\_OAUTH2\_WHITELISTED\_ WEBLATE\_PRIVACY\_URL, 161 156 WEBLATE\_RATELIMIT\_ATTEMPTS, 152, 371 WEBLATE\_SOCIAL\_AUTH\_GOOGLE\_OAUTH2\_WHITELISTED\_ WEBLATE\_RATELIMIT\_LOCKOUT, 152 156 WEBLATE\_RATELIMIT\_WINDOW, 152 WEBLATE\_SOCIAL\_AUTH\_KEYCLOAK\_ACCESS\_TOKEN\_URL, WEBLATE\_REGISTRATION\_ALLOW\_BACKENDS, 157 149 WEBLATE\_SOCIAL\_AUTH\_KEYCLOAK\_ALGORITHM, WEBLATE\_REGISTRATION\_OPEN, 149 157 WEBLATE\_REMOVE\_ADDONS, 162 WEBLATE\_SOCIAL\_AUTH\_KEYCLOAK\_AUTHORIZATION\_URI WEBLATE\_REMOVE\_APPS, 162 157 WEBLATE\_REMOVE\_AUTOFIX, 162 WEBLATE\_SOCIAL\_AUTH\_KEYCLOAK\_KEY, WEBLATE\_REMOVE\_CHECK, 162 157 WEBLATE\_REMOVE\_LOGIN\_REQUIRED\_URLS\_EXCEMPERIONSE\_SOCIAL\_AUTH\_KEYCLOAK\_PUBLIC\_KEY, 151 157 WEBLATE\_REQUIRE\_LOGIN, 150, 331 WEBLATE\_SOCIAL\_AUTH\_KEYCLOAK\_SECRET, WEBLATE SAML IDP ENTITY ID, 157 157 WEBLATE SAML IDP URL, 157 WEBLATE SOCIAL AUTH OPENSUSE, 157 WEBLATE\_SOCIAL\_AUTH\_SLACK\_KEY, 157 WEBLATE\_SAML\_IDP\_X509CERT, 157 WEBLATE SOCIAL AUTH UBUNTU, 157 WEBLATE\_SECURE\_PROXY\_SSL\_HEADER, 150 WEBLATE\_SSH\_EXTRA\_ARGS, 153 WEBLATE\_SERVER\_EMAIL, 149 WEBLATE\_STATUS\_URL, 161 WEBLATE\_SERVICE, 147, 163 WEBLATE\_TIME\_ZONE, 149 WEBLATE\_SILENCED\_SYSTEM\_CHECKS, WEBLATE\_URL\_PREFIX, 152 152, 215 WEBLATE\_WEBSITE\_REQUIRED, 152 WEBLATE\_SIMPLIFY\_LANGUAGES, 151 WEBLATE\_WORKERS, 147, 162, 163 WEBLATE\_SITE\_DOMAIN, 148, 188, 206, 332 WL\_BRANCH, 303 WEBLATE\_SITE\_TITLE, 148 WL\_COMPONENT\_NAME, 304 WEBLATE\_SOCIAL\_AUTH\_AZUREAD\_OAUTH2\_KEY,WL\_COMPONENT\_SLUG, 304 156 WL\_COMPONENT\_URL, 304 WEBLATE\_SOCIAL\_AUTH\_AZUREAD\_OAUTH2\_SECRMET,ENGAGE\_URL, 304 156 WL FILE FORMAT, 303 WEBLATE SOCIAL AUTH AZUREAD TENANT OAUTHIZ EKEYEMASK, 303 157 WL\_LANGUAGE, 304 WEBLATE\_SOCIAL\_AUTH\_AZUREAD\_TENANT\_OAUTH12\_NEEWCREATSE, 303 WL\_PATH, 303 157 WEBLATE\_SOCIAL\_AUTH\_AZUREAD\_TENANT\_OAUTH2\_PRENANCIUSICHEAD, 304 WL\_PROJECT\_NAME, 304 157 WEBLATE SOCIAL AUTH BITBUCKET KEY, WL PROJECT SLUG, 304 WL\_REPO, 303 156 WEBLATE\_SOCIAL\_AUTH\_BITBUCKET\_SECRET, WL TEMPLATE, 303 156 WL\_VCS, 303 WEBLATE\_SOCIAL\_AUTH\_FACEBOOK\_KEY, F 156 WEBLATE\_SOCIAL\_AUTH\_FACEBOOK\_SECRET,file format 156 .XML resource file, 78 WEBLATE\_SOCIAL\_AUTH\_FEDORA, 157 Android, 73 WEBLATE\_SOCIAL\_AUTH\_GITHUB\_KEY, 156 Apple strings, 74

ARB, 77 Comma separated values, 79 CSV, 79 DTD, 80 gettext, 68 go-i18n,77 GWT properties, 71 i18next, 76 INI translations, 72 Java properties, 71 Joomla translations, 72 JSON, 75 mi18n lang,71 PHP strings, 74 PO, 68 Qt, 73 RC.81 RESX, 78 Ruby YAML, 80 Ruby YAML Ain't Markup Language, 80 string resources, 73 TS, 73 XLIFF, 69 XML, 81 YAML, 79 YAML Ain't Markup Language, 79

# G

get () (wlc. Weblate method), 141 get\_add\_form() (weblate.addons.base.BaseAddon class method), 395 GET HELP URL setting, 315get\_settings\_form() (weblate.addons.base.BaseAddon method), 395 gettext file format, 68 GITHUB\_CREDENTIALS setting, 316 GITHUB\_TOKEN setting, 317 GITHUB\_USERNAME setting, 316 GITLAB\_CREDENTIALS setting, 315 GITLAB TOKEN setting, 316 GITLAB\_USERNAME setting, 316 qo-i18n file format, 77 GOOGLE\_ANALYTICS\_ID setting, 317 GWT properties file format, 71

### Η

HIDE\_REPO\_CREDENTIALS setting, 317 HIDE\_VERSION setting, 317

# I

i18next file format, 76 import\_demo weblate admin command, 355 import json weblate admin command, 355 import\_json command line option --ignore, 355 --main-component COMPONENT, 355 --project PROJECT, 355 --update, 355 import\_memory weblate admin command, 356 import\_memory command line option --language-map LANGMAP, 356 import\_project weblate admin command, 356 import\_project command line option --base-file-template TEMPLATE, 356 --file-format FORMAT, 356 --language-regex REGEX, 356 --license NAME, 357 --license-url URL, 357 --main-component, 356 --name-template TEMPLATE, 356 --new-base-template TEMPLATE, 356 --vcs NAME, 357 importuserdata weblate admin command, 358 importusers weblate admin command, 358 importusers command line option --check, 358 INI translations file format, 72 install addon weblate admin command, 358 install\_addon command line option --addon ADDON, 358 --configuration CONFIG, 358 --update, 358 IP\_BEHIND\_REVERSE\_PROXY setting, 317 IP PROXY HEADER setting, 318 IP PROXY OFFSET setting, 318 iPad translation, 74 iPhone translation, 74

# J

Java properties file format, 71 Joomla translations file format,72 JSON file format, 75

# 

LEGAL\_URL setting, 318 LICENSE\_EXTRA setting, 318 LICENSE FILTER setting, 319 LICENSE\_REQUIRED setting, 319 LIMIT\_TRANSLATION\_LENGTH\_BY\_SOURCE\_LENGTH weblate admin command, 360 setting, 319 list\_languages weblate admin command, 359 list translators weblate admin command, 359 list\_translators command line option --language-code, 359 list\_versions weblate admin command, 359 list-components wlc command line option, 138 list-languages wlc command line option, 138 list-projects wlc command line option, 138 list-translations wlc command line option, 138 load() (wlc.config.WeblateConfig method), 141 loadpo weblate admin command, 359 loadpo command line option --force, 359 --lang LANGUAGE, 359 LOCALIZE\_CDN\_PATH setting, 319 LOCALIZE\_CDN\_URL setting, 319 lock wlc command line option, 138 lock\_translation weblate admin command, 360 lock-status wlc command line option, 138 LOGIN\_REQUIRED\_URLS setting, 320 LOGIN\_REQUIRED\_URLS\_EXCEPTIONS setting, 320 1.5 wlc command line option, 138

### Μ

MACHINE\_TRANSLATION\_SERVICES setting, 321 main() (in module wlc.main), 142 MATOMO\_SITE\_ID setting, 320 MATOMO\_URL setting, 321 mi18n lang file format, 71 module wlc, 141 wlc.config,141 wlc.main, 142 monolingual translation, 65 move\_language MT\_APERTIUM\_APY setting, 322 MT\_AWS\_ACCESS\_KEY\_ID setting, 322 MT\_AWS\_REGION setting, 322 MT\_AWS\_SECRET\_ACCESS\_KEY setting, 322 MT\_BAIDU\_ID setting, 322 MT\_BAIDU\_SECRET setting, 322 MT\_DEEPL\_API\_URL setting, 323 MT\_DEEPL\_KEY setting, 323 MT GOOGLE CREDENTIALS setting, 324 MT\_GOOGLE\_KEY setting, 324 MT\_GOOGLE\_LOCATION setting, 324 MT\_GOOGLE\_PROJECT setting, 324 MT\_LIBRETRANSLATE\_API\_URL setting, 323 MT\_LIBRETRANSLATE\_KEY setting, 323 MT\_MICROSOFT\_BASE\_URL setting, 324 MT\_MICROSOFT\_COGNITIVE\_KEY setting, 324 MT\_MICROSOFT\_ENDPOINT\_URL setting, 325 MT\_MICROSOFT\_REGION setting, 325 MT\_MODERNMT\_KEY setting, 325 MT MODERNMT URL setting, 325

MT\_MYMEMORY\_EMAIL setting, 325 MT\_MYMEMORY\_KEY setting, 325 MT\_MYMEMORY\_USER setting, 325 MT\_NETEASE\_KEY setting, 326 MT\_NETEASE\_SECRET setting, 326 MT\_SAP\_BASE\_URL setting, 326 MT\_SAP\_PASSWORD setting, 327 MT\_SAP\_SANDBOX\_APIKEY setting, 327 MT\_SAP\_USE\_MT setting, 327 MT\_SAP\_USERNAME setting, 327 MT\_SERVICES setting, 321 MT\_TMSERVER setting, 326 MT\_YANDEX\_KEY setting, 326 MT YOUDAO ID setting, 326 MT\_YOUDAO\_SECRET setting, 326

# Ν

NEARBY\_MESSAGES setting, 327

# Ρ

PAGURE CREDENTIALS setting, 327 PAGURE\_TOKEN setting, 328 PAGURE\_USERNAME setting, 328 PHP strings file format, 74 PIWIK SITE ID setting, 320 PIWIK\_URL setting, 321 ΡO file format, 68 post () (wlc. Weblate method), 141 post\_add() (weblate.addons.base.BaseAddon method), 395 (weblate.addons.base.BaseAddon post\_commit() method), 395 post\_push() (weblate.addons.base.BaseAddon method), 395

(weblate.addons.base.BaseAddon post\_update() method), 395 (weblate.addons.base.BaseAddon pre\_commit() method), 395 <prepush()</pre> (weblate.addons.base.BaseAddon method), 395 (weblate.addons.base.BaseAddon pre\_update() method), 395 PRIVACY\_URL setting, 328 pull wlc command line option, 138 push wlc command line option, 138 pushgit weblate admin command, 360 pushgit command line option --force-commit, 360 Python, 140

# Q

Qt file format,73

# R

RATELIMIT\_ATTEMPTS setting, 328 RATELIMIT\_LOCKOUT setting, 329 RATELIMIT\_WINDOW setting, 329 RC file format, 81 register command() (in module wlc.main), 142 REGISTRATION ALLOW BACKENDS setting, 329 REGISTRATION\_CAPTCHA setting, 329 REGISTRATION\_EMAIL\_MATCH setting, 330 REGISTRATION\_OPEN setting, 330 repo wlc command line option, 138 REPOSITORY\_ALERT\_THRESHOLD setting, 330 REQUIRE LOGIN setting, 330 reset wlc command line option, 138 REST, 92 RESX file format, 78 RFC RFC 5646,65 Ruby YAML file format, 80 Ruby YAML Ain't Markup Language

file format, 80 S (weblate.addons.base.BaseAddon save\_state() method), 395 SECRET\_KEY setting, 186 SENTRY\_DSN setting, 331 SERVER\_EMAIL setting, 187 SESSION\_COOKIE\_AGE\_AUTHENTICATED setting, 331 SESSION ENGINE setting, 186 setting ADMINS, 186 AKISMET\_API\_KEY, 306 ALLOWED\_HOSTS, 186 ANONYMOUS\_USER\_NAME, 307 AUDITLOG\_EXPIRY, 307 AUTH\_LOCK\_ATTEMPTS, 307 AUTH\_TOKEN\_VALID, 308 AUTO\_UPDATE, 307 AUTOFIX LIST, 308 AVATAR\_URL\_PREFIX, 308 BACKGROUND\_TASKS, 309 BASE\_DIR, 309 BASIC\_LANGUAGES, 309 BORG\_EXTRA\_ARGS, 310 CHECK\_LIST, 310 COMMENT\_CLEANUP\_DAYS, 311 COMMIT PENDING HOURS, 311 CONTACT\_FORM, 311 CSP\_CONNECT\_SRC, 310 CSP FONT SRC, 310 CSP\_IMG\_SRC, 310 CSP\_SCRIPT\_SRC, 310 CSP STYLE SRC, 310 DATA DIR, 311 DATABASE\_BACKUP, 312 DATABASES, 186 DEBUG, 186 DEFAULT\_ACCESS\_CONTROL, 312 DEFAULT\_ADD\_MESSAGE, 313 DEFAULT\_ADDON\_MESSAGE, 313 DEFAULT\_ADDONS, 313 DEFAULT\_AUTO\_WATCH, 312 DEFAULT\_COMMIT\_MESSAGE, 313 DEFAULT\_COMMITER\_EMAIL, 313 DEFAULT\_COMMITER\_NAME, 313 DEFAULT\_DELETE\_MESSAGE, 313 DEFAULT\_FROM\_EMAIL, 186 DEFAULT\_LANGUAGE, 314 DEFAULT\_MERGE\_MESSAGE, 313 DEFAULT\_MERGE\_STYLE, 314 DEFAULT\_PAGE\_LIMIT, 327 DEFAULT PULL MESSAGE, 314

DEFAULT\_RESTRICTED\_COMPONENT, 312 DEFAULT\_SHARED\_TM, 314 DEFAULT\_TRANSLATION\_PROPAGATION, 314 ENABLE AVATARS, 315 ENABLE HOOKS, 315 ENABLE HTTPS, 315 ENABLE SHARING, 315 GET\_HELP\_URL, 315 GITHUB\_CREDENTIALS, 316 GITHUB\_TOKEN, 317 GITHUB\_USERNAME, 316 GITLAB\_CREDENTIALS, 315 GITLAB\_TOKEN, 316 GITLAB\_USERNAME, 316 GOOGLE\_ANALYTICS\_ID, 317 HIDE\_REPO\_CREDENTIALS, 317 HIDE\_VERSION, 317 IP\_BEHIND\_REVERSE\_PROXY, 317 IP\_PROXY\_HEADER, 318 IP\_PROXY\_OFFSET, 318 LEGAL\_URL, 318 LICENSE\_EXTRA, 318 LICENSE\_FILTER, 319 LICENSE\_REQUIRED, 319 LIMIT\_TRANSLATION\_LENGTH\_BY\_SOURCE\_LENGTH, 319 LOCALIZE CDN PATH, 319 LOCALIZE\_CDN\_URL, 319 LOGIN REQUIRED URLS, 320 LOGIN\_REQUIRED\_URLS\_EXCEPTIONS, 320 MACHINE\_TRANSLATION\_SERVICES, 321 MATOMO\_SITE\_ID, 320 MATOMO\_URL, 321 MT\_APERTIUM\_APY, 322 MT\_AWS\_ACCESS\_KEY\_ID, 322 MT\_AWS\_REGION, 322 MT\_AWS\_SECRET\_ACCESS\_KEY, 322 MT\_BAIDU\_ID, 322 MT\_BAIDU\_SECRET, 322 MT\_DEEPL\_API\_URL, 323 MT\_DEEPL\_KEY, 323 MT GOOGLE CREDENTIALS, 324 MT\_GOOGLE\_KEY, 324 MT\_GOOGLE\_LOCATION, 324 MT\_GOOGLE\_PROJECT, 324 MT\_LIBRETRANSLATE\_API\_URL, 323 MT LIBRETRANSLATE KEY, 323 MT MICROSOFT BASE URL, 324 MT\_MICROSOFT\_COGNITIVE\_KEY, 324 MT\_MICROSOFT\_ENDPOINT\_URL, 325 MT\_MICROSOFT\_REGION, 325 MT\_MODERNMT\_KEY, 325 MT\_MODERNMT\_URL, 325 MT\_MYMEMORY\_EMAIL, 325 MT\_MYMEMORY\_KEY, 325 MT\_MYMEMORY\_USER, 325 MT\_NETEASE\_KEY, 326

MT\_NETEASE\_SECRET, 326 MT\_SAP\_BASE\_URL, 326 MT\_SAP\_PASSWORD, 327 MT\_SAP\_SANDBOX\_APIKEY, 327 MT SAP USE MT, 327 MT\_SAP\_USERNAME, 327 MT SERVICES, 321 MT TMSERVER, 326 MT\_YANDEX\_KEY, 326 MT\_YOUDAO\_ID, 326 MT\_YOUDAO\_SECRET, 326 NEARBY\_MESSAGES, 327 PAGURE\_CREDENTIALS, 327 PAGURE\_TOKEN, 328 PAGURE\_USERNAME, 328 PIWIK\_SITE\_ID, 320 PIWIK\_URL, 321 PRIVACY\_URL, 328 RATELIMIT\_ATTEMPTS, 328 RATELIMIT\_LOCKOUT, 329 RATELIMIT\_WINDOW, 329 REGISTRATION\_ALLOW\_BACKENDS, 329 REGISTRATION\_CAPTCHA, 329 REGISTRATION\_EMAIL\_MATCH, 330 REGISTRATION\_OPEN, 330 REPOSITORY\_ALERT\_THRESHOLD, 330 REQUIRE LOGIN, 330 SECRET KEY, 186 SENTRY\_DSN, 331 SERVER EMAIL, 187 SESSION\_COOKIE\_AGE\_AUTHENTICATED, 331 SESSION\_ENGINE, 186 SIMPLIFY\_LANGUAGES, 331 SINGLE\_PROJECT, 332 SITE\_DOMAIN, 331 SITE\_TITLE, 332 SPECIAL\_CHARS, 332 SSH\_EXTRA\_ARGS, 332 STATUS\_URL, 332 SUGGESTION\_CLEANUP\_DAYS, 333 UPDATE\_LANGUAGES, 333 URL PREFIX, 333 VCS\_BACKENDS, 333 VCS\_CLONE\_DEPTH, 333 WEBLATE\_ADDONS, 334 WEBLATE\_EXPORTERS, 334 WEBLATE FORMATS, 335 WEBLATE GPG IDENTITY, 335 WEBSITE\_REQUIRED, 335 setupgroups weblate admin command, 361 setupgroups command line option --no-privs-update, 361 --no-projects-update, 361 setuplang weblate admin command, 361 setuplang command line option

--no-update, 361 show wlc command line option, 138 SIMPLIFY\_LANGUAGES setting, 331 SINGLE\_PROJECT setting, 332 SITE DOMAIN setting, 331 SITE\_TITLE setting, 332 SPECIAL\_CHARS setting, 332 SSH\_EXTRA\_ARGS setting, 332 statistics wlc command line option, 138 STATUS\_URL setting, 332 stay\_on\_create (weblate.addons.base.BaseAddon attribute), 395 store\_post\_load() (weblate.addons.base.BaseAddon method), 396 string resources file format, 73 SUGGESTION CLEANUP DAYS setting, 333

### Т

translation
 bilingual,65
 iPad,74
 iPhone,74
 monolingual,65
TS
 file format,73

### U

unit\_pre\_create() (weblate.addons.base.BaseAddon method), 396 unlock wlc command line option, 138 unlock translation weblate admin command, 361 UPDATE LANGUAGES setting, 333 updatechecks weblate admin command, 361 updategit weblate admin command, 362 upload wlc command line option, 139 URL\_PREFIX setting, 333 UWSGI\_WORKERS, 147, 162

# V

VCS\_BACKENDS setting, 333 VCS\_CLONE\_DEPTH setting, 333 version wlc command line option, 138

# W

Weblate (class in wlc), 141 weblate admin command add suggestions, 352 auto translate, 352 celery\_queues, 353 checkgit, 353 cleanuptrans, 354 commit\_pending, 353 commitgit, 353 createadmin, 354 dump\_memory, 354 dumpuserdata, 354 import\_demo, 355 import\_json, 355 import\_memory, 356 import\_project, 356 importuserdata, 358 importusers, 358 install\_addon, 358 list\_languages, 359 list\_translators, 359 list\_versions, 359 loadpo, 359 lock\_translation, 360 move\_language, 360 pushqit, 360 setupgroups, 361 setuplang, 361 unlock\_translation, 361 updatechecks, 361 updategit, 362 WEBLATE\_ADDONS setting, 334 WEBLATE ADMIN EMAIL, 147--149, 154 WEBLATE\_ADMIN\_NAME, 147--149 WEBLATE\_ADMIN\_PASSWORD, 144, 147--149 WEBLATE\_ADMIN\_PASSWORD\_FILE, 149 WEBLATE\_AKISMET\_API\_KEY, 369 WEBLATE\_ALLOWED\_HOSTS, 186, 190, 191, 332 WEBLATE\_EMAIL\_HOST\_PASSWORD, 160 WEBLATE\_EMAIL\_PORT, 160 WEBLATE\_EMAIL\_USE\_SSL, 160 WEBLATE\_EMAIL\_USE\_TLS, 160 WEBLATE ENABLE HTTPS, 218 WEBLATE EXPORTERS setting, 334 WEBLATE\_FORMATS setting, 335 WEBLATE\_GPG\_IDENTITY

setting, 335 WEBLATE\_LOCALIZE\_CDN\_PATH, 161 WEBLATE\_RATELIMIT\_ATTEMPTS, 371 WEBLATE\_REQUIRE\_LOGIN, 331 WEBLATE\_SECURE\_PROXY\_SSL\_HEADER, 150 WEBLATE SERVICE, 147 WEBLATE SILENCED SYSTEM CHECKS, 215 WEBLATE SITE DOMAIN, 188, 206, 332 WEBLATE\_WORKERS, 147, 162, 163 WeblateConfig (class in wlc.config), 141 WeblateException, 141 WEBSITE\_REQUIRED setting, 335 wlc, 136 module, 141 wlc command line option --config PATH, 137 --config-section SECTION, 137 --convert, 139 --format {csv, json, text, html}, 137 --input, 139 --key KEY, 137 --output, 139 --overwrite, 139 --url URL, 137 changes, 138 cleanup, 138 commit.138 download, 139 list-components, 138 list-languages, 138 list-projects, 138 list-translations, 138 lock, 138 lock-status, 138 ls,138 pull, 138 push, 138 repo, 138 reset, 138 show, 138 statistics, 138 unlock, 138 upload, 139 version, 138 wlc.config module, 141 wlc.main module, 142 Х XLIFF

file format,69 XML file format,81

### Y

YAML

file format,79 YAML Ain't Markup Language file format,79